# Veritas Cluster Server Administrator's Guide

Windows Server 2012 (x64)

6.0.2

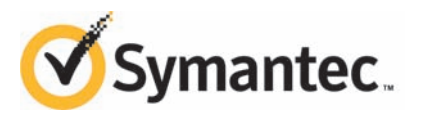

## Veritas™ Cluster Server Administrator's Guide

The software described in this book is furnished under a license agreement and may be used only in accordance with the terms of the agreement.

Product version: 6.0.2

Document version: 6.0.2. Rev 0

#### Legal Notice

Copyright © 2013 Symantec Corporation. All rights reserved.

Symantec, the Symantec Logo, the Checkmark Logo, Veritas, Veritas Storage Foundation, CommandCentral, NetBackup, Enterprise Vault, and LiveUpdate are trademarks or registered trademarks of Symantec Corporation or its affiliates in the U.S. and other countries. Other names may be trademarks of their respective owners.

This Symantec product may contain third party software for which Symantec is required to provide attribution to the third party ("Third Party Programs"). Some of the Third Party Programs are available under open source or free software licenses. The License Agreement accompanying the Software does not alter any rights or obligations you may have under those open source or free software licenses. See the Third-party Legal Notices document for this product, which is available online or included in the base release media.

The product described in this document is distributed under licenses restricting its use, copying, distribution, and decompilation/reverse engineering. No part of this document may be reproduced in any form by any means without prior written authorization of Symantec Corporation and its licensors, if any.

THE DOCUMENTATION IS PROVIDED "AS IS" AND ALL EXPRESS OR IMPLIED CONDITIONS, REPRESENTATIONS AND WARRANTIES, INCLUDING ANY IMPLIED WARRANTY OF MERCHANTABILITY, FITNESS FOR A PARTICULAR PURPOSE OR NON-INFRINGEMENT, ARE DISCLAIMED, EXCEPT TO THE EXTENT THAT SUCH DISCLAIMERS ARE HELD TO BE LEGALLY INVALID. SYMANTEC CORPORATION SHALL NOT BE LIABLE FOR INCIDENTAL OR CONSEQUENTIAL DAMAGES IN CONNECTION WITH THE FURNISHING, PERFORMANCE, OR USE OF THIS DOCUMENTATION. THE INFORMATION CONTAINED IN THIS DOCUMENTATION IS SUBJECT TO CHANGE WITHOUT NOTICE.

The Licensed Software and Documentation are deemed to be commercial computer software as defined in FAR 12.212 and subject to restricted rights as defined in FAR Section 52.227-19 "Commercial Computer Software - Restricted Rights" and DFARS 227.7202, "Rights in Commercial Computer Software or Commercial Computer Software Documentation", as applicable, and any successor regulations. Any use, modification, reproduction release, performance, display or disclosure of the Licensed Software and Documentation by the U.S. Government shall be solely in accordance with the terms of this Agreement.

Symantec Corporation 350 Ellis Street Mountain View, CA 94043

<http://www.symantec.com>

## Technical Support

<span id="page-3-0"></span>Symantec Technical Support maintains support centers globally. Technical Support's primary role is to respond to specific queries about product features and functionality. The Technical Support group also creates content for our online Knowledge Base. The Technical Support group works collaboratively with the other functional areas within Symantec to answer your questions in a timely fashion. For example, the Technical Support group works with Product Engineering and Symantec Security Response to provide alerting services and virus definition updates.

Symantec's support offerings include the following:

- A range of support options that give you the flexibility to select the right amount of service for any size organization
- Telephone and/or Web-based support that provides rapid response and up-to-the-minute information
- Upgrade assurance that delivers software upgrades
- Global support purchased on a regional business hours or 24 hours a day, 7 days a week basis
- Premium service offerings that include Account Management Services

For information about Symantec's support offerings, you can visit our website at the following URL:

#### [www.symantec.com/business/support/index.jsp](http://www.symantec.com/business/support/index.jsp)

All support services will be delivered in accordance with your support agreement and the then-current enterprise technical support policy.

### Contacting Technical Support

Customers with a current support agreement may access Technical Support information at the following URL:

#### [www.symantec.com/business/support/contact\\_techsupp\\_static.jsp](http://www.symantec.com/business/support/contact_techsupp_static.jsp)

Before contacting Technical Support, make sure you have satisfied the system requirements that are listed in your product documentation. Also, you should be at the computer on which the problem occurred, in case it is necessary to replicate the problem.

When you contact Technical Support, please have the following information available:

■ Product release level

- Hardware information
- Available memory, disk space, and NIC information
- Operating system
- Version and patch level
- Network topology
- Router, gateway, and IP address information
- Problem description:
	- Error messages and log files
	- Troubleshooting that was performed before contacting Symantec
	- Recent software configuration changes and network changes

#### Licensing and registration

If your Symantec product requires registration or a license key, access our technical support Web page at the following URL:

[www.symantec.com/business/support/](http://www.symantec.com/business/support/)

## Customer service

Customer service information is available at the following URL:

[www.symantec.com/business/support/](http://www.symantec.com/business/support/)

Customer Service is available to assist with non-technical questions, such as the following types of issues:

- Questions regarding product licensing or serialization
- Product registration updates, such as address or name changes
- General product information (features, language availability, local dealers)
- Latest information about product updates and upgrades
- Information about upgrade assurance and support contracts
- Information about the Symantec Buying Programs
- Advice about Symantec's technical support options
- Nontechnical presales questions
- Issues that are related to CD-ROMs or manuals

### Support agreement resources

If you want to contact Symantec regarding an existing support agreement, please contact the support agreement administration team for your region as follows:

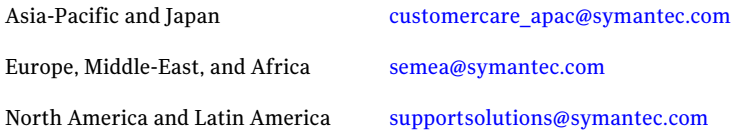

## About Symantec Connect

Symantec Connect is the peer-to-peer technical community site for Symantec's enterprise customers. Participants can connect and share information with other product users, including creating forum posts, articles, videos, downloads, blogs and suggesting ideas, as well as interact with Symantec product teams and Technical Support. Content is rated by the community, and members receive reward points for their contributions.

<http://www.symantec.com/connect/storage-management>

### Documentation

Your feedback on product documentation is important to us. Send suggestions for improvements and reports on errors or omissions. Include the title and document version (located on the second page), and chapter and section titles of the text on which you are reporting. Send feedback to:

#### [doc\\_feedback@symantec.com](mailto:doc_feedback@symantec.com)

For information regarding the latest HOWTO articles, documentation updates, or to ask a question regarding product documentation, visit the Storage and Clustering Documentation forum on Symantec Connect.

[https://www-secure.symantec.com/connect/storage-management/](https://www-secure.symantec.com/connect/storage-management/forums/storage-and-clustering-documentation) [forums/storage-and-clustering-documentation](https://www-secure.symantec.com/connect/storage-management/forums/storage-and-clustering-documentation)

## **Contents**

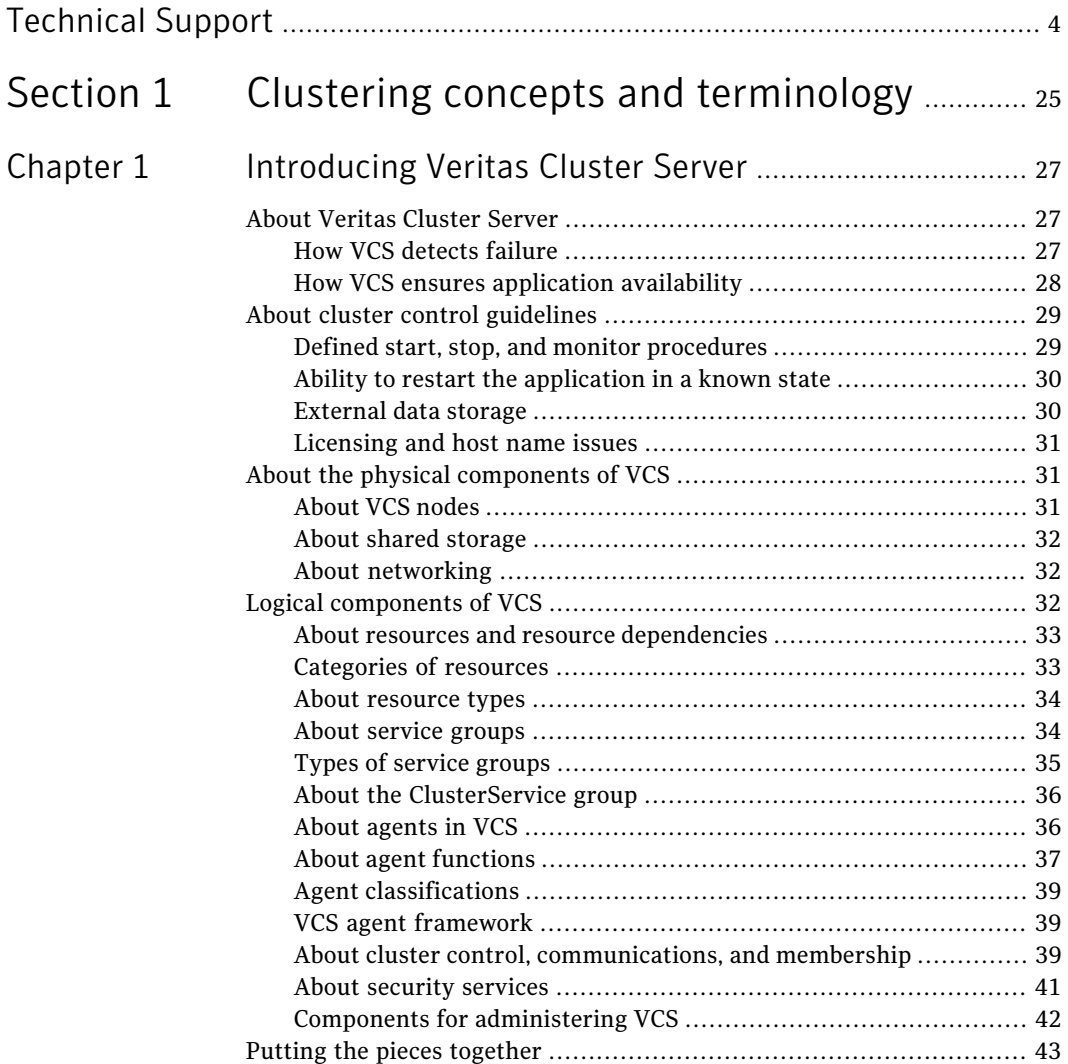

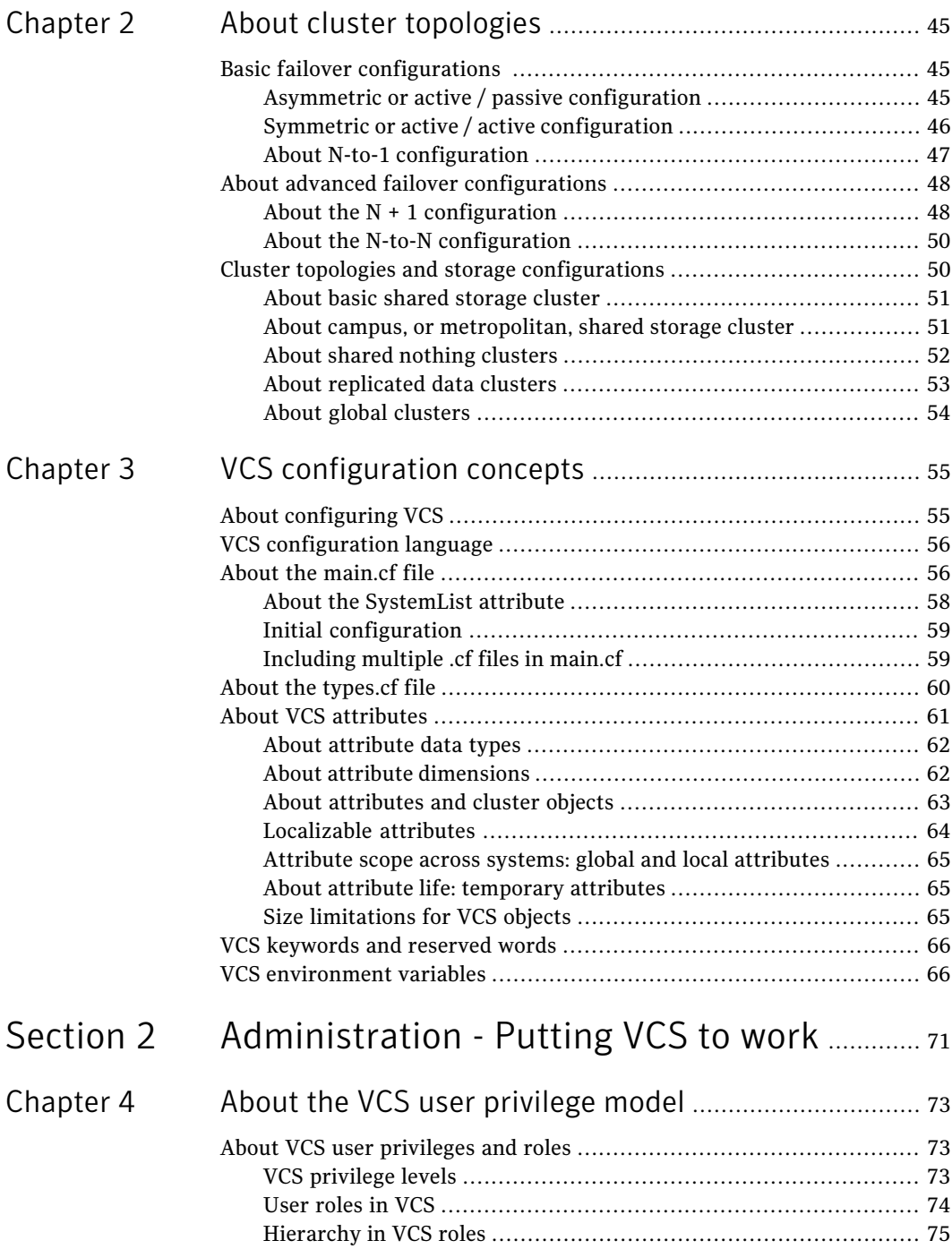

 $\overline{1}$ 

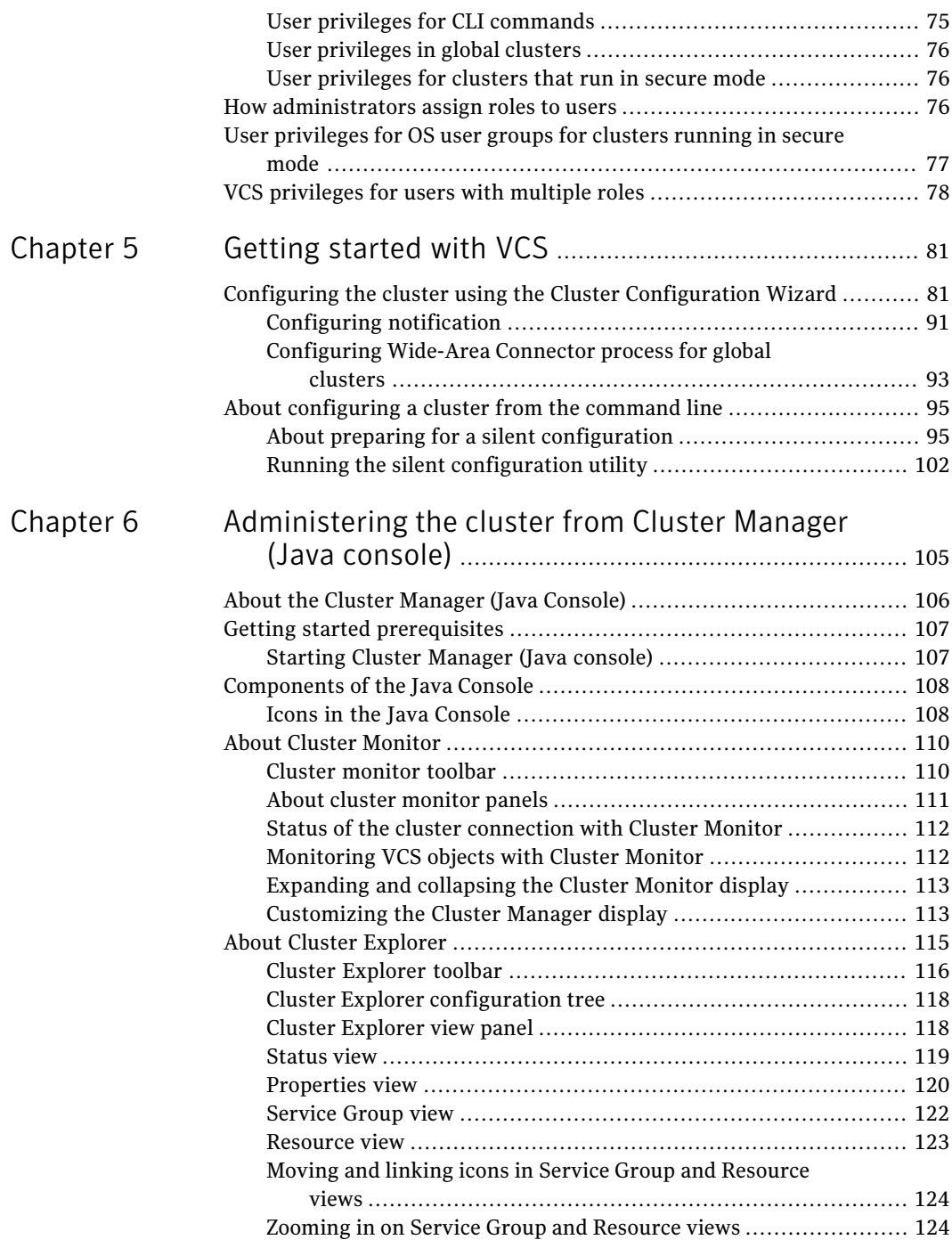

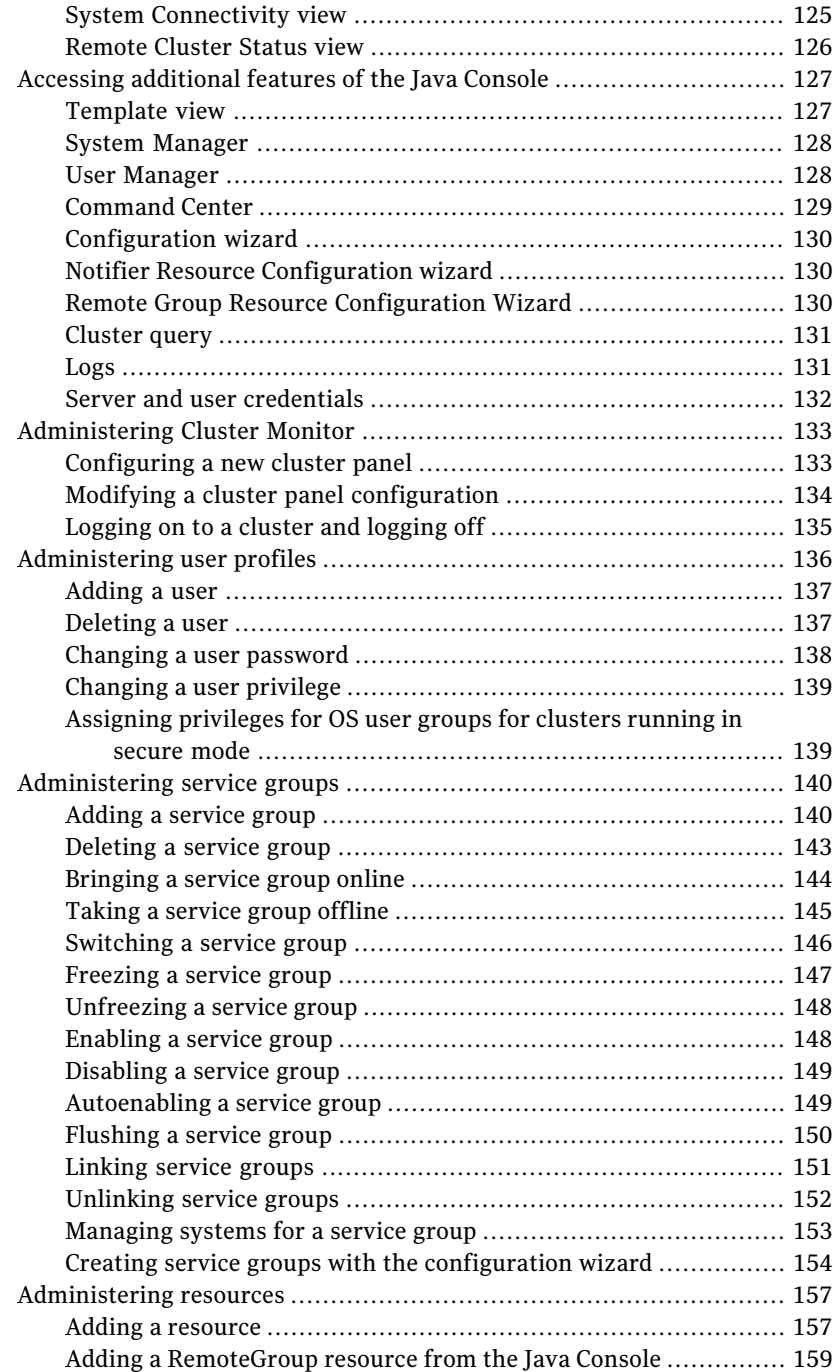

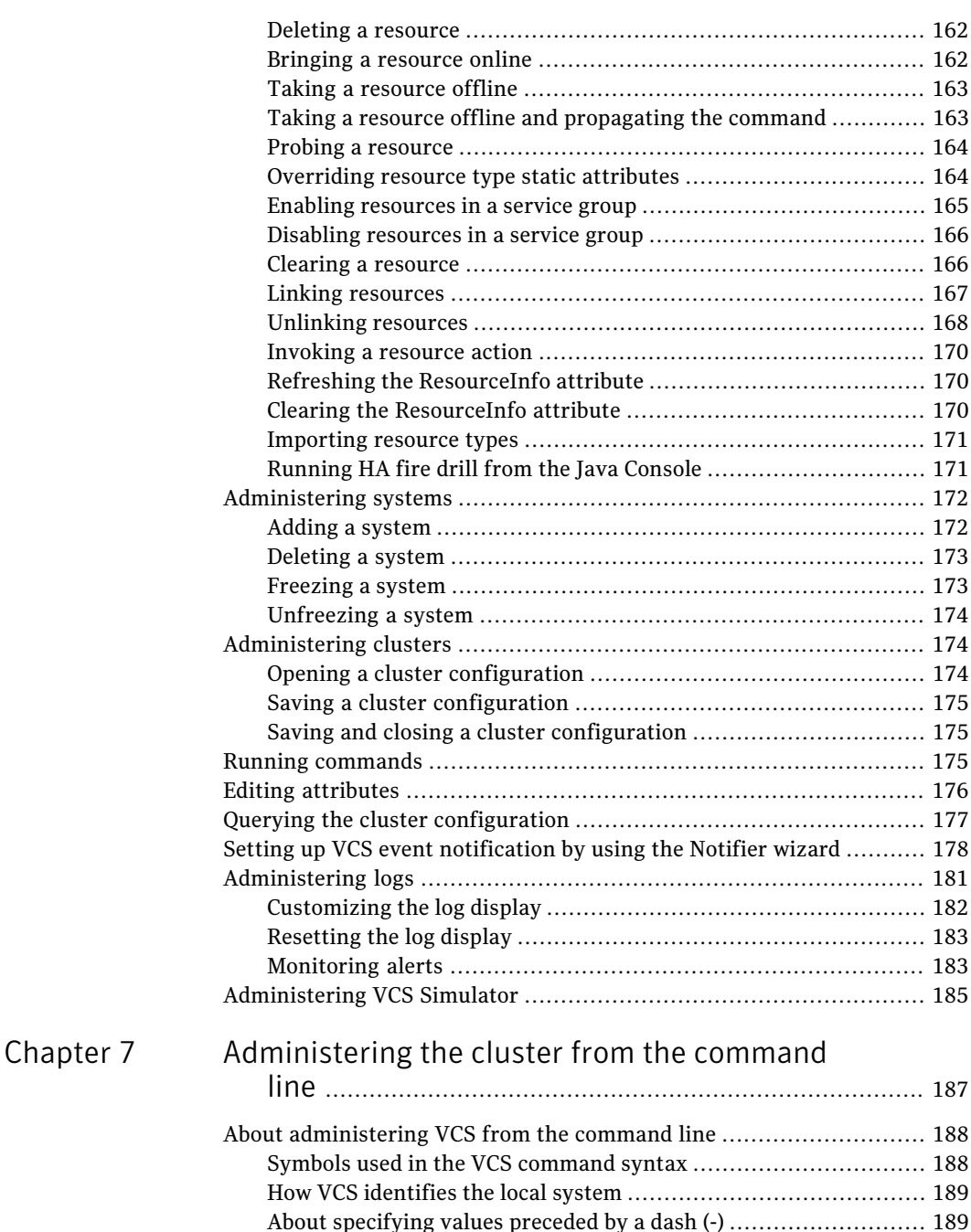

[About the -modify option](#page-188-2) ....................................................... [189](#page-188-2)

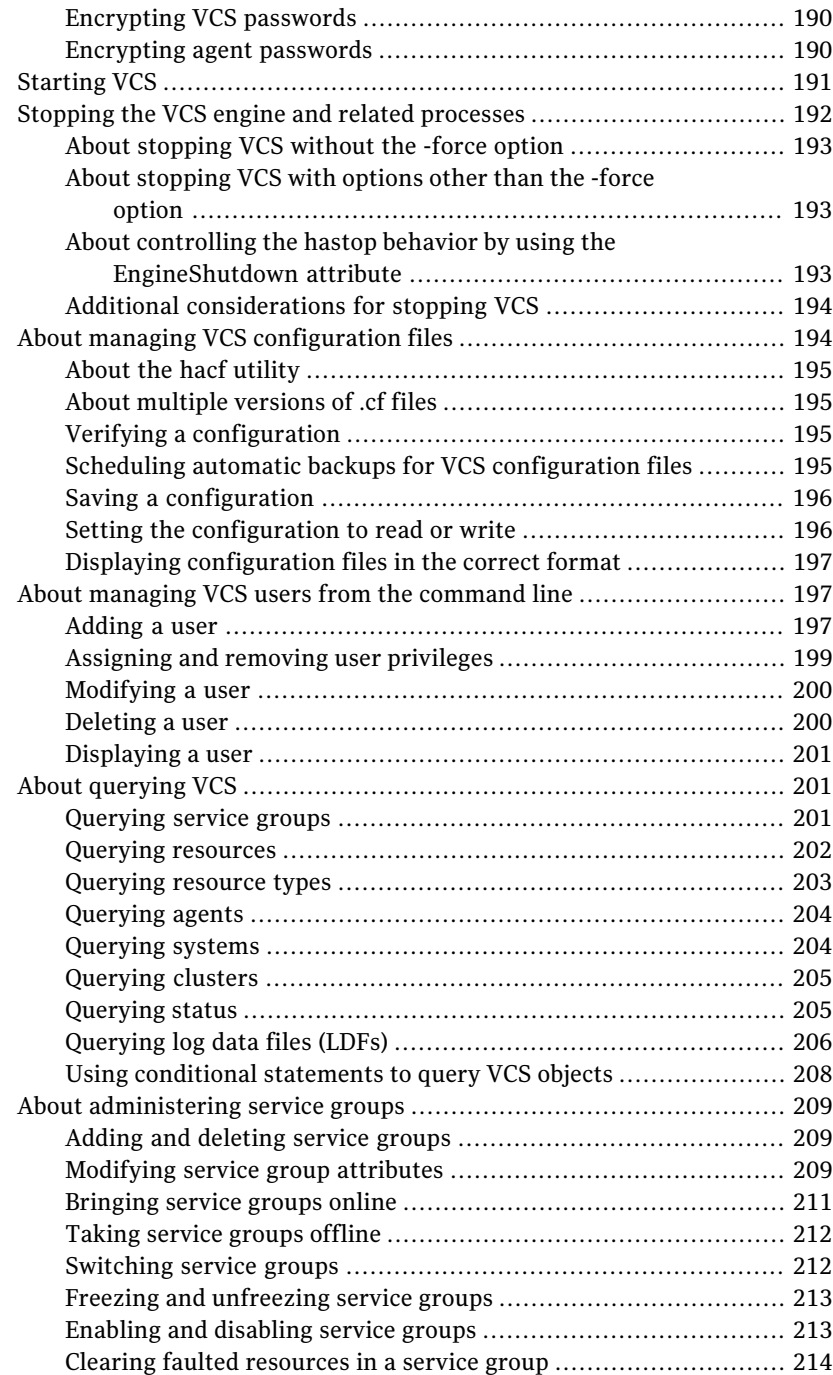

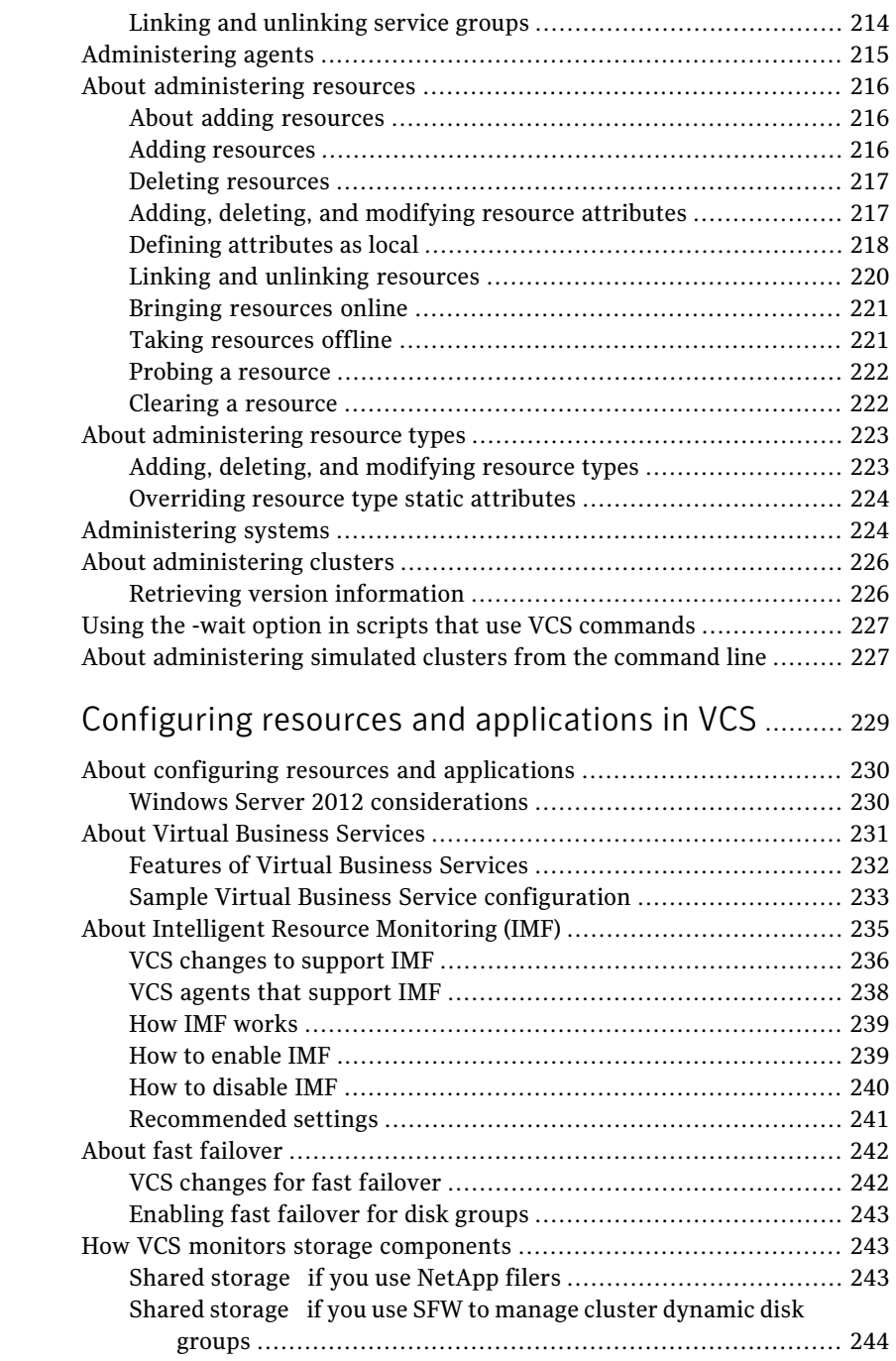

Chapter 8

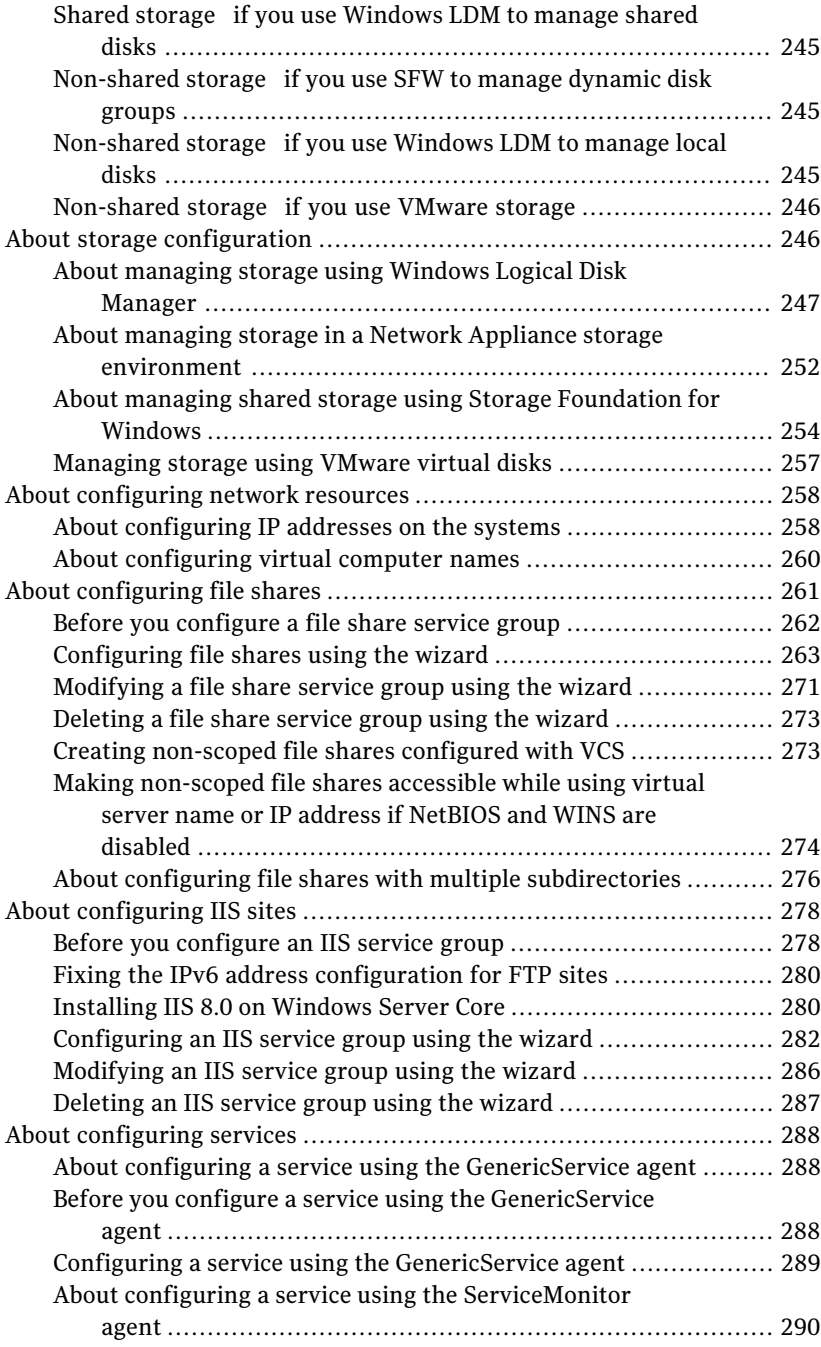

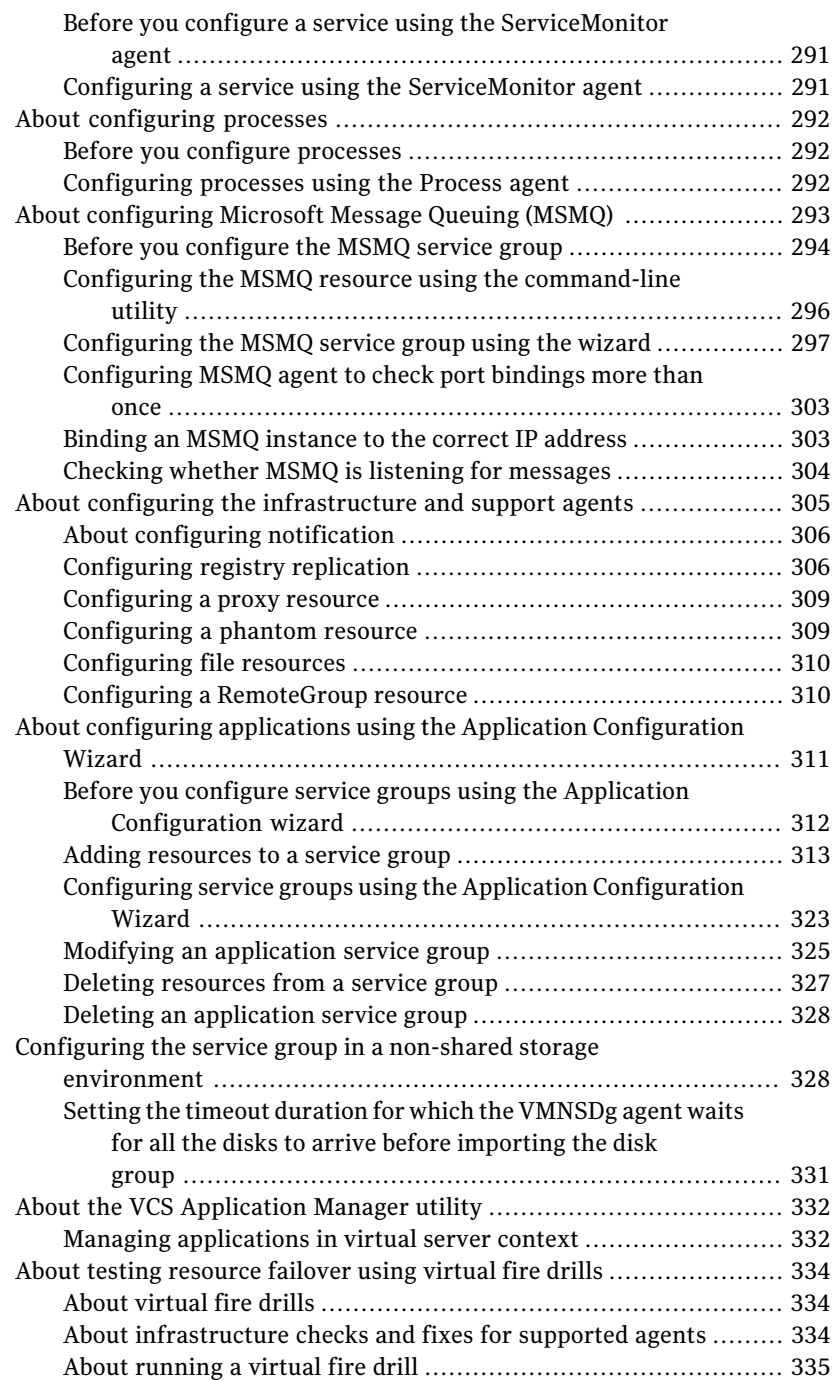

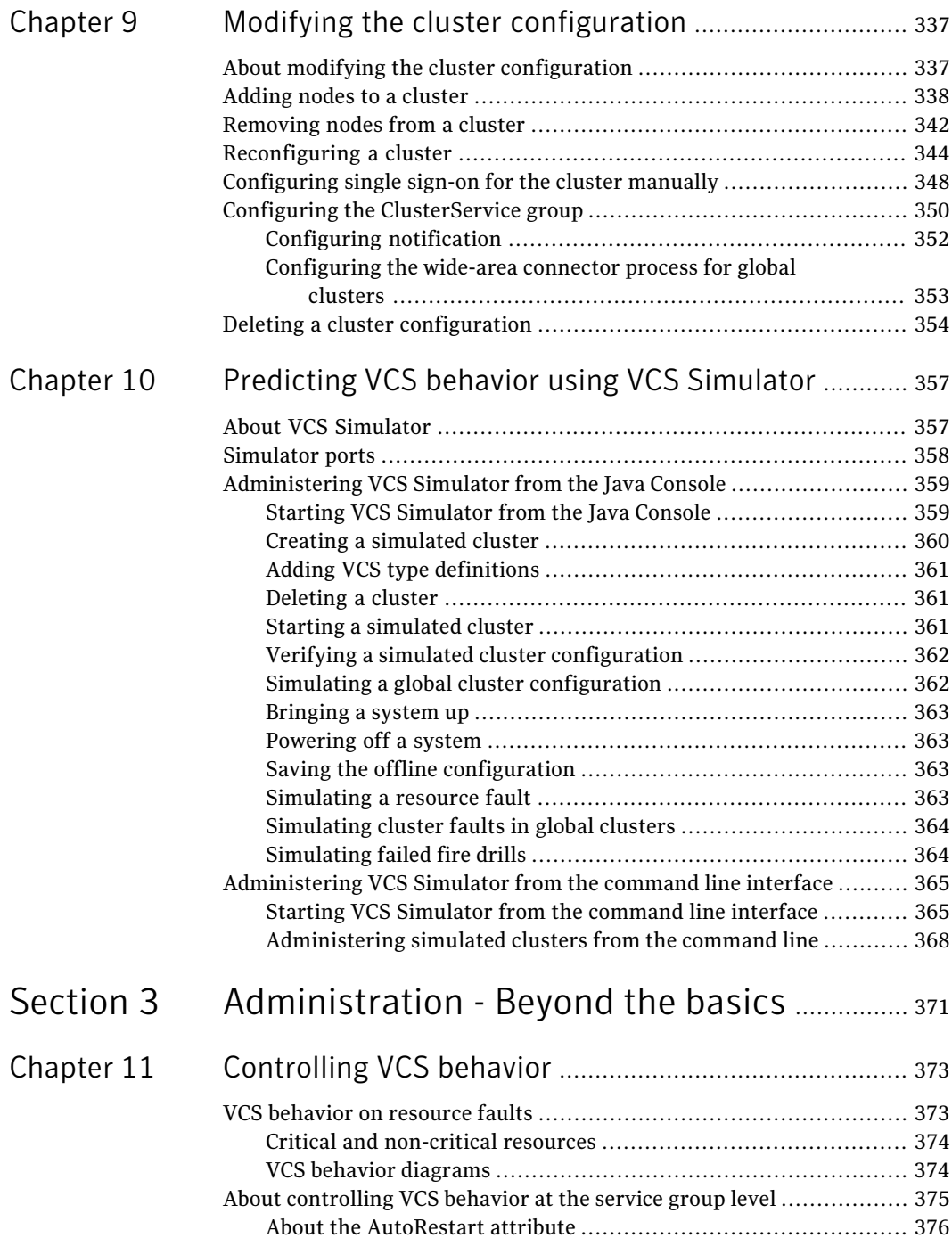

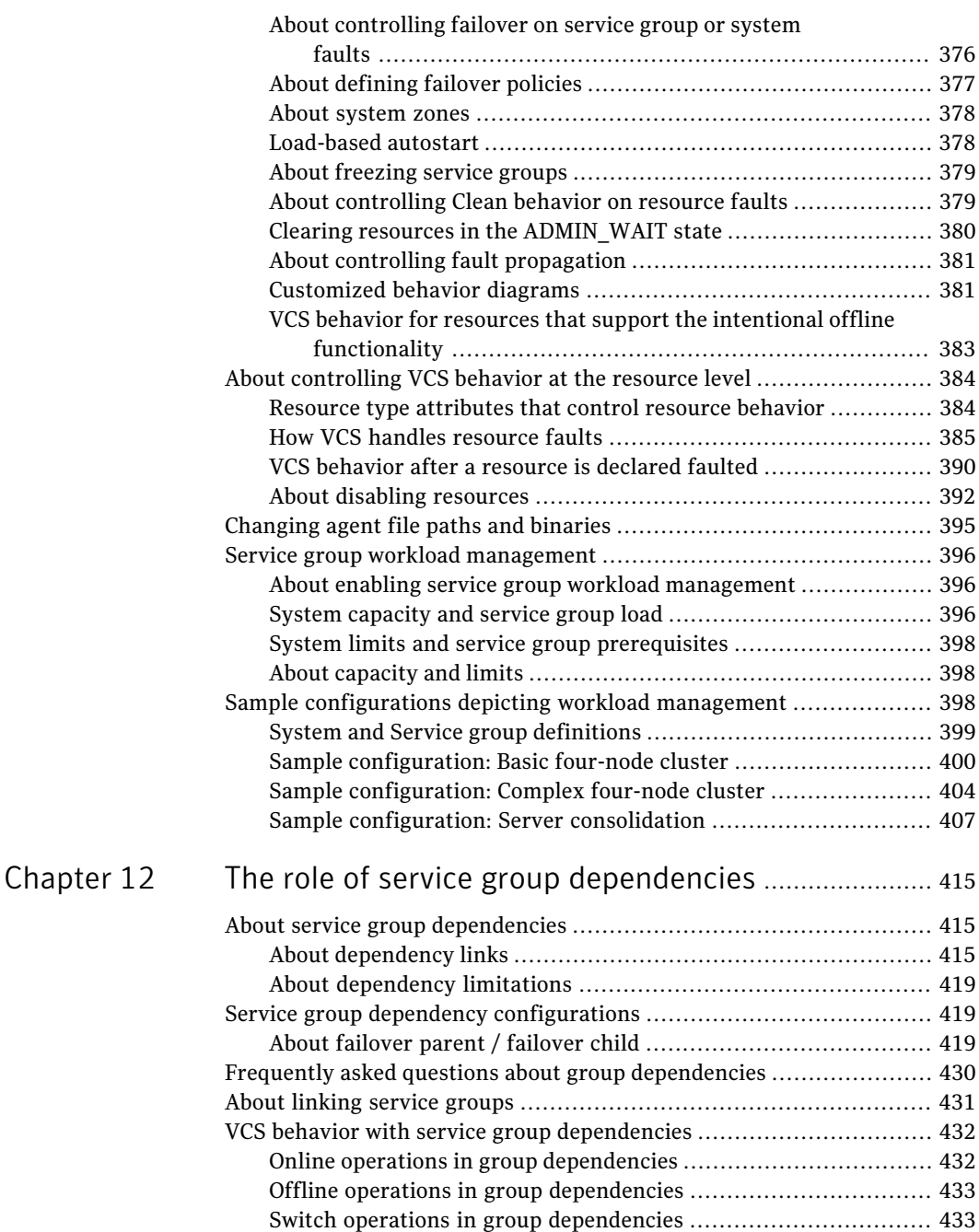

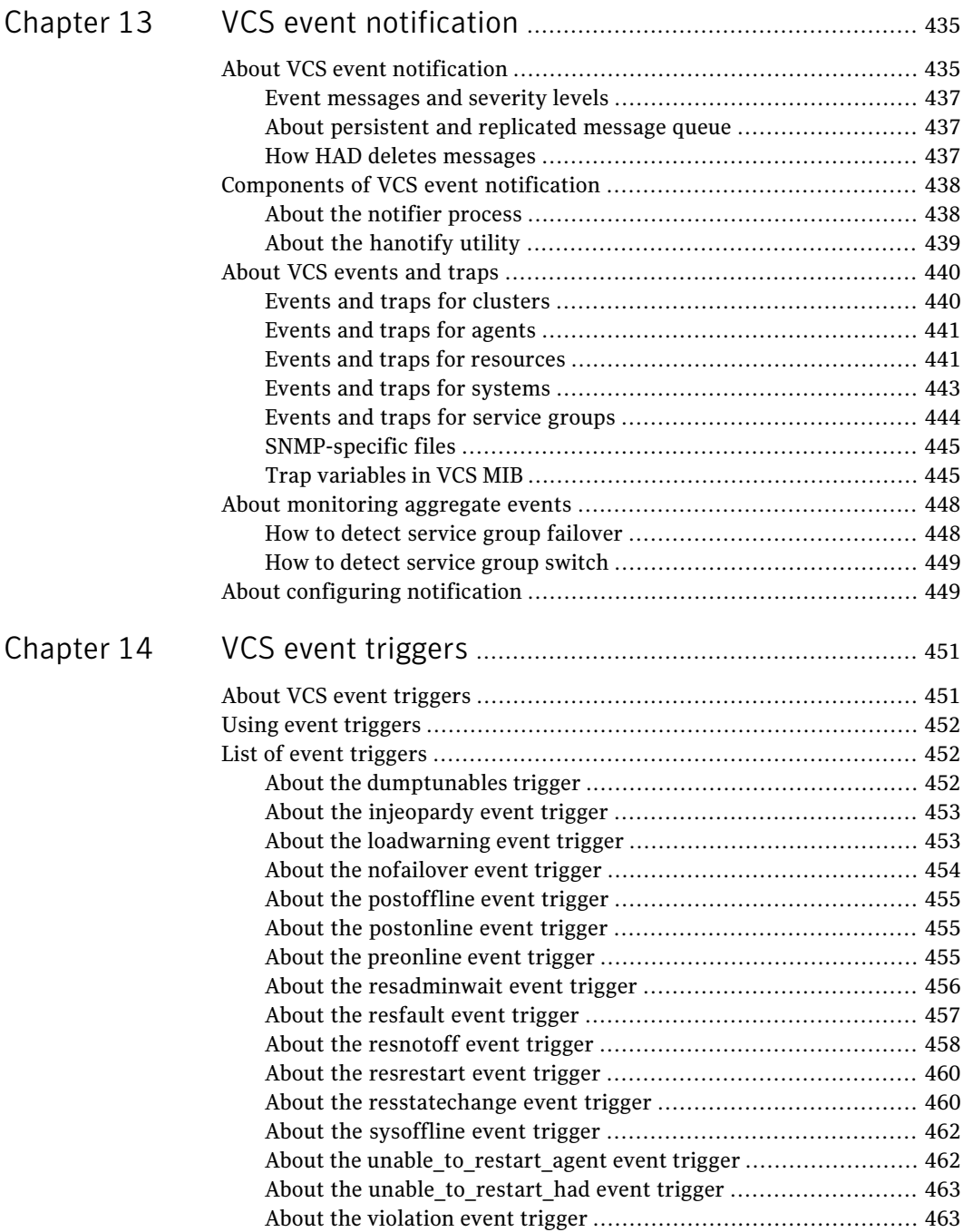

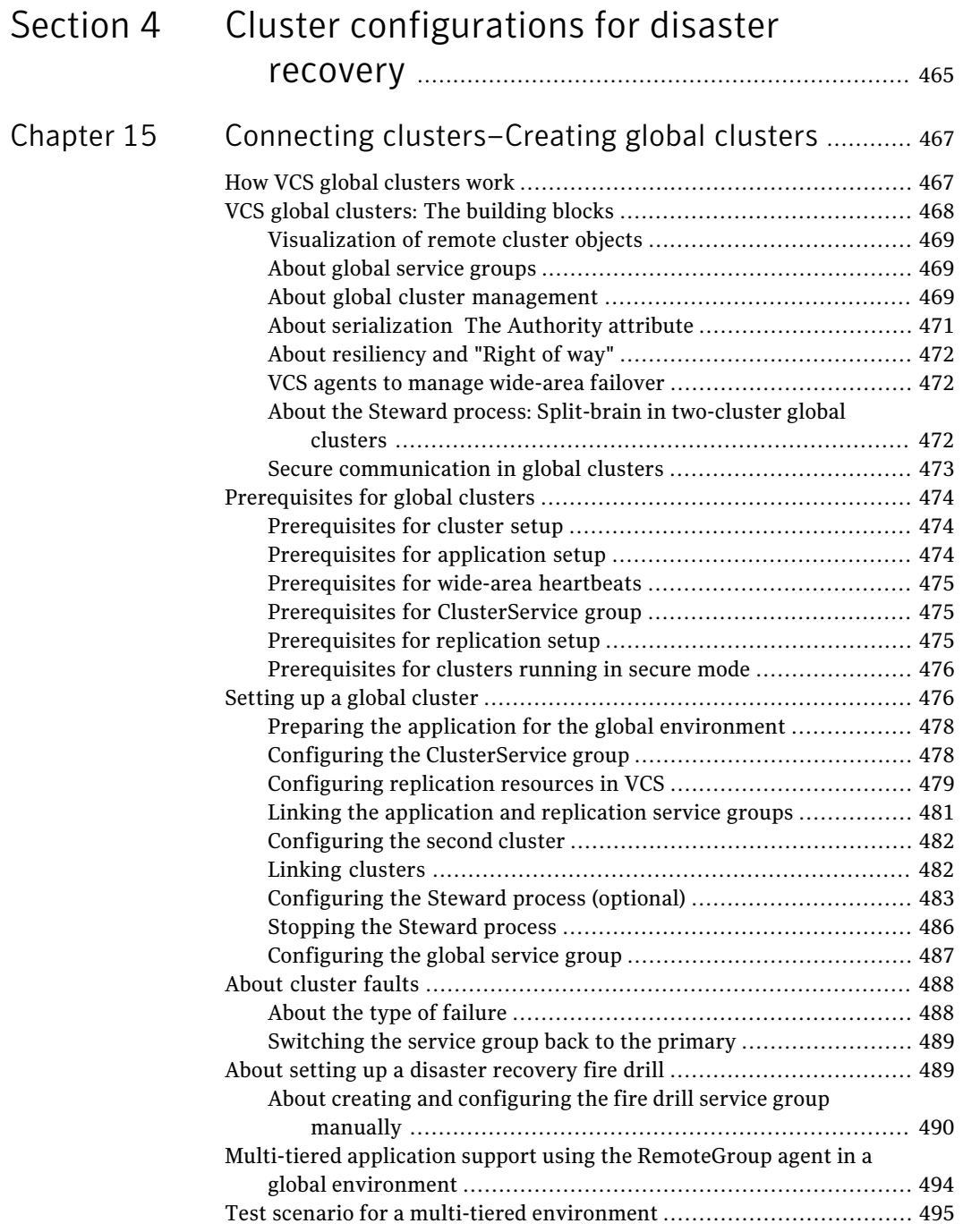

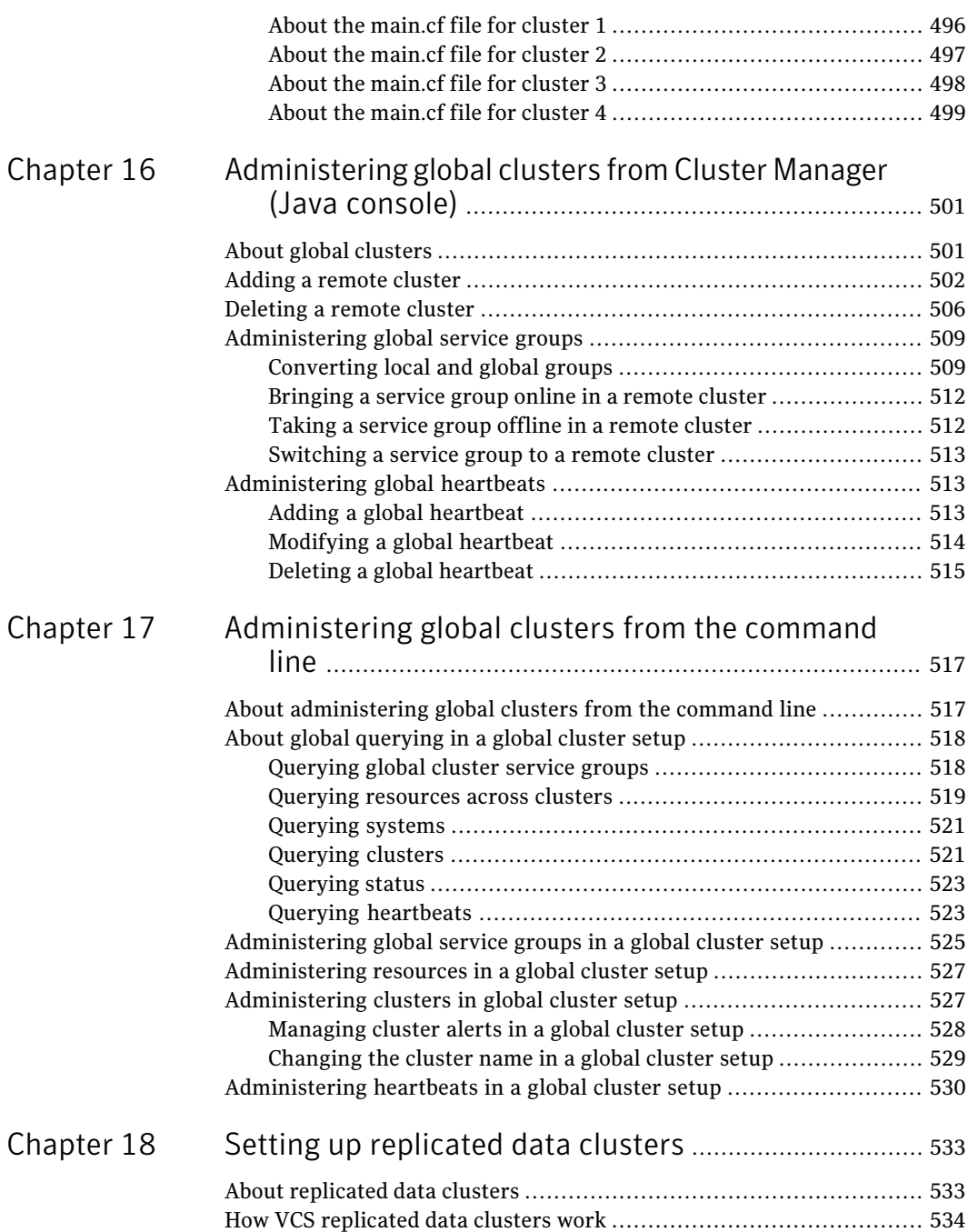

 $\mathbb{L}$ 

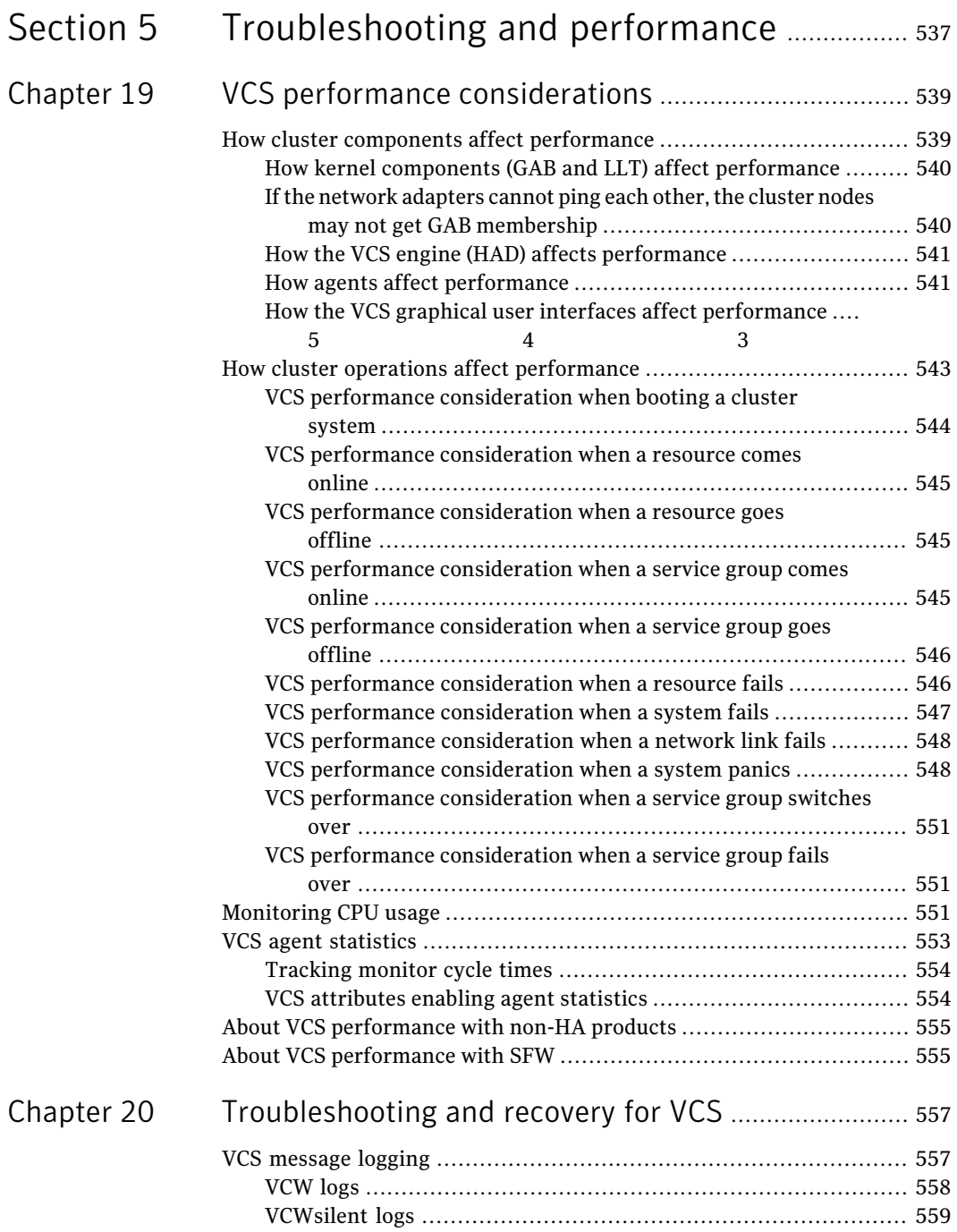

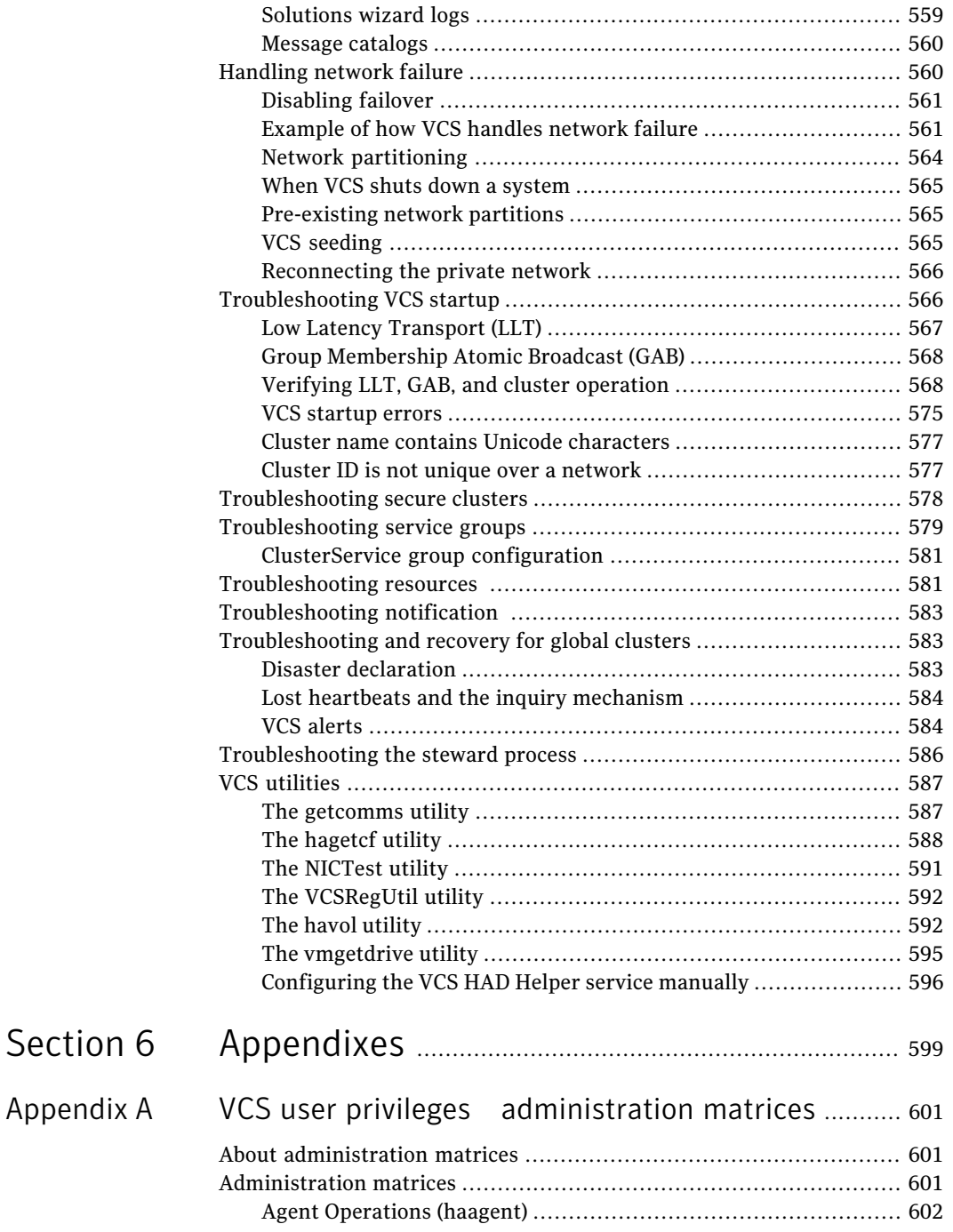

 $\mathbb{L}$ 

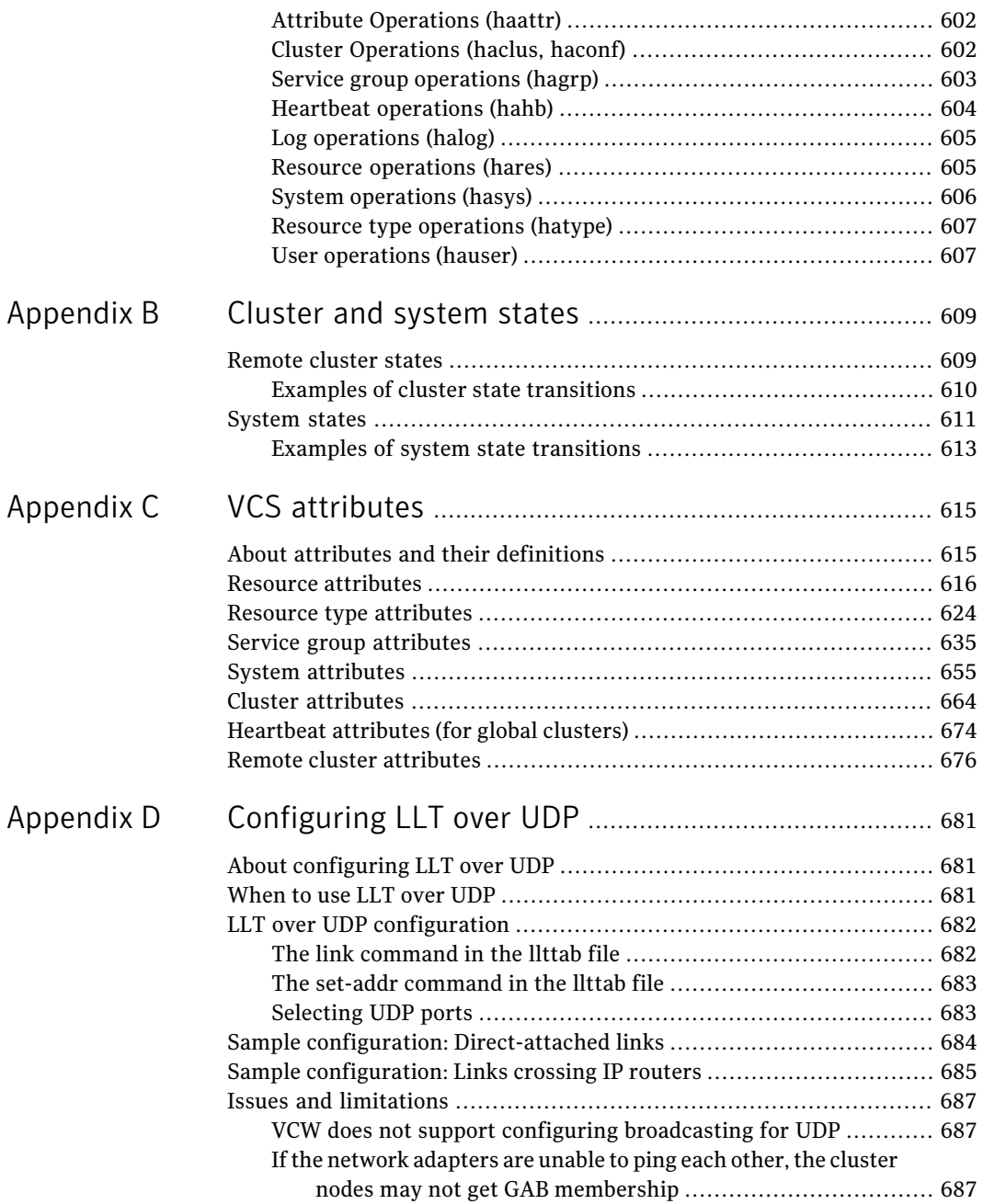

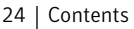

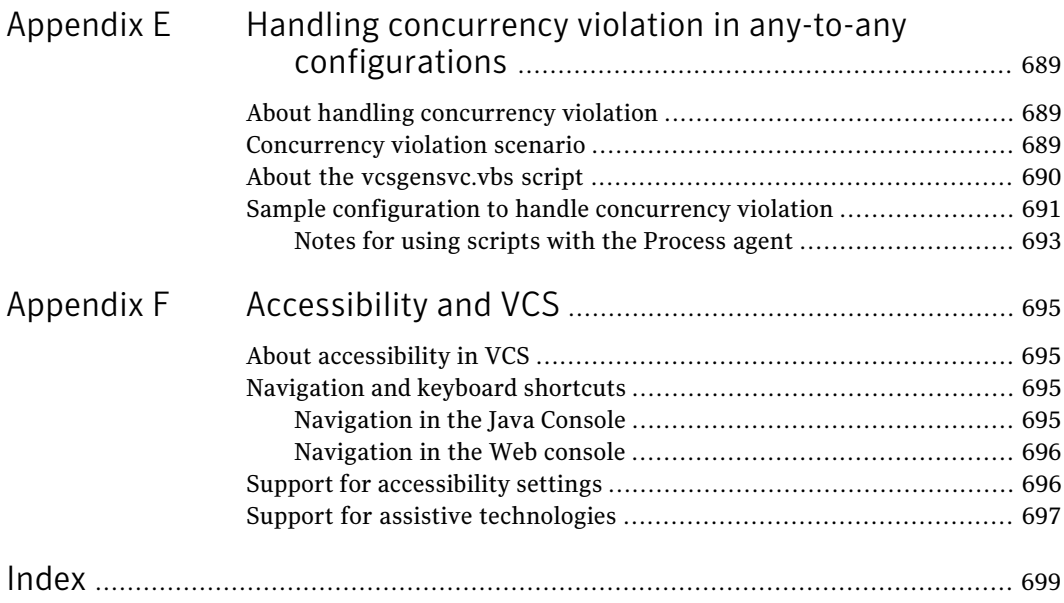

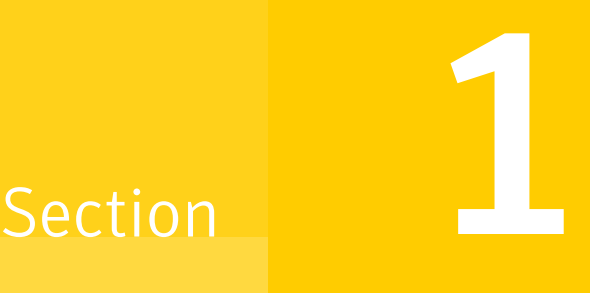

## <span id="page-24-0"></span>Clustering concepts and terminology

- [Chapter 1. Introducing Veritas Cluster Server](#page-26-0)
- [Chapter 2. About cluster topologies](#page-44-0)
- [Chapter 3. VCS configuration concepts](#page-54-0)

## Chapter

## <span id="page-26-0"></span>Introducing Veritas Cluster Server

This chapter includes the following topics:

- [About Veritas Cluster Server](#page-26-1)
- [About cluster control guidelines](#page-28-0)
- [About the physical components of VCS](#page-30-1)
- <span id="page-26-1"></span>[Logical components of VCS](#page-31-2)
- [Putting the pieces together](#page-42-0)

## About Veritas Cluster Server

<span id="page-26-2"></span>Veritas Cluster Server (VCS) from Symantec connects multiple, independent systems into a management framework for increased availability. Each system, or node, runs its own operating system and cooperates at the software level to form a cluster. VCS links commodity hardware with intelligent software to provide application failover and control. When a node or a monitored application fails, other nodes can take predefined actions to take over and bring up services elsewhere in the cluster.

## How VCS detects failure

VCS detects failure of an application by issuing specific commands, tests, or scripts to monitor the overall health of an application. VCS also determines the health of underlying resources by supporting the applications such as file systems and network interfaces.

VCS uses a redundant network heartbeat to differentiate between the loss of a system and the loss of communication between systems. VCS can also use SCSI3-based membership coordination and data protection for detecting failure on a node and on fencing.

See ["About cluster control, communications, and membership"](#page-38-2) on page 39.

## How VCS ensures application availability

When VCS detects an application or node failure, VCS brings application services up on a different node in a cluster.

Figure 1-1 shows how VCS virtualizes IP addresses and system names, so client systems continue to access the application and are unaware of which server they use.

#### Figure 1-1 VCS virtualizes IP addresses and system names to ensure application availability

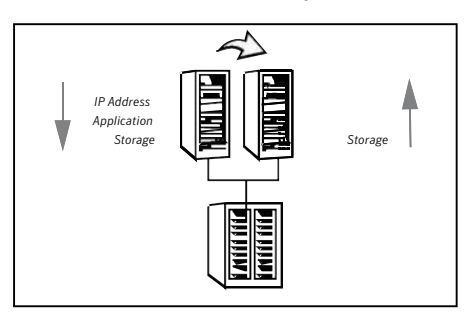

For example, in a two-node cluster consisting of db-server1 and db-server2, a virtual address may be called db-server. Clients access db-server and are unaware of which physical server hosts the db-server.

## About switchover and failover

Switchover and failover are the processes of bringing up application services on a different node in a cluster by VCS. The difference between the two processes is as follows:

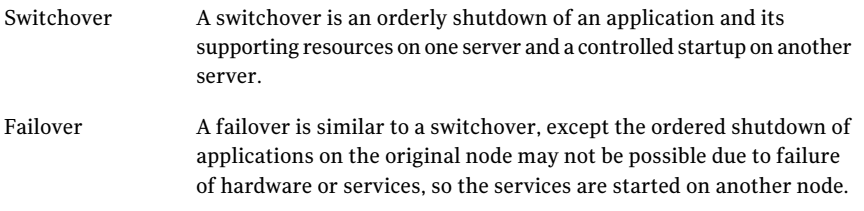

## About cluster control guidelines

<span id="page-28-0"></span>Most applications can be placed under cluster control provided the following guidelines are met:

- Defined start, stop, and monitor procedures See " [Defined start, stop, and monitor procedures"](#page-28-1) on page 29.
- Ability to restart in a known state See " [Ability to restart the application in a known state"](#page-29-0) on page 30.
- Ability to store required data on shared disks See " [External data storage"](#page-29-1) on page 30.
- <span id="page-28-1"></span>■ Adherence to license requirements and host name dependencies See " [Licensing and host name issues"](#page-30-0) on page 31.

## Defined start, stop, and monitor procedures

The following table describes the defined procedures for starting, stopping, and monitoring the application to be clustered:

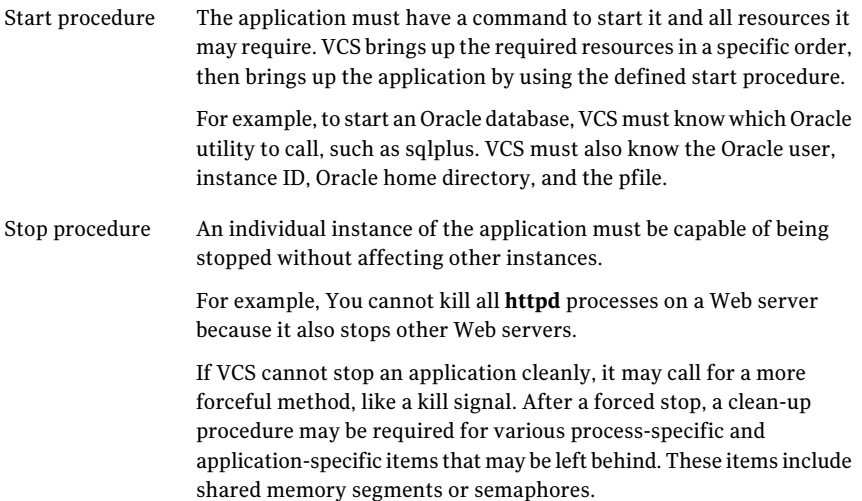

Monitor procedure The application must have a monitor procedure that determines if the specified application instance is healthy. The application must allow individual monitoring of unique instances.

> For example, the monitor procedure for a Web server connects to the specified server and verifies that it serves Web pages. In a database environment, the monitoring application can connect to the database server and perform SQL commands to verify read and write access to the database.

If a test closely matches what a user does, it is more successful in discovering problems. Balance the level of monitoring by ensuring that the application is up and by minimizing monitor overhead.

## Ability to restart the application in a known state

<span id="page-29-0"></span>When you take an application offline, the application must close out all tasks, store data properly on shared disk, and exit. Stateful servers must not keep that state of clients in memory. States should be written to shared storage to ensure proper failover.

Commercial databases such as Oracle, Sybase, or SQL Server are good examples of well-written, crash-tolerant applications. On any client SQL request, the client is responsible for holding the request until it receives acknowledgement from the server. When the server receives a request, it is placed in a special redo log file. The database confirms that the data is saved before it sends an acknowledgement to the client. After a server crashes, the database recovers to the last-known committed state by mounting the data tables and by applying the redo logs. This returns the database to the time of the crash. The client resubmits any outstanding client requests that are unacknowledged by the server, and all others are contained in the redo logs.

<span id="page-29-1"></span>If an application cannot recover gracefully after a server crashes, it cannot run in a cluster environment. The takeover server cannot start up because of data corruption and other problems.

## External data storage

The application must be capable of storing all required data and configuration information on shared disks. The exception to this rule is a true shared nothing cluster.

See "About shared nothing clusters" on page 52.

For example, set up SQL Server so that the binaries are installed on the local system. The shared database and configuration information reside on a shared disk.

The application must also store data to disk instead of maintaining it in memory. The takeover system must be capable of accessing all required information. This requirement precludes the use of anything inside a single system inaccessible by the peer. NVRAM accelerator boards and other disk caching mechanisms for performance are acceptable, but must be done on the external array and not on the local host.

## Licensing and host name issues

<span id="page-30-1"></span><span id="page-30-0"></span>The application must be capable of running on all servers that are designated as potential hosts. This requirement means strict adherence to license requirements and host name dependencies. A change of host names can lead to significant management issues when multiple systems have the same host name after an outage. To create custom scripts to modify a system host name on failover is not recommended. Symantec recommends that you configure applications and licenses to run properly on all hosts.

## About the physical components of VCS

A VCS cluster comprises of systems that are connected with a dedicated communications infrastructure. VCS refers to a system that is part of a cluster as a node.

Each cluster has a unique cluster ID. Redundant cluster communication links connect systems in a cluster.

<span id="page-30-2"></span>See ["About VCS nodes"](#page-30-2) on page 31.

See ["About shared storage"](#page-31-0) on page 32.

See ["About networking"](#page-31-1) on page 32.

## About VCS nodes

VCS nodes host the service groups (managed applications and their resources). Each system is connected to networking hardware, and usually to storage hardware also. The systems contain components to provide resilient management of the applications and to start and stop agents.

Nodes can be individual systems, or they can be created with domains or partitions on enterprise-class systems or on supported virtual machines. Individual cluster nodes each run their own operating system and possess their own boot device. Each node must run the same operating system within a single VCS cluster.

## About shared storage

<span id="page-31-0"></span>Storage is a key resource of most applications services, and therefore most service groups. You can start a managed application on a system that has access to its associated data files. Therefore, a service group can only run on all systems in the cluster if the storage is shared across all systems. In many configurations, a storage area network (SAN) provides this requirement.

<span id="page-31-1"></span>See " Cluster topologies and storage configurations" on page 50.

## About networking

Networking in the cluster is used for the following purposes:

- Communications between the cluster nodes and the customer systems.
- <span id="page-31-2"></span>Communications between the cluster nodes.

See ["About cluster control, communications, and membership"](#page-38-2) on page 39.

## Logical components of VCS

VCS is comprised of several components that provide the infrastructure to cluster an application.

See "About resources and resource dependencies" on page 33.

See "Categories of resources" on page 33.

See ["About resource types"](#page-33-0) on page 34.

See ["About service groups"](#page-33-1) on page 34.

See "Types of service groups" on page 35.

See ["About the ClusterService group"](#page-35-0) on page 36.

See ["About agents in VCS"](#page-35-1) on page 36.

See ["About agent functions"](#page-36-0) on page 37.

See " [VCS agent framework"](#page-38-1) on page 39.

See ["About cluster control, communications, and membership"](#page-38-2) on page 39.

See ["About security services"](#page-40-0) on page 41.

See " [Components for administering VCS"](#page-41-0) on page 42.

## About resources and resource dependencies

Resources are hardware or software entities that make up the application. Disk groups and file systems, network interface cards (NIC), IP addresses, and applications are a few examples of resources.

Resource dependencies indicate resources that depend on each other because of application or operating system requirements. Resource dependencies are graphically depicted in a hierarchy, also called a tree, where the resources higher up (parent) depend on the resources lower down (child).

Figure 1-2 shows the hierarchy for a database application.

Figure 1-2 Sample resource dependency graph

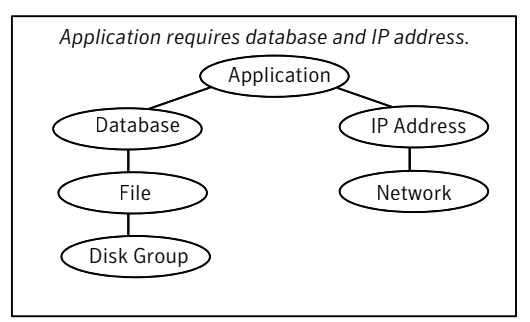

Resource dependencies determine the order in which resources are brought online or taken offline. For example, you must import a disk group before volumes in the disk group start, and volumes must start before you mount file systems. Conversely, you must unmount file systems before volumes stop, and volumes must stop before you deport disk groups.

A parent is brought online after each child is brought online, and this continues up the tree, until finally the application starts. Conversely, to take a managed application offline, VCS stops resources by beginning at the top of the hierarchy. In this example, the application stops first, followed by the database application. Next the IP address and file systems stop concurrently. These resources do not have any resource dependency between them, and this continues down the tree.

Child resources must be brought online before parent resources are brought online. Parent resources must be taken offline before child resources are taken offline. If resources do not have parent-child interdependencies, they can be brought online or taken offline concurrently.

## Categories of resources

Different types of resources require different levels of control.

<span id="page-33-2"></span>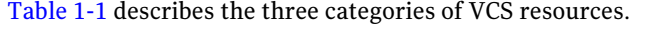

| <b>VCS resources</b> | <b>VCS behavior</b>                                                                                                    |
|----------------------|----------------------------------------------------------------------------------------------------|
| $On$ -Off            | VCS starts and stops On-Off resources as required. For<br>example, VCS imports a disk group when required, and<br>deports it when it is no longer needed.                                                                                                    |
| On-Only              | VCS starts On-Only resources, but does not stop them.<br>For example, in the case of the FileOnOnly resource, VCS<br>creates the file. VCS does not delete the file if the service<br>group is taken offline.                                                                                                    |
| Persistent           | These resources cannot be brought online or taken offline.<br>For example, a network interface card cannot be started or<br>stopped, but it is required to configure an IP address. A<br>Persistent resource has an operation value of None. VCS<br>monitors Persistent resources to ensure their status and<br>operation. Failure of a Persistent resource triggers a service<br>group failover. |

Table 1-1 Categories of VCS resources

## About resource types

<span id="page-33-0"></span>VCS defines a resource type for each resource it manages. For example, you can configure the NIC resource type to manage network interface cards. Similarly, you can configure an IP address using the IP resource type.

<span id="page-33-1"></span>VCS includes a set of predefined resources types. For each resource type, VCS has a corresponding agent, which provides the logic to control resources.

See ["About agents in VCS"](#page-35-1) on page 36.

## About service groups

A service group is a virtual container that contains all the hardware and software resources that are required to run the managed application. Service groups allow VCS to control all the hardware and software resources of the managed application as a single unit. When a failover occurs, resources do not fail over individually; the entire service group fails over. If more than one service group is on a system, a group can fail over without affecting the others.

Figure 1-3 shows a typical database service group.

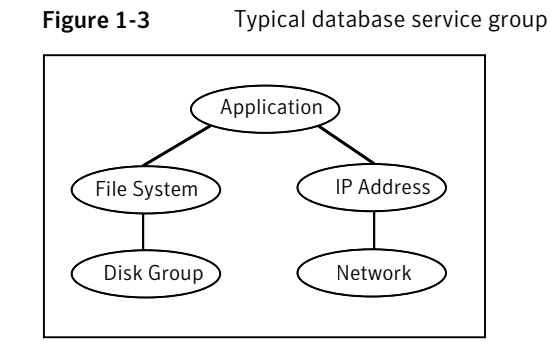

A single node can host any number of service groups, each providing a discrete service to networked clients. If the server crashes, all service groups on that node must be failed over elsewhere.

Service groups can be dependent on each other. For example, a managed application might be a finance application that is dependent on a database application. Because the managed application consists of all components that are required to provide the service, service group dependencies create more complex managed applications. When you use service group dependencies, the managed application is the entire dependency tree.

See ["About service group dependencies"](#page-414-1) on page 415.

## Types of service groups

VCS service groups fall in three main categories: failover, parallel, and hybrid.

### About failover service groups

A failover service group runs on one system in the cluster at a time. Failover groups are used for most applications that do not support multiple systems to simultaneously access the application's data.

## About parallel service groups

A parallel service group runs simultaneously on more than one system in the cluster. A parallel service group is more complex than a failover group. Parallel service groups are appropriate for applications that manage multiple application instances that run simultaneously without data corruption.

## About hybrid service groups

A hybrid service group is for replicated data clusters and is a combination of the failover and parallel service groups. It behaves as a failover group within a system zone and a parallel group across system zones.

A hybrid service group cannot fail over across system zones. VCS allows a switch operation on a hybrid group only if both systems are within the same system zone. If no systems exist within a zone for failover, VCS calls the nofailover trigger on the lowest numbered node. Hybrid service groups adhere to the same rules governing group dependencies as do parallel groups.

<span id="page-35-0"></span>See ["About service group dependencies"](#page-414-1) on page 415.

See ["About the nofailover event trigger"](#page-453-0) on page 454.

## About the ClusterService group

The ClusterService group is a special purpose service group, which contains resources that are required by VCS components.

The group contains resources for the following items:

- Cluster Management Console
- Notification
- Wide-area connector (WAC) process, which is used in global clusters

<span id="page-35-1"></span>By default, the ClusterService group can fail over to any node despite restrictions such as the node being frozen. However, if you disable the AutoAddSystemToCSG attribute, you can control the nodes that are included in the SystemList. The ClusterService group is the first service group to come online and cannot be autodisabled. The ClusterService group comes online on the first node that transitions to the running state. The VCS engine discourages the action of taking the group offline manually.

## About agents in VCS

Agents are multi-threaded processes that provide the logic to manage resources. VCS has one agent per resource type. The agent monitors all resources of that type; for example, a single IP agent manages all IP resources.

When the agent starts, it obtains the necessary configuration information from VCS. It then periodically monitors the resources, and updates VCS with the resource status.

See About resource monitoring on page ?.
The action to bring a resource online or take it offline differs significantly for each resource type. For example, when you bring a disk group online, it requires importing the disk group. But, when you bring a database online, it requires that you start the database manager process and issue the appropriate startup commands.

VCS monitors resources when they are online and offline to ensure that they are not started on systems where they are not supposed to run. For this reason, VCS starts the agent for any resource that is configured to run on a system when the cluster is started. If no resources of a particular type are configured, the agent is not started. For example, if no Oracle resources exist in your configuration, the Oracle agent is not started on the system.

Certain agents can identify when an application has been intentionally shut down outside of VCS control. For agents that support this functionality, if an administrator intentionally shuts down an application outside of VCS control, VCS does not treat it as a fault. VCS sets the service group state as offline or partial, which depends on the state of other resources in the service group.

This feature allows administrators to stop applications that do not cause a failover. The feature is available for V51 agents. Agent versions are independent of VCS versions. For example, VCS 6.0 can run V40, V50, V51, and V52 agents for backward compatibility.

See ["VCS behavior for resources that support the intentional offline functionality"](#page-382-0) on page 383.

#### About agent functions

Agents carry out specific functions on resources. The functions an agent performs are called entry points.

<span id="page-36-0"></span>For details on agent functions, see the *Veritas Cluster Server Agent Developer's Guide*.

[Table 1-2](#page-36-0) describes the agent functions.

Table 1-2 Agent functions

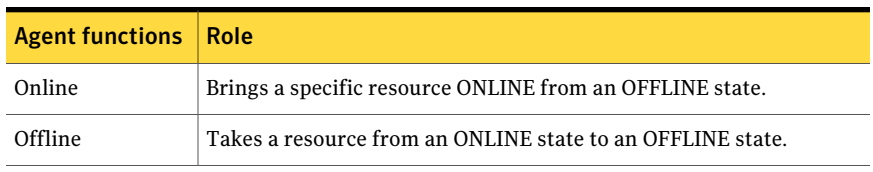

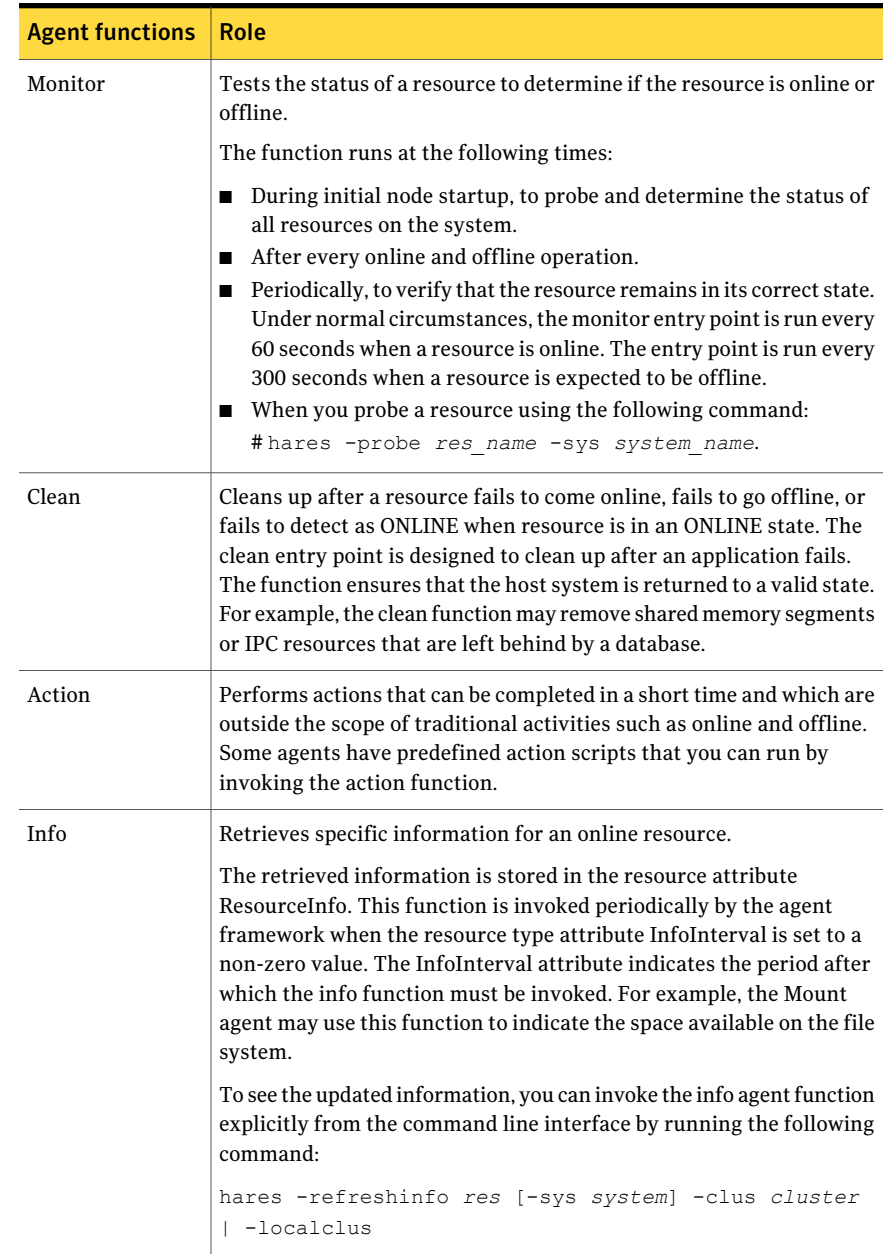

#### Table 1-2 Agent functions *(continued)*

#### Agent classifications

The different kinds of agents that work with VCS include bundled agents, enterprise agents, and custom agents.

#### About bundled agents

Bundled agents are packaged with VCS. They include agents for Disk, Mount, IP, and various other resource types.

See the *Veritas Cluster Server Bundled Agents Reference Guide*.

#### About enterprise agents

Enterprise agents control third party applications. These include agents for Oracle, Sybase, and DB2.

See the following documentation for more information:

- *Veritas Cluster Server Agent for Oracle Installation and Configuration Guide*
- *Veritas Cluster Server Agent for Sybase Installation and Configuration Guide*
- *Veritas Cluster Server Agent for DB2 Installation and Configuration Guide*

#### About custom agents

Custom agents are agents that customers or Symantec consultants develop. Typically, agents are developed because the user requires control of an application that the current bundled or enterprise agents do not support.

See the *Veritas Cluster Server Agent Developer's Guide*.

#### VCS agent framework

The VCS agent framework is a set of common, predefined functions that are compiled into each agent. These functions include the ability to connect to the VCS engine (HAD) and to understand common configuration attributes. The agent framework frees the developer from developing functions for the cluster; the developer instead can focus on controlling a specific resource type.

For more information on developing agents, see the *Veritas Cluster Server Agent Developer's Guide*.

#### About cluster control, communications, and membership

Cluster communications ensure that VCS is continuously aware of the status of each system's service groups and resources. They also enable VCS to recognize

which systems are active members of the cluster, which have joined or left the cluster, and which have failed.

See ["About the high availability daemon \(HAD\)"](#page-39-0) on page 40.

See ["About Group Membership Services and Atomic Broadcast \(GAB\)"](#page-39-1) on page 40.

```
See "About Low Latency Transport (LLT)" on page 41.
```
#### About the high availability daemon (HAD)

The VCS high availability daemon (HAD) runs on each system.

Also known as the VCS engine, HAD is responsible for the following functions:

- Builds the running cluster configuration from the configuration files
- Distributes the information when new nodes join the cluster
- Responds to operator input
- Takes corrective action when something fails.

The engine uses agents to monitor and manage resources. It collects information about resource states from the agents on the local system and forwards it to all cluster members.

The local engine also receives information from the other cluster members to update its view of the cluster. HAD operates as a replicated state machine (RSM). The engine that runs on each node has a completely synchronized view of the resource status on each node. Each instance of HAD follows the same code path for corrective action, as required.

<span id="page-39-1"></span>The RSM is maintained through the use of a purpose-built communications package. The communications package consists of the protocols Low Latency Transport (LLT) and Group Membership Services and Atomic Broadcast (GAB).

The hashadow process monitors HAD and restarts it when required.

#### About Group Membership Services and Atomic Broadcast (GAB)

The Group Membership Services and Atomic Broadcast protocol (GAB) is responsible for the following cluster membership and cluster communications functions:

■ Cluster Membership

GAB maintains cluster membership by receiving input on the status of the heartbeat from each node by LLT. When a system no longer receives heartbeats from a peer, it marks the peer as DOWN and excludes the peer from the cluster. In VCS, memberships are sets of systems participating in the cluster.

VCS has the following types of membership:

- A regular membership includes systems that communicate with each other across more than one network channel.
- A jeopardy membership includes systems that have only one private communication link.
- A visible membership includes systems that have GAB running but the GAB client is no longer registered with GAB.
- Cluster Communications

<span id="page-40-0"></span>GAB's second function is reliable cluster communications. GAB provides guaranteed delivery of point-to-point and broadcast messages to all nodes. The VCS engine uses a private IOCTL (provided by GAB) to tell GAB that it is alive.

#### About Low Latency Transport (LLT)

VCS uses private network communications between cluster nodes for cluster maintenance. The Low Latency Transport functions as a high-performance, low-latency replacement for the IP stack, and is used for all cluster communications. Symantec recommends two independent networks between all cluster nodes. These networks provide the required redundancy in the communication path and enable VCS to differentiate between a network failure and a system failure.

LLT has the following two major functions:

■ Traffic distribution

LLT distributes (load balances) internode communication across all available private network links. This distribution means that all cluster communications are evenly distributed across all private network links (maximum eight) for performance and fault resilience. If a link fails, traffic is redirected to the remaining links.

■ Heartbeat

LLT is responsible for sending and receiving heartbeat traffic over network links. The Group Membership Services function of GAB uses this heartbeat to determine cluster membership.

#### About security services

VCS uses the Symantec Product Authentication Service to provide secure communication between cluster nodes. VCS uses digital certificates for authentication and uses SSL to encrypt communication over the public network.

In secure mode:

■ VCS uses platform-based authentication.

- VCS does not store user passwords.
- All VCS users are system and domain users and are configured using fully-qualified user names. For example, administrator@vcsdomain. VCS provides a single sign-on mechanism, so authenticated users do not need to sign on each time to connect to a cluster.

For secure communication, VCS components acquire credentials from the authentication broker that is configured on the local system. In VCS 6.0 and later, a root and authentication broker is automatically deployed on each node when a secure cluster is configured. The acquired certificate is used during authentication and is presented to clients for the SSL handshake.

VCS and its components specify the account name and the domain in the following format:

#### ■ **HAD Account**

 $name = HAD$ domain = VCS\_SERVICES@*Cluster UUID*

#### ■ **CmdServer**

```
name = CMDSERVER
domain = VCS_SERVICES@Cluster UUID
```
#### ■ **Wide-area connector**

```
name = _WAC_GCO_(systemname)
domain = HA_SERVICES@(fully_qualified_system_name)
```
#### Components for administering VCS

VCS provides several components to administer clusters.

[Table 1-3](#page-42-0) describes the components that VCS provides to administer clusters:

| <b>VCS components</b>                       | <b>Description</b>                                                                                                    |
|---------------------------------------------|----------------------------------------------------------------------------------------------------|
| <b>VCS Cluster</b><br>Management<br>Console | A Web-based graphical user interface for monitoring and<br>administering the cluster.                                                                                                    |
|                                             | Install the VCS Cluster Management Console on cluster nodes to<br>manage a single cluster.                                                                                                    |
|                                             | Install the VCS Cluster Management Console on a management server<br>outside the cluster to manage multiple clusters.                                                                                                    |
|                                             | See the Veritas Cluster Server Management Console Implementation<br>Guide for more information.                                                                                                    |
| Veritas Operations<br>Manager               | A Web-based graphical user interface for monitoring and<br>administering the cluster.                                                                                                    |
|                                             | Install the Veritas Operations Manager on a management server<br>outside the cluster to manage multiple clusters.                                                                                                    |
|                                             | See the Veritas Operations Manager documentation for more<br>information.                                                                                                    |
| Cluster Manager<br>(Java console)           | A cross-platform Java-based graphical user interface that provides<br>complete administration capabilities for your cluster. The console<br>runs on any system inside or outside the cluster, on any operating<br>system that supports Java. |
|                                             | See "About the Cluster Manager (Java Console)" on page 106.                                                                                                    |
| VCS command line<br>interface (CLI)         | The VCS command-line interface provides a comprehensive set of<br>commands for managing and administering the cluster.                                                                                                    |
|                                             | See "About administering VCS from the command line" on page 188.                                                                                                    |

<span id="page-42-0"></span>Table 1-3 VCS components to administer clusters

## Putting the pieces together

In the following example, a two-node cluster shares directories to clients. Both nodes are connected to shared storage, which enables them access to the directories that are being shared. A single service group, "FileShare\_Group," is configured to fail over between System A and System B. The service group consists of various resources, each with a different resource type.

The VCS engine, HAD, reads the configuration file, determines what agents are required to control the resources in the service group, and starts the agents. HAD uses resource dependencies to determine the order in which to bring the resources online. VCS issues online commands to the corresponding agents in the correct order.

<span id="page-43-0"></span>[Figure 1-4](#page-43-0) shows the dependency graph for the service group FileShare\_Group.

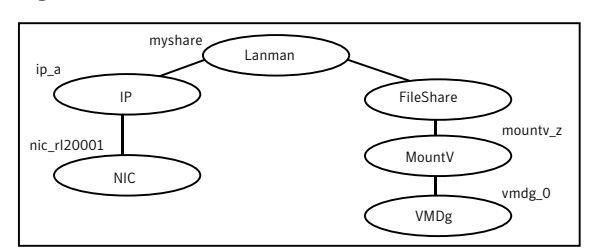

Figure 1-4 Dependency graph for the service group FileShare\_Group

In this configuration, HAD starts agents for the disk group, mount, share, NIC, and IP on all systems configured to run FileShare\_Group.

The resource dependencies are configured as follows:

- The MountV resource requires that the VMDg resource is online before you bring it online. The FileShare resource requires that the MountV resource is online before you bring it online.
- The IP resource requires that the NIC resource is online before you bring it online. The NIC resource is a persistent resource and does not need to be started.
- The Lanman resource requires that the FileShare and IP resources are online before you can bring them online.

You can configure the service group to start automatically on either node in the preceding example. It then can move or fail over to the second node on command or automatically if the first node fails. On failover or relocation, to make the resources offline on the first node, VCS begins at the top of the graph. When it starts them on the second node, it begins at the bottom.

## Chapter

## About cluster topologies

This chapter includes the following topics:

- [Basic failover configurations](#page-44-0)
- <span id="page-44-0"></span>About advanced failover configurations
- Cluster topologies and storage configurations

## Basic failover configurations

The basic failover configurations include asymmetric, symmetric, and N-to-1.

## Asymmetric or active / passive configuration

In an asymmetric configuration, an application runs on a primary, or master, server. A dedicated redundant server is present to take over on any failure. The redundant server is not configured to perform any other functions.

Figure 2-1 shows failover within an asymmetric cluster configuration, where a database application is moved, or failed over, from the master to the redundant server.

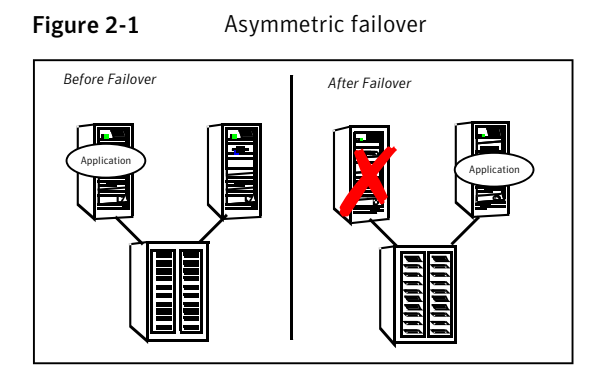

This configuration is the simplest and most reliable. The redundant server is on stand-by with full performance capability. If other applications are running, they present no compatibility issues.

## Symmetric or active / active configuration

In a symmetric configuration, each server is configured to run a specific application or service and provide redundancy for its peer. In this example, each server runs one application service group. When a failure occurs, the surviving server hosts both application groups.

Figure 2-2 shows failover within a symmetric cluster configuration.

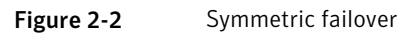

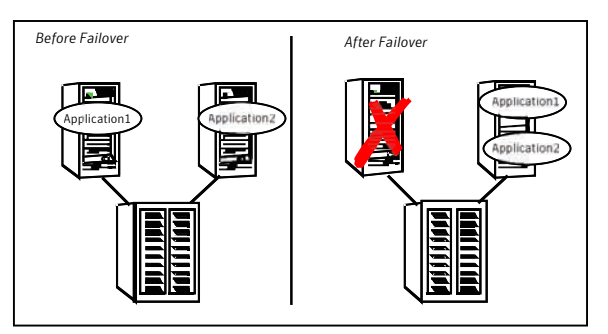

Symmetric configurations appear more efficient in terms of hardware utilization. In the asymmetric example, the redundant server requires only as much processor power as its peer. On failover, performance remains the same. In the symmetric example, the redundant server requires adequate processor power to run the existing application and the new application it takes over.

Further issues can arise in symmetric configurations when multiple applications that run on the same system do not co-exist properly. Some applications work well with multiple copies started on the same system, but others fail. Issues also can arise when two applications with different I/O and memory requirements run on the same system.

#### About N-to-1 configuration

An N-to-1 failover configuration reduces the cost of hardware redundancy and still provides a potential, dedicated spare. In an asymmetric configuration no performance penalty exists. No issues exist with multiple applications running on the same system; however, the drawback is the 100 percent redundancy cost at the server level.

Figure 2-3 shows an N to 1 failover configuration.

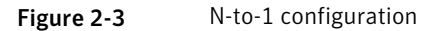

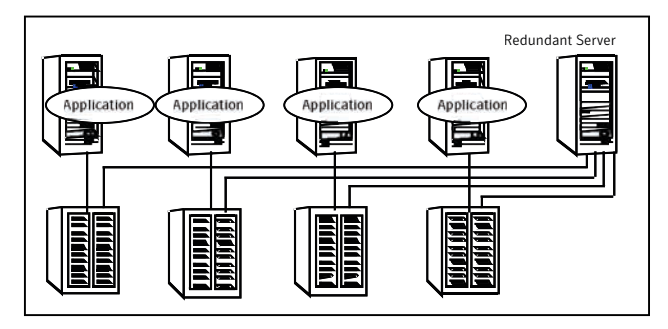

An N-to-1 configuration is based on the concept that multiple, simultaneous server failures are unlikely; therefore, a single redundant server can protect multiple active servers. When a server fails, its applications move to the redundant server. For example, in a 4-to-1 configuration, one server can protect four servers. This configuration reduces redundancy cost at the server level from 100 percent to 25 percent. In this configuration, a dedicated, redundant server is cabled to all storage and acts as a spare when a failure occurs.

The problem with this design is the issue of failback. When the failed server is repaired, you must manually fail back all services that are hosted on the failover server to the original server. The failback action frees the spare server and restores redundancy to the cluster.

Figure 2-4 shows an N to 1 failover requiring failback.

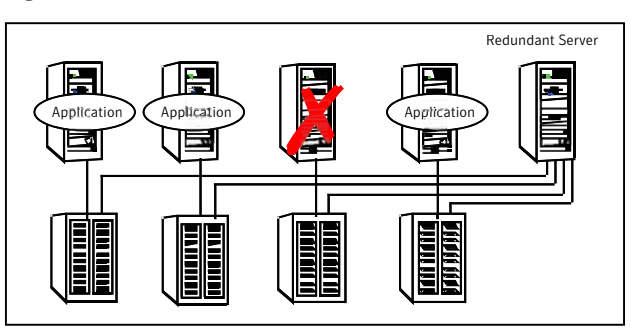

Figure 2-4 N-to-1 failover requiring failback

Most shortcomings of early N-to-1 cluster configurations are caused by the limitations of storage architecture. Typically, it is impossible to connect more than two hosts to a storage array without complex cabling schemes and their inherent reliability problems, or expensive arrays with multiple controller ports.

## About advanced failover configurations

Advanced failover configuration for VCS include N + 1 and N-to-N configurations.

#### About the  $N + 1$  configuration

With the capabilities introduced by storage area networks (SANs), you cannot only create larger clusters, you can also connect multiple servers to the same storage.

Figure 2-5 shows an N+1 cluster failover configuration.

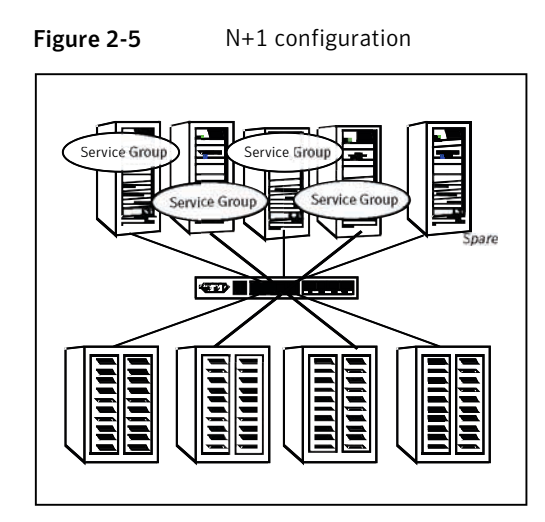

A dedicated, redundant server is no longer required in the configuration. Instead of N-to-1 configurations, you can use an N+1 configuration. In advanced N+1 configurations, an extra server in the cluster is spare capacity only.

When a server fails, the application service group restarts on the spare. After the server is repaired, it becomes the spare. This configuration eliminates the need for a second application failure to fail back the service group to the primary system. Any server can provide redundancy to any other server.

Figure 2-6 shows an N+1 cluster failover configuration requiring failback.

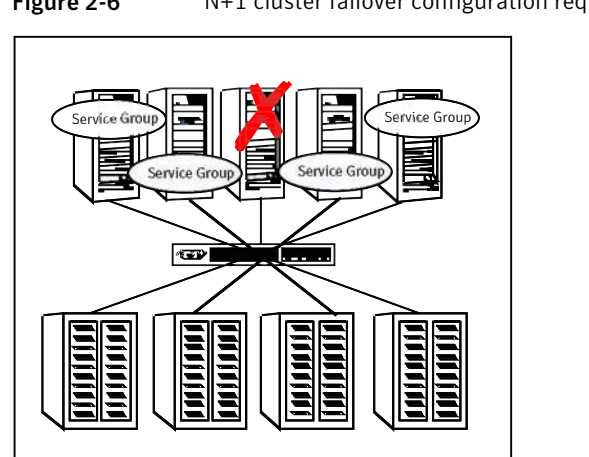

Figure 2-6 N+1 cluster failover configuration requiring failback

## About the N-to-N configuration

An N-to-N configuration refers to multiple service groups that run on multiple servers, with each service group capable of being failed over to different servers. For example, consider a four-node cluster in which each node supports three critical database instances.

Figure 2-7 shows an N to N cluster failover configuration.

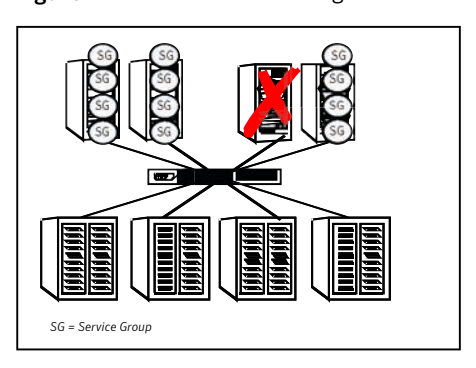

If any node fails, each instance is started on a different node. this action ensures that no single node becomes overloaded. This configuration is a logical evolution of  $N + 1$ ; it provides cluster standby capacity instead of a standby server.

N-to-N configurations require careful testing to ensure that all applications are compatible. You must specify a list of systems on which a service group is allowed to run in the event of a failure.

## Cluster topologies and storage configurations

The commonly-used cluster topologies include the following:

- Shared storage clusters
- Campus clusters
- Shared nothing clusters
- Replicated data clusters
- Global clusters

Figure 2-7 N-to-N configuration

#### About basic shared storage cluster

In this configuration, a single cluster shares access to a storage device, typically over a SAN. You can only start an application on a node with access to the required storage. For example, in a multi-node cluster, any node that is designated to run a specific database instance must have access to the storage where the database's tablespaces, redo logs, and control files are stored. Such a shared disk architecture is also the easiest to implement and maintain. When a node or application fails, all data that is required to restart the application on another node is stored on the shared disk.

Figure 2-8 shows a shared disk architecture for a basic cluster.

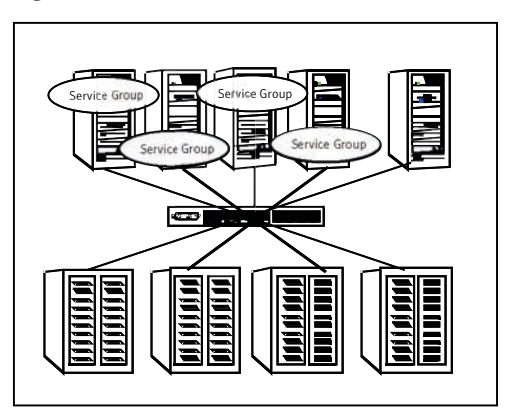

Figure 2-8 Shared disk architecture for basic cluster

#### About campus, or metropolitan, shared storage cluster

In a campus environment, you use VCS and Veritas Volume Manager to create a cluster that spans multiple datacenters or buildings. Instead of a single storage array, data is mirrored between arrays by using Veritas Volume Manager. This configuration provides synchronized copies of data at both sites. This procedure is identical to mirroring between two arrays in a datacenter; only now it is spread over a distance.

Figure 2-9 shows a campus shared storage cluster.

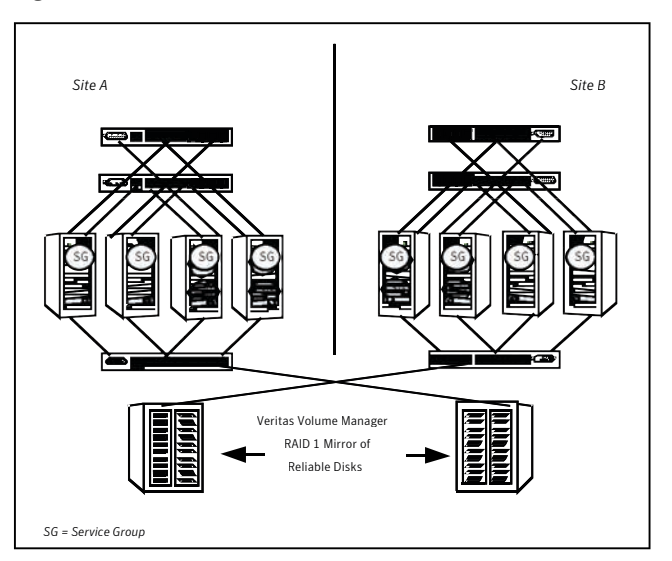

Figure 2-9 Campus shared storage cluster

A campus cluster requires two independent network links for heartbeat, two storage arrays each providing highly available disks, and public network connectivity between buildings on same IP subnet. If the campus cluster setup resides on different subnets with one for each site, then use the VCS Lanman agent to handle the network changes or issue the DNS changes manually.

#### About shared nothing clusters

Systems in shared nothing clusters do not share access to disks; they maintain separate copies of data. VCS shared nothing clusters typically have read-only data stored locally on both systems. For example, a pair of systems in a cluster that includes a critical Web server, which provides access to a backend database. The Web server runs on local disks and does not require data sharing at the Web server level.

Figure 2-10 shows a shared nothing cluster.

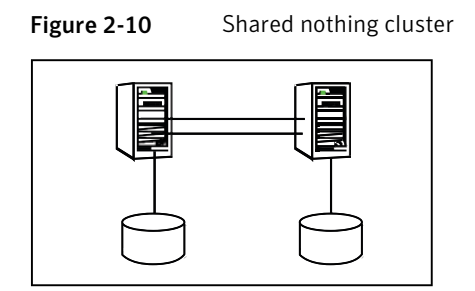

#### About replicated data clusters

In a replicated data cluster no shared disks exist. Instead, a data replication product synchronizes copies of data between nodes or sites. Replication can take place at the application, host, and storage levels. Application-level replication products, such as Oracle DataGuard, maintain consistent copies of data between systems at the SQL or database levels. Host-based replication products, such as Veritas Volume Replicator, maintain consistent storage at the logical volume level. Storage-based or array-based replication maintains consistent copies of data at the disk or RAID LUN level.

Figure 2-11 shows a hybrid shared storage and replicated data cluster, in which different failover priorities are assigned to nodes according to particular service groups.

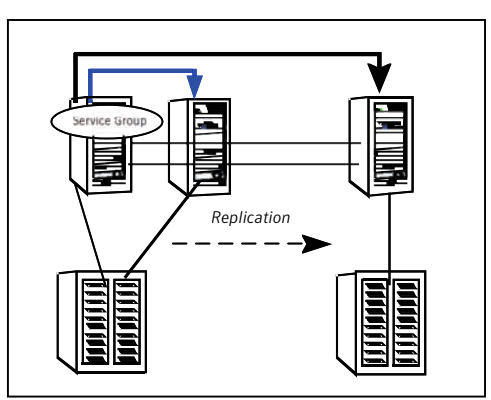

Figure 2-11 Shared storage replicated data cluster

You can also configure replicated data clusters without the ability to fail over locally, but this configuration is not recommended.

See " [How VCS replicated data clusters work"](#page-533-0) on page 534.

54 | About cluster topologies Cluster topologies and storage configurations

#### About global clusters

A global cluster links clusters at separate locations and enables wide-area failover and disaster recovery.

Local clustering provides local failover for each site or building. Campus and replicated cluster configurations offer protection against disasters that affect limited geographic regions. Large scale disasters such as major floods, hurricanes, and earthquakes can cause outages for an entire city or region. In such situations, you can ensure data availability by migrating applications to sites located considerable distances apart.

Figure 2-12 shows a global cluster configuration.

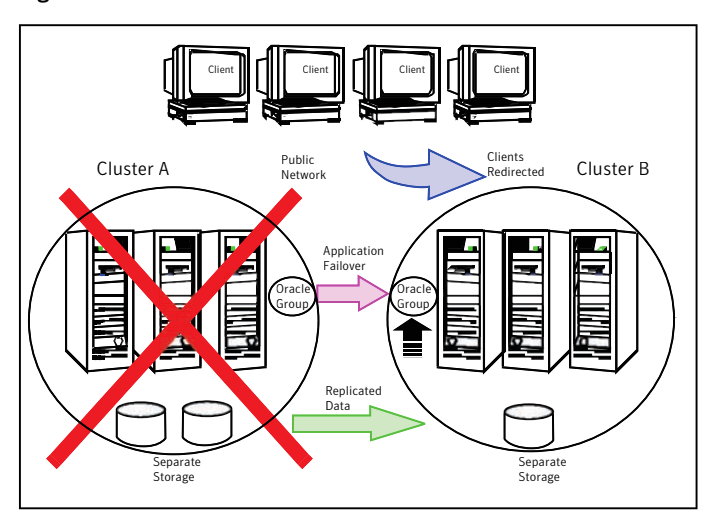

Figure 2-12 Global cluster

In a global cluster, if an application or a system fails, the application is migrated to another system within the same cluster. If the entire cluster fails, the application is migrated to a system in another cluster. Clustering on a global level also requires the replication of shared data to the remote site.

See " [How VCS global clusters work"](#page-466-0) on page 467.

## Chapter

# VCS configuration concepts

This chapter includes the following topics:

- [About configuring VCS](#page-54-0)
- [VCS configuration language](#page-55-0)
- [About the main.cf file](#page-55-1)
- [About the types.cf file](#page-59-0)
- [About VCS attributes](#page-60-0)
- <span id="page-54-0"></span>■ [VCS keywords and reserved words](#page-65-0)
- [VCS environment variables](#page-65-1)

## About configuring VCS

When you configure VCS, you convey to the VCS engine the definitions of the cluster, service groups, resources, and dependencies among service groups and resources.

VCS uses the following two configuration files in a default configuration:

- main.cf Defines the cluster, including services groups and resources.
- types.cf Defines the resource types.

By default, both files reside in the following directory:

%VCS\_HOME%\conf\config

Additional files that are similar to types.cf may be present if you enabled agents such as Oracletypes.cf.

In a VCS cluster, the first system to be brought online reads the configuration file and creates an internal (in-memory) representation of the configuration. Systems that are brought online after the first system derive their information from systems that are in the cluster.

<span id="page-55-0"></span>You must stop the cluster if you need to modify the files manually. Changes made by editing the configuration files take effect when the cluster is restarted. The node where you made the changes should be the first node to be brought back online.

## VCS configuration language

The VCS configuration language specifies the makeup of service groups and their associated entities, such as resource types, resources, and attributes. These specifications are expressed in configuration files, whose names contain the suffix .cf.

Several ways to generate configuration files are as follows:

- Use the Web-based Cluster Management Console.
- Use the Web-based Veritas Operations Manager.
- Use Cluster Manager (Java Console).
- <span id="page-55-1"></span>■ Use the command-line interface.
- If VCS is not running, use a text editor to create and modify the files.
- Use the VCS simulator on a Windows system to create the files.

## About the main.cf file

The format of the main.cf file comprises include clauses and definitions for the cluster, systems, service groups, and resources. The main.cf file also includes service group and resource dependency clauses.

[Table 3-1](#page-56-0) describes some of the components of the main.cf file:

| <b>Components of main.cf</b><br>file | <b>Description</b>                                                                                                    |
|--------------------------------------|----------------------------------------------------------------------------------------------------|
| Include clauses                      | Include clauses incorporate additional configuration files<br>into main.cf. These additional files typically contain type<br>definitions, including the types.cf file. Typically, custom<br>agents add type definitions in their own files.<br>include "types.cf"<br>See "Including multiple .cf files in main.cf" on page 59. |
| Cluster definition                   | Defines the attributes of the cluster, the cluster name and<br>the names of the cluster users.                                                                                                    |
|                                      | cluster demo (<br>$UserNames = \{ admin = cDRpdxPmHzpS \}$<br>$\lambda$                                                                                                    |
|                                      | See "Cluster attributes" on page 664.                                                                                                    |
| System definition                    | Lists the systems designated as part of the cluster. The<br>system names must match the name returned by the<br>command uname -a.                                                                                                    |
|                                      | Each service group can be configured to run on a subset of<br>systems defined in this section.                                                                                                    |
|                                      | system Server1<br>system Server2                                                                                                    |
|                                      | See System attributes on page 655.                                                                                                    |
| Service group definition             | Service group definitions in main.cf comprise the attributes<br>of a particular service group.                                                                                                    |
|                                      | group FileShare Group (<br>SystemList = { SystemA, SystemB }<br>AutoStartList = { SystemA }<br>$\lambda$                                                                                                    |
|                                      | See "Service group attributes" on page 635.                                                                                                    |
|                                      | See "About the SystemList attribute" on page 58.                                                                                                    |

<span id="page-56-0"></span>Table 3-1 Components of the main.cf file

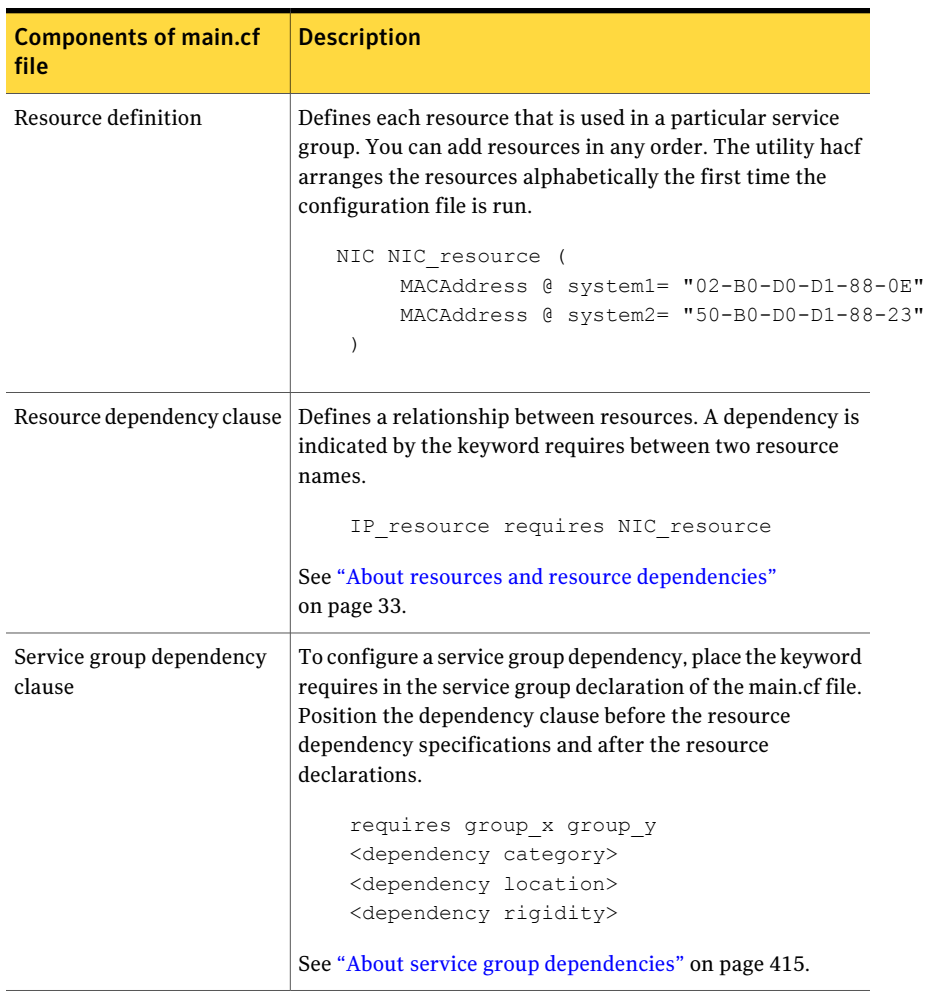

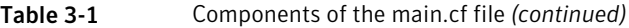

<span id="page-57-0"></span>Note: Sample configurations for components of global clusters are listed separately.

See " VCS global clusters: The building blocks" on page 468.

#### About the SystemList attribute

The SystemList attribute designates all systems where a service group can come online. By default, the order of systems in the list defines the priority of systems that are used in a failover. For example, the following definition configures

SystemA to be the first choice on failover, followed by SystemB, and then by SystemC.

```
SystemList = { SystemA, SystemB, SystemC }
```
You can assign system priority explicitly in the SystemList attribute by assigning numeric values to each system name. For example:

SystemList =  $\{$  SystemA = 0, SystemB = 1, SystemC = 2  $\}$ 

If you do not assign numeric priority values, VCS assigns a priority to the system without a number by adding 1 to the priority of the preceding system. For example, if the SystemList is defined as follows, VCS assigns the values SystemA = 0,  $SystemB = 2$ ,  $SystemC = 3$ .

SystemList = { SystemA, SystemB = 2, SystemC }

Note that a duplicate numeric priority value may be assigned in some situations:

SystemList = { SystemA, SystemB=0, SystemC }

The numeric values assigned are SystemA =  $0$ , SystemB =  $0$ , SystemC =  $1$ .

To avoid this situation, do not assign any numbers or assign different numbers to each system in SystemList.

#### Initial configuration

When VCS is installed, a basic main.cf configuration file is created with the cluster name, systems in the cluster, and a Cluster Manager user named *admin* with the password *password*.

The following is an example of the main.cf for cluster demo and systems SystemA and SystemB.

```
include "types.cf"
cluster demo (
UserNames = { admin = cDRpdxPmHzpS }
\lambdasystem SystemA (
\lambdasystem SystemB (
\lambda
```
#### Including multiple .cf files in main.cf

You may choose include several configuration files in the main.cf file. For example:

```
include "applicationtypes.cf"
include "listofsystems.cf"
include "applicationgroup.cf"
```
If you include other .cf files in main.cf, the following considerations apply:

■ Resource type definitions must appear before the definitions of any groups that use the resource types.

In the following example, the applicationgroup.cf file includes the service group definition for an application. The service group includes resources whose resource types are defined in the file applicationtypes.cf. In this situation, the applicationtypes.cf file must appear first in the main.cf file. For example:

```
include "applicationtypes.cf"
include "applicationgroup.cf"
```
<span id="page-59-0"></span>■ If you define heartbeats outside of the main.cf file and include the heartbeat definition file, saving the main.cf file results in the heartbeat definitions getting added directly to the main.cf file.

## About the types.cf file

The types.cf file describes standard resource types to the VCS engine; specifically, the data required to control a specific resource.

The types definition performs the following two important functions:

- Defines the type of values that may be set for each attribute. In the following IP example, the Address attribute is classified as str, or string. See ["About attribute data types"](#page-61-0) on page 62.
- Defines the parameters that are passed to the VCS engine through the ArgList attribute. The line static str ArgList<sup>[]</sup> =  $\{xxx, vyy, zzz\}$  defines the order in which parameters are passed to the agents for starting, stopping, and monitoring resources.

The types.cf file describes standard resource types to the VCS engine; specifically, the data required to control a specific resource.

```
type IP (
      static i18nstr ArgList[] = { Address, SubNetMask,
          MACAddress}
      str Address
      str SubNetMask
```

```
str MACAddress
```
 $\lambda$ 

For another example, review the following main.cf and types.cf files that represent an IP resource:

- The high-availability address is configured on the interface defined by the Address attribute.
- The IP address is enclosed in double quotes because the string contains periods. See ["About attribute data types"](#page-61-0) on page 62.
- The VCS engine passes the identical arguments to the IP agent for online, offline, clean, and monitor. It is up to the agent to use the arguments that it requires. All resource names must be unique in a VCS cluster.

main.cf for Windows:

```
IP IP resource (
   Address = "192.168.1.201"
   SubNetMask = "255.255.254.0"
   MACAddress @ system1= "02-B0-D5-D1-88-0E"
   MACAddress @ system2= "04-B0-D0-D1-88-43"
)
```
types.cf for Windows:

```
type IP (
    static i18nstr ArgList[] = { Address, SubNetMask,
   MACAddress}
   str Address
   str SubNetMask
    str MACAddress
)
```
## About VCS attributes

VCS components are configured by using attributes. Attributes contain data about the cluster, systems, service groups, resources, resource types, agent, and heartbeats if you use global clusters. For example, the value of a service group's SystemList attribute specifies on which systems the group is configured and the priority of each system within the group. Each attribute has a definition and a value. Attributes also have default values assigned when a value is not specified.

## About attribute data types

<span id="page-61-0"></span>VCS supports the following data types for attributes:

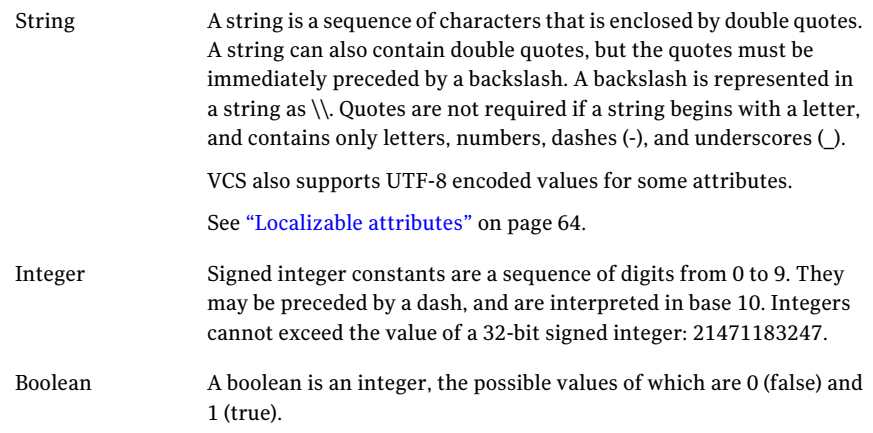

### About attribute dimensions

VCS attributes have the following dimensions:

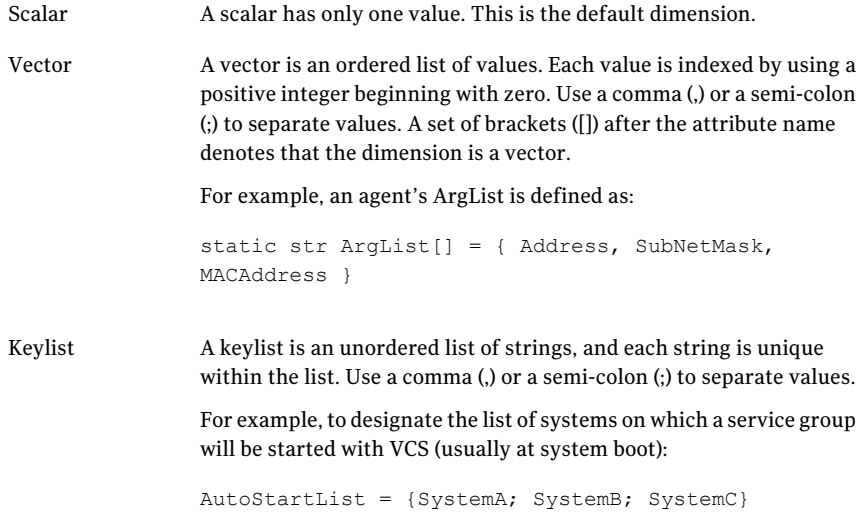

An association is an unordered list of name-value pairs. Use a comma (,) or a semi-colon (;) to separate values. A set of braces ({}) after the attribute name denotes that an attribute is an association. For example, to associate the average time and timestamp values with an attribute: Association

str MonitorTimeStats $\{ \}$  =  $\{$  Avg = "0", TS = ""  $\}$ 

#### About attributes and cluster objects

VCS has the following types of attributes, depending on the cluster object the attribute applies to:

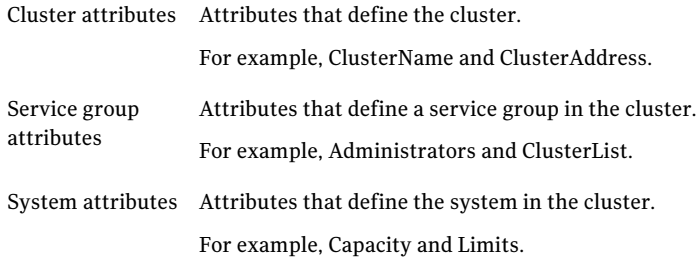

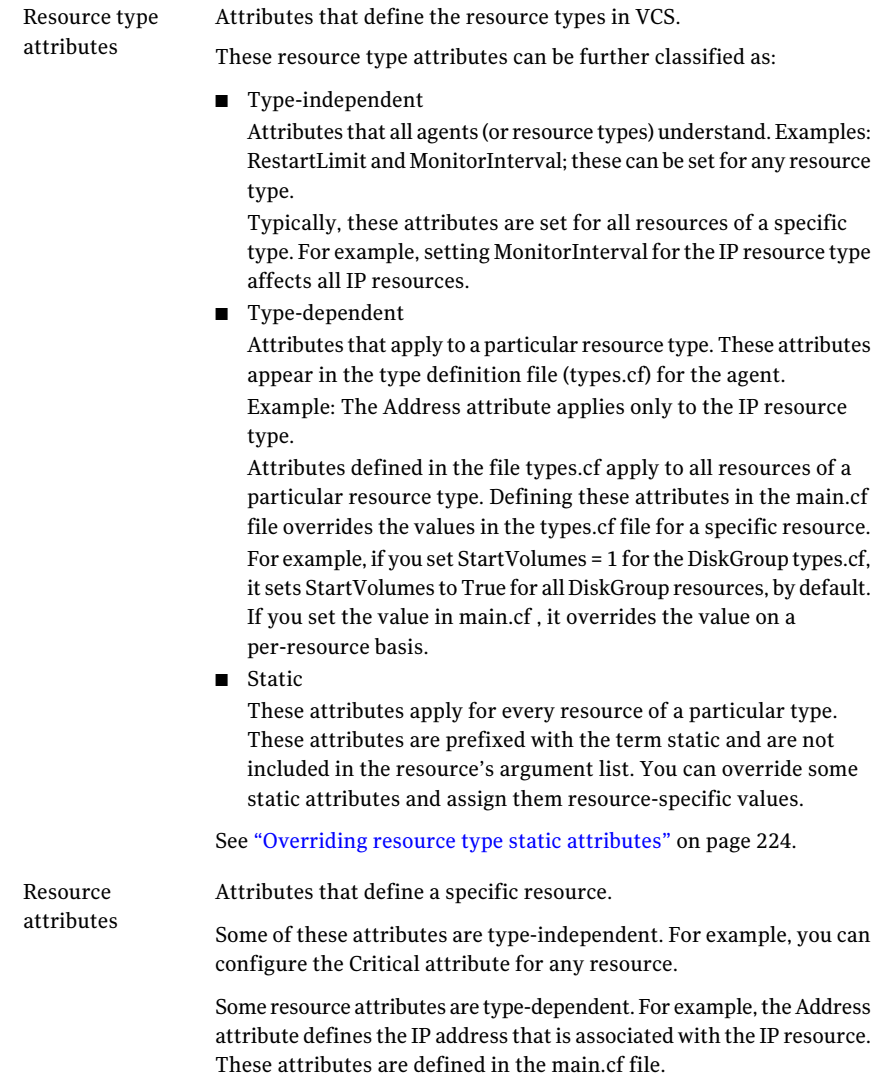

### Localizable attributes

<span id="page-63-0"></span>VCS supports UTF-8 encoded localized values for some attributes. These attributes are identified by the i18nstr keyword in the type definition file types.cf.

For example, in the FileOnOff agent, the attribute PathName is a localizable attribute.

```
type FileOnOff (
   static i18nstr ArgList[] = { PathName }
    i18nstr PathName
)
```
You can add a localizable string attribute by using the haattr -add -i18nstring command.

#### Attribute scope across systems: global and local attributes

An attribute whose value applies to all systems is global in scope. An attribute whose value applies on a per-system basis is local in scope. The at operator (@) indicates the system to which a local value applies.

An example of local attributes can be found in the IP resource type where Mac addresses and routing options are assigned per machine.

```
IP IP resource (
   Address = "192.168.1.201"
    SubNetMask = "255.255.254.0"
   MACAddress @ system1= "02-B1-D5-D1-88-0E"
   MACAddress @ system2= "04-B0-D0-D1-88-43"
    \lambda
```
#### About attribute life: temporary attributes

You can define temporary attributes in the types.cf file. The values of temporary attributes remain in memory as long as the VCS engine (HAD) is running. Values of temporary attributes are not available when HAD is restarted. These attribute values are not stored in the main.cf file.

You cannot convert temporary attributes to permanent attributes and vice-versa. When you save a configuration, VCS saves temporary attributes and their default values in the file types.cf.

The scope of these attributes can be local to a node or global across all nodes in the cluster. You can define local attributes even when the node is not part of a cluster.

You can define and modify these attributes only while VCS is running.

See ["Adding, deleting, and modifying resource attributes"](#page-216-0) on page 217.

#### Size limitations for VCS objects

The following VCS objects are restricted to 1024 bytes.

- Service group names
- Resource names
- Resource type names
- User names
- Attribute names

<span id="page-65-0"></span>VCS passwords are restricted to 255 characters. You can enter a password of maximum 255 characters.

## VCS keywords and reserved words

Following is a list of VCS keywords and reserved words. Note that they are case-sensitive.

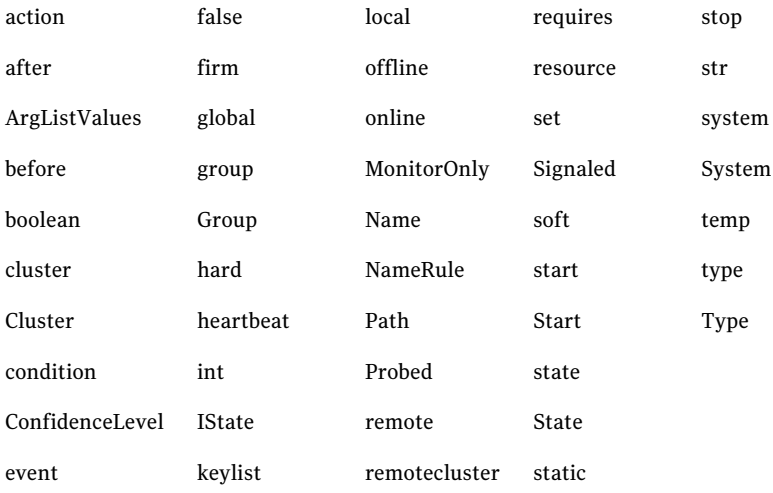

## <span id="page-65-2"></span>VCS environment variables

<span id="page-65-1"></span>[Table 3-2](#page-65-2) lists VCS environment variables.

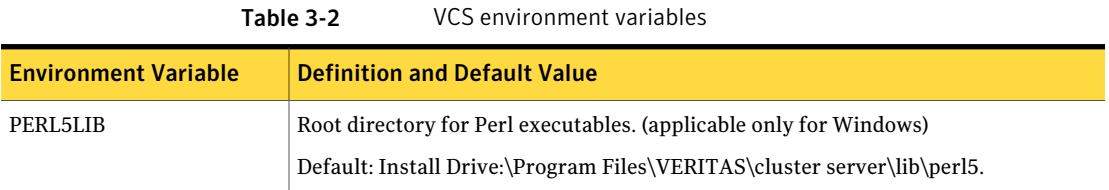

| <b>Environment Variable</b> | <b>Definition and Default Value</b>                                                                                                    |  |
|-----------------------------|----------------------------------------------------------------------------------------------------|--|
| VCS CONF                    | Root directory for VCS configuration files.                                                                                                    |  |
|                             | Default: Install Drive:\Program Files\VERITAS\cluster server\conf\config                                                                                       |  |
|                             | Note: If this variable is added or modified, you must reboot the system to apply the<br>changes.                                                               |  |
| VCS_DEBUG_LOG_TAGS          | Enables debug logs for the VCS engine, VCS agents, and HA commands. You must set<br>VCS DEBUG LOG TAGS before you start HAD or before you execute HA commands. |  |
|                             | You can also export the variable from the /opt/VRTSvcs/bin/vcsenv file.                                                                                        |  |
| VCS_DOMAIN                  | The Security domain in which users are configured.                                                                                                    |  |
|                             | The Security domain to which the VCS users belong.                                                                                                    |  |
|                             | Symantec Product Authentication Service uses this environment variable to<br>authenticate VCS users on a remote host.                                          |  |
|                             | Default: Fully qualified host name of the remote host as defined in the VCS_HOST<br>environment variable or in the .vcshost file.                              |  |
| <b>VCS DOMAINTYPE</b>       | Type of domain: unixpwd, nt, nis, nisplus, or vx.                                                                                                    |  |
|                             | The type of Security domain such as unixpwd, nt, nis, nisplus, ldap, or vx.                                                                                    |  |
|                             | Symantec Product Authentication Service uses this environment variable to<br>authenticate VCS users on a remote host.                                          |  |
|                             | Default: unixpwd                                                                                                    |  |
| <b>VCS_DIAG</b>             | Directory where VCS dumps HAD cores.                                                                                                    |  |
| VCS_ENABLE_LDF              | Designates whether or not log data files (LDFs) are generated. If set to 1, LDFs are<br>generated. If set to 0, they are not.                                  |  |
| VCS_HOME                    | Root directory for VCS executables.                                                                                                    |  |
|                             | Default: Install Drive:\Program Files\VERITAS\cluster server\                                                                                                  |  |
| VCS_HOST                    | VCS node on which ha commands will be run.                                                                                                    |  |
| VCS_GAB_PORT                | GAB port to which VCS connects.                                                                                                    |  |
|                             | Default: h                                                                                                    |  |

Table 3-2 VCS environment variables *(continued)*

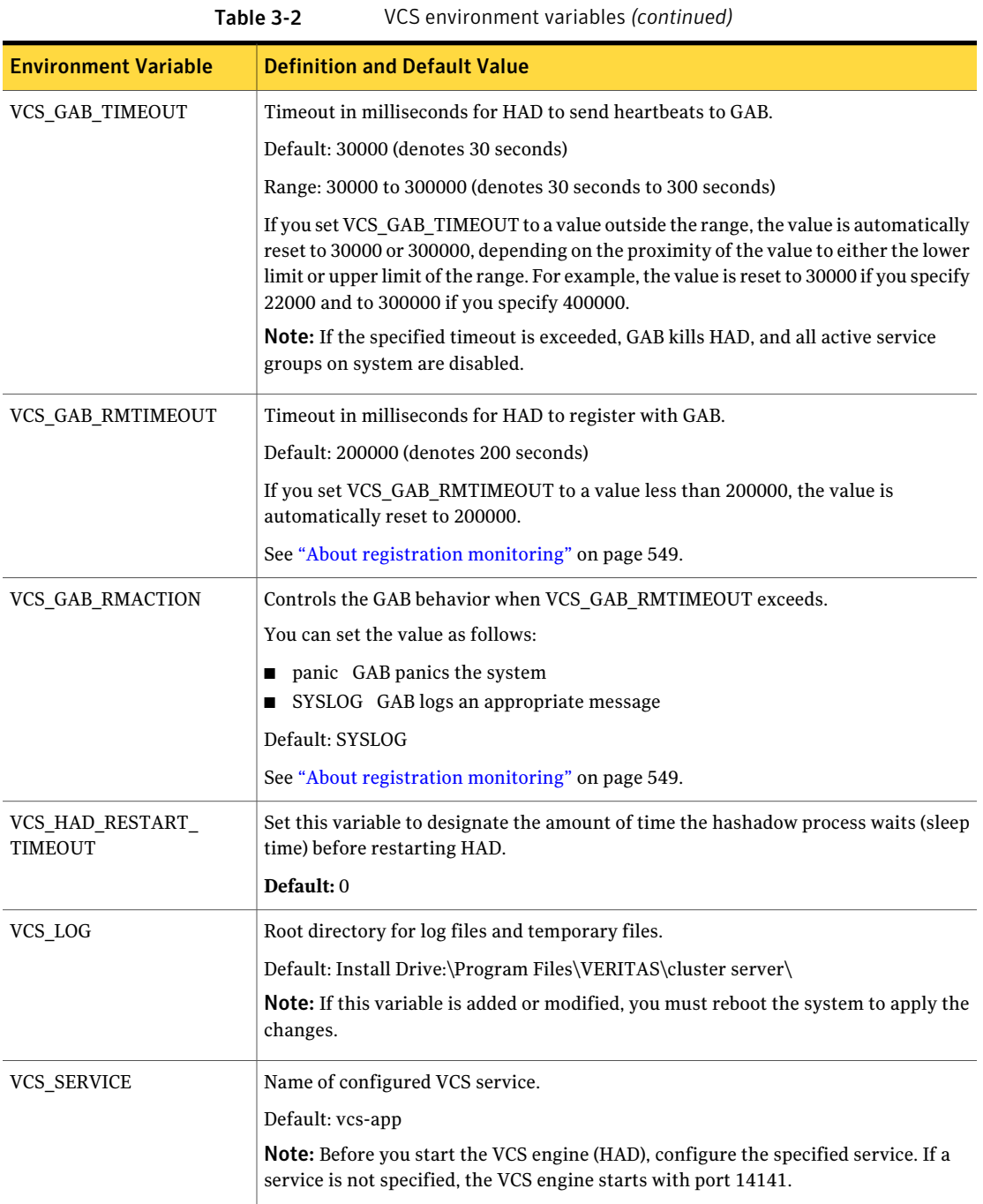

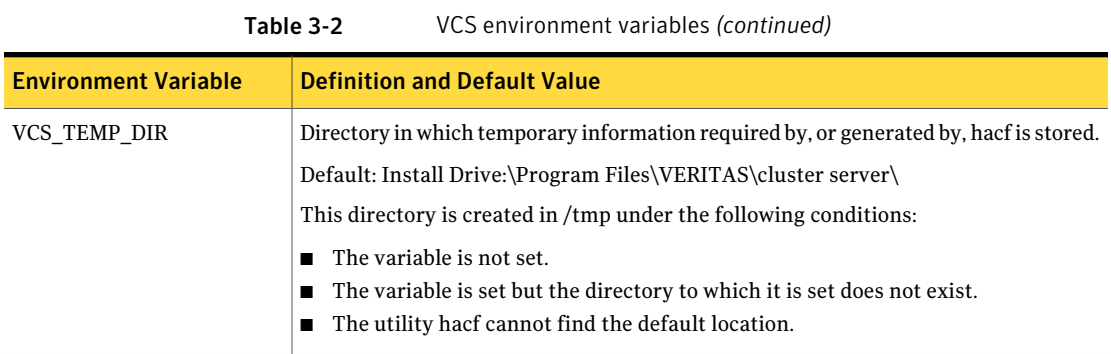

70 | VCS configuration concepts

VCS environment variables

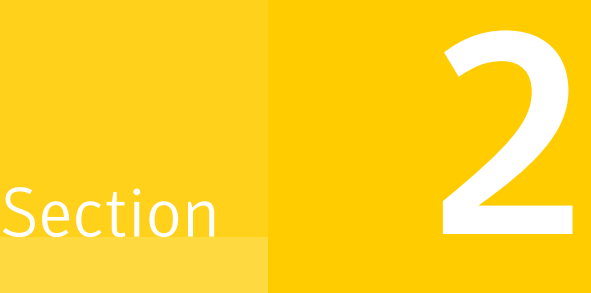

## Administration - Putting VCS to work

- [Chapter 4. About the VCS user privilege model](#page-72-0)
- [Chapter 5. Getting started with VCS](#page-80-0)
- [Chapter 6. Administering the cluster from Cluster Manager \(Java console\)](#page-104-0)
- [Chapter 7. Administering the cluster from the command line](#page-186-0)
- [Chapter 8. Configuring resources and applications in VCS](#page-228-0)
- [Chapter 9. Modifying the cluster configuration](#page-336-0)
- [Chapter 10. Predicting VCS behavior using VCS Simulator](#page-356-0)
# Chapter

# About the VCS user privilege model

This chapter includes the following topics:

- [About VCS user privileges and roles](#page-72-0)
- [How administrators assign roles to users](#page-75-0)
- <span id="page-72-0"></span>[User privileges for OS user groups for clusters running in secure mode](#page-76-0)
- [VCS privileges for users with multiple roles](#page-77-0)

# About VCS user privileges and roles

Cluster operations are enabled or restricted depending on the privileges with which you log on. VCS has three privilege levels: Administrator, Operator, and Guest. VCS provides some predefined user roles; each role has specific privilege levels. For example, the role Guest has the fewest privileges and the role Cluster Administrator has the most privileges.

<span id="page-72-1"></span>See ["About administration matrices"](#page-600-0) on page 601.

## VCS privilege levels

Table 4-1 VCS privileges VCS privilege | Privilege description levels Administrators  $\int$  Can perform all operations, including configuration

[Table 4-1](#page-72-1) describes the VCS privilege categories.

#### About the VCS user privilege model About VCS user privileges and roles 74

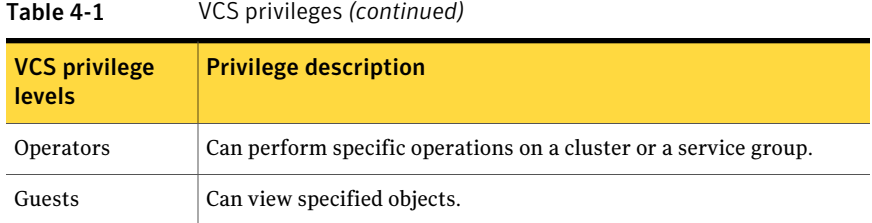

# User roles in VCS

<span id="page-73-0"></span>[Table 4-2](#page-73-0) lists the predefined VCS user roles, with a summary of their associated privileges.

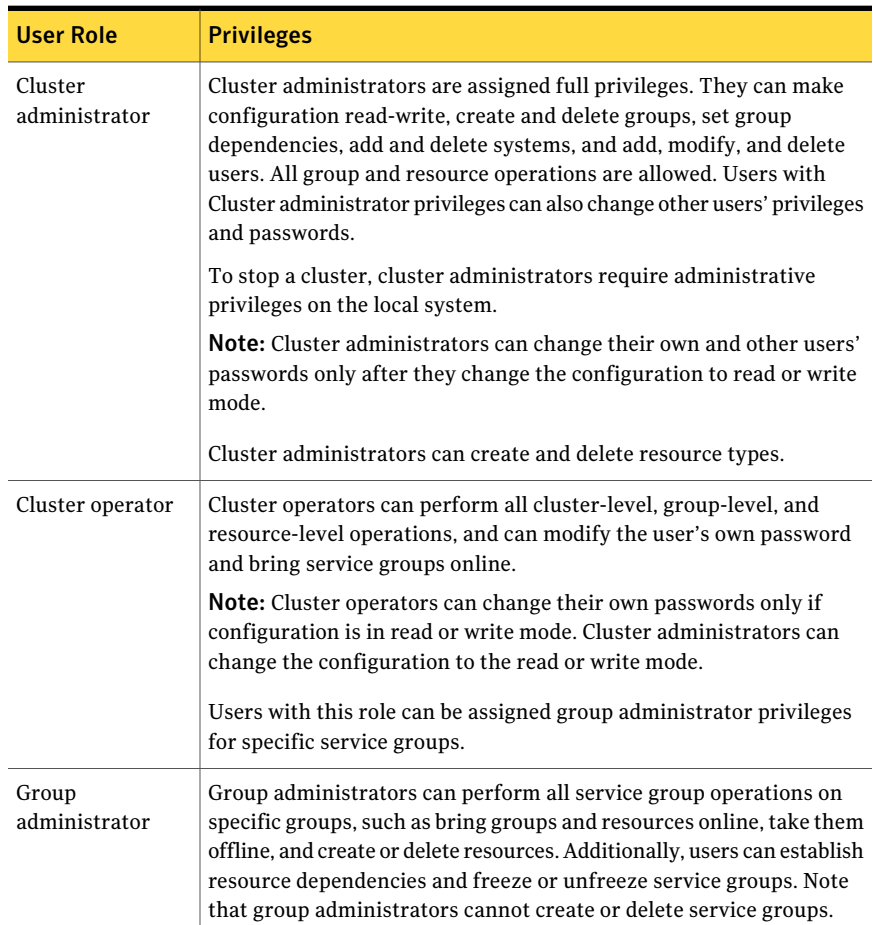

#### Table 4-2 User role and privileges

| <b>User Role</b> | <b>Privileges</b>                                                                                                    |
|------------------|----------------------------------------------------------------------------------------------------|
| Group operator   | Group operators can bring service groups and resources online and<br>take them offline. Users can also temporarily freeze or unfreeze service<br>groups.                                                                                                    |
| Cluster guest    | Cluster guests have read-only access to the cluster, which means that<br>they can view the configuration, but cannot change it. They can modify<br>their own passwords only if the configuration is in read or write mode.<br>They cannot add or update users. Additionally, users with this privilege<br>can be assigned group administrator or group operator privileges for<br>specific service groups. |
|                  | <b>Note:</b> By default, newly created users are assigned cluster guest<br>permissions.                                                                                                    |
| Group guest      | Group guests have read-only access to the service group, which means<br>that they can view the configuration, but cannot change it. The group<br>guest role is available for clusters running in secure mode.                                                                                                    |

Table 4-2 User role and privileges *(continued)*

## Hierarchy in VCS roles

<span id="page-74-0"></span>[Figure 4-1](#page-74-0) shows the hierarchy in VCS and how the roles overlap with one another.

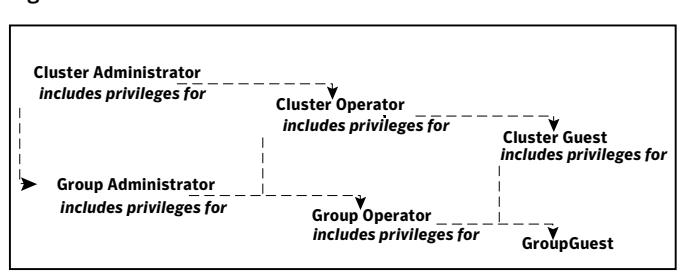

Figure 4-1 VCS roles

For example, cluster administrator includes privileges for group administrator, which includes privileges for group operator.

## User privileges for CLI commands

Users logged with administrative or root privileges are granted privileges that exceed those of cluster administrator, such as the ability to start and stop a cluster.

# User privileges in global clusters

VCS permits a cross-cluster online or offline operation only if the user initiating the operation has one of the following privileges:

- Group administrator or group operator privileges for the group on the remote cluster
- Cluster administrator or cluster operator privileges on the remote cluster

VCS permits a cross-cluster switch operation only if the user initiating the operation has the following privileges:

- Group administrator or group operator privileges for the group on both clusters
- Cluster administrator or cluster operator privileges on both clusters

## User privileges for clusters that run in secure mode

In secure mode, VCS assigns guest privileges to all native users.

When you assign privileges for clusters running in secure mode, you must specify fully-qualified user names, in the format username@domain.

Note: User names provided in the **domain\username** or**username@domain.com** formats do not work.

User names provided in the**domain\username** or**username@domain.com** formats are saved when you enter them, but they do not work.

<span id="page-75-0"></span>You cannot assign or change passwords for users that use VCS when VCS runs in secure mode.

# How administrators assign roles to users

To assign a role to a user, an administrator performs the following tasks:

- Adds a user to the cluster, if the cluster is not running in secure mode.
- Assigns a role to the user.
- Assigns the user a set of objects appropriate for the role. For clusters that run in secure mode, you also can add a role to an operating system user group. See ["User privileges for OS user groups for clusters running in secure mode"](#page-76-0) on page 77.

For example, an administrator may assign a user the group administrator role for specific service groups. Now, the user has privileges to perform operations on the specific service groups.

You can manage users and their privileges from the command line or from the graphical user interface.

See ["About managing VCS users from the command line"](#page-196-0) on page 197.

<span id="page-76-0"></span>See ["Administering user profiles"](#page-135-0) on page 136.

# User privileges for OS user groups for clusters running in secure mode

For clusters that run in secure mode, you can assign privileges to native users individually or at an operating system (OS) user group level.

For example, you may decide that all users that are part of the OS administrators group get administrative privileges to the cluster or to a specific service group. Assigning a VCS role to a user group assigns the same VCS privileges to all members of the user group, unless you specifically exclude individual users from those privileges.

When you add a user to an OS user group, the user inherits VCS privileges assigned to the user group.

Assigning VCS privileges to an OS user group involves adding the user group in one (or more) of the following attributes:

- AdministratorGroups for a cluster or for a service group.
- OperatorGroups for a cluster or for a service group.

<span id="page-76-1"></span>For example, user Tom belongs to an OS user group: OSUserGroup1.

[Table 4-3](#page-76-1) shows how to assign VCS privileges. FQDN denotes the fully qualified domain name in these examples.

| To assign        | At an individual level, configure     | To the OS user group, configure                   |
|------------------|---------------------------------------|---------------------------------------------------|
| privileges       | attribute                             | attribute                                         |
| Cluster          | cluster (Administrators =             | cluster (AdministratorGroups =                    |
| administrator    | {tom@FODN})                           | {OSUserGroup1@FODN})                              |
| Cluster operator | cluster (Operators = $\{tom@FODN\}$ ) | cluster (OperatorGroups =<br>{OSUserGroup1@FODN}) |

Table 4-3 To assign user privileges

| To assign<br>privileges | At an individual level, configure<br>attribute      | To the OS user group, configure<br>attribute                         |
|-------------------------|-----------------------------------------------------|----------------------------------------------------------------------|
| Cluster guest           | Cluster (Guests = $\{tom@FODN\}$ )                  | Not applicable                                                       |
| Group<br>administrator  | group group_name<br>$(Administrators = {tom@FODN})$ | group group_name<br>$(AdministratorGroups =$<br>{OSUserGroup1@FODN}) |
| Group operator          | group <i>group name</i> (Operators =<br>{tom@FODN}) | group group name<br>$(Operator Groups =$<br>{OSUserGroup1@FODN})     |
| Group guest             | Cluster (Guests = $\{tom@FODN\}$ )                  | Not applicable                                                       |

Table 4-3 To assign user privileges *(continued)*

# VCS privileges for users with multiple roles

<span id="page-77-1"></span><span id="page-77-0"></span>[Table 4-4](#page-77-1) describes how VCS assigns privileges to users with multiple roles. The scenarios describe user Tom who is part of two OS user groups: OSUserGroup1 and OSUserGroup2.

| <b>Situation and rule</b>                                                                                                    | Roles assigned in the VCS<br>configuration                    | <b>Privileges that VCS grants</b><br><b>Tom</b> |
|----------------------------------------------------------------------------------------------------|---------------------------------------------------------------|-------------------------------------------------|
| Situation: Multiple roles at<br>an individual level.<br>Rule: VCS grants highest<br>privileges (or a union of all<br>the privileges) to the user. | Tom: Cluster administrator<br>Tom: Group operator             | Cluster administrator.                          |
| Situation: Roles at an<br>individual and OS user<br>group level (secure clusters<br>only).                                                        | Tom: Group operator<br>OSUserGroup1: Cluster<br>administrator | Group operator                                  |
| Rule: VCS gives precedence<br>to the role granted at the<br>individual level.                                                                     |                                                               |                                                 |

Table 4-4 VCS privileges for users with multiple roles

| <b>Situation and rule</b>                                                                                                    | Roles assigned in the VCS<br>configuration                                                           | <b>Privileges that VCS grants</b><br>Tom |
|----------------------------------------------------------------------------------------------------|----------------------------------------------------------------------------------------------------|------------------------------------------|
| Situation: Different roles<br>for different OS user<br>groups (secure clusters<br>only).<br>Rule: VCS grants the<br>highest privilege (or a<br>union of all privileges of<br>all user groups) to the user. | OSUserGroup1: Cluster<br>administrators<br>OSUserGroup2: Cluster<br>operators                        | Cluster administrator                    |
| Situation: Roles at an<br>individual and OS user<br>group level (secure clusters<br>only).<br>Rule: VCS gives precedence<br>to the role granted at the<br>individual level.                                | OSUserGroup1: Cluster<br>administrators<br>OSUserGroup2: Cluster<br>operators<br>Tom: Group operator | Group operator                           |
| You can use this behavior<br>to exclude specific users<br>from inheriting VCS<br>privileges assigned to their<br>OS user groups.                                                                           |                                                                                                    |                                          |

Table 4-4 VCS privileges for users with multiple roles *(continued)*

About the VCS user privilege model VCS privileges for users with multiple roles 80

# Chapter

# Getting started with VCS

This chapter includes the following topics:

- <span id="page-80-0"></span>■ [Configuring the cluster using the Cluster Configuration Wizard](#page-80-0)
- [About configuring a cluster from the command line](#page-94-0)

# Configuring the cluster using the Cluster Configuration Wizard

After installing the software, set up the components required to run Veritas Cluster Server. The VCS Cluster Configuration Wizard (VCW) sets up the cluster infrastructure, including LLT and GAB, the user account for the VCS Helper service, and provides an option for configuring the VCS Authentication Service in the cluster. The wizard also configures the ClusterService group, which contains resources for notification and global clusters (GCO). You can also use VCW to modify or delete cluster configurations.

Note: After configuring the cluster you must not change the names of the nodes that are part of the cluster. If you wish to change a node name, run VCW to remove the node from the cluster, rename the system, and then run VCW again to add that system to the cluster.

Note the following prerequisites before you proceed:

■ The required network adapters, and SCSI controllers are installed and connected to each system.

To prevent lost heartbeats on the private networks, and to prevent VCS from mistakenly declaring a system down, Symantec recommends disabling the Ethernet auto-negotiation options on the private network adapters. Contact

the NIC manufacturer for details on this process. Symantec recommends removing Internet Protocol TCP/IP from private NICs to lower system overhead.

- Verify that the public network adapters on each node use static IP addresses (DHCP is not supported) and name resolution is configured for each node.
- Symantec recommends that you use three network adapters (two NICs exclusively for the VCS private network and one for the public network) per system. You can implement the second private link as a low-priority link over a public interface. Route each private NIC through a separate hub or switch to avoid single points of failure. Symantec recommends that you disable TCP/IP from private NICs to lower system overhead.

Note: If you wish to use Windows NIC teaming, you must select the Static Teaming mode. Only the Static Teaming mode is currently supported.

- Use independent hubs or switches for each VCS communication network (GAB and LLT). You can use cross-over Ethernet cables for two-node clusters. GAB supports hub-based or switch network paths, or two-system clusters with direct network links.
- Verify the DNS settings for all systems on which SQL will be installed and ensure that the public adapter is the first adapter in the Connections list. When enabling DNS name resolution, make sure that you use the public network adapters, and not those configured for the VCS private network.
- The logged on user must have local Administrator privileges on the system where you run the wizard. The user account must be a domain user account.
- The logged on user must have administrative access to all systems selected for cluster operations. Add the domain user account to the local Administrator group of each system.
- If you plan to create a new user account for the VCS Helper service, the logged on user must have Domain Administrator privileges or must belong to the Domain Account Operators group.
- When configuring a user account for the VCS Helper service, make sure that the user account is a domain user. The VCS High Availability Engine (HAD), which runs in the context of the local system built-in account, uses the VCS Helper Service user context to access the network. This account does not require Domain Administrator privileges.
- Make sure the VCS Helper Service domain user account has "Add workstations" to domain" privilege enabled in the Active Directory.

■ Verify that each system can access the storage devices and each system recognizes the attached shared disk.

Use Windows Disk Management on each system to verify that the attached shared LUNs (virtual disks) are visible.

- If you plan to set up a disaster recovery (DR) environment, you must configure the wide-area connector process for global clusters.
- If you are setting up a Replicated Data Cluster configuration, add only the systems in the primary zone (zone 0) to the cluster, at this time.

#### To configure a VCS cluster using the wizard

- 1 Click **Start > All Programs > Symantec > Veritas Cluster Server > ConfigurationTools>ClusterConfigurationWizard** to start the VCS Cluster Configuration Wizard.
- <span id="page-82-0"></span>2 Read the information on the Welcome panel and click **Next**.
- 3 On the Configuration Options panel, click **ClusterOperations** and click **Next**.
- 4 On the Domain Selection panel, select or type the name of the domain in which the cluster resides and select the discovery options.

To discover information about all systems and users in the domain, do the following:

- **Clear Specify systems and users manually.**
- Click **Next**.

Proceed to step [8](#page-83-0).

To specify systems and user names manually (recommended for large domains), do the following:

■ Select **Specify systems and users manually**.

Additionally, you may instruct the wizard to retrieve a list of systems and users in the domain by selecting appropriate check boxes.

■ Click **Next**.

If you chose to retrieve the list of systems, proceed to step [6.](#page-83-1) Otherwise, proceed to the next step.

5 On the System Selection panel, type the name of each system to be added, click **Add**, and then click **Next**.

Do not specify systems that are part of another cluster.

Proceed to step [8](#page-83-0).

<span id="page-83-1"></span>6 On the System Selection panel, specify the systems for the cluster and then click **Next**.

Do not select systems that are part of another cluster.

Enter the name of the system and click **Add** to add the system to the Selected Systems list, or click to select the system in the Domain Systems list and then click the **>** (right-arrow) button.

7 The System Report panel displays the validation status, whether Accepted or Rejected, of all the systems you specified earlier. Review the status and then click **Next**.

Select the system to see the validation details. If you wish to include a rejected system, rectify the error based on the reason for rejection and then run the wizard again.

A system can be rejected for any of the following reasons:

- System is not pingable.
- WMI access is disabled on the system.
- Wizard is unable to retrieve the system architecture or operating system.
- <span id="page-83-0"></span>■ VCS is either not installed on the system or the version of VCS is different from what is installed on the system on which you are running the wizard.
- 8 On the Cluster Configuration Options panel, click **Create New Cluster** and then click **Next**.

<span id="page-84-0"></span>9 On the Cluster Details panel, specify the details for the cluster and then click **Next**.

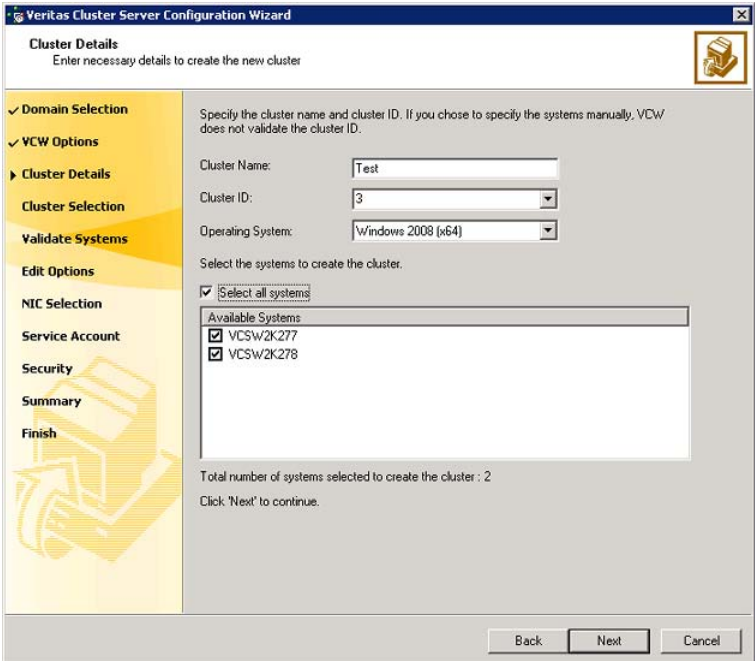

Specify the cluster details as follows:

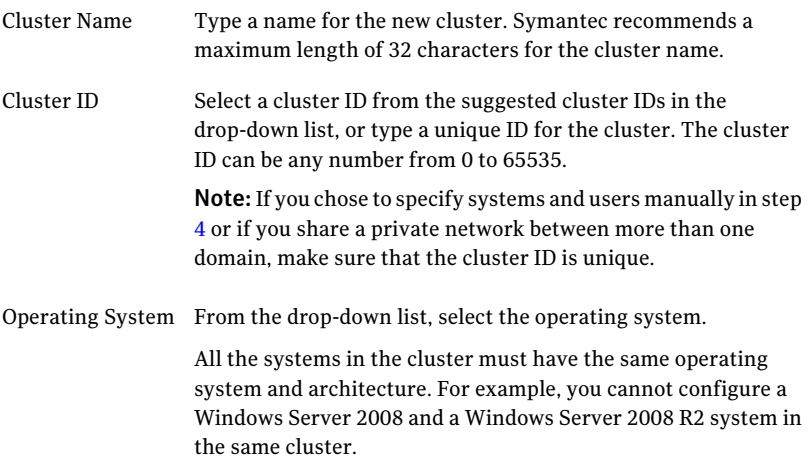

Available Systems Select the systems that you wish to configure in the cluster.

Check the **Select all systems** check box to select all the systems simultaneously.

The wizard discovers the NICs on the selected systems. For single-node clusters with the required number of NICs, the wizard prompts you to configure a private link heartbeat. In the dialog box, click **Yes** to configure a private link heartbeat.

10 The wizard validates the selected systems for cluster membership. After the systems are validated, click **Next**.

If a system is not validated, review the message associated with the failure and restart the wizard after rectifying the problem.

If you chose to configure a private link heartbeat in step [9](#page-84-0), proceed to the next step. Otherwise, proceed to step [12](#page-88-0).

11 On the Private Network Configuration panel, configure the VCS private network and then click **Next**. You can configure the VCS private network either over the ethernet or over the User Datagram Protocol (UDP) layer using IPv4 or IPv6 network.

Do one of the following:

■ To configure the VCS private network over ethernet, complete the following steps:

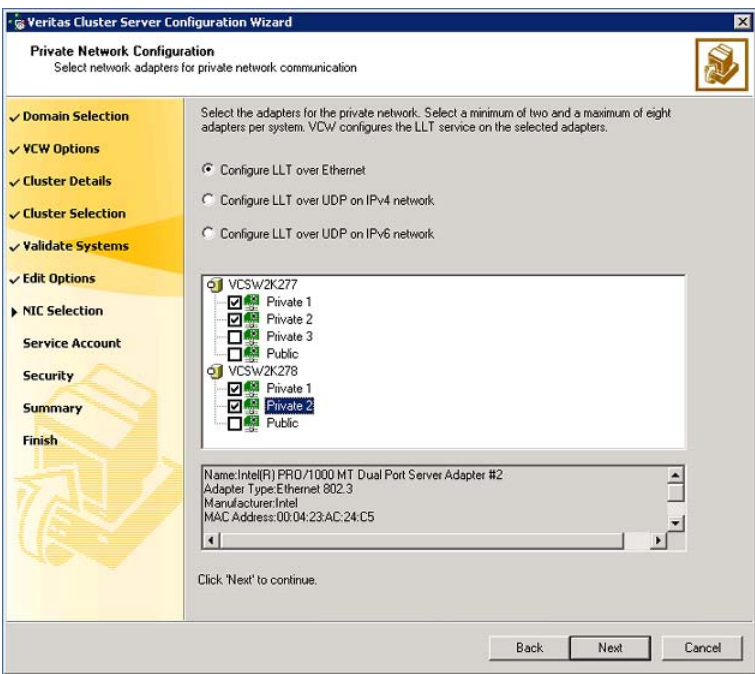

- Select **Configure LLT over Ethernet**.
- Select the check boxes next to the two NICs to be assigned to the private network. You can assign a maximum of eight network links. Symantec recommends reserving two NICs exclusively for the private network. However, you could lower the priority of one of the NICs and use the low-priority NIC for both public and as well as private communication.
- If there are only two NICs on a selected system, Symantec recommends that you lower the priority of at least one NIC that will be used for private as well as public network communication. To lower the priority of a NIC, right-click the NIC and select **Low Priority** from the pop-up menu.
- If your configuration contains teamed NICs, the wizard groups them as "NIC Group #N" where "N" is a number assigned to the teamed NIC. A teamed NIC is a logical NIC, formed by grouping several physical NICs together. All NICs in a team have an identical MAC address. Symantec recommends that you do not select teamed NICs for the private network. The wizard configures the LLT service (over ethernet) on the selected network adapters.

■ To configure the VCS private network over the User Datagram Protocol (UDP) layer, complete the following steps:

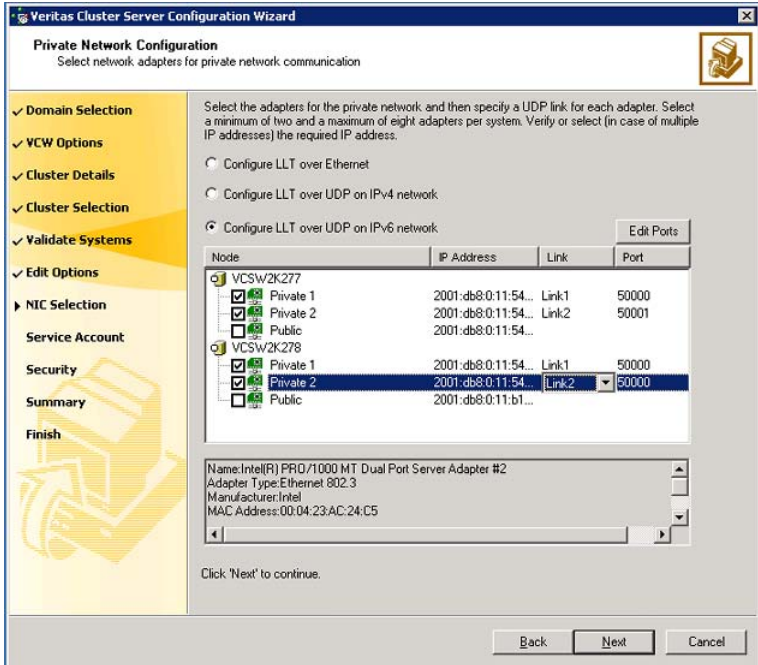

- Select **Configure LLT** over **UDP** on IPv4 network or **Configure LLT** over **UDP on IPv6 network** depending on the IP protocol that you wish to use. The IPv6 option is disabled if the network does not support IPv6.
- Select the check boxes next to the NICs to be assigned to the private network. You can assign a maximum of eight network links. Symantec recommends reserving two NICs exclusively for the VCS private network.
- For each selected NIC, verify the displayed IP address. If a selected NIC has multiple IP addresses assigned, double-click the field and choose the desired IP address from the drop-down list. In case of IPv4, each IP address can be in a different subnet.

The IP address is used for the VCS private communication over the specified UDP port.

■ Specify a unique UDP port for each of the link. Click **Edit Ports** if you wish to edit the UDP ports for the links. You can use ports in the range 49152 to 65535. The default ports numbers are 50000 and 50001 respectively. Click **OK**.

For each selected NIC, double-click the respective field in the Link column and choose a link from the drop-down list. Specify a different link (Link1 or Link2) for each NIC. Each link is associated with a UDP port that you specified earlier.

The wizard configures the LLT service (over UDP) on the selected network adapters. The specified UDP ports are used for the private network communication.

<span id="page-88-0"></span>12 On the VCS Helper Service User Account panel, specify the name of a domain user for the VCS Helper Service.

The VCS High Availability Engine (HAD), which runs in the context of the local system built-in account, uses the VCS Helper Service user context to access the network. This account does not require Domain Administrator privileges.

Specify the domain user details as follows:

- To specify an existing user, do one of the following:
	- Click **Existing user** and select a user name from the drop-down list.
	- If you chose not to retrieve the list of users in step [4](#page-82-0), type the user name in the Specify User field and then click **Next**.
- To specify a new user, click **New user** and type a valid user name in the Create New User field and then click **Next**.

Do not append the domain name to the user name; do not type the user name as Domain\user or user@domain.

- In the Password dialog box, type the password for the specified user and click **OK**, and then click **Next**.
- 13 On the Configure Security Service Option panel, specify security options for the cluster communications and then click **Next**.

Do one of the following:

■ To use VCS cluster user privileges, click **Use VCS User Privileges** and then type a user name and password.

The wizard configures this user as a VCS Cluster Administrator. In this mode, communication between cluster nodes and clients, including Cluster Manager (Java Console), occurs using the encrypted VCS cluster administrator credentials. The wizard uses the VCSEncrypt utility to encrypt the user password.

The default user name for the VCS administrator is *admin* and the password is *password*. Both are case-sensitive. You can accept the default user name and password for the VCS administrator account or type a new name and password.

Symantec recommends that you specify a new user name and password.

■ To use the single sign-on feature, click **Use Single Sign-on**. In this mode, the VCS Authentication Service is used to secure communication between cluster nodes and clients by using digital certificates for authentication and SSL to encrypt communication over the public network. VCS uses SSL encryption and platform-based authentication. The VCS high availability engine (HAD) and Veritas Command Server run in secure mode.

The wizard configures all the cluster nodes as root brokers (RB) and authentication brokers (AB). Authentication brokers serve as intermediate registration and certification authorities. Authentication brokers have certificates signed by the root. These brokers can authenticate clients such as users and services. The wizard creates a copy of the certificates on all the cluster nodes.

14 Review the summary information on the Summary panel, and click **Configure**.

The wizard configures the VCS private network. If the selected systems have LLT or GAB configuration files, the wizard displays an informational dialog box before overwriting the files. In the dialog box, click **OK** to overwrite the files. Otherwise, click **Cancel**, exit the wizard, move the existing files to a different location, and rerun the wizard.

The wizard starts running commands to configure VCS services. If an operation fails, click **View configuration log file** to see the log.

15 On the Completing Cluster Configuration panel, click **Next** to configure the ClusterService group; this group is required to set up components for notification and for global clusters.

To configure the ClusterService group later, click **Finish**.

At this stage, the wizard has collected the information required to set up the cluster configuration. After the wizard completes its operations, with or without the ClusterService group components, the cluster is ready to host application service groups. The wizard also starts the VCS engine (HAD) and the Veritas Command Server at this stage.

16 On the Cluster Service Components panel, select the components to be configured in the ClusterService group and then click **Next**.

Do the following:

■ Check the **Notifier Option** check box to configure notification of important events to designated recipients.

See ["Configuring notification"](#page-90-0) on page 91.

■ Check the **GCO Option** check box to configure the wide-area connector (WAC) process for global clusters.The WAC process is required for inter-cluster communication.

Configure the GCO Option using this wizard only if you are configuring a Disaster Recovery (DR) environment and are not using the Disaster Recovery wizard.

You can configure the GCO Option using the DR wizard. The Disaster Recovery chapters in the application solutions guides discuss how to use the Disaster Recovery wizard to configure the GCO option.

<span id="page-90-0"></span>See ["Configuring Wide-Area Connector process for global clusters"](#page-92-0) on page 93.

## Configuring notification

This section describes steps to configure notification.

#### To configure notification

1 On the Notifier Options panel, specify the mode of notification to be configured and then click **Next**.

You can configure VCS to generate SNMP (V2) traps on a designated server and send emails to designated recipients in response to certain events.

2 If you chose to configure SNMP, specify information about the SNMP console and then click **Next**.

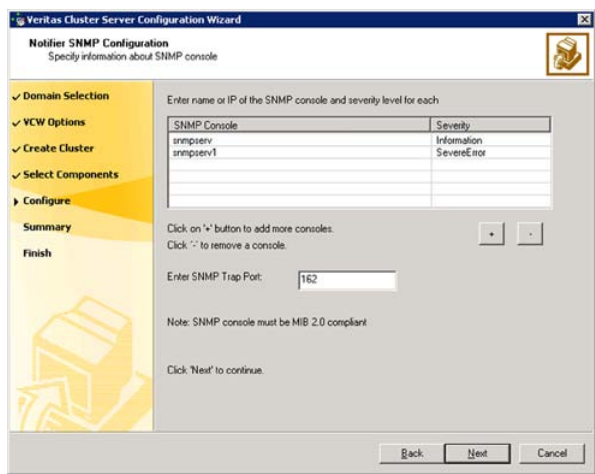

Do the following:

■ Click a field in the SNMP Console column and type the name or IP address of the console.

The specified SNMP console must be MIB 2.0 compliant.

- Click the corresponding field in the Severity column and select a severity level for the console.
- Click <sup>+</sup>' to add a field; click <sup>-</sup>' to remove a field.
- Enter an SNMP trap port. The default value is "162".
- 3 If you chose to configure SMTP, specify information about SMTP recipients and then click **Next**.

Do the following:

- Type the name of the SMTP server.
- Click a field in the Recipients column and enter a recipient for notification. Enter recipients as admin@example.com.
- Click the corresponding field in the Severity column and select a severity level for the recipient.

VCS sends messages of an equal or higher severity to the recipient.

- Click <sup>+</sup>' to add fields; click <sup>-</sup>' to remove a field.
- 4 On the Notifier Network Card Selection panel, specify the network information and then click **Next**.

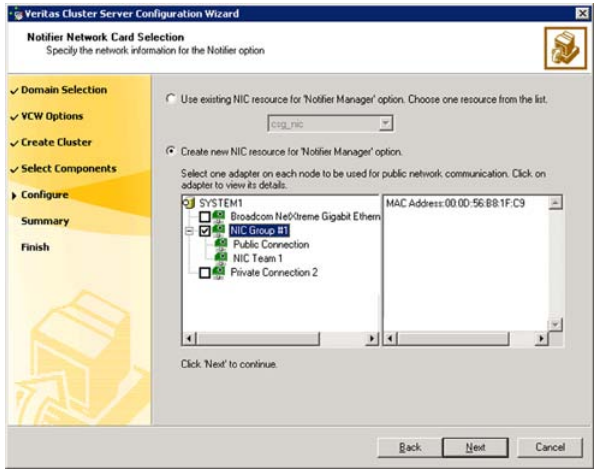

Do the following:

- If the cluster has a ClusterService group configured, you can use the NIC resource configured in that service group or configure a new NIC resource for notification.
- If you choose to configure a new NIC resource, select a network adapter for each node in the cluster. The wizard lists the public network adapters along with the adapters that were assigned a low priority.
- 5 Review the summary information and choose whether you want to bring the notification resources online when VCS starts and click **Configure**.
- <span id="page-92-0"></span>6 Click **Finish** to exit the wizard.

## Configuring Wide-Area Connector process for global clusters

Configure the Wide-Area Connector process only if you are configuring a disaster recovery environment. The GCO option configures the wide-area connector (WAC) process for global clusters. The WAC process is required for inter-cluster communication. Configure the GCO Option using this wizard only if you are configuring a Disaster Recovery (DR) environment and are not using the Disaster Recovery wizard.

You can configure the GCO Option using the DR wizard. The Disaster Recovery chapters in the application solutions guides discuss how to use the Disaster Recovery wizard to configure the GCO option.

#### To configure the wide-area connector process for global clusters

1 On the GCO Network Selection panel, specify the network information and then click **Next**.

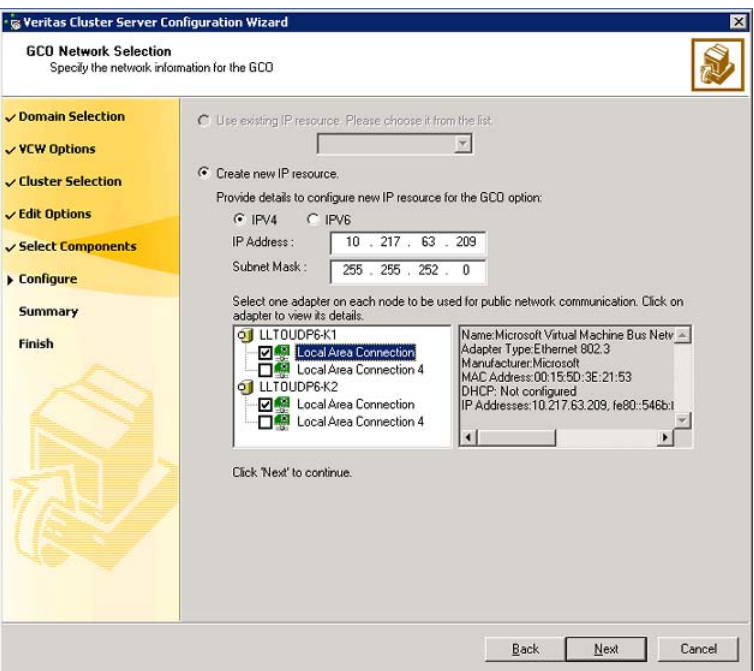

If the cluster has a ClusterService group configured, you can use the IP address configured in the service group or configure a new IP address.

Do the following:

- To specify an existing IP address, select **Use existing IP resource** and then select the IP address from the drop-down list.
- To use a new IP address, do the following:
	- In case of IPv4, select IPV4 and then enter the IP address and associated subnet mask. Make sure that the specified IP address has a DNS entry.
	- In case of IPv6, select **IPV6** and select the IPv6 network from the drop-down list.

The wizard uses the network prefix and automatically generates a unique IPv6 address that is valid on the network.

The IPv6 option is disabled if the network does not support IPv6.

■ Select a network adapter for each node in the cluster.

The wizard lists the public network adapters along with the adapters that were assigned a low priority.

- 2 Review the summary information and choose whether you want to bring the WAC resources online when VCS starts and then click **Configure**.
- <span id="page-94-0"></span>3 Click **Finish** to exit the wizard.

# About configuring a cluster from the command line

VCS provides a silent configuration utility, VCWsilent.exe, which enables you to perform the following tasks:

- Configure a new cluster
- Delete an existing cluster
- Re-configure a cluster for single sign-on authentication

You can use the silent configuration utility to perform one of these tasks only on one cluster at a time.

## About preparing for a silent configuration

To configure or delete a cluster, the silent configuration utility requires an XML configuration file that contains information about the cluster. No such file is required when re-configuring a cluster for single sign-on authentication.

### About configuring a non-secure cluster

The XML file must have the following format for configuring a non-secure cluster:

```
<Operation Type="New">
    <Domain Name="domain_name">
        <SystemList>
            <System Name="sys_name1"/>
            <System Name="sys_name2"/>
            ....
            ....
        </SystemList>
        <Cluster Name="clus_name" ID="clus_ID" SingleNode="SingleNodeValue">
            <Node Name="sys_name1">
                <LLTLink Name="adp_name_1" MAC="MAC_address_1"
                LowPri="pri"/>
                <LLTLink Name="adp_name_2"
                MAC="MAC_address_2" LowPri="pri"/>
```

```
</Node>
            <Node Name="sys_name2">
                <LLTLink Name="adp_name_1"
            MAC="MAC_address_1" LowPri="pri"/>
                <LLTLink Name="adp_name_2"
            MAC="MAC_address_2" LowPri="pri"/>
            </Node>
            ....
            ....
            <Security Type="Non-Secured">
                <Admin User="admin_user_name" Password="password"/>
            </Security>
            <HadHelperUser Name="HAD_user_name" Password="password"/>
        </Cluster>
    </Domain>
</Operation>
```
### About configuring a secure cluster

The XML file must have the following format for configuring a secure cluster:

```
<Operation Type="New">
    <Domain Name="domain_name">
        <SystemList>
            <System Name="sys_name_1"/>
            <System Name="sys_name_2"/>
            ....
            ....
        </SystemList>
        <Cluster Name="clus_name" ID="clus_ID" SingleNode="SingleNodeValue">
            <Node Name="node_name_1">
                <LLTLink Name="adp_name_1"
            MAC="MAC_address_1" LowPri="pri"/>
                <LLTLink Name="adp_name_2"
            MAC="MAC_address_2" LowPri="pri"/>
            </Node>
            <Node Name="node_name_2">
                <LLTLink Name="adp_name_1"
            MAC="MAC_address_1" LowPri="pri"/>
                <LLTLink Name="adp_name_2"
            MAC="MAC_address_2" LowPri="pri"/>
            </Node>
            ....
            ....
```

```
<Security Type="Secured">
                <VxSSRoot Name="root_name"/>
            </Security>
            <HadHelperUser Name="HAD_user_name" Password="password"/>
        </Cluster>
    </Domain>
</Operation>
```
### About deleting a non-secure cluster

The XML file must have the following format for deleting a non-secure cluster:

```
<Operation Type="Delete">
    <Domain Name="domain_name">
    <SystemList>
        <System Name="sys_name1"/>
        <System Name="sys_name2"/>
        ....
        ....
    </SystemList>
    <Cluster Name="clus_name" ID="clus_ID"
            ConnecttoCluster="ConnecttoClustervalue"
            IgnoreOfflineGroups="IgnoreOfflineGroupsvalue">
    <Security Type="Non-Secured">
            <Admin User="admin_user_name" Password="password"/>
    </Security>
    <HadHelperUser Remove="Removevalue"
            Name="HAD_user_name" Password="password"/>
    </Cluster>
    </Domain>
</Operation>
```
### About deleting a secure cluster

The XML file must be of the following format for deleting a secure cluster:

```
<Operation Type="Delete">
    <Domain Name="domain_name">
    <SystemList>
        <System Name="sys_name_1"/>
        <System Name="sys_name_2"/>
        ....
        ....
    </SystemList>
```

```
<Cluster Name="clus_name" ID="clus_ID"
           ConnecttoCluster="ConnecttoClustervalue"
            IgnoreOfflineGroups="IgnoreOfflineGroupsvalue">
   <Security Type="Secured">
            <VxSSRoot Name="root_name"/>
   </Security>
   <HadHelperUser Remove="Removevalue" Name="HAD_user_name"
            Password="password"/>
   </Cluster>
   </Domain>
</Operation>
```
Copy the relevant format to any text editor and save it with a .xml extension. Replace the variables, shown in italics, with appropriate values. Review the information about variables and their possible values.

See ["About element attributes values"](#page-97-0) on page 98.

<span id="page-97-0"></span>A sample XML file is included for your reference.

See ["About sample XML configuration"](#page-100-0) on page 101.

#### About element attributes values

<span id="page-97-1"></span>[Table 5-1](#page-97-1) describes the variables that are used in the XML format and their possible values:

\* "n" is the sequence number for the systems, nodes, adapters, and MAC addresses.

| <b>Variables</b>               | <b>Description</b>                                                                                                    |
|--------------------------------|----------------------------------------------------------------------------------------------------|
| domain_name                    | Replace this variable with the fully qualified name of a<br>domain in which the systems reside.                                                                                                    |
| sys_name $\langle n^* \rangle$ | Replace this with name of the system in the domain for<br>which relevant information will be discovered.<br><b>Note:</b> For each system, you must have a System child<br>element under the SystemList element. |
| clus name                      | Replace this with the name of the cluster to be created.                                                                                                    |
| clus ID                        | Replace this with the cluster ID. Make sure you specify a<br>unique cluster ID between 0 and 65535.                                                                                                    |

Table 5-1 VCWsilent - variables and values

| <b>Variables</b>                    | <b>Description</b>                                                                                                    |
|-------------------------------------|----------------------------------------------------------------------------------------------------|
| SingleNodeValue                     | Replace this "1" or "0." The value "1" indicates that it is a<br>single node cluster. The value "0" indicates that it is a<br>multi-node cluster.                                                                                                    |
| node_name_ <n*></n*>                | Replace this with the name of the system that will be part<br>of the cluster. Make sure that you provide system names<br>from the list of systems that are specified under the<br>SystemList element.                                                       |
|                                     | For example, if you specified SysA and SysB in the<br>SystemList element, you can specify one or both the systems<br>for the node names. However, you should not specify<br>another system, say SysC, which was not specified in the<br>SystemList element. |
|                                     | <b>Note:</b> For each node, you must have a Node child element<br>along with the LLTLink subchild element under the Cluster<br>element.                                                                                                    |
| adp name <n*></n*>                  | Replace this with the name of the adapter where the LLT<br>link will be configured.                                                                                                    |
|                                     | <b>Note:</b> For each node, you must specify a minimum of two<br>adapters. Each adapter must be specified as an attribute of<br>the LLTLink element.                                                                                                    |
| $MAC$ address $\langle n^* \rangle$ | Replace this with the MAC address of the adapter.                                                                                                    |
| Pri                                 | Replace this with either "1" or "0." Value "1" indicates that<br>the adapter is assigned a low priority. Value "0" indicates<br>otherwise. You can assign a low priority to an adapter to<br>use it for both private and public network communication.      |
| admin user name                     | Replace this with a user name for the cluster administrator.<br>You can use this user name to log on to a cluster that uses<br>Cluster Manager.                                                                                                    |
|                                     | <b>Note:</b> This user name is applicable only for a non-secure<br>cluster.                                                                                                    |
| root_name                           | Replace this with the host name of one of the systems<br>selected for the cluster configuration. It should be one of<br>the systems specified for the SystemList element.                                                                                   |
|                                     | <b>Note:</b> This system name is applicable only for a secure<br>cluster.                                                                                                    |

Table 5-1 VCWsilent - variables and values *(continued)*

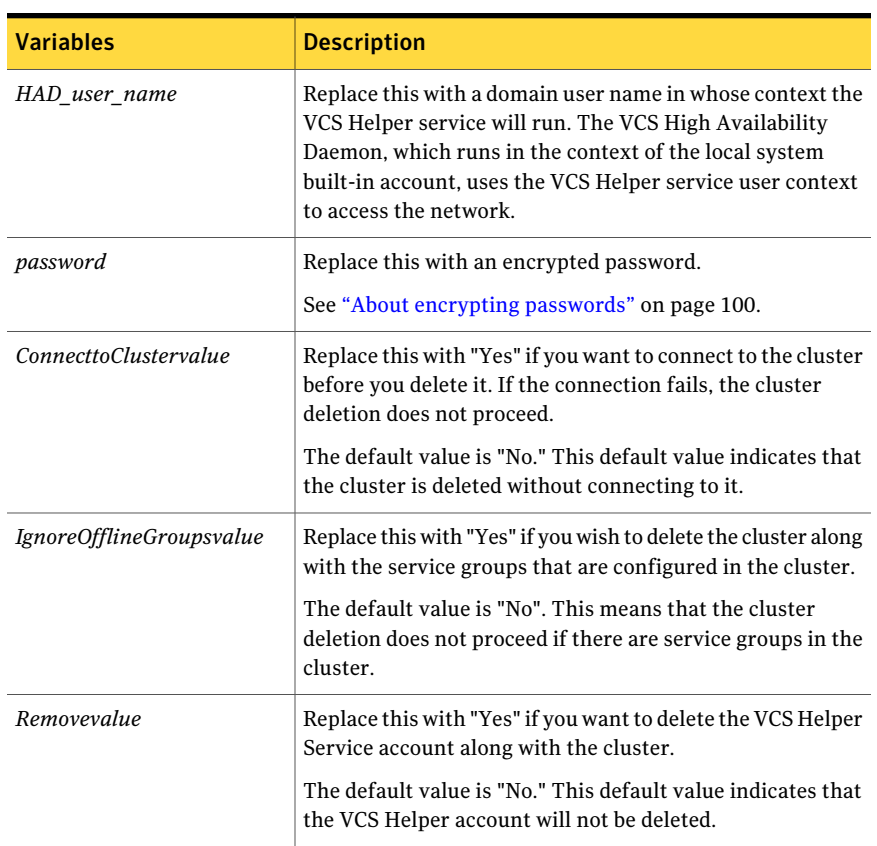

#### Table 5-1 VCWsilent - variables and values *(continued)*

#### <span id="page-99-0"></span>About encrypting passwords

Before you specify passwords in the XML configuration file, you must encrypt them by using the vcsencrypt utility.

Note: If User Access Control (UAC) is enabled on Windows Server systems, you must launch the command prompt in the Run as administrator mode and then run the commands that are mentioned in this procedure. To launch the command prompt in the administrator mode, right-click the command prompt shortcut from the Windows Start menu and click **Run as administrator** from the context menu.

Perform these steps for all the passwords to be specified in the XML file.

#### To encrypt a password

**1** Run the vcsencrypt utility by typing the following on the command line.

```
C:\> vcsencrypt -agent
```
2 The utility prompts you to enter the password twice. Enter the password and press Enter.

```
Enter New Password:
Enter Again:
```
- 3 The utility encrypts the password and displays the encrypted password.
- <span id="page-100-0"></span>4 Specify this encrypted password in the XML file.
- 5 Copy the encrypted password for future reference.

#### About sample XML configuration

Sample XML configuration files are provided for reference.

For two-node secure cluster configuration:

Use this configuration file to create a secure cluster with systems SYSTEM1 and SYSTEM2.

```
<Operation Type="New">
   <Domain Name="DOMAIN.com">
       <SystemList>
           <System Name="SYSTEM1"/>
           <System Name="SYSTEM2"/>
       </SystemList>
       <Cluster Name="MYCLUSTER" ID="0">
           <Node Name="SYSTEM1">
               <LLTLink Name="Adapter0" MAC="00:03:47:08:91:56"
           LowPri="0"/>
               <LLTLink Name="Adapter1" MAC="00:03:47:08:91:C6"
           LowPri="0"/>
           </Node>
            <Node Name="SYSTEM2">
               <LLTLink Name="Adapter0" MAC="00:03:47:08:91:CC"
           LowPri="0"/>
               <LLTLink Name="Adapter1" MAC="00:03:47:08:94:4E"
           LowPri="0"/>
           </Node>
           <Security Type="Secured">
```

```
<VxSSRoot Name="SYSTEM1"/>
            </Security>
            <HadHelperUser Name="Administrator" Password="hvnTkvK"/>
        </Cluster>
    </Domain>
</Operation>
```
For two-node secure cluster deletion:

Use this configuration file to delete a secure cluster with systems SYSTEM1 and SYSTEM2.

```
<Operation Type="Delete">
    <Domain Name="DOMAIN.com">
        <SystemList>
            <System Name="SYSTEM1"/>
            <System Name="SYSTEM2"/>
        </SystemList>
        <Cluster Name="MYCLUSTER" ID="0" ConnecttoCluster="No"
            IgnoreOfflineGroups="Yes">
            <Security Type="Secured">
                <VxSSRoot Name="SYSTEM1"/>
            </Security>
            <HadHelperUser Remove="No" Name="Administrator" Password="hvnTkvK"/>
        </Cluster>
    </Domain>
</Operation>
```
## Running the silent configuration utility

Review the prerequisites before you run the silent configuration utility, VCWsilent.exe.

- If User Access Control (UAC) is enabled on Windows Server systems, you must launch the command prompt in the administrator mode, and then run the VCWSilent utility from the command prompt. To launch the command prompt in the administrator mode, right-click the command prompt shortcut from the Windows Start menu and click **Run as administrator** from the context menu.
- To configure or delete a cluster, run the utility from any system in the domain, irrespective of whether the system is part of the cluster.
- To re-configure a cluster for single sign-on authentication, run the utility from any node in the cluster.

#### To run the silent configuration utility

1 At the command line, type one of the following commands as appropriate to run the VCWsilent utility.

To configure a new cluster or delete an existing cluster, use:

*command\_prompt*> **VCWsilent** *XML\_file\_name\_including\_path*

To view the progress when configuring or deleting a cluster, use the "-v" option:

*command\_prompt*> **VCWsilent** *XML\_file\_name\_including\_path* **-v**

To re-configure a cluster for single sign-on authentication, use:

*command\_prompt*> **VCWsilent -upgrade**

2 If the cluster is successfully configured or deleted, the following message appears:

Silent configuration was successful.

If the silent configuration fails, an error message appears. Review the message associated with the failure and rerun the utility after you rectify the problem.

Getting started with VCS 104

About configuring a cluster from the command line

# Administering the cluster from Cluster Manager (Java console)

This chapter includes the following topics:

- [About the Cluster Manager \(Java Console\)](#page-105-0)
- [Getting started prerequisites](#page-106-0)
- [Components of the Java Console](#page-107-0)
- **[About Cluster Monitor](#page-109-0)**
- **[About Cluster Explorer](#page-114-0)**
- [Accessing additional features of the Java Console](#page-126-0)
- **[Administering Cluster Monitor](#page-132-0)**
- [Administering user profiles](#page-135-0)
- [Administering service groups](#page-139-0)
- [Administering resources](#page-156-0)
- [Administering systems](#page-171-0)
- [Administering clusters](#page-173-0)
- **[Running commands](#page-174-0)**
- **[Editing attributes](#page-175-0)**
- [Querying the cluster configuration](#page-176-0)
- [Setting up VCS event notification by using the Notifier wizard](#page-177-0)
- [Administering logs](#page-180-0)
- <span id="page-105-0"></span>■ [Administering VCS Simulator](#page-184-0)

# About the Cluster Manager (Java Console)

The Cluster Manager (Java Console) offers complete administration capabilities for your cluster. Use the different views in the Java Console to monitor clusters and VCS objects, including service groups, systems, resources, and resource types. Many of the operations that the Java Console supports are also supported by the command line interface and by Veritas Operations Manager.

The console enables or disables features depending on whether the features are supported in the cluster that the console is connected to. For example, the Cluster Shell icon is not available when you connect to recent versions of VCS. But the icon is enabled when you connect to earlier versions of a VCS cluster.

You cannot manage new features introduced in releases 6.0 and later with Java Console.

You can download the Java Console from [http://go.symantec.com/vcsm\\_download.](http://go.symantec.com/vcsm_download)

Symantec recommends use of Veritas Operations Manager to manage Storage Foundation and Cluster Server environments. Veritas Operations Manager provides a centralized management console for Veritas Storage Foundation and High Availability products. You can use Veritas Operations Manager to monitor, visualize, and manage storage resources and generate reports. Veritas Operations Manager is not available on the Storage Foundation and High Availability Solutions release and must be obtained separately. You can download this utility at no charge at [http://go.symantec.com/vom.](http://go.symantec.com/vom)

Symantec also offers the Veritas Cluster Server (VCS) Management Console to manage clusters. Refer to the *Veritas Cluster Server Management Console Implementation Guide* for installation, upgrade, and configuration instructions.

To download the most current version of VCS Management Console, go to [http://go.symantec.com/vcsm\\_download.](http://go.symantec.com/vcsm_download)

For information on updates and patches for VCS Management Console, see <http://seer.entsupport.symantec.com/docs/308405.htm>.

See " [Components for administering VCS"](#page-41-0) on page 42.

# Getting started prerequisites

<span id="page-106-0"></span>Following are the prerequisites for getting started with the Cluster Manager (Java Console):

- Make sure that you have the current version of Cluster Manager (Java Console) installed. If you have a previous version installed, upgrade to the latest version. Cluster Manager (Java Console) is compatible with earlier versions of VCS.
- Cluster Manager (Java Console) is supported on the following platforms:
	- Windows XP, Windows Vista, Windows 7, Windows 8, Windows 2003, Windows 2008, Windows 2008 R2, and Windows 2012

If you configured Windows Firewall, add ports 14141 and 14150 to the Exceptions list.

For a list of SFW HA services and ports used, refer to the *Veritas Storage Foundation and High Availability Solutions for Windows Installation and Upgrade Guide*.

- Verify that the configuration has a user account. A user account is established during VCS installation that provides immediate access to Cluster Manager. If a user account does not exist, you must create one. See ["Adding a user"](#page-136-0) on page 137.
- Start Cluster Manager. See ["Starting Cluster Manager \(Java console\)"](#page-106-1) on page 107.
- Add a cluster panel. See ["Configuring a new cluster panel"](#page-132-1) on page 133.
- <span id="page-106-1"></span>■ Log on to a cluster. See ["Logging on to a cluster and logging off"](#page-134-0) on page 135.
- Make sure you have adequate privileges to perform cluster operations. See ["About VCS user privileges and roles"](#page-72-0) on page 73.

## Starting Cluster Manager (Java console)

#### To start the Java Console on Windows systems

From the Start menu, click **Start>AllPrograms>Symantec>VeritasCluster Server > Veritas Cluster Manager - Java Console**.

# Components of the Java Console

<span id="page-107-0"></span>Cluster Manager (Java Console) offers two windows, Cluster Monitor and Cluster Explorer, from which most tasks are performed. Use Cluster Manager to manage, configure, and administer the cluster while VCS is running (online).

The Java Console also enables you to use VCS Simulator on Windows systems. Use this tool to simulate operations and generate new configuration files (main.cf and types.cf) while VCS is offline. VCS Simulator enables you to design configurations that imitate real-life scenarios without test clusters or changes to existing configurations.

See " [Administering VCS Simulator"](#page-184-0) on page 185.

## Icons in the Java Console

The Java Console uses several icons to communicate information about cluster objects and their states.

See ["Remote cluster states"](#page-608-0) on page 609.

<span id="page-107-1"></span>See ["System states"](#page-610-0) on page 611.

[Table 6-1](#page-107-1) shows the icons in the Cluster Manager (Java Console).

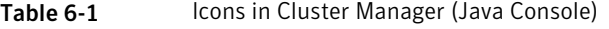

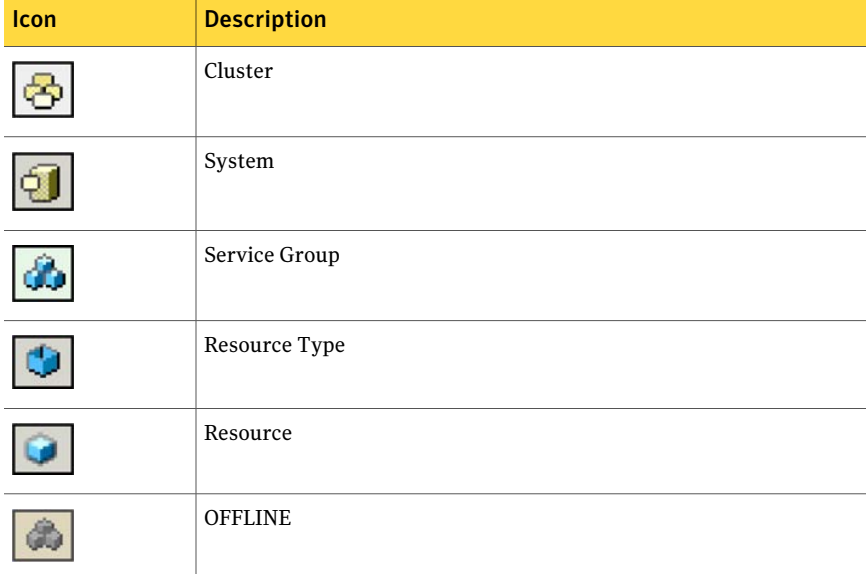
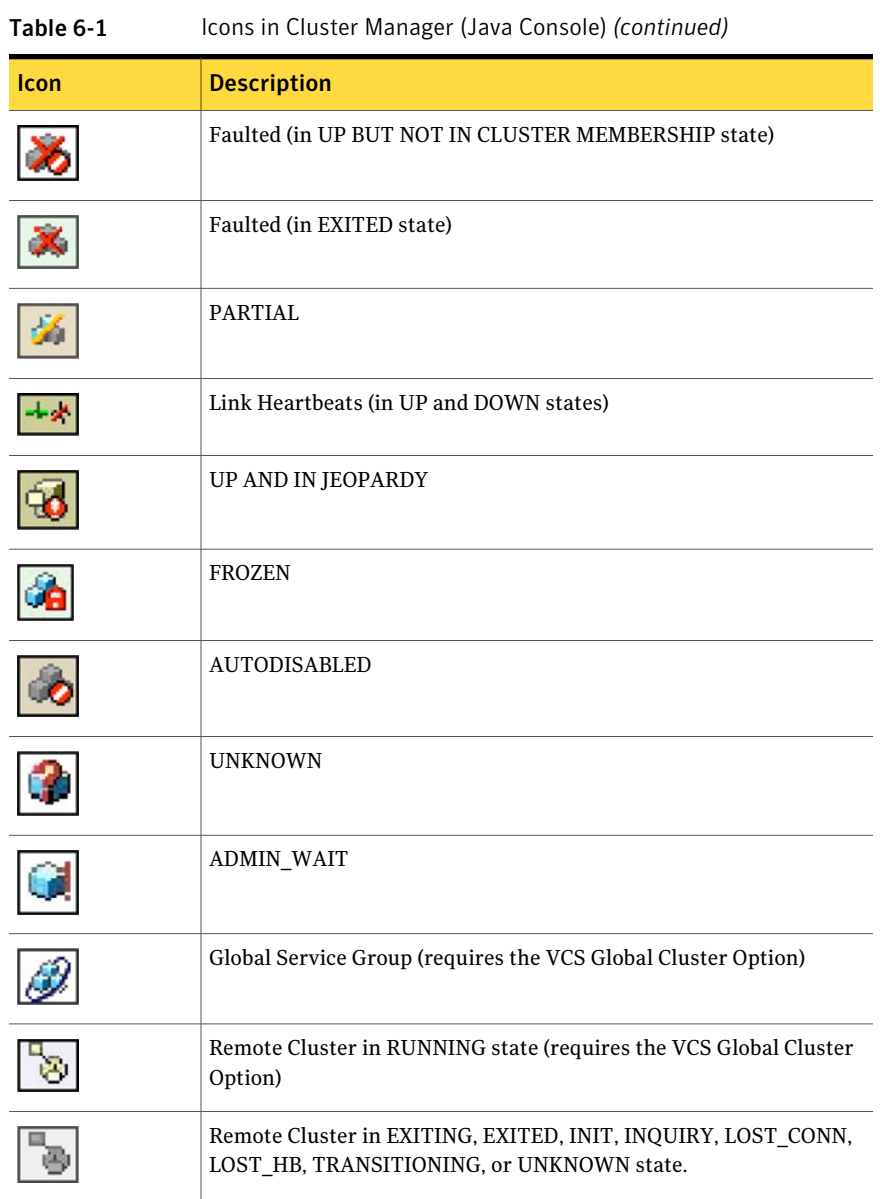

# About Cluster Monitor

After you start Cluster Manager, the first window that appears is Cluster Monitor. This window includes one or more panels that display general information about actual or simulated clusters.

You can use Cluster Monitor to perform the following tasks:

- Log on to a cluster.
- Log off a cluster.
- View summary information on various VCS objects.
- Customize the display.
- Use VCS Simulator.
- <span id="page-109-0"></span>■ Exit Cluster Manager.

[Figure 6-1](#page-109-0) shows the first window of the Veritas Cluster Manager.

Figure 6-1 Starting the Veritas Cluster Server Cluster Manager

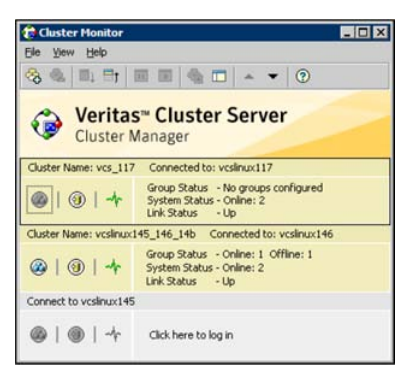

# Cluster monitor toolbar

<span id="page-109-1"></span>The Cluster Monitor toolbar contains several buttons.

[Figure 6-2](#page-109-1) shows the Cluster Monitor toolbar.

Figure 6-2 The Cluster Monitor toolbar

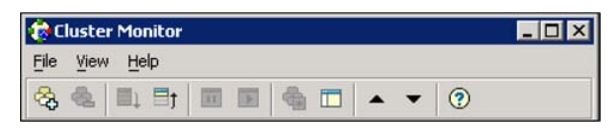

[Table 6-2](#page-110-0) lists the buttons from left to right as it appears on the Cluster monitor toolbar.

| <b>Button</b> | <b>Description</b>                                                                                   |
|---------------|----------------------------------------------------------------------------------------------------|
|               | New cluster: Adds a new cluster panel to Cluster Monitor                                             |
|               | <b>Delete cluster:</b> Removes a cluster panel from Cluster<br>Monitor                               |
|               | Expand: Expands the Cluster Monitor view                                                             |
|               | <b>Collapse:</b> Pauses cluster panel scrolling                                                      |
|               | <b>Start:</b> Resumes scrolling                                                                      |
|               | <b>Stop:</b> Pauses cluster panel scrolling                                                          |
|               | Login: Log on to the cluster shown in the cluster panel                                              |
|               | Show Explorer: Launches an additional window of Cluster<br>Explorer after logging on to that cluster |
|               | Move Cluster Panel Up: Moves the selected cluster panel<br>up                                        |
|               | Move Cluster Panel Down: Moves the selected cluster panel<br>down                                    |
|               | Help: Access online help                                                                             |

<span id="page-110-0"></span>Table 6-2 Cluster monitor toolbar buttons

# About cluster monitor panels

To administer a cluster, add a cluster panel or reconfigure an existing cluster panel in Cluster Monitor. Each panel summarizes the status of the connection and components of a cluster.

# Status of the cluster connection with Cluster Monitor

The right pane of a panel in Cluster Monitor displays the status of the connection to a cluster. An inactive panel appears unavailable until the user logs on and connects to the cluster. To alter the connection to a cluster, right-click a panel to access a menu.

Following menus are available:

- The menu on an active panel enables you to log off a cluster.
- The menu on an inactive panel enables you to log on to a cluster, configure the cluster, and delete the cluster from Cluster Monitor.

Menus are enabled when the Cluster Monitor display appears in the default expanded view. If you activate a menu on a collapsed scrolling view of Cluster Monitor, the scrolling stops while it accesses the menu.

If the system to which the console is connected goes down, a message notifies you that the connection to the cluster is lost. Cluster Monitor tries to connect to another system in the cluster according to the number of failover retries set in the Connectivity Configuration dialog box. The panels flash until Cluster Monitor is successfully connected to a different system. If the failover is unsuccessful, a message notifies you of the failure and the panels becomes unavailable

# Monitoring VCS objects with Cluster Monitor

Cluster Monitor summarizes the state of various objects in a cluster and provides access to in-depth information about these objects in Cluster Explorer. The right pane of a Cluster Monitor panel displays the connection status (online, offline, up, or down) of service groups, systems, and heartbeats. The left pane of a Cluster Monitor panel displays three icons representing service groups, systems, and heartbeats.

The colors of the icons indicate the state of the cluster:

- A flashing red slash indicates that the Cluster Manager failed to connect to the cluster and will attempt to connect to another system in the cluster.
- A flashing yellow slash indicates that the Cluster Manager is experiencing problems with the connection to the cluster.

Point to an icon to access the icon's ScreenTip, which provides additional information on the specific VCS object.

To review detailed information about VCS objects in Cluster Explorer, Logs, and Command Center, right-click a panel to access a menu. Menus are enabled when the Cluster Monitor display appears in the default expanded view. If you activate

a menu on a collapsed, scrolling view of Cluster Monitor, the scrolling stops while it accesses the menu.

# Expanding and collapsing the Cluster Monitor display

Cluster Monitor supports two views: expanded (default) and collapsed. The expanded view shows all cluster panels. The collapsed view shows one cluster panel at a time as the panels scroll upward.

Operations enabled for the expanded view of cluster panels, such as viewing menus, are also enabled on the collapsed view after the panels stop scrolling.

Review the action that you must perform for the following operations:

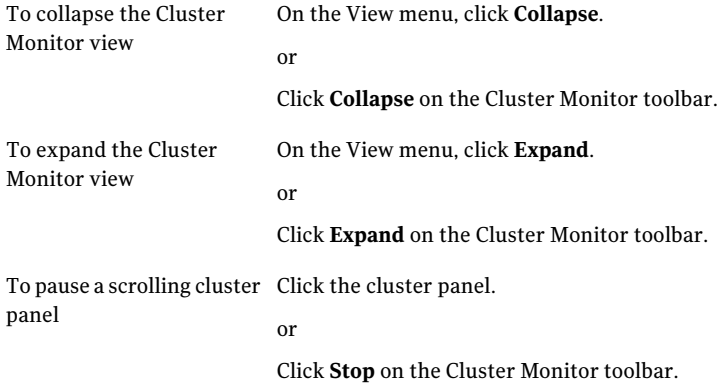

### Customizing the Cluster Manager display

Customize the Cluster Manager to display objects according to your preference.

#### To customize the Cluster Manager display

- 1 From Cluster Monitor, click **Preferences** on the **File** menu. If you use a Windows system, proceed to step 2. Otherwise, proceed to step 3.
- 2 In the **Look & Feel** tab (for Windows systems), do the following:

114 | Administering the cluster from Cluster Manager (Java console) About Cluster Monitor

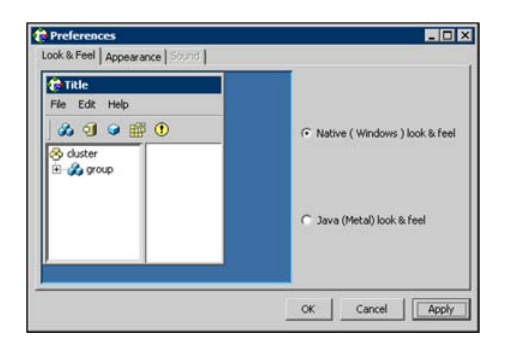

- Click **Native(Windows** or **Motif) look & feel** or **Java (Metal) look & feel**.
- Click **Apply**.
- 3 In the **Appearance** tab, do the following:

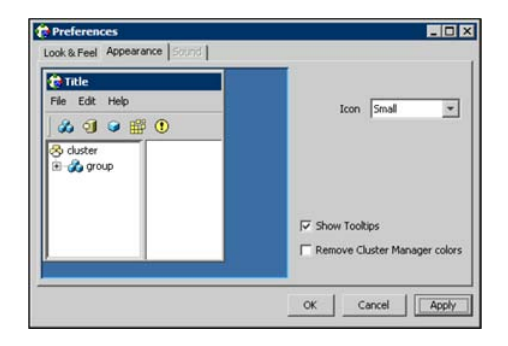

- Click the color (applies to Java (Metal) look & feel).
- Click an icon size.
- Select the **Show Tooltips** check box to enable ToolTips.
- Select the **Remove Cluster Manager colors** check box to alter the standard color scheme.
- Click **Apply**.
- 4 In the **Sound** tab, do the following:

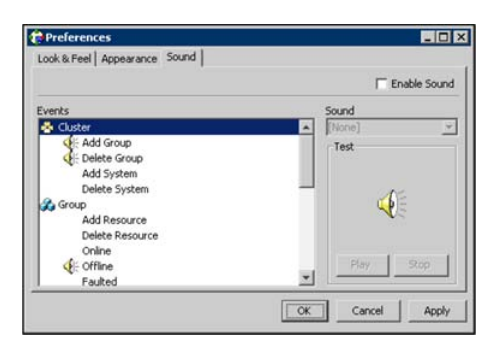

This tab requires a properly configured sound card.

- Select the **Enable Sound** check box to associate sound with specific events.
- Click an event from the **Events** configuration tree.
- Click a sound from the **Sounds** list box.
- To test the selected sound, click **Play**.
- Click **Apply**.
- Repeat these steps to enable sound for other events.
- 5 After you make your final selection, click **OK**.

# About Cluster Explorer

Cluster Explorer is the main window for cluster administration. From this window, you can view the status of VCS objects and perform various operations. [Figure 6-3](#page-115-0) shows the Cluster explorer window.

<span id="page-115-0"></span>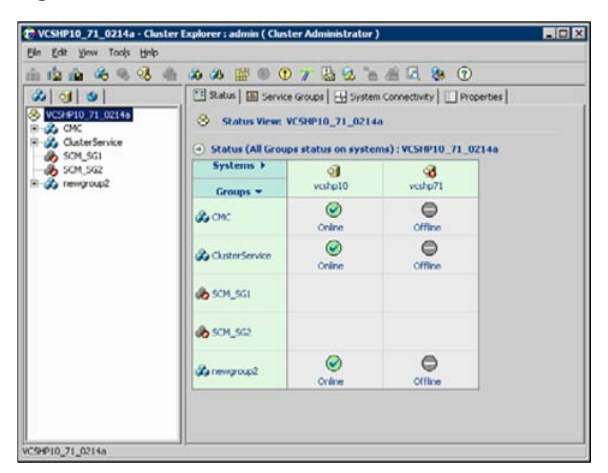

Figure 6-3 Cluster Explorer window

The window is divided into three panes. The top pane includes a toolbar that enables you to quickly perform frequently used operations. The left pane contains a configuration tree with three tabs: Service Groups, Systems, and Resource Types. The right pane contains a panel that displays various views relevant to the object selected in the configuration tree.

#### To access Cluster Explorer

- 1 Log on to the cluster.
- 2 Click anywhere in the active Cluster Monitor panel.

or

Right-click the selected Cluster Monitor panel and click Explorer View from the menu.

### Cluster Explorer toolbar

The Cluster Explorer toolbar contains 18 buttons.

<span id="page-115-1"></span>Note: Some buttons may be disabled depending on the type of cluster (local or global) and the privileges with which you logged on to the cluster.

[Figure 6-4](#page-115-1) show the Cluster explorer toolbar.

Figure 6-4 Cluster Explorer toolbar

**出来 古名** 曲拍拍 的名词 **命 必 邸 ② ① 才** 唈. **SO**  $\odot$ 曲

[Table 6-3](#page-116-0) shows the buttons on the Cluster Explorer toolbar.

<span id="page-116-0"></span>left to right:

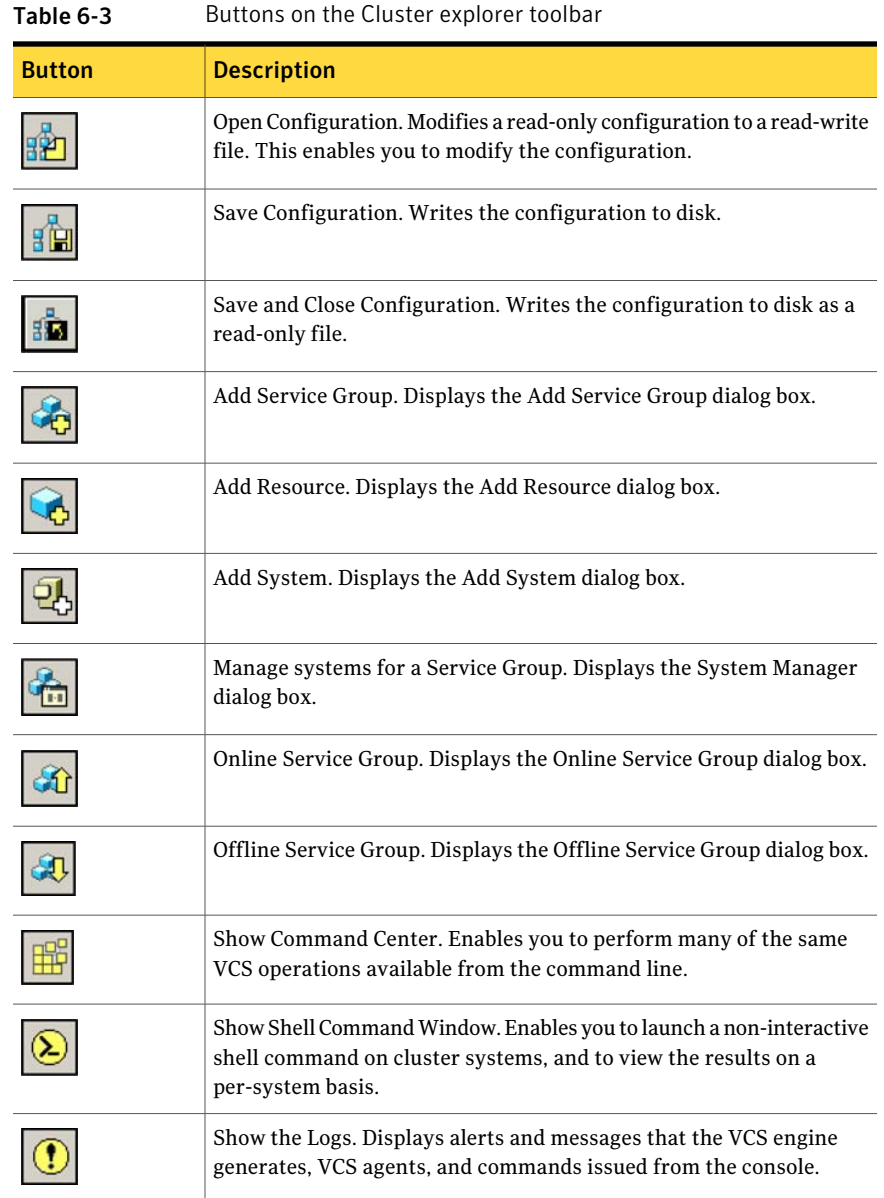

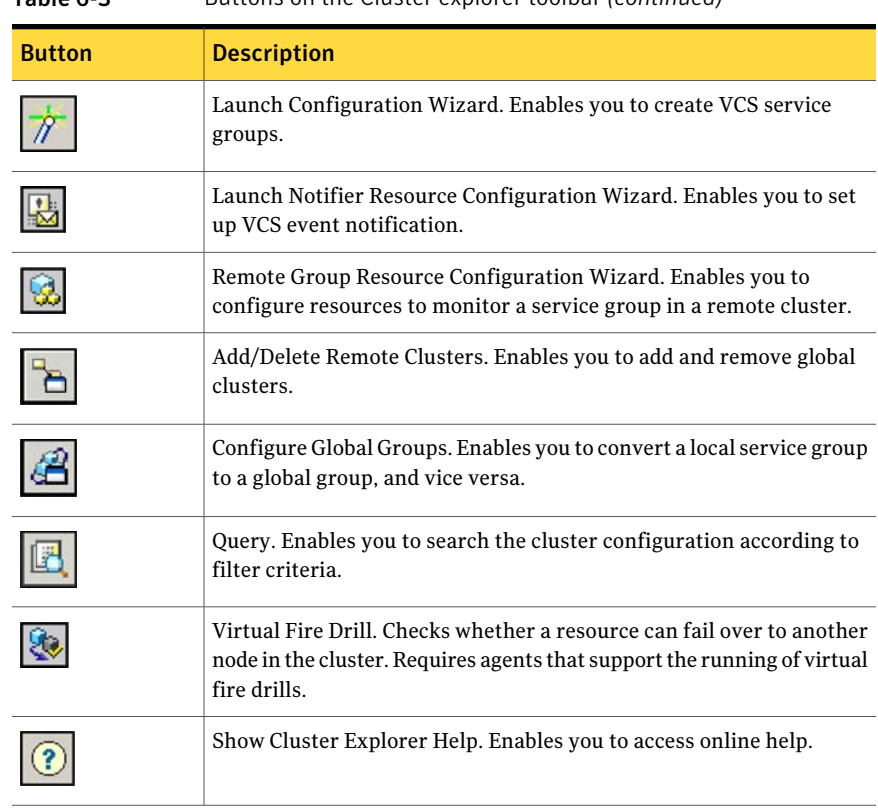

#### Table 6-3 Buttons on the Cluster explorer toolbar *(continued)*

# Cluster Explorer configuration tree

The Cluster Explorer configuration tree is a tabbed display of VCS objects. The tabs are as follows:

- The **Service Groups** tab lists the service groups in the cluster. Expand each service group to view the group's resource types and resources.
- The **Systems** tab lists the systems in the cluster.
- The **Types** tab lists the resource types in the cluster

# Cluster Explorer view panel

The right pane of the Cluster Explorer includes a view panel that provides detailed information about the object selected in the configuration tree. The information is presented in tabular or graphical format. Use the tabs in the view panel to access

a particular view. The console enables you to "tear off" each view to appear in a separate window.

- Click any object in the configuration tree to access the Status View and Properties View.
- Click a cluster in the configuration tree to access the Service Group view, the System Connectivity view, and the Remote Cluster Status View (for global clusters only).
- Click a service group in the configuration tree to access the Resource view.

To create a tear-off view

On the **View** menu, click **Tear Off**, and click the appropriate view from the menu.

or

Right-click the object in the configuration tree, click **View**, and click the appropriate view from the menu.

### Status view

The Status View summarizes the state of the object selected in the configuration tree. Use this view to monitor the overall status of a cluster, system, service group, resource type, and resource.

For example, if a service group is selected in the configuration tree, the Status View displays the state of the service group and its resources on member systems. It also displays the last five critical or error logs. Point to an icon in the status table to open a ScreenTip about the relevant VCS object.

[Figure 6-5](#page-119-0) shows the status view.

<span id="page-119-0"></span>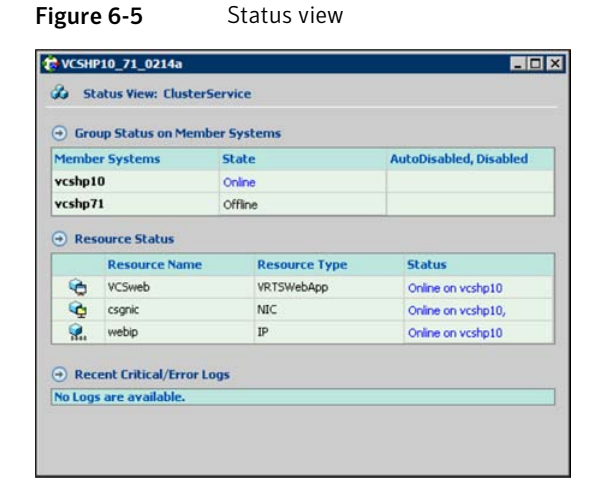

For global clusters, this view displays the state of the remote clusters. For global groups, this view shows the status of the groups on both local and remote clusters.

#### To access the Status view

- 1 From Cluster Explorer, click an object in the configuration tree.
- 2 In the view panel, click the **Status** tab.

#### Properties view

The Properties View displays the attributes of VCS objects. These attributes describe the scope and parameters of a cluster and its components.

[Figure 6-6](#page-120-0) shows the Properties view.

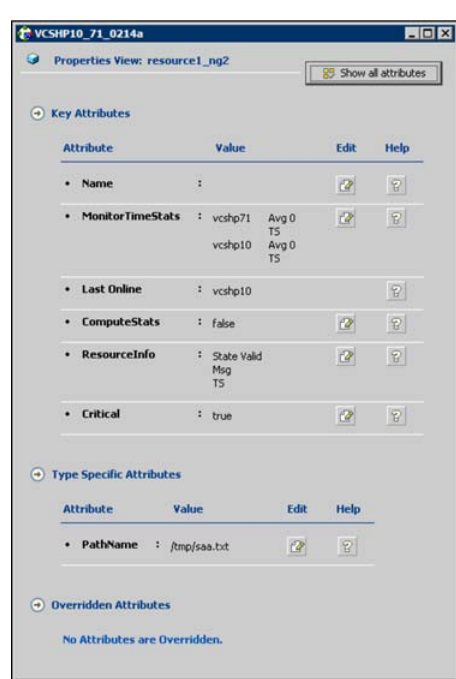

<span id="page-120-0"></span>Figure 6-6 Properties view

To view information on an attribute, click the attribute name or the icon in the **Help** column of the table.

See ["About VCS attributes"](#page-60-0) on page 61.

By default, this view displays key attributes of the object selected in the configuration tree. The Properties View for a resource displays key attributes of the resource and attributes specific to the resource types. It also displays attributes whose values have been overridden.

See ["Overriding resource type static attributes"](#page-163-0) on page 164.

To view all attributes associated with the selected VCS object, click **Show all attributes**.

#### To access the properties view

- 1 From Cluster Explorer, click a VCS object in the configuration tree.
- 2 In the view panel, click the **Properties** tab.

122 | Administering the cluster from Cluster Manager (Java console) About Cluster Explorer

### Service Group view

The Service Group view displays the service groups and their dependencies in a cluster. Use the graph and ScreenTips in this view to monitor, create, and disconnect dependencies. To view the ScreenTips, point to a group icon for information on the type and state of the group on the cluster systems, and the type of dependency between the service groups.

<span id="page-121-0"></span>[Figure 6-7](#page-121-0) shows the Service Group view.

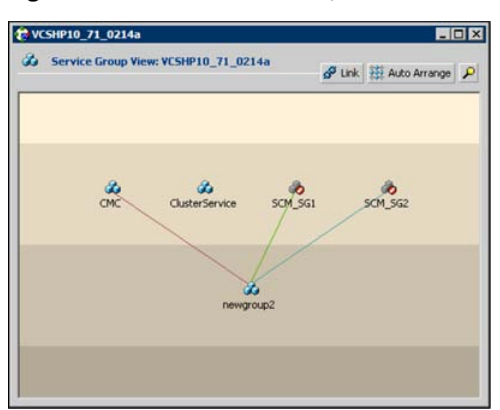

Figure 6-7 Service Group view

The line between two service groups represents a dependency, or parent-child relationship. In VCS, parent service groups depend on child service groups. A service group can function as a parent and a child.

See ["About service group dependencies"](#page-414-0) on page 415.

The color of the link between service groups indicates different types of dependencies.

- A blue link indicates a soft dependency.
- A red link indicates a firm dependency.
- A green link indicates a hard dependency typically used with VVR in disaster recovery configurations.

#### To access the Service Group view

- 1 From Cluster Explorer, click a cluster in the configuration tree.
- 2 In the view panel, click the **Service Groups** tab.

#### Resource view

The Resource view displays the resources in a service group. Use the graph and ScreenTips in this view to monitor the dependencies between resources and the status of the service group on all or individual systems in a cluster.

<span id="page-122-0"></span>[Figure 6-8](#page-122-0) shows the Resource view.

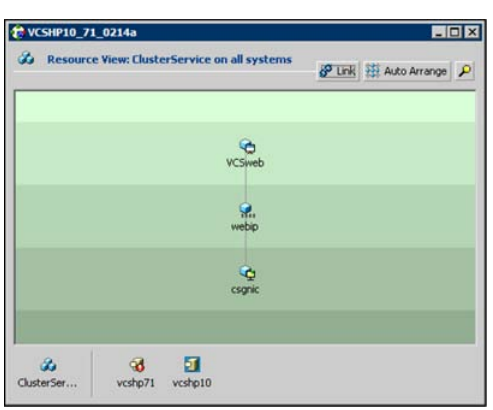

Figure 6-8 Resource view

In the graph, the line between two resources represents a dependency, or parent-child relationship. Resource dependencies specify the order in which resources are brought online and taken offline. During a failover process, the resources closest to the top of the graph must be taken offline before the resources linked to them are taken offline. Similarly, the resources that appear closest to the bottom of the graph must be brought online before the resources linked to them can come online.

- A resource that depends on other resources is a parent resource. The graph links a parent resource icon to a child resource icon below it. Root resources (resources without parents) are displayed in the top row.
- A resource on which the other resources depend is a child resource. The graph links a child resource icon to a parent resource icon above it.
- A resource can function as a parent and a child.

Point to a resource icon to display ScreenTips about the type, state, and key attributes of the resource. The state of the resource reflects the state on a specified system (local).

In the bottom pane of the Resource view, point to the system and service group icons to display ScreenTips about the service group status on all or individual systems in a cluster. Click a system icon to view the resource graph of the service group on the system. Click the service group icon to view the resource graph on all systems in the cluster.

#### To access the Resource view

- 1 From Cluster Explorer, click the service groups tab in the configuration tree.
- 2 Click a service group in the configuration tree.
- 3 In the view panel, click the **Resources** tab.

### Moving and linking icons in Service Group and Resource views

<span id="page-123-0"></span>[Figure 6-9](#page-123-0) shows the Link and Auto Arrange buttons that are available in the top right corner of the Service Group or Resource view.

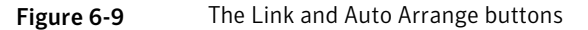

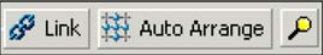

Click **Link** to set or disable the link mode for the Service Group and Resource views.

Note: There are alternative ways to set up dependency links without using the Link button.

The link mode enables you to create a dependency link by clicking on the parent icon, dragging the yellow line to the icon that will serve as the child, and then clicking the child icon. Use the Esc key to delete the yellow dependency line connecting the parent and child during the process of linking the two icons.

If the Link mode is not activated, click and drag an icon along a horizontal plane to move the icon. Click **Auto Arrange** to reset the appearance of the graph. The view resets the arrangement of icons after the addition or deletion of a resource, service group, or dependency link. Changes in the Resource and Service Group views will be maintained after the user logs off and logs on to the Java Console at a later time.

### Zooming in on Service Group and Resource views

The Resource view and Service Group view include a navigator tool to zoom in or out of their graphs.

[Figure 6-10](#page-124-0) shows the magnifying glass icon in the top right corner to open the zoom panel.

<span id="page-124-0"></span>Figure 6-10 Zoom panel

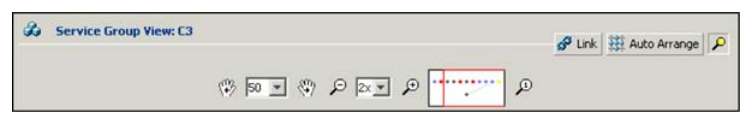

- To move the view to the left or right, click a distance (in pixels) from the drop-down list box between the hand icons. Click the <- or -> hand icon to move the view in the desired direction.
- To shrink or enlarge the view, click a size factor from the drop-down list box between the magnifying glass icons. Click the - or + magnifying glass icon to modify the size of the view.
- To view a segment of the graph, point to the box to the right of the + magnifying glass icon. Use the red outline in this box to encompass the appropriate segment of the graph. Click the newly outlined area to view the segment.
- To return to the original view, click the magnifying glass icon labeled 1.

### System Connectivity view

<span id="page-124-1"></span>[Figure 6-11](#page-124-1) shows the System Connectivity view that displays the status of system connections in a cluster. Use this view to monitor the system links and disk group heartbeats.

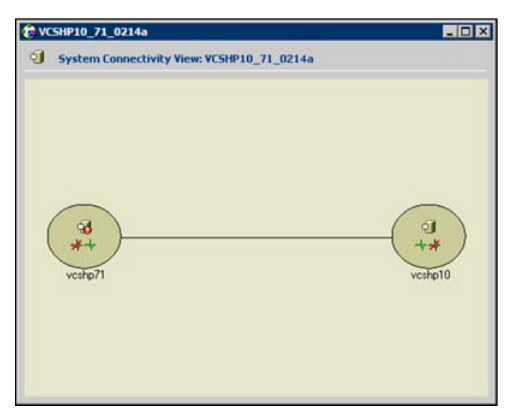

Figure 6-11 The System Connectivity view

VCS monitors systems and their services over a private network. The systems communicate via heartbeats over an additional private network, which enables them to recognize which systems are active members of the cluster, which are joining or leaving the cluster, and which have failed.

VCS protects against network failure by requiring that all systems be connected by two or more communication channels. When a system is down to a single heartbeat connection, VCS can no longer differentiate between the loss of a system and the loss of a network connection. This situation is referred to as jeopardy.

Point to a system icon to display a ScreenTip on the links and disk group heartbeats. If a system in the cluster is experiencing a problem connecting to other systems, the system icon changes its appearance to indicate the link is down. In this situation, a jeopardy warning may appear in the ScreenTip for this system.

#### To access the System Connectivity view

- 1 From Cluster Explorer, click a cluster in the configuration tree.
- 2 In the view panel, click the **System Connectivity** tab.

### Remote Cluster Status view

This view requires the VCS Global Cluster Option.

<span id="page-125-0"></span>[Figure 6-12](#page-125-0) shows the Remote Cluster Status View that provides an overview of the clusters and global groups in a global cluster environment. Use this view to view the name, address, and status of a cluster, and the type (Icmp or IcmpS) and state of a heartbeat.

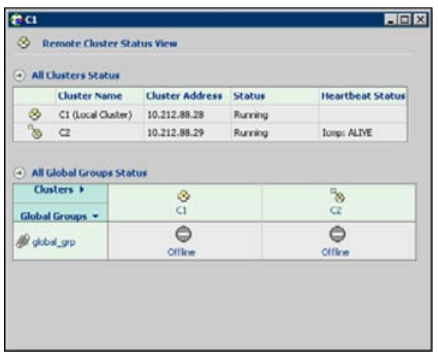

Figure 6-12 Remote Cluster Status View

This view enables you to declare a remote cluster fault as a disaster, disconnect, or outage. Point to a table cell to view information about the VCS object.

#### To access the Remote Cluster Status view

- 1 From Cluster Explorer, click a cluster in the configuration tree.
- 2 In the view panel, click the **Remote Cluster Status** tab.

# Accessing additional features of the Java Console

Use Cluster Manager to access the Template View, System Manager, User Manager, Command Center, Configuration Wizard, Notifier Resource Configuration Wizard, Remote Group Resource Configuration Wizard, Query Module, and Logs.

You can also use the Cluster Manager to run virtual fire drills (or HA fire drills) to check for any configurational discrepancies that might prevent a service group from coming online on a specific node.

### Template view

The Template View displays the service group templates available in VCS. Templates are predefined service groups that define the resources, resource attributes, and dependencies within the service group. Use this view to add service groups to the cluster configuration, and copy the resources within a service group template to existing service groups.

In this window, the left pane displays the templates available on the system to which Cluster Manager is connected. The right pane displays the selected template's resource dependency graph.

<span id="page-126-0"></span>Template files conform to the VCS configuration language and contain the extension .tf. These files reside in the VCS configuration directory.

[Figure 6-13](#page-126-0) shows the Template view.

Figure 6-13 Template view

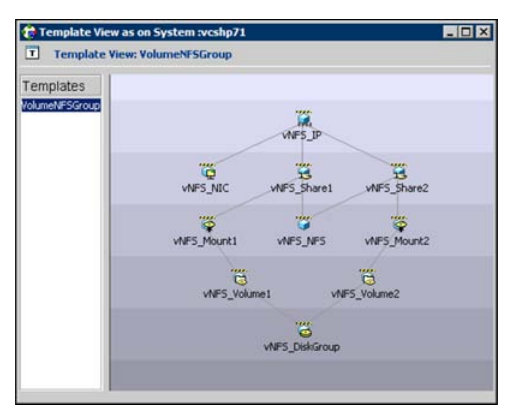

To access the template view

From Cluster Explorer, click **Templates** on the **Tools** menu.

# System Manager

<span id="page-127-0"></span>Use System Manager to add and remove systems in a service group's system list.

A priority number (starting with 0) is assigned to indicate the order of systems on which the service group will start in case of a failover. If necessary, double-click the entry in the **Priority** column to enter a new value. Select the **Startup** check box to add the systems to the service groups AutoStartList attribute. This enables the service group to automatically come online on a system every time HAD is started.

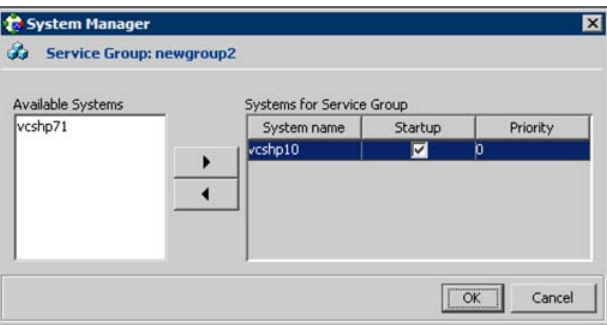

To access system Manager

From Cluster Explorer, click the service group in the configuration tree, and click **System Manager** on the **Tools** menu.

or

In the **ServiceGroups** tab of the Cluster Explorer configuration tree, click a service group, and click **Manage systems for a Service Group** on the toolbar.

### User Manager

User Manager enables you to add and delete user profiles and to change user privileges. If VCS is not running in secure mode, User Manager enables you to change user passwords. You must be logged in as Cluster Administrator to access User Manager.

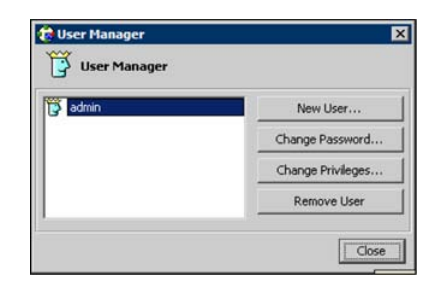

To access user Manager

From Cluster Explorer, click **User Manager** on the **File** menu.

## Command Center

Command Center enables you to build and execute VCS commands; most commands that are executed from the command line can also be executed through this window. The left pane of the window displays a **Commands** tree of all VCS operations. The right pane displays a view panel that describes the selected command. The bottom pane displays the commands being executed.

The commands tree is organized into **Configuration** and **Operations** folders. Click the icon to the left of the **Configuration** or **Operations** folder to view its subfolders and command information in the right pane. Point to an entry in the commands tree to display information about the selected command.

<span id="page-128-0"></span>[Figure 6-14](#page-128-0) shows the Command center window.

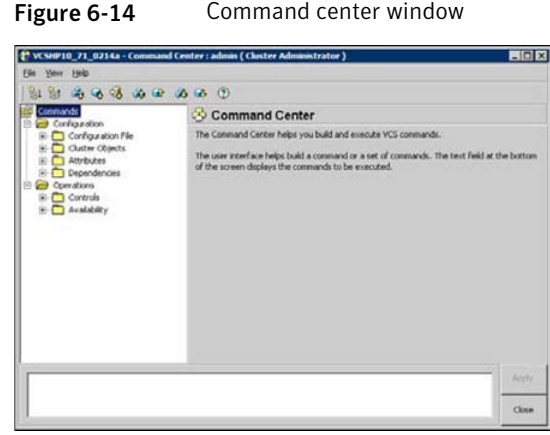

To access Command Center

From Cluster Explorer, click **Command Center** on the **Tools** menu.

or

On the Cluster Explorer toolbar, click **Show Command Center**.

### Configuration wizard

Use Configuration Wizard to create and assign service groups to systems in a cluster.

See ["Creating service groups with the configuration wizard"](#page-153-0) on page 154.

To access Configuration Wizard

From Cluster Explorer, click **Configuration Wizard** on the **Tools** menu.

or

On the Cluster Explorer toolbar, click **Launch Configuration Wizard**.

### Notifier Resource Configuration wizard

VCS provides a method for notifying an administrator of important events such as a resource or system fault. VCS includes a "notifier" component, which consists of the notifier daemon and the hanotify utility. This wizard enables you to configure the notifier component as a resource of type NotifierMngr as part of the ClusterService group.

See ["Setting up VCS event notification by using the Notifier wizard"](#page-177-0) on page 178.

To access Notifier Resource Configuration Wizard

From Cluster Explorer, click **Notifier Wizard** on the **Tools** menu.

or

On the Cluster Explorer toolbar, click **Launch Notifier Resource Configuration Wizard**.

### Remote Group Resource Configuration Wizard

A RemoteGroup resource enables you to manage or monitor remote service groups from a local cluster. For each service group running in a remote cluster, you can create a corresponding RemoteGroup resource in the local cluster.

See ["Adding a RemoteGroup resource from the Java Console"](#page-158-0) on page 159.

To access Remote Group Resource Configuration Wizard

From Cluster Explorer, click **Remote Group Resource Wizard...** on the **Tools** menu.

On the Cluster Explorer toolbar, click **ConfigureRemoteGroupResourceWizard**.

### Cluster query

Use Cluster Query to run SQL-like queries from Cluster Explorer. VCS objects that can be queried include service groups, systems, resources, and resource types. Some queries can be customized, including searching for the system's online group count and specific resource attributes.

See ["Querying the cluster configuration"](#page-176-0) on page 177.

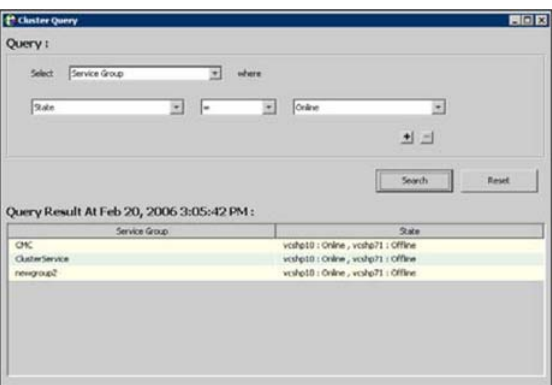

To access the Query dialog box

From Cluster Explorer, click **Query** on the **Tools** menu.

or

In the Cluster Explorer toolbar, click **Query**.

# Logs

The Logs dialog box displays the log messages generated by the VCS engine, VCS agents, and commands issued from Cluster Manager to the cluster. Use this dialog box to monitor and take actions on alerts on faulted global clusters and failed service group failover attempts.

Note: To ensure the time stamps for engine log messages are accurate, make sure to set the time zone of the system running the Java Console to the same time zone as the system running the VCS engine.

■ Click the **VCS Logs** tab to view the log type, time, and details of an event. Each message presents an icon in the first column of the table to indicate the message type. Use this window to customize the display of messages by setting filter criteria.

- Click the **Agent Logs** tab to display logs according to system, resource type, and resource filter criteria. Use this tab to view the log type, time, and details of an agent event.
- Click the **Command Logs** tab to view the status (success or failure), time, command ID, and details of a command. The Command Log only displays commands issued in the current session.
- Click the **Alerts** tab to view situations that may require administrative action. Alerts are generated when a local group cannot fail over to any system in the local cluster, a global group cannot fail over, or a cluster fault takes place. A current alert will also appear as a pop-up window when you log on to a cluster through the console.

To access the Logs dialog box

From Cluster Explorer, click **Logs** on the **View** menu.

or

On the Cluster Explorer toolbar, click **Show the Logs**.

# Server and user credentials

If VCS is running in secure mode, you can view server and user credentials used to connect to the cluster from Cluster Explorer.

To view user credentials

From Cluster Explorer, click **User Credentials** on the **View** menu.

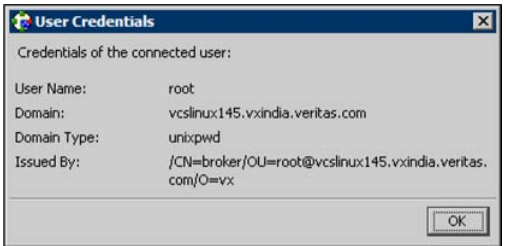

To view server credentials

From Cluster Explorer, click **Server Credentials** on the **View** menu.

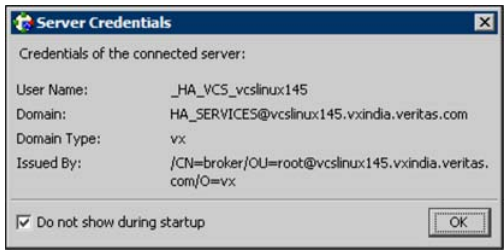

# Administering Cluster Monitor

Use the Java Console to administer a cluster or simulated cluster by adding or reconfiguring a cluster panel in Cluster Monitor. To activate the connection to the newly added cluster, complete the following procedure and then click on the newly created connection to log in.

### Configuring a new cluster panel

You must add a cluster panel for each cluster that you wish to connect to using the Java GUI.

#### To configure a new cluster panel

1 From Cluster Monitor, click **New Cluster** on the **File** menu. For simulated clusters, click **New Simulator** on the **File** menu.

or

Click **New Cluster** on the Cluster Monitor toolbar.

2 Enter the details to connect to the cluster:

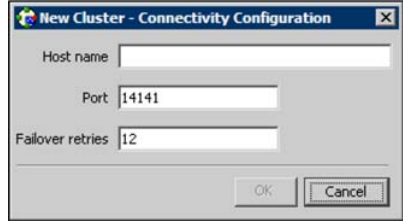

- Enter the host name or IP address of a system in the cluster.
- If necessary, change the default port number of 14141; VCS Simulator uses a default port number of 14153. Note that you must use a different port to connect to each Simulator instance, even if these instances are running on the same system.
- Enter the number of failover retries. VCS sets the default failover retries number to 12.
- For simulated clusters, click the platform for the configuration.
- Click **OK**. An inactive panel appears in Cluster Monitor.

### Modifying a cluster panel configuration

Modify a cluster panel to point to another cluster, to change the port number, or the number of failover retries.

1 If Cluster Monitor is in the default expanded state, proceed to step 2. If Cluster Monitor is in the collapsed state:

On the **View** menu, click **Expand**.

or

On the **View** menu, click **Stop** when an active panel appears as the view panel.

- 2 Right-click the cluster panel. If the panel is inactive, proceed to step 4.
- 3 On the menu, click **Logout**. The cluster panel becomes inactive.
- 4 Right-click the inactive panel, and click **Configure...**
- 5 Edit the details to connect to the cluster:

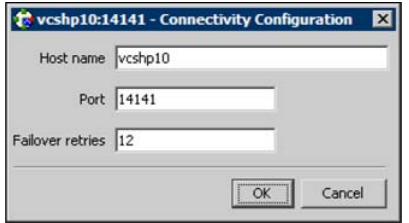

- Enter the host name or IP address of any system in the cluster.
- Enter the port number and the number of failover retries. VCS sets the default port number to 14141 and failover retries number to 12; VCS Simulator uses a default port number of 14153.
- For simulated panels, click the platform for the configuration.
- Click **OK**.

# Logging on to a cluster and logging off

After you add or configure a cluster panel in Cluster Monitor, click on the panel to log on to the cluster and access Cluster Explorer. Use Cluster Monitor to log off the cluster when you have completed administering the cluster.

#### Logging on to a cluster

This topic describes how to log on to a cluster.

1 If Cluster Monitor is in the default expanded state, proceed to step 2. If Cluster Monitor is in the collapsed state:

On the **View** menu, click **Expand**.

or

On the **View** menu, click **Stop** when an active panel appears as the view panel.

2 Click the panel that represents the cluster you want to log on to.

or

If the appropriate panel is highlighted, click **Login** on the **File** menu.

3 Enter the information for the user:

If the cluster is not running in secure mode:

- Enter the VCS user name and password.
- Click **OK**.

If the cluster is running in secure mode:

■ Enter the credentials of a native user.

You can use nis or nis+ accounts or accounts set up on the local system. If you do not enter the name of the domain, VCS assumes the domain is the local system.

If the user does not have root privileges on the system, VCS assigns guest privileges to the user. To override these privileges, add the domain user to the VCS administrators' list.

See ["Administering user profiles"](#page-135-0) on page 136.

■ The Java Console connects to the cluster using the authentication broker and the domain type provided by the engine. To change the authentication broker or the domain type, click **Advanced**. See ["About security services"](#page-40-0) on page 41.

Select a new broker and domain type, as required.

■ Click **OK**.

■ The Server Credentials dialog box displays the credentials of the cluster service to which the console is connected.

To disable this dialog box from being displayed every time you connect to the cluster, select the **Do not show during startup** check box

■ Click **OK** to connect to the cluster.

The animated display shows various objects, such as service groups and resources, being transferred from the server to the console.

Cluster Explorer is launched automatically upon initial logon, and the icons in the cluster panel change color to indicate an active panel.

#### Logging off a cluster

To log off a cluster, follow these steps:

1 If Cluster Monitor is in the default expanded state, proceed to step 2. If Cluster Monitor is in the collapsed state:

On the **View** menu, click **Expand**.

or

On the **View** menu, click **Stop** when an active panel appears as the view panel.

2 Right-click the active panel, and click **Logout**.

or

If the appropriate panel is highlighted, click **Logout** on the **File** menu.

Cluster Explorer closes and the Cluster Monitor panel becomes inactive. You may be prompted to save the configuration if any commands were executed on the cluster.

<span id="page-135-0"></span>To log off from Cluster Explorer

Click **Log Out** on the **File** menu.

# Administering user profiles

The Java Console enables a user with Cluster Administrator privileges to add, modify, and delete user profiles. The icon next to each user name in the User Manager dialog box indicates privileges for each user. Administrator and Operator privileges are separated into the cluster and group levels.

See ["About VCS user privileges and roles"](#page-72-0) on page 73.

#### Adding a user

To add a user, follow these steps:

- 1 From Cluster Explorer, click **User Manager** on the **File** menu.
- 2 In the User Manager dialog box, click **New User**.
- 3 In the Add User dialog box:

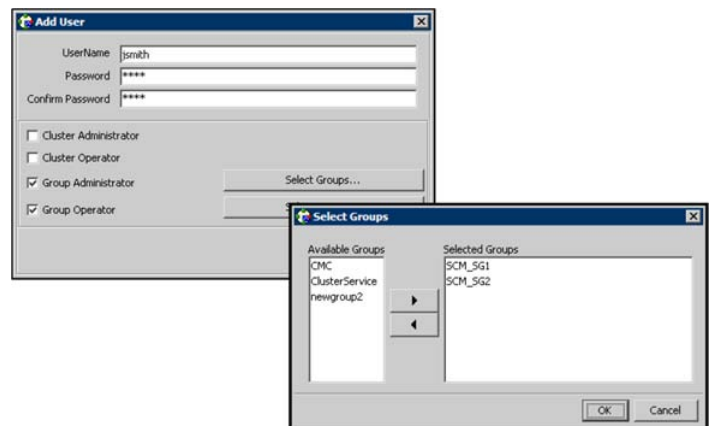

- Enter the name of the user.
- If the cluster is not running in secure mode, enter a password for the user and confirm it.
- Select the appropriate check boxes to grant privileges to the user. To grant Group Administrator or Group Operator privileges, proceed to step the next step. Otherwise, proceed to the last step.
- Click **Select Groups...**
- Click the groups for which you want to grant privileges to the user and click the right arrow to move the groups to the **Selected Groups** box.
- Click OK to exit the Select Group dialog box, then click OK again to exit the Add User dialog box.
- 4 Click **Close**.

### Deleting a user

To delete a user, follow these steps:

- 1 From Cluster Explorer, click **User Manager** on the **File** menu.
- 2 In the User Manager dialog box, click the user name.
- 3 Click **Remove User**.
- 4 Click **Yes**.
- 5 Click **Close**.

### Changing a user password

A user with Administrator, Operator, or Guest privileges can change his or her own password. You must be logged on as Cluster Administrator to access User Manager. Before changing the password, make sure the configuration is in the read-write mode. Cluster administrators can change the configuration to the read-write mode.

Note: This module is not available if the cluster is running in secure mode.

#### To change a password as an administrator

- 1 From Cluster Explorer, click **User Manager** on the **File** menu.
- 2 Click the user name.
- 3 Click **Change Password**.
- 4 In the Change Password dialog box:
	- Enter the new password.
	- Re-enter the password in the **Confirm Password** field.
	- Click **OK**.
- 5 Click **Close**.

#### To change a password as an operator or guest

- 1 From Cluster Explorer, click **Change Password** on the **File** menu.
- 2 In the Change Password dialog box:
	- Enter the new password.
	- Reenter the password in the **Confirm Password** field.
	- Click **OK**.
- 3 Click **Close**.

# Changing a user privilege

To change a user privilege, follow these steps:

- 1 From Cluster Explorer, click **User Manager** on the **File** menu.
- 2 Click the user name.
- 3 Click **Change Privileges** and enter the details for user privileges:

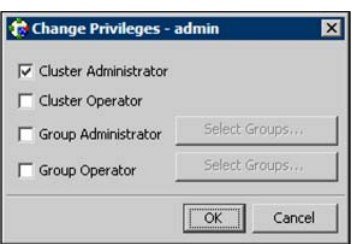

- Select the appropriate check boxes to grant privileges to the user. To grant Group Administrator or Group Operator privileges, proceed to the next step. Otherwise, proceed to the last step.
- Click **Select Groups**.
- Click the groups for which you want to grant privileges to the user, then click the right arrow to move the groups to the **Selected Groups** box.
- Click **OK** in the Change Privileges dialog box, then click **Close** in the User Manager dialog box.

# Assigning privileges for OS user groups for clusters running in secure mode

For clusters running in secure mode, you can assign privileges to native users at an operating system (OS) user group level. Assigning VCS privileges to an OS user group involves adding the user group in one (or more) of the following attributes:

- AdministratorGroups for a cluster or for a service group.
- OperatorGroups for a cluster or for a service group.

See ["User privileges for OS user groups for clusters running in secure mode"](#page-76-0) on page 77.

#### To assign privileges to an OS user group

- 1 From Cluster Explorer configuration tree, select the cluster to assign privileges for the cluster or a service group to assign privileges for specific service groups.
- 2 From the view panel, click the **Properties** tab and then click **Show all attributes**.
- 3 From the list of attributes, click the edit icon against **AdministratorGroups or OperatorGroups**.
- 4 In the Edit Attribute dialog box:
	- Use the **+** button to add an element.
	- Click the newly added element and enter the name of the user group in the format group@domain.
	- Click **OK**.

# Administering service groups

Use the Java Console to administer service groups in the cluster. Use the console to add and delete, bring online and take offline, freeze and unfreeze, link and unlink, enable and disable, autoenable, switch, and flush service groups. You can also modify the system list for a service group.

### Adding a service group

The Java Console provides several ways to add a service group to the systems in a cluster. Use Cluster Explorer, Command Center, or the Template View to perform this task.

Cluster Explorer provides several ways to add service groups. A few are explained in this section.

To add a service group from Cluster Explorer

1 On the **Edit** menu, click **Add**, and click **Service Group**.

or

In the **Service Groups** tab of the configuration tree, right-click a cluster and click **Add Service Group** from the menu.

or

Click **Add Service Group** in the Cluster Explorer toolbar.

2 Enter the details of the service group:

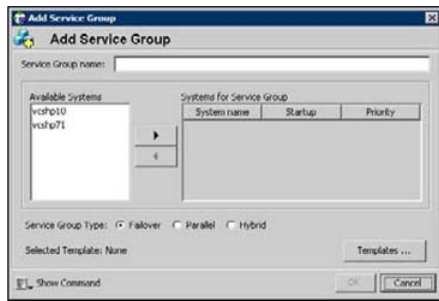

- Enter the name of the service group.
- In the **Available Systems** box, click the systems on which the service group will be added.
- Click the right arrow to move the selected systems to the **Systems for Service** Group box. The priority number (starting with 0) is automatically assigned to indicate the order of systems on which the service group will start in case of a failover. If necessary, double-click the entry in the **Priority** column to enter a new value.

Select the **Startup** check box to add the systems to the service groups AutoStartList attribute. This enables the service group to automatically come online on a system every time HAD is started.

- Click the appropriate service group type. A failover service group runs on only one system at a time; a parallel service group runs concurrently on multiple systems.
- To add a new service group based on a template, click **Templates...** Otherwise, proceed to the last step in this procedure. (Alternative method to add a new service group based on a template: From Cluster Explorer, click **Templates** on the **Tools** menu. Right-click the Template View panel, and click **Add as Service Group** from the menu.)
- Click the appropriate template name, then click **OK**.
- Click **Show Command** in the bottom left corner if you want to view the command associated with the service group. Click **HideCommand** to close the view of the command.
- Click **OK**.

#### To add a service group from Command Center

1 In the Command Center configuration tree, expand **Commands > Configuration > Cluster Objects > Add Service Group**.

or

Click **Add service group** in the Command Center toolbar.

2 Enter the name of the service group.

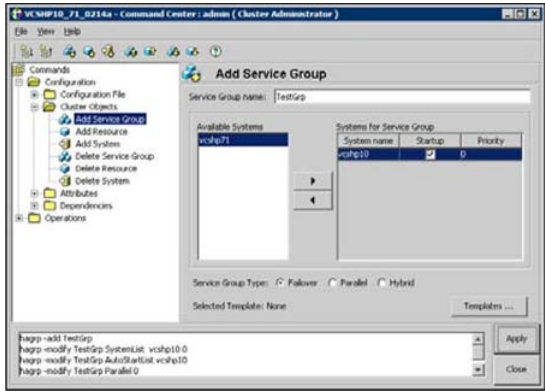

- 3 In the **Available Systems** box, click the systems on which the service group will be added.
- 4 Click the right arrow to move the selected systems to the **Systems for Service** Group box. The priority number (starting with 0) is automatically assigned to indicate the order of systems on which the service group will start in case of a failover. If necessary, double-click the entry in the **Priority** column to enter a new value.

Select the **Startup** check box to add the systems to the service groups AutoStartList attribute. This enables the service group to automatically come online on a system every time HAD is started.

- 5 Click the appropriate service group type. A failover service group runs on only one system at a time; a parallel service group runs concurrently on multiple systems.
- 6 To add a new service group based on a template, click **Templates...** Otherwise, proceed to step 9.
- 7 Click the appropriate template name.
- 8 Click **OK**.
- 9 Click **Apply**.

#### To add a service group from the template view

- 1 From Cluster Explorer, click **Templates...** on the **Tools** menu.
- 2 Right-click the Template View panel, and click **Add as Service Group** from the pop-up menu. This adds the service group template to the cluster configuration file without associating it to a particular system.

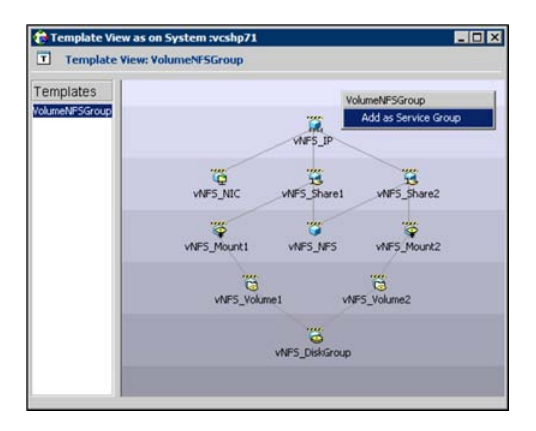

3 Use System Manager to add the service group to systems in the cluster. See ["System Manager"](#page-127-0) on page 128.

### Deleting a service group

Delete a service group from Cluster Explorer or Command Center.

Note: You cannot delete service groups with dependencies. To delete a linked service group, you must first delete the link.

#### To delete a service group from Cluster Explorer

1 In the **Service Groups** tab of the configuration tree, right-click the service group.

or

Click a cluster in the configuration tree, click the **Service Groups** tab, and right-click the service group icon in the view panel.

- 2 Click **Delete** from the menu.
- 3 Click **Yes**.

#### To delete a service group from Command Center

- 1 In the Command Center configuration tree, expand **Commands > Configuration > Cluster Objects > Delete Service Group**.
- 2 Click the service group.
- 3 Click **Apply**.

### Bringing a service group online

To bring a service group online, follow these steps:

#### To bring a service group online from the Cluster Explorer configuration tree

1 In the **Service Groups** tab of the configuration tree, right-click the service group.

or

Click a cluster in the configuration tree, click the **Service Groups** tab, and right-click the service group icon in the view panel.

2 Click **Online**, and click the appropriate system from the menu. Click **Any System** if you do not need to specify a system.

#### To bring a service group online from the Cluster Explorer toolbar

- 1 Click **Online Service Group** on the Cluster Explorer toolbar.
- 2 Specify the details for the service group:

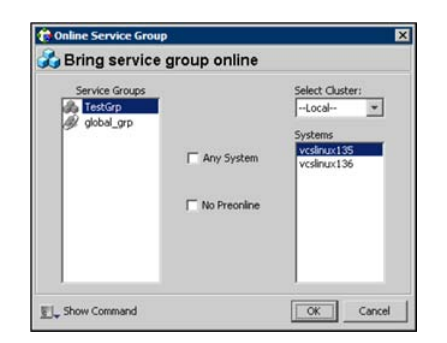

- Click the service group.
- For global groups, select the cluster in which to bring the group online.
- Click the system on which to bring the group online, or select the **Any System** check box.
- Select the **No Preonline** check box to bring the service group online without invoking the preonline trigger.
- Click **Show Command** in the bottom left corner to view the command associated with the service group. Click **Hide Command** to close the view of the command.
- Click **OK**.

#### To bring a service group online from Command Center

1 In the Command Center configuration tree, expand **Commands>Operations > Controls > Online Service Group**.

or

#### Click **Bring service group online** in the Command Center toolbar.

- 2 Click the service group.
- 3 For global groups, select the cluster in which to bring the group online.
- 4 Click the system on which to bring the group online, or select the **Any System** check box.
- 5 Click **Apply**.

## Taking a service group offline

To take a service group offline, follow these steps:

#### To take a service group offline from Cluster Explorer configuration tree

1 In the **Service Groups** tab of the configuration tree, right-click the service group.

or

Click a cluster in the configuration tree, click the **Service Groups** tab, and right-click the service group icon in the view panel.

2 Click **Offline**, and click the appropriate system from the menu. Click **All Systems** to take the group offline on all systems.

#### To take a service group offline from the Cluster Explorer toolbar

- 1 Click **Offline Service Group** in the Cluster Explorer toolbar.
- 2 Enter the details of the service group:

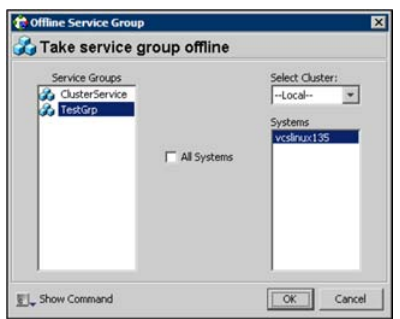

- Click the service group.
- For global groups, select the cluster in which to take the group offline.
- Click the system on which to take the group offline, or click **All Systems**.
- Click **Show Command** in the bottom left corner if you want to view the command associated with the service group. Click **HideCommand** to close the view of the command.
- Click **OK**.

#### To take a service group offline from Command Center

1 In the Command Center configuration tree, expand **Commands>Operations > Controls > Offline Service Group**.

or

Click **Take service group offline** in the Command Center toolbar.

- 2 Click the service group.
- 3 For global groups, select the cluster in which to take the group offline.
- 4 Click the system on which to take the group offline, or click the **All Systems** check box.
- 5 Click **Apply**.

## Switching a service group

The process of switching a service group involves taking it offline on its current system and bringing it online on another system.

#### To switch a service group from Cluster Explorer

1 In the **Service Groups** tab of the configuration tree, right-click the service group.

or

Click the cluster in the configuration tree, click the **Service Groups** tab, and right-click the service group icon in the view panel.

2 Click **Switch To**, and click the appropriate system from the menu.

#### To switch a service group from Command Center

- 1 In the Command Center configuration tree, expand **Commands>Operations > Controls > Switch Service Group**.
- 2 Click the service group.
- 3 For global groups, select the cluster in which to switch the service group.
- 4 Click the system on which to bring the group online, or select the **Any System** check box.
- 5 Click **Apply**.

### Freezing a service group

Freeze a service group to prevent it from failing over to another system. The freezing process stops all online and offline procedures on the service group. Note that you cannot freeze a service group when the service group state is in transition.

#### To freeze a service group from Cluster Explorer

1 In the **Service Groups** tab of the configuration tree, right-click the service group.

or

Click the cluster in the configuration tree, click the **Service Groups** tab, and right-click the service group icon in the view panel.

2 Click **Freeze**, and click **Temporary** or **Persistent** from the menu. The persistent option maintains the frozen state after a reboot if you save this change to the configuration.

#### To freeze a service group from Command Center

- 1 In the Command Center configuration tree, expand **Commands>Operations > Availability > Freeze Service Group**.
- 2 Click the service group.
- 3 Select the **persistent** check box if necessary. The persistent option maintains the frozen state after a reboot if you save this change to the configuration.
- 4 Click **Apply**.

### Unfreezing a service group

Unfreeze a frozen service group to perform online or offline operations on the service group.

#### To unfreeze a service group from Cluster Explorer

1 In the **Service Groups** tab of the configuration tree, right-click the service group.

or

Click the cluster in the configuration tree, click the **Service Groups** tab, and right-click the service group icon in the view panel.

2 Click **Unfreeze**.

#### To unfreeze a service group from Command Center

- 1 In the Command Center configuration tree, expand **Commands>Operations > Availability > Unfreeze Service Group**.
- 2 Click the service group.
- 3 Click **Apply**.

### Enabling a service group

Enable a service group before bringing it online. A service group that was manually disabled during a maintenance procedure on a system may need to be brought online after the procedure is completed.

#### To enable a service group from Cluster Explorer

1 In the **Service Groups** tab of the configuration tree, right-click the service group.

or

Click the cluster in the configuration tree, click the **Service Groups** tab, and right-click the service group icon in the view panel.

2 Click **Enable**, and click the appropriate system from the menu. Click **All Systems** to enable the group on all systems.

#### To enable a service group from Command Center

- 1 In the Command Center configuration tree, expand **Commands>Operations > Availability > Enable Service Group**.
- 2 Click the service group.
- 3 Select the **Per System** check box to enable the group on a specific system instead of all systems.
- 4 Click **Apply**.

### Disabling a service group

Disable a service group to prevent it from coming online. This process temporarily stops VCS from monitoring a service group on a system undergoing maintenance operations.

#### To disable a service group from Cluster Explorer

1 In the **Service Groups** tab of the configuration tree, right-click the service group.

or

Click the cluster in the configuration tree, click the **Service Groups** tab, and right-click the service group icon in the view panel.

2 Click **Disable**, and click the appropriate system in the menu. Click **AllSystems** to disable the group on all systems.

#### To disable a service group from Command Center

- 1 In the Command Center configuration tree, expand **Commands>Operations > Availability > Disable Service Group**.
- 2 Click the service group.
- 3 Select the **Per System** check box to disable the group on a specific system instead of all systems.
- 4 Click **Apply**.

### Autoenabling a service group

A service group is autodisabled until VCS probes all resources and checks that they are ready to come online. Autoenable a service group in situations where the VCS engine is not running on one of the systems in the cluster, and you must override the disabled state of the service group to enable the group on another system in the cluster.

#### To autoenable a service group from Cluster Explorer

1 In the **Service Groups** tab of the configuration tree, right-click the service group.

or

Click the cluster in the configuration tree, click the **Service Groups** tab, and right-click the service group icon in the view panel.

2 Click **Autoenable**, and click the appropriate system from the menu.

To autoenable a service group from Command Center

- 1 In the Command Center configuration tree, expand **Commands>Operations > Availability > Autoenable Service Group**.
- 2 Click the service group.
- 3 Click the system on which to autoenable the group.
- 4 Click **Apply**.

### Flushing a service group

When a service group is brought online or taken offline, the resources within the group are brought online or taken offline. If the online operation or offline operation hangs on a particular resource, flush the service group to clear the WAITING TO GO ONLINE or WAITING TO GO OFFLINE states from its resources. Flushing a service group typically leaves the service group in a partial state. After you complete this process, resolve the issue with the particular resource (if necessary) and proceed with starting or stopping the service group.

Note: The flush operation does not halt the resource operations (such as online, offline, and clean) that are running. If a running operation succeeds after a flush command was fired, the resource state might change depending on the operation.

#### To flush a service group from Cluster Explorer

1 In the **Service Groups** tab of the configuration tree, right-click the service group.

or

Click the cluster in the configuration tree, click the **Service Groups** tab, and right-click the service group icon in the view panel.

2 Click **Flush**, and click the appropriate system from the menu.

#### To flush a service group from Command Center

- 1 In the Command Center configuration tree, expand **Commands>Operations > Availability > Flush Service Group**.
- 2 Click the service group.
- 3 Click the system on which to flush the service group.
- 4 Click **Apply**.

### Linking service groups

This topic describes how to link service groups.

#### To link a service group from Cluster Explorer

- 1 Click a cluster in the configuration tree.
- 2 In the View panel, click the **Service Groups** tab. This opens the service group dependency graph. To link a parent group with a child group:
	- Click **Link**.
	- Click the parent group.
	- Move the mouse toward the child group. The yellow line "snaps" to the child group. If necessary, press Esc on the keyboard to delete the line between the parent and the pointer before it snaps to the child.
	- Click the child group.
	- In the Link Service Groups dialog box, click the group relationship and dependency type.

See ["About service group dependencies"](#page-414-0) on page 415.

■ Click **OK**.

You can also link the service groups by performing steps 1 and 2, right-clicking the parent group, and clicking **Link** from the menu. In the dialog box, click the child group, relationship, dependency type, and click **OK**.

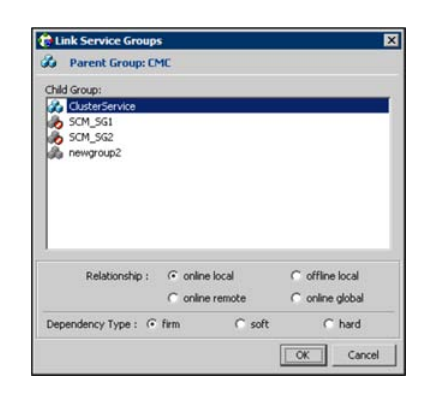

To link a service group from Command Center

- 1 In the Command Center configuration tree, expand **Commands > Configuration > Dependencies > Link Service Groups**.
- 2 Click the parent resource group in the **Service Groups** box. After selecting the parent group, the potential groups that can serve as child groups are displayed in the **Child Service Groups** box.
- 3 Click a child service group.
- 4 Click the group relationship and dependency type.

See ["About service group dependencies"](#page-414-0) on page 415.

5 Click **Apply**.

## Unlinking service groups

To unlink service groups, follow these steps:

#### To delete a service group dependency from Cluster Explorer

- 1 Click a cluster in the configuration tree.
- 2 In the view panel, click the **Service Groups** tab.
- 3 In the Service Group view, right-click the link between the service groups.
- VCSHP10\_71\_0214a **HOM** Service Group View: VCSHP10\_71\_0214a S Link | H Auto Arrange | P  $rac{ab}{2m}$ ClusterService **Linked** z. newgroup
- 4 Click **Unlink** from the menu.

5 Click **Yes**.

To delete a service group dependency from Command Center

- 1 In the Command Center configuration tree, expand **Commands > Configuration > Dependencies > Unlink Service Groups**.
- 2 Click the parent resource group in the **Service Groups** box. After selecting the parent group, the corresponding child groups are displayed in the **Child Service** Groups box.
- 3 Click the child service group.
- 4 Click **Apply**.

## Managing systems for a service group

From Cluster Explorer, use System Manager to add and remove systems in a service group's system list.

#### To add a system to the service group's system list

1 In the System Manager dialog box, click the system in the **Available Systems** box.

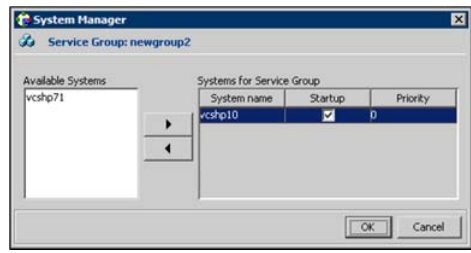

- 2 Click the right arrow to move the available system to the **Systems for Service Group** table.
- 3 Select the **Startup** check box to add the systems to the service groups AutoStartList attribute. This enables the service group to automatically come online on a system every time HAD is started.
- 4 The priority number (starting with 0) is assigned to indicate the order of systems on which the service group will start in case of a failover. If necessary, double-click the entry in the **Priority** column to enter a new value.
- 5 Click **OK**.

#### To remove a system from the service group's system list

- 1 In the System Manager dialog box, click the system in the **Systems for Service Group** table.
- 2 Click the left arrow to move the system to the **Available Systems** box.
- 3 Click **OK**.

## Creating service groups with the configuration wizard

This section describes how to create service groups using the configuration wizard.

#### To create a service group using the configuration wizard

- 1 Open the Configuration Wizard. From Cluster Explorer, click **Configuration Wizard** on the **Tools** menu.
- 2 Read the information on the Welcome dialog box and click **Next**.
- 3 Specify the name and target systems for the service group:

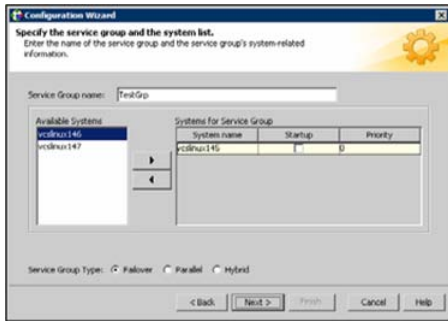

- Enter the name of the group.
- Click the target systems in the **Available Systems** box.
- Click the right arrow to move the systems to the **Systems for Service Group** table. To remove a system from the table, click the system and click the left arrow.
- Select the **Startup** check box to add the systems to the service groups AutoStartList attribute. This enables the service group to automatically come online on a system every time HAD is started.
- The priority number (starting with 0) is automatically assigned to indicate the order of systems on which the service group will start in case of a failover. If necessary, double-click the entry in the **Priority** column to enter a new value.
- Click the service group type.
- Click **Next**.
- 4 Click **Next** again to configure the service group with a template and proceed to [7.](#page-155-0) Click **Finish** to add an empty service group to the selected cluster systems and configure it at a later time.
- 5 Click the template on which to base the new service group. The Templates box lists the templates available on the system to which Cluster Manager is connected. The resource dependency graph of the templates, the number of resources, and the resource types are also displayed. Click **Next**.
- 6 If a window notifies you that the name of the service group or resource within the service group is already in use, proceed to [9.](#page-155-1)

<span id="page-155-0"></span>7 Click **Next**to apply all of the new names listed in the table to resolve the name clash.

or

Modify the clashing names by entering text in the field next to the **Apply** button, clicking the location of the text for each name from the **Correction** drop-down list box, clicking **Apply**, and clicking **Next**.

- <span id="page-155-1"></span>8 Click **Next**to create the service group. A progress indicator displays the status.
- 9 After the service group is successfully created, click **Next** to edit attributes using the wizard. Click **Finish** to edit attributes at a later time using Cluster Explorer.
- <span id="page-155-2"></span>10 Review the attributes associated with the resources of the service group. If necessary, proceed to [11](#page-155-2) to modify the default values of the attributes. Otherwise, proceed to [12](#page-155-3) to accept the default values and complete the configuration.
- 11 Modify the values of the attributes (if necessary).

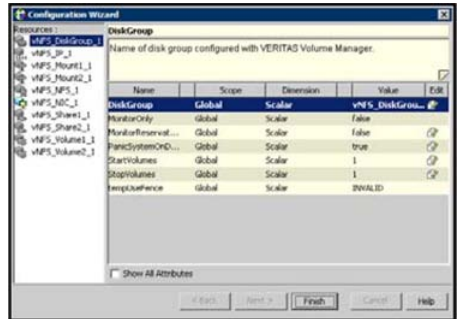

- Click the resource
- Click the attribute to be modified.
- Click the **Edit** icon at the end of the table row.
- <span id="page-155-3"></span>■ In the Edit Attribute dialog box, enter the attribute values.
- Click **OK**.
- Repeat the procedure for each resource and attribute.
- 12 Click **Finish**.

# Administering resources

Use the Java Console to administer resources in the cluster. Use the console to add and delete, bring online and take offline, probe, enable and disable, clear, and link and unlink resources. You can also import resource types to the configuration.

### Adding a resource

The Java Console provides several ways to add a resource to a service group. Use Cluster Explorer or Command Center to perform this task.

#### To add a resource from Cluster Explorer

- 1 In the **Service Groups** tab of the Cluster Explorer configuration tree, click a service group to which the resource will be added.
- 2 On the **Edit** menu, click **Add**, and click **Resource**.

or

Click **Add Resource** in the Cluster Explorer toolbar.

- 3 Enter the details of the resource:
	- Enter the name of the resource.
	- Click the resource type.
	- Edit resource attributes according to your configuration. The Java Console also enables you to edit attributes after adding the resource.
	- Select the **Critical** and **Enabled** check boxes, if applicable. The **Critical** option is selected by default.

A critical resource indicates the service group is faulted when the resource, or any resource it depends on, faults. An enabled resource indicates agents monitor the resource; you must specify the values of mandatory attributes before enabling a resource. If a resource is created dynamically while VCS is running, you must enable the resource before VCS monitors it. VCS will not bring a disabled resource nor its children online, even if the children are enabled.

- Click **Show Command** in the bottom left corner to view the command associated with the resource. Click **Hide Command** to close the view of the command.
- Click **OK**.

#### To add a resource from Command Center

1 In the Command Center configuration tree, expand **Commands > Configuration > Cluster Objects > Add Resource**.

or

Click **Add resource** in the Command Center toolbar.

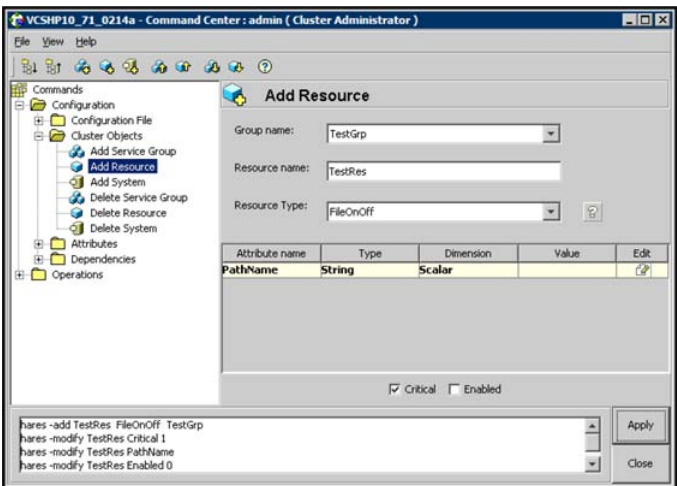

- 2 Select the service group to contain the resource.
- 3 Enter the name of the resource.
- 4 Click the resource type.
- 5 Edit resource attributes according to your configuration. The Java Console also enables you to edit attributes after adding the resource.
- 6 Select the **Critical** and **Enabled** check boxes, if applicable. The **Critical** option is selected by default.

A critical resource indicates the service group is faulted when the resource, or any resource it depends on, faults. An enabled resource indicates agents monitor the resource; you must specify the values of mandatory attributes before enabling a resource. If a resource is created dynamically while VCS is running, you must enable the resource before VCS monitors it. VCS will not bring a disabled resource nor its children online, even if the children are enabled.

7 Click **Apply**.

#### To add a resource from the Template view

- 1 From Cluster Explorer, click **Templates...** on the **Tools** menu.
- 2 In the left pane of the Template View, click the template from which to add resources to your configuration.
- 3 In the resource graph, right-click the resource to be added to your configuration.

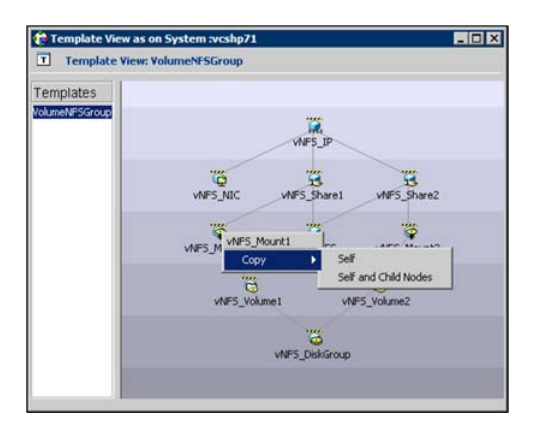

- 4 Click **Copy**, and click **Self** from the menu to copy the resource. Click **Copy**, and click **Self and Child Nodes** from the menu to copy the resource with its dependent resources.
- 5 In the **Service Groups** tab of the Cluster Explorer configuration tree, click the service group to which to add the resources.
- 6 In the Cluster Explorer view panel, click the **Resources** tab.
- 7 Right-click the Resource view panel and click **Paste** from the menu. After the resources are added to the service group, edit the attributes to configure the resources.

## Adding a RemoteGroup resource from the Java Console

A RemoteGroup resource is typically useful in scenarios where resources configured in a local service group are dependant on the state of a remote service group. For example, a web-server application running in a local cluster could be dependant on a database application running in a remote cluster.

Note: The RemoteGroup agent represents that state of a failover service group; the agent is not supported with parallel service groups.

A RemoteGroup resource monitors the state of a remote service group in a local cluster. Once you have added the RemoteGroup resource to a local service group, you can link the resource to the existing resources of the service group.

You must have administrative privileges to configure RemoteGroup resources.

#### To add a RemoteGroup resource

1 On the **Tools** menu, click **Add Remote Group Resource...**

or

Click **Configure Remote Group Resource Wizard** in the Cluster Explorer toolbar.

- 2 Read the information on the Welcome dialog box and click **Next**.
- 3 In the Remote Group Resource Name dialog box, specify the name of the resource and the service group to which the resource will be added. Click **Next**.
- 4 In the Remote Cluster Information dialog box:
	- Specify the name or IP address of a node in the remote cluster.
	- Specify the port on the remote node on which the resource will communicate.
	- Specify a username for the remote cluster.
	- Specify a password for the user.
	- Select the check box if you wish to specify advance options to connect to a cluster running in secure mode. Otherwise, click **Next** and proceed to the last step.
		- Specify the domain of which the node is a part.
		- Select a domain type.
		- Specify the authentication broker and port.
	- Click **Next**.
- 5 In the Remote Group Resource Details dialog box, do the following:
	- Select a group you wish to monitor.
	- Select the mode of monitoring.
		- Choose the **MonitorOnly** option to monitor the remote service group. You will not be able to perform online or offline operations on the remote group.
- Choose the **OnlineOnly** option to monitor the remote service group and bring the remote group online from the local cluster.
- Choose the **OnOff** option to monitor the remote service group, bring the remote group online, and take it offline from the local cluster.
- Specify whether the RemoteGroup resource should monitor the state of the remote group on a specific system or any system in the remote cluster.
	- Choose the **Any System** option to enable the RemoteGroup resource to monitor the state of the remote service group irrespective of the system on which it is online.
	- Choose the **Specific System** option to enable the RemoteGroup resource to monitor the state of the remote group on a specific system in the remote cluster. You must configure both service groups on the same number of systems.

This option provides one-to-one mapping between the local and remote systems. The **Local Systems** list displays the systems on which the RemoteGroup resource is configured. Click the fields under the **Remote Systems** list and select the systems from drop-down list. If the remote group fails over to another system in the remote cluster, the RemoteGroup resource also will fail over to the corresponding system in the local cluster.

■ Click **Next**.

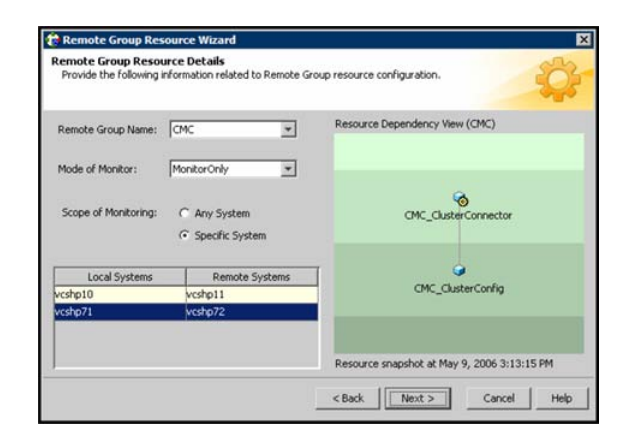

- 6 Review the text in the dialog box and click **Finish** to add the RemoteGroup resource to the specified service group in the local cluster.
- 7 Create dependencies between the RemoteGroup resource and the existing resources of the service group.

See ["Linking resources"](#page-166-0) on page 167.

### Deleting a resource

This topic describes how to delete a resource.

To delete a resource from Cluster Explorer

1 In the **Service Groups** tab of the configuration tree, right-click the resource.

or

Click a service group in the configuration tree, click the **Resources** tab, and right-click the resource icon in the view panel.

- 2 Click **Delete** from the menu.
- 3 Click **Yes**.

To delete a resource from Command Center

- 1 In the Command Center configuration tree, expand **Commands > Configuration > Cluster Objects > Delete Resource**.
- 2 Click the resource.
- 3 Click **Apply**.

### Bringing a resource online

This topic describes how to bring a resource offline.

To bring a resource online from Cluster Explorer

1 In the **Service Groups** tab of the configuration tree, right-click the resource.

or

Click a service group in the configuration tree, click the **Resources** tab, and right-click the resource icon in the view panel.

2 Click **Online**, and click the appropriate system from the menu.

#### To bring a resource online from Command Center

- 1 In the Command Center configuration tree, expand **Commands>Operations > Controls > Online Resource**.
- 2 Click a resource.
- 3 Click a system on which to bring the resource online.
- 4 Click **Apply**.

### Taking a resource offline

This topic describes how to take a resource offline.

#### To take a resource offline from Cluster Explorer

1 In the **Service Groups** tab of the configuration tree, right-click the resource.

or

Click a service group in the configuration tree, click the **Resources** tab, and right-click the resource icon in the view panel.

2 Click **Offline**, and click the appropriate system from the menu.

#### To take a resource offline from Command Center

- 1 In the Command Center configuration tree, expand **Commands>Operations > Controls > Offline Resource**.
- 2 Click a resource.
- 3 Click a system on which to take the resource offline.
- 4 If necessary, select the **ignoreparent** check box to take a selected child resource offline, regardless of the state of the parent resource. This option is only available through Command Center.
- 5 Click **Apply**.

## Taking a resource offline and propagating the command

Use the Offline Propagate (OffProp) feature to propagate the offline state of a parent resource. This command signals that resources dependent on the parent resource should also be taken offline.

Use the Offline Propagate (OffProp) "ignoreparent" feature to take a selected resource offline, regardless of the state of the parent resource. This command propagates the offline state of the selected resource to the child resources. The "ignoreparent" option is only available in Command Center.

#### To take a resource and its child resources offline from Cluster Explorer

- 1 In the Resources tab of the configuration tree, right-click the resource.
- 2 Click **Offline Prop**, and click the appropriate system from the menu.

#### To take a resource and its child resources offline from Command Center

- 1 In the Command Center configuration tree, expand **Commands>Operations > Controls > OffProp Resource**.
- 2 Click the resource.
- 3 Click the system on which to take the resource, and the child resources, offline.
- 4 Click **Apply**.

#### To take child resources offline from Command Center while ignoring the state of the parent resource

- 1 In the Command Center configuration tree, expand **Commands>Operations > Controls > OffProp Resource**.
- 2 Click the resource.
- 3 Click the system on which to take the resource, and the child resources, offline.
- 4 Select the **ignoreparent** check box.
- 5 Click **Apply**.

### Probing a resource

This topic describes how to probe a resource to check that it is configured. For example, you might probe a resource to check if it is ready to be brought online.

#### To probe a resource from Cluster Explorer

- 1 In the **Service Groups** tab of the configuration tree, right-click the resource.
- 2 Click **Probe**, and click the appropriate system from the menu.

To probe a resource from Command Center

- 1 In the Command Center configuration tree, expand **Commands>Operations > Controls > Probe Resource**.
- 2 Click the resource.
- 3 Click the system on which to probe the resource.
- 4 Click **Apply**.

## Overriding resource type static attributes

You can override some resource attributes of type static and assign them resource-specific values. When you override a static attribute and save the configuration, the main.cf file includes a line in the resource definition for the static attribute and its overridden value.

#### To override resource type static attribute

- 1 Right-click the resource in the **Service Groups** tab of the configuration tree or in the **Resources** tab of the view panel.
- 2 Click **Override Attributes**.
- 3 Select the attributes to override.
- 4 Click **OK**.

The selected attributes appear in the Overridden Attributes table in the Properties view for the resource.

5 To modify the default value of an overridden attribute, click the icon in the **Edit** column of the attribute.

#### To restore default settings to a type's static attribute

- 1 Right-click the resource in the **Service Groups** tab of the configuration tree or in the **Resources** tab of the view panel.
- 2 Click **Remove Attribute Overrides**.
- 3 Select the overridden attributes to be restored to their default settings.
- 4 Click **OK**.

### Enabling resources in a service group

Enable resources in a service group to bring the disabled resources online. A resource may have been manually disabled to temporarily stop VCS from monitoring the resource. You must specify the values of mandatory attributes before enabling a resource.

#### To enable an individual resource in a service group

- 1 From Cluster Explorer, click the **ServiceGroups** tab of the configuration tree.
- 2 Right-click a disabled resource in the configuration tree, and click **Enabled** from the menu.

#### To enable all resources in a service group from Cluster Explorer

- 1 From Cluster Explorer, click the **ServiceGroups** tab in the configuration tree.
- 2 Right-click the service group.
- 3 Click **Enable Resources**.

#### To enable all resources in a service group from Command Center

- 1 In the Command Center configuration tree, expand **Commands>Operations > Availability > Enable Resources for Service Group**.
- 2 Click the service group.
- 3 Click **Apply**.

### Disabling resources in a service group

Disable resources in a service group to prevent them from coming online. This disabling process is useful when you want VCS to temporarily "ignore" resources (rather than delete them) while the service group is still online.

#### To disable an individual resource in a service group

- 1 From Cluster Explorer, click the **Service Groups** tab in the Cluster Explorer configuration tree.
- 2 Right-click a resource in the configuration tree. An enabled resource will display a check mark next to the **Enabled** option that appears in the menu.
- 3 Click **Enabled** from the menu to clear this option.

#### To disable all resources in a service group from Cluster Explorer

- 1 From Cluster Explorer, click the **ServiceGroups** tab in the configuration tree.
- 2 Right-click the service group and click **Disable Resources**.

#### To disable all resources in a service group from Command Center

- 1 In the Command Center configuration tree, expand **Commands>Operations > Availability > Disable Resources for Service Group**.
- 2 Click the service group.
- 3 Click **Apply**.

## Clearing a resource

Clear a resource to remove a fault and make the resource available to go online. A resource fault can occur in a variety of situations, such as a power failure or a faulty configuration.

#### To clear a resource from Cluster Explorer

- 1 In the **Service Groups** tab of the configuration tree, right-click the resource.
- 2 Click **Clear Fault**, and click the system from the menu. Click **Auto** instead of a specific system to clear the fault on all systems where the fault occurred.

#### To clear a resource from Command Center

- 1 In the Command Center configuration tree, expand **Commands>Operations > Availability > Clear Resource**.
- 2 Click the resource. To clear the fault on all systems listed in the **Systems** box, proceed to step 5. To clear the fault on a specific system, proceed to step 3.
- 3 Select the **Per System** check box.
- 4 Click the system on which to clear the resource.
- <span id="page-166-0"></span>5 Click **Apply**.

### Linking resources

Use Cluster Explorer or Command Center to link resources in a service group.

#### To link resources from Cluster Explorer

- 1 In the configuration tree, click the **Service Groups** tab.
- 2 Click the service group to which the resources belong.
- 3 In the view panel, click the **Resources** tab. This opens the resource dependency graph.

To link a parent resource with a child resource, do the following:

- Click **Link...**
- Click the parent resource.
- Move the mouse towards the child resource. The yellow line "snaps" to the child resource. If necessary, press Esc to delete the line between the parent and the pointer before it snaps to the child.
- Click the child resource.
- In the Confirmation dialog box, click **Yes**. or

Right-click the parent resource, and click **Link** from the menu. In the Link Resources dialog box, click the resource that will serve as the child. Click **OK**.

■ Click **OK**.

#### To link resources from Command Center

- 1 In the Command Center configuration tree, expand **Commands > Configuration > Dependencies > Link Resources**.
- 2 Click the service group to contain the linked resources.

3 Click the parent resource in the **ServiceGroupResources** box. After selecting the parent resource, the potential resources that can serve as child resources are displayed in the **Child Resources** box.

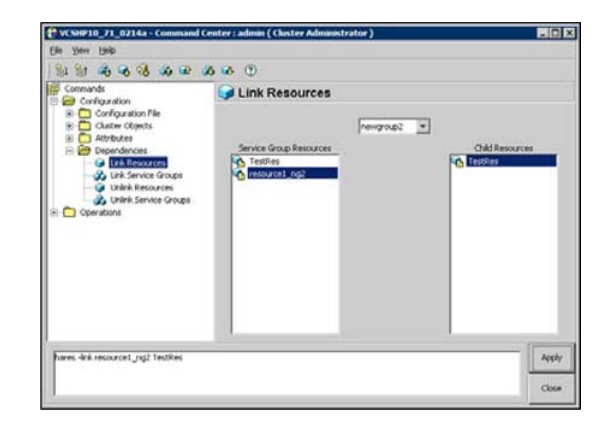

- 4 Click a child resource.
- 5 Click **Apply**.

### Unlinking resources

Use Cluster Explorer or Command Center to unlink resources in a service group.

#### To unlink resources from Cluster Explorer

- 1 From the configuration tree, click the **Service Groups** tab.
- 2 Click the service group to which the resources belong.
- 3 In the view panel, click the **Resources** tab.
- 4 In the Resources View, right-click the link between the resources.

5 Click **Unlink...** from the menu.

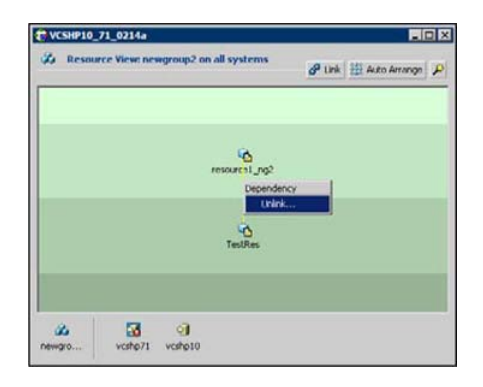

6 In the Question dialog box, click **Yes** to delete the link.

#### To unlink resources from Command Center

- 1 In the Command Center configuration tree, expand **Commands > Configuration > Dependencies > Unlink Resources**.
- 2 Click the service group that contains the linked resources.
- 3 Click the parent resource in the **ServiceGroupResources** box. After selecting the parent resource, the corresponding child resources are displayed in the **Child Resources** box.

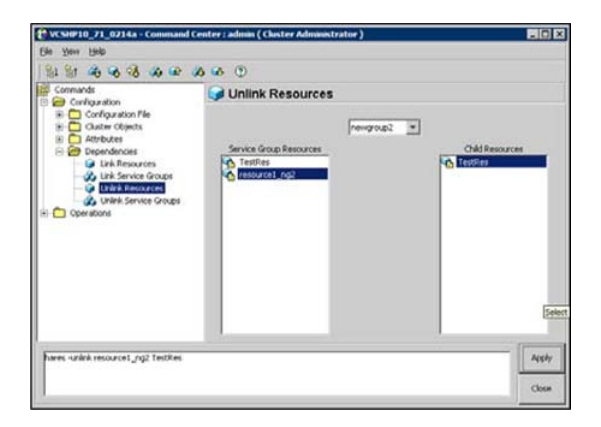

- 4 Click the child resource.
- 5 Click **Apply**.

## Invoking a resource action

Cluster Explorer enables you to initiate a predefined action script. Some examples of predefined resource actions are splitting and joining disk groups.

To invoke a resource action

- 1 In the **Service Groups** tab of the configuration tree, right-click the resource.
- 2 Click **Actions...**
- 3 Specify the details of the action as follows:
	- Click the predefined action to execute.
	- Click the system on which to execute the action.
	- To add an argument, click the **Add** icon (**+**) and enter the argument. Click the **Delete** icon (**-**) to remove an argument.
	- Click **OK**.

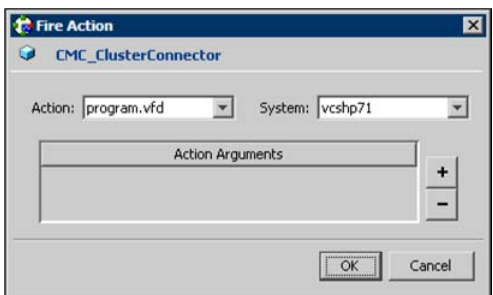

## Refreshing the ResourceInfo attribute

Refresh the ResourceInfo attribute to view the latest values for that attribute.

To refresh the ResourceInfo attribute

- 1 In the **Service Groups** tab of the configuration tree, right-click the resource.
- 2 Click **Refresh ResourceInfo**, and click the system on which to refresh the attribute value.

## Clearing the ResourceInfo attribute

Clear the ResourceInfo attribute to reset all the parameters in this attribute.

#### To clear the parameters of the ResourceInfo attribute

- 1 In the **Service Groups** tab of the configuration tree, right-click the resource.
- 2 Click **ClearResourceInfo**, and click the system on which to reset the attribute value.

### Importing resource types

The Java Console enables you to import resource types into your configuration (main.cf). For example, use this procedure to import the types.cf for enterprise agents to your configuration. You cannot import resource types that already exist in your configuration.

#### To import a resource type from Cluster Explorer

- 1 On the **File** menu, click **Import Types**.
- 2 In the Import Types dialog box:
	- Click the file from which to import the resource type. The dialog box displays the files on the system that Cluster Manager is connected to.
	- Click **Import**.

## Running HA fire drill from the Java Console

Use the Cluster Manager to run HA fire drills for specific resources in a local cluster. You can run HA fire drill for agents that support the functionality.

#### To run HA fire drill

1 On the Cluster Explorer toolbar, click **Virtual Fire Drill**.

or

From Cluster Explorer, click **Virtual Fire Drill...** on the **Tools** menu.

- 2 Specify details to run a virtual fire drill as follows:
	- Select the type of check to run.
	- Select a service group for which to run the infrastructure checks. Make sure you select a service group that is online.
	- Select a system to run the checks on.
	- Click **Perform checks**.
	- View the result of the check. If the virtual fire drill reports any errors, right-click the resource and select **Fix it...**

172 | Administering the cluster from Cluster Manager (Java console) Administering systems

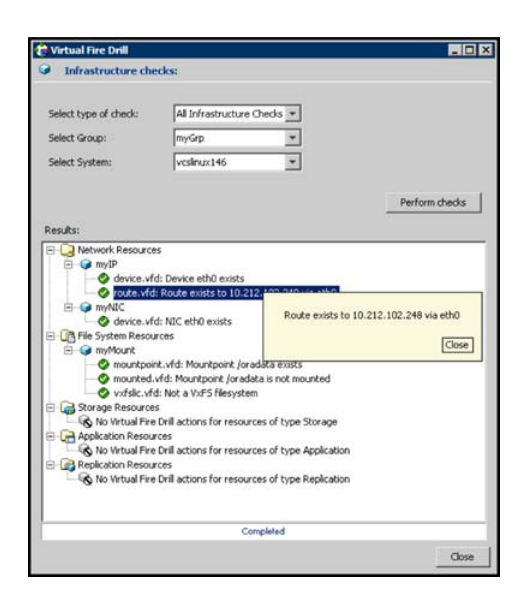

3 Click **Close**.

# Administering systems

Use the Java Console to administer systems in the cluster. Use the console to add, delete, freeze, and unfreeze systems.

### Adding a system

Cluster Explorer and Command Center enable you to add a system to the cluster. A system must have an entry in the LLTTab configuration file before it can be added to the cluster.

#### To add a system from Cluster Explorer

1 On the **Edit** menu, click **Add**, and click **System**.

or

Click **Add System** on the Cluster Explorer toolbar.

- 2 Enter the name of the system.
- 3 Click **Show Command** in the bottom left corner to view the command associated with the system. Click **Hide Command** to close the view of the command.
- 4 Click **OK**.

#### To add a system from Command Center

1 Click **Add System** in the Command Center toolbar.

or

In the Command Center configuration tree, expand **Commands > Configuration > Cluster Objects > Add System**.

- 2 Enter the name of the system.
- 3 Click **Apply**.

### Deleting a system

This topic describes how to delete a system.

#### To delete a system from Command Center

- 1 In the Command Center configuration tree, expand **Commands > Configuration > Cluster Objects > Delete System**.
- 2 Click the system.
- 3 Click **Apply**.

### Freezing a system

Freeze a system to prevent service groups from coming online on the system.

#### To freeze a system from Cluster Explorer

- 1 Click the **Systems** tab of the configuration tree.
- 2 In the configuration tree, right-click the system, click **Freeze**, and click **Temporary** or **Persistent** from the menu. The persistent option maintains the frozen state after a reboot if the user saves this change to the configuration.

#### To freeze a system from Command Center

- 1 In the Command Center configuration tree, expand **Commands>Operations > Availability > Freeze System**.
- 2 Click the system.
- 3 If necessary, select the **persistent** and **evacuate** check boxes. The evacuate option moves all service groups to a different system before the freeze operation takes place. The persistent option maintains the frozen state after a reboot if the user saves this change to the configuration.
- 4 Click **Apply**.

## Unfreezing a system

Unfreeze a frozen system to enable service groups to come online on the system.

#### To unfreeze a system from Cluster Explorer

- 1 Click the **Systems** tab of the configuration tree.
- 2 In the configuration tree, right-click the system and click **Unfreeze**.

#### To unfreeze a system from Command Center

- 1 In the Command Center configuration tree, expand **Commands>Operations > Availability > Unfreeze System**.
- 2 Click the system.
- 3 Click **Apply**.

# Administering clusters

Use the Java Console to specify the clusters you want to view from the console, and to modify the VCS configuration. The configuration describes the parameters of the entire cluster. Use Cluster Explorer or Command Center to open, save, and "save and close" a configuration.

VCS Simulator enables you to administer the configuration on the local system while VCS is offline.

## Opening a cluster configuration

Use Cluster Explorer or Command Center to open or make changes to the VCS configuration.

#### To open a configuration from Cluster Explorer

On the **File** menu, click **Open Configuration**.

or

Click **Open Configuration** on the Cluster Explorer toolbar.

To open a configuration from Command Center

- 1 In the Command Center configuration tree, expand **Commands > Configuration > Configuration File > Open Configuration**.
- 2 Click **Apply**.

## Saving a cluster configuration

After updating the VCS configuration, use Cluster Explorer or Command Center to save the latest configuration to disk while maintaining the configuration state in read-write mode.

To save a configuration from Cluster Explorer

On the **File** menu, click **Save Configuration**.

or

Click **Save Configuration** on the Cluster Explorer toolbar.

To save a configuration from Command Center

- 1 In the Command Center configuration tree, expand **Commands > Configuration > Configuration File > Save Configuration**.
- 2 Click **Apply**.

## Saving and closing a cluster configuration

After you update the VCS configuration, use Cluster Explorer or Command Center to save the latest configuration to disk, and close or change the configuration state to read-only mode.

To save and close a configuration from Cluster Explorer

On the **File** menu, click **Close Configuration**.

or

Click **Save and Close Configuration** on the Cluster Explorer toolbar.

To save and close a configuration from Command Center

- 1 In the Command Center configuration tree, expand **Commands > Configuration > Configuration File > Close Configuration**.
- 2 Click **Apply**.

# Running commands

Use Command Center to run commands on a cluster.

Commands are organized within the Command Center as "Configuration" commands and "Operation" commands.

#### To run a command from Command Center

- 1 From Command Center, click the command from the command tree. If necessary, expand the tree to view the command.
- 2 In the corresponding command interface, click the VCS objects and appropriate options (if necessary).
- 3 Click **Apply**.

# Editing attributes

Use the Java Console to edit attributes of VCS objects. By default, the Java Console displays key attributes and type specific attributes. To view all attributes associated with an object, click **Show all attributes**.

#### To edit an attribute from Cluster Explorer

- 1 From the Cluster Explorer configuration tree, click the object whose attributes you want to edit.
- 2 In the view panel, click the **Properties** tab. If the attribute does not appear in the Properties View, click **Show all attributes**.
- 3 In the Properties or Attributes View, click the icon in the **Edit** column of the **Key Attributes** or **Type Specific Attributes** table. In the Attributes View, click the icon in the **Edit** column of the attribute.
- 4 In the Edit Attribute dialog box, enter the changes to the attribute values as follows:
	- To edit a scalar value: Enter or click the value.
	- To edit a non-scalar value: Use the **+** button to add an element. Use the **-** button to delete an element.
	- To change the attribute's scope: Click the **Global** or **Per System** option.
	- To change the system for a local attribute: Click the system from the menu.
- 5 Click **OK**.

#### To edit an attribute from Command Center

- 1 In the Command Center configuration tree, expand **Commands > Configuration > Attributes > Modify** *vcs\_object* **Attributes**.
- 2 Click the VCS object from the menu.

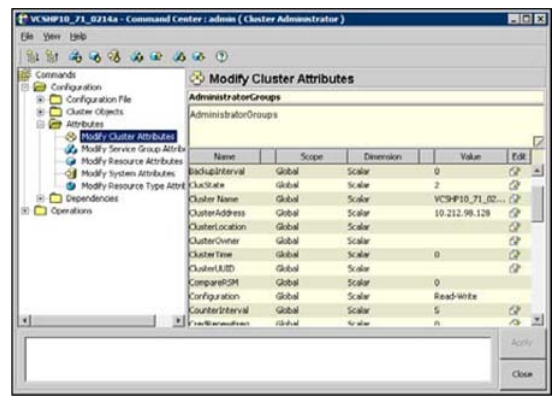

3 In the attribute table, click the icon in the **Edit** column of the attribute.

- 4 In the Edit Attribute dialog box, enter the changes to the attribute values as follows:
	- To edit a scalar value: Enter or click the value.
	- To edit a non-scalar value: Use the **+** button to add an element. Use the **-** button to delete an element.
	- To change the attribute's scope: Click the **Global** or **Per System** option.
	- To change the system for a local attribute: Click the system from the menu.
- 5 Click **OK**.

# Querying the cluster configuration

This topic describes how to perform a query on a cluster configuration, follow these steps:

1 From Cluster Explorer, click **Query** on the **Tools** menu.

or

On the Cluster Explorer toolbar, click **Query**.

2 In the Cluster Query dialog box, enter the details of the query:

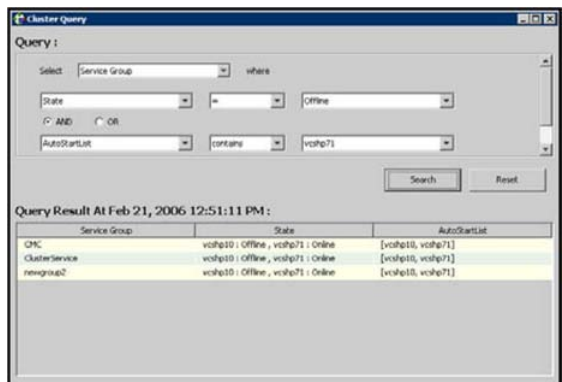

- Click the VCS object to search.
- Depending on the selected object, click the specific entity to search.
- Click the appropriate phrase or symbol between the search item and value.
- Click the appropriate value for the specified query.
- Certain queries allow the user to enter specific filter information: Click **System**, click **Online Group Count**, click **<**, and type the required value in the blank field.

or

Click **Resource**, click **[provide attribute name]** and type in the name of an attribute, click **=** or **contains**, and type the appropriate value of the attribute in the blank field.

For example, click **Resource**, click **[provide attribute name]** and type in pathname, click **contains**, and type c:\temp in the blank field.

- To use additional queries, click **+** as many times as necessary to select the appropriate options. Click **-** to reduce the number of queries.
- Click **AND** or **OR** for each filter selection.
- Click **Search.**
- To search a new item, click **Reset** to reset the dialog box to its original blank state.

# Setting up VCS event notification by using the Notifier wizard

The information presented in this topic assumes that you need to create both the ClusterService group and the Notifier resource. If the ClusterService group exists but the Notifier resource is configured under another group, you can modify the attributes of the existing Notifier resource and system list for that group. If the ClusterService group is configured but the Notifier resource is not configured, the Notifier resource will be created and added to the ClusterService group.

#### To set up event notification by using the Notifier wizard

1 From Cluster Explorer, click **Notifier Wizard...** on the **Tools** menu.

or

On the Cluster Explorer toolbar, click **LaunchNotifierResourceConfiguration Wizard**.

- 2 Click **Next**.
- 3 In the Service Group Configuration for Notifier dialog box, do the following:
	- Enter the name of the notifier resource to be created. For example, "ntfr".
	- Click the target systems in the **Available Systems** box.
	- Click the right arrow to move the systems to the **Systems for Service Group** table. To remove a system from the table, click the system and click the left arrow.
	- Select the **Startup** check box to add the systems to the service groups AutoStartList attribute. This enables the service group to automatically come online on a system every time HAD is started.
	- The priority number (starting with 0) is assigned to indicate the order of systems on which the service group will start in case of a failover. If necessary, double-click the entry in the **Priority** column to enter a new value.
- 4 Click **Next**.

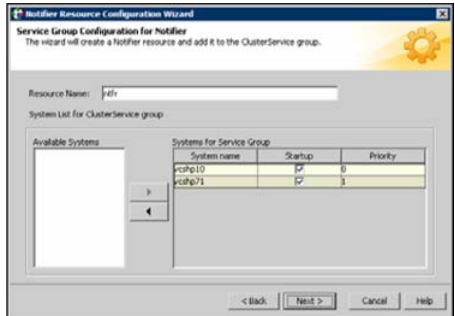

5 Choose the mode of notification that needs to be configured. Select the check boxes to configure SNMP and/or SMTP (if applicable).

- 6 In the SNMP Configuration dialog box (if applicable), do the following:
	- Click **+** to create the appropriate number of fields for the SNMP consoles and severity levels. Click **-** to remove a field.
	- Enter the console and click the severity level from the menu. For example, "snmpserv" and "Information".
	- Enter the SNMP trap port. For example, "162" is the default value.
- 7 Click **Next**.

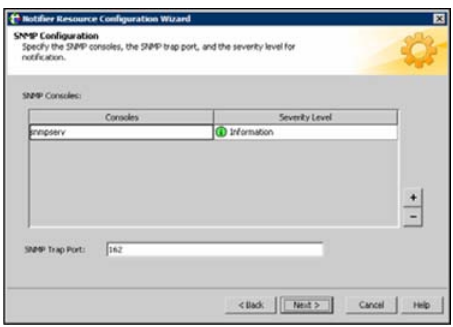

- 8 In the SMTP Configuration dialog box (if applicable), do the following:
	- Enter the name of the SMTP server.
	- Click + to create the appropriate number of fields for recipients of the notification and severity levels. Click - to remove a field.
	- Enter the recipient and click the severity level in the drop-down list box. For example, "admin@example.com" and "Information".
- 9 Click **Next**.

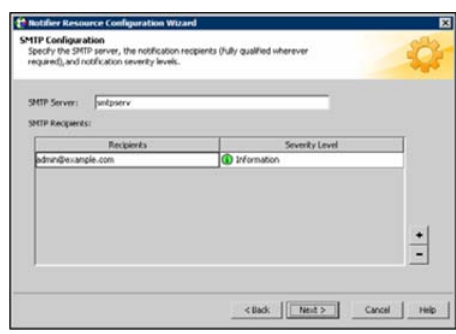

10 In the NIC Resource Configuration dialog box and do the following:
- Click **Configure NIC Resource** (recommended by Symantec) and proceed to the next step. Otherwise, click **Next**.
- If necessary, enter the name of the resource.
- Click the icon (...) in the **Discover** column of the table to find the MACAddress for each system.
- Click **OK** on the Discover dialog box.
- 11 Click **Next**.

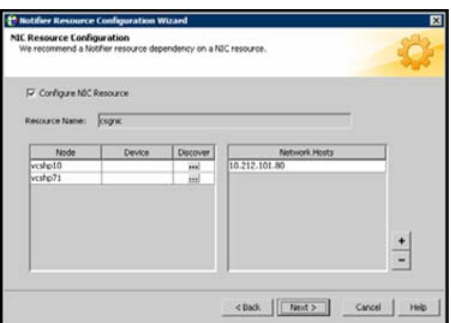

- 12 Click the **Bring the Notifier Resource Online** check box, if desired.
- 13 Click **Next**.
- 14 Click **Finish**.

## Administering logs

The Java Console enables you to customize the log display of messages that the engine generates. In the Logs dialog box, you can set filter criteria to search and view messages, and monitor and resolve alert messages.

To view the VCS Log pop-up, select **View and Logs** from the drop-down menu or click **Show the Logs** from the toolbar.

To browse the logs for detailed views of each log message, double-click the event's description. Use the arrows in the **VCS Log details** pop-up window to navigate backward and forward through the message list.

182 | Administering the cluster from Cluster Manager (Java console) Administering logs

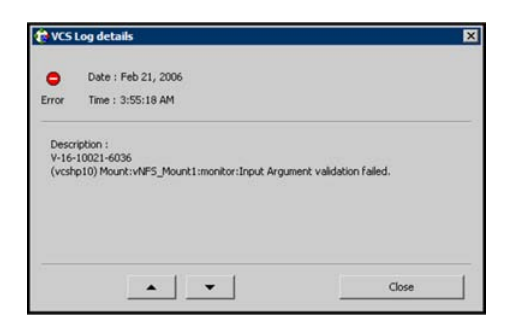

## Customizing the log display

From the Logs dialog box, use the **Edit Filters** feature to customize the display of log messages.

#### To customize the display for VCS logs

- 1 In the **VCS Logs** tab, click **Edit Filters**.
- 2 Enter the filter criteria and do the following:
	- Click the types of logs to appear on the message display.
	- From the **Logs of** list, select the category of log messages to display.
	- From the **Named** menu, select the name of the selected object or component. To view all the messages for the selected category, click **All**.
	- In the **Logs from last** field, enter the numerical value and select the time unit.
	- To search log messages, enter the search string. Select the **Whole String** check box, if required.
- 3 Click **OK**.

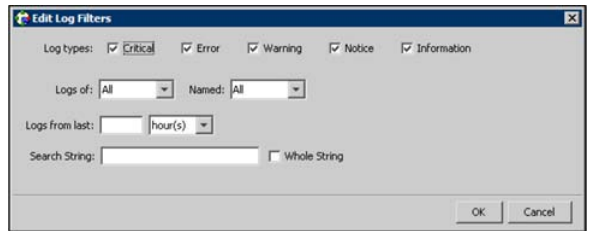

#### To customize the display for agent logs

In the **Agent Logs** tab, enter the filter criteria and do the following:

- Click the name of the system.
- Enter the number of logs to view.
- Click the resource type.
- Click the name of the resource. To view messages for all resources, click **All**.
- Click **Get Logs**.

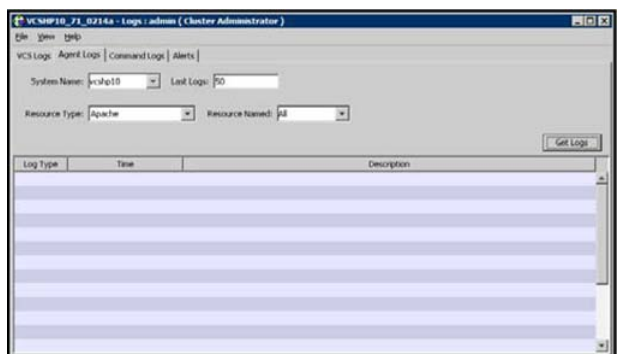

## Resetting the log display

Use the **Reset Filters** feature to set the default settings for the log view. For example, if you customized the log view to only show critical and error messages by using the **Edit Filters** feature, the **Reset Filters** feature sets the view to show all log messages.

#### To reset the default settings for the log display

In the **VCS Logs** tab, click **Reset Filters**.

## Monitoring alerts

The Java Console sends automatic alerts that require administrative action and appear on the **Alerts** tab of the Logs dialog box. Use this tab to take action on the alert or delete the alert.

#### To take action on an alert

1 In the **Alert** tab or dialog box, click the alert to take action on.

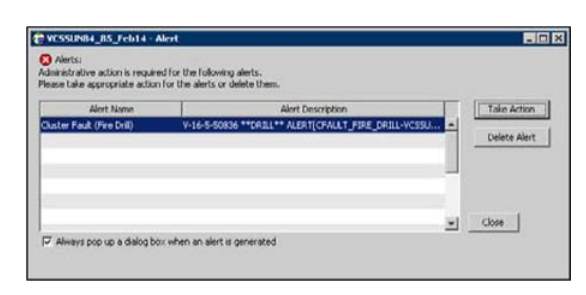

#### 2 Click **Take Action**.

3 Enter the required information to resolve the alert.

If the alert warns that a local group cannot fail over to any system in the local cluster, you cannot take any action.

If the alert warns that a global group cannot fail over, the action involves bringing the group online on another system in the global cluster environment.

If the alert warns that a global cluster is faulted, the action involves declaring the cluster as a disaster, disconnect, or outage, and determining the service groups to fail over to another cluster.

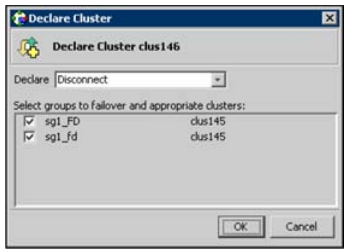

4 Click **OK**.

To delete an alert

- 1 In the **Alert** tab or dialog box, click the alert to delete.
- 2 Click **Delete Alert**.
- 3 Provide the details for this operation:
	- Enter the reason for deleting the alert.

■ Click **OK**.

## Administering VCS Simulator

VCS Simulator, which can be installed on Windows systems, enables you to view state transitions, experiment with configuration parameters, and predict how service groups might behave during cluster or system faults. Use this tool to create and save configurations in an OFFLINE state.

Through the Java Console, VCS Simulator enables you to configure a simulated cluster panel, bring a system in an unknown state into an online state, simulate power loss for running systems, simulate resource faults, and save the configuration while VCS is offline.

For global clusters, you can simulate the process of generating and clearing cluster faults.

You can run multiple simulated clusters on a system by using different port numbers for each cluster. The Java Console provides the same views and features that are available for online configurations

See ["About VCS Simulator"](#page-356-0) on page 357.

Administering the cluster from Cluster Manager (Java console) Administering VCS Simulator 186

# Chapter

# Administering the cluster from the command line

This chapter includes the following topics:

- [About administering VCS from the command line](#page-187-0)
- **[Starting VCS](#page-190-0)**
- [Stopping the VCS engine and related processes](#page-191-0)
- [About managing VCS configuration files](#page-193-0)
- [About managing VCS users from the command line](#page-196-0)
- [About querying VCS](#page-200-0)
- [About administering service groups](#page-208-0)
- [Administering agents](#page-214-0)
- [About administering resources](#page-215-0)
- [About administering resource types](#page-222-0)
- [Administering systems](#page-223-0)
- [About administering clusters](#page-225-0)
- [Using the -wait option in scripts that use VCS commands](#page-226-0)
- [About administering simulated clusters from the command line](#page-226-1)

## About administering VCS from the command line

<span id="page-187-0"></span>Review the details on commonly used commands to administer VCS. For more information about specific commands or their options, see their usage information or the man pages associated with the commands.

You can enter most commands from any system in the cluster when VCS is running. The command to start VCS is typically initiated at system startup.

Note: On Windows Server, if User Access Control (UAC) is enabled and configured, all VCS commands must be run in the Run as administrator mode. To launch the command prompt in the administrator mode, right-click the command prompt shortcut from the Windows Start menu and click **Run as administrator** from the context menu. See the Microsoft documentation for more information on UAC.

## Symbols used in the VCS command syntax

<span id="page-187-1"></span>[Table 7-1](#page-187-1) specifies the symbols used in the VCS commands. Do not use these symbols when you run the commands.

| <b>Symbols</b> | <b>Usage</b>                                                                                                    | <b>Example</b>                                                                                                    |
|----------------|----------------------------------------------------------------------------------------------------|----------------------------------------------------------------------------------------------------|
|                | Used for command options or<br>arguments that are optional.                                                           | hasys -freeze [-persistent] [-evacuate]<br>system                                                                                |
|                | Used to specify that only one<br>of the command options or<br>arguments separated with  <br>can be used at a time.    | haget $\lceil -s \rceil$ -silent                                                                                                 |
|                | Used to specify that the<br>argument can have several<br>values.                                                      | hagrp-modify group <i>attribute</i> value<br>$\sqrt{-S}VS$<br>system                                                             |
| 용              | Used to specify that the<br>command options or<br>arguments enclosed within<br>these braces must be kept<br>together. | haatr -display {cluster   group   system  <br>$heartbeat$   <restype>}<br/>haclus -modify <i>attribute</i> {key value}</restype> |

Table 7-1 Symbols used in the VCS commands

| <b>Symbols</b> | <b>Usage</b>                                                                                                    | <b>Example</b>                                                                                                    |
|----------------|----------------------------------------------------------------------------------------------------|----------------------------------------------------------------------------------------------------|
| <>             | Used in the command help or<br>usage output to specify that<br>these variables must be<br>replaced with the actual<br>values. | haclus -help<br>VCS INFO V-16-1-10601 Usage:<br>haclus -add <cluster> <ip><br/>haclus -delete <cluster></cluster></ip></cluster> |

Table 7-1 Symbols used in the VCS commands *(continued)*

See ["About administering VCS from the command line"](#page-187-0) on page 188.

## How VCS identifies the local system

VCS uses the system's node name. To view the system's node name from the command line, type:

C:\> hostname

#### To view the system's node name from the desktop

- 1 Right-click My Computer to display the pop-up menu.
- 2 Click **Properties**. The name of the system is listed in the Computer Name tab.

## About specifying values preceded by a dash (-)

When you specify values in a command-line syntax, you must prefix values that begin with a dash (-) with a percentage sign (%). If a value begins with a percentage sign, you must prefix it with another percentage sign. (The initial percentage sign is stripped by the High Availability Daemon (HAD) and does not appear in the configuration file.)

### About the -modify option

Most configuration changes are made by using the  $\text{-modify}$  options of the commands haclus, hagrp, hares, hasys, and hatype. Specifically, the  $-m_{\text{odiff}}$ option of these commands changes the attribute values that are stored in the VCS configuration file. By default, all attributes are global, meaning that the value of the attribute is the same for all systems.

Note:VCS must be in read or write mode before you can change the configuration.

See ["Setting the configuration to read or write"](#page-195-0) on page 196.

## Encrypting VCS passwords

Use the vcsencrypt utility to encrypt passwords when you edit the VCS configuration file main.cf to add VCS users.

Note: Do not use the vesencrypt utility when you enter passwords from a configuration wizard or from the Java console.

#### To encrypt a password

1 Run the utility from the command line.

```
# vcsencrypt -vcs
```
2 The utility prompts you to enter the password twice. Enter the password and press Return.

```
Enter Password:
Enter Again:
```
3 The utility encrypts the password and displays the encrypted password. Use this password to edit the VCS configuration file main.cf.

### Encrypting agent passwords

Use the vcsencrypt utility to encrypt passwords when you edit the VCS configuration file main.cf when you configure agents that require user passwords.

Note: Do not use the vcsencrypt utility when you enter passwords from a configuration wizard or from the Java console.

#### To encrypt an agent password

1 Run the utility from the command line.

```
vcsencrypt -agent
```
2 The utility prompts you to enter the password twice. Enter the password and press Return.

```
Enter New Password:
Enter Again:
```
<span id="page-190-0"></span>3 The utility encrypts the password and displays the encrypted password. Use this password to edit the VCS configuration file main.cf.

## Starting VCS

When VCS starts, it checks the state of its local configuration file and registers with GAB for cluster membership. If the local configuration is valid, and if no other system is running VCS, it builds its state from the local configuration file and enters the running state.

If the configuration on all nodes is invalid, the VCS engine waits for manual intervention, or for VCS to be started on a system that has a valid configuration.

See ["Remote cluster states"](#page-608-0) on page 609.

See ["System states"](#page-610-0) on page 611.

#### To start VCS

Run the following command:

**hastart**

#### To start VCS when all systems are in the ADMIN\_WAIT state

Run the following command from any system in the cluster to force VCS to use the configuration file from the system specified by the variable *system*:

**hasys -force** *system*

#### To start VCS on a single node

Type the following command to start an instance of VCS that does not require the GAB and LLT packages. Do not use this command on a multisystem cluster.

**hastart -onenode**

To start VCS as a time-sharing process

Run the following command:

**hastart -ts**

To start CommandServer

<span id="page-191-0"></span>Run the following command:

**net start cmdserver**

## Stopping the VCS engine and related processes

The hastop command stops the High Availability Daemon (HAD) and related processes. You can customize the behavior of the hastop command by configuring the EngineShutdown attribute for the cluster.

See ["About controlling the hastop behavior by using the EngineShutdown](#page-192-0) [attribute"](#page-192-0) on page 193.

The hastop command includes the following options:

```
hastop -all [-force]
hastop [-help]
hastop -local [-force | -evacuate | -noautodisable]
hastop -sys system ... [-force | -evacuate | -noautodisable]
```
<span id="page-191-1"></span>[Table 7-2](#page-191-1) shows the options for the hastop command.

| <b>Option</b> | <b>Description</b>                                                                                                    |
|---------------|----------------------------------------------------------------------------------------------------|
| $-$ all       | Stops HAD on all systems in the cluster and takes all service groups<br>offline.                                                                                                    |
| $-he1p$       | Displays command usage.                                                                                                    |
| $-1$ ocal     | Stops HAD on the system on which you typed the command                                                                                                    |
| -force        | Allows HAD to be stopped without taking service groups offline on<br>the system. The value of the Engine Shutdown attribute does not<br>influence the behavior of the -force option. |
| -evacuate     | When combined with $-\text{local}$ or $-\text{sys}$ , migrates the system's active<br>service groups to another system in the cluster, before the system is<br>stopped.              |

Table 7-2 Options for the hastop command

| <b>Option</b> | <b>Description</b>                                                                                                    |
|---------------|----------------------------------------------------------------------------------------------------|
|               | $\alpha$ -noautodisable Ensures that service groups that can run on the node where the<br>hastop command was issued are not autodisabled. This option can<br>be used with -evacuate but not with -force. |
| -sys          | Stops HAD on the specified system.                                                                                                    |

Table 7-2 Options for the hastop command *(continued)*

## About stopping VCS without the -force option

When VCS is stopped on a system without using the  $-\text{force}$  option, it enters the LEAVING state, and waits for all groups to go offline on the system. Use the output of the command hasys -display *system* to verify that the values of the SysState and the OnGrpCnt attributes are non-zero. VCS continues to wait for the service groups to go offline before it shuts down.

See ["Troubleshooting resources](#page-580-0) " on page 581.

## About stopping VCS with options other than the -force option

<span id="page-192-0"></span>When VCS is stopped by options other than  $-\epsilon$  or ce on a system with online service groups, the groups that run on the system are taken offline and remain offline. VCS indicates this by setting the attribute IntentOnline to 0. Use the option -force to enable service groups to continue being online while the VCS engine (HAD) is brought down and restarted. The value of the IntentOnline attribute remains unchanged after the VCS engine restarts.

## About controlling the hastop behavior by using the EngineShutdown attribute

Use the EngineShutdown attribute to define VCS behavior when a user runs the hastop command.

Note: VCS does not consider this attribute when the hastop is issued with the following options: -force or -local -evacuate -noautodisable.

Configure one of the following values for the attribute depending on the desired functionality for the hastop command:

[Table 7-3](#page-193-1) shows the engine shutdown values for the attribute.

| <b>EngineShutdown</b><br><b>Value</b> | <b>Description</b>                                                                                           |
|---------------------------------------|----------------------------------------------------------------------------------------------------|
| Enable                                | Process all hastop commands. This is the default behavior.                                                   |
| Disable                               | Reject all hastop commands.                                                                                  |
| DisableClusStop                       | Do not process the hastop-all command; process all other hastop<br>commands.                                 |
| PromptClusStop                        | Prompt for user confirmation before you run the hastop -all<br>command; process all other hastop commands.   |
| PromptLocal                           | Prompt for user confirmation before you run the hastop -local<br>command; process all other hastop commands. |
| PromptAlways                          | Prompt for user confirmation before you run any hastop command.                                              |

<span id="page-193-1"></span>Table 7-3 Engine shutdown values

## Additional considerations for stopping VCS

Following are some additional considerations for stopping VCS:

- $\blacksquare$  If you use the command reboot, behavior is controlled by the ShutdownTimeOut parameter. After HAD exits, if GAB exits within the time designated in the ShutdownTimeout attribute, the remaining systems recognize this as a reboot and fail over service groups from the departed system. For systems that run several applications, consider increasing the value of the ShutdownTimeout attribute.
- <span id="page-193-0"></span>■ If you stop VCS on a system by using the hastop command, it autodisables each service group that includes the system in their SystemList attribute. (This does not apply to systems that are powered off.)
- If you use the -evacuate option, evacuation occurs before VCS is brought down.

## About managing VCS configuration files

This section describes how to verify, back up, and restore VCS configuration files.

See ["About the main.cf file"](#page-55-0) on page 56.

See ["About the types.cf file"](#page-59-0) on page 60.

## About the hacf utility

The hacf utility translates the VCS configuration language into a syntax that can be read by the VCS engine. Specifically, hacf translates the contents of the main configuration file, main.cf, into commands for the VCS server.

Note: If User Access Control (UAC) is enabled on Windows Server systems, you must launch the command prompt in the Run as administrator mode and then run the hacf commands. To launch the command prompt in the administrator mode, right-click the command prompt shortcut from the Windows Start menu and click **Run as administrator** from the context menu.

See ["Setting the configuration to read or write"](#page-195-0) on page 196.

## About multiple versions of .cf files

When hacf creates a .cf file, it does not overwrite existing .cf files. A copy of the file remains in the directory, and its name includes a suffix of the date and time it was created, such as main.cf.03Dec2001.17.59.04. In addition, the previous version of any .cf file is saved with the suffix .previous; for example, main.cf.previous.

## Verifying a configuration

Use hacf to verify (check syntax of) the main.cf and the type definition file, types.cf. VCS does not run if hacf detects errors in the configuration.

#### To verify a configuration

Run the following command:

# **hacf -verify** *config\_directory*

<span id="page-194-0"></span>The variable *config\_directory* refers to directories containing a main.cf file and any .cf files included in main.cf.

No error message and a return value of zero indicates that the syntax is legal.

## Scheduling automatic backups for VCS configuration files

Configure the BackupInterval attribute to instruct VCS to create a back up of the configuration periodically. VCS backs up the main.cf and types.cf files as main.cf.autobackup and types.cf.autobackup, respectively.

#### To start periodic backups of VCS configuration files

Set the cluster-level attribute BackupInterval to a non-zero value.

For example, to back up the configuration every 5 minutes, set BackupInterval to 5.

Example:

# **haclus -display | grep BackupInterval** BackupInterval 0

- # **haconf -makerw**
- # **haclus -modify BackupInterval 5**
- # **haconf -dump -makero**

## Saving a configuration

When you save a configuration, VCS renames the file main.cf.autobackup to main.cf. VCS also save your running configuration to the file main.cf.autobackup.

If have not configured the BackupInterval attribute, VCS saves the running configuration.

See ["Scheduling automatic backups for VCS configuration files"](#page-194-0) on page 195.

#### <span id="page-195-0"></span>To save a configuration

Run the following command

# **haconf -dump -makero**

The option -makero sets the configuration to read-only.

## Setting the configuration to read or write

This topic describes how to set the configuration to read/write.

#### To set the mode to read or write

Type the following command:

# **haconf -makerw**

## Displaying configuration files in the correct format

When you manually edit VCS configuration files (for example, the main.cf or types.cf file), you create formatting issues that prevent the files from being parsed correctly.

To display the configuration files in the correct format

Run the following commands to display the configuration files in the correct format:

```
# hacf -cftocmd config
# hacf -cmdtocf config
```
## About managing VCS users from the command line

You can add, modify, and delete users on any system in the cluster, provided you have the privileges to do so.

If VCS is running in secure mode, specify fully-qualified user names, in the format username@domain. You cannot assign or change passwords for users when VCS is running in secure mode.

Note: User names provided in the **domain\username** or**username@domain.com** formats do not work.

The commands to add, modify, and delete a user must be executed only as root or administrator and only if the VCS configuration is in read/write mode.

See ["Setting the configuration to read or write"](#page-195-0) on page 196.

Note: You must add users to the VCS configuration to monitor and administer VCS from the graphical user interface Cluster Manager.

### Adding a user

Users in the category Cluster Guest cannot add users.

#### To add a user

1 Set the configuration to read/write mode:

```
# haconf -makerw
```
2 Add the user:

```
# hauser -add user [-priv <Administrator|Operator> [-group
       service_groups]]
```
- 3 Enter a password when prompted.
- 4 Reset the configuration to read-only:
	- # **haconf -dump -makero**

#### To add a user with cluster administrator access

Type the following command:

- # **hauser -add** *user* **-priv Administrator**
- To add a user with cluster operator access

Type the following command:

# **hauser -add** *user* **-priv Operator**

#### To add a user with group administrator access

Type the following command:

# **hauser -add** *user* **-priv Administrator -group** *service\_groups*

#### To add a user with group operator access

Type the following command:

# **hauser -add** *user* **-priv Operator -group** *service\_groups*

#### To add a user on only one node with cluster administrator access

1 Set the configuration to read/write mode:

```
# haconf -makerw
```
2 Add the user:

```
# hauser -add user@node.domain -priv Administrator
```
For example,

```
# hauser -add user1@sys1.domain1.com -priv Administrator
```
3 Reset the configuration to read-only:

```
# haconf -dump -makero
```
To add a user on only one node with group administrator access

Type the following command:

```
# hauser -add user@node.domain -priv Administrator -group service_groups
```
## Assigning and removing user privileges

The following procedure desribes how to assign and remove user privileges:

To assign privileges to an administrator or operator

Type the following command:

**hauser -addpriv** *user* **Adminstrator|Operator [-group** *service\_groups***]**

To remove privileges from an administrator or operator

Type the following command:

**hauser -delpriv** *user* **Adminstrator|Operator [-group** *service\_groups***]**

To assign privileges to an OS user group

Type the following command:

```
hauser -addpriv usergroup AdminstratorGroup|OperatorGroup
       [-group service_groups]
```
To remove privileges from an OS user group

Type the following command:

```
hauser -delpriv usergroup AdminstratorGroup|OperatorGroup
    [-group service_groups]
```
## Modifying a user

Users in the category Cluster Guest cannot modify users.

#### To modify a user

- 1 Set the configuration to read or write mode:
	- # **haconf -makerw**
- 2 Enter the following command to modify the user:
	- # **hauser -update** *user*
- 3 Enter a new password when prompted.
- 4 Reset the configuration to read-only:
	- # **haconf -dump -makero**

## Deleting a user

You can delete a user from the VCS configuration.

#### To delete a user

- 1 Set the configuration to read or write mode:
	- # **haconf -makerw**
- 2 For users with Administrator and Operator access, remove their privileges:

```
# hauser -delpriv user Adminstrator|Operator [-group
        service_groups]
```
- 3 Delete the user from the list of registered users:
	- # **hauser -delete** *user*
- 4 Reset the configuration to read-only:
	- # **haconf -dump -makero**

## Displaying a user

This topic describes how to display a list of users and their privileges.

#### To display a list of users

Type the following command:

# **hauser -list**

#### To display the privileges of all users

Type the following command:

# **hauser -display**

#### <span id="page-200-0"></span>To display the privileges of a specific user

Type the following command:

# **hauser -display** *user*

## About querying VCS

<span id="page-200-1"></span>VCS enables you to query various cluster objects, including resources, service groups, systems, resource types, agents, and clusters. You may enter query commands from any system in the cluster. Commands to display information on the VCS configuration or system states can be executed by all users: you do not need root privileges.

## Querying service groups

This topic describes how to perform a query on service groups.

#### To display the state of a service group on a system

Type the following command:

# **hagrp -state [***service\_group***] [-sys** *system***]**

#### To display the resources for a service group

Type the following command:

# **hagrp -resources** *service\_group*

#### To display a list of a service group's dependencies

Type the following command:

# **hagrp -dep [***service\_group***]**

#### To display a service group on a system

Type the following command:

# **hagrp -display [***service\_group***] [-sys** *system***]**

If *service\_group* is not specified, information regarding all service groups is displayed.

#### To display attributes of a system

Type the following command:

# **hagrp -display [***service\_group***] [-attribute** *attribute***] [-sys system]**

Note that system names are case-sensitive.

#### To display the value of a specific service group attribute

Type the following command:

# **hagrp -value** *service\_group attribute*

### Querying resources

This topic describes how to perform a query on resources.

#### To display a resource's dependencies

Type the following command:

# **hares -dep [***resource***]**

#### To display information about a resource

Type the following command:

```
# hares -display [resource]
```
If *resource* is not specified, information regarding all resources is displayed.

#### To display resources of a service group

Type the following command:

# **hares -display -group** *service\_group*

#### To display resources of a resource type

Type the following command:

# **hares -display -type** *resource\_type*

#### To display resources on a system

Type the following command:

# **hares -display** *-sys system*

#### To display the value of a specific resource attribute

Type the following command:

# **hares -value** *resource attribute*

### Querying resource types

This topic describes how to perform a query on resource types.

#### To display all resource types

Type the following command:

# **hatype -list**

#### To display resources of a particular resource type

Type the following command:

# **hatype -resources** *resource\_type*

#### To display information about a resource type

Type the following command:

# **hatype -display** *resource\_type*

If *resource\_type* is not specified, information regarding all types is displayed.

#### To display the value of a specific resource type attribute

Type the following command:

# **hatype -value** *resource\_type attribute*

## Querying agents

<span id="page-203-0"></span>[Table 7-4](#page-203-0) lists the run-time status for the agents that the haagent  $-display$ command displays.

| <b>Run-time status</b> | <b>Definition</b>                                                                                                  |
|------------------------|----------------------------------------------------------------------------------------------------|
| Faults                 | Indicates the number of agent faults within one hour of the time the<br>fault began and the time the faults began. |
| <b>Messages</b>        | Displays various messages regarding agent status.                                                                  |
| Running                | Indicates the agent is operating.                                                                                  |
| Started                | Indicates the file is executed by the VCS engine (HAD).                                                            |

Table 7-4 Run-time status for the agents

#### To display the run-time status of an agent

Type the following command:

# **haagent -display [***agent***]**

If *agent* is not specified, information regarding all agents appears.

#### To display the value of a specific agent attribute

Type the following command:

# **haagent -value** *agent attribute*

## Querying systems

This topic describes how to perform a query on systems.

#### To display a list of systems in the cluster

Type the following command:

# **hasys -list**

#### To display information about each system

Type the following command:

# **hasys -display [***system***]**

If you do not specify a system, the command displays attribute names and values for all systems.

#### To display the value of a specific system attribute

Type the following command:

# **hasys -value** *system attribute*

## Querying clusters

This topic describes how to perform a query on clusters.

#### To display the value of a specific cluster attribute

Type the following command:

# **haclus -value** *attribute*

#### To display information about the cluster

Type the following command:

# **haclus -display**

### Querying status

This topic describes how to perform a query on status.

Note: Unless executed with the -summary options, the hastatus command continues to produce output of online state transitions until you interrupt it with the command CTRL+C.

To display the status of all service groups in the cluster, including resources

Type the following command:

# **hastatus**

To display the status of a particular service group, including its resources

Type the following command:

**hastatus [-sound] -group** *service\_group* **[-group** *service\_group***]...**

If you do not specify a service group, the status of all service groups appears. The -sound option enables a bell to ring each time a resource faults.

To display the status of service groups and resources on specific systems

Type the following command:

```
hastatus [-sound] -sys system_name
[-sys system_name]...
```
To display the status of specific resources

Type the following command:

```
hastatus [-sound] -resource resource_name
[-resource resource_name]...
```
To display the status of cluster faults, including faulted service groups, resources, systems, links, and agents

Type the following command:

# **hastatus -summary**

## Querying log data files (LDFs)

Log data files (LDFs) contain data regarding messages written to a corresponding English language file. Typically, for each English file there is a corresponding LDF.

To display the hamsg usage list

Type the following command:

```
# hamsg -help
```
#### To display the list of LDFs available on the current system

Type the following command:

```
# hamsg -list
```
#### To display general LDF data

Type the following command:

# **hamsg -info [-path** *path\_name***]** *LDF*

The option -path specifies where hamsg looks for the specified LDF. If not specified, hamsg looks for files in the default directory:

Program Files\VERITAS\Cluster Server\ldf

#### To display specific LDF data

Type the following command:

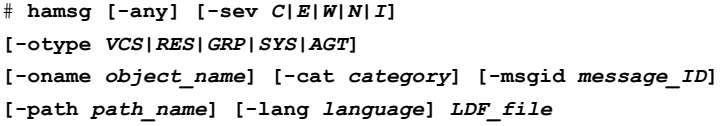

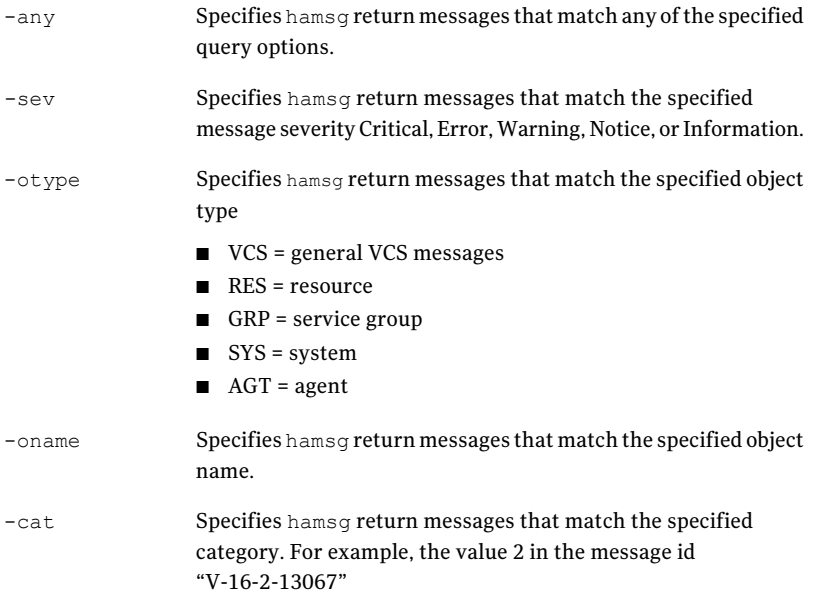

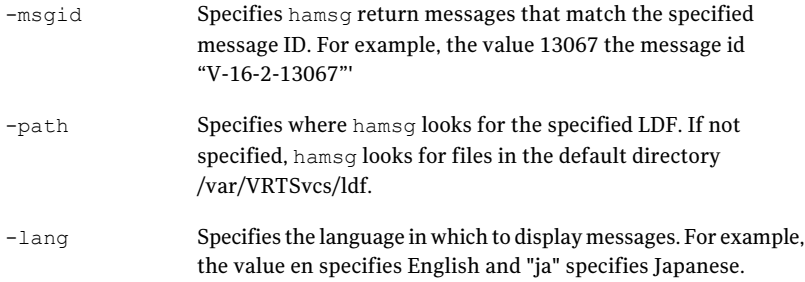

## Using conditional statements to query VCS objects

Some query commands include an option for conditional statements. Conditional statements take three forms:

Attribute=Value (the attribute equals the value)

Attribute!=Value (the attribute does not equal the value)

Attribute=~Value (the value is the prefix of the attribute, for example a query for the state of a resource  $=$   $\sim$ FAULTED returns all resources whose state begins with FAULTED.)

Multiple conditional statements can be used and imply AND logic.

You can only query attribute-value pairs that appear in the output of the command hagrp -display.

See ["Querying service groups"](#page-200-1) on page 201.

#### To display the list of service groups whose values match a conditional statement

Type the following command:

# **hagrp -list [***conditional\_statement***]**

If no conditional statement is specified, all service groups in the cluster are listed.

To display a list of resources whose values match a conditional statement

Type the following command:

# **hares -list [***conditional\_statement***]**

If no conditional statement is specified, all resources in the cluster are listed.

#### To display a list of agents whose values match a conditional statement

Type the following command:

# **haagent -list [***conditional\_statement***]**

<span id="page-208-0"></span>If no conditional statement is specified, all agents in the cluster are listed.

## About administering service groups

Administration of service groups includes tasks such as adding, deleting, or modifying service groups.

## Adding and deleting service groups

This topic describes how to add or delete a service group.

#### To add a service group to your cluster

Type the following command:

**hagrp -add** *service\_group*

The variable *service\_group* must be unique among all service groups defined in the cluster.

This command initializes a service group that is ready to contain various resources. To employ the group properly, you must populate its SystemList attribute to define the systems on which the group may be brought online and taken offline. (A system list is an association of names and integers that represent priority values.)

#### To delete a service group

Type the following command:

**hagrp -delete** *service\_group*

Note that you cannot delete a service group until all of its resources are deleted.

## Modifying service group attributes

This topic describes how to modify service group attributes.

#### To modify a service group attribute

Type the following command:

```
hagrp -modify service_group attribute value [-sys system]
```
The variable *value* represents:

*system\_name1 priority1 system\_name2 priority2*

If the attribute that is being modified has local scope, you must specify the system on which to modify the attribute, except when modifying the attribute on the system from which you run the command.

For example, to populate the system list of service group groupx with Systems A and B, type:

```
hagrp -modify groupx SystemList -add SystemA 1 SystemB 2
```
Similarly, to populate the AutoStartList attribute of a service group, type:

**hagrp -modify groupx AutoStartList SystemA SystemB**

You may also define a service group as parallel. To set the Parallel attribute to 1, type the following command. (Note that the default for this attribute is 0, which designates the service group as a failover group.):

```
hagrp -modify groupx Parallel 1
```
You cannot modify this attribute if resources have already been added to the service group.

You can modify the attributes SystemList, AutoStartList, and Parallel only by using the command hagrp  $-\text{modify}$ . You cannot modify attributes created by the system, such as the state of the service group.

### Modifying the SystemList attribute

You use the hagrp  $-\text{modify}$  command to change a service group's existing system list, you can use the options  $-\text{modify}$ ,  $-\text{add}$ ,  $-\text{update}$ ,  $-\text{delete}$   $-\text{keys}$ .

For example, suppose you originally defined the SystemList of service group groupx as SystemA and SystemB. Then after the cluster was brought up you added a new system to the list:

#### **hagrp -modify groupx SystemList -add SystemC 3**

You must take the service group offline on the system that is being modified.

When you add a system to a service group's system list, the system must have been previously added to the cluster. When you use the command line, you can use the hasys -add command.

When you delete a system from a service group's system list, the service group must not be online on the system to be deleted.

If you attempt to change a service group's existing system list by using hagrp -modify without other options (such as -add or -update) the command fails.

## Bringing service groups online

This topic describes how to bring the service groups online.

#### To bring a service group online

Type the following command:

```
hagrp -online service_group -sys system
```
To start a service group on a system and bring online only the resources already online on another system

Type the following command:

```
hagrp -online service_group -sys system
-checkpartial other_system
```
If the service group does not have resources online on the other system, the service group is brought online on the original system and the checkpartial option is ignored.

Note that the checkpartial option is used by the Preonline trigger during failover. When a service group that is configured with Preonline =1 fails over to another system (system 2), the only resources brought online on system 2 are those that were previously online on system 1 prior to failover.

#### To bring a service group and its associated child service groups online

Type one of the following commands:

- **hagrp -online -propagate** *service\_group* **-sys** *system*
- **hagrp -online -propagate** *service\_group* **-any**

**Note:** See the man pages associated with the  $\frac{h}{f}$  command for more information about the -propagate option.

## Taking service groups offline

This topic describes how to take the service groups offline.

#### To take a service group offline

Type the following command:

**hagrp -offline** *service\_group* **-sys** *system*

To take a service group offline only if all resources are probed on the system

Type the following command:

**hagrp -offline [-ifprobed]** *service\_group* **-sys** *system*

To take a service group and its associated parent service groups offline

Type one of the following commands:

- **hagrp -offline -propagate** *service\_group* **-sys** *system*
- **hagrp -offline -propagate** *service\_group* **-any**

**Note:** See the man pages associated with the  $\frac{1}{n}$  command for more information about the -propagate option.

### Switching service groups

The process of switching a service group involves taking it offline on its current system and bringing it online on another system

#### To switch a service group from one system to another

Type the following command:

**hagrp -switch** *service\_group* **-to** *system*

A service group can be switched only if it is fully or partially online. The -switch option is not supported for switching hybrid service groups across system zones.

Switch parallel global groups across cluster by using the following command:

**hagrp -switch** *service\_group* **-any -clus** *remote\_cluster*

VCS brings the parallel service group online on all possible nodes in the remote cluster.

## Freezing and unfreezing service groups

Freeze a service group to prevent it from failing over to another system. This freezing process stops all online and offline procedures on the service group.

Note that if the service group is in ONLINE state and if you freeze the service group, then the group continues to remain in ONLINE state.

Unfreeze a frozen service group to perform online or offline operations on the service group.

To freeze a service group (disable online, offline, and failover operations)

Type the following command:

**hagrp -freeze** *service\_group* **[-persistent]**

The option -persistent enables the freeze to be remembered when the cluster is rebooted.

#### To unfreeze a service group (reenable online, offline, and failover operations)

Type the following command:

**hagrp -unfreeze** *service\_group* **[-persistent]**

## Enabling and disabling service groups

Enable a service group before you bring it online. A service group that was manually disabled during a maintenance procedure on a system may need to be brought online after the procedure is completed.

Disable a service group to prevent it from coming online. This process temporarily stops VCS from monitoring a service group on a system that is undergoing maintenance operations

#### To enable a service group

Type the following command:

**hagrp -enable** *service\_group* **[-sys** *system***]**

A group can be brought online only if it is enabled.

#### To disable a service group

Type the following command:

```
hagrp -disable service_group [-sys system]
```
A group cannot be brought online or switched if it is disabled.

#### To enable all resources in a service group

Type the following command:

**hagrp -enableresources** *service\_group*

#### To disable all resources in a service group

Type the following command:

#### **hagrp -disableresources** *service\_group*

Agents do not monitor group resources if resources are disabled.

### Clearing faulted resources in a service group

Clear a resource to remove a fault and make the resource available to go online.

#### To clear faulted, non-persistent resources in a service group

Type the following command:

#### **hagrp -clear** *service\_group* **[-sys** *system***]**

Clearing a resource initiates the online process previously blocked while waiting for the resource to become clear.

- If *system* is specified, all faulted, non-persistent resources are cleared from that system only.
- If *system* is not specified, the service group is cleared on all systems in the group's SystemList in which at least one non-persistent resource has faulted.

#### To clear resources in ADMIN\_WAIT state in a service group

Type the following command:

```
hagrp -clearadminwait [-fault] service_group -sys system
```
See " Changing agent file paths and binaries" on page 395.

## Linking and unlinking service groups

This topic describes how to link service groups to create a dependency between them.

See ["About service group dependencies"](#page-414-0) on page 415.

#### To link service groups

Type the following command

**hagrp -link** *parent\_group child\_group gd\_category gd\_location [gd\_type]*

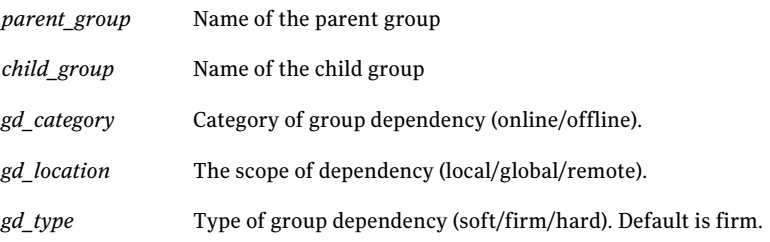

#### <span id="page-214-0"></span>To unlink service groups

Type the following command:

**hagrp -unlink** *parent\_group child\_group*

## Administering agents

Under normal conditions, VCS agents are started and stopped automatically.

#### To start an agent

Run the following command:

**haagent -start** *agent* **-sys** *system*

#### To stop an agent

Run the following command:

**haagent -stop** *agent* **[-force] -sys** *system*

The -force option stops the agent even if the resources for the agent are online. Use the -force option when you want to upgrade an agent without taking its resources offline.

## About administering resources

<span id="page-215-0"></span>Administration of resources includes tasks such as adding, deleting, modifying, linking, unlinking , probing, and clearing resources, bringing resources online, and taking them offline.

## About adding resources

When you add a resource, all non-static attributes of the resource's type, plus their default values, are copied to the new resource.

Three attributes are also created by the system and added to the resource:

- $\blacksquare$  Critical (default = 1). If the resource or any of its children faults while online, the entire service group is marked faulted and failover occurs.
- $\blacksquare$  AutoStart (default = 1). If the resource is set to AutoStart, it is brought online in response to a service group command. All resources designated as AutoStart=1 must be online for the service group to be considered online. (This attribute is unrelated to AutoStart attributes for service groups.)
- Enabled. If the resource is set to Enabled, the agent for the resource's type manages the resource. The default is 1 for resources defined in the configuration file main.cf, 0 for resources added on the command line.

Note: The addition of resources on the command line requires several steps, and the agent must be prevented from managing the resource until the steps are completed. For resources defined in the configuration file, the steps are completed before the agent is started.

## Adding resources

This topic describes how to add resources to a service group or remove resources from a service group.

#### To add a resource

Type the following command:

**hares -add** *resource resource\_type service\_group*

The resource name must be unique throughout the cluster. The resource type must be defined in the configuration language. The resource belongs to the group *service\_group*.
## Deleting resources

This topic describes how to delete resources from a service group.

#### To delete a resource

Type the following command:

**hares -delete** *resource*

## Adding, deleting, and modifying resource attributes

Resource names must be unique throughout the cluster and you cannot modify resource attributes defined by the system, such as the resource state.

#### To modify a new resource

Type the following command:

**hares -modify** *resource attribute value*

**hares -modify** *resource attribute value* **[-sys** *system***] [-wait [-time** *waittime***]]**

The variable *value* depends on the type of attribute being created.

#### To set a new resource's Enabled attribute to 1

Type the following command:

**hares -modify resourceA Enabled 1**

The agent managing the resource is started on a system when its Enabled attribute is set to 1 on that system. Specifically, the VCS engine begins to monitor the resource for faults. Agent monitoring is disabled if the Enabled attribute is reset to 0.

#### To add a resource attribute

Type the following command:

**haattr -add** *resource\_type attribute* **[***value***] [***dimension***] [***default* **...]**

The variable *value* is a -string (default), -integer, or -boolean.

The variable *dimension* is -scalar (default), -keylist, -assoc, or -vector.

The variable *default* is the default value of the attribute and must be compatible with the *value* and *dimension*. Note that this may include more than one item, as indicated by ellipses  $(\ldots)$ .

#### To delete a resource attribute

Type the following command:

**haattr -delete** *resource\_type attribute*

#### To add a static resource attribute

Type the following command:

**haattr -add -static** *resource\_type static\_attribute* **[***value***] [***dimension***] [***default* **...]**

#### To delete a static resource attribute

Type the following command:

**haattr -delete -static** *resource\_type static\_attribute*

#### To add a temporary resource attribute

Type the following command:

**haattr -add -temp** *resource\_type attribute* **[***value***] [***dimension***] [***default* **...]**

#### To delete a temporary resource attribute

Type the following command:

**haattr -delete -temp** *resource\_type attribute*

#### To modify the default value of a resource attribute

Type the following command:

**haattr -default** *resource\_type attribute new\_value* **...**

The variable *new* value refers to the attribute's new default value.

#### Defining attributes as local

Localizing an attribute means that the attribute has a per-system value for each system listed in the group's SystemList. These attributes are localized on a per-resource basis. For example, to localize the attribute *attribute\_name* for *resource* only, type:

**hares -local** *resource attribute\_name*

Note that global attributes cannot be modified with the hares -local command.

[Table 7-5](#page-218-0) lists the commands to be used to localize attributes depending on their dimension.

| <b>Dimension</b> | <b>Task and Command</b>                                                                                                    |
|------------------|----------------------------------------------------------------------------------------------------|
| scalar           | Replace a value:<br>-modify [object] attribute name value [-sys system]                                                                                                    |
| vector           | Replace list of values:<br>-modify [object] attribute name value [-sys system]<br>$\blacksquare$ Add list of values to existing list:<br>-modify [object] attribute name -add value [-sys<br>system]<br>■ Update list with user-supplied values:<br>-modify [object] attribute name -update entry value<br>[-sys system]<br>Delete all values in list (you cannot delete an individual element<br>of a vector):<br>-modify [object] attribute name -delete -keys [-sys<br>system] |
| keylist          | Replace list of keys (duplicate keys not allowed):<br>-modify [object] attribute name value  [-sys<br>system]<br>■ Add keys to list (duplicate keys not allowed):<br>-modify [object] attribute name -add value<br>[-sys system]<br>$\blacksquare$ Delete user-supplied keys from list:<br>-modify [object] attribute name -delete key<br>[-sys system]<br>Delete all keys from list:<br>-modify [object] attribute name -delete -keys [-sys<br>system]                           |

<span id="page-218-0"></span>Table 7-5 Making VCS attributes local

| <b>Dimension</b> | <b>Task and Command</b>                                                                                                    |
|------------------|----------------------------------------------------------------------------------------------------|
| association      | Replace list of key-value pairs (duplicate keys not allowed):<br>-modify [object] attribute name value  [-sys<br>system]<br>Add user-supplied list of key-value pairs to existing list (duplicate<br>keys not allowed):<br>-modify [object] attribute name -add value  [-sys<br>system]<br>Replace value of each key with user-supplied value:<br>-modify [object] attribute name -update key value<br>[-sys system]<br>$\blacksquare$ Delete a key-value pair identified by user-supplied key:<br>-modify [object] attribute name -delete key<br>$[-sys system]$<br>Delete all key-value pairs from association:<br>-modify [object] attribute name -delete -keys [-sys<br>system] |
|                  | <b>Note:</b> If multiple values are specified and if one is invalid, VCS returns<br>an error for the invalid value, but continues to process the others. In<br>the following example, if sysb is part of the attribute SystemList, but<br>sysa is not, sysb is deleted and an error message is sent to the log<br>regarding sysa.<br>hagrp -modify groupl SystemList -delete sysa sysb<br>$[-sys system]$                                                                                                    |

Table 7-5 Making VCS attributes local *(continued)*

## Linking and unlinking resources

Link resources to specify a dependency between them. A resource can have an unlimited number of parents and children. When you link resources, the parent cannot be a resource whose Operations attribute is equal to None or OnOnly. Specifically, these are resources that cannot be brought online or taken offline by an agent (None), or can only be brought online by an agent (OnOnly).

Loop cycles are automatically prohibited by the VCS engine. You cannot specify a resource link between resources of different service groups.

#### To link resources

Type the following command:

```
hares -link parent_resource child_resource
```
The variable *parent\_resource* depends on *child\_resource* being online before going online itself. Conversely, *parent\_resource* go offline before *child\_resource* goes offline.

For example, a NIC resource must be available before an IP resource can go online, so for resources IP1 of type IP and NIC1 of type NIC, specify the dependency as:

**hares -link IP1 NIC1**

#### To unlink resources

Type the following command:

**hares -unlink** *parent\_resource child\_resource*

## Bringing resources online

This topic describes how to bring a resource online.

#### To bring a resource online

Type the following command:

**hares -online** *resource* **-sys** *system*

## Taking resources offline

This topic describes how to take a resource offline.

#### To take a resource offline

Type the following command:

**hares -offline [-ignoreparent|parentprop]** *resource* **-sys** *system*

The option -ignoreparent enables a resource to be taken offline even if its parent resources in the service group are online. This option does not work if taking the resources offline violates the group dependency.

#### To take a resource and its parent resources offline

Type the following command:

**hares -offline -parentprop** *resource* **-sys** *system*

The command stops all parent resources in order before taking the specific resource offline.

#### To take a resource offline and propagate the command to its children

Type the following command:

**hares -offprop [-ignoreparent]** *resource* **-sys** *system*

As in the above command, the option -ignoreparent enables a resource to be taken offline even if its parent resources in the service group are online. This option does not work if taking the resources offline violates the group dependency.

#### Probing a resource

This topic describes how to probe a resource.

#### To prompt an agent to monitor a resource on a system

Type the following command:

**hares -probe** *resource* **-sys** *system*

Though the command may return immediately, the monitoring process may not be completed by the time the command returns.

## Clearing a resource

This topic describes how to clear a resource.

#### To clear a resource

Type the following command:

Initiate a state change from RESOURCE\_FAULTED to RESOURCE\_OFFLINE:

**hares -clear** *resource* **[-sys** *system***]**

Clearing a resource initiates the online process previously blocked while waiting for the resource to become clear. If *system* is not specified, the fault is cleared on each system in the service group's SystemList attribute.

See ["Clearing faulted resources in a service group"](#page-213-0) on page 214.

This command also clears the resource's parents. Persistent resources whose static attribute Operations is defined as None cannot be cleared with this command and must be physically attended to, such as replacing a raw disk. The agent then updates the status automatically.

## About administering resource types

Administration of resource types includes the following activities:

## Adding, deleting, and modifying resource types

After you create a resource type, use the haattr command to add its attributes. By default, resource type information is stored in the  $t$  ypes.  $cf$  configuration file.

#### To add a resource type

Type the following command:

**hatype -add** *resource\_type*

To delete a resource type

Type the following command:

**hatype -delete** *resource\_type*

You must delete all resources of the type before deleting the resource type.

#### To add or modify resource types in main.cf without shutting down VCS

Type the following command:

```
hatype -modify resource_type SourceFile "./resource_type.cf"
```
The information regarding *resource\_type* is stored in the file config/*resource\_type*.cf, and an include line for *resource\_type*.cf is added to the main.cf file. Make sure that the path to the SourceFile exists on all nodes before you run this command.

#### To set the value of static resource type attributes

Type the following command for a scalar attribute:

**hatype -modify** *resource\_type attribute value*

For more information, type:

**hatype -help -modify**

## Overriding resource type static attributes

You can override some resource type static attributes and assign them resource-specific values. When a static attribute is overriden and the configuration is saved, the main.cf file includes a line in the resource definition for the static attribute and its overriden value.

#### To override a type's static attribute

Type the following command:

**hares -override** *resource static\_attribute*

To restore default settings to a type's static attribute

Type the following command:

**hares -undo\_override** *resource static\_attribute*

# Administering systems

Administration of systems includes tasks such as modifying system attributes, freezing or unfreezing systems, and running commands.

#### To modify a system's attributes

Type the following command:

**hasys -modify** *modify\_options*

Some attributes are internal to VCS and cannot be modified.

See ["About the -modify option"](#page-188-0) on page 189.

#### To display the value of a system's node ID as defined in the llttab file

Type the following command to display the value of a system's node ID as defined in the following file:

%VCS\_HOME%\comms\llt\llttab.txt

**hasys -nodeid [***node\_ID***]**

#### To freeze a system (prevent groups from being brought online or switched on the system)

Type the following command:

```
hasys -freeze [-persistent] [-evacuate] system
```
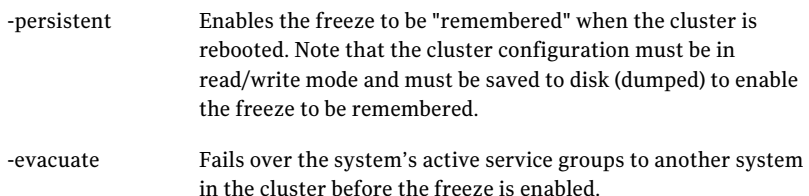

#### To unfreeze a frozen system (reenable online and switch of service groups)

Type the following command:

**hasys -unfreeze [-persistent]** *system*

#### To run a command on any system in a cluster

Type the following command:

**hacli -cmd command [-sys | -server system(s)]**

Issues a command to be executed on the specified system(s). VCS must be running on the systems.

The use of the hacli command requires setting HacliUserLevel to at least COMMANDROOT. By default, the HacliUserLevel setting is NONE.

If the users do not want the root user on system A to enjoy root privileges on another system B, HacliUserLevel should remain set to NONE (the default) on system B.

You can specify multiple systems separated by a single space as arguments to the option -sys. If no system is specified, command runs on all systems in cluster with VCS in a RUNNING state. The command argument must be entered within double quotes if command includes any delimiters or options.

# About administering clusters

Administration of clusters includes the following activities:

## Retrieving version information

This topic describes how to retrieve information about the version of VCS running on the system.

To retrieve information about the VCS version on the system

1 Run one of the following commands to retrieve information about the engine version, the join version, the build date, and the PSTAMP.

```
had -version
hastart -version
```
2 Run the following command to retrieve information about the engine version.

**hastart -v**

# Using the -wait option in scripts that use VCS commands

The -wait option is for use in the scripts that use VCS commands to wait till an attribute value changes to the specified value. The option blocks the VCS command until the value of the specified attribute is changed or until the specified timeout expires. Specify the timeout in seconds.

The option can be used only with changes to scalar attributes.

The -wait option is supported with the following commands:

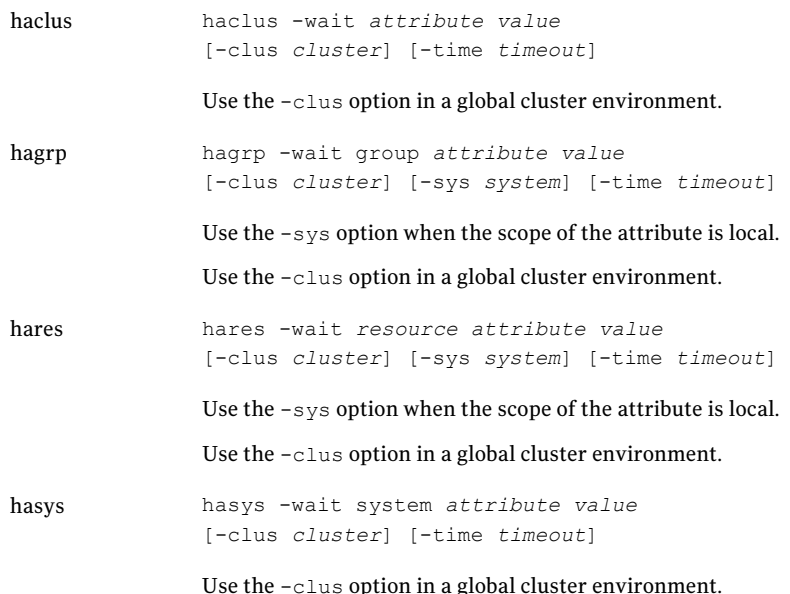

# About administering simulated clusters from the command line

VCS Simulator is a tool to assist you in building and simulating cluster configurations. With VCS Simulator you can predict service group behavior during cluster or system faults, view state transitions, and designate and fine-tune various configuration parameters. This tool is especially useful when you evaluate complex, multi-node configurations. It is convenient in that you can design a specific configuration without test clusters or changes to existing configurations.

You can also fine-tune values for attributes that govern the rules of failover, such as Load and Capacity in a simulated environment. VCS Simulator enables you to simulate various configurations and provides the information that you need to make the right choices. It also enables simulating global clusters.

See ["About VCS Simulator"](#page-356-0) on page 357.

# Chapter

# Configuring resources and applications in VCS

This chapter includes the following topics:

- [About configuring resources and applications](#page-229-0)
- [About Virtual Business Services](#page-230-0)
- [About Intelligent Resource Monitoring \(IMF\)](#page-234-0)
- [About fast failover](#page-241-0)
- [How VCS monitors storage components](#page-242-0)
- [About storage configuration](#page-245-0)
- [About configuring network resources](#page-257-0)
- [About configuring file shares](#page-260-0)
- [About configuring IIS sites](#page-277-0)
- [About configuring services](#page-287-0)
- [About configuring processes](#page-291-0)
- [About configuring Microsoft Message Queuing \(MSMQ\)](#page-292-0)
- [About configuring the infrastructure and support agents](#page-304-0)
- [About configuring applications using the Application Configuration Wizard](#page-310-0)
- [Configuring the service group in a non-shared storage environment](#page-327-0)
- [About the VCS Application Manager utility](#page-331-0)

<span id="page-229-0"></span>■ [About testing resource failover using virtual fire drills](#page-333-0)

# About configuring resources and applications

VCS monitors resources using agents. VCS detects the state of an application by continuously monitoring resources used by an application. If all resources required by the application are available, VCS declares the application as available.

Refer to the*Veritas Cluster Server BundledAgents Reference Guide* for a description of the agents provided by VCS.

VCS provides configuration wizards to configure commonly-used resources. You can also use Cluster Manager (Java console) and the command line to configure resources.

Note: When modifying agent attributes from the Cluster Manager (Java console), use a single slash (\) to denote path names. When manually editing the configuration file main.cf directly, use double slashes  $(\mathcal{N})$ .

Configuring resources and applications in VCS involves the following tasks:

■ Creating a service group comprising all resources required for the application and then configuring the resources. For example, to configure a database in VCS, you must configure resources for the database and for the underlying shared storage and network.

Configuring a resource involves defining values for its attributes. The resources must be logically grouped in a service group. When a resource faults, the entire service group fails over to another node.

- Assigning dependencies between resources. For example, a MountV resource depends on a VMDg resource. Similarly, an IP resource depends on a NIC resource.
- Bringing the service group online.

## Windows Server 2012 considerations

Consider the following items before configuring VCS resources and service groups on Windows Server 2012 systems:

■ User Access Control (UAC)

On Windows Server 2012, if User Access Control (UAC) is enabled and configured, non-default administrators cannot run VCS commands from the command prompt. All VCS commands must be run from the command prompt in the Run as administrator mode. To launch the command prompt in the Run

as administrator mode, right-click the command prompt shortcut from the Windows Start menu and click **Run as administrator** from the context menu. See the Microsoft documentation for more information on UAC.

■ Windows Firewall

If you have configured the Windows firewall on Windows Server 2012, ensure that the firewall settings allow access to the services and ports used by SFW HA.

Refer to the *Veritas Storage Foundation Installation and Upgrade Guide* for a detailed list of SFW HA services and ports used.

■ Windows Server 2012 Server Core

If you want to configure VCS resources and service groups on Windows Server 2012 Server Core systems, you must manually add the required resources and configure the service groups. You can perform the steps either directly on the Server Core machine using the command line, or remotely using the Cluster Manager (Java console).

See ["About the Cluster Manager \(Java Console\)"](#page-105-0) on page 106.

See ["About administering VCS from the command line"](#page-187-0) on page 188.

<span id="page-230-0"></span>Before configuring resources and service groups, review the resource types and the attribute definitions described in the *Veritas Cluster Server Bundled Agents Reference Guide*.

## About Virtual Business Services

Virtual Business Services provide continuous high availability and reduce frequency and duration of service disruptions for multi-tier business applications running on heterogeneous operating systems and virtualization technologies. A Virtual Business Service represents the multi-tier application as a single consolidated entity and builds on the high availability and disaster recovery provided for the individual tiers by Symantec products such as Veritas Cluster Server and Symantec ApplicationHA. Additionally, a Virtual Business Service can also represent all the assets used by the service such as arrays, hosts, and file systems, though they are not migrated between server tiers. A Virtual Business Service provides a single consolidated entity that represents a multi-tier business service in its entirety. Application components that are managed by Veritas Cluster Server or Symantec ApplicationHA can be actively managed through a Virtual Business Service.

You can configure and manage Virtual Business Services created in Veritas Operations Manager by using Veritas Operations Manager Virtual Business Services Availability Add-on. Besides providing all the functionality that was earlier available through Business Entity Operations Add-on, VBS Availability Add-on provides the additional ability to configure fault dependencies between the components of the multi-tier application.

Note: All the Application Entities that were created using Veritas Operations Manager Business Entity Operations Add-on versions 3.1 and 4.0 are available as Virtual Business Services after you deploy the VBS Availability Add-on in Veritas Operations Manager . Veritas Operations Manager is a prerequisite for running Virtual Business Services.

## Features of Virtual Business Services

You can use the VBS Availability Add-on to perform the following tasks:

- Start Virtual Business Services from the Veritas Operations Manager console. When a Virtual Business Service starts, its associated service groups are brought online.
- Stop Virtual Business Services from the Veritas Operations Manager console. When a Virtual Business Service stops, its associated service groups are taken offline.

Applications that are under the control of Symantec ApplicationHA can be part of a Virtual Business Service. Symantec ApplicationHA enables starting, stopping, and monitoring of an application within a virtual machine. If applications are hosted on VMware virtual machines, you can configure the virtual machines to automatically start or stop when you start or stop the Virtual Business Service.

- Establish service group relationships and set the order to bring service groups online and to take them offline. It ensures that the service groups from different clusters are brought online or taken offline in the correct order. This order is governed by the service group's relationships with other service groups, which are referred to as child service groups. Setting the correct order of service group dependency is critical to achieve business continuity and high availability.
- Establish service group relationships and specify the required reaction of an application component to a high availability event in an underlying tier.
- Manage the Virtual Business Service from Veritas Operations Manager or from the clusters participating in the Virtual Business Service.
- Recover the entire Virtual Business Service to a remote site when a disaster occurs.

However, the following operations cannot be managed using VBS Availability Add-on:

- The service group operations that are performed using the Veritas Cluster Server management console.
- The service group operations that are performed using the Veritas Cluster Server command-line interface.
- The service group operations that are performed using the Veritas Cluster Server Java console.
- VBS Availability Add-on is not supported for composite Virtual Business Services. You can use it only for Virtual Business Services.

Note: You must install the VRTSvbs on the cluster nodes to enable fault management and to administer the Virtual Business Service from the participating clusters.

## Sample Virtual Business Service configuration

This section provides a sample Virtual Business Service configuration comprising a multi-tier application. [Figure 8-1](#page-233-0) shows a Finance application that is dependent on components that run on three different operating systems and on three different clusters.

- Databases such as Oracle running on Solaris operating systems form the database tier.
- Middleware applications such as WebSphere running on AIX operating systems form the middle tier.
- Web applications such as Apache and IIS running on Windows and Linux virtual machines form the Web tier. This tier is composed of ApplicationHA nodes.

Each tier can have its own high availability mechanism. For example, you can use Veritas Cluster Server for the databases and middleware applications, and Symantec ApplicationHA for the Web servers.

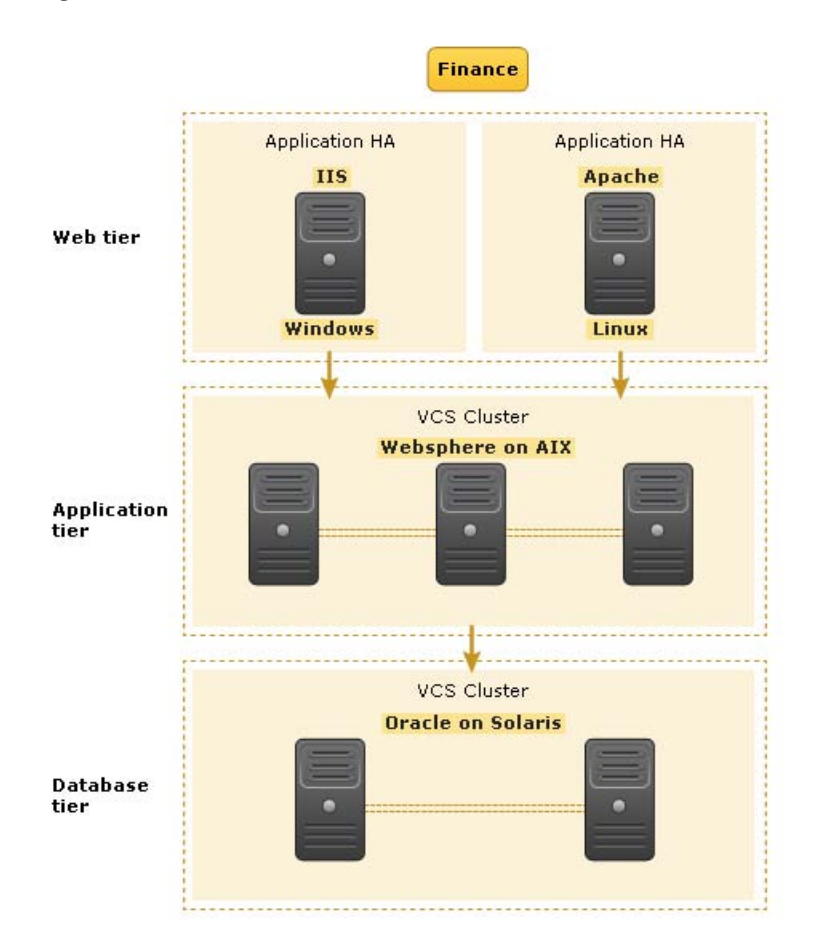

<span id="page-233-0"></span>Figure 8-1 Sample Virtual Business Service configuration

Each time you start the Finance business application, typically you need to bring the components online in the following order Oracle database, WebSphere, Apache and IIS. In addition, you must bring the virtual machines online before you start the Web tier. To stop the Finance application, you must take the components offline in the reverse order. From the business perspective, the Finance service is unavailable if any of the tiers becomes unavailable.

When you configure the Finance application as a Virtual Business Service, you can specify that the Oracle database must start first, followed by WebSphere and the Web servers. The reverse order automatically applies when you stop the Virtual Business Service. When you start or stop the Virtual Business Service, the components of the service are started or stopped in the defined order.

For more information about Virtual Business Services, refer to the*Virtual Business Service–Availability User's Guide*.

<span id="page-234-0"></span>See ["About Virtual Business Services"](#page-230-0) on page 231.

# About Intelligent Resource Monitoring (IMF)

VCS traditionally uses a poll-based mechanism to detect the state of the configured applications and the underlying storage and network components. The agents retrieve the respective resource status during the monitor function. The monitor function is periodic and the frequency is defined by the resource type level attributes, MonitorInterval and OfflineMonitorInterval.

Intelligent Monitoring Framework (IMF) provides an alternative method for VCS to determine the resource status. IMF employs an event-based monitoring framework that is implemented using custom as well as native operating system-based notification mechanisms.

In poll-based monitoring, the resource state change detection is dependent on the monitor interval. Any state change that occurs immediately after a monitor cycle has completed is detected only in the next monitor cycle. This causes delays in fault detection. If the monitor interval attributes are set lower values, then in configurations with a large number of resources, poll-based monitoring may get CPU-intensive.

IMF uses an event-driven design that is asynchronous and provides instantaneous resource state change notifications. A resource state change event is quickly detected by VCS agents and then communicated to the VCS engine for further action. This improves the fault detection capability significantly allowing VCS to take corrective actions faster and that results in reduced service group failover times.

Note: The actual intelligent monitoring for a VCS resource starts only after two consecutive traditional monitor cycles have run and have returned the same state for that resource. So it takes some time before you see positive performance effect after enabling IMF.

The benefits of intelligent monitoring over poll-based monitoring are as follows:

■ Instantaneous notification

Faster notification of resource state changes result in improved service group failover times.

■ Reduction in system resource utilization

Reduced CPU utilization by VCS agent processes when number of resources being monitored is high. This provides significant performance benefits in terms of system resource utilization.

■ Ability to monitor large number of resources With reduced CPU consumption, IMF enables VCS to effectively monitor a large number of resources.

## VCS changes to support IMF

IMF is an extension of the VCS agent framework. New IMF-related functions are added to the framework. The VCS agents can use these functions to register for IMF-based monitoring and communicate the resource state changes to the VCS high availability engine (HAD).

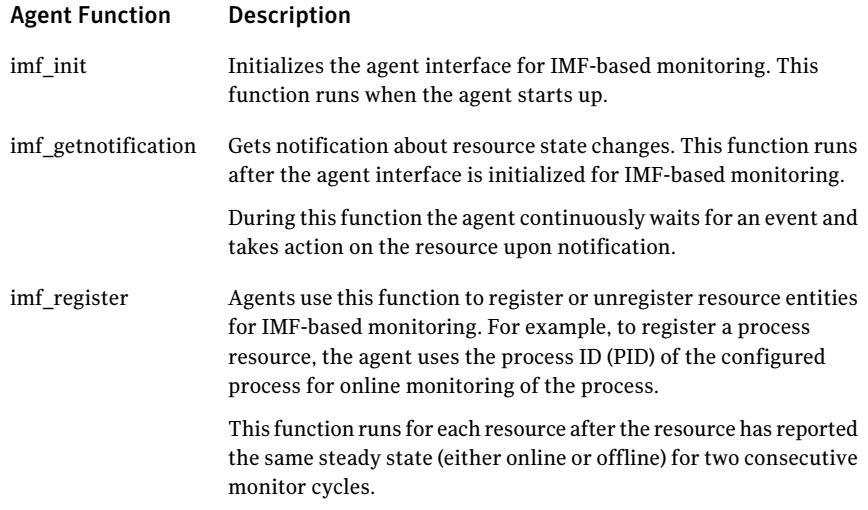

Apart from the new agent functions, a new resource type level attribute, IMF, is introduced. The IMF attribute has three keys: Mode, MonitorFreq, RegisterRetryLimit. A combination of these keys determine whether or not an agent uses IMF-based monitoring for the corresponding resource type.

#### Resource Type Description Attribute

IMF

Determines whether the IMF-aware agent must perform intelligent resource monitoring. You can also override the value of this attribute at resource-level.

Type and dimension: integer-association

This attribute includes the following keys:

■ Mode

Define this attribute to enable or disable intelligent resource monitoring.

This key takes the following values:

- 0 Does not perform intelligent resource monitoring
- 1 Performs intelligent resource monitoring for offline resources and poll-based monitoring for online resources
- 2 Performs intelligent resource monitoring for online resources and poll-based monitoring for offline resources
- 3 Performs intelligent resource monitoring for both online and for offline resources Default value is 3.
- MonitorFreq

This key value specifies the frequency at which the agent invokes the monitor agent function. The value of this key is an integer.

After the resource is registered for IMF-based monitoring, the agent calls the monitor agent function as follows:

- For online resources: (MonitorFreq X MonitorInterval) number of seconds.
- For offline resources: (MonitorFreq X OfflineMonitorInterval) number of seconds.

For agents that support IMF, the default value is 5. You can set this attribute to a non-zero value in cases where the agent requires to perform poll-based resource monitoring in addition to the intelligent resource monitoring. See the*Veritas Cluster Server Bundled Agents Reference Guide* for agent-specific recommendations.

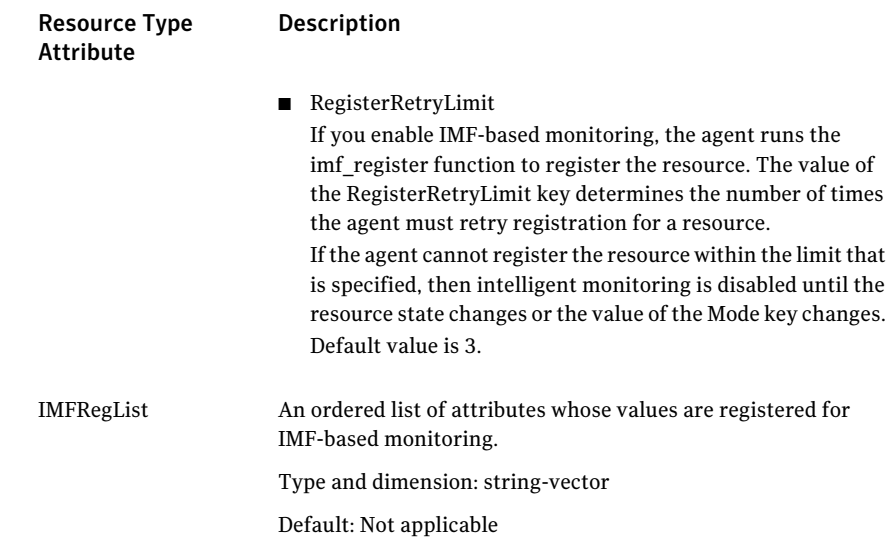

## VCS agents that support IMF

The following agents support IMF-based monitoring:

■ GenericService, ServiceMonitor

The agents trap the Windows service related events and takes appropriate action if a configured service stops or fails to respond.

■ IP, NIC

These agents rely on the network and hardware events raised by the operating system. For example, an event is raised when an IP address becomes unavailable or when a network adapter is disabled.

■ MountV, Mount

The agents use the PnP notifications generated by the operating system. In addition, the agent also uses custom notifications generated by Storage Foundation for Windows (SFW). For example, PnP notifications are generated for volume arrival or departure, volume failure, and file system notifications.

■ VMDg

This agent relies on the disk group related PnP notifications raised by Storage Foundation for Windows (SFW). For example, SFW raises PnP notifications for disk group import and deport state change, and for disk group access state change (read-only, read/write).

■ Oracle, NetLsnr

The agents trap the Windows service related events and takes appropriate action if a configured service stops or fails to respond.

■ Process, RegRep

The Process agent supports IMF-based monitoring only when the resource is in the online state.

- SQLServer2005, SQLAgService2005, SQLOlapService2005, MSDTC
- SOLServer2008

This agent traps the Windows service related events and takes appropriate action if the configured SQL Server 2008 services stop or fail to respond.

■ IIS

IMF-based monitoring support is limited only to monitoring the IIS services (FTP service, World Wide Web Publishing Service) that are necessary for the functioning of IIS. The agent traps the Windows service related events and takes appropriate action if a configured service stops or fails to respond. IMF is not used for monitoring the availability of the sites configured.

■ ExchService2007, Exchange2010DB

## How IMF works

The following steps outline how IMF-based monitoring works:

- 1. After IMF is enabled for a resource, the corresponding VCS agent waits for the resource to report the same steady state (whether online or offline) for two consecutive monitor cycles and then registers the resource for IMF-based monitoring.
- 2. The VCS agent then registers itself for receiving specific custom or operating system specific event notifications.
- 3. If an event occurs, the agent determines the affected resource and then executes a monitor cycle for that resource. The monitor cycle determines the resource status and communicates it to the VCS engine (HAD). If the resource state is offline, the VCS engine (HAD) may initiate a failover depending on the configuration.
- 4. If the resource state remains the same, the agent moves to a wait state and then waits for the next event to occur.

## How to enable IMF

IMF is enabled by default. However, you can manually enable it using the following steps.

#### To enable IMF

1 Change the VCS configuration to read/write mode.

Type the following at the command prompt:

haconf -makerw

- 2 Run the following command to enable intelligent resource monitoring:
	- To enable intelligent monitoring of offline resources:

hatype -modify resource type IMF -update Mode 1

■ To enable intelligent monitoring of online resources:

hatype -modify resource type IMF -update Mode 2

■ To enable intelligent monitoring of both online and offline resources:

hatype -modify resource type IMF -update Mode 3

- 3 Change values of MonitorFreq and the RegisterRetryLimit keys of the IMF attribute.
- 4 Save the VCS configuration.

Type the following at the command prompt:

haconf -dump -makero

## How to disable IMF

IMF is enabled by default. Perform the following steps to disable it manually.

#### To disable IMF

1 Change the VCS configuration to read/write mode.

Type the following at the command prompt:

haconf -makerw

- 2 Run the following commands to disable intelligent resource monitoring:
	- To disable intelligent resource monitoring for all the resources of a certain type, run the following command:

```
hatype -modify resource type IMF -update Mode 0
```
■ b. To disable intelligent resource monitoring for a specific resource, run the following commands:

hares -override resource name IMF hares -modify resource name IMF -update Mode 0

3 Save the VCS configuration.

Type the following at the command prompt:

haconf -dump -makero

## Recommended settings

Symantec recommends the following settings for faster failover and better performance.

## Modify the MountV resource attributes

To reduce failover time, set the following MountV resource attributes:

■ ListApplications = 0

This attribute defines whether the agent lists the applications that are accessing the volume while unmounting. Setting it to 0 avoids this enumeration and saves time during failover.

■ ForceUnmount = ALL

Defines whether or not the agent unmounts the volume (either gracefully or forcibly) when it is being used by other applications. This graceful/forceful unmount takes additional time to close the Read-Only handles. Setting this to ALL saves time during failover.

#### Modify the attribute values for SQL Analysis Service and SQL Server Agent resources

Change the value of DelayAfterOnline and DelayAfterOffline attributes from the default to 25 for MS-Olap and SQL Server Agent resources.

The GenericService resources for MS-Olap service and SQL Server Agent service goes into an unknown state while trying to bring these services online. If the value of DelayAfterOnline and DelayAfterOffline attributes is set to 25 for MS-Olap and SQL Server Agent resources, then these resources come online without reporting unknown.

## Modify the NumThreads attribute for MountV and VMDg

The VCS agent framework uses multithreading to allow multiple resource operations to run in parallel for the same type of resources. The NumThreads type level attribute value determines the number of threads for all the resource types.

- For large configurations, typically over 50 MountV resources, Symantec recommends that you set the MountV resource type NumThreads attribute value to 20.
- <span id="page-241-0"></span>■ For large configurations, typically over 10 VMDg resources, Symantec recommends that you set the VMDg resource type NumThreads attribute value to 20.

# About fast failover

Fast failover is a new feature that improves the failover time for the storage stack configured in a clustered environment. Fast failover includes several design changes and enhancements to the core SFW components. These changes provide significant reduction in the failover time taken by storage resources during service group failovers.

Fast failover integrates with the IMF feature to provide a significant performance improvement in SFW HA cluster environments. Fast failover requires a separate license. Fast failover appears as a selectable option in the SFW HA installer. Even though fast failover is installed and enabled, it will not work if the license does not support this feature.

Refer to the *SFW Administrator's Guide* for more information about fast failover.

## VCS changes for fast failover

To support the fast failover feature, a new attribute, FastFailOver, is added to the VCS Volume Manager Diskgroup (VMDg) agent. This attribute decides whether or not a disk group is enabled for fast failover.

The FastFailOver attribute can take values of 1 and 0. The value 1 indicates that the agent enables fast failover for the configured disk group. The default value 0 indicates that fast failover is disabled for the disk group.

Refer to the *Veritas Cluster Server Bundled Agents Reference Guide* for more information about the VMDg agent.

## Enabling fast failover for disk groups

Perform the following steps to enable fast failover for VMDg resources in service groups.

To enable the FastFailover attribute for a VMDg resource

- 1 In Cluster Manager (Java Console), select a service group withVMDg resource configured for it. Select the **Properties** tab from the right pane.
- 2 Scroll down to choose the **FastFailOver** attribute and click to edit the attribute value.
- 3 In the Edit Attribute dialog box, check the **FastFailOver** check box and then click **OK**.
- <span id="page-242-0"></span>4 Repeat these steps for every VMDg resource in the service groups.

# How VCS monitors storage components

Veritas Cluster Server provides specific agents that monitor storage components and ensure that the shared disks, disk groups, LUNs, volumes, and mounts are accessible on the system where the application is running. Separate agents are available for shared and non-shared storage and for third-party storage arrays such as NetApp filers. Your storage configuration determines which agent should be used in the high availability configuration.

For details on the various Veritas Cluster Server storage agents, refer to the*Veritas Cluster Server Bundled Agents Reference Guide*.

## Shared storage—if you use NetApp filers

The Veritas Cluster Server hardware replication agents for NetApp provide failover support and recovery in environments that employ NetApp filers for storage and NetApp SnapMirror for replication. The agents enable configuring NetApp filers over an iSCSI or Fibre Channel (FC) connection in a Veritas Cluster Server cluster environment.

The Veritas Cluster Server agents for NetApp are as follows:

- NetAppFiler
- NetAppSnapDrive
- NetAppSnapMirror

These agents monitor and manage the state of replicated filer devices and ensure that only one system has safe and exclusive access to the configured devices at a time. The agents can be used in local clusters, single Veritas Cluster Server

replicated data clusters, and multi-cluster environments that are set up using the Veritas Cluster Server Global Cluster Option (GCO).

In a typical configuration, the agents are installed on each system in the cluster. The systems are connected to the NetApp filers through a dedicated (private) storage network. Veritas Cluster Server cluster systems are physically attached to the NetApp filer via an ethernet cable supporting iSCSI or FC as the transport protocol.

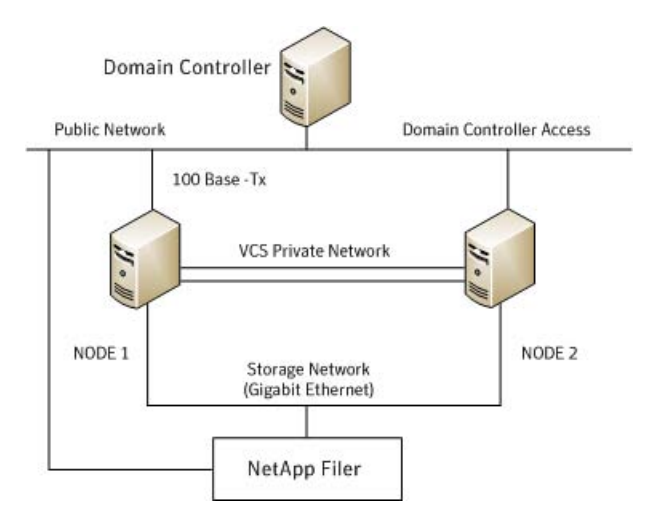

Veritas Cluster Server also provides agents for other third-party hardware arrays. For details on the supported arrays, refer to the product Software Compatibility List (SCL).

## Shared storage—if you use SFW to manage cluster dynamic disk groups

The Veritas Cluster Server MountV and VMDg agents are used to monitor shared storage that is managed using Storage Foundation for Windows (SFW). SFW manages storage by creating disk groups from physical disks. These disk groups are further divided into volumes that are mounted on the cluster systems.

The MountV agent monitors volumes residing on disk groups. The VMDg agent monitors cluster dynamic disk groups and is designed to work using SCSI reservations. Together the MountV and VMDg agents ensure that the shared cluster dynamic disk groups and volumes are available.

## Shared storage—if you use Windows LDM to manage shared disks

The Veritas Cluster Server Mount and DiskReservation (DiskRes) agents are used to monitor shared disks that are managed using Windows Logical Disk Management (LDM).

The Mount agent monitors basic disks and mount points and ensures that each system is able to access the volume or mount path in the same way. The DiskRes agent monitors shared disks and uses persistent reservation to ensure that only one system has exclusive access to the disks. During failovers, these agents ensure that the disks and volumes are deported and imported on the node where the application is running.

## Non-shared storage—if you use SFW to manage dynamic disk groups

Veritas Cluster Server introduces the Volume Manager Non-Shared Diskgroup (VMNSDg) agent to support local non-shared storage configurations that are managed using SFW. The VMNSDg agent works without SCSI reservations and is designed for locally attached storage devices that do not support SCSI.

The VMNSDg agent monitors and manages the import and deport of dynamic disk groups created on local storage. The only difference between the VMDg agent and the VMNSDg agent is that the VMDg agent is designed for shared cluster dynamic disk groups and uses SCSI reservations, whereas the VMNSDg agent supports only non-shared local dynamic disk groups and works without SCSI reservations.

The VMNSDg agent can be used to set up single node Replicated Data Clusters (RDC) or Disaster Recovery (DR) configurations with replication set up between the sites.

During a failover, the Veritas Cluster Server MountV and VMNSDg agents deport the locally attached storage from the affected node and then import the locally attached storage of the target node. Replication ensures that the data is consistent and the application is up and running successfully.

Note: The VMNSDg agent does not support fast failover and Intelligent Monitoring Framework (IMF).

## Non-shared storage—if you use Windows LDM to manage local disks

Veritas Cluster Server introduces the NativeDisks agent to support local non-shared storage configurations managed using Windows LDM. The NativeDisks agent works without SCSI reservations and is designed for local storage that does not support SCSI.

Together with the Mount agent, the NativeDisks agent monitors and manages the import and deport of basic local disks on the system. The only difference between the DiskRes agent and the NativeDisks agent is that the DiskRes agent is designed for shared disks and uses SCSI reservations, whereas the NativeDisks agent supports only non-shared local disks and works without SCSI reservations.

Note: The NativeDisks agent does not support fast failover and Intelligent Monitoring Framework (IMF).

## Non-shared storage—if you use VMware storage

Veritas Cluster Server introduces the VMwareDisks agent to support storage configurations in a VMware virtual environment. The agent is platform independent and supports VMware Virtual Machine Disk (VMDK), Raw Device Mapping (RDM) disk files (virtual), and storage that is configured using Network File System (NFS). The VMwareDisks agent works without SCSI reservations and supports locally attached non-shared storage.

VMware features such as snapshots, vMotion, and DRS do not work when SCSI disks are shared between virtual machines. The VMwareDisks agent is designed to address this limitation. With this agent, the disks can now be attached to a single virtual machine at a time in the Veritas Cluster Server cluster. On failover, along with the service group, the VMwareDisks agent moves the disks to the target virtual machine.

The VMwareDisks agent communicates with the host ESXi server to configure storage. This agent manages the disk attach and detach operations on a virtual machine in the Veritas Cluster Server cluster. The agent is VMware HA aware. During failovers, the agent detaches the disk from one system and then attaches it to the system where the application is actively running. The VMwareDisks agent presents the virtual disks to the operating system. On Windows, the agent relies on the VMNSDg agent (in case of SFW-managed local storage) and the NativeDisks agent (in case of LDM-managed local storage) for initializing and managing the virtual disks. On Linux, the agent relies on the LVM and VxVM agents.

<span id="page-245-0"></span>Note: The VMwareDisks agent does not support fast failover and Intelligent Monitoring Framework (IMF).

# About storage configuration

Preview the following requirements before you configure shared storage:

- If your configuration uses shared disks and volumes managed by using Windows Logical Disk Manager (LDM), use the VCS DiskReservation and Mount agents. If you use LDM to manage non-shared local storage, use the VCS Mount and NativeDisks agents. For VMware storage environments, use the VMwareDisks agent in combination with the NativeDisks agent. See ["About managing storage using Windows Logical Disk Manager"](#page-246-0) on page 247.
- If your configuration uses shared volumes or Logical Unit Numbers (LUNs) managed in a Network Appliance storage environment, use the VCS NetAppSnapDrive and NetAppFiler agents. For NetApp replication, use the NetAppSnapMirror agent.

See ["About managing storage in a Network Appliance storage environment"](#page-251-0) on page 252.

■ If your configuration uses shared disks and volumes that are managed by using Storage Foundation for Windows (SFW), use the VCS MountV and VMDg agents. If you use SFW to manage non-shared local storage, use the VCS MountV and VMNSDg agents. For VMware storage environments, use the VMwareDisks agent in combination with the VMNSDg agent.

See ["About managing shared storage using Storage Foundation for Windows"](#page-253-0) on page 254.

<span id="page-246-0"></span>Before you configure the storage, review the resource type and the attribute definitions of these agents in the *Veritas Cluster Server Bundled Agents Reference Guide*.

## About managing storage using Windows Logical Disk Manager

Before configuring storage, review the resource type and the attribute definitions of the Mount, DiskRes, NativeDisks, and VMwareDisks agents described in the *Veritas Cluster Server Bundled Agents Reference Guide*.

The following restrictions apply in this release:

- Mount, DiskRes, and NativeDisks agents are supported on VCS for Windows only. These agents are not supported if the storage is managed using Storage Foundation for Windows (SFW).
- If you are using shared storage, your storage devices must be configured to use SCSI-2 disk reservations. SCSI-3 is not supported. SCSI support is not required if you are using non-shared storage.
- LDM support is not applicable for Disaster Recovery configurations. Currently only HA configurations are supported.

Note the following prerequisites before configuring shared storage:

- Verify that the disk signature is the same on all systems sharing the disk.
- Install software drivers for the disk controller device identically on each system in the cluster. Verify that these driver services run successfully on all systems.
- Disable the option **Reset SCSI Bus at IC Initialization** from the SCSI Select utility.
- If using the agents in a Fibre Channel (FC) setup, enable target resets for the adapters.
- Verify that the device path to the disk is recognized by each system sharing the disk.
- Disable the write cache on the internal SCSI RAID controller.
- For each system, unassign the drive letter for the disk device path configured for mounting.
- If User Access Control (UAC) is enabled on Windows Server systems, you must launch the command prompt in the Run as administrator mode and then run the commands mentioned in this procedure.

To launch the command prompt in the administrator mode, right-click the command prompt shortcut from the Windows Start menu and click **Run as administrator** from the context menu.

## Reserving disks (if you use Windows LDM)

Complete the following steps to reserve the disks on the node on which you are going to perform the application installation.

These steps are required only if you are configuring shared storage. Skip these steps for a non-shared storage configuration.

#### To reserve the disks

1 To display all the disks, type the following on the command line:

C:\>havol -scsitest /l

Make a note of the disk numbers (Disk# column in the table). You will need it in the next step.

2 To reserve a disk, type the following on the command line:

C:\>havol -scsitest /RES:<disk #>

For example, to reserve disk #4, type:

C:\>havol -scsitest /RES:4

Make a note of the disk number and the corresponding signature. You will require these details to identify and reserve the disks during installation and while configuring the service group, on additional nodes in the cluster.

## Creating volumes (if you use Windows LDM)

Perform the following steps to create volumes.

#### To create volumes

- 1 Use the Windows Disk Management tool to verify that the disks are visible on the cluster nodes, and then create volumes on the disks.
- 2 In case of shared storage, after creating the required volumes on a node, release the reserved disks from that node.

See ["Releasing disks \(if you use Windows LDM\)"](#page-249-0) on page 250.

3 3. In case of shared storage, rescan the disks on all the remaining nodes in the cluster.

Refer to Microsoft Windows documentation for more information about the Disk Management tool.

## Mounting volumes (if you use Windows LDM)

Perform the following steps to mount volumes on a cluster node.

#### To mount a volume

- 1 Use the Windows Disk Management tool to mount the volumes that you created earlier.
- **2** After mounting the volumes on a cluster node, run the CHKDSK command and verify that there are no errors on the mounted volumes.
- **3** Make a note of the drive letters that you assign to the mounted volumes.

Use the same drive letters while mounting these volumes on the remaining cluster nodes.

Refer to Microsoft Windows documentation for more information about the CHKDSK command and the Disk Management tool.

## Unassigning a drive letter

In case of a shared storage configuration, while installing an application on multiple nodes, you must first unassign drive letters and release the disks from one node, and then reserve the disks, mount the volumes using the same drive letters and then install the application on the failover node.

These steps are required only if you are configuring shared storage. Skip these steps for a non-shared storage configuration.

Note: You must run Disk Management on all systems each time you add a shared disk. This ensures each disk has a valid signature written to it, and that the device paths and symbolic links are updated.

Complete these steps to unassign the drive letters from a node.

#### To unassign drive letter

- 1 Log in as Administrator.
- 2 Open Disk Management. Type the following at the command prompt:

```
C:\> diskmgmt.msc
```
- <span id="page-249-0"></span>3 Right-click the partition or logical drive and click **Change Drive Letter and Path**.
- 4 In the **Change Drive Letter and Paths** dialog box, click the drive letter and click **Remove**.

## Releasing disks (if you use Windows LDM)

Perform the following steps to release reserved disks from a cluster node.

These steps are required only if you are configuring shared storage. Skip these steps for a non-shared storage configuration.

#### To release disks

1 To display all the disks, type the following on the command line:

C:\>havol -scsitest /l

Make a note of the disk numbers (Disk# column in the table) of the disk that you wish to release. You will need it in the next step.

2 To release a reserved disk, type the following on the command line:

C:\>havol -scsitest /REL:<disk #>

For example, to release disk 4, type:

C:\>havol -scsitest /REL:4

Make a note of the disk number and the corresponding signature. You may require these details to identify and reserve the disks later.

## Configuration tasks

This topic describes how to manually configure Mount and DiskRes resources in the cluster.

The same steps apply if you wish to configure any of the VCS agents manually. Refer to the application-specific agent or solutions guide for attribute details of the application agents and the *VCS Bundled Agents Reference Guide* for details about the storage, network, services, and other infrastructure agents.

- 1 In your service group, create resources of type DiskReservation and Mount. See ["Adding a resource"](#page-156-0) on page 157.
- 2 Configure the following required attributes for the following resources:

DiskReservation Resource

■ Signatures: An array specifying the signature of each SCSI disk. VCS provides the havol utility to retrieve disk signatures.

See ["The havol utility"](#page-591-0) on page 592.

Mount Resource

- MountPath: The drive letter or path to an empty NTFS folder that will be assigned to the volume being mounted.
- PartitionNo: The partition on the disk configured for mounting.
- Signature: A system-specified disk identifier. VCS provides the havol utility to retrieve the disk signature. See ["The havol utility"](#page-591-0) on page 592.
- 3 Link the Mount and DiskReservation resources such that the Mount resource depends on the DiskReservation resource.

See ["Linking resources"](#page-166-0) on page 167.

- <span id="page-251-0"></span>4 Configure other resources in the service group, if required.
- 5 Bring the Mount resource online.

## About managing storage in a Network Appliance storage environment

Network Appliance (NetApp) manages data by creating volumes on physical disks. These volumes can be divided further into Logical Unit Numbers (LUNs). The LUNs are accessible from the cluster nodes, provided the nodes have Microsoft iSCSI Initiator and Network Appliance SnapDrive installed. If you plan to use Fibre Channel (FC) for connecting the LUNs, ensure that you install the NetApp FCP Attach Kit on all the cluster nodes.

Perform the following tasks to create the required LUNs on the Network Appliance Filer and to make them accessible from cluster nodes:

- Create volumes on the Network Appliance Filer.
- Share the volumes.
- Create LUNs on the shared volumes.

Refer to Network Appliance documentation for instructions on performing these tasks.

## Configuring Microsoft iSCSI Initiator

The Microsoft iSCSI initiator enables communication between Windows systems and Network Appliance Filers. The initiator uses the iSCSI protocol to present the filer volume as a local block device to the system.

#### To configure Microsoft iSCSI initiator on a Windows Server 2008 system

- 1 Start the Microsoft iSCSI initiator.
- 2 On the Discovery tab, click **Add Portal**.
- 3 On the Add Target Portals dialog box, specify the DNS name for the Network Appliance Filer and then click **OK**.
- 4 On the Targets tab, click **Log On**.
- 5 In the Log On to Target dialog box, clear the **Automatically restore this connection when the system reboots** check box and then click **OK**.
- 6 On the Targets tab, verify that the newly added target portal is listed under the Select a target box and status shows connected, and then click **OK**.

#### To configure Microsoft iSCSI initiator on a Windows Server 2008 R2 system

- 1 Start the Microsoft iSCSI initiator.
- 2 On the Discovery tab, click **Discover Portal**.
- 3 On the Discover Target Portal dialog box, specify the DNS name for the Network Appliance Filer and then click **OK**.
- 4 On the Target tab, click **Connect**.
- 5 On the Connect to Target dialog box, clear the **Add this connection to list of Favorite Targets** check box and then click **OK**.
- 6 On the Targets tab, verify that the newly added portal is listed under the Select a target box and the status shows connected and then click **OK**.

### Connecting virtual disks to the cluster node

Once the virtual disks are created on the NetApp filer, they must be connected (if not connected already) to the cluster nodes using NetApp SnapDrive.

#### To connect virtual disks to the cluster node

- 1 On the cluster node where you want to connect the LUN, click **Start > All Programs > Administrative Tools > Computer Management** to start the Computer Management MMC.
- 2 From the left pane, expand **Storage** and double-click **SnapDrive**.
- 3 Right-click **Disks** and then click **Connect Disk** to launch the Connect Disk wizard.
- 4 Click **Next** on the Welcome page.
- 5 Specify the path of the virtual disk that you wish to connect to the cluster node and then click **Next**.
- 6 Select **Dedicated** as the Virtual Disk Type and then click **Next**.
- 7 Click **Assign aDriveLetter** and then choose a drive letter from the drop-down list.
- 8 On the Select Initiator panel, specify the initiator(s) for the virtual disk and then click **Next**.
- 9 On the igroup Management Type panel, choose the option that allows SnapDrive to perform igroup management automatically and then click **Next**.
- 10 Click **Finish** to begin connecting the specified virtual disk to the cluster node.

### Disconnecting virtual disks from the cluster nodes

Perform the following steps to disconnect the virtual disks from a cluster node.

To disconnect virtual disks

- 1 On the cluster node where you want to disconnect the LUNs, click **Start > All Programs > Administrative Tools > Computer Management** to start the Computer Management MMC.
- 2 From the left pane, expand **Storage** and double-click **SnapDrive**.
- 3 Double-click **Disks** to see the LUNs that are connected to the node.
- <span id="page-253-0"></span>4 Right-click the LUN you want to disconnect and then click **Disconnect Disk**.
- 5 In the Disconnect Disk alert box, click **OK**.

## About managing shared storage using Storage Foundation for Windows

Before configuring shared storage, review the resource type and the attribute definitions of the VMDg and the MountV agents in the *Veritas Cluster Server Bundled Agents Reference Guide*.

Note: If your storage devices are SCSI-3 compliant and you want to use SCSI-3 Persistent Group Reservations (PGR), you must enable SCSI-3 support using the Veritas Enterprise Administrator (VEA - Control Panel - System Settings). See the *Veritas Storage Foundation Administrator's Guide* for more information.

### Using SFW with VCS

The following advanced features of Storage Foundation for Windows (SFW) require special consideration when used in a VCS environment:

■ Deporting Disk Groups

SFW does not allow disk groups configured as VCS resources to be deported. They must be brought online or taken offline using VCS.

■ Dynamic Group Split and Join (DGSJ)

SFW does not allow splitting a disk group configured as a VCS resource if the split operation causes a volume configured as a VCS resource to be part of the target group.

SFW does not allow a disk group configured as a VCS resource to be the source disk group in a join operation.

- Deleting Volumes SFW does not allow deleting volumes configured as VCS resources.
- Volume Snap Back

If a volume formed as a result of a Prepare and Snap Shot operation is configured as a VCS resource, SFW does not allow Snap Back operations on the volume.

See the *Veritas Storage Foundation Administrator's Guide* for more information about these operations.

### Before you configure shared storage using SFW

Following are the prerequisites for managing shared storage using SFW:

- Verify that SFW HA or VCS for Windows is installed on all cluster systems.
- If you configured Windows Firewall, add port 2148 to the Firewall Exceptions list.

For a detailed list of services and ports used by SFW HA, refer to the *Veritas Storage Foundation and High Availability Solutions for Windows Installation and Upgrade Guide*.

- Configure the clustered disk group using Storage Foundation. Verify the disk group contains shared disks only.
- Disable the option **Reset SCSI Bus at IC Initialization** from the SCSI Select utility.
- Create a separate clustered disk group for each application to be clustered. Do not create a clustered disk group for more than one application. Configure all volumes or LUNs to be part of the VCS configuration and of the same service group.
- Assign a unique disk group name to each clustered disk group within a cluster.
- Ensure that the device path to the shared disk group or LUNs is recognized by all systems sharing the disk.

### Configuring shared storage

This topic describes how to configure shared storage.

#### To configure shared storage

- 1 In your service group, create the following resources:
	- For SFW HA, create resources of type VMDg and MountV.

■ For VCS for Windows, create resources of type NetAppFiler and NetAppSnapDrive.

See ["Adding a resource"](#page-156-0) on page 157.

2 Configure the following required attributes for the respective resources:

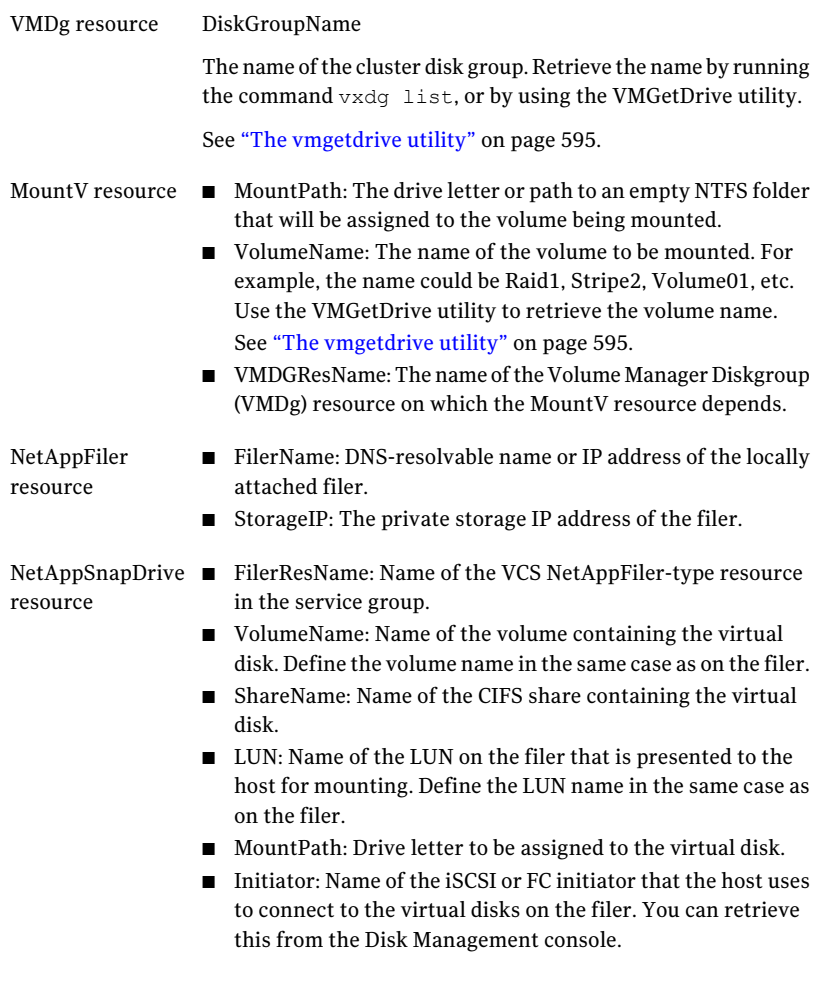

- 3 Link the resources as follows:
	- For SFW HA, link MountV and VMDg resources such that the MountV resource depends on the VMDg resource.

■ For VCS for Windows, link NetAppSnapDrive and NetAppFiler resources such that the NetAppSnapDrive resource depends on the NetAppFiler resource.

See ["Linking resources"](#page-166-0) on page 167.

- 4 Configure other resources in the service group, if required.
- 5 Bring the MountV or the NetAppSnapDrive resource online.

### Managing storage using VMware virtual disks

Configure the storage disks to save the application data.

VMware virtualization manages the application data by storing it on SAN LUNs (RDM file), or creating virtual disks on a local or networked storage attached to the ESX host using iSCSI, network, or Fibre Channel. The virtual disks reside on a datastore or a raw disk that exists on the storage disks used.

For more information, refer to the VMware documentation.

The application monitoring configuration in a VMware environment requires you to use the RDM or VMDK disk formats. During a failover, these disks can be deported from a system and imported to another system.

Consider the following to manage the storage disks:

- Use a networked storage and create virtual disks on the datastores that are accessible to all the ESX servers that hosts the VCS cluster systems.
- In case of virtual disks, create non-shared virtual disks (Thick Provision Lazy Zeroed).
- Add the virtual disks to the virtual machine on which you want to start the configured application.
- Create volumes on the virtual disks.

Note: If your storage configuration involves NetApp filers that are directly connected to the systems using iSCSI initiator, you cannot configure application monitoring in a virtual environment with non-shared disks.

The following VCS storage agents are used to monitor the storage components involving non-shared storage:

- If the storage is managed using SFW, the MountV, VMNSDg, and VMwareDisks agents are used.
- If the storage is managed using LDM, the Mount, NativeDisks, and VMwareDisks agents are used.

Before configuring the storage, you can review the resource types and attribute definitions of these VCS storage agents. For details refer to the *Veritas Cluster Server Bundled Agents Reference Guide*.

# About configuring network resources

When you configure your network resources in a VCS cluster, consider the following:

- For configuring the network components on your systems, use the NIC and IP agents.
- <span id="page-257-0"></span>■ If your cluster systems use virtual computer names, use the Lanman agent.

### About configuring IP addresses on the systems

Before configuring the network resources, review the resource type and the attribute definitions of the NIC and IP agents described in the *Veritas Cluster Server Bundled Agents Reference Guide*.

### Before you configure IP addresses on the systems

Following are the prerequisites to configure IP addresses in the systems:

- Ensure that the NIC has the correct administrative IP address and subnet mask (for IPv4 addresses) or prefix length (for IPv6 addresses).
- If the NICs have built-in failover support, disable it. Refer to the documentation provided by the NIC vendor.
- Do not configure IP addresses added from the Control Panel.
- Verify that the virtual IP address to be assigned is unique and is not in use on the network.
- Disable DHCP on the NIC.

### Disabling DHCP

This topic describes how to disable DHCP:

#### To disable DHCP

- 1 Open the Network Connections Control Panel.
- 2 Right-click the network connection and click **Properties**.
- 3 In the Properties dialog box for the respective local area connection, select the **General** tab, if not already selected.
- 4 Select **Internet Protocol (TCP/IP)** and click **Properties**.
- 5 Verify that the **Obtain an IP address automatically** option is not selected.
- 6 Specify values for **IP address**, **Subnet mask**, and **Default Gateway**, if not already specified.
- 7 Click **OK** and close the Control Panel.

### Configuring IP addresses on the systems

This topic describes how to configure IP addresses on the systems.

#### To configure IP addresses

1 In your service group, create resources of type NIC and IP.

See ["Adding a resource"](#page-156-0) on page 157.

2 Configure the following required attributes for these resources:

NIC Resource

- MACAddress: The physical address of the NIC to be monitored. You can retrieve the physical addresses of NICs using the command ipconfig -all. Note that this attribute is always local.
- UseConnectionStatus: A flag that defines whether the NIC maintains its connection status.

IP Resource

- Address: The unique virtual IP address to be assigned to the NIC.
- MACAddress: The physical address of the NIC to which the virtual IP address is assigned. Note that this attribute is always local.
- SubNetMask: In case of an IPv4, the subnet mask associated with the IPv4 address.
- Prefix: In case of IPv6, the prefix associated with the IPv6 address. The prefix is generally represented as:

ipv6-address/prefix-length

For example, 2001:db8:0:1::/64.

■ Ensure that the value of the attribute UseConnectionStatus is correct. This value is set to True by default, and indicates that all NICs maintain their connection status. If UseConnectionStatus is set to False, ensure that the NIC has an IP address assigned and that at least one host is listed in the attribute PingHostList.

3 Link the IP and NIC resources such that the IP resource depends on the NIC resource.

See ["Linking resources"](#page-166-0) on page 167.

- 4 Configure other resources in the service group, if required.
- <span id="page-259-0"></span>5 Bring the IP resource online.

### About configuring virtual computer names

Before configuring the agent, review the resource type and the attribute definitions of the Lanman agent described in the *Veritas Cluster Server Bundled Agents Reference Guide*.

#### Before you configure virtual computer names

Following are the prerequisites to configure virtual computer names:

- Remove static entries mapping the virtual name to the IP address from your WINS server.
- If using the agent to bind multiple IP addresses to a virtual computer name, make sure the IP addresses belong to different subnets.
- Make sure the VCS Helper domain user account has "Add workstations to domain" privilege enabled in the Active Directory.
- DNS scavenging affects virtual servers configured in VCS because the Lanman agent uses DDNS to map virtual names with IP addresses. If you use scavenging, then you must set the DNSRefreshInterval attribute for the Lanman agent. This will enable the Lanman agent to refresh the resource records on the DNS servers. See the Lanman agent description in the*Veritas Cluster Bundled Agents Reference Guide*.

### Configuring virtual computer names

This topic describes how to configure virtual computer names:

#### To configure virtual computer names

1 In your service group, create resources of type NIC and IP.

See ["About configuring IP addresses on the systems"](#page-257-0) on page 258.

- 2 Create a resource of type Lanman.
- 3 Configure the following required attributes for the resource:
	- VirtualName: The virtual computer name to be assigned to the server.
- IPResName: The name of the IP resource (in case of IPv4) or the IPv6 resource (in case of IPv6) on which the Lanman resource depends. The IPResName attribute is not required if you have the MultiNet attribute set to 1.
- 4 Link the IP and NIC resources such that
	- the IP resource depends on the NIC resource, and
	- the Lanman resource depends on the IP resource.

See ["Linking resources"](#page-166-0) on page 167.

- <span id="page-260-0"></span>5 Configure other resources in the service group, if required.
- 6 Bring the Lanman resource and other resources in the service group online.

# About configuring file shares

This topic describes how to configure file shares in VCS.

VCS provides several ways to configure file shares, including the configuration wizard, Cluster Manager (Java Console), and the command line. This section provides instructions on how to use the File Share Configuration Wizard to configure file shares.

On Windows Server Core, you have to add the required resources and configure the service group manually. You can perform the steps either directly on the Server Core machine using VCS commands from the command line, or remotely using the Cluster Manager (Java Console).

See ["About the Cluster Manager \(Java Console\)"](#page-105-0) on page 106.

See ["About administering VCS from the command line"](#page-187-0) on page 188.

If you want to configure file shares manually, consider the following:

- To configure a shared directory, use the FileShare agent.
- To configure multiple directories, use the CompositeFileShare agent.
- If User Access Control (UAC) is enabled on Windows Server systems, you must launch the command prompt in the Run as administrator mode and then run the VCS commands.
- Before configuring the service group, review the agent resource types and the attribute definitions described in the *Veritas Cluster Server Bundled Agents Reference Guide*.

## Before you configure a file share service group

Note the following prerequisites before you configure a file share service group:

- Verify that you have local administrator privileges on the system from where you run the wizard.
- If you have configured a firewall, add the following to the firewall exceptions list:
	- Port 14150 or the VCS Command Server service,

%vcs\_home%\bin\CmdServer.exe.

Here, *%vcs\_home%* is the installation directory for VCS, typically

C:\Program Files\Veritas\Cluster Server.

#### ■ Port 14141

For a detailed list of services and ports used, refer to the product installation and upgrade guide.

- Verify that the VCS high availability engine, HAD, is running on the system from which you run the wizard.
- Verify that the directories to be shared reside on shared disks that are accessible from the nodes that will be part of the file share service group.
- If your storage is SCSI-3 compliant and you wish to use SCSI-3 persistent reservations, enable SCSI-3 support using Veritas Enterprise Administrator (VEA). VEA is available with SFW HA only.
- Mount the drives or LUNs containing the shared directories on the system from where you run the wizard. Unmount the drives or LUNs from other systems in the cluster.

See ["About managing storage using Windows Logical Disk Manager"](#page-246-0) on page 247.

See ["About managing storage in a Network Appliance storage environment"](#page-251-0) on page 252.

See ["About managing shared storage using Storage Foundation for Windows"](#page-253-0) on page 254.

- Verify that Veritas Command Server service is running on all systems in the cluster.
- If NetBIOS is disabled over TCP/IP, you must set the Lanman agent's DNSUpdateRequired attribute value to 1 (True).

You can modify the Lanman resource attribute value after configuring the service group.

- Verify that you have the following information ready. The wizard prompts you for these details:
	- A unique virtual computer name to be assigned to the file share server. This is the name that the clients use to access the file shares. The virtual name must not exceed 15 characters. If you specify a virtual computer name in lowercase letters, the name is converted to uppercase. For example, the name VCSServer is converted to VCSSERVER.
	- A unique virtual IP address to be assigned to the file share server. The virtual IP address is required only if you wish to configure an IPv4 address. In case of IPv6, the wizard prompts you to select the IPv6 network and automatically generates an IPv6 address that is valid and unique on the network. The wizard uses the prefix that is advertised by the router on the IPv6 network.

Note: Windows Server does not support accessing file shares using a virtual IP address. You can work around this restriction by using non-scoped file shares.

See ["Creating non-scoped file shares configured with VCS"](#page-272-0) on page 273.

See ["Making non-scoped file shares accessible while using virtual server](#page-273-0) [name or IP address if NetBIOS and WINS are disabled"](#page-273-0) on page 274.

■ The list of directories to be shared.

You can add existing shares to the VCS configuration. However, you cannot add special shares (shares created by the operating system for administrative and system use). For example, you cannot add the shares ADMIN\$, print\$, IPC\$, and *DriveLetter*\$ to the VCS configuration.

## Configuring file shares using the wizard

The File Share Configuration Wizard enables you to create and modify file share service groups, making file shares highly available in a VCS cluster.

#### To configure file shares using the File Share Configuration Wizard

1 Start the File Share Configuration Wizard.

Click **Start > All Programs > Symantec > Veritas Cluster Server > Configuration Tools > File Share Configuration Wizard**.

- 2 Review the information in the Welcome panel and click **Next**.
- 3 On the Wizard Options panel, click **Create service group** and then click **Next**.

4 On the Service Group Configuration panel, specify the following service group details and then click **Next**:

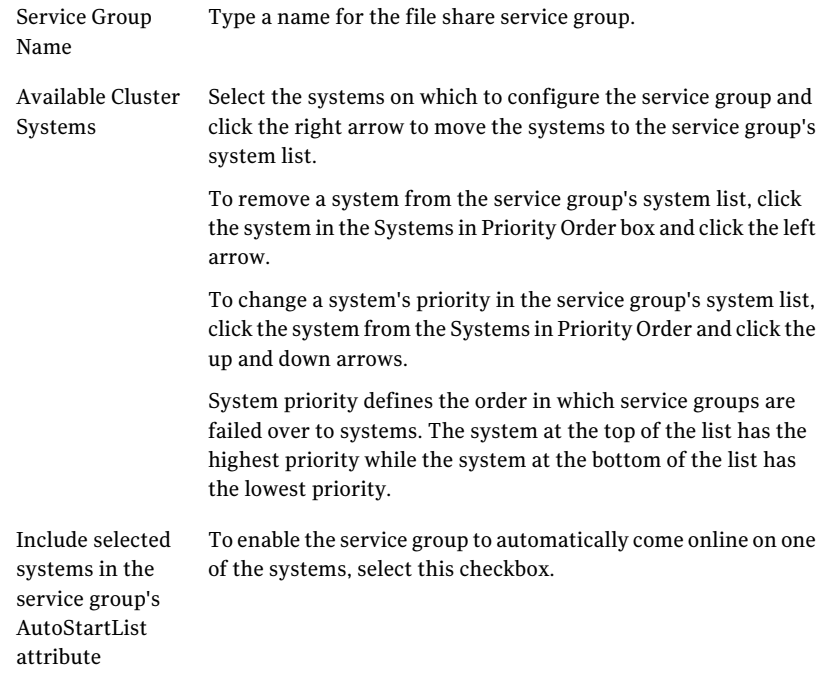

5 On the FileShare Configuration panel, specify the configuration information for the FileShare resources to be created and then click **Next**.

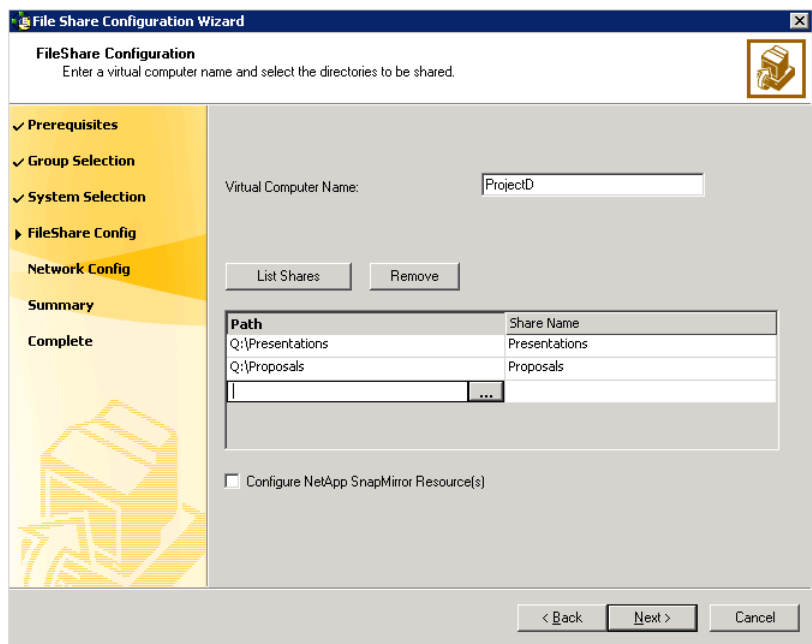

Specify the following details:

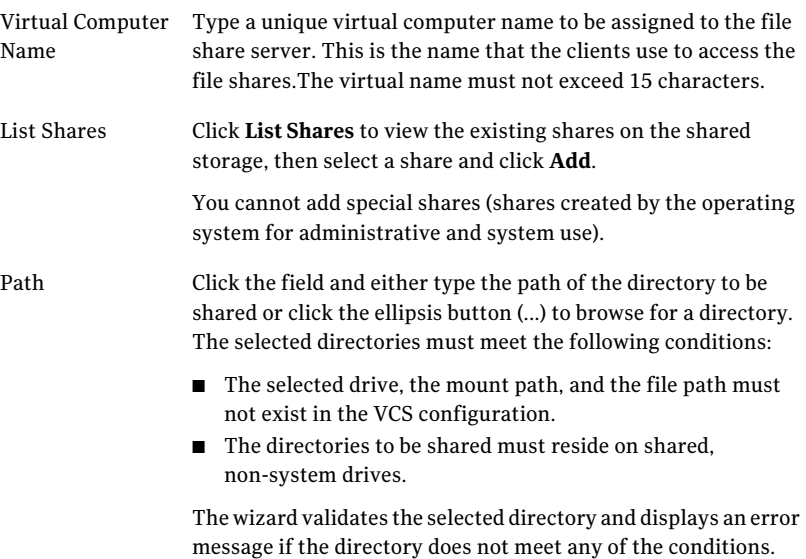

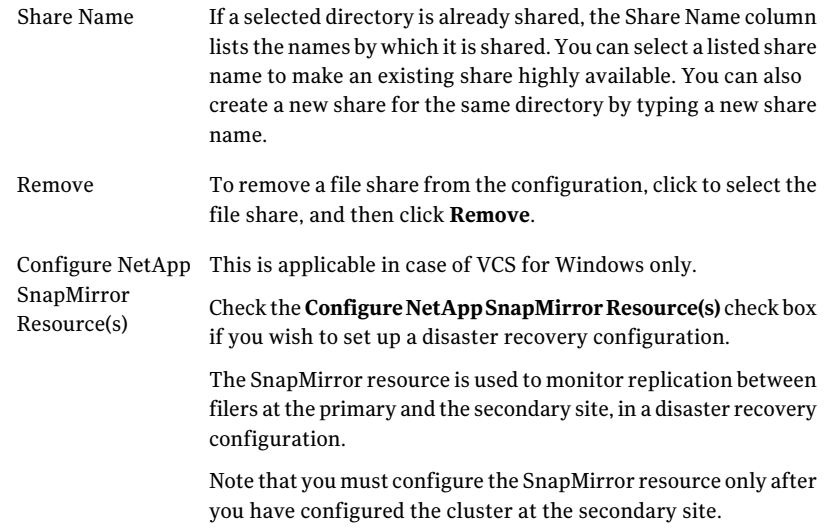

6 On the Share Permissions panel, specify the users for the file shares, assign permissions to them, and then click **Next**.

Following is a list of options to select users on the Share Permissions panel:

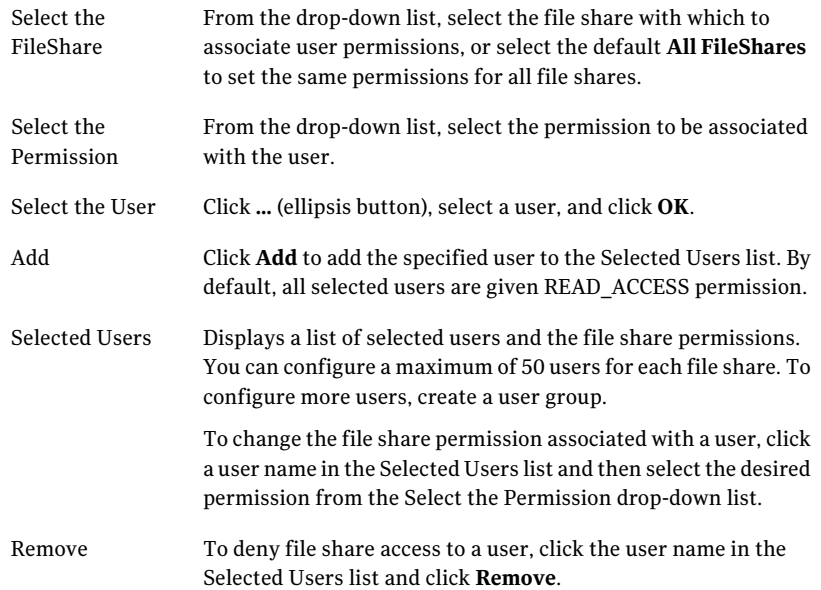

7 On the Share Properties panel, set the share properties for the file shares and then click **Next**.

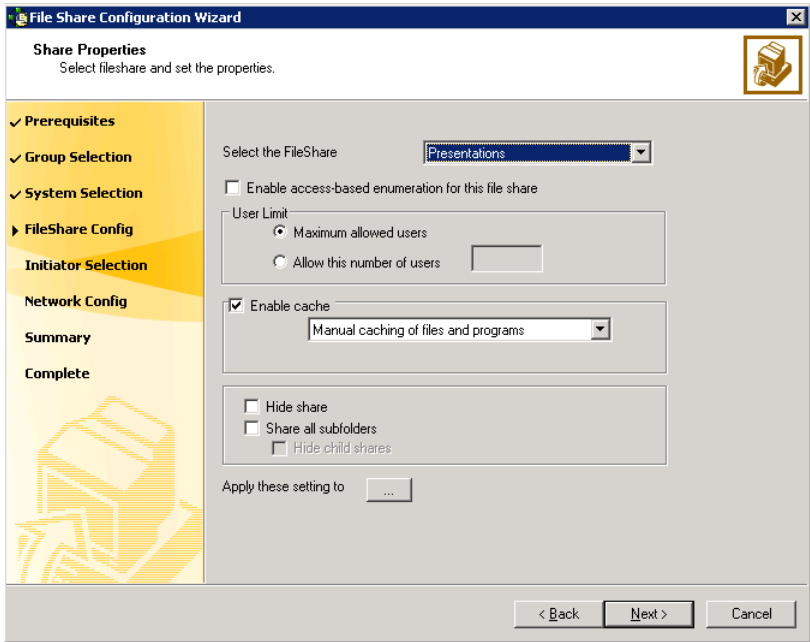

Following options are available to set the file share properties:

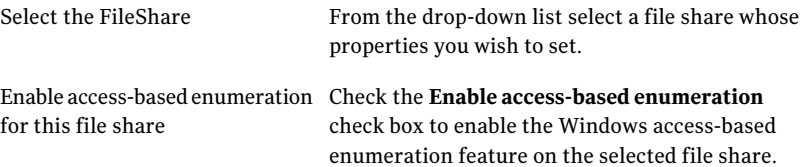

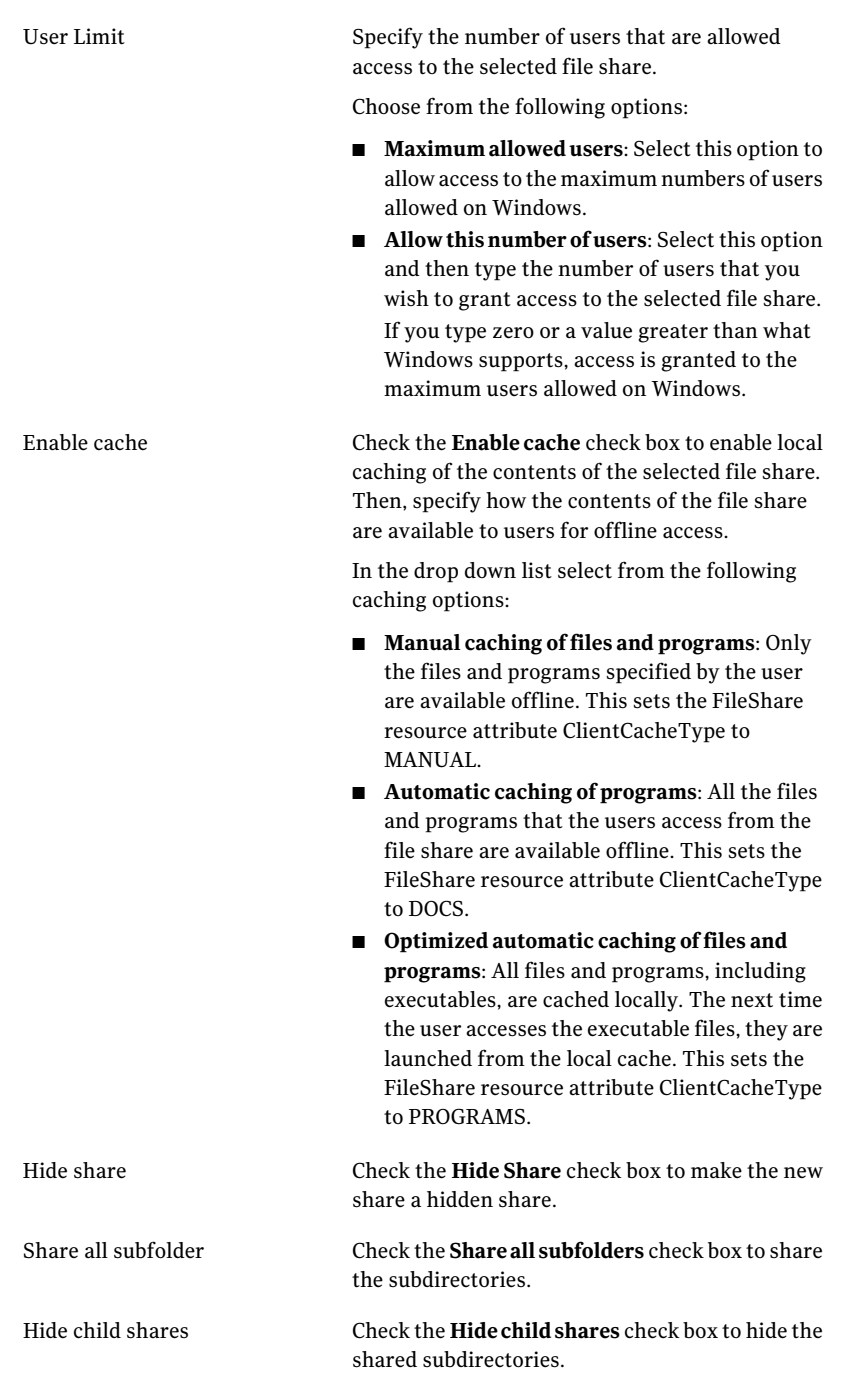

To apply the specified share properties to multiple file shares simultaneously, do the following: Apply these settings to

- 1 Click **...** (ellipsis button).
- 2 On the Copy Share Properties dialog box, select the file shares from the Available Shares list and click the right arrow to move them to the Selected Shares list.

Note that only those files shares that are not already shared are available for selection.

3 Click **OK**.

Note: This option is not visible if you are configuring only one share in the service group.

8 This is applicable in case of VCS for Windows only.

On the Initiator Selection panel, select the initiator for the virtual disk from the list of available initiators displayed for each cluster node, and then click **Next**.

If you are configuring multipath I/O (MPIO) over Fibre Channel (FC), you must select at least two FC initiators for each cluster node. Note that the node from which you run this wizard already has an initiator selected by default. This is the initiator that was specified when you connected the LUNs to this cluster node.

9 On the Network Configuration panel, specify information related to your network and then click **Next**.

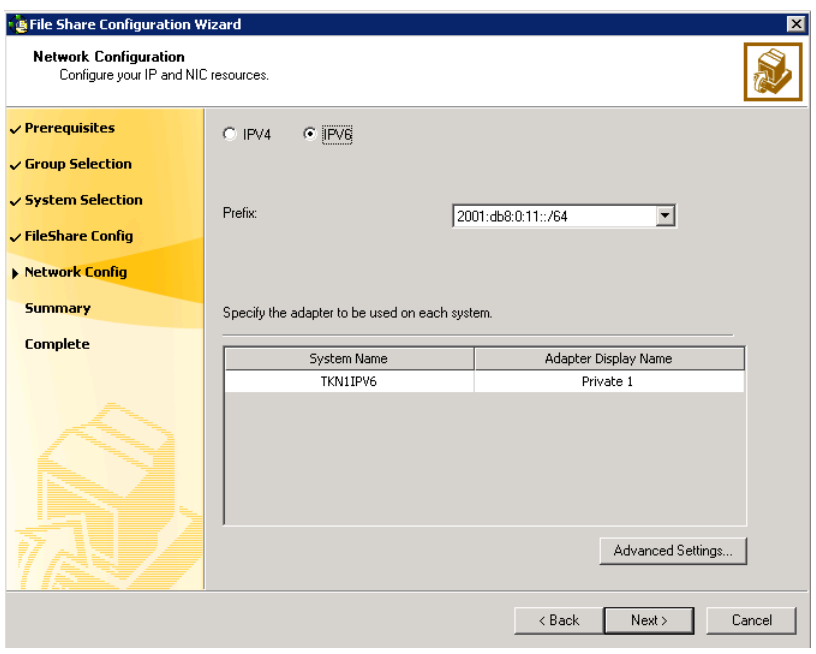

Do the following:

- Select **IPv4** to configure an IPv4 address for the virtual server.
	- In the Virtual IP Address field, type a unique virtual IPv4 address for the virtual server.
	- In the Subnet Mask field, type the subnet to which the virtual IPv4 address belongs.
- Select **IPv6** to configure an IPv6 address for the virtual server. The IPv6 option is disabled if the network does not support IPv6.
	- Select the prefix from the drop-down list. The wizard uses the prefix and automatically generates an IPv6 address that is valid and unique on the network.
- For each system in the cluster, select the public network adapter name. This field displays the TCP/IP enabled adapters on a system, including the private network adapters, if applicable. To view the adapters associated with a system, click the Adapter Display Name field and click the arrow. Verify that you select the adapters assigned to the public network, not the private.
- Click **Advanced Settings** to specify additional details for the Lanman resource.

On the Lanman Advanced Configuration dialog box, do the following:

- Check **Active Directory Update required** check box to enable the Lanman resource to update the Active Directory with the virtual name. This sets the Lanman agent attributes ADUpdateRequired and ADCriticalForOnline to true.
- In the Organizational Unit field, type the distinguished name of the Organizational Unit for the virtual server in the format CN=containername,DC=domainname,DC=com.

To browse for an OU, click **...** (ellipsis button) and search for the OU using the Windows Find Organization Units dialog box.

By default, the Lanman resource adds the virtual server to the default container "Computers."

■ Click **OK**.

The user account for VCS Helper service must have adequate privileges on the specified container to create and update computer accounts.

10 On the Service Group Summary panel, review the service group configuration and click **Next**.

The following service group details are visible:

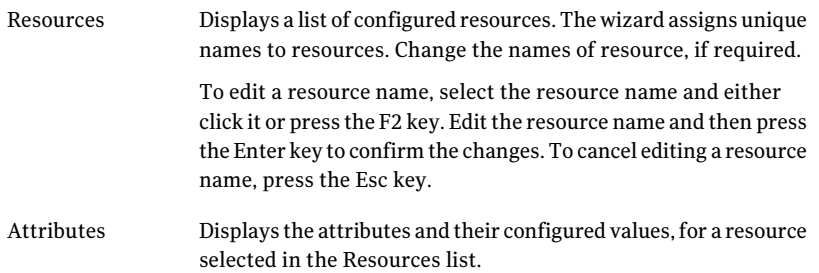

- 11 Click **Yes** on the dialog that prompts you that the wizard will run commands to modify the service group configuration.
- 12 In the completion dialog box, check **Bring the service group online** check box if you want to bring the service group online on the local system, and then click **Finish**.

## Modifying a file share service group using the wizard

The File Share Configuration Wizard enables you to modify a file share service group.

Consider the following before you modify file share service groups using the wizard:

- If the file share service group is online, you must run the wizard from a node on which the service group is online. You can then use the wizard to add resources to and remove them from the configuration. You cannot change attributes of resources that are online.
- To change the resource attributes, you must take the service group offline. However, the MountV and VMDg (in case of SFW HA), Mount and DiskRes (in case of Windows LDM), and NetAppSnapDrive and NetAppFiler (in case of VCS for Windows) resources for the service group should be online on the node where you run the wizard and offline on all other nodes.
- If you are running the wizard to remove a node from the service group's system list, do not run the wizard on the node being removed.
- If the service group contains resources that were not part of the default service group configuration, then modifying the service group may change those resources. You may then have to manually restore the settings of those resources later.
- After configuring a file share if you move the shared directory to a new location, then while reconfiguring the file share service group, the wizard fails to delete the storage resources configured for the existing file share. The wizard successfully creates a new file share resource and the corresponding storage resources, but fails to remove the older storage resources from the service group.

In such cases, you can either remove the stale storage resources manually, or delete the file share service group and run the wizard again to recreate the service group.

#### To modify a file share service group using the wizard

1 Start the File Share Configuration Wizard on a node on which the file share service group is online.

#### Click **Start > All Programs > Symantec > Veritas Cluster Server > Configuration Tools > File Share Configuration Wizard**.

- 2 Review the information in the Welcome panel and click **Next**.
- 3 On the Wizard Options panel, click **Modify service group**, select the service group to be modified, and click **Next**.
- 4 Follow the wizard instructions and make desired modifications to the service group configuration.

See ["About configuring file shares"](#page-260-0) on page 261.

## Deleting a file share service group using the wizard

This topic describes steps to delete a file share service group using the wizard.

#### To delete a file share service group using the wizard

1 Start the File Share Configuration Wizard on a system configured to host the file share service group.

#### Click **Start > All Programs > Symantec > Veritas Cluster Server > Configuration Tools > File Share Configuration Wizard**.

- 2 Review the information in the Welcome panel and click **Next**.
- 3 On the Wizard Options panel, click **Delete service group**, select the service group to be deleted, and click **Next**.
- 4 On the Service Group Summary panel, click **Next**. A message appears informing you that the wizard will run commands to delete the service group. Click **Yes** to delete the service group.
- <span id="page-272-0"></span>5 Click **Finish**.

## Creating non-scoped file shares configured with VCS

File shares configured with VCS on Windows Server are accessible only using the virtual server name (Lanman resource). These file shares are not accessible using the IP address.

The FileShare agent is enhanced to address this issue. The FileShare agent behavior can be controlled using the following registry key:

■ HKLM\SOFTWARE\VERITAS\VCS\BundledAgents\Lanman\<VirtualName>\ DisableServerNameScoping: Set the DisableServerNameScoping key have the FileShare agent support non-scoped file shares.

You must create this registry key manually. Perform the following steps to create and set the DisableServerNameScoping registry key that is used by the FileShare agent to support non-scoped file shares.

Note: Incorrectly editing the registry may severely damage your system. Make a backup copy before making changes to the registry.

#### To configure DisableServerNameScoping registry parameter:

- 1 To open the Registry Editor, click Start > Run, type regedit, and then click OK.
- 2 In the registry tree (on the left), navigate to HKLM\SOFTWARE\VERITAS\VCS\BundledAgents.
- 3 Click Edit > New > Key and create a key by the name Lanman, if it does not exist already.
- 4 Select the Lanman key and click Edit > New > Key and create a key by the name <VirtualName>.

Here <VirtualName> should be the virtual computer name assigned to the file share server. This is the VirtualName attribute of the Lanman resource in the file share service group.

The newly created registry key should look like this: HKLM\SOFTWARE\VERITAS\VCS\BundledAgents\Lanman\<VirtualName>.

5 Select the key that you created in step 4 (<VirtualName>) and add a DWORD type of value.

The value name should be DisableServerNameScoping and value data should be 1.

The value 1 indicates that the FileShare and Lanman agents support non-scoped file shares on Windows Server systems.

- 6 If there are multiple file share service groups to be used in the non-scoped mode, repeat steps 4 and 5 for each Lanman resource that is configured in the file share service group.
- <span id="page-273-0"></span>7 Save and exit the Registry Editor.

You must create this key only for Lanman resources that are part of VCS file share service groups. Configuring this key for Lanman resources that are part of other VCS service groups may result in an unexpected behavior.

## Making non-scoped file shares accessible while using virtual server name or IP address if NetBIOS and WINS are disabled

The VCS FileShare agent depends on NetBIOS or DNS to resolve the virtual name. If NetBIOS and WINS are disabled or the DNS is not updated, the agent is unable to resolve the virtual name.

This may typically occur when the file share service groups are configured to use localized IP addresses. When the service group is switched or failed over, the virtual name to IP address mapping changes. In such a case if WINS database or

the DNS are not updated, the agent is unable to resolve the virtual name. As a result the FileShare resources fault and the shares become inaccessible.

The following message is seen in the agent log:

accessible using the virtual IP.

VCS INFO V-16-10051-10530 FileShare:<servicegroupname>:online:Failed to access the network path (\\virtualname)

The FileShare agent is enhanced to address this issue. The FileShare agent behavior can be controlled using the following registry keys:

■ HKLM\SOFTWARE\VERITAS\VCS\BundledAgents\Lanman\<VirtualName>\ DisableStrictVirtualNameCheck: Set the DisableStrictVirtualNameCheck key to have the FileShare agent make the file shares accessible irrespective of whether or not the virtual name is resolvable. In case the virtual name is not resolvable, the file shares are

You must create this registry key manually. Perform the following steps to create and set the DisableStrictVirtualNameCheck registry key that is used by the FileShare agent to disable virtual name availability as a requirement for file shares to be available on the network.

Note: Incorrectly editing the registry may severely damage your system. Make a backup copy before making changes to the registry.

#### To configure DisableStrictVirtualNameCheck registry parameter:

- 1 To open the Registry Editor, click Start > Run, type regedit, and then click OK.
- 2 In the registry tree (on the left), navigate to HKLM\SOFTWARE\VERITAS\VCS\BundledAgents.
- 3 Click Edit > New > Key and create a key by the name Lanman, if it does not exist already.
- 4 Select the Lanman key and click Edit > New > Key and create a key by the name <VirtualName>.

Here <VirtualName> should be the virtual computer name assigned to the file share server. This is the VirtualName attribute of the Lanman resource in the file share service group.

The newly created registry key should look like this: HKLM\SOFTWARE\VERITAS\VCS\BundledAgents\Lanman\<VirtualName>. 5 Select the key that you created in step 4 (<VirtualName>) and add a DWORD type of value.

The value name should be DisableStrictVirtualNameCheck and value data should be 1.

- 6 If there are multiple file share service groups to be used in the non-scoped mode, repeat steps 4 and 5 for each Lanman resource that is configured in the file share service group.
- 7 Save and exit the Registry Editor.

You must create this key only for Lanman resources that are part of VCS file share service groups. Configuring this key for Lanman resources that are part of other VCS service groups may result in an unexpected behavior.

## About configuring file shares with multiple subdirectories

Use the VCS CompositeFileShare agent to configure file shares with multiple subdirectories.

Before configuring a file share service group, review the resource types and the attribute definitions of the Composite FileShare agent, described in the *Veritas Cluster Server Bundled Agents Reference Guide*.

### Before you configure multiple file shares

Note the following prerequisites before configuring file share using the CompositeFileShare agent:

- Verify that the directories to be shared are on shared disks or LUNs.
- Do not use local system accounts for share users. Use domain-level accounts and users only.

Note: Sharing a directory with a large number of subdirectories and enabling the ShareSubdirectories flag could cause increased failover time and high CPU and memory utilization.

### Configuring multiple file shares

This topic describes how to configure multiple file shares:

#### To configure multiple files shares

1 Configure your shared storage.

See ["About storage configuration"](#page-245-0) on page 246.

2 Configure the NIC and IP resources.

See ["About configuring IP addresses on the systems"](#page-257-0) on page 258.

3 Create a resource of type CompositeFileShare.

See ["Adding a resource"](#page-156-0) on page 157.

- 4 Configure the following required attributes for the CompositeFileShare resource:
	- MountResName: The name of the MountV resource on which the CompositeFileShare resource depends.
	- PathAndShareName: A list specifying the respective paths and share names of the directories to be shared. If the path of a shared directory is \Documents, and the share name is UserDocs, the attribute is defined in the configuration file as PathandShareName is  $\{\mathbb{T}\}$  = "UserDocs"}.

To create a hidden share, set the HiddenShare attribute to 1. Do not append the share name with a \$ (dollar) sign.

For more information on other CompositeFileShare agent attributes, refer to the *Veritas Cluster Server Bundled Agents Reference Guide*.

5 Configure a Lanman resource. Do not create other resources on which the Lanman agent depends.

See ["About configuring virtual computer names"](#page-259-0) on page 260.

- 6 Link resources to create the following dependencies:
	- CompositeFileShare resource depends on the MountV (in case of SFW HA), Mount (in case of Windows LDM), or NetAppSnapDrive (in case of VCS for Windows) resource.
	- CompositeFileShare resources depends on the Lanman resource.
	- Lanman resource depends on IP or IPv6 resource, and the IP or IPv6 resource in turn depends on the NIC resource.

See ["Linking resources"](#page-166-0) on page 167.

- 7 Configure other resources in the service group, if required.
- 8 Bring the Lanman resource, and other resources in the service group, online.

# About configuring IIS sites

When configuring the IIS agent to monitor a Web site, you can monitor associated application pools in the following ways:

- Configure a resource to monitor the Web site and define options to monitor associated application pools within the same resource.
- Configure a resource to monitor the IIS site only. Configure additional resources to monitor specific application pools.

VCS provides several ways to configure the agent, including the configuration wizard, Cluster Manager (Java console), and the command line. This section provides instructions on how to use the wizard to configure sites.

To configure IIS agent on Windows Server Core, you must first install IIS 8.0 in the specified order and then manually add the required resources and configure the service group.

You can perform the manual configuration steps either directly on the Server Core machine using VCS commands from the command line, or remotely using the Cluster Manager (Java console).

See ["About the Cluster Manager \(Java Console\)"](#page-105-0) on page 106.

See ["About administering VCS from the command line"](#page-187-0) on page 188.

Before configuring the agent, review the agent's resource type definition and attribute descriptions in the *Veritas Cluster Server Bundled Agents Reference Guide*. Also, review the sample configurations and resource dependency graphs.

## Before you configure an IIS service group

Note the following prerequisites before you configure an IIS service group:

- Verify IIS is installed and configured identically on all nodes hosting the service group. Verify the sites to be monitored are on shared storage.
- For IIS 8.0 on Windows Server 2012, you must install the following role services:
	- IIS 6 Metabase Compatibility
	- IIS 6 WMI Compatibility or the IIS Management Scripts and Tools Only one of these role services is required.

These options are available under Management Tools on the Role Services page of the Add Roles Wizard.

If IIS 6 Metabase Compatability role is installed, the WMI 6 Provider is used. If IIS Management Scripts and Tools role is installed, the WMI 7 Provider is used. If both the roles are installed, the WMI 7 Provider is used.

These components are required for the IIS agent to function on Windows Server 2012.

For IIS 8.0 on Windows Server Core, you must install IIS in the specified order.

- If IIS configuration is using IPv6 addresses, then you must install the IIS Management Scripts and Tools role service. IPv6 requires WMI 7 Provider that is part of the IIS Management Scripts and Tools role.
- If you are configuring FTP sites that use IPv6 addresses, ensure that the IPv6 address entry (IP Address column in Site Bindings dialog) is enclosed in square brackets. The VCS IIS Configuration Wizard requires this format to correctly configure the FTP site in the cluster.
- Do not use the IIS agent to configure SMTP and NNTP sites if you have Microsoft Exchange installed.
- Change the default home directory path for all IIS sites to monitored to a location on the shared storage. See the IIS documentation for instructions.
- Verify that the port numbers assigned to IIS sites are not used by other programs.
- Synchronize the IIS configuration on all nodes hosting the service group.
- Verify that you have local administrator privileges on the system from where you run the wizard.
- If you have configured a firewall, add the following to the firewall exceptions list:
	- Port 14150 or the VCS Command Server service,

%vcs\_home%\bin\CmdServer.exe

Here, *%vcs\_home%* is the installation directory for VCS, typically

C:\Program Files\Veritas\Cluster Server.

■ Port 14141

For a detailed list of services and ports used refer to the product installation and upgrade guide.

- Verify that the VCS engine, HAD, is running on the node from which you run the wizard.
- Mount the drives or LUNs containing the shared directories on the node from which you run the wizard. Unmount the drives or LUNs from other nodes in the cluster.

See ["About managing storage using Windows Logical Disk Manager"](#page-246-0) on page 247.

See ["About managing storage in a Network Appliance storage environment"](#page-251-0) on page 252.

See ["About managing shared storage using Storage Foundation for Windows"](#page-253-0) on page 254.

- If your storage is SCSI-3 compliant and you wish to use SCSI-3 persistent reservations, enable SCSI-3 support using Veritas Enterprise Administrator (VEA). VEA is available with SFW HA only.
- Verify that you have the following information ready. The wizard prompts you for these details:
	- IIS sites to be monitored.
	- Application pools associated with each site.
	- Port numbers associated with each site.
	- Virtual IP addresses and computer names associated with the sites. The virtual IP addresses and the virtual computer names must have forward and reverse entries in the DNS.

## Fixing the IPv6 address configuration for FTP sites

When you add a FTP site using the Add FTP Site wizard, the IPv6 address is not enclosed in brackets by default. The VCS IIS Configuration Wizard requires the IPv6 addresses enclosed in square brackets format to correctly configure the FTP site in the cluster.

- 1. From the IIS Manager, right-click the FTP site name and click **Bindings**.
- 2. In the Site Bindings dialog box, select the FTP site and click **Edit**.
- 3. In the Edit Site Binding dialog box, type square brackets around the IPv6 address displayed in the IP address field.

For example, the IPv6 address should display as [2001:Db8:0:10:828:1871:cd8:5c0f].

4. Click **OK** and then click **Close**.

## Installing IIS 8.0 on Windows Server Core

On Windows Server Core, you must install IIS in the order specified in this procedure.

#### To install IIS 8.0 on Windows Server Core

1 Type the following at the command prompt:

C:\>start /w pkgmgr /iu:IIS-WebServerRole;IIS-WebServer;IIS-CommonHttpFeatures; IIS-StaticContent;IIS-DefaultDocument;IIS-DirectoryBrowsing; IIS-HttpErrors;IIS-HttpRedirect;IIS-ApplicationDevelopment; IIS-ASP;IIS-CGI;IIS-ISAPIExtensions;IIS-ISAPIFilter; IIS-ServerSideIncludes;IIS-HealthAndDiagnostics; IIS-HttpLogging;IIS-LoggingLibraries;IIS-RequestMonitor; IIS-HttpTracing;IIS-CustomLogging;IIS-ODBCLogging;IIS-Security; IIS-BasicAuthentication;IIS-Win dowsAuthentication; IIS-DigestAuthentication; IIS-ClientCertificateMappingAuthentication; IIS-IISCertificateMappingAuthentication; IIS-URLAuthorization;IIS-RequestFiltering;IIS-IPSecurity; IIS-Performance;IIS-HttpCompressionStatic; IIS-HttpCompressionDynamic;IIS-WebServerManagementTools; IIS-ManagementScriptingTools;IIS-IIS6ManagementCompatibility; IIS-Metabase;IIS-WMICompatibility;IIS-LegacyScripts; IIS-FTPPublishingService;WAS-WindowsActivationService; IIS-FTPPublishingService;IIS-FTPServer

2 Verify that all the components specified in the earlier step have successfully installed. Type the following at the command prompt:

C:\>notepad C:\windows\logs\cbs\cbd.log

This opens the log file, cbd.log, in the Notepad text editor.

3 Check the entries in the log file, cbd.log. The last log entry should resemble the following:

Info CBS Pkgmgr: return code: 0x0

This message indicates that all the components are installed successfully.

4 Run the  $\text{oclist}$  command to verify that the following components are installed:

IIS-WebServerRole; IIS-WebServer; IIS-IIS6ManagementCompatibility; IIS-Metabase; IIS-WMICompatibility; IIS-FTPPublishingService; WAS-WindowsActivationService; IIS-FTPPublishingService; IIS-FTPServer

Type the following at the command prompt:

C:\>oclist

5 Repeat the steps on all the nodes where you want to configure the IIS service group.

### Configuring an IIS service group using the wizard

The IIS Configuration Wizard enables you to create and modify IIS service groups, making sites highly available in VCS cluster.

The wizard creates one resource for each IIS site and its associated application pools; the wizard does not create resources that monitor only application pools.

#### To configure an IIS service group using the wizard

1 Start the IIS Configuration Wizard.

Click **Start > All Programs > Symantec > Veritas Cluster Server > Configuration Tools > IIS Configuration Wizard**.

- 2 Review the information in the Welcome panel and click **Next**.
- 3 On the Wizard Options panel, click **Create service group** and click **Next**.

4 On the Service Group Configuration panel, specify the service group details and then click **Next**.

Specify the following details:

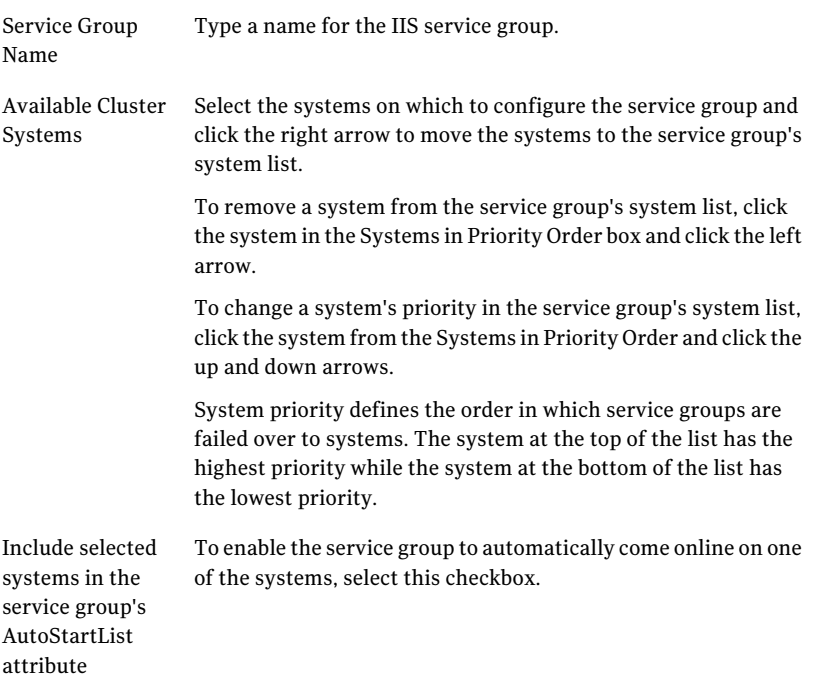

5 On the Configure IIS Sites panel, add and remove sites from the service group, configure IP addresses, ports, and virtual computer names, optionally choose to configure NetApp SnapMirror resources and then click **Next**.

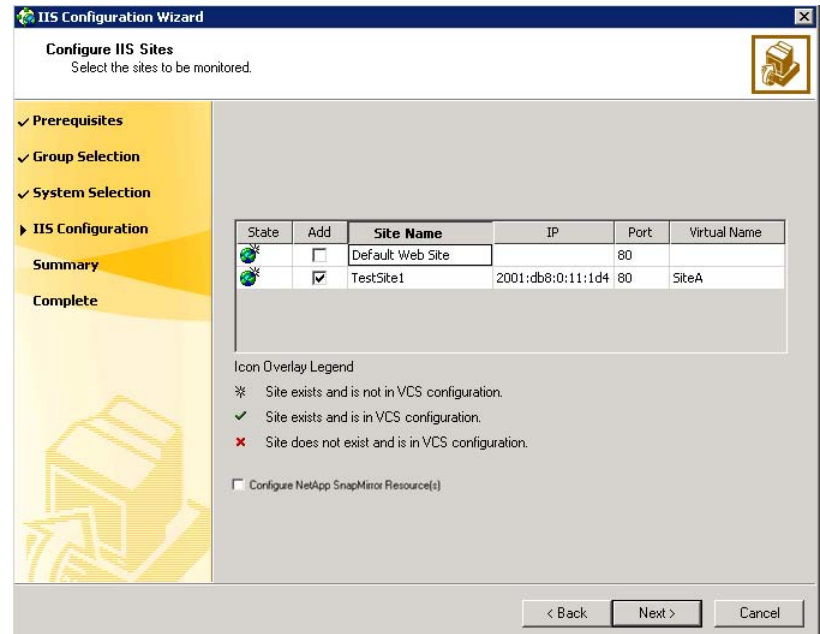

Specify the following details:

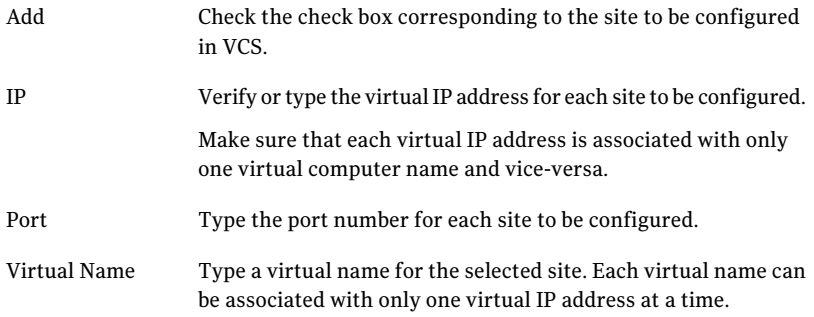

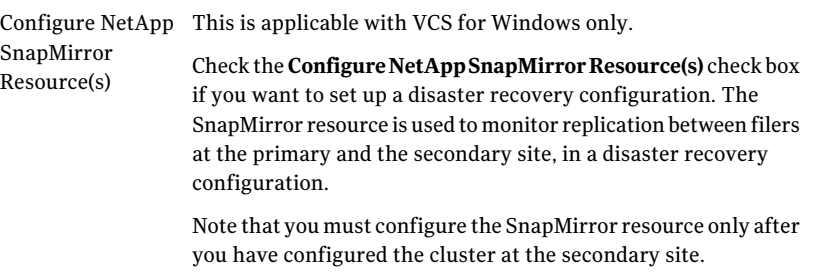

6 On the Network Configuration panel, specify information related to the virtual IP addresses and then click **Next**.

Specify the following details:

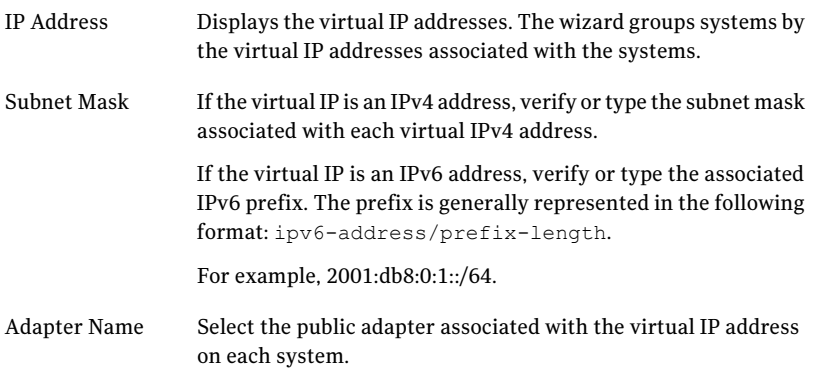

7 This is applicable with VCS for Windows only.

On the Initiator Selection panel, select the initiator for the virtual disk from the list of available initiators displayed for each cluster node, and then click **Next**.

If you are configuring multiPath I/O (MPIO) over Fibre Channel (FC), you must select at least two FC initiators for each cluster node. Note that the node from which you run this wizard already has an initiator selected by default. This is the initiator that was specified when you connected the LUNs to this cluster node.

8 On the Application Pool Configuration panel, select the monitoring options for application pools associated with each site and then click **Next**.

Specify the following details:

Site Name Displays the site names.

For each site, select the monitoring options from the AppPoolMon list. AppPoolMon

Choose from the following options from the drop-down list:

- 1 **NONE** The agent does not monitor the application pool associated with the site.
- 2 **DEFAULT** Starts and monitors the root application pool associated with the site.
- 3 **ALL** Starts all application pools associated with the site and monitors root application pool.
- 9 On the Service Group Summary panel, review the service group configuration and then click **Next**.

The following service group details are visible:

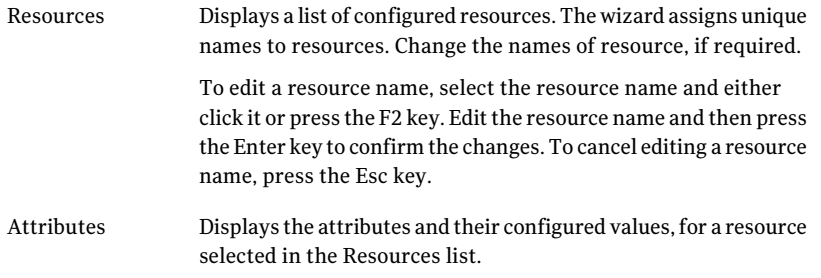

- 10 Click **Yes** on the dialog that prompts you that the wizard will run commands to modify the service group configuration.
- 11 In the completion dialog box, check **Bring the service group online** if you want to bring the service group online on the local system, and then click **Finish**.

### Modifying an IIS service group using the wizard

The IIS Configuration Wizard enables you to modify an IIS service group.

Consider the following before you modify an IIS service group:

■ If the IIS service group is online, you must run the wizard from a node on which the service group is online. You can then use the wizard to add resources to and remove them from the configuration. You cannot change attributes of resources that are online.

- To change the resource attributes, you must take the service group offline. However, the MountV and VMDg (in case of SFW HA), Mount and DiskRes (in case of Windows LDM), and NetAppSnapDrive and NetAppFiler (in case of VCS for Windows) resources for the service group should be online on the node where you run the wizard and offline on all other nodes.
- If you are running the wizard to remove a node from the service group's system list, do not run the wizard on the node being removed.
- If the service group contains resources that were not part of the default service group configuration, then modifying the service group may change those resources. You may then have to manually restore the settings of those resources later.

#### To modify the IIS service group

1 Start the IIS Configuration Wizard.

#### Click **Start > All Programs > Symantec > Veritas Cluster Server > Configuration Tools > IIS Configuration Wizard**.

- 2 Review the information in the Welcome panel and click **Next**.
- 3 In the Wizard Options panel, click **Modify service group**, select the service group to be modified, and click **Next**.
- 4 Follow the wizard instructions and make the modifications that you want to the service group configuration.

### Deleting an IIS service group using the wizard

This topic describes steps to delete an IIS service group using the configuration wizard.

#### To delete the IIS service group

1 Start the IIS Configuration Wizard on a system configured to host the IIS service group.

#### Click **Start > All Programs > Symantec > Veritas Cluster Server > Configuration Tools > IIS Configuration Wizard**.

- 2 Review the information in the Welcome panel and click **Next**.
- 3 In the Wizard Options panel, click **Delete service group**, select the service group to be deleted, and click **Next**.
- 4 In the Service Group Summary panel, click **Next**. When the message appears that informs you that the wizard will run commands to delete the service group, click **Yes** to delete the service group.
- 5 Click **Finish**.

# About configuring services

Use the GenericService and ServiceMonitor agents to configure services in a VCS cluster.

Consider the following before you proceed:

- To start, stop, and monitor a service, use the GenericService agent.
- To monitor a service, use the ServiceMonitor agent.

## About configuring a service using the GenericService agent

The GenericService agent starts, stops, and monitors services. Before configuring the service group, review the resource types and attribute definitions of the GenericService agent, described in the *Veritas Cluster Server Bundled Agents Reference Guide*.

You can configure the GenericService agent manually, as described below, or by using the Application Configuration Wizard.

See ["About configuring applications using the Application Configuration Wizard"](#page-310-0) on page 311.

On Windows Server Core, you have to add the required resources and configure the service group manually. You can perform the steps either directly on the Server Core machine using VCS commands from the command line, or remotely using the Cluster Manager (Java console).

See ["About the Cluster Manager \(Java Console\)"](#page-105-0) on page 106.

See ["About administering VCS from the command line"](#page-187-0) on page 188.

### Before you configure a service using the GenericService agent

Note the following prerequisites before you configure a service using the GenericService agent:

- For the service that you want to configure, change the startup type of the service to **Manual** on all the nodes that will be part of the service group.
- Ensure that the service is stopped on all the nodes that will be part of the service group.
■ If monitoring the service in a user-context, configure the service to start in the context of the specified user account. Make sure the check box **Allow service to interact with desktop** is cleared.

### Changing a service startup type

Perform these setps to change the startup type of a service to manual.

#### To change a service startup type to Manual

- 1 Open the Windows Services Control Manager.
- 2 Right-click the service and click **Properties**.
- 3 In the **Properties** dialog box, click the **General** tab.
- 4 From the **Startup Type** list, select **Manual**.
- 5 Click **OK**.
- 6 Close the **Services** Control Manager.

### Configuring a service to run in a user context

Perform the following steps to start a service in a user context.

#### To configure a service to start in a user-context

- 1 Open the Services Control Manager.
- 2 Right-click the service and click **Properties**.
- 3 In the **Properties** dialog box, click the **LogOn** tab.
- 4 Click **This Account**.
- 5 Click **Browse** to browse existing user accounts.
- 6 In the **Select User** dialog box, click the user in whose context you want to run the service and click **OK**.
- 7 Enter the password for the selected user.
- 8 Click **OK** and close the **Services** Control Manager.

# Configuring a service using the GenericService agent

This topic describes how to manually configure a service using the GenericService agent.

#### To configure a service using the GenericService agent

1 In your service group, create a resource of type GenericService.

See ["Adding a resource"](#page-156-0) on page 157.

2 Configure the following required attribute for the GenericService resource:

ServiceName: The name of the service to be monitored, as displayed in the Windows Service Control Manager console.

- 3 Configure the following optional attributes for the GenericService resource, if required:
	- UserAccount: A valid user account in whose context the service will be monitored. User name can be of the form username@domain.com or domain.com\username. If you do not specify a value for this attribute, then the user account of the service in the SCM is ignored. To monitor service under built-in accounts, you must provide explicit values.

For example:

- User Account="LocalSystem", "Local Service", or "Network Service". Domain="NT Authority".
- Password: The password for the user account.
- Domain: The domain name to which the user specified in the UserAccount attribute belongs.
- 4 Configure other resources in the service group, if required.
- 5 Bring the GenericService resource, and other resources in the service group, online.

# About configuring a service using the ServiceMonitor agent

The ServiceMonitor agent monitors a service or starts a script that monitors a service. Before configuring the service group, review the resource types and attribute definitions of the agent, described in the *Veritas Cluster Server Bundled Agents Reference Guide*.

You can configure the agent manually, as described below, or by using the Application Configuration Wizard.

See ["About configuring applications using the Application Configuration Wizard"](#page-310-0) on page 311.

# Before you configure a service using the ServiceMonitor agent

Note the following prerequisites before you configure a service using the ServiceMonitor agent:

- If using the agent to start a script, copy the script a locally on each node in the cluster.
- If using the agent to monitor a service, start the service in the context of the LocalSystem account or in the context of the user account specified in the configuration.
- Verify that the user in whose context the service or script needs to be started, exists as a domain user or LocalSystem user.

# Configuring a service using the ServiceMonitor agent

This topic describes how to manually configure a service using the ServiceMonitor agent.

#### To configure a service using the ServiceMonitor agent

1 In your service group, create a resource of type ServiceMonitor.

See ["Adding a resource"](#page-156-0) on page 157.

- 2 Configure the following required attribute for the ServiceMonitor resource:
	- ServiceorScriptName: The name of the service to be monitored using the Service Control Manager (SCM). When monitoring the service through a user defined script, specify the complete path of the script, including any command-line arguments.

When monitoring a service through a user-defined script, specify the following attribute values:

- MonitorService: A flag that defines whether the agent monitors a service using the SCM or starts a script to monitor a service. If the flag is set to 1, the agent monitors a service specified by the attribute ServiceOrScriptName. If the flag is set to 0 the agent starts a script specified by the attribute ServiceOrScriptName. Default is 1.
- MonitorProgTimeout: The maximum wait time, in seconds, for the agent to receive a return value from the monitor script. This attribute is ignored if the MonitorService flag is set to 1. Default is 30 seconds.
- 3 Configure other resources in the service group, if required.
- 4 Bring the ServiceMonitor resource, and other resources in the service group, online.

# About configuring processes

Before configuring a Process resource, review the resource types and attribute definitions of the agent, described in the *Veritas Cluster Server Bundled Agents Reference Guide*.

You can configure a Process resource either manually, as described below, or by using the Application Configuration Wizard.

See ["About configuring applications using the Application Configuration Wizard"](#page-310-0) on page 311.

On Windows Server Core, you have to add the required resources and configure the service group manually. You can perform the steps either directly on the Server Core machine using the VCS commands, or remotely using the Cluster Manager (Java console).

See ["About the Cluster Manager \(Java Console\)"](#page-105-0) on page 106.

See ["About administering VCS from the command line"](#page-187-0) on page 188.

### Before you configure processes

Note the following prerequisites before you configure processes:

- The executables configured as the start, stop, and monitor programs must reside on local drives.
- When defining the StartProgram, StopProgram, or MonitorProgram attributes, enclose the path of the executable file in double quotes. *Do not enclose arguments in double quotes*. For example, specify the StartProgram attribute in the following format:

**StartProgram = "executable\_pathname" arguments**

# Configuring processes using the Process agent

Complete the following steps to manually configure processes using the Process agent.

#### To configure a process

1 In your service group, create a resource of type Process.

See ["Adding a resource"](#page-156-0) on page 157.

2 Configure the following required attribute for the Process resource:

■ StartProgram: The process to be monitored by the agent. You must specify the complete path of the executable, its file extension, and command-line arguments, if any. If you define the start program as a script to launch another program, you must specify the monitor program in the configuration file.

If you define the start program as a script (a perl script, or a vbs script), the start program should be the program that interprets the script (perl.exe, or cscript.exe) and the script itself should be passed as an argument.

- 3 Configure the following optional attributes, if required:
	- StartupDirectory: The startup directory for the process indicated by the StartProgram attribute.
	- MonitorProgram: A program that monitors the process specified as the start program. You must specify the complete path of the executable, its file extension, and command-line arguments, if any. If you do not specify a value for this attribute, VCS monitors the start program. However, if the start program is a script to launch another program, you must specify a monitor program.
	- MonitorProgramTimeout: The maximum wait time, in seconds, for the agent to receive a return value from the monitor routine. This attribute is ignored if the monitor program is not specified.
- 4 Configure other resources in the service group, if required.
- 5 Bring the Process resource, and other resources in the service group, online.

# About configuring Microsoft Message Queuing (MSMQ)

VCS provides several ways to configure MSMQ, including the MSMQ Configuration Wizard, the MSMQ configuration command-line utility, the Cluster Manager (Java Console), and the Enterprise Vault Cluster Setup Wizard.

To create an MSMQ service group from the Cluster Manager (Java Console), you can use the MSMQ service group configuration template, MSMQVMGroup (for SFW), or MSMQNetAppGroup (for NetApp). These templates are installed at %vcs home%\templates directory.

Here,  $\gamma \cos \theta$  home  $\gamma$  is the default product installation directory for VCS, typically C:\Program Files\Veritas\Cluster Server.

Launch the Service Group Configuration Wizard (Tools > Configuration Wizard) from the Cluster Manager (Java Console) and use these templates to configure the respective application service groups.

The following topic describe how to configure an MSMQ service group using the MSMQ Configuration Wizard. You can use the MSMQ Configuration Wizard to configure a service group for MSMQ that is installed in Active Directory or in Workgroup mode. Symantec recommends that you use the MSMQ Configuration Wizard to create the MSMQ resource and other resources that it depends upon.

Make sure that you review the resource types and attribute definitions of the MSMQ agent in the *Veritas Cluster Server Bundled Agents Reference Guide*.

Note: Cluster support for MSMQ triggers is not available. In domain mode MSMQ installation (MSMQ on a Windows Server), if Routing Support is selected while installing MSMQ, it is not supported.

See ["Binding an MSMQ instance to the correct IP address"](#page-302-0) on page 303.

### Before you configure the MSMQ service group

Note the following prerequisites before you configure the MSMQ service group:

- If you use VCS for Windows (not SFW HA) to make the MSMQ service highly available, reboot the system after installing VCS. Make sure that you do so before running the MSMQ Configuration Wizard to create a service group. Otherwise, the clustered MSMQ service fails to initialize, and therefore, the MSMQ resource fails to come online.
- Remove the Message Queuing Triggers service if it is already installed. Cluster support for MSMQ Triggers service is not available in this release.
- Create volumes or LUNs for the MSMQ data and registry replication information (RegRep) and then mount or connect the volumes or LUNs on the node where you run the wizard.

You can use a single volume for both MSMQ data and registry information. Symantec recommends that you use separate volumes for these components. See ["About managing storage using Windows Logical Disk Manager"](#page-246-0) on page 247.

See ["About managing storage in a Network Appliance storage environment"](#page-251-0) on page 252.

See ["About managing shared storage using Storage Foundation for Windows"](#page-253-0) on page 254.

- Create directories for MSMQ data and registry information on the mounted volumes. For example, if  $x:$  is the volume, then  $x:\M{M}M$  $S$  torage can be the storage path for MSMQ.
- If MSMQ is integrated with Windows Active Directory (AD), then ensure that the value of the Lanman resource attributes ADUpdateRequired and ADCriticialForOnline is set to 1, after the service group is configured.

Note: You may receive an error when you try to read messages from a remote public queue in Microsoft Message Queuing. See article [889860](http://support.microsoft.com/kb/889860/en-us) in the Microsoft Knowledge Base for more information. To overcome this problem, set the value of the Lanman resource attributes DNSUpdateRequired and DNSCriticialForOnline to 1.

- Verify that all the existing services that are dependent on the default MSMQ service are in the STOPPED state.
- If MSMQ is installed in Domain Mode, perform the following steps before you bring the MSMQ resource online for the first time:
	- First, bring the Lanman resource online in the service group.
	- Next, in Windows Active Directory, enable the 'Create All Child Objects' privilege for the VCS Helper Service user account (HAD Helper) on the MSMQ virtual server.

Note: You do not need to add this privilege if the VCS Helper Service user account belongs to the Domain Administrator group.

- $\blacksquare$  Keep the following information ready; the wizard will prompt you for these details:
	- A unique virtual server name for the MSMQ server.
	- A unique virtual IP address for the MSMQ server. The virtual IP address is required only if you wish to configure an IPv4 address. In case of IPv6, the wizard prompts you to select the IPv6 prefix and automatically generates an IPv6 address that is valid and unique on the network. The wizard uses the prefix that is advertised by the router on the IPv6 network.

Note: Ensure that there is only one IP resource per MSMQ resource. If there are multiple MSMQ resources that use the same IP resource, only one MSMQ resource will remain online, and the rest will go into the unknown state.

# Configuring the MSMQ resource using the command-line utility

Complete the following steps to configure an MSMQ service group using the MSMQ configuration utility. Make sure you review the resource types and attribute definitions of the MSMQ agent in the *Veritas Cluster Server Bundled Agents Reference Guide*.

#### To configure an MSMQ service group using the command-line utility

- <span id="page-295-1"></span>1 Start VCS on all systems.
- 2 Ensure that all the required resources are online.
- <span id="page-295-0"></span>3 Ensure that the volume or LUN for the MSMQ data is mounted or connected on the node on which you are configuring the MSMQ resource.
- 4 Run the MSMQ configuration utility for VCS.

At the command prompt, type:

```
msmqconfig -c -n MSMQResourceName -s nodesInServiceGroupSystemList
-m storagePath
```
Here, *storagePath* is the volume on which the MSMQ data is stored. The MSMQ storage path must be created before you run this utility.

For example, if the MSMQ resource name is **vxmsmq**, nodes in the system list are **S1** and **S2**, and the storage path created is **X:\MSMQ\Storage**, then the command will be as follows:

msmqconfig -c -n vxmsmq -s S1 S2 -m X:\MSMQ\Storage

This will accomplish the preconfiguration, and create the registry key HKLM\Software\Microsoft\MSMQ\Clustered QMs\MSMQ\$vxmsmqforRegRep.

The MSMQ configuration utility stops and restarts the default MSMQ service.

5 From the Java console, add a MountV resource (in case of SFW HA) or a NetAppSnapDrive resource (in case of VCS) for  $x$ :

A VMDg resource (in case of SFW HA) or a NetAppFiler resource (in case of VCS) may be required if the existing VMDg or NetAppFiler resources do not have a spare volume or LUN to host  $x$ .

6 From the Java console, add a RegRep resource with the registry key created in step [4](#page-295-0).

Add a MountV and a VMDg resource (in case of SFW HA) or a NetAppSnapDrive and a NetAppFiler resource (in case of VCS), if they do not exist already, for storing the registry replication information required by RegRep.

- 7 From the Java console, add an MSMQ resource and set the following:
	- IPResName to the existing IP resource name
	- LanmanResName to the existing Lanman resource name
	- StoragePath to the storage path for MSMQ. Referring to the example in step [3](#page-295-1), the storage path will be \\MSMQ\\Storage.)
	- MountResName to the MountV resource (in case of SFW HA) or FilerResName to the NetAppSnapDrive resource (in case of VCS) that you added in step [4](#page-295-0)

You must disable and enable the MSMQ resource every time you make changes to the IPResName attribute.

- 8 Bring the MSMQ service group online.
- 9 Run the virtual MMC Viewer (VCSVMMCView.exe) on the node where the MSMQ resource is online.

At the command prompt, type:

VCSVMMCView.exe -target MSMQ

You will be prompted for the VirtualName of the LanmanResName provided in the MSMQ resource.

The virtual MMC viewer enables you to create and modify message queues from the node on which the MSMQ resource is online.

<span id="page-296-0"></span>10 Click **Yes** to launch the virtual server MMC.

You can now create, delete, and modify message queues on the virtual MSMQ.

# Configuring the MSMQ service group using the wizard

Complete the following steps to configure an MSMQ service group using the MSMQ Configuration Wizard. Make sure you review the resource types and attribute definitions of the MSMQ agent in the *Veritas Cluster Server Bundled Agents Reference Guide*.

To configure an MSMQ service group using the MSMQ Configuration Wizard

1 Start the MSMQ Configuration Wizard.

Click **Start > All Programs > Symantec > Veritas Cluster Server > Configuration Tools > MSMQ Configuration Wizard**.

or, in case of SFW HA,

Click **Start > All Programs > Symantec > Veritas Cluster Server > Solutions Configuration Center** to start the Solutions Configuration Center (SCC). In the SCC, click the **Solutions** tab and under High Availability Configuration Wizards click the **Launch** button for the MSMQ Configuration Wizard.

- 2 Review the information on the Welcome panel and then click **Next**.
- 3 On the Wizard Options panel click **Create service group** and then click **Next**.
- 4 On the Service Group Configuration panel, specify the service group name, choose the systems for the service group, and then click **Next**.

Specify the following details:

Service Group Name Type a name for the MSMQ service group.

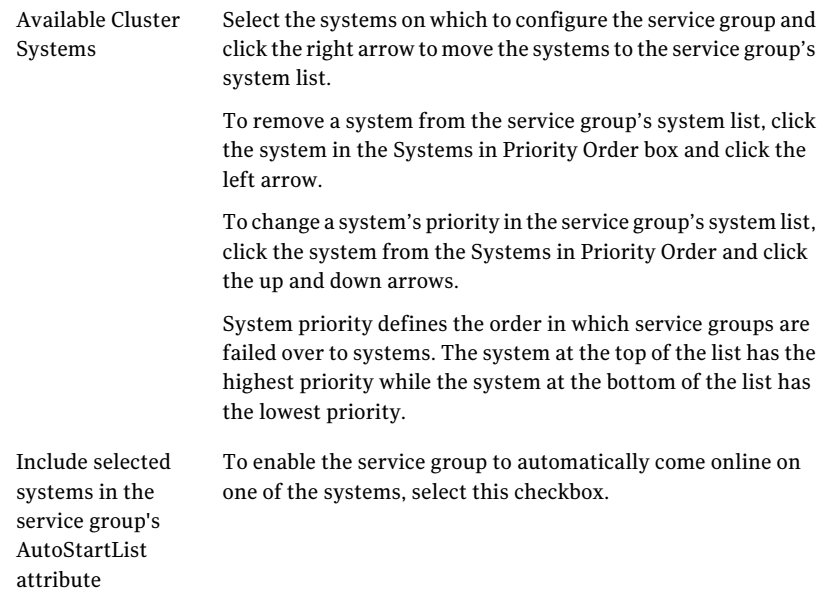

5 On the Virtual Server Configuration panel, specify information related to your network and then click **Next**.

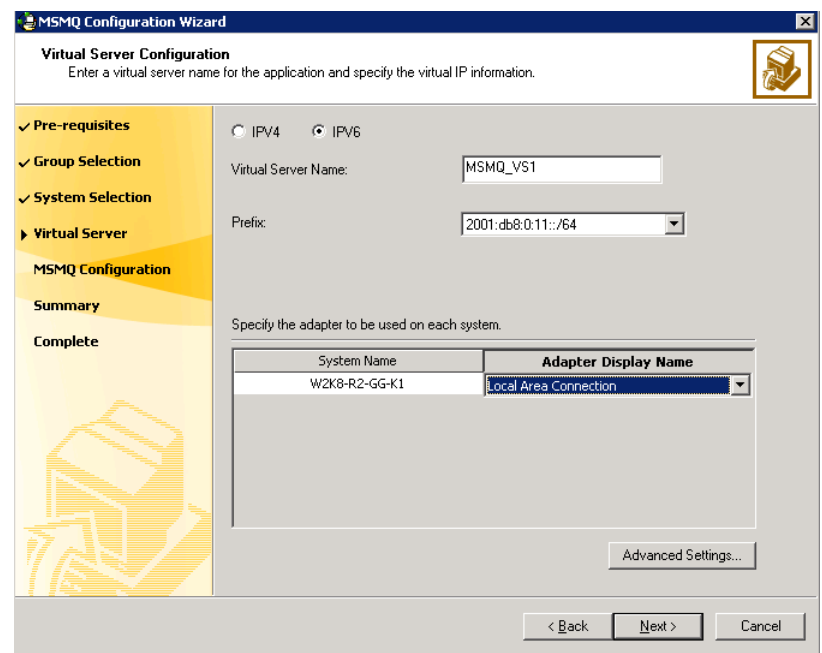

Do the following:

- Select **IPv4** to configure an IPv4 address for the MSMQ virtual server.
	- In the Virtual IP Address field, type a unique virtual IPv4 address for the MSMQ virtual server.
	- In the Subnet Mask field, type the subnet to which the virtual IPv4 address belongs.
- Select IPv6 to configure an IPv6 address for the virtual server. The IPv6 option is disabled if the network does not support IPv6.
	- Select the prefix from the drop-down list. The wizard uses the prefix and automatically generates an IPv6 address that is valid and unique on the network.
- In the Virtual Server name field, type a unique name for the MSMQ virtual server. This is the name by which clients will connect to the MSMQ server. The virtual name must not exceed 15 characters.
- For each system in the cluster, select the public network adapter name. This field displays the TCP/IP enabled adapters on a system, including the private network adapters, if applicable. To view the adapters associated with a system, click the Adapter Display Name field and click the arrow.

Verify that you select the adapters assigned to the public network, not the private.

■ Click **Advanced Settings** to specify additional details for the Lanman resource.

On the Lanman Advanced Configuration dialog box, do the following:

- Check **Active Directory Update required** check box to enable the Lanman resource to update the Active Directory with the virtual name. This sets the Lanman agent attributes ADUpdateRequired and ADCriticalForOnline to true.
- In the Organizational Unit field, type the distinguished name of the Organizational Unit for the virtual server in the format CN=containername, DC=domainname, DC=com.

To browse for an OU, click **...** (ellipsis button) and search for the OU using the Windows Find Organization Units dialog box. By default, the Lanman resource adds the virtual server to the default container "Computers."

■ Click **OK**.

The user account for VCS Helper service must have adequate privileges on the specified container to create and update computer accounts.

6 On the MSMQ and RegRep Directory Details panel, specify the MSMQ and registry replication directories and then click **Next**.

Specify the following details:

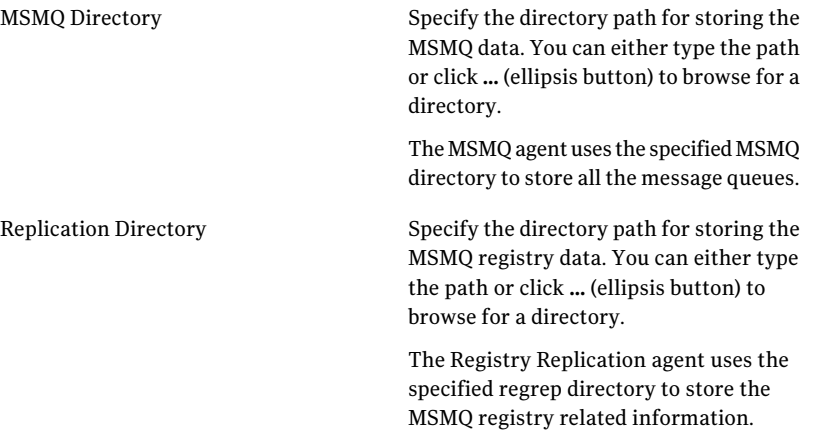

7 This is applicable in case of VCS for Windows and in a NetApp storage environment.

On the Initiator Selection panel, select the initiator for the virtual disk from the list of available initiators displayed for each cluster node, and then click **Next**.

If you are configuring multipath I/O (MPIO) over Fibre Channel (FC), you must select at least two FC initiators for each cluster node. Note that the node from which you run this wizard already has an initiator selected by default. This is the initiator that was specified when you connected the LUNs to this cluster node.

8 On the Service Group Summary panel, review the service group configuration and click **Next**.

The following service group details are visible:

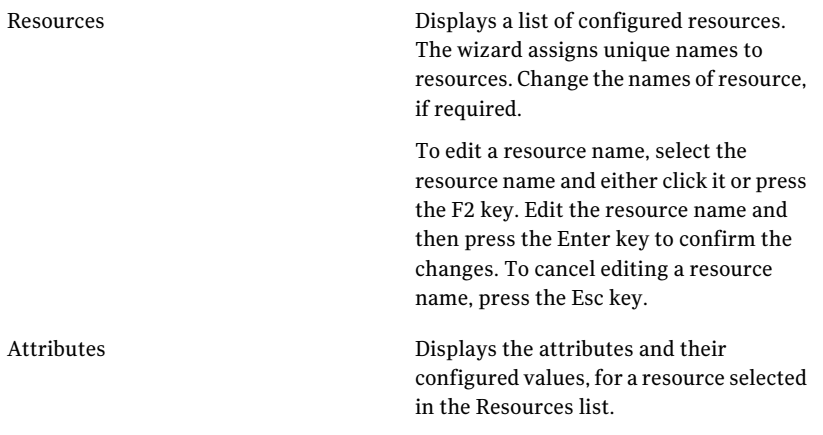

- 9 Click **Yes** on the dialog that prompts you that the wizard will run commands to modify the service group configuration.
- 10 In the completion dialog box, check **Bring the service group online** check box if you want to bring the service group online on the local system, and then click **Finish**.

This completes the MSMQ service group configuration.

You can now create, delete, and modify message queues on the virtual MSMQ. Use the VCS Application Manager utility.

### Modifying an MSMQ service group using the wizard

The MSMQ Configuration Wizard enables you to modify an MSMQ service group.

Consider the following before you modify MSMQ service groups using the wizard:

- If the MSMO service group is online, you must run the wizard from a system on which the service group is online. You can then add and remove resources to the configuration using the wizard; you cannot modify resources that are online.
- To change the online resource attributes, you must take the service group offline. However, the MountV and VMDg (in case of SFW HA), Mount and DiskRes (in case of Windows LDM) and NetAppSnapDrive and NetAppFiler (in case of VCS for Windows) resources for the service group should be online on the node where you run the wizard and offline on all other nodes.
- If you are running the wizard to remove a node from the service group's system list, do not run the wizard on the node being removed.
- If the service group contains resources that were not part of the default service group configuration, then modifying the service group may change those resources. You may then have to manually restore the settings of those resources later.
- If you are modifying the service group to remove an MSMQ resource, make sure you offline the resource before deleting it.

#### To modify an MSMQ service group using the MSMQ Configuration Wizard

1 Start the MSMQ Configuration Wizard.

#### Click **Start > All Programs > Symantec > Veritas Cluster Server > Configuration Tools > MSMQ Configuration Wizard**.

or, in case of SFW HA

Click **Start > All Programs > Symantec > Veritas Cluster Server > Solutions Configuration Center** to start the Solutions Configuration Center (SCC). In the SCC, click the **Solutions** tab and under High Availability Configuration Wizards click the **Launch** button for the MSMQ Configuration Wizard.

- 2 Read the information on the Welcome panel and click **Next**.
- 3 On the Wizard Options panel, click **Modify service group**, select the service group to be modified, and click **Next**.
- 4 Follow the wizard instructions and make desired modifications to the service group configuration.

See ["Configuring the MSMQ service group using the wizard"](#page-296-0) on page 297.

# Configuring MSMQ agent to check port bindings more than once

The MSMQ agent verifies that the clustered MSMQ service is bound to the correct virtual IP and port. By default, the agent performs this check only once during the Online operation. If the clustered MSMQ service is not bound to the correct virtual IP and port, the agent stops the service and the resource faults. You can configure the number of times that this check is performed.

#### To configure MSMQ agent to check port bindings more than once

1 Open the registry editor and navigate to the following location:

HKEY\_LOCAL\_MACHINE\SOFTWARE\VERITAS\VCS\BundledAgents\MSMQ

If the BundledAgents and MSMQ keys are not present, create them.

- 2 Add a tunable parameter named VirtualIPPortCheckRetryCount.
- **3** Set the DWORD value of this parameter to a number greater than 1.
- 4 Save and exit the registry editor.

<span id="page-302-0"></span>The agent starts the clustered MSMQ service again and verifies its virtual IP and port binding as many times as defined in the VirtualIPPortCheckRetryCount parameter. It waits 2 seconds between each verification attempt. If the clustered MSMQ service is bound to the correct virtual IP and port, the agent reports Online.

### Binding an MSMQ instance to the correct IP address

A clustered MSMQ resource fails to come online on a Windows Server 2012 system, because the default MSMQ service does not bind to the correct IP address and port.

Check whether the default MSMQ service has the correct network bindings by running the netstat command as follows:

netstat -abno | findstr 1801

If the network bindings are incorrect, the output of this command appears similar to that in the following sample:

TCP 0.0.0.0:1801 0.0.0.0:0 LISTENING 4148 TCP [::]:1801 [::]:0 LISTENING 4148

#### To bind an MSMQ instance to the correct IP address

1 Create the BindInterfaceIP registry key for the default MSMQ service by following these steps sequentially:

- Open the registry and go to HKEY\_LOCAL\_MACHINE\Software\Microsoft\MSMQ\Parameters.
- Create a new String value named BindInterfaceIP.
- For the Value data, enter the system IP address.

For more information, see the Microsoft Knowledge Base [Article 974813](http://support.microsoft.com/kb/974813).

Note: For a Windows Server 2012 system, you do not need to install the hotfix mentioned in the article.

- 2 Restart the default MSMQ service.
- 3 Check whether the default MSMQ service binds to *systemIP*:1801.

See ["Checking whether MSMQ is listening for messages"](#page-303-0) on page 304.

- 4 Bring the clustered MSMQ resource or the service group online.
- <span id="page-303-0"></span>5 Check whether the clustered MSMQ service has the correct network bindings. See ["Checking whether MSMQ is listening for messages"](#page-303-0) on page 304.

# Checking whether MSMQ is listening for messages

If the MSMQ driver is not listening on port 1801, it will not receive messages. In particular, the clustered MSMQ driver (the virtual instance) must be listening for message flow that may be necessary between clustered MSMQ resources. To check whether the clustered instance of the MSMQ service is listening, perform this procedure on the cluster nodes.

#### To check whether MSMQ is listening

1 Run the netstat command as follows:

netstat -abno | findstr 1801

All instances of the MSMQ service that are bound to local IP addresses are listed, which includes the local MSMQ service and the clustered MSMQ instances for various applications.

A sample output is as follows:

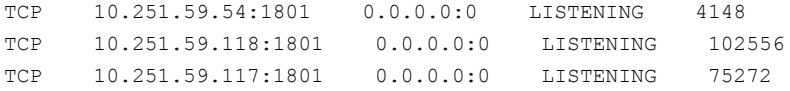

The three different process IDs in this sample indicate that three different message queue drivers are running.

2 To confirm that one of these is the virtual driver in use for the clustered application, run the tasklist command as follows:

tasklist /svc | findstr *processID*

For example:

tasklist /svc | findstr 75272

A sample output is as follows:

mqsvc.exe 75272 MSMQ\$AppSG-MSMQ

This indicates that the virtual message queue driver has bound to the port where MSMQ is expected to run. MSMQ\$AppSG-MSMQ is the name of the clustered driver in the application service group. If this is not present, the application will not be able to send and receive messages.

# About configuring the infrastructure and support agents

On Windows Server Core, you have to add the required resources and configure the service group manually. You can perform the steps either directly on the Server Core machine using the VCS commands, or remotely using the Cluster Manager (Java console).

See ["About the Cluster Manager \(Java Console\)"](#page-105-0) on page 106.

See ["About administering VCS from the command line"](#page-187-0) on page 188.

Note: If you have configured a firewall, add ports 14141 and 14150 to the exceptions list.

Before configuring the service group, review the resource types and the attribute definitions of the agents, described in the *Veritas Cluster Server Bundled Agents Reference Guide*.

# About configuring notification

Use the NotifierMngr agent to set up notification in your cluster. Review the information about how VCS handles notification.

See ["About VCS event notification"](#page-434-0) on page 435.

VCS provides a wizard to set up notification.

See ["Setting up VCS event notification by using the Notifier wizard"](#page-177-0) on page 178.

# Configuring registry replication

The Registry Replication (RegRep) agent replicates the registry of the active cluster node.

#### To configure registry replication

1 Configure an exclusive MountV resource (in case of SFW HA), or a Mount resource (in case of Windows LDM), or a NetAppSnapDrive resource (in case of VCS for Windows) for the Registry Replication agent. Verify that no other applications use this resource.

See ["About storage configuration"](#page-245-0) on page 246.

2 Create a resource of type RegRep.

See ["Adding a resource"](#page-156-0) on page 157.

- 3 Configure the following required attributes for the RegRep resource.
	- **Keys:** The list of registry keys to be monitored. From the name-value' pair of a registry key, you must provide the name of the registry keys to be synchronized and not the value for that key.

When defining the keys, you must use abbreviations.

See ["About registry hive abbreviations"](#page-306-0) on page 307.

Instructions on how to exclude certain keys from being replicated are available.

See ["About excluding keys"](#page-306-1) on page 307.

Instructions on how to replicate registry keys without replicating the subkey are available.

See ["About ignoring subkeys"](#page-307-0) on page 308.

Do not configure more than 63 keys for a single RegRep resource otherwise the resource will go in an unknown state.

- **MountResName or FilerResName:** The name of the MountV resource (in case of SFW HA) or Mount resources (in case of Windows LDM), or NetAppSnapDrive resource (in case of VCS for Windows) on which the Registry Replication agent depends. The resource specifies the mount drive or LUN on the shared disk where the log file is created.
- **ReplicationDirectory:** The directory on the shared disk in which the registry changes are logged.
- 4 Configure other resources for the service group, if required.
- 5 Link the RegRep and MountV (in case of SFW HA), or Mount (in case of Windows LDM), or NetAppSnapDrive (in case of VCS for Windows) resources such that the RegRep resource depends on the MountV, Mount, or NetAppSnapDrive resource.

See ["Linking resources"](#page-166-0) on page 167.

<span id="page-306-0"></span>6 Bring the RegRep resource, and other resources in the service group, online.

### About registry hive abbreviations

<span id="page-306-2"></span>To configure a registry key to be replicated or excluded, use the abbreviation corresponding to the registry hive as described in the following table.

[Table 8-1](#page-306-2) shows the abbreviation corresponding to the registry hive.

Table 8-1 RegRep agent - Registry hive and abbreviations

| <b>Registry Hive</b> | Abbreviation to use |
|----------------------|---------------------|
| HKEY LOCAL MACHINE   | <b>HKLM</b>         |
| HKEY CURRENT USER    | <b>HKCU</b>         |
| <b>HKEY USERS</b>    | <b>HKU</b>          |
| HKEY CURRENT CONFIG  | <b>HKCC</b>         |
| HKEY CLASSES ROOT    | <b>HKCR</b>         |

### <span id="page-306-1"></span>About excluding keys

This topic describes the algorithm the Registry Replication agent uses while excluding keys. For example, assume a registry key KEY\_X has a subkey of KEY\_Y, which has another subkey KEY\_Z. This key would appear as KEY\_X\KEY\_Y\KEY\_Z

in the Registry Editor. The following table describes various scenarios of keys marked for replication and for exclusion. The Result column describes the agent behavior in these scenarios.

<span id="page-307-1"></span>[Table 8-2](#page-307-1) shows Registry Replication exclude keys and behavior.

| <b>Keys for</b><br>replication | <b>Exclude keys</b> | <b>Result</b>                                            |
|--------------------------------|---------------------|----------------------------------------------------------|
| KEY X                          | KEY Y\KEY Z         | KEY Y is excluded, so is KEY Z.                          |
| KEY X                          | KEY Y               | KEY Y is excluded, so is KEY Z.                          |
| KEY X                          | KEY X               | KEY X is not excluded and an error<br>message is logged. |
| KEY X\KEY Y                    | KEY X               | KEY X is not excluded and an error<br>message is logged. |

Table 8-2 RegRep agent - Exclude keys and behavior

### <span id="page-307-0"></span>About ignoring subkeys

Use the IgnoreSubKeys option for the Keys attribute to prevent the Registry Replication agent from replicating the subkeys. The following table describes possible combination of values for the Keys attribute. The Result column describes the agent behavior in these scenarios:

<span id="page-307-2"></span>[Table 8-3](#page-307-2) shows the IgnoreSubKeys and their behavior for the Registry replication agent.

Table 8-3 RegRep agent - IgnoreSubKeys and behavior

| Value specified for "Keys" attribute                       | <b>Result</b>                     |
|------------------------------------------------------------|-----------------------------------|
| "HKLM\SOFTWARE\VERITAS\VCS"                                | Replicates the subkeys            |
| "HKLM\SOFTWARE\VERITAS\VCS"=IgnoreSubKeys                  | Does not replicate the<br>subkeys |
| "HKLM\SOFTWARE\VERITAS\VCS"=IgnoreSubKeys:Yes              | Does not replicate the<br>subkeys |
| "HKLM\SOFTWARE\VERITAS\VCS"=IgnoreSubKeys:No               | Replicates the subkeys            |
| "HKLM\SOFTWARE\VERITAS\VCS"= <any other="" value=""></any> | Replicates the subkeys            |

### About additional considerations for using IgnoreSubKeys

Symantec recommends not to set the IgnoreSubKeys value when the RegRep resource is online. Even if the value is set with the resource online, the changes will be applicable after the next online function.

### Configuring a proxy resource

The Proxy agent monitors and mirrors the state of a resource on a local or remote system in a VCS cluster. Use this agent to reduce overheads in configurations where multiple resources point at the same physical device. For example, if multiple service groups use the same NIC, configure one service group to monitor the NIC and have Proxy resources in the other service groups to mirror the state of the NIC resource.

#### To configure a proxy resource

1 Create a resource of type Proxy.

See ["Adding a resource"](#page-156-0) on page 157.

- 2 Configure the following required attribute for the Proxy resource:
	- TargetResName: The name of the target resource whose status is to be monitored and mirrored by the Proxy resource.

If required, configure the following optional attribute for the Proxy resource:

- TargetSysName: The name of the system associated with the target resource. If this attribute is not specified, the Proxy resource assumes the system is local.
- 3 Configure other resources for the service group, if required.
- 4 Bring the Proxy resource, and other resources in the service group, online.

### Configuring a phantom resource

A Phantom resource enables VCS to determine the status of service groups that do not include OnOff resources.

#### To configure a phantom resource

1 Create a resource of type Phantom.

See ["Adding a resource"](#page-156-0) on page 157.

- 2 Configure other resources for the service group, if required.
- 3 Bring the Phantom resource, and other resources in the service group, online.

# Configuring file resources

The FileNone, ElifNone, FileOnOff, and FileOnOnly agents help you test VCS functionality as follows:

- The FileNone agent monitors a file and returns ONLINE if the file exists.
- The ElifNone agent monitors a file and returns ONLINE if the file does not exist.
- The FileOnOff agent creates, removes, and monitors a file.
- The FileOnOnly agent creates and monitors a file. The process of configuring these resources is similar.

#### To configure a file resource

1 In your service group, create a resource of the desired type.

See ["Adding a resource"](#page-156-0) on page 157.

- 2 Configure the required attribute PathName for the resource.
- 3 If required, configure additional resources in the service group.
- 4 Bring the file resource, and other resources, in the service group online.

### Configuring a RemoteGroup resource

The RemoteGroup agent establishes dependencies between applications that are configured on different VCS clusters. With the RemoteGroup agent you can monitor or manage a service group that exists in a remote cluster.

Some points about configuring the RemoteGroup resource are as follows:

- For each remote service group that you want to monitor or manage, you must configure a corresponding RemoteGroup resource in the local cluster.
- Multiple RemoteGroup resources in a local cluster can manage corresponding multiple remote service groups in different remote clusters.
- You can include the RemoteGroup resource in any kind of resource or service group dependency tree.
- A combination of the state of the local service group and the state of the remote service group determines the state of the RemoteGroup resource.

Before configuring the RemoteGroup resource, review the resource types, the attribute definitions, and the sample scenario described in the *Veritas Cluster Server Bundled Agents Reference Guide*.

#### To configure a RemoteGroup resource

1 In your service group, create resources of type IP and NIC.

See ["Adding a resource"](#page-156-0) on page 157.

2 Create a resource of type RemoteGroup.

See ["Adding a RemoteGroup resource from the Java Console"](#page-158-0) on page 159.

- 3 Configure the required attributes for the RemoteGroup resource. See the *Veritas Cluster Server Bundled Agents Reference Guide* for more information on the required attributes and their definitions.
- 4 Link the resources as follows:
	- Link the IP and NIC resources such that the IP resource depends on the the NIC resource.
	- Link the RemoteGroup and NIC resources such that the RemoteGroup resource depends on the NIC resource.

See ["Linking resources"](#page-166-0) on page 167.

- <span id="page-310-0"></span>5 Configure other resources in the service group, if required.
- 6 Bring the IP, NIC, and RemoteGroup resources online.

# About configuring applications using the Application Configuration Wizard

VCS provides an Application Configuration Wizard to create service groups to monitor applications that are configured as resources of type GenericService, ServiceMonitor, or Process. You can also use the wizard to add registry replication and network resources to application service groups.

Note:The wizard does not configure the registry replication and network resources independently. It configures these resources as part of a service group that has application resources.

On Windows Server Core, you have to add the required resources and configure the service group manually. You can perform the steps either directly on the Server Core machine using the VCS commands, or remotely using the Cluster Manager (Java console).

See ["About the Cluster Manager \(Java Console\)"](#page-105-0) on page 106.

See ["About administering VCS from the command line"](#page-187-0) on page 188.

Before configuring the service group, review the resource types and the attribute definitions of the agents, described in the *Veritas Cluster Server Bundled Agents Reference Guide*.

# Before you configure service groups using the Application Configuration wizard

Note the following prerequisites before you configure application service groups using the Application Configuration wizard:

- Verify that the application you wish to configure is installed on the nodes that are going to be part of the service group.
- Verify that the startup type of the application service that you wish to configure is set to manual on all the nodes that are going to be part of the service group.
- Verify that the application service is stopped on all the nodes that are going to be part of the service group.
- Verify that the shared drives or LUNs required by the applications are mounted on the node where you run the wizard. See ["About managing storage using Windows Logical Disk Manager"](#page-246-0) on page 247.

See ["About managing storage in a Network Appliance storage environment"](#page-251-0) on page 252.

See ["About managing shared storage using Storage Foundation for Windows"](#page-253-0) on page 254.

- If you have configured a firewall, add the following to the firewall exceptions list:
	- Port 14150 or the VCS Command Server service,

%vcs\_home%\bin\CmdServer.exe.

Here, *%vcs\_home%* is the installation directory for VCS, typically

C:\Program Files\Veritas\Cluster Server.

■ Port 14141

For a detailed list of services and ports used, refer to the product installation and upgrade guide.

- Before running the wizard, make sure you have the following information ready:
	- Details of the application (for example, application type, service name, start parameters, startup directory) that you wish to configure.
- Shared storage used by the applications.
- Application registry entries for configuring registry replication.
- Network and virtual computer (Lanman) details for the application.

<span id="page-312-0"></span>Note: These prerequisites apply to Application Configuration Wizard. For agent-specific prerequisites, see the agent descriptions in the *Veritas Cluster Server Bundled Agents Reference Guide*.

# Adding resources to a service group

This topic describes how to use the Application Configuration Wizard to add resources to a service group.

#### To add resources to a service group

1 Start the Application Configuration Wizard.

Click **Start > All Programs > Symantec > Veritas Cluster Server > Configuration Tools > Application Configuration Wizard**.

- 2 Review the information in the Welcome panel and click **Next**.
- 3 In the Wizard Options panel, click **Create service group** and click **Next**.

4 On the Service Group Configuration panel, specify the following service group details and then click **Next**:

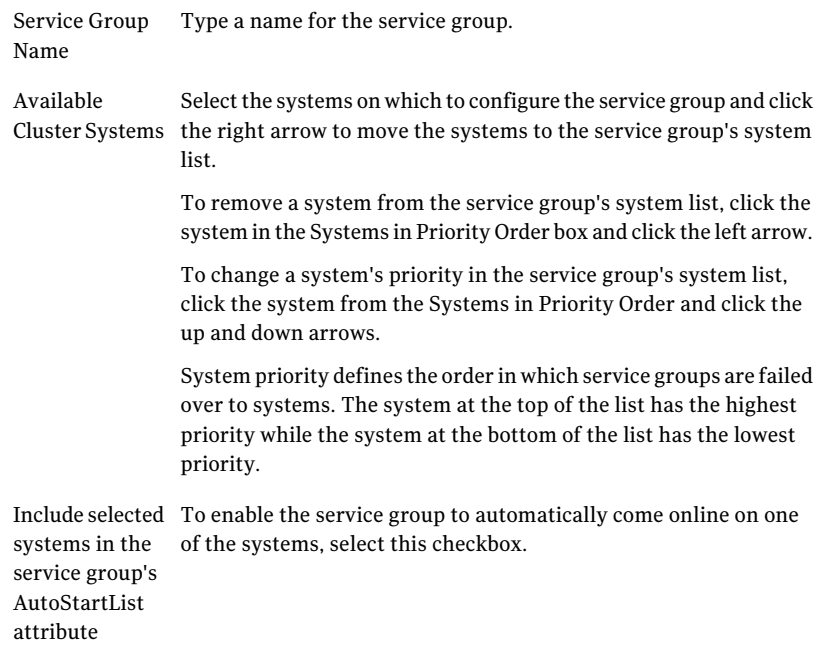

5 The Application Options dialog box provides you the option to specify the type of application to be configured.

The following options are available:

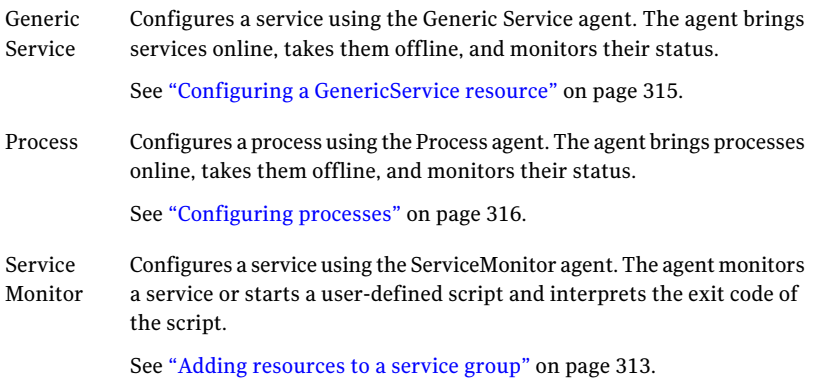

### <span id="page-314-0"></span>Configuring a GenericService resource

This topic descibes how to use the Application Configuration Wizard to configure a GenericService resource.

#### <span id="page-314-1"></span>To configure a GenericService resource

- 1 In the Application Options panel, click **Create**, select **GenericService** from the corresponding drop-down list, and click **Next**.
- 2 On the Generic Service Options panel, specify the details of the service that you wish to configure and then click **Next**.

Specify the service for which you wish to configure a GenericService resource and then specify the following attributes:

- Click the ... (ellipsis button) adjacent to the Service Name text box.
- In the Services dialog box, select a service and click **OK**. The selected service appears in the Service Name text box.
- In the Start Parameters text box, provide the start parameters for the service, if any.
- In the Delay After Online text box, specify the number of seconds the agent waits after the service is brought online before starting the monitor function.
- In the Delay After Offline text box, specify the number of seconds the agent waits after the service is taken offline before starting the monitor function.
- 3 On the User Details panel, specify the details of the user in whose context the service will run and then click **Next**.

Do the following:

- To configure a service to run in the context of a local system account, click **Local System account**.
- To configure a service to run in the context of another user account, click **This Account** and then specify the **Domain Name**, **User Name**, and **Password** in the respective fields.
- 4 On the Shared Storage Option panel, under Available Shared Drives box, select the check box adjacent to the shared drive and then click **Next**.

This is the shared storage that is required by the GenericService resource. The shared storage that you select will be in addition to the mount where the service binaries exist.

- 5 In the Application Resource Summary panel, review the summary of the GenericService resource. Click **Back** to make changes. Otherwise, click **Next**.
- 6 In the Application Options dialog box, select one of the following options:
	- [To configure](#page-314-1) another GenericService resource, repeat step To configure [a GenericService resource](#page-314-1) through step [To configure a GenericService](#page-314-1) [resource.](#page-314-1)
	- To configure a Process resource: See ["Configuring processes"](#page-315-0) on page 316.
	- To configure a ServiceMonitor resource: See ["Configuring a ServiceMonitor resource"](#page-317-0) on page 318.
	- To configure other resources, including FileShare, Registry Replication, and Network resources:

See ["Configuring VCS components"](#page-319-0) on page 320.

If you do not wish to add any more resources, proceed to configuring the service group.

<span id="page-315-0"></span>See ["Configuring service groups using the Application Configuration Wizard"](#page-322-0) on page 323.

### Configuring processes

<span id="page-315-1"></span>This topic describes how to use the Application Configuration Wizard to configure processes.

#### To configure processes

- 1 In the Application Options panel, click **Create**, select **Process** from the corresponding list, and click **Next**.
- 2 On the Process Details panel, specify the details of the process that you wish to configure and then click **Next**.

Specify the process details as follows:

- In the Start Program text box, specify the complete path of the program that will start the process to be monitored by VCS. You can choose to either type the location of the program or browse for it using **...** (ellipsis button).
- In the Start Program Parameters text box, specify the parameters used by the Process agent start program.
- In the Program Startup Directory text box, type the complete path of the Process agent program or browse for it by clicking **...** (ellipsis button).
- In the Stop Program text box, type the complete path of the program that will stop the process started by the Start Program or browse for it by clicking **...** (ellipsis button).
- In the Stop Program Parameters text box, specify the parameters used by the stop program.
- In the Monitor Program text box, type the complete path of the program that monitors the Start Program or browse for it by clicking **...** (ellipsis button).

If you do not specify a value for this attribute, VCS monitors the Start Program. If the Start Program is a script to launch another program, you must specify a monitor program.

- In the Monitor Program Parameters text box, specify the parameters used by the monitor program.
- In the Clean Program text box, type the complete path of the Clean process or browse for it by clicking **...** (ellipsis button). If no value is specified, the agent kills the process indicated by the Start Program.
- In the Clean Program Parameters text box, specify the parameters used by the Clean program.
- Check the **Process interacts with the desktop** check box if you want the process to interact with your Windows desktop. Setting this option enables user intervention for the process.
- 3 On the User Details panel, specify information about the user in whose context the process will run and then click **Next**.

Do the following:

- To configure a service to run in the context of a local system account, click **Local System account**.
- To configure a service to run in the context of another user account, click **This Account** and then specify the **Domain Name**, **User Name**, and **Password** in the respective fields.
- Click **Next**.
- 4 On the Shared Storage Option panel, under Available Shared Drives box, select the check box adjacent to the shared drive and then click **Next**.

This is the shared storage required by the Process resource. The shared storage that you select will be in addition to the mount where the process binaries exist.

- <span id="page-317-1"></span>5 In the Application Resource Summary panel, review the summary of the Process resource. Click **Back** to make changes. Otherwise, click **Next**.
- 6 In the Application Options dialog box, select one of the following options:
	- To configure another Process resource, repeat step [1](#page-315-1) through step [5](#page-317-1).
	- To configure a GenericService resource: See ["Configuring a GenericService resource"](#page-314-0) on page 315.
	- To configure a ServiceMonitor resource: See ["Configuring a ServiceMonitor resource"](#page-317-0) on page 318.
	- To configure other resources, including Registry Replication and Network resources:

See ["Configuring VCS components"](#page-319-0) on page 320.

If you do not want to add any more resources, proceed to configuring the service group.

<span id="page-317-0"></span>See ["Configuring service groups using the Application Configuration](#page-322-0) [Wizard"](#page-322-0) on page 323.

### Configuring a ServiceMonitor resource

<span id="page-317-3"></span>This topic descibes how to use the Application Configuration Wizard to configure a ServiceMonitor resource.

#### <span id="page-317-2"></span>To configure a ServiceMonitor resource

- 1 In the Application Options panel, click **Create**, select **ServiceMonitor** from the corresponding drop-down list, and click **Next**.
- 2 Specify the service to be monitored or a user-defined script to monitor a service.

If you want VCS to monitor the service, do the following:

- Select the **Service** option and click **...** (ellipsis button) adjacent to the Service Name text box.
- In the Service dialog box, select the service and click **OK**. The selected service name appears in the Service Name text box. Alternatively, you may also type the service name to be monitored.
- Click **Next**.

If you want a script to monitor the service, do the following:

- Click **...** (ellipsis button) and specify the complete path for the script.
- Specify the parameters for the script.
- Specify the time in seconds for the agent to receive a return value from the monitor script.
- Click **Next**.
- 3 On the User Details panel, specify the user information in whose context the service will be monitored.

Do the following:

- To configure a service to run in the context of a local system account, click **Local System account**.
- To configure a service to run in the context of another user account, click **This Account** and then specify the **Domain Name**, **User Name**, and **Password** for the user account.

If the service selected in step [2](#page-317-2) is running in the context of a local system account, the **This Account** option is disabled. Similarly, if the service is running in the context of any other user account, the **LocalSystemaccount** option is disabled.

■ Click **Next**.

Service Monitor resource belongs to the category of persistence resources. Such resources do not depend on other VCS resources, including shared storage. Hence, the Shared Storage Option dialog box does not appear if you select the ServiceMonitor option.

- <span id="page-318-0"></span>4 In the Application Resource Summary panel, review the summary of the ServiceMonitor resource. Click **Back** to make changes. Otherwise, click **Next**.
- 5 In the Application Options dialog box, select one of the following options:
	- To configure another ServiceMonitor resource, repeat step [1](#page-317-3) through step [4](#page-318-0).
	- To configure a GenericService resource: See ["Configuring a GenericService resource"](#page-314-0) on page 315.
	- To configure a Process resource: See ["Configuring processes"](#page-315-0) on page 316.
	- To configure other resources, including Registry Replication and Network resources:

See ["Configuring VCS components"](#page-319-0) on page 320.

If you do not want to add any more resources, proceed to configuring the service group.

See ["Configuring service groups using the Application Configuration](#page-322-0) [Wizard"](#page-322-0) on page 323.

### <span id="page-319-0"></span>Configuring VCS components

Applications configured using GenericService or Process resources may require network components or registry replication resources. You can configure these VCS components only for service groups created using the wizard.

Note: Configure these components only after configuring all application resources. The wizard creates a service group after these components are configured. To add more application resources, you must rerun the wizard in the Modify mode.

#### <span id="page-319-2"></span>To configure VCS components

- 1 In the Application Options panel, click **Configure Other Components**.
- 2 Select the VCS component to be configured for your applications.

The available options are as follows:

- Registry Replication Component: Select this option to configure registry replication for your application. To configure a Registry Replication resource, proceed to step [3.](#page-319-1)
- Network Component: Select this option to configure network components for your application. If you wish to configure a virtual computer name, check **Lanman component** also. To configure a network resource, proceed to step [5](#page-321-0).

<span id="page-319-1"></span>The wizard does not enable the **Lanman Component** check box unless the **Network Component** check box is checked.

3 Specify the registry keys to be replicated.

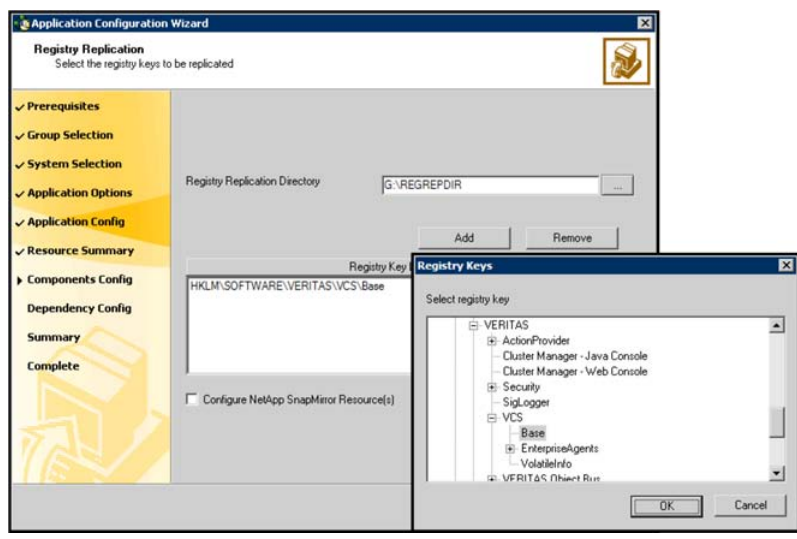

The RegistryReplication dialog box appears only if you chose to configure the Registry Replication Component in the Application Component dialog box.

- $\Box$  Specify the directory on the shared disk in which the registry changes are logged.
- Click **Add**.
- In the Registry Keys dialog box, select the registry key to be replicated.
- Click **OK**. The selected registry key is added to Registry KeyList box.
- Check the **Configure NetApp SnapMirror Resource(s)** check box if you want to set up a disaster recovery configuration. This is applicable in case of VCS for Windows only. The SnapMirror resource is used to monitor replication between filers at the primary and the secondary site, in a disaster recovery configuration. Note that you must configure the SnapMirror resource only after you have configured the cluster at the secondary site.
- Click **Next**.

If you chose Network Component from the Application Component dialog box, proceed to the next step. Otherwise, proceed to step [6.](#page-322-1)

4 This step is applicable in case of VCS for Windows only.

On the Initiator Selection panel, select the initiator for the virtual disk from the list of available initiators displayed for each cluster node, and then click **Next**.

If you are configuring multipath I/O (MPIO) over Fibre Channel (FC), you must select at least two FC initiators for each cluster node. Note that the node from which you run this wizard already has an initiator selected by default. This is the initiator that was specified when you connected the LUNs to this cluster node.

<span id="page-321-0"></span>5 The Virtual Computer Configuration dialog box appears only if you chose to configure the Network Component in the Application Component dialog box.

Specify the network related information as follows:

- Select **IPv4** to configure an IPv4 address for the virtual server.
	- In the Virtual IP Address field, type a unique virtual IPv4 address for the virtual server.
	- In the Subnet Mask field, type the subnet to which the virtual IPv4 address belongs.
- Select **IPv6** to configure an IPv6 address for the virtual server. The IPv6 option is disabled if the network does not support IPv6.
	- Select the prefix from the drop-down list. The wizard uses the prefix and automatically generates an IPv6 address that is valid and unique on the network.
- In the Virtual Server Name field, enter a unique virtual computer name by which the node will be visible to the other nodes. The virtual name must not exceed 15 characters. Note that the Virtual Computer Name text box is displayed only if you chose to configure the Lanman Component in Application Component dialog box.
- For each system in the cluster, select the public network adapter name. To view the adapters associated with a system, click the **Adapter Display Name** field and click the arrow.

Note that the wizard displays all TCP/IP enabled adapters on a system, including the private network adapters, if applicable. Ensure that you select the adapters assigned to the public network, not the private.

- Click **Advanced** and then specify additional details for the Lanman resource as follows:
	- Check **AD Update required** to enable the Lanman resource to update the Active Directory with the virtual name.

This sets the Lanman agent attributes ADUpdateRequired and ADCriticalForOnline to true.

■ In the Organizational Unit field, type the distinguished name of the Organizational Unit for the virtual server in the format CN=containername,DC=domainname,DC=com.

To browse for an OU, click **...** (ellipsis button) and search for the OU using the Windows Find Organization Units dialog box. By default, the Lanman resource adds the virtual server to the default container "Computers."

The user account for VCS Helper service must have adequate privileges on the specified container to create and update computer accounts.

- Click **OK**.
- Click **Next**.
- <span id="page-322-1"></span>6 In the Application Options dialog box, select one of the following options:
	- To configure additional VCS components, repeat step [1](#page-319-2) through step [5.](#page-321-0)
	- To configure a GenericService resource: See ["Configuring a GenericService resource"](#page-314-0) on page 315.
	- To configure a Process resource: See ["Configuring processes"](#page-315-0) on page 316.
	- To configure a Service Monitor resource: See ["Configuring a ServiceMonitor resource"](#page-317-0) on page 318.

<span id="page-322-0"></span>If you do not want to add any more resources, proceed to configuring the service group:

See ["Configuring service groups using the Application Configuration Wizard"](#page-322-0) on page 323.

# Configuring service groups using the Application Configuration Wizard

The Application Configuration Wizard enables you to create service group for the application resources and other VCS components configured using the wizard. This topic describes how to create the service group using the wizard.

#### To configure a service group using the wizard

1 In the Application Options panel, click **Configure application dependency and create service group**.

The option is enabled only if the following conditions are met:

■ Resources and VCS components are already configured using the wizard.

■ You clicked **Modify Service Groups** in the Wizard Options panel.

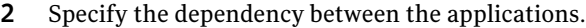

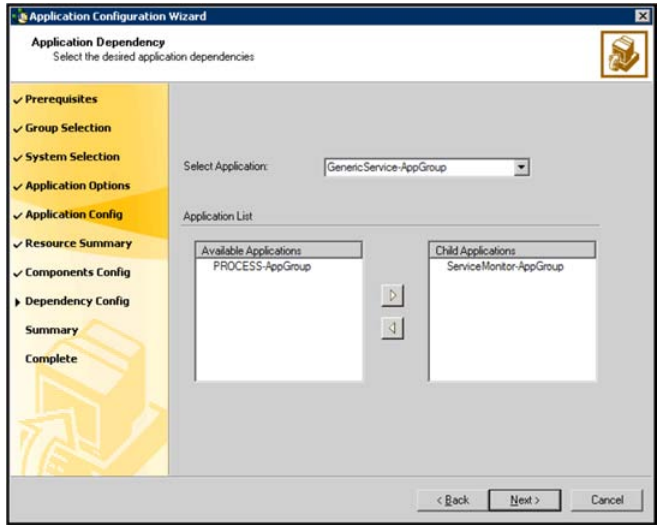

You must have at least two resources configured for this dialog box to appear. Of the two resources, one should either be a GenericService or a Process resource.

- From the Select Application list, select the application that would depend on other applications. The selected application becomes the parent application.
- From the Available Applications list, select the application on which the parent application would depend and click the right-arrow icon to move the application to the Child Applications list.

To remove an application from the Child Applications list, select the application in the list and click the left arrow.

Repeat these steps for all such applications for which you want to create a dependency.

■ Click **Next**.

The Application Dependency dialog box enables you to link resources configured using the wizard. If these resources are dependent on other services outside the VCS environment, you should first configure resources for such services and then create the appropriate dependency.
3 On the Service Group Summary panel, review the service group configuration and click **Next**.

The following service group details are visible:

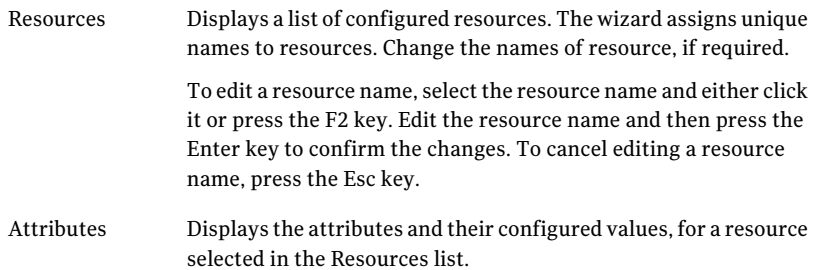

- 4 Click **Yes** on the dialog that prompts you that the wizard will run commands to modify the service group configuration.
- 5 In the completion panel, check **Bring the service group online** if you want to bring the service group online on the local system.
- <span id="page-324-0"></span>6 Click **Finish** to create the service group and exit the Application Configuration Wizard.

### Modifying an application service group

You can modify a service group using the Application Configuration Wizard.

Consider the following before you modify service groups using the wizard:

- If the service group to be modified is online, you must run the wizard from a system on which the service group is online. You can then use the wizard to add or remove resources from the configuration. You cannot modify resources that are online.
- To change the resource attributes, you must take the service group offline. However, the MountV and VMDg (in case of SFW HA), Mount and DiskRes (in case of Windows LDM), and NetAppSnapDrive and NetAppFiler (in case of VCS for Windows) resources for the service group should be online on the node where you run the wizard and offline on all other nodes.
- If you are running the wizard to remove a node from the service group's system list, do not run the wizard on the node being removed.
- If the service group contains resources that were not part of the default service group configuration, then modifying the service group may change those resources. You may then have to manually restore the settings of those resources later.

Note: Symantec recommends that you do not use the wizard to modify service groups that were not created using the wizard.

#### To modify a service group

1 Start the Application Configuration Wizard.

Click **Start > All Programs > Symantec > Veritas Cluster Server > Configuration Tools > Application Configuration Wizard**.

- 2 Review the information in the Welcome panel and click **Next**.
- 3 In the Wizard Options panel, click **Modify service group**. From the Service Groups list, select the service group containing the resource that you want to modify and click **Next**.
- <span id="page-325-0"></span>4 In the Service Group Configuration panel, if required, make changes as appropriate to update the SystemList and AutoStartList attributes, and then click **Next**.
- 5 Click **Modify**, select the resource you want to modify and then click **Next**. The Modify option is enabled only if the following conditions are met:
	- Service and Process resources are already configured using the wizard.
	- You selected the **Modify Service Groups** option in the Wizard Options panel.
- 6 Depending on the resource you chose to modify from the Application Options page, you would either get the Generic Service Options, Process Details, or the Service Monitor Options dialog box.

Make required changes in the appropriate dialog box and click **Next**.

See ["Configuring a GenericService resource"](#page-314-0) on page 315.

<span id="page-325-1"></span>See ["Configuring processes"](#page-315-0) on page 316.

See ["Configuring a ServiceMonitor resource"](#page-317-0) on page 318.

- 7 In the User Details dialog box, specify the user information and click **Next**.
- 8 In the Application Resource Summary dialog box, review the summary of the resource. Click **Back** to make changes. Otherwise, click **Next**.
- **9** Repeat step [5](#page-325-0) through step  $8$  for each resource that you want to modify.

10 After modifying the required resources, you can:

- Add additional resources to the service group. See ["Adding resources to a service group"](#page-312-0) on page 313.
- Delete resources from the service group.

See ["Deleting resources from a service group"](#page-326-0) on page 327.

- Add VCS components to the service group. See ["Configuring VCS components"](#page-319-0) on page 320.
- <span id="page-326-0"></span>■ Create the service group. See ["Configuring service groups using the Application Configuration](#page-322-0) [Wizard"](#page-322-0) on page 323.

### Deleting resources from a service group

This topic describes how to delete a resource within a service group using the Application Configuration Wizard.

#### To delete a resource

1 Start the Application Configuration Wizard.

#### Click **Start>AllPrograms>SymantecClusterServer>ConfigurationTools > Application Configuration Wizard**.

- 2 Read the text on the Welcome panel and click **Next**.
- 3 In the Wizard Options panel, click **Modify Service Group**. From the Service Groups list, select the service group containing the resource that you want to delete and click **Next**.
- 4 In the Service Group Configuration panel, click **Next**.
- 5 In the Application Options panel, click **Delete**, select the resource you want to delete, and click **Next**.
- 6 In the Warning dialog box, click **No** to retain the selected resource. Otherwise, click **Yes**.

The specified resource will be deleted when you exit the wizard after selecting the **Configure application dependency and create service group** option in the Application Options panel.

- 7 After marking the resource for deletion, you can:
	- Add additional resources to the service group. See ["Adding resources to a service group"](#page-312-0) on page 313.
	- Modify resources in the service group. See ["Modifying an application service group"](#page-324-0) on page 325.
	- Add VCS components to the service group. See ["Configuring VCS components"](#page-319-0) on page 320.
	- Create the service group.

See ["Configuring service groups using the Application Configuration](#page-322-0) [Wizard"](#page-322-0) on page 323.

### Deleting an application service group

This topic describes steps to delete an application service group using the Application Configuration Wizard.

#### To delete a service group

1 Start the Application Configuration Wizard on a system configured to host the application service group.

Click **Start > All Programs > Symantec > Veritas Cluster Server > Configuration Tools > Application Configuration Wizard**.

- 2 Review the information in the Welcome panel and click **Next**.
- 3 In the Wizard Options panel, click **Delete service group**, select the service group to be deleted, and click **Next**.
- 4 In the Service Group Summary panel, click **Next**.
- 5 When a message appears that informs you that the wizard will run commands to delete the service group, click **Yes**.
- 6 Click **Finish**.

# Configuring the service group in a non-shared storage environment

If you are using a non-shared storage configuration, you have to use the VCS MountV VMNSDg agents to monitor your local storage. Currently, the service group configuration wizards do not support configuring these agents in the service group. You have to configure these agents manually by using the Java Console or the VCS commands.

VCS provides templates for configuring service groups that use non-shared storage agent resources.

The Java Console templates are located in the following directory:

*%VCS\_HOME%*\Templates

Here, *%VCS\_HOME%* is the default product installation directory for VCS, typically,

C:\Program Files\Veritas\Cluster Server

For information about adding a service group using templates from the Cluster Manager (Java Console), refer to the chapter on administering the cluster using Cluster Manager in this guide.

The following steps describe how to create a service group using the Cluster Manager (Java Console).

#### To configure the service group in a non-shared storage environment

- 1 Open the Cluster Manager (Java Console). Click **Start > All Programs > Symantec > Veritas Cluster Server** and then click **Veritas Cluster Manager - Java Console**.
- 2 Log on to the cluster. On the Cluster Monitor window click **File > New Cluster**, then on the New Cluster window type **localhost** in the Host name field, and then click **OK**.
- 3 Launch the service group configuration wizard. From the Cluster Explorer window menu, click **Tools > Configuration Wizard**.
- 4 On the Service Group Configuration Wizard Welcome panel, click **Next**.
- 5 Fill in the following information and then click **Next**:
	- Specify a name for the service group.
	- Select the systems for the service group. Click a system in the Available Systems box and then click the right arrow to move the systems to Systems for Service Group.
	- Leave the service group type as the default, Failover.
- 6 Click **Next** again.

7 In the Templates list, select the desired service group template depending on the configuration and then click **Next**.

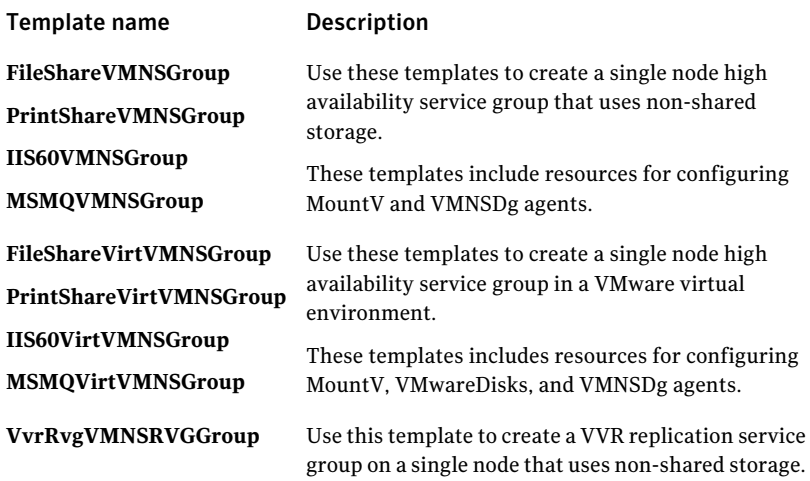

The Templates box lists the templates available on the system to which Cluster Manager is connected. The resource dependency graph of the templates, the number of resources, and the resource types are also displayed.

- 8 Click **Next**. The wizard starts creating the service group.
- 9 After the service group is successfully created, click **Next** to edit attributes using the wizard.
- 10 The wizard lists the resources and their attributes. You must specify values for the mandatory attributes that appear in bold. The remaining resources listed in the window are preconfigured by the template and do not require editing.

To modify an attribute, do the following:

- Click the resource.
- Click the attribute to be modified.
- Click the **Edit** icon at the end of the table row.
- In the Edit Attribute dialog box, enter the attribute values.
- Click **OK**.

For details on application-specific agent attributes, refer to the application-specific agent or solutions guide. For details on the storage and network agent attributes, refer to the *VCS Bundled Agents Reference Guide*.

- 11 Click **Finish**.
- 12 Right-click the newly created service group and select **Enable Resources**.
- 13 Right-click the newly created service group, select **Online** from the context menu, and then select a system on which to bring the service group online.

If you are configuring the service group on a node at the secondary site in a DR environment, bring the service group online only after completing all the DR configuration steps.

### Setting the timeout duration for which the VMNSDg agent waits for all the disks to arrive before importing the disk group

During the disk group import operation, the VMNSDg agent waits for all the disks to arrive before importing the disk group. In case there are some missing disks, the VMNSDg resource will fault after this time. The default timeout duration is 60s. This time duration can also be controlled using the following registry key:

■ HKLM\Software\Veritas\VCS\BundledAgents\VMNSDg\<resource\_name>\DgImportWaitTimeOut: Set the value of the DgImportWaitTimeOut key to the time duration in seconds for which the VMNSDg agent waits for all the disks to arrive before importing the disk group.

You must create this registry key manually. Perform the following steps to create and set the DgImportWaitTimeOut registry key.

Note: Incorrectly editing the registry may severely damage your system. Make a backup copy before making changes to the registry.

#### To configure DgImportWaitTimeOut registry parameter:

- 1 To open the Registry Editor, click Start > Run, type regedit, and then click OK.
- 2 In the registry tree (on the left), navigate to HKLM\SOFTWARE\VERITAS\VCS\BundledAgents.
- 3 Click Edit > New > Key and create a key by the name VMNSDg , if it does not exist already.
- 4 Select the VMNSDg key and click Edit > New > Key and create a key by the name <resource\_name>.

Here <resource\_name> should be the resource name of the VMNSDg resource.

The newly created registry key should look like this:

HKLM\SOFTWARE\VERITAS\VCS\BundledAgents\VMNSDg\<resource\_name>

5 Select the key that you created in step 4 (<resource\_name>) and add a DWORD type of value.

The value name should be DgImportWaitTimeOut and value data should be the desired timeout duration in seconds The value indicates the timeout interval for which the VMNSDg agent waits for the all the disks to arrive.

- 6 If there are multiple service groups to be used in the non-shared storage environment, repeat steps 4 and 5 for each VMNSDg resource that is configured in the service group.
- 7 Save and exit the Registry Editor.

# About the VCS Application Manager utility

VCS starts application services under the context of the respective virtual server configured in the cluster. As the Windows MMC snap-in is not aware of the virtual server configuration, it is not possible to manage the application from the MMC snap-in.

VCS provides a utility, VCS Application Manager (VAM), that allows you to manage applications in the virtual server context. You can use VAM to launch application management tools and system management tools in the virtual server context.

VAM supports the following applications:

- Microsoft Distributed Transaction Coordinator (MSDTC)
- Microsoft Message Queing (MSMQ)

### Managing applications in virtual server context

Use the following steps to start application management tools in the virtual server context using the VCS Application Manager utility.

Before you proceed, ensure that the virtual server resource (Lanman resource) configured in the application service group is online on the node where you run the VAM utility.

#### To manage applications in virtual server context

1 Start the VCS Application Manager utility.

#### Click **Start >Programs > Symantec >VeritasCluster Server >Configuration Tools > Application Manager**.

or, in case of SFW HA,

In the Solutions Configuration Center (SCC), under Tools, click **VCS Application Manager**.

The VCS Application Manager displays a list of supported application service groups configured in the cluster. For each service group it also displays the state of the service group, the name of the virtual server resource (Lanman resource) and the corresponding management tools used for that application.

2 If you wish to sort applications based on their resource type, select the desired resource type from the Select the resource type drop-down list.

The following resource types are available for selection:

- MSDTC
- MSMO
- 3 Select an application resource that is online and then click **Manage**, or double-click the resource name.

VAM launches the management tool in the virtual server context. You can then perform the desired tasks from the management tool.

For example, if you have selected an MSDTC resource, the Computer Services snap-in is launched. You can view the distributed transactions on the virtual DTC server.

To launch a different management tool than the one displayed, click the tool name in the Managed Application column and then select the available tool from the drop-down list.

<span id="page-332-0"></span>[Table 8-4d](#page-332-0)isplays the supported applications and the respective management tools that are available.

| <b>Application (Resource type)</b>                                 | <b>Management tools available</b>                                                                                                    |
|--------------------------------------------------------------------|----------------------------------------------------------------------------------------------------|
| Microsoft Distributed<br><b>Transaction Coordinator</b><br>(MSDTC) | <b>Component Services</b><br>You can view the distributed transactions statistics on<br>the DTC virtual server from a node where the MSDTC<br>resource is online. |

Table 8-4 VAM: applications and tools available

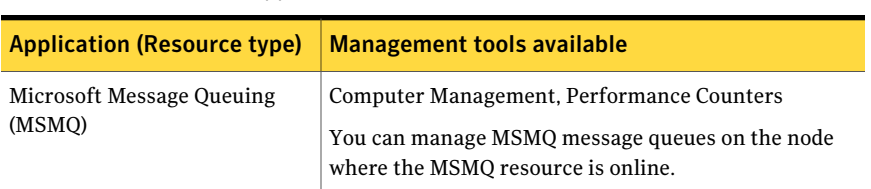

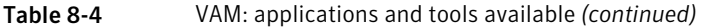

# About testing resource failover using virtual fire drills

Configuring high availability for a database or an application requires several infrastructure and configuration settings on multiple systems. However, cluster environments are subject to change after the initial setup. Administrators add disks, create new diskgroups and volumes, add new cluster nodes, or new NICs to upgrade and maintain the infrastructure. Keeping the cluster configuration updated with the changing infrastructure is critical.

Virtual fire drills detect discrepancies between the VCS configuration and the underlying infrastructure on a node; discrepancies that might prevent a service group from going online on a specific node.

### About virtual fire drills

The virtual fire drill feature uses the Action function associated with the agent. The Action function of the supported agents are updated to support the virtual fire drill functionality running infrastructure checks and fixing specific errors.

The infrastructure check verifies the resources defined in the VCS configuration file (main.cf) have the required infrastructure to fail over on another node. For example, an infrastructure check for the MountV resource verifies the existence of the mount point (drive letter) defined in the MountPath attribute for the resource.

You can run an infrastructure check only when the service group is online. The check verifies that the specified node is a viable failover target capable of hosting the service group.

The virtual fire drill provides an option to fix specific errors detected during the infrastructure check.

### About infrastructure checks and fixes for supported agents

[Table 8-5](#page-334-0) shows the infrastructure checks for different resource types.

| <b>Resource type</b> | <b>Infrastructure checks</b>                                                 | <b>Fix option</b>           |
|----------------------|------------------------------------------------------------------------------|-----------------------------|
| Application          | Is the specified Program available?                                          |                             |
|                      | Does the specified Program have<br>execute permissions?                      |                             |
|                      | Does specified user exists on host?                                          |                             |
|                      | Does the same binary exist on all<br>nodes?                                  |                             |
| DiskGroup            | Is Veritas Volume Manager<br>licensed?                                       |                             |
|                      | Are all disks in the diskgroup<br>visible from the host?                     |                             |
| <b>TP</b>            | Does a route exist to the IP from<br>the specified NIC?                      |                             |
| Mount                | Does mount directory exist?                                                  | Create the mount directory. |
|                      | Is some other filesystem mounted<br>at the specified mount directory?        |                             |
| <b>NIC</b>           | Does the device exist on the host?                                           |                             |
| Process              | Does the specified Program exist<br>and does it have execute<br>permissions? |                             |
|                      | Is the specified Program a binary<br>executable?                             |                             |
|                      | Does the same binary exist on all<br>nodes?                                  |                             |

<span id="page-334-0"></span>Table 8-5 Infrastructure checks

### About running a virtual fire drill

You can run a virtual fire drill from the command line or from Cluster Manager (Java Console).

See ["Running HA fire drill from the Java Console"](#page-170-0) on page 171.

Configuring resources and applications in VCS About testing resource failover using virtual fire drills 336

Chapter

# Modifying the cluster configuration

This chapter includes the following topics:

- [About modifying the cluster configuration](#page-336-0)
- [Adding nodes to a cluster](#page-337-0)
- [Removing nodes from a cluster](#page-341-0)
- [Reconfiguring a cluster](#page-343-0)
- [Configuring single sign-on for the cluster manually](#page-347-0)
- <span id="page-336-0"></span>[Configuring the ClusterService group](#page-349-0)
- [Deleting a cluster configuration](#page-353-0)

# About modifying the cluster configuration

This topic describes how to modify and delete a cluster configuration using the VCS Cluster Configuration Wizard (VCW). The chapter also describes how to enable and disable Veritas Security Services in clusters configured to run in secure mode.

Use the VCS Configuration Wizard to modify and delete a cluster configuration.

When used to modify a cluster configuration, the wizard performs the following tasks:

- Adds nodes to a cluster
- Remove nodes from a cluster
- Reconfigures the private network and LLT
- Reconfigures Veritas Security Services
- Configures the ClusterService service group in the cluster

<span id="page-337-0"></span>When used to delete a cluster configuration, the wizard removes the cluster components from the nodes; the wizard does not uninstall VCS.

### Adding nodes to a cluster

Before adding a node to a cluster, install VCS on the node as follows:

- In case of VCS for Windows, refer to the *Veritas Cluster Server for Windows Installation and Upgrade Guide*.
- In case of Storage Foundation and High Availability for Windows (SFW HA), refer to the *Veritas Storage Foundation and High Availability Solutions Installation and Upgrade Guide*.

The VCS Cluster Configuration Wizard (VCW) configures VCS components and starts VCS services on the new node. The wizard does not configure any service groups on the new node.

To add nodes to single node cluster without private link heartbeat configured, you first must reconfigure the cluster to include the private links.

See ["Reconfiguring a cluster"](#page-343-0) on page 344.

#### To add a node to a VCS cluster

1 Start the VCS Cluster Configuration wizard.

#### Click **Start > All Programs > Symantec > Veritas Cluster Server > Configuration Tools > Cluster Configuration Wizard**.

Run the wizard from the node to be added or from a node in the cluster. The node that is being added should be part of the domain to which the cluster belongs.

- <span id="page-337-1"></span>2 Read the information on the Welcome panel and click **Next**.
- 3 On the Configuration Options panel, click **ClusterOperations** and click **Next**.
- 4 In the Domain Selection panel, select or type the name of the domain in which the cluster resides and select the discovery options.

To discover information about all the systems and users in the domain, do the following:

- Clear the **Specify systems and users manually** check box.
- Click **Next**. Proceed to step [8](#page-339-0).

To specify systems and user names manually (recommended for large domains), do the following:

- Check the **Specify systems and users manually** check box. Additionally, you may instruct the wizard to retrieve a list of systems and users in the domain by selecting appropriate check boxes.
- Click **Next**. If you chose to retrieve the list of systems, proceed to step  $6$ . Otherwise proceed to the next step.
- 5 On the System Selection panel, complete the following and click **Next**:
	- Type the name of an existing node in the cluster and click **Add**.
	- Type the name of the system to be added to the cluster and click **Add**.

If you specify only one node of an existing cluster, the wizard discovers all nodes for that cluster. To add a node to an existing cluster, you must specify a minimum of two nodes; one that is already a part of a cluster and the other that is to be added to the cluster.

<span id="page-338-0"></span>Proceed to step [8](#page-339-0).

6 On the System Selection panel, specify the systems to be added and the nodes for the cluster to which you are adding the systems.

Enter the system name and click **Add** to add the system to the **Selected Systems** list. Alternatively, you can select the systems from the **Domain Systems** list and click the right-arrow icon.

If you specify only one node of an existing cluster, the wizard discovers all nodes for that cluster. To add a node to an existing cluster, you must specify a minimum of two nodes; one that is already a part of a cluster and the other that is to be added to the cluster.

7 The System Report panel displays the validation status, whether Accepted or Rejected, of all the systems you specified earlier.

A system can be rejected for any of the following reasons:

- System is not pingable.
- WMI access is disabled on the system.
- Wizard is unable to retrieve the system architecture or operating system.
- VCS is either not installed on the system or the version of VCS is different from what is installed on the system on which you are running the wizard.

Click on a system name to see the validation details. If you wish to include a rejected system, rectify the error based on the reason for rejection and then run the wizard again.

Click **Next** to proceed.

- <span id="page-339-0"></span>8 On the Cluster Configuration Options panel, click **Edit Existing Cluster** and click **Next**.
- 9 On the Cluster Selection panel, select the cluster to be edited and click **Next**.

If you chose to specify the systems manually in step [4](#page-337-1), only the clusters configured with the specified systems are displayed.

10 On the Edit Cluster Options panel, click **Add Nodes** and click **Next**.

In the Cluster User Information dialog box, type the user name and password for a user with administrative privileges to the cluster and click **OK**.

The Cluster User Information dialog box appears only when you add a node to a cluster with VCS user privileges (a cluster that is not a secure cluster).

11 On the Cluster Details panel, check the check boxes next to the systems to be added to the cluster and click **Next**.

The right pane lists nodes that are part of the cluster. The left pane lists systems that can be added to the cluster.

12 The wizard validates the selected systems for cluster membership. After the nodes have been validated, click **Next**.

If a node does not get validated, review the message associated with the failure and restart the wizard after rectifying the problem.

13 On the Private Network Configuration panel, configure the VCS private network communication on each system being added and then click **Next**. How you configure the VCS private network communication depends on how it is configured in the cluster. If LLT is configured over Ethernet, you have to use the same on the nodes being added. Similarly, if LLT is configured over UDP in the cluster, you have use the same on the nodes being added.

Do one of the following:

- To configure the VCS private network over Ethernet, do the following:
	- Select the check boxes next to the two NICs to be assigned to the private network.

Symantec recommends reserving two NICs exclusively for the private network. However, you could lower the priority of one NIC and use the low-priority NIC for public and private communication.

■ If you have only two NICs on a selected system, it is recommended that you lower the priority of at least one NIC that will be used for private as well as public network communication.

To lower the priority of a NIC, right-click the NIC and select **Low Priority** from the pop-up menu.

Note: If you wish to use Windows NIC teaming, you must select the Static Teaming mode. Only the Static Teaming mode is currently supported.

■ If your configuration contains teamed NICs, the wizard groups them as "NIC Group #N" where "N" is a number assigned to the teamed NIC. A teamed NIC is a logical NIC, formed by grouping several physical NICs together. All NICs in a team have an identical MAC address. Symantec recommends that you do not select teamed NICs for the private network.

The wizard will configure the LLT service (over Ethernet) on the selected network adapters.

- To configure the VCS private network over the User Datagram Protocol (UDP) layer, do the following:
	- Select the check boxes next to the two NICs to be assigned to the private network. You can assign maximum eight network links. Symantec recommends reserving at least two NICs exclusively for the VCS private network. You could lower the priority of one NIC and use the low-priority NIC for both public and private communication.
	- If you have only two NICs on a selected system, it is recommended that you lower the priority of at least one NIC that will be used for private as well as public network communication. To lower the priority of a NIC, right-click the NIC and select **LowPriority** from the pop-up menu.
	- Specify a unique UDP port for each of the link. Click **Edit Ports** if you wish to edit the UDP ports for the links. You can use ports in the range 49152 to 65535. The default ports numbers are 50000 and 50001 respectively. Click **OK**.
	- For each selected NIC, verify the displayed IP address. If a selected NIC has multiple IP addresses assigned, double-click the field and choose the desired IP address from the drop-down list. In case of IPv4, each IP address can be in a different subnet.

The IP address is used for the VCS private communication over the specified UDP port.

■ For each selected NIC, double-click the respective field in the Link column and choose a link from the drop-down list. Specify a different link (Link1 or Link2) for each NIC. Each link is associated with a UDP port that you specified earlier.

The wizard configures the LLT service (over UDP) on the selected network adapters. The specified UDP ports are used for the private network communication.

14 On the Public Network Communication panel, select a NIC for public network communication, for each system that is being added, and then click **Next**.

This step is applicable only if you have configured the ClusterService service group, and the system being added has multiple adapters. If the system has only one adapter for public network communication, the wizard configures that adapter automatically.

Note: If you wish to use Windows NIC teaming, you must select the Static Teaming mode. Only the Static Teaming mode is currently supported.

- 15 Specify the credentials for the user in whose context the VCS Helper service runs.
- <span id="page-341-0"></span>16 Review the summary information and click **Add**.
- 17 The wizard starts running commands to add the node. After all commands have been successfully run, click **Finish**.

## Removing nodes from a cluster

This topic describes how to remove nodes from a multiple node VCS cluster. To remove a node from a single node cluster, you must delete the cluster.

See ["Deleting a cluster configuration"](#page-353-0) on page 354.

#### To remove nodes from a cluster

- 1 Verify that no service groups are online on the node to be removed.
- 2 Remove the node from the SystemList of all service groups.
- 3 Start the VCS Configuration wizard.

#### Click **Start > All Programs > Symantec > Veritas Cluster Server > Configuration Tools > Cluster Configuration Wizard**.

- <span id="page-341-1"></span>4 Read the information on the Welcome panel and click **Next**.
- 5 In the Configuration Options panel, click **ClusterOperations** option and click **Next**.
- 6 In the Domain Selection panel, select or type the name of the domain in which the cluster resides and select the domain discovery options.

To discover information about all the systems and users in the domain

- Uncheck the **Specify systems and users manually** check box.
- Click **Next**. Proceed to step [10.](#page-342-0)

To specify systems and user names manually (recommended for large domains)

- Check the **Specify systems and users manually** check box. Additionally, you may instruct the wizard to retrieve a list of systems and users in the domain by selecting appropriate check boxes.
- Click **Next**. If you checked **Retrieve system list from domain**, proceed to step [8](#page-342-1). Otherwise proceed to the next step.
- <span id="page-342-1"></span>7 In the System Selection panel, type the name of the system and click **Add**.

Proceed to step [10](#page-342-0).

8 In the System Selection panel, specify the systems for the cluster from which you will be removing the nodes.

Enter the system name and click **Add** to add the system to the **Selected Systems** list. Alternatively, you can select the systems from the **Domain Systems** list and click the right-arrow icon.

If you specify only one node of an existing cluster, the wizard discovers all nodes for that cluster.

9 The System Report panel displays the validation status, whether Accepted or Rejected, of all the systems you specified earlier.

A system can be rejected for any of the following reasons:

- System is not pingable.
- WMI access is disabled on the system.
- Wizard is unable to retrieve the system architecture or operating system.
- VCS is either not installed on the system or the version of VCS is different from what is installed on the system on which you are running the wizard.

<span id="page-342-0"></span>Click on a system name to see the validation details. If you wish to include a rejected system, rectify the error based on the reason for rejection and then run the wizard again.

Click **Next** to proceed.

10 In the Cluster Configuration Options panel, click **Edit Existing Cluster** and then click **Next**.

11 In the Cluster Selection panel, select the cluster to be edited and click **Next**.

If you chose to specify the systems manually in step  $6$ , only the clusters configured with the specified systems are displayed.

12 In the Edit Cluster Options panel, click **Remove Nodes** and then click **Next**.

In the Cluster User Information panel, enter the user name and password for a user with administrative privileges to the cluster and click **OK**.

The Cluster User Information dialog box appears only when you remove a node from a non-secure cluster.

13 In the Cluster Details panel, select the check boxes next to the nodes to be removed and click **Next**.

See ["Reconfiguring a cluster"](#page-343-0) on page 344.

- 14 If you want to remove the VCS Helper Service user account from the administrative group of the nodes being removed from the cluster, click **Yes** from the informational dialog box. Otherwise, click **No**.
- 15 The wizard validates the selected nodes. After the nodes have been validated, click **Next**. If a node does not get validated, review the message associated with the failure and restart the wizard after rectifying the problem.

An informational dialog box appears if you are removing all but one nodes of a multiple node cluster. In the dialog box, specify whether you want to retain or remove the private link heartbeat.

<span id="page-343-0"></span>16 Review the summary information and click **Remove**.

The wizard starts running commands to remove the node from the cluster.

17 After the commands have been successfully run, click **Finish**.

## Reconfiguring a cluster

You may need to reconfigure your cluster after changing an adapter on a cluster node, to update the LLT information, or to configure Veritas Security Services.

#### To reconfigure a cluster

1 Start the VCS Configuration wizard.

Click **Start > All Programs > Symantec > Veritas Cluster Server> Configuration Tools > Cluster Configuration Wizard**.

- 2 Read the information on the Welcome panel and click **Next**.
- 3 In the Configuration Options panel, click **Cluster Operations** and click **Next**.

<span id="page-344-1"></span>4 In the Domain Selection panel, select or type the name of the domain in which the cluster resides and click **Next**.

To discover information about all the systems and users in the domain

- Uncheck the **Specify systems and users manually** check box.
- Click **Next**.

Proceed to step [8](#page-345-0).

To specify systems and user names manually (recommended for large domains)

- Check the **Specify systems and users manually** check box. Additionally, you may instruct the wizard to retrieve a list of systems and users in the domain by selecting appropriate check boxes.
- Click **Next**.

If you checked **Retrieve system list from domain**, proceed to step [6](#page-344-0). Otherwise proceed to the next step.

- <span id="page-344-0"></span>5 In the System Selection panel, type the name of the system and click **Add**. Proceed to step [8](#page-345-0).
- 6 In the System Selection panel, specify the systems for the cluster to be reconfigured.

Enter the system name and click **Add** to add the system to the Selected Systems list. Alternatively, you can select the systems from the Domain Systems list and click the right-arrow icon.

If you specify only one node of an existing cluster, the wizard discovers all nodes for that cluster.

7 The System Report panel displays the validation status, whether Accepted or Rejected, of all the systems you specified earlier.

A system can be rejected for any of the following reasons:

- System is not pingable.
- WMI access is disabled on the system.
- Wizard is unable to retrieve the system architecture or operating system.
- VCS is either not installed on the system or the version of VCS is different from what is installed on the system on which you are running the wizard.

Click on a system name to see the validation details. If you wish to include a rejected system, rectify the error based on the reason for rejection and then run the wizard again.

Click **Next** to proceed.

- <span id="page-345-0"></span>8 In the Cluster Configuration Options panel, click **Edit Existing Cluster** and click **Next**.
- 9 In the Cluster Selection panel, select the cluster to be reconfigured and click **Next**. If you chose to specify the systems manually in step [4,](#page-344-1) only the clusters configured with the specified systems are displayed.
- 10 In the Edit Cluster Options panel, click **Reconfigure** and click **Next**.

In the Cluster User Information dialog box, enter the user name and password for a user with administrative privileges to the cluster and click **OK**.

The Cluster User Information dialog box appears only when you reconfigure a non-secure cluster.

11 In the second Edit Cluster Options dialog box, select any of the following options and click **Next**:

#### ■ **Change private network heartbeat links**

Select this option to change the private network heartbeat links. If the selected cluster is a single node cluster, the option is to remove the private heartbeat links.

If the cluster has more than one node, the options are to add or remove private heartbeat links.

See step [12.](#page-345-1)

#### ■ **Change HAD Helper User account**

Selection this options to change the user account for the Veritas Cluster Server Helper service.

See step [13.](#page-347-1)

<span id="page-345-1"></span>■ **Configure VCS Authentication Service**

Select this option to configure the VCS authentication service for single sign-on. Single sign-on configures a secure cluster.

- 12 If the option to change the private network heartbeat links was selected, do one of the following:
	- To configure the VCS private network over Ethernet, do the following:
		- Select the check boxes next to the two NICs to be assigned to the private network.

Symantec recommends reserving two NICs exclusively for the private network. However, you could lower the priority of one NIC and use the low-priority NIC for public and private communication.

■ If you have only two NICs on a selected system, it is recommended that you lower the priority of at least one NIC that will be used for private as well as public network communication.

To lower the priority of a NIC, right-click the NIC and select **Low Priority** from the pop-up menu.

Note: If you wish to use Windows NIC teaming, you must select the Static Teaming mode. Only the Static Teaming mode is currently supported.

■ If your configuration contains teamed NICs, the wizard groups them as "NIC Group #N" where "N" is a number assigned to the teamed NIC. A teamed NIC is a logical NIC, formed by grouping several physical NICs together. All NICs in a team have an identical MAC address. Symantec recommends that you do not select teamed NICs for the private network.

The wizard will configure the LLT service (over Ethernet) on the selected network adapters.

- To configure the VCS private network over the User Datagram Protocol (UDP) layer, do the following:
	- Select **Configure LLT over UDP on IPv4 network** or **Configure LLT over UDP on IPv6 network** depending on how LLT is configured on the existing nodes in the cluster.
	- Select the check boxes next to the NICs to be assigned to the private network. You can assign maximum eight network links. Symantec recommends reserving two NICs exclusively for the VCS private network.
	- If you have only two NICs on a selected system, it is recommended that you lower the priority of at least one NIC that will be used for private as well as public network communication. To lower the priority of a NIC, right-click the NIC and select **Low Priority** from the pop-up menu.
	- Specify a unique UDP port for each of the link. Click **Edit Ports** if you wish to edit the UDP ports for the links. The default ports numbers are 50000 to 50007. You can use ports in the range 49152 to 65535. Click **OK**.
	- For each selected NIC, verify the displayed IP address. If a selected NIC has multiple IP addresses assigned, double-click the field and choose the desired IP address from the drop-down list. In case of IPv4, each IP address can be in a different subnet.

The IP address is used for the VCS private communication over the specified UDP port.

■ For each selected NIC, double-click the respective field in the Link column and choose a link from the drop-down list. Specify a different link (Link1 or Link2) for each NIC. Each link is associated with a UDP port that you specified earlier.

The wizard configures the LLT service (over UDP) on the selected network adapters. The specified UDP ports are used for the private network communication.

<span id="page-347-1"></span>13 If the option to change the VCS HAD Helper User account was selected, in the VCS Helper Service User Account dialog box, specify the name of a domain user in whose context the VCS Helper service will run.

The VCS High Availability Daemon, which runs in the context of the local system built-in account, uses the VCS Helper Service user context to access the network.

- Select one of the following:
- Enter a valid user name for the selected account and click **Next**.

Do not append the domain name to the user name; do not enter user names as DOMAIN\user Or user@DOMAIN.

- Enter a password for the selected account and click **OK**.
- <span id="page-347-0"></span>14 Review the summary information and click **Reconfigure**.
- 15 The wizard starts running commands to apply the changes. After all services have been successfully configured, click **Finish**.

# Configuring single sign-on for the cluster manually

This topic describes how you can manually configure single sign-on for the cluster. In a secure cluster, the VCS Authentication Service is used to secure communication between cluster nodes and clients, including the Cluster Manager (Java Console), by using digital certificates for authentication and SSL to encrypt communication over the public network. VCS uses SSL encryption and platform-based authentication. The VCS high availability engine (HAD) and Veritas Command Server run in secure mode.

Symantec recommends that you use the Cluster Configuration Wizard (VCW) to perform this task.

See ["Reconfiguring a cluster"](#page-343-0) on page 344.

#### To create a secure cluster manually

1 Stop VCS on all nodes:

Type the following at the command prompt on one of the cluster nodes:

C:\>hastop -all

2 Stop the Veritas Command Server service on all nodes.

Type the following at the command prompt on all the cluster nodes:

C:\>net stop cmdserver

3 On each node in the cluster, create an empty file with the name .  $secure$  under *%VCS\_HOME%*\conf\config directory.

Here *%VCS\_HOME%* represents the VCS installation directory, typically C:\Program Files\Veritas\Cluster Server.

4 Start the Veritas Command Server service on all nodes.

Type the following at the command prompt on all the cluster nodes:

C:\>net start cmdserver

5 On one of the cluster nodes, set the SecureClus attribute to 1 in the cluster configuration file.

Set the SecureClus attribute to 1 in the cluster configuration file main.cf.

Open the configuration file main.cf using Notepad, and add the following line in the cluster definition:

**SecureClus = 1**

For example:

```
cluster VCSCluster9495 (
    UserNames = { admin = gmnFmhMjnInnLvnHmk }
    Administrators = { admin }
    SecureClus = 1
    CredRenewFrequency = 0
    CounterInterval = 5
)
```
6 Save and close the configuration file.

7 Start the VCS engine on the node where you modified the cluster configuration file.

Type the following on the command prompt:

C:\>hastart

8 Start VCS on other nodes in the cluster.

Type the following on the command prompt on one of the cluster nodes:

<span id="page-349-0"></span>C:\>hastart -all

# Configuring the ClusterService group

Use the VCS Configuration wizard to configure the following ClusterService service group components, if you did not configure them during the initial cluster configuration:

- Notification
- GCO Option for inter-cluster communication for global clusters

Note that the wizard allows you to configure each component only once.

#### To configure the ClusterService group

1 Start the VCS Configuration wizard.

#### Click **Start > All Programs > Symantec > Veritas Cluster Server > Configuration Tools > Cluster Configuration Wizard**.

- <span id="page-349-1"></span>2 Read the information on the Welcome panel and click **Next**.
- 3 In the Configuration Options panel, click **Cluster Operations** and click **Next**.
- 4 In the Domain Selection panel, select or type the name of the domain in which the cluster resides and click **Next**.

To discover information about all the systems and users in the domain

- Clear the **Specify systems and users manually** check box.
- Click **Next**.

Proceed to step [7](#page-350-0).

To specify systems and user names manually (recommended for large domains)

■ Check the **Specify systems and users manually** check box. Additionally, you may instruct the wizard to retrieve a list of systems and users in the domain by selecting appropriate check boxes.

#### ■ Click **Next**.

If you checked the **Retrieve system list from domain** check box, proceed to step [6](#page-350-1). Otherwise proceed to the next step.

- 5 In the System Selection panel, type the name of the system and click **Add**. Proceed to step [7](#page-350-0).
- <span id="page-350-1"></span>6 In the System Selection panel, specify the systems for the cluster where you will be configuring the ClusterService group.

Enter the system name and click **Add** to add the system to the **Selected Systems** list. Alternatively, you can select the systems from the **Domain Systems** list and click the right-arrow icon.

If you specify only one node of an existing cluster, the wizard will discover all the nodes for that cluster.

- <span id="page-350-0"></span>7 In the Cluster Configuration Options panel, click **Edit Existing Cluster** and then click **Next**.
- 8 In the Cluster Selection panel, select the cluster to be edited and click **Next**.

If you chose to specify the systems manually in [4](#page-349-1), only the clusters configured with the specified systems are displayed.

9 In the Edit Cluster Options panel, click **Configure ClusterService Options** and then click **Next**.

In the Cluster User Information dialog box, enter the user name and password for a user with administrative privileges to the cluster and click **OK**.

The Cluster User Information dialog box appears only when you configure a ClusterService group in a non-secure cluster.

- 10 In the Cluster Service Components panel, select from the following components to be configured in the ClusterService service group and then click **Next**.
	- Check the **Notifier Option** check box to configure notification of important events to designated recipients. See ["Configuring notification"](#page-351-0) on page 352.
	- Check the **GCO Option** check box to configure the wide-area connector (WAC) process for global clusters. The WAC process is required for inter-cluster communication.

See ["Configuring the wide-area connector process for global clusters"](#page-352-0) on page 353.

### Configuring notification

<span id="page-351-0"></span>This topic describes how to configure the notifier resource.

#### To configure notification

1 On the Notifier Options panel, specify the mode of notification to be configured and click **Next**.

You can configure VCS to generate SNMP (V2) traps on a designated server and send emails to designated recipients in response to certain events.

2 If you chose to configure SNMP, specify information about the SNMP console and click **Next**.

Configure the SNMP console as follows:

- Click a field in the SNMP Console column and type the name or IP address of the console. The specified SNMP console must be MIB 2.0 compliant.
- Click the corresponding field in the Severity column and select a severity level for the console.
- Click **+** to add a field; click **-** to remove a field.
- Enter an SNMP trap port. The default value is 162.
- 3 If you chose to configure SMTP server, specify information about SMTP recipients and click **Next**.

Configure the SMTP server as follows:

- Type the name of the SMTP server.
- Click a field in the Recipients column and enter a recipient for notification. Enter recipients as admin@example.com.
- Click the corresponding field in the Severity column and select a severity level for the recipient. VCS sends messages of an equal or higher severity to the recipient.
- Click **+** to add fields; click **-** to remove a field.
- 4 On the Notifier Network Card Selection panel, specify the network information and click **Next**.

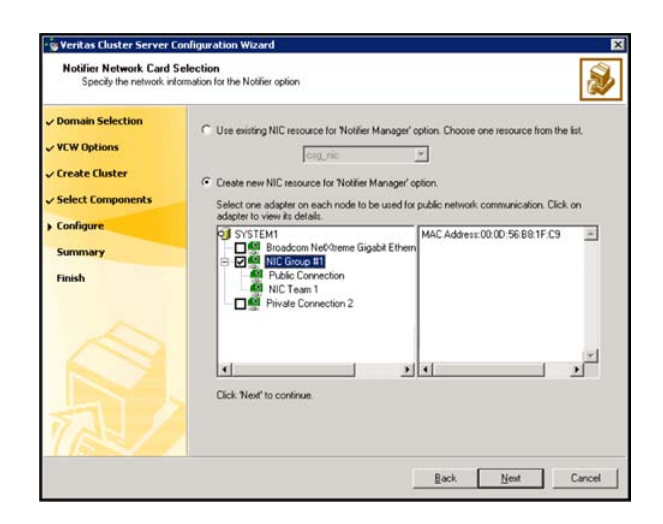

Specify the network information on the Notifier Network Card Selection panel as follows:

- If the cluster has a ClusterService service group configured, you can use the NIC resource configured in the service group or configure a new NIC resource for notification.
- If you choose to configure a new NIC resource, select a network adapter for each node in the cluster. Note that the wizard lists the public network adapters along with the adapters that were assigned a low priority.
- <span id="page-352-0"></span>5 Review the summary information and choose whether you want to bring the notification resources online when VCS is started and click **Configure**.
- 6 If you are done with the configuration, click **Finish** to exit the wizard.

### Configuring the wide-area connector process for global clusters

This topic describes how to configure wide-area connector resource for global clusters.

#### To configure the wide-area connector process for global clusters

1 On the GCO Network Selection panel, specify the network information and click **Next**.

If the cluster has a ClusterService group configured, you can use the IP address configured in the service group or configure a new IP address.

Do the following:

- To specify an existing IP address, select **Use existing IP resource** and then select the IP address from the drop-down list.
- To use a new IP address, do the following:
	- In case of IPv4, select IPV4 and then enter the IP address and associated subnet mask. Make sure that the specified IP address has a DNS entry.
	- In case of IPv6, select **IPV6** and select the IPv6 prefix from the drop-down list.

The wizard uses the prefix and automatically generates a unique IPv6 address that is valid on the network. The IPv6 option is disabled if the network does not support IPv6.

- Select a network adapter for each node in the cluster. The wizard lists the public network adapters along with the adapters that were assigned a low priority.
- 2 Review the summary information and choose whether you want to bring the resources online when VCS starts and click **Configure**.
- 3 Click **Finish** to exit the wizard.

The wizard does not set up a global cluster environment; it configures a resource for the wide-area connector, which is required for inter-cluster communication.

<span id="page-353-0"></span>For instructions on setting up a global cluster environment:

See ["Setting up a global cluster"](#page-475-0) on page 476.

# Deleting a cluster configuration

This topic describes how to delete a cluster configuration.

To delete a cluster configuration

1 Start the VCS Configuration wizard.

Click **Start > All Programs > Symantec > Veritas Cluster Server > Configuration Tools > Cluster Configuration Wizard**.

- <span id="page-353-1"></span>2 Read the information on the Welcome panel and click **Next**.
- 3 In the Configuration Options panel, click **Cluster Operations** and click **Next**.
- 4 In the Domain Selection panel, select or type the name of the domain in which the cluster resides and click **Next**.

To discover information about all the systems and users in the domain

- Uncheck the **Specify systems and users manually** check box.
- Click **Next**.

Proceed to step [7](#page-354-0).

To specify systems and user names manually (recommended for large domains)

- Check the **Specify systems and users manually** check box.
- Additionally, you may instruct the wizard to retrieve a list of systems and users in the domain by selecting appropriate check boxes.
- Click **Next**.

If you checked the **Retrieve system list from domain** check box, proceed to step [6](#page-354-1). Otherwise proceed to the next step.

<span id="page-354-1"></span>5 In the System Selection panel, type the name of the system and click **Add**.

Proceed to step [7](#page-354-0).

6 In the System Selection panel, specify the nodes of the cluster to be deleted.

Enter the system name and click **Add** to add the system to the Selected Systems list. Alternatively, you can select the systems from the Domain Systems list and click the right-arrow icon.

<span id="page-354-0"></span>If you specify only one node of an existing cluster, VCW discovers all nodes for that cluster.

- 7 In the Cluster Configuration Options panel, click **Delete Cluster** and then click **Next**.
- 8 In the Cluster Selection panel, select the cluster whose configuration is to be deleted and click **Next**.

If you chose to specify the systems manually in step [4](#page-353-1), only the clusters configured with the specified systems are displayed.

- 9 If you want to remove the VCS Helper Service user account from the administrative group of the all the nodes in the cluster, click **Yes** from the informational dialog box. Otherwise, click **No**.
- 10 In the Cluster User Information panel, enter the user name and password for a user with administrative privileges to the cluster and click **OK**.

The Cluster User Information dialog box appears only when you delete a non-secure cluster.

- 11 Review the summary information and click **Unconfigure**.
- 12 The wizard starts running commands to remove the configuration from the cluster. After all commands have been successfully run, click **Finish**.

VCW removes the cluster configuration; VCW does not unconfigure the VCS Authentication Service or uninstall the product from the systems.

Chapter

# Predicting VCS behavior using VCS Simulator

This chapter includes the following topics:

- [About VCS Simulator](#page-356-0)
- [Simulator ports](#page-357-0)
- <span id="page-356-0"></span>[Administering VCS Simulator from the Java Console](#page-358-0)
- [Administering VCS Simulator from the command line interface](#page-364-0)

# About VCS Simulator

VCS Simulator enables you to simulate and test cluster configurations. Use VCS Simulator to view and modify service group and resource configurations and test failover behavior. VCS Simulator can be run on a stand-alone system and does not require any additional hardware.

VCS Simulator runs an identical version of the VCS High Availability Daemon (HAD) as in a cluster, ensuring that failover decisions are identical to those in an actual cluster.

You can test configurations from different operating systems using VCS Simulator. The VCS simulator can run only on Windows systems. However, it can simulate non-Windows operating systems on a Windows system. For example, you can run VCS Simulator on a Windows system and test VCS configurations for Windows, Linux, Solaris, HP-UX, and AIX clusters. VCS Simulator also enables creating and testing global clusters.

You can administer VCS Simulator from the Java Console or from the command line.

<span id="page-357-0"></span>To download VCS Simulator, go to [http://go.symantec.com/vcsm\\_download](http://go.symantec.com/vcsm_download).

# Simulator ports

[Table 10-1](#page-357-1) lists the ports that VCS Simulator uses to connect to the various cluster configurations. You can modify cluster configurations to adhere to your network policies. Also, Symantec might change port assignments or add new ports based on the number of simulator configurations.

<span id="page-357-1"></span>Table 10-1 Simulator ports

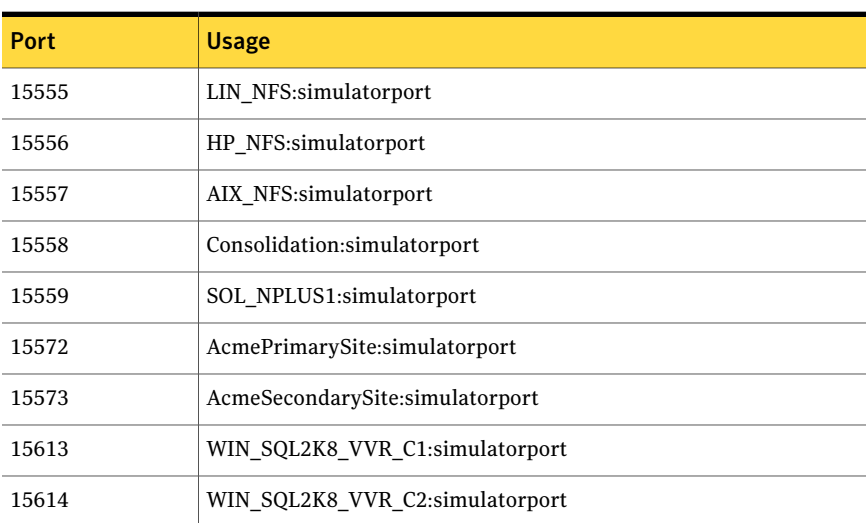

<span id="page-357-2"></span>[Table 10-2](#page-357-2) lists the ports that the VCS Simulator uses for the wide area connector (WAC) process. Set the WAC port to -1 to disable WAC simulation.

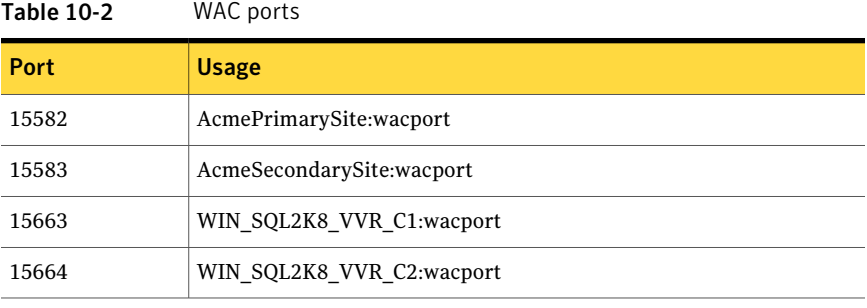

# Administering VCS Simulator from the Java Console

<span id="page-358-0"></span>The Simulator Console enables you to start, stop, and manage simulated clusters.

[Figure 10-1](#page-358-1) shows the Symantec Veritas Cluster Server Simulator Cluster View that lists all simulated clusters.

<span id="page-358-1"></span>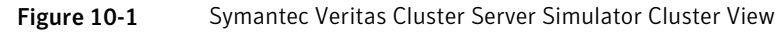

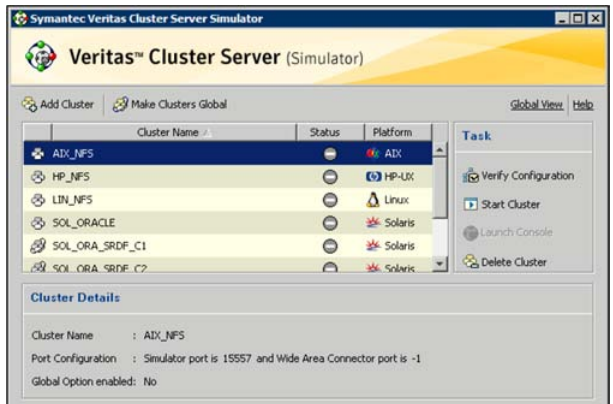

The console provides two views:

- Cluster View Lists all simulated clusters.
- Global View Lists global clusters.

Through the Java Console, VCS Simulator enables you to configure a simulated cluster panel, bring a system in an unknown state into a RUNNING state, simulate power loss for running systems, simulate resource faults, and save the configuration while VCS is offline. For global clusters, you can simulate the process of generating and clearing cluster faults.

You can run multiple simulated clusters on a system by using different port numbers for each cluster.

The Java Console provides the same views and features that are available for online configurations.

See ["About the Cluster Manager \(Java Console\)"](#page-105-0) on page 106.

### Starting VCS Simulator from the Java Console

This topic describes how to start VCS stimulator from the Java Console.

<span id="page-359-0"></span>To start VCS Simulator from the Java Console (Windows)

Click **Start > Programs > Symantec > Veritas VCS Simulator - Java Console**.

### Creating a simulated cluster

You can start a sample cluster configuration or create a new simulated cluster. See ["Creating a simulated cluster"](#page-359-0) on page 360.

#### To create a simulated cluster

- 1 In the Simulator console, click **Add Cluster**.
- 2 In the Add Cluster dialog box, do the following:

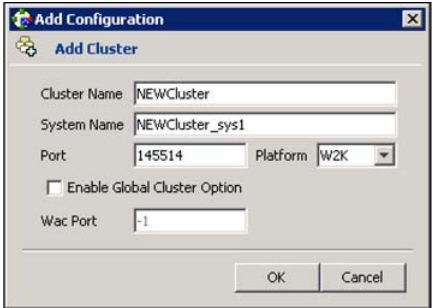

- Enter a name for the new cluster.
- Accept the suggested system name or enter a new name for a system in the cluster.
- Enter a unique port number for the simulated cluster.
- Select the platform for the cluster nodes.
- If the cluster is part of a global cluster configuration, select the **Enable Global Cluster Option** check box and enter a unique port number for the wide-area connector (WAC) process.
- Click **OK**.

VCS creates a simulated one-node cluster and creates a new directory for the cluster's configuration files. VCS also creates a user called admin with Cluster Administrator privileges. You can start the simulated cluster and administer it by launching the Java Console.
# Adding VCS type definitions

<span id="page-360-1"></span>You must add the VCS type definitions by using the Cluster Manager (Java Console) before you attempt to load templates in Windows simulated clusters.

#### To add VCS type definitions

- 1 From the Start menu, click **Start>AllPrograms>Symantec>VeritasCluster Server >VeritasClusterManager - JavaConsole** to start the Cluster Monitor.
- 2 Log on to the simulated cluster.
- 3 From the Cluster Explorer, click **File > Import Types**.
- <span id="page-360-0"></span>4 Click **Yes** in the dialog box that prompts you to switch the configuration to read/write mode.
- 5 In the Import Type dialog box, navigate to %vcs\_simulator\_home%/conf/types/w2k directory and select LDMtypes.cf and click **Import**.

The variable *%vcs\_simulator\_home%* is the path where the VCS Simulator is installed, typically C:\Program Files\Veritas\VCS Simulator.

6 Repeat step [5](#page-360-0) and add SFWTypes.cf.

#### Deleting a cluster

Deleting a simulated cluster removes all configuration files that are associated with the cluster. Before deleting a cluster, make sure that the cluster is not configured as a global cluster. You can delete global clusters from the Global View.

#### To delete a simulated cluster

- 1 From Simulator Explorer, select the cluster and click **Delete Cluster**.
- 2 In the confirmation dialog box, click **Yes**.

#### Starting a simulated cluster

Start the cluster to begin administering it.

#### To start a simulated cluster

- 1 In the Simulator console, select the cluster.
- 2 Click **Start Cluster**.
- 3 After the cluster starts, click **Launch Console** to administer the cluster.
- 4 Enter a valid user name and password to log on to the cluster.

VCS Simulator does not validate passwords; you can log on to a simulated cluster by entering a valid VCS user name. If you use the default configuration, enter admin for the user name and any non-blank value for password.

Cluster Explorer is launched upon initial logon, and the icons in the cluster panel change color to indicate an active panel.

# Verifying a simulated cluster configuration

Verify that the configuration is valid.

#### To verify the simulated cluster configuration

- 1 In the Simulator console, select the cluster.
- 2 Click **Verify Configuration**.

## Simulating a global cluster configuration

Simulate a global cluster environment to test your global cluster configuration.

See " [How VCS global clusters work"](#page-466-0) on page 467.

#### To simulate a global cluster configuration

1 Create the simulated clusters for the global configuration.

See ["Creating a simulated cluster"](#page-359-0) on page 360.

Select the **Enable Global Cluster Option** check box and enter a unique port number for the wide-area connector (WAC) process.

- 2 In the Simulator console, click **Make Global**.
- 3 In the Make Global Configuration dialog box, do the following:

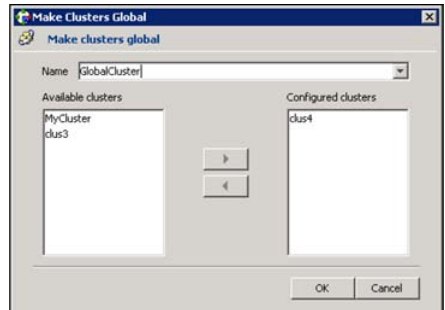

- Select an existing global cluster or enter the name for a new global cluster.
- From the **Available Clusters** list, select the clusters to add to the global cluster and click the right arrow. The clusters move to the **Configured Clusters** list.
- Click **OK**.

#### Bringing a system up

Bring a system up to simulate a running system.

#### To bring a system up

- 1 From Cluster Explorer, click the **Systems** tab of the configuration tree.
- 2 Right-click the system in an unknown state, and click **Up**.

#### Powering off a system

This topic describes how to power off a system.

#### To power off a system

- 1 From Cluster Explorer, click the **Systems** tab of the configuration tree.
- 2 Right-click the online system, and click **Power Off**.

#### Saving the offline configuration

This topic describes how to save the offline configuration:

#### To save the offline configuration

- 1 From Cluster Explorer, click **Save Configuration As** from the **File** menu.
- 2 Enter the path location.
- 3 Click **OK**.

#### Simulating a resource fault

Use VCS Simulator to imitate a resource fault.

#### To simulate a resource fault

- 1 From Cluster Explorer, click the **ServiceGroups** tab of the configuration tree.
- 2 Right-click an online resource, click **Fault Resource**, and click the system name.

# Simulating cluster faults in global clusters

Use VCS Simulator to imitate the process of generating and clearing cluster faults.

See ["Monitoring alerts"](#page-182-0) on page 183.

#### To simulate a cluster fault

- 1 From Cluster Explorer, click the cluster in the configuration tree.
- 2 Right-click the cluster, click **Fault Cluster**, and click the cluster name.

If any Cluster Explorer windows are open for the cluster being faulted, these become inoperative for a short period during which the Cluster Monitor tries to connect to the simulated High Availability Daemon for the cluster. Following this, an alert message appears and the Cluster Explorer windows close on their own.

When a faulted cluster is brought up, its fault is automatically cleared. In case of a GCO configuration, the Remote Cluster status is also automatically updated. Hence there is no need to clear the cluster fault.

#### Simulating failed fire drills

Use VCS Simulator to demonstrate a failed fire drill.

The WIN\_SQL\_VVR\_C2 simulated cluster has a fire drill service group named SQLPROD\_fd.

See ["About setting up a disaster recovery fire drill"](#page-488-0) on page 489.

#### To simulate a failed fire drill

- 1 Start Cluster Explorer and click the cluster in which you want to simulate the fire drill.
- 2 Select the FireDrill service group from the Tree View, and then select the Properties Tab in the right pane.
- 3 Click **Show all attributes**. Scroll down to choose the Tag attribute and double-click to edit the attribute value.
- 4 If prompted, switch the configuration to the read-write mode.

5 In the Edit Attribute window, set the value of the Tag attribute to the name of a critical resource in the FireDrill Service Group.

The Tag attribute values for the SQLPROD\_fd service group (in cluster WIN\_SQL\_VVR\_C2) should be blank before these modifications.

For the SQLPROD fd fire-drill service group, set the attribute value to the name of the SQL Server instance - SQLServerInst-VSQL01\_fd.

6 Try to bring the FireDrill service group up. Right-click the service group in the Cluster Explorer and bring it online on a specified system. The FireDrill service group faults.

To simulate a successful fire drill, keep the Tag attribute of the fire drill service group blank and bring the Firedrill service group online.

# Administering VCS Simulator from the command line interface

Start VCS Simulator on a Windows system before creating or administering simulated clusters.

Note: VCS Simulator treats clusters that are created from the command line and the Java Console separately. Hence, clusters that are created from the command line are not visible in the graphical interface. If you delete a cluster from the command line, you may see the cluster in the Java Console.

# Starting VCS Simulator from the command line interface

This topic describes how to start VCS simulator from the command line:

#### To start VCS Simulator from the command line (Windows)

VCS Simulator installs platform-specific types.cf files at the path %*VCS\_SIMULATOR\_HOME*%\types\. The variable %*VCS\_SIMULATOR\_HOME*% represents the Simulator installation directory, typically C:\Program Files\Veritas\VCS Simulator\.

Example: C:\DOS>set %VCS\_SIMULATOR\_HOME%=C:\Program Files\Veritas\VCS Simulator\

- 1 To simulate a cluster running a particular operating system, copy the types.cf. file for the operating system from the *types* directory to %*VCS* SIMULATOR HOME%\default clus\conf\config\.
- 2 Add custom type definitions to the file, if required, and rename the file to types.cf.
- 3 Add VCS type definitions to the simulated cluster.

See ["Adding VCS type definitions"](#page-360-1) on page 361.

- 4 If you have a main.cf file to run in the simulated cluster, copy it to %*VCS* SIMULATOR HOME%\default clus\conf\config\.
- 5 Start VCS Simulator:

%*VCS\_SIMULATOR\_HOME*%\bin> **hasim -start** *system\_name*

The variable *system\_name* represents a system name, as defined in the configuration file main.cf.

This command starts Simulator on port 14153.

6 Add systems to the configuration, if desired:

%*VCS\_SIMULATOR\_HOME*%\bin> **hasim -sys -add** *system\_name*

%*VCS\_SIMULATOR\_HOME*%\bin> **hasim -up** *system\_name*

7 Verify the state of each node in the cluster:

%*VCS\_SIMULATOR\_HOME*%\bin> **hasim -sys -state**

See ["To simulate global clusters from the command line"](#page-366-0) on page 367.

#### <span id="page-366-0"></span>To simulate global clusters from the command line

1 Install VCS Simulator in a directory (%VCS\_SIMULATOR\_HOME%) on your system.

See the section Installing VCS Simulator in the *Veritas Cluster Server Installation Guide*.

2 Set up the clusters on your system. Run the following command to add a cluster:

%*VCS\_SIMULATOR\_HOME*%\bin> **hasim -setupclus** *new\_clustername* **-simport** *port\_no* **-wacport** *port\_no*

Do not use default clus as the cluster name when simulating a global cluster.

VCS Simulator copies the sample configurations to the path %VCS\_SIMULATOR\_HOME%\clustername and creates a system named *clustername*\_sys1.

For example, to add cluster clus\_a using ports 15555 and 15575, run the following command:

%*VCS\_SIMULATOR\_HOME*%\bin> **hasim -setupclus clus\_a -simport 15555 -wacport 15575**

Similarly, add the second cluster:

```
%VCS_SIMULATOR_HOME%\bin> hasim -setupclus clus_b -simport 15556
-wacport 15576
```
To create multiple clusters without simulating a global cluster environment, specify -1 for the wacport.

3 Start the simulated clusters:

%*VCS\_SIMULATOR\_HOME*%\bin> **hasim -start** *clustername\_sys1* **-clus** *clustername*

- 4 Set the following environment variables to access VCS Simulator from the command line:
	- set %VCS\_SIM\_PORT%=*port\_number*
	- set %VCS\_SIM\_WAC\_PORT%=*wacport*

Note that you must set these variables for each simulated cluster, otherwise Simulator always connects default clus, the default cluster.

You can use the Java Console to link the clusters and to configure global service groups.

See ["About the Cluster Manager \(Java Console\)"](#page-105-0) on page 106.

You can also edit the configuration file main.cf manually to create the global cluster configuration.

# Administering simulated clusters from the command line

The functionality of VCS Simulator commands mimic that of standard ha commands.

<span id="page-367-0"></span>[Table 10-3](#page-367-0) describes the VCS simulator commands:

| Command                                                                                        | <b>Description</b>                                                                                                    |
|------------------------------------------------------------------------------------------------|----------------------------------------------------------------------------------------------------|
| hasim -start<br>system name                                                                    | Starts VCS Simulator. The variable system name<br>represents the system that will transition from the<br>LOCAL BUILD state to the RUNNING state.                                                                                                    |
| hasim -setupclus<br>clustername -simport<br>port no [-wacport<br>port no] [-sys<br>systemname] | Creates a simulated cluster and associates the specified<br>ports with the cluster.                                                                                                    |
| hasim -deleteclus<br>$<$ clus $>$                                                              | Deletes the specified cluster. Deleting the cluster removes<br>all files and directories associated with the cluster.                                                                                                    |
|                                                                                                | Before deleting a cluster, make sure the cluster is not<br>configured as a global cluster.                                                                                                    |
| hasim -start<br>clustername sys1 [-clus<br>clustername]<br>[-disablel10n]                      | Starts VCS Simulator on the cluster specified by<br>clustername.                                                                                                    |
|                                                                                                | If you start VCS Simulator with the -disablell0n option,<br>the simulated cluster does not accept localized values for<br>attributes. Use this option when simulating a UNIX<br>configuration on a Windows system to prevent potential<br>corruption when importing the simulated configuration<br>to a UNIX cluster. |
| hasim -stop                                                                                    | Stops the simulation process.                                                                                                    |
| hasim -poweroff<br>system name                                                                 | Gracefully shuts down the system.                                                                                                    |
| hasim -up system name                                                                          | Brings the system up.                                                                                                    |

Table 10-3 VCS simulator commands

| Command                                      | <b>Description</b>                                                                                                    |
|----------------------------------------------|----------------------------------------------------------------------------------------------------|
| hasim -fault<br>system name<br>resource name | Faults the specified resource on the specified system.                                                                        |
| hasim -faultcluster<br>clustername           | Simulates a cluster fault.                                                                                                    |
| hasim -clearcluster<br>clustername           | Clears a simulated cluster fault.                                                                                             |
| hasim -getsimconfig<br>cluster name          | Retrieves information about VCS Simulator ports.                                                                              |
| hasim $-hb$ []                               | Equivalent to standard hahb command.                                                                                          |
| hasim -disablel10n                           | Disables localized inputs for attribute values. Use this<br>option when simulating UNIX configurations on Windows<br>systems. |
| hasim $-clus$ []                             | Equivalent to standard haclus command.                                                                                        |
| hasim $-sys$ []                              | Equivalent to standard hasys command.                                                                                         |
| hasim $-qrp$ []                              | Equivalent to standard hagrp command.                                                                                         |
| hasim $-res$ []                              | Equivalent to standard hares command.                                                                                         |
| hasim $-type$ []                             | Equivalent to standard hat ype command.                                                                                       |
| hasim $-conf$ []                             | Equivalent to standard haconf command.                                                                                        |
| hasim $-attr$ []                             | Equivalent to standard haattr command.                                                                                        |

Table 10-3 VCS simulator commands *(continued)*

Predicting VCS behavior using VCS Simulator Administering VCS Simulator from the command line interface 370

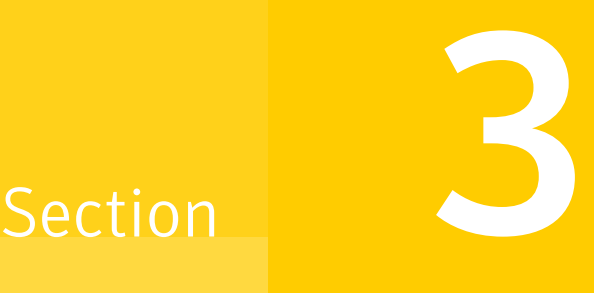

# Administration - Beyond the basics

- [Chapter 11. Controlling VCS behavior](#page-372-0)
- [Chapter 12. The role of service group dependencies](#page-414-0)
- [Chapter 13. VCS event notification](#page-434-0)
- [Chapter 14. VCS event triggers](#page-450-0)

# Chapter  $11$

# <span id="page-372-0"></span>Controlling VCS behavior

This chapter includes the following topics:

- [VCS behavior on resource faults](#page-372-1)
- [About controlling VCS behavior at the service group level](#page-374-0)
- [About controlling VCS behavior at the resource level](#page-383-0)
- Changing agent file paths and binaries
- <span id="page-372-1"></span>■ [Service group workload management](#page-395-0)
- [Sample configurations depicting workload management](#page-397-0)

# VCS behavior on resource faults

VCS considers a resource faulted in the following situations:

- When the resource state changes unexpectedly. For example, an online resource going offline.
- When a required state change does not occur. For example, a resource failing to go online or offline when commanded to do so.

In many situations, VCS agents take predefined actions to correct the issue before reporting resource failure to the engine. For example, the agent may try to bring a resource online several times before declaring a fault.

When a resource faults, VCS takes automated actions to clean up the faulted resource. The Clean function makes sure the resource is completely shut down before bringing it online on another node. This prevents concurrency violations.

When a resource faults, VCS takes all resources dependent on the faulted resource offline. The fault is thus propagated in the service group

# Critical and non-critical resources

The Critical attribute for a resource defines whether a service group fails over when the resource faults. If a resource is configured as non-critical (by setting the Critical attribute to 0) and no resources depending on the failed resource are critical, the service group will not fail over. VCS takes the failed resource offline and updates the group's status to PARTIAL. The attribute also determines whether a service group tries to come online on another node if, during the group's online process, a resource fails to come online.

## VCS behavior diagrams

<span id="page-373-0"></span>[Figure 11-1](#page-373-0) displays the symbols used for resource configuration and color codes.

**Figure 11-1** Symbols for resource configuration/actions and color codes

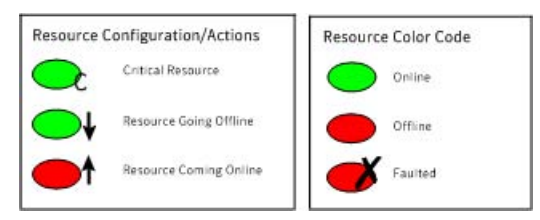

#### Example scenario 1: Resource with critical parent faults

<span id="page-373-1"></span>[Figure 11-2](#page-373-1) shows an example of a service group with five resources, of which resource R1 is configured as a critical resource.

Figure 11-2 Scenario 1: Resource with critical parent faults

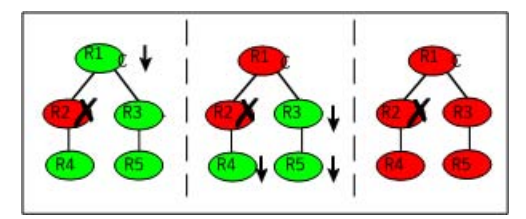

When resource R2 faults, the fault is propagated up the dependency tree to resource R1. When the critical resource R1 goes offline, VCS must fault the service group and fail it over elsewhere in the cluster. VCS takes other resources in the service group offline in the order of their dependencies. After taking resources R3, R4, and R5 offline, VCS fails over the service group to another node.

#### Example scenario 2: Resource with non-critical parent faults

[Figure 11-3](#page-374-1) shows an example of a service group that does not have any critical resources.

<span id="page-374-1"></span>Figure 11-3 Scenario 2: Resource with non-critical parent faults

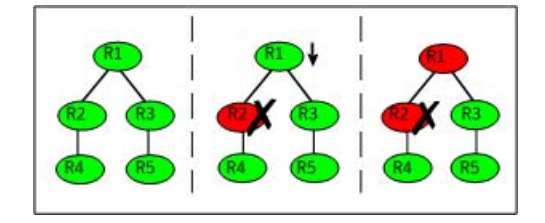

When resource R2 faults, the engine propagates the failure up the dependency tree. Neither resource R1 nor resource R2 are critical, so the fault does not result in the tree going offline or in service group failover.

#### Example scenario 3: Resource with critical parent fails to come online

<span id="page-374-2"></span>[Figure 11-4](#page-374-2) shows an example where a command is issued to bring the service group online and resource R2 fails to come online.

Figure 11-4 Scenario 3: Resource with critical parent fails to come online

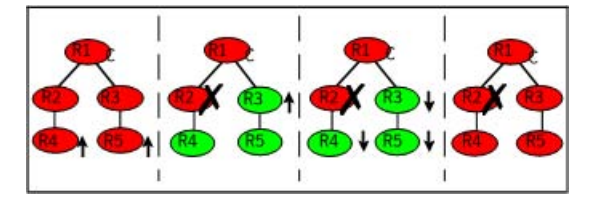

<span id="page-374-0"></span>VCS calls the Clean function for resource R2 and propagates the fault up the dependency tree. Resource R1 is set to critical, so the service group is taken offline and failed over to another node in the cluster.

# About controlling VCS behavior at the service group level

You can configure service group attributes to modify VCS behavior in response to resource faults.

# About the AutoRestart attribute

If a persistent resource on a service group (GROUP\_1) faults, VCS fails the service group over to another system if the following conditions are met:

- The AutoFailOver attribute is set
- Another system in the cluster exists to which GROUP 1 can fail over.

If neither of these conditions is met, GROUP 1 remains offline and faulted, even after the faulted resource becomes online.

Setting the AutoRestart attribute enables a service group to be brought back online without manual intervention. If no failover targets are available, setting the AutoRestart attribute enables VCS to bring the group back online on the first available system after the group's faulted resource came online on that system.

For example, NIC is a persistent resource. In some cases, when a system boots and VCS starts, VCS probes all resources on the system. When VCS probes the NIC resource, the resource may not be online because the networking is not up and fully operational. In such situations, VCS marks the NIC resource as faulted, and does not bring the service group online. However, when the NIC resource becomes online and if AutoRestart is enabled, the service group is brought online.

# About controlling failover on service group or system faults

<span id="page-375-0"></span>The AutoFailOver attribute configures service group behavior in response to service group and system faults.

[Table 11-1](#page-375-0) shows the possible values for the attribute AutoFailover.

| <b>AutoFailover</b><br>attribute value | <b>Description</b>                                                                                                    |
|----------------------------------------|----------------------------------------------------------------------------------------------------|
|                                        | VCS does not fail over the service group when a system or service<br>group faults.                                                                                                    |
|                                        | If a fault occurs in a service group, the group is taken offline,<br>depending on whether any of its resources are configured as critical.<br>If a system faults, the service group is not failed over to another<br>system. |

Table 11-1 Possible values of the AutoFailover attribute and their description

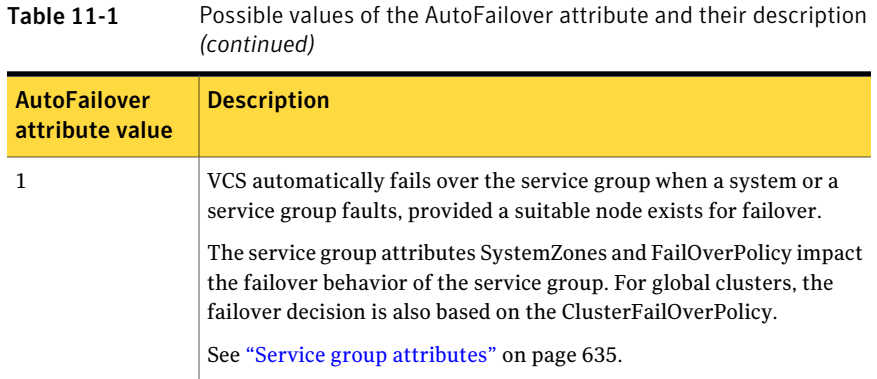

# About defining failover policies

The service group attribute FailOverPolicy governs how VCS calculates the target system for failover.

<span id="page-376-0"></span>[Table 11-2](#page-376-0) shows the possible values for the attribute FailoverPolicy.

| <b>FailOverPolicy</b><br>attribute value | <b>Description</b>                                                                                                    |
|------------------------------------------|----------------------------------------------------------------------------------------------------|
| Priority                                 | VCS selects the system with the lowest priority as the failover target.<br>The Priority failover policy is ideal for simple two-node clusters or<br>small clusters with few service groups.                                                             |
|                                          | Priority is set in the System List attribute implicitly via ordering.<br>such as SystemList = {SystemA, SystemB} or explicitly, such as<br>SystemList = $\{SystemA=0, SystemB=1\}$ . Priority is the default<br>behavior.                               |
| RoundRobin                               | VCS selects the system running the fewest service groups as the<br>failover target. This policy is ideal for large clusters running many<br>service groups with similar server load characteristics (for example,<br>similar databases or applications) |

Table 11-2 Possible values of the FailOverPolicy attribute and their description

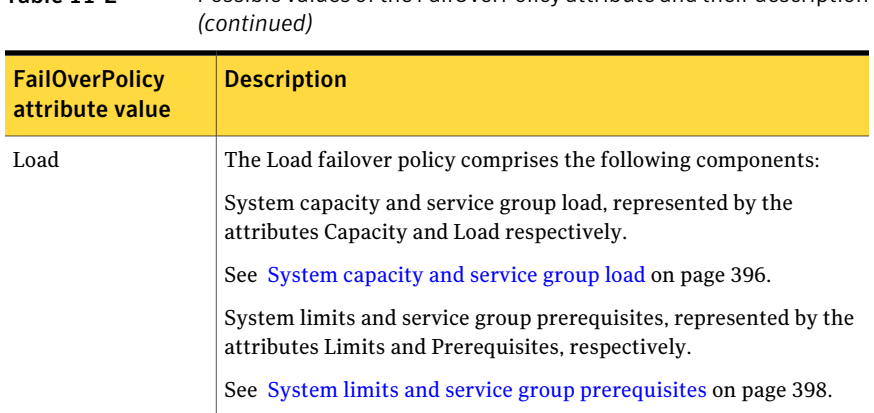

Table 11-2 Possible values of the FailOverPolicy attribute and their description

#### About system zones

The SystemZones attribute enables you to create a subset of systems to use in an initial failover decision. This feature allows fine-tuning of application failover decisions, and yet retains the flexibility to fail over anywhere in the cluster.

If the attribute is configured, a service group tries to stay within its zone before choosing a host in another zone. For example, in a three-tier application infrastructure with Web, application, and database servers, you could create two system zones: one each for the application and the database. In the event of a failover, a service group in the application zone will try to fail over to another node within the zone. If no nodes are available in the application zone, the group will fail over to the database zone, based on the configured load and limits.

In this configuration, excess capacity and limits on the database backend are kept in reserve to handle the larger load of a database failover. The application servers handle the load of service groups in the application zone. During a cascading failure, the excess capacity in the cluster is available to all service groups.

#### Load-based autostart

VCS provides a method to determine where a service group comes online when the cluster starts. Setting the AutoStartPolicy to Load instructs the VCS engine, HAD, to determine the best system on which to start the groups. VCS places service groups in an AutoStart queue for load-based startup as soon as the groups probe all running systems. VCS creates a subset of systems that meet all prerequisites and then chooses the system with the highest AvailableCapacity.

Set AutoStartPolicy = Load and configure the SystemZones attribute to establish a list of preferred systems on which to initially run a group.

## About freezing service groups

Freezing a service group prevents VCS from taking any action when the service group or a system faults. Freezing a service group prevents dependent resources from going offline when a resource faults. It also prevents the Clean function from being called on a resource fault.

You can freeze a service group when performing operations on its resources from outside VCS control. This prevents VCS from taking actions on resources while your operations are on. For example, freeze a database group when using database controls to stop and start a database.

## About controlling Clean behavior on resource faults

The ManageFaults attribute specifies whether VCS calls the Clean function when a resource faults. ManageFaults is a service group attribute; you can configure each service group to operate as desired.

You can configure the ManageFaults attribute with the following possible values:

- If the ManageFaults attribute is set to ALL, VCS calls the Clean function when a resource faults.
- If the ManageFaults attribute is set to NONE, VCS takes no action on a resource fault; it "hangs the service group until administrative action can be taken. VCS marks the resource state as ADMIN WAIT and does not fail over the service group until the resource fault is removed and the ADMIN\_WAIT state is cleared. VCS calls the resadminwait trigger when a resource enters the ADMIN\_WAIT state due to a resource fault if the ManageFaults attribute is set to NONE. You can customize this trigger to provide notification about the fault. When ManageFaults is set to NONE and one of the following events occur, the resource enters the ADMIN\_WAIT state:

<span id="page-378-0"></span>[Table 11-3](#page-378-0) lists the possible events and the subsequent state of the resource when the ManageFaults attribute is set to NONE.

| Event                                                                                  | Resource state           |
|----------------------------------------------------------------------------------------|--------------------------|
|                                                                                        |                          |
| The offline function did not complete within   ONLINE ADMIN WAIT<br>the expected time. |                          |
| The offline function was ineffective.                                                  | <b>ONLINE ADMIN WAIT</b> |
| The online function did not complete within   OFFLINE ADMIN WAIT<br>the expected time. |                          |

Table 11-3 Possible events when the ManageFaults attribute is set to NONE

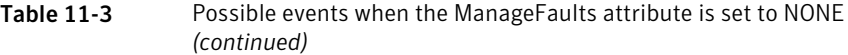

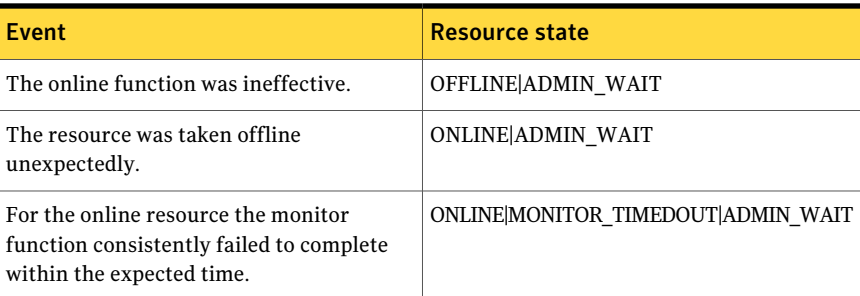

#### Clearing resources in the ADMIN\_WAIT state

When VCS sets a resource in the ADMIN\_WAIT state, it invokes the resadminwait trigger according to the reason the resource entered the state.

<span id="page-379-0"></span>See ["About the resadminwait event trigger"](#page-455-0) on page 456.

#### To clear a resource

- <span id="page-379-1"></span>1 Take the necessary actions outside VCS to bring all resources into the required state.
- 2 Verify that resources are in the required state by issuing the command:

**hagrp -clearadminwait** *group* **-sys** *system*

This command clears the ADMIN\_WAIT state for all resources. If VCS continues to detect resources that are not in the required state, it resets the resources to the ADMIN\_WAIT state.

3 If resources continue in the ADMIN WAIT state, repeat step [1](#page-379-0) and step [2](#page-379-1), or issue the following command to stop VCS from setting the resource to the ADMIN\_WAIT state:

```
hagrp -clearadminwait -fault group -sys system
```
This command has the following results:

- If the resadminwait trigger was called for the reasons 0 or 1, the resource state is set as ONLINE|UNABLE\_TO\_OFFLINE.
	- $\blacksquare$  0 = The offline function did not complete within the expected time.
	- $\blacksquare$  1 = The offline function was ineffective.
- $\blacksquare$  If the resadminwait trigger was called for reasons 2, 3, or 4, the resource state is set as FAULTED. Note that when resources are set as FAULTED for these reasons, the clean function is not called. Verify that resources in ADMIN-WAIT are in clean, OFFLINE state prior to invoking this command.
	- $\blacksquare$  2 = The online function did not complete within the expected time.
	- $\blacksquare$  3 = The online function was ineffective.
	- $\blacksquare$  4 = The resource was taken offline unexpectedly.

When a service group has a resource in the ADMIN WAIT state, the following service group operations cannot be performed on the resource: online, offline, switch, and flush. Also, you cannot use the hastop command when resources are in the ADMIN\_WAIT state. When this occurs, you must issue the hastop command with -force option only.

#### About controlling fault propagation

The FaultPropagation attribute defines whether a resource fault is propagated up the resource dependency tree. It also defines whether a resource fault causes a service group failover.

You can configure the FaultPropagation attribute with the following possible values:

- If the Fault Propagation attribute is set to 1 (default), a resource fault is propagated up the dependency tree. If a resource in the path is critical, the service group is taken offline and failed over, provided the AutoFailOver attribute is set to 1.
- If the Fault Propagation is set to 0, resource faults are contained at the resource level. VCS does not take the dependency tree offline, thus preventing failover. If the resources in the service group remain online, the service group remains in the PARTIAL|FAULTED state. If all resources are offline or faulted, the service group remains in the OFFLINE| FAULTED state.

When a resource faults, VCS fires the resfault trigger and sends an SNMP trap. The trigger is called on the system where the resource faulted and includes the name of the faulted resource.

#### Customized behavior diagrams

This topic depicts how the ManageFaults and FaultPropagation attributes change VCS behavior when handling resource faults.

[Figure 11-5](#page-381-0) depicts the legends or resource color code.

<span id="page-381-0"></span>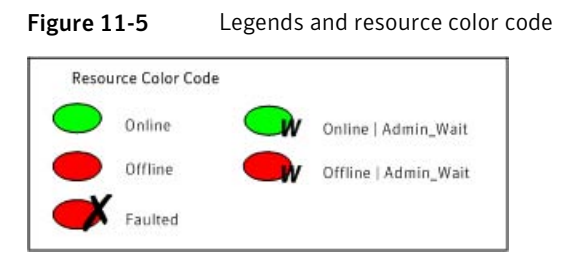

#### Example scenario: Resource with a critical parent and ManageFaults=NONE

<span id="page-381-1"></span>[Figure 11-6](#page-381-1) shows an example of a service group that has five resources. The ManageFaults attribute for the group of resource R2 is set to NONE.

Figure 11-6 Scenario: Resource with a critical parent and ManageFaults=NONE

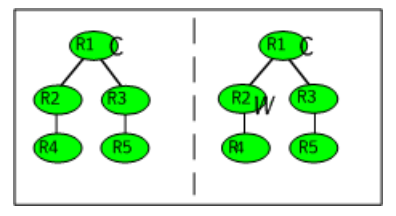

If resource R2 fails, the resource is marked as ONLINE ADMIN\_WAIT. The Clean function is not called for the resource. VCS does not take any other resource offline.

#### <span id="page-381-2"></span>Example scenario: Resource with a critical parent and FaultPropagation=0

[Figure 11-7](#page-381-2) ahows an example where the FaultPropagation attribute is set to 0.

**Figure 11-7** Scenario: Resource with a critical parent and FaultPropagation=0

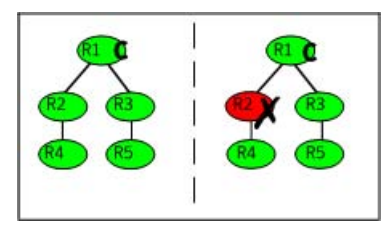

When resource R2 faults, the Clean function is called and the resource is marked as faulted. The fault is not propagated up the tree, and the group is not taken offline.

## VCS behavior for resources that support the intentional offline functionality

Certain agents can identify when an application has been intentionally shut down outside of VCS control.

For agents that support this functionality, if an administrator intentionally shuts down an application outside of VCS control, VCS does not treat it as a fault. VCS sets the service group state as offline or partial, depending on the state of other resources in the service group.

This feature allows administrators to stop applications without causing a failover. The feature is available for V51 agents.

#### About the IntentionalOffline attribute

To configure a resource to recognize an intentional offline of configured application, set the IntentionalOffline attribute to 1. Set the attribute to its default value of 0 to disable this functionality. IntentionalOffline is Type level attribute and not a resource level attribute.

You can configure the IntentionalOffline attribute with the following possible values:

- $\blacksquare$  If you set the attribute to 1: When the application is intentionally stopped outside of VCS control, the resource enters an OFFLINE state. This attribute does not affect VCS behavior on application failure. VCS continues to fault resources if managed corresponding applications fail.
- If you set the attribute to 0: When the application is intentionally stopped outside of VCS control, the resource enters a FAULTED state.

#### About the ExternalStateChange attribute

Use the ExternalStateChange attribute to control service group behavior when a configured application is intentionally started or stopped outside of VCS control.

The attribute defines how VCS handles service group state when resources are intentionally brought online or taken offline outside of VCS control.

You can configure the ExternalStateChange attribute with the values listed in [Table 11-4.](#page-383-1)

| 1991 C 11-7               | External Julie Change attribute values                                                                                                    |
|---------------------------|----------------------------------------------------------------------------------------------------|
| <b>Attribute</b><br>value | Service group behavior                                                                                                    |
| OnlineGroup               | If the configured application is started outside of VCS control, VCS brings<br>the corresponding service group online. If you attempt to start the<br>application on a frozen node or service group, VCS brings the<br>corresponding service group online once the node or the service group<br>is unfrozen. |
| OfflineGroup              | If the configured application is stopped outside of VCS control, VCS takes<br>the corresponding service group offline.                                                                                                    |
| OfflineHold               | If a configured application is stopped outside of VCS control, VCS sets<br>the state of the corresponding VCS resource as offline. VCS does not take<br>any parent resources or the service group offline.                                                                                                   |

<span id="page-383-1"></span>Table 11-4 ExternalStateChange attribute values

<span id="page-383-0"></span>OfflineHold and OfflineGroup are mutually exclusive.

# About controlling VCS behavior at the resource level

You can control VCS behavior at the resource level. Note that a resource is not considered faulted until the agent framework declares the fault to the VCS engine.

Certain attributes affect how the VCS agent framework reacts to problems with individual resources before informing the fault to the VCS engine.

#### Resource type attributes that control resource behavior

The following attributes affect how the VCS agent framework reacts to problems with individual resources before informing the fault to the VCS engine.

#### About the RestartLimit attribute

The RestartLimit attribute defines whether VCS attempts to restart a failed resource before informing the engine of the fault.

If the RestartLimit attribute is set to a non-zero value, the agent attempts to restart the resource before declaring the resource as faulted. When restarting a failed resource, the agent framework calls the Clean function before calling the Online function. However, setting the ManageFaults attribute to NONE prevents the Clean function from being called and prevents the Online function from being retried.

#### About the OnlineRetryLimit attribute

The OnlineRetryLimit attribute specifies the number of times the Online function is retried if the initial attempt to bring a resource online is unsuccessful.

When the OnlineRetryLimit set to a non-zero value, the agent framework calls the Clean function before rerunning the Online function. Setting the ManageFaults attribute to NONE prevents the Clean function from being called and also prevents the Online operation from being retried.

#### About the ConfInterval attribute

The ConfInterval attribute defines how long a resource must remain online without encountering problems before previous problem counters are cleared. The attribute controls when VCS clears the RestartCount, ToleranceCount and CurrentMonitorTimeoutCount values.

#### About the ToleranceLimit attribute

The ToleranceLimit attribute defines the number of times the monitor routine should return an offline status before declaring a resource offline. This attribute is typically used when a resource is busy and appears to be offline. Setting the attribute to a non-zero value instructs VCS to allow multiple failing monitor cycles with the expectation that the resource will eventually respond. Setting a non-zero ToleranceLimit also extends the time required to respond to an actual fault.

#### About the FaultOnMonitorTimeouts attribute

The FaultOnMonitorTimeouts attribute defines whether VCS interprets a Monitor function timeout as a resource fault.

If the attribute is set to 0, VCS does not treat Monitor timeouts as a resource faults. If the attribute is set to 1, VCS interprets the timeout as a resource fault and the agent calls the Clean function to shut the resource down.

By default, the FaultOnMonitorTimeouts attribute is set to 4. This means that the Monitor function must time out four times in a row before the resource is marked faulted. The first monitor time out timer and the counter of time outs are reset after one hour of the first monitor time out.

# How VCS handles resource faults

This section describes the process VCS uses to determine the course of action when a resource faults.

#### VCS behavior when an online resource faults

In the following example, a resource in an online state is reported as being offline without being commanded by the agent to go offline.

VCS goes through the following steps when an online resource faults:

- VCS first verifies the Monitor routine completes successfully in the required time. If it does, VCS examines the exit code returned by the Monitor routine. If the Monitor routine does not complete in the required time, VCS looks at the FaultOnMonitorTimeouts (FOMT) attribute.
- $\blacksquare$  If FOMT=0, the resource will not fault when the Monitor routine times out. VCS considers the resource online and monitors the resource periodically, depending on the monitor interval. If FOMT=1 or more, VCS compares the CurrentMonitorTimeoutCount (CMTC)

with the FOMT value. If the monitor timeout count is not used up, CMTC is incremented and VCS monitors the resource in the next cycle.

- If FOMT= CMTC, this means that the available monitor timeout count is exhausted and VCS must now take corrective action. VCS checks the Frozen attribute for the service group. If the service group is frozen, VCS declares the resource faulted and calls the resfault trigger. No further action is taken.
- If the service group is not frozen, VCS checks the ManageFaults attribute for the service group. If the ManageFaults attribute is set to NONE, VCS marks the resource as ONLINE|ADMIN\_WAIT and fires the resadminwait trigger. If the ManageFaults attribute is set to ALL, VCS invokes the Clean function with the reason Monitor Hung.
- $\blacksquare$  If the Clean function is successful (that is, Clean exit code = 0), VCS examines the value of the RestartLimit attribute. If Clean fails (exit code = 1), the resource remains online with the state UNABLE TO OFFLINE. VCS fires the resnotoff trigger and monitors the resource again.
- If the Monitor routine does not time out, it returns the status of the resource as being online or offline.
- If the ToleranceLimit (TL) attribute is set to a non-zero value, the Monitor cycle returns offline (exit code = 100) for a number of times specified by the ToleranceLimit and increments the ToleranceCount (TC). When the ToleranceCount equals the ToleranceLimit (TC = TL), the agent declares the resource as faulted.
- $\blacksquare$  If the Monitor routine returns online (exit code = 110) during a monitor cycle, the agent takes no further action. The ToleranceCount attribute is reset to 0 when the resource is online for a period of time specified by the ConfInterval attribute.

If the resource is detected as being offline a number of times specified by the ToleranceLimit before the ToleranceCount is reset (TC = TL), the resource is considered faulted.

- After the agent determines the resource is not online, VCS checks the Frozen attribute for the service group. If the service group is frozen, VCS declares the resource faulted and calls the resfault trigger. No further action is taken.
- If the service group is not frozen, VCS checks the ManageFaults attribute. If ManageFaults=NONE, VCS marks the resource state as ONLINE|ADMIN\_WAIT and calls the resadminwait trigger. If ManageFaults=ALL, VCS calls the Clean function with the CleanReason set to Unexpected Offline.
- $\blacksquare$  If the Clean function fails (exit code = 1) the resource remains online with the state UNABLE TO OFFLINE. VCS fires the resnotoff trigger and monitors the resource again. The resource enters a cycle of alternating Monitor and Clean functions until the Clean function succeeds or a user intervenes.
- If the Clean function is successful, VCS examines the value of the RestartLimit (RL) attribute. If the attribute is set to a non-zero value, VCS increments the RestartCount (RC) attribute and invokes the Online function. This continues till the value of the RestartLimit equals that of the RestartCount. At this point, VCS attempts to monitor the resource.
- If the Monitor returns an online status, VCS considers the resource online and resumes periodic monitoring. If the monitor returns an offline status, the resource is faulted and VCS takes actions based on the service group configuration.

Controlling VCS behavior About controlling VCS behavior at the resource level 388

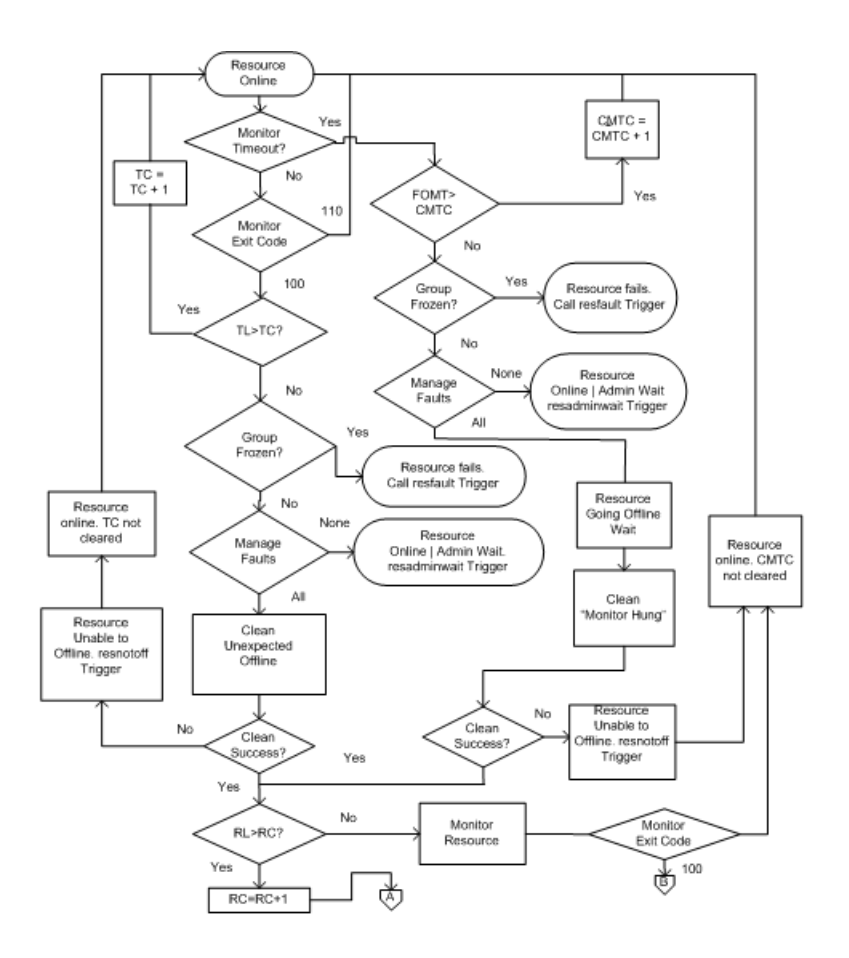

#### VCS behavior when a resource fails to come online

In the following example, the agent framework invokes the Online function for an offline resource. The resource state changes to WAITING TO ONLINE.

VCS goes through the following steps when a resource fails to come online:

- If the Online function times out, VCS examines the value of the ManageFaults attribute.
- If ManageFaults is set to NONE, the resource state changes to OFFLINE|ADMIN\_WAIT. If ManageFaults is set to ALL, VCS calls the Clean function with the CleanReason set to Online Hung.
- If the Online function does not time out, VCS invokes the Monitor function. The Monitor routine returns an exit code of 110 if the resource is online. Otherwise, the Monitor routine returns an exit code of 100.
- VCS examines the value of the OnlineWaitLimit (OWL) attribute. This attribute defines how many monitor cycles can return an offline status before the agent framework declares the resource faulted. Each successive Monitor cycle increments the OnlineWaitCount (OWC) attribute. When OWL= OWC (or if OWL= 0), VCS determines the resource has faulted.
- VCS then examines the value of the ManageFaults attribute. If the ManageFaults is set to NONE, the resource state changes to OFFLINE|ADMIN\_WAIT. If the ManageFaults is set to ALL, VCS calls the Clean function with the CleanReason set to Online Ineffective.
- $\blacksquare$  If the Clean function is not successful (exit code = 1), the agent monitors the resource. It determines the resource is offline, and calls the Clean function with the Clean Reason set to Online Ineffective. This cycle continues till the Clean function is successful, after which VCS resets the OnlineWaitCount value.
- If the OnlineRetryLimit (ORL) is set to a non-zero value, VCS increments the OnlineRetryCount (ORC) and invokes the Online function. This starts the cycle all over again. If ORL = ORC, or if ORL = 0, VCS assumes that the Online operation has failed and declares the resource as faulted.

#### 390 | Controlling VCS behavior About controlling VCS behavior at the resource level

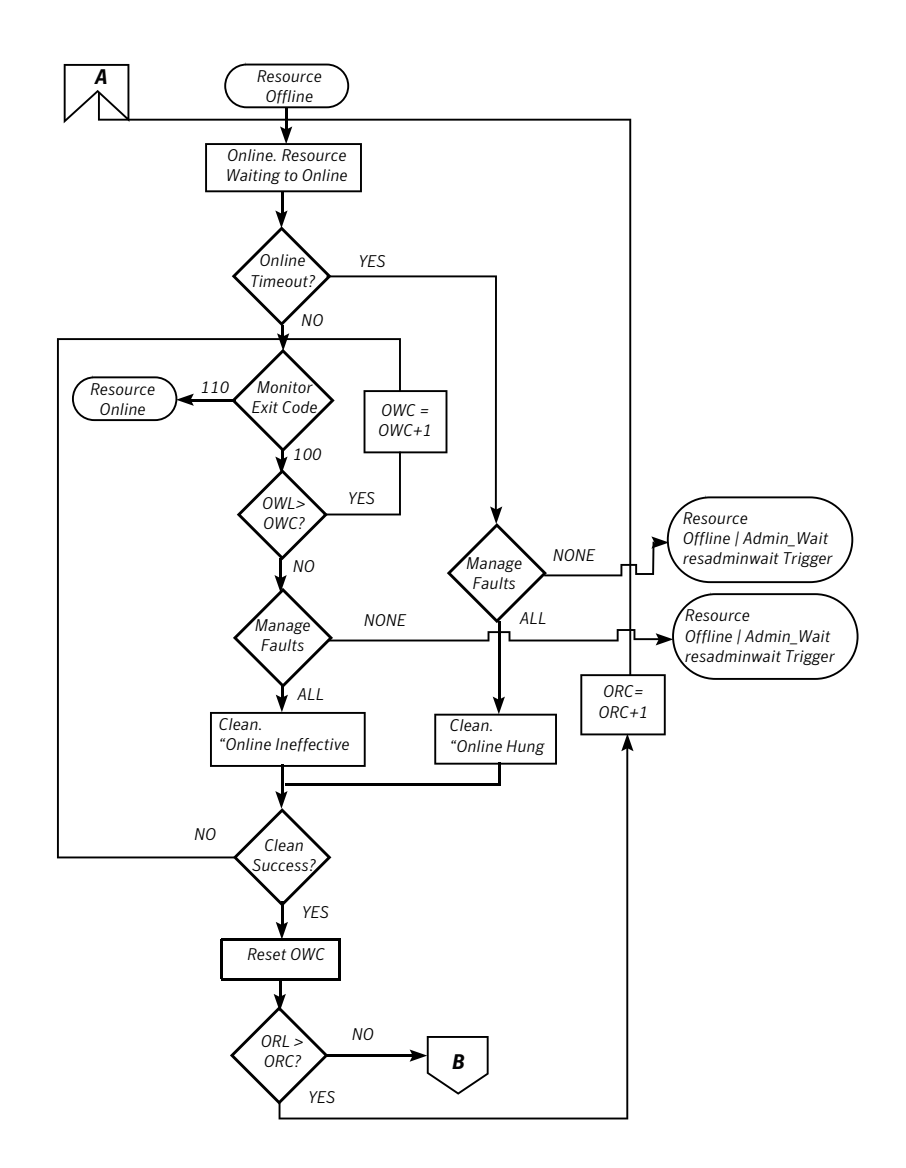

# VCS behavior after a resource is declared faulted

After a resource is declared faulted, VCS fires the resfault trigger and examines the value of the FaultPropagation attribute.

VCS goes through the following steps after a resource is declared faulted:

■ If FaultPropagation is set to 0, VCS does not take other resources offline, and changes the group state to OFFLINE|FAULTED or PARTIAL|FAULTED. The service group does not fail over.

If FaultPropagation is set to 1, VCS takes all resources in the dependent path of the faulted resource offline, up to the top of the tree.

- VCS then examines if any resource in the dependent path is critical. If no resources are critical, the service group is left in its OFFLINE|FAULTED or PARTIAL|FAULTED state. If a resource in the path is critical, VCS takes the all resources in the service group offline in preparation of a failover.
- If the AutoFailOver attribute is set to 0, the service group is not failed over; it remains in a faulted state. If AutoFailOver is set to 1, VCS examines if any systems in the service group's SystemList are possible candidates for failover. If no suitable systems exist, the group remains faulted and VCS calls the nofailover trigger. If eligible systems are available, VCS examines the FailOverPolicy to determine the most suitable system to which to fail over the service group.
- If FailOverPolicy is set to Load, a NoFailover situation may occur because of restrictions placed on service groups and systems by Service Group Workload Management.

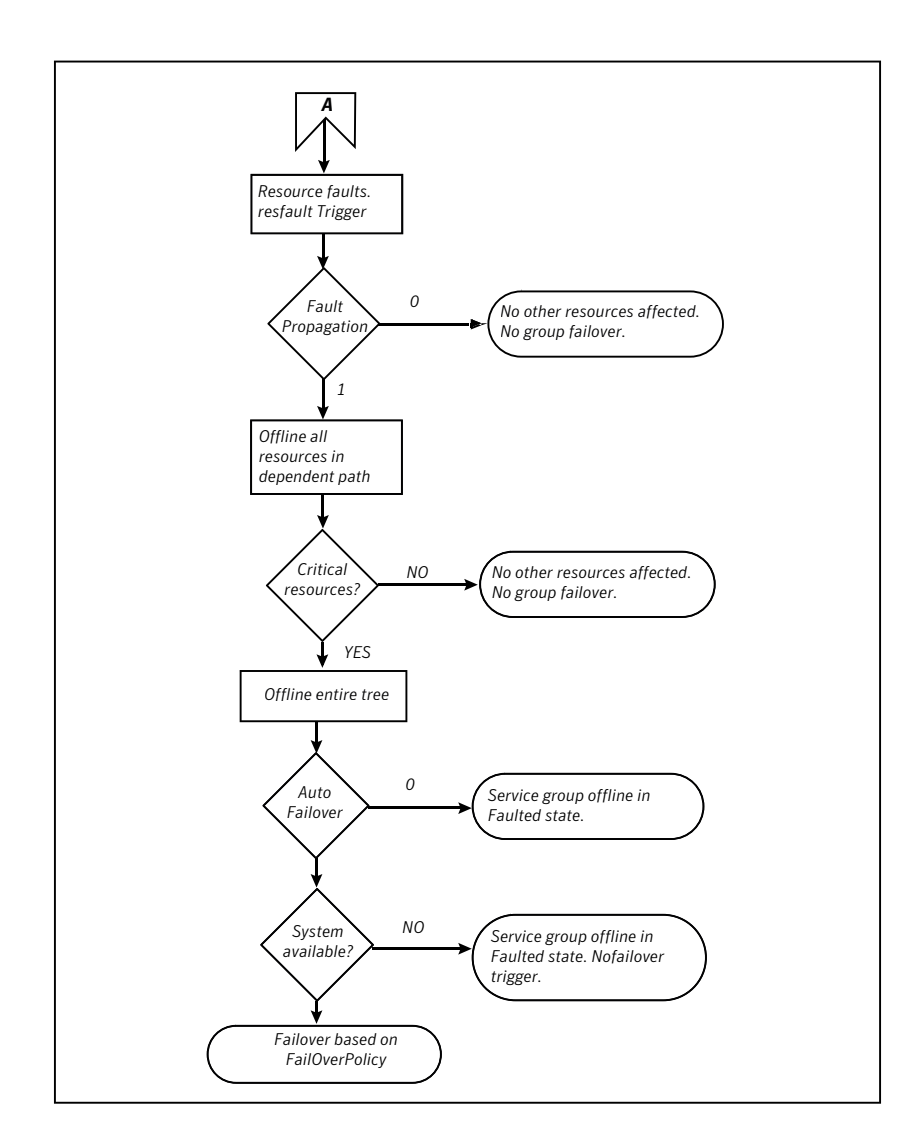

#### About disabling resources

Disabling a resource means that the resource is no longer monitored by a VCS agent, and that the resource cannot be brought online or taken offline. The agent starts monitoring the resource after the resource is enabled. The resource attribute Enabled determines whether a resource is enabled or disabled. A persistent resource can be disabled when all its parents are offline. A non-persistent resource can be disabled when the resource is in an OFFLINE state.

#### When to disable a resource

Typically, resources are disabled when one or more resources in the service group encounter problems and disabling the resource is required to keep the service group online or to bring it online.

Note: Disabling a resource is not an option when the entire service group requires disabling. In that case, set the service group attribute Enabled to 0.

Use the following command to disable the resource when VCS is running:

```
# hares -modify resource_name Enabled 0
```
To have the resource disabled initially when VCS is started, set the resource's Enabled attribute to  $0$  in main  $cf$ .

#### Limitations of disabling resources

When VCS is running, there are certain prerequisites to be met before the resource is disabled successfully.

- An online non-persistent resource cannot be disabled. It must be in a clean OFFLINE state. (The state must be OFFLINE and IState must be NOT WAITING.)
- If it is a persistent resource and the state is ONLINE on some of the systems, all dependent resources (parents) must be in clean OFFLINE state. (The state must be OFFLINE and IState must be NOT WAITING)

Therefore, before disabling the resource you may be required to take it offline (if it is non-persistent) and take other resources offline in the service group.

#### Additional considerations for disabling resources

Following are the additional considerations for disabling resources:

- When a group containing disabled resources is brought online, the online transaction is not propagated to the disabled resources. Children of the disabled resource are brought online by VCS only if they are required by another enabled resource.
- You can bring children of disabled resources online if necessary.
- When a group containing disabled resources is taken offline, the offline transaction is propagated to the disabled resources.
- $\blacksquare$  If a service group is part of an hagrp -online -propagate operation or an hagrp -offline -propagate operation and a resource in the service group

is disabled, the resource might not complete its online operation or offline operation. In this case, PolicyIntention of the service group is set to 0. In an hagrp online -propagate operation, if the child service groups cannot be brought online, the parent service groups also cannot be brought online. Therefore, when the PolicyIntention value of 1 for the child service group is cleared, the PolicyIntention value of all its parent service groups in dependency tree is also cleared. When the PolicyIntention value of 2 for the parent service group is cleared, the PolicyIntention value of all its child service groups in dependency tree is also cleared.

This section shows how a service group containing disabled resources is brought online.

Figure 11-8 shows Resource 3 is disabled. When the service group is brought online, the only resources brought online by VCS are Resource\_1 and Resource\_2 (Resource\_2 is brought online first) because VCS recognizes Resource\_3 is disabled. In accordance with online logic, the transaction is not propagated to the disabled resource.

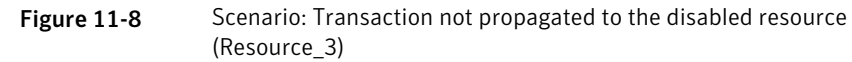

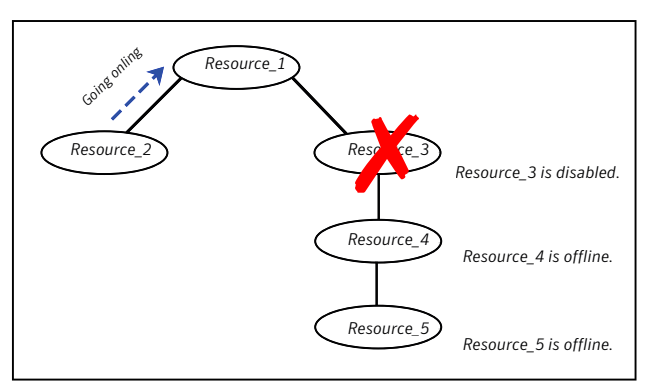

Figure 11-9, shows that Resource\_2 is disabled. When the service group is brought online, resources 1, 3, 4 are also brought online (Resource\_4 is brought online first). Note Resource 3, the child of the disabled resource, is brought online because Resource\_1 is enabled and is dependent on it.

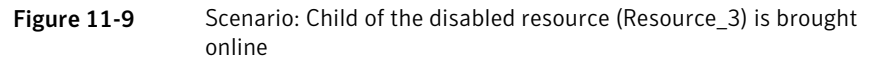

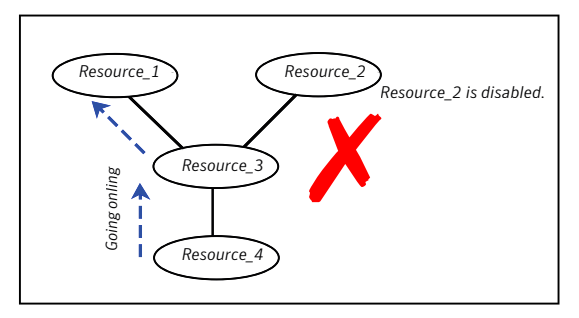

#### How disabled resources affect group states

When a service group is brought online containing non-persistent, disabled resources whose AutoStart attributes are set to 1, the group state is PARTIAL, even though enabled resources with Autostart=1 are online. This is because the disabled resource is considered for the group state.

To have the group in the ONLINE state when enabled resources with AutoStart set to 1 are in ONLINE state, set the AutoStart attribute to 0 for the disabled, non-persistent resources.

# Changing agent file paths and binaries

VCS runs agent binaries from the path %*VCS\_HOME*%\bin\*agent\_name*\.

You can instruct VCS to run a different set of agent binaries or scripts by specifying values for the following attributes.

■ AgentFile:

Specify a value for this attribute if the name of the agent binary is not the same as that of the resource type.

For example, if the resource type is NetBackup and the agent binary is called NBU.dll, set the AgentFile attribute to NBU.dll.

■ AgentDirectory:

Specify a value for this attribute if the agent is not installed at the default location.

When you specify the agent directory, VCS looks for the agent file (*AgentNameAgent*) in the agent directory. If the agent file name does not conform to the*AgentNameAgent* convention, configure the AgentFile attribute. For example, if the NetBackup agent is installed at *C:\Program*

*Files\VERITAS\NetBackup*, specify this path as the attribute value.

#### To change the path of an agent

Before configuring a resource for the agent, set the AgentFile and AgentDirectory attributes of the agent's resource type.

```
hatype -modify resource_type AgentFile "binary_name.dll"
hatype -modify resource_type AgentDirectory "C:\Program
       Files\agent_path"
```
# Service group workload management

Workload management is a load-balancing mechanism that determines which system hosts an application during startup, or after an application or server fault.

Service Group Workload Management provides tools for making intelligent decisions about startup and failover locations, based on system capacity and resource availability.

#### About enabling service group workload management

<span id="page-395-1"></span>The service group attribute FailOverPolicy governs how VCS calculates the target system for failover. Set FailOverPolicy to Load to enable service group workload management.

See " [About controlling VCS behavior at the resource level"](#page-383-0) on page 384.

#### System capacity and service group load

The Load and Capacity construct allows the administrator to define a fixed amount of resources a server provides (Capacity), and a fixed amount of resources a specific service group is expected to utilize (Load).

The system attribute Capacity sets a fixed load-handling capacity for servers. Define this attribute based on system requirements.

The service group attribute Load sets a fixed demand for service groups. Define this attribute based on application requirements.

When a service group is brought online, its load is subtracted from the system's capacity to determine available capacity. VCS maintains this info in the attribute AvailableCapacity.

When a failover occurs, VCS determines which system has the highest available capacity and starts the service group on that system. During a failover involving
multiple service groups, VCS makes failover decisions serially to facilitate a proper load-based choice.

System capacity is a soft restriction; in some situations, value of the Capacity attribute could be less than zero. During some operations, including cascading failures, the value of the AvailableCapacity attribute could be negative.

### Static load versus dynamic load

Dynamic load is an integral component of the Service Group Workload Management framework. Typically, HAD sets remaining capacity with the function:

AvailableCapacity = Capacity - (sum of Load values of all online service groups)

If the DynamicLoad attribute is defined, its value overrides the calculated Load values with the function:

AvailableCapacity = Capacity - DynamicLoad

This enables better control of system loading values than estimated service group loading (static load). However, this requires setting up and maintaining a load estimation package outside VCS. It also requires modifying the configuration file main.cf manually.

Note that the DynamicLoad (specified with hasys -load) is subtracted from the Capacity as an integer and not a percentage value. For example, if a system's capacity is 200 and the load estimation package determines the server is 80 percent loaded, it must inform VCS that the DynamicLoad value is 160 (not 80).

### About overload warning

Overload warning provides the notification component of the Load policy. When a server sustains the preset load level (set by the attribute LoadWarningLevel) for a preset time (set by the attribute LoadTimeThreshold), VCS invokes the loadwarning trigger.

See ["Using event triggers"](#page-451-0) on page 452.

See [System attributes](#page-654-0) on page 655.

The loadwarning trigger is a user-defined script or application designed to carry out specific actions. It is invoked once, when system load exceeds the LoadWarningLevel for the LoadTimeThreshold. It is not invoked again until the LoadTimeCounter, which determines how many seconds system load has been above LoadWarningLevel, is reset.

### System limits and service group prerequisites

Limits is a system attribute and designates which resources are available on a system, including shared memory segments and semaphores.

Prerequisites is a service group attribute and helps manage application requirements. For example, a database may require three shared memory segments and 10 semaphores. VCS Load policy determines which systems meet the application criteria and then selects the least-loaded system.

If the prerequisites defined for a service group are not met on a system, the service group cannot be brought online on the system.

When configuring these attributes, define the service group's prerequisites first, then the corresponding system limits. Each system can have a different limit and there is no cap on the number of group prerequisites and system limits. Service group prerequisites and system limits can appear in any order.

You can also use these attributes to configure the cluster as N-to-1 or N-to-N. For example, to ensure that only one service group can be online on a system at a time, add the following entries to the definition of each group and system:

```
Prerequisites = { GroupWeight = 1 }
Limits = { GroupWeight = 1 }
```
System limits and group prerequisites work independently of FailOverPolicy. Prerequisites determine the eligible systems on which a service group can be started. When a list of systems is created, HAD then follows the configured FailOverPolicy.

### About capacity and limits

When selecting a node as a failover target, VCS selects the system that meets the service group's prerequisites and has the highest available capacity. If multiple systems meet the prerequisites and have the same available capacity, VCS selects the system appearing lexically first in the SystemList.

Systems having an available capacity of less than the percentage set by the LoadWarningLevel attribute, and those remaining at that load for longer than the time specified by the LoadTimeThreshold attribute invoke the loadwarning trigger.

## Sample configurations depicting workload management

This topic lists some sample configurations that use the concepts.

### System and Service group definitions

The main.cf in this example shows various Service Group Workload Management attributes in a system definition and a service group definition.

See ["About attributes and their definitions"](#page-614-0) on page 615.

```
include "types.cf"
cluster SGWM-demo (
\lambdasystem LargeServer1 (
   Capacity = 200
    Limits = { ShrMemSeg=20, Semaphores=10, Processors=12 }
    LoadWarningLevel = 90
   LoadTimeThreshold = 600
    \lambdasystem LargeServer2 (
    Capacity = 200Limits = { ShrMemSeg=20, Semaphores=10, Processors=12 }
    LoadWarningLevel=70
    LoadTimeThreshold=300
\lambdasystem MedServer1 (
   Capacity = 100
    Limits = { ShrMemSeg=10, Semaphores=5, Processors=6 }
\lambdasystem MedServer2 (
   Capacity = 100Limits = { ShrMemSeg=10, Semaphores=5, Processors=6 }
)
group G1 (
    SystemList = { LargeServer1 = 0, LargeServer2 = 1,
        MedServer1 = 2, MedServer2 = 3SystemZones = { LargeServer1=0, LargeServer2=0,
        MedServer1=1, MedServer2=1 }
   AutoStartPolicy = Load
    AutoStartList = { MedServer1, MedServer2 }
    FailOverPolicy = Load
    Load = 100
```

```
Prerequisites = { ShrMemSeg=10, Semaphores=5, Processors=6 }
\lambda
```
### Sample configuration: Basic four-node cluster

Following is the sample configuration for a basic four-node cluster:

```
include "types.cf"
cluster SGWM-demo
system Server1 (
   Capacity = 100
    )
system Server2 (
   Capacity = 100
    )
system Server3 (
    Capacity = 100
    )
system Server4 (
    Capacity = 100
    )
group G1 (
    SystemList = { Server1, Server2, Server3, Server4 }
    AutoStartPolicy = Load
    AutoStartList = { Server1, Server2, Server3, Server4 }
    FailOverPolicy = Load
    Load = 20)
group G2 (
    SystemList = { Server1, Server2, Server3, Server4 }
    AutoStartPolicy = Load
    AutoStartList = { Server1, Server2, Server3, Server4 }
    FailOverPolicy = Load
    Load = 40\lambdagroup G3 (
```

```
SystemList = { Server1, Server2, Server3, Server4 }
   AutoStartPolicy = Load
   AutoStartList = { Server1, Server2, Server3, Server4 }
    FailOverPolicy = Load
   Load = 30)
group G4 (
    SystemList = { Server1, Server2, Server3, Server4 }
    AutoStartPolicy = Load
   AutoStartList = { Server1, Server2, Server3, Server4 }
   FailOverPolicy = Load
   Load = 10\lambdagroup G5 (
    SystemList = { Server1, Server2, Server3, Server4 }
   AutoStartPolicy = Load
   AutoStartList = { Server1, Server2, Server3, Server4 }
   FailOverPolicy = Load
   Load = 50)
group G6 (
    SystemList = { Server1, Server2, Server3, Server4 }
   AutoStartPolicy = Load
   AutoStartList = { Server1, Server2, Server3, Server4 }
   FailOverPolicy = Load
   Load = 30\lambdagroup G7 (
    SystemList = { Server1, Server2, Server3, Server4 }
   AutoStartPolicy = Load
   AutoStartList = { Server1, Server2, Server3, Server4 }
   FailOverPolicy = Load
   Load = 20)
group G8 (
    SystemList = { Server1, Server2, Server3, Server4 }
   AutoStartPolicy = Load
   AutoStartList = { Server1, Server2, Server3, Server4 }
```

```
FailOverPolicy = Load
Load = 40\lambda
```
<span id="page-401-0"></span>See ["About AutoStart operation"](#page-401-0) on page 402.

### About AutoStart operation

In this configuration, assume that groups probe in the same order they are described, G1 through G8. Group G1 chooses the system with the highest AvailableCapacity value. All systems have the same available capacity, so G1 starts on Server1 because this server is lexically first. Groups G2 through G4 follow on Server2 through Server4.

<span id="page-401-1"></span>[Table 11-5](#page-401-1) shows the Autostart cluster configuration for a basic four-node cluster with the initial four service groups online.

| <b>Server</b>       | <b>Available capacity</b> | <b>Online groups</b> |
|---------------------|---------------------------|----------------------|
| Server1             | 80                        | G <sub>1</sub>       |
| Server <sub>2</sub> | 60                        | G <sub>2</sub>       |
| Server <sub>3</sub> | 70                        | G <sub>3</sub>       |
| Server4             | 90                        | G4                   |

Table 11-5 Autostart cluster configuration for a basic four-node cluster

As the next groups come online, group G5 starts on Server4 because this server has the highest AvailableCapacity value. Group G6 then starts on Server1 with AvailableCapacity of 80. Group G7 comes online on Server3 with AvailableCapacity of 70 and G8 comes online on Server2 with AvailableCapacity of 60.

<span id="page-401-2"></span>[Table 11-6](#page-401-2) shows the Autostart cluster configuration for a basic four-node cluster with the other service groups online.

Table 11-6 Autostart cluster configuration for a basic four-node clusterwith the other service groups online

| <b>Server</b>       | <b>Available capacity</b> | <b>Online groups</b>              |
|---------------------|---------------------------|-----------------------------------|
| Server <sub>1</sub> | 50                        | G <sub>1</sub> and G <sub>6</sub> |
| Server <sub>2</sub> | 20                        | G <sub>2</sub> and G <sub>8</sub> |
| Server <sub>3</sub> | 50                        | G <sub>3</sub> and G <sub>7</sub> |
| Server4             | 40                        | G <sub>4</sub> and G <sub>5</sub> |

In this configuration, Server2 fires the loadwarning trigger after 600 seconds because it is at the default LoadWarningLevel of 80 percent.

### About the failure scenario

In the first failure scenario, Server4 fails. Group G4 chooses Server1 because Server1 and Server3 have AvailableCapacity of 50 and Server1 is lexically first. Group G5 then comes online on Server3. Serializing the failover choice allows complete load-based control and adds less than one second to the total failover time.

<span id="page-402-0"></span>[Table 11-7](#page-402-0) shows the cluster configuration following the first failure for a basic four-node cluster.

| <b>Server</b>       | <b>Available capacity</b> | <b>Online groups</b>              |
|---------------------|---------------------------|-----------------------------------|
| Server1             | 40                        | G1, G6, and G4                    |
| Server <sub>2</sub> | 20                        | G <sub>2</sub> and G <sub>8</sub> |
| Server <sub>3</sub> | 0                         | G3, G7, and G5                    |

Table 11-7 Cluster configuration following the first failure

In this configuration, Server3 fires the loadwarning trigger to notify that the server is overloaded. An administrator can then switch group G7 to Server1 to balance the load across groups G1 and G3. When Server4 is repaired, it rejoins the cluster with an AvailableCapacity value of 100, making it the most eligible target for a failover group.

### About the cascading failure scenario

<span id="page-402-1"></span>If Server3 fails before Server4 can be repaired, group G3 chooses Server1, group G5 chooses Server2, and group G7 chooses Server1. This results in the following configuration:

[Table 11-8](#page-402-1) shows a cascading failure scenario for a basic four node cluster.

Table 11-8 Cascading failure scenario for a basic four node cluster

| <b>Server</b>       | <b>Available capacity</b> | <b>Online groups</b>   |
|---------------------|---------------------------|------------------------|
| Server1             | $-10$                     | G1, G6, G4, G3, and G7 |
| Server <sub>2</sub> | $-30$                     | G2, G8, and G5         |

Server1 fires the loadwarning trigger to notify that it is overloaded.

### Sample configuration: Complex four-node cluster

The cluster in this example has two large enterprise servers (LargeServer1 and LargeServer2) and two medium-sized servers (MedServer1 and MedServer2). It has four service groups, G1 through G4, with various loads and prerequisites. Groups G1 and G2 are database applications with specific shared memory and semaphore requirements. Groups G3 and G4 are middle-tier applications with no specific memory or semaphore requirements.

```
include "types.cf"
cluster SGWM-demo (
\lambdasystem LargeServer1 (
Capacity = 200
Limits = { ShrMemSeg=20, Semaphores=10, Processors=12 }
LoadWarningLevel = 90
LoadTimeThreshold = 600
\lambdasystem LargeServer2 (
Capacity = 200
Limits = { ShrMemSeg=20, Semaphores=10, Processors=12 }
LoadWarningLevel=70
LoadTimeThreshold=300
)
system MedServer1 (
Capacity = 100
Limits = { ShrMemSeg=10, Semaphores=5, Processors=6 }
)
system MedServer2 (
Capacity = 100
Limits = { ShrMemSeg=10, Semaphores=5, Processors=6 }
)
group G1 (
SystemList = { LargeServer1, LargeServer2, MedServer1,
MedServer2 }
SystemZones = { LargeServer1=0, LargeServer2=0, MedServer1=1,
       MedServer2=1 }
AutoStartPolicy = Load
AutoStartList = { LargeServer1, LargeServer2 }
```

```
FailOverPolicy = Load
Load = 100Prerequisites = { ShrMemSeg=10, Semaphores=5, Processors=6 }
\lambdagroup G2 (
SystemList = { LargeServer1, LargeServer2, MedServer1,
MedServer2 }
SystemZones = { LargeServer1=0, LargeServer2=0, MedServer1=1,
        MedServer2=1 }
AutoStartPolicy = Load
AutoStartList = { LargeServer1, LargeServer2 }
FailOverPolicy = Load
Load = 100Prerequisites = { ShrMemSeg=10, Semaphores=5, Processors=6 }
\lambdagroup G3 (
SystemList = { LargeServer1, LargeServer2, MedServer1, MedServer2 }
SystemZones = { LargeServer1=0, LargeServer2=0, MedServer1=1,
        MedServer2=1 }
AutoStartPolicy = Load
AutoStartList = { MedServer1, MedServer2 }
FailOverPolicy = Load
Load = 30\lambdagroup G4 (
SystemList = { LargeServer1, LargeServer2, MedServer1, MedServer2 }
SystemZones = { LargeServer1=0, LargeServer2=0, MedServer1=1,
        MedServer2=1 }
AutoStartPolicy = Load
AutoStartList = { MedServer1, MedServer2 }
FailOverPolicy = Load
Load = 20\lambda
```
### About the AutoStart operation

In this configuration, the AutoStart sequence resembles:

- G1 LargeServer1
- G2 LargeServer2
- G3 MedServer1
- G4 MedServer2

All groups begin a probe sequence when the cluster starts. Groups G1 and G2 have an AutoStartList of LargeServer1 and LargeServer2. When these groups probe, they are queued to go online on one of these servers, based on highest AvailableCapacity value. If G1 probes first, it chooses LargeServer1 because LargeServer1 and LargeServer2 both have an AvailableCapacity of 200, but LargeServer1 is lexically first. Groups G3 and G4 use the same algorithm to determine their servers.

### About the normal operation

<span id="page-405-0"></span>[Table 11-9](#page-405-0) shows the cluster configuration for a normal operation for a complex four-node cluster.

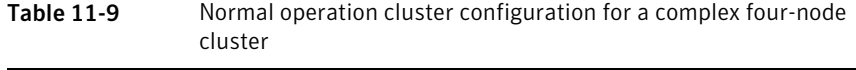

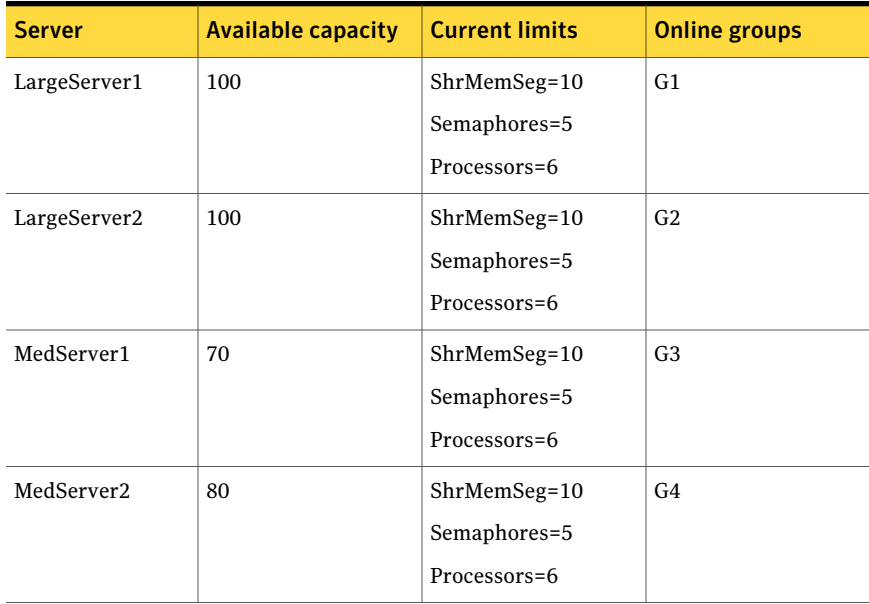

### About the failure scenario

In this scenario, if LargeServer2 fails, VCS scans all available systems in group G2's SystemList that are in the same SystemZone and creates a subset of systems that meet the group's prerequisites. In this case, LargeServer1 meets all required Limits. Group G2 is brought online on LargeServer1. This results in the following configuration:

[Table 11-10](#page-406-0) shows a failure scenario cluster configuration for a complex four-node cluster.

| <b>Server</b> | <b>Available capacity</b> | <b>Current limits</b> | <b>Online groups</b> |
|---------------|---------------------------|-----------------------|----------------------|
| LargeServer1  | $\Omega$                  | ShrMemSeg=0           | G1, G2               |
|               |                           | Semaphores=0          |                      |
|               |                           | Processors=0          |                      |
| MedServer1    | 70                        | ShrMemSeg=10          | G <sub>3</sub>       |
|               |                           | Semaphores=5          |                      |
|               |                           | Processors=6          |                      |
| MedServer2    | 80                        | ShrMemSeg=10          | G4                   |
|               |                           | Semaphores=5          |                      |
|               |                           | Processors=6          |                      |

<span id="page-406-0"></span>Table 11-10 Failure scenario cluster configuration for a complex four-node cluster

After 10 minutes (LoadTimeThreshold = 600) VCS fires the loadwarning trigger on LargeServer1 because the LoadWarningLevel exceeds 90 percent.

### About the cascading failure scenario

In this scenario, another system failure can be tolerated because each system has sufficient Limits to accommodate the service group running on its peer. If MedServer1 fails, its groups can fail over to MedServer2.

If LargeServer1 fails, the failover of the two groups running on it is serialized. The first group lexically, G1, chooses MedServer2 because the server meets the required Limits and has AvailableCapacity value. Group G2 chooses MedServer1 because it is the only remaining system that meets the required Limits.

### Sample configuration: Server consolidation

The following configuration has a complex eight-node cluster running multiple applications and large databases. The database servers, LargeServer1, LargeServer2, and LargeServer3, are enterprise systems. The middle-tier servers running multiple applications are MedServer1, MedServer2, MedServer3, MedServer4, and MedServer5.

In this configuration, the database zone (system zone 0) can handle a maximum of two failures. Each server has Limits to support a maximum of three database service groups. The application zone has excess capacity built into each server.

The servers running the application groups specify Limits to support one database, even though the application groups do not run prerequisites. This allows a database to fail over across system zones and run on the least-loaded server in the application zone.

```
include "types.cf"
cluster SGWM-demo (
\lambdasystem LargeServer1 (
   Capacity = 200Limits = { ShrMemSeg=15, Semaphores=30, Processors=18 }
    LoadWarningLevel = 80
   LoadTimeThreshold = 900
    )
system LargeServer2 (
   Capacity = 200Limits = { ShrMemSeg=15, Semaphores=30, Processors=18 }
   LoadWarningLevel=80
   LoadTimeThreshold=900
    )
system LargeServer3 (
   Capacity = 200
    Limits = { ShrMemSeg=15, Semaphores=30, Processors=18 }
    LoadWarningLevel=80
   LoadTimeThreshold=900
    )
system MedServer1 (
   Capacity = 100
   Limits = { ShrMemSeg=5, Semaphores=10, Processors=6 }
    )
system MedServer2 (
   Capacity = 100
   Limits = { ShrMemSeg=5, Semaphores=10, Processors=6 }
    )
```

```
system MedServer3 (
    Capacity = 100Limits = { ShrMemSeg=5, Semaphores=10, Processors=6 }
    \lambdasystem MedServer4 (
    Capacity = 100Limits = { ShrMemSeg=5, Semaphores=10, Processors=6 }
    \lambdasystem MedServer5 (
    Capacity = 100Limits = { ShrMemSeq=5, Semaphores=10, Processors=6 }
    \lambdagroup Database1 (
    SystemList = { LargeServer1, LargeServer2, LargeServer3,
            MedServer1, MedServer2, MedServer3, MedServer4,
MedServer5 }
    SystemZones = { LargeServer1=0, LargeServer2=0,
LargeServer3=0,
            MedServer1=1, MedServer2=1, MedServer3=1,
MedServer4=1,
           MedServer5=1 }
    AutoStartPolicy = Load
    AutoStartList = { LargeServer1, LargeServer2, LargeServer3 }
    FailOverPolicy = Load
    Load = 100Prerequisites = { ShrMemSeg=5, Semaphores=10, Processors=6 }
    \lambdagroup Database2 (
    SystemList = { LargeServer1, LargeServer2, LargeServer3,
            MedServer1, MedServer2, MedServer3, MedServer4,
MedServer5 }
    SystemZones = { LargeServer1=0, LargeServer2=0,
LargeServer3=0,
            MedServer1=1, MedServer2=1, MedServer3=1,
MedServer4=1,
           MedServer5=1 }
    AutoStartPolicy = Load
    AutoStartList = { LargeServer1, LargeServer2, LargeServer3 }
    FailOverPolicy = Load
```

```
Load = 100Prerequisites = { ShrMemSeg=5, Semaphores=10, Processors=6 }
    \lambdagroup Database3 (
    SystemList = { LargeServer1, LargeServer2, LargeServer3,
            MedServer1, MedServer2, MedServer3, MedServer4,
MedServer5 }
    SystemZones = { LargeServer1=0, LargeServer2=0,
LargeServer3=0,
            MedServer1=1, MedServer2=1, MedServer3=1,
MedServer4=1,
            MedServer5=1 }
    AutoStartPolicy = Load
    AutoStartList = { LargeServer1, LargeServer2, LargeServer3 }
    FailOverPolicy = Load
    Load = 100Prerequisites = { ShrMemSeg=5, Semaphores=10, Processors=6 }
    )
group Application1 (
    SystemList = { LargeServer1, LargeServer2, LargeServer3,
            MedServer1, MedServer2, MedServer3, MedServer4,
MedServer5 }
    SystemZones = { LargeServer1=0, LargeServer2=0,
LargeServer3=0,
            MedServer1=1, MedServer2=1, MedServer3=1,
MedServer4=1,
            MedServer5=1 }
    AutoStartPolicy = Load
        AutoStartList = { MedServer1, MedServer2, MedServer3,
MedServer4,
            MedServer5 }
    FailOverPolicy = Load
    Load = 50\lambdagroup Application2 (
    SystemList = { LargeServer1, LargeServer2, LargeServer3,
            MedServer1, MedServer2, MedServer3, MedServer4,
MedServer5 }
    SystemZones = { LargeServer1=0, LargeServer2=0,
LargeServer3=0,
```

```
MedServer1=1, MedServer2=1, MedServer3=1,
MedServer4=1,
            MedServer5=1 }
    AutoStartPolicy = Load
    AutoStartList = { MedServer1, MedServer2, MedServer3,
MedServer4,
           MedServer5 }
    FailOverPolicy = Load
   Load = 50\lambdagroup Application3 (
    SystemList = { LargeServer1, LargeServer2, LargeServer3,
            MedServer1, MedServer2, MedServer3, MedServer4,
MedServer5 }
    SystemZones = { LargeServer1=0, LargeServer2=0,
LargeServer3=0,
            MedServer1=1, MedServer2=1, MedServer3=1,
MedServer4=1,
           MedServer5=1 }
    AutoStartPolicy = Load
    AutoStartList = { MedServer1, MedServer2, MedServer3,
MedServer4,
           MedServer5 }
    FailOverPolicy = Load
   Load = 50\Deltagroup Application4 (
    SystemList = { LargeServer1, LargeServer2, LargeServer3,
            MedServer1, MedServer2, MedServer3, MedServer4,
MedServer5 }
    SystemZones = { LargeServer1=0, LargeServer2=0,
LargeServer3=0,
            MedServer1=1, MedServer2=1, MedServer3=1,
MedServer4=1,
            MedServer5=1 }
    AutoStartPolicy = Load
    AutoStartList = { MedServer1, MedServer2, MedServer3,
MedServer4,
            MedServer5 }
    FailOverPolicy = Load
    Load = 50
```

```
)
group Application5 (
    SystemList = { LargeServer1, LargeServer2, LargeServer3,
            MedServer1, MedServer2, MedServer3, MedServer4,
MedServer5 }
    SystemZones = { LargeServer1=0, LargeServer2=0,
LargeServer3=0,
            MedServer1=1, MedServer2=1, MedServer3=1,
MedServer4=1,
           MedServer5=1 }
    AutoStartPolicy = Load
    AutoStartList = { MedServer1, MedServer2, MedServer3,
MedServer4,
            MedServer5 }
    FailOverPolicy = Load
    Load = 50\lambda
```
### About the AutoStart operation

Based on the preceding main.cf example, the AutoStart sequence resembles:

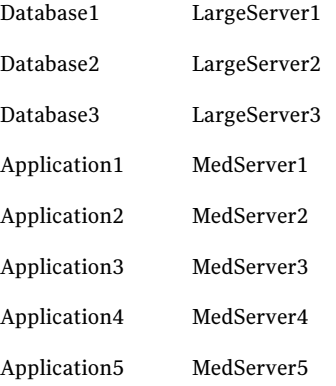

### About the normal operation

[Table 11-11](#page-412-0) shows the normal operation cluster configuration for a complex eight-node cluster running multiple applications and large databases.

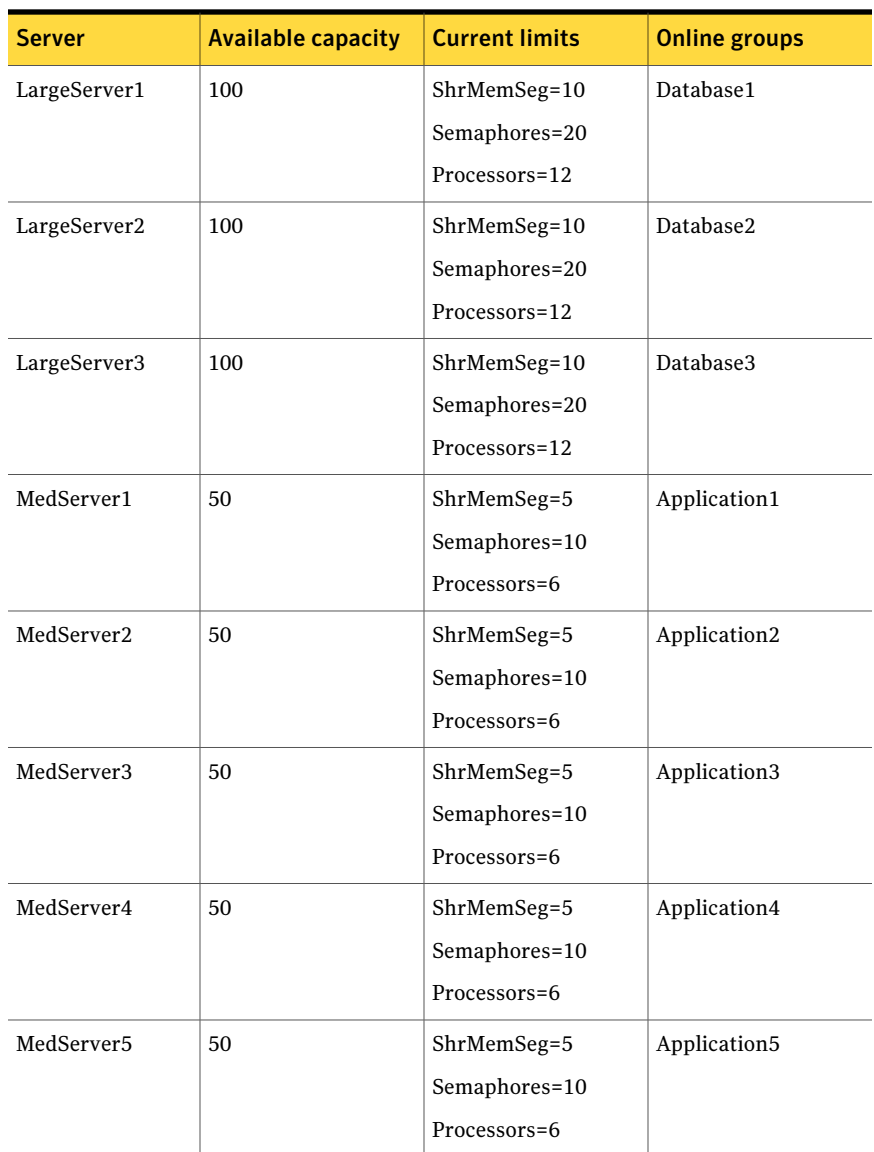

<span id="page-412-0"></span>Table 11-11 Normal operation cluster configuration for a complex eight-node cluster running multiple applications and large databases

### About the failure scenario

In the following example, LargeServer3 fails. VCS scans all available systems in the SystemList for the Database3 group for systems in the same SystemZone and identifies systems that meet the group's prerequisites. In this case, LargeServer1 and LargeServer2 meet the required Limits. Database3 is brought online on LargeServer1. This results in the following configuration:

<span id="page-413-0"></span>[Table 11-12](#page-413-0) shows the failure scenario for a complex eight-node cluster running multiple applications and large databases.

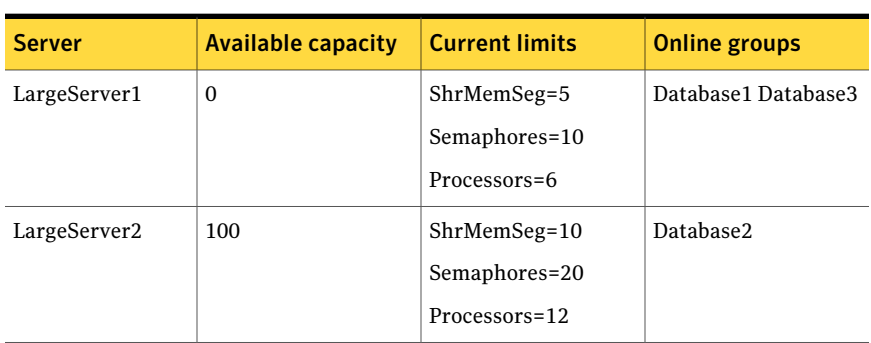

Table 11-12 Failure scenario for a complex eight-node cluster running multiple applications and large databases

In this scenario, further failure of either system can be tolerated because each has sufficient Limits available to accommodate the additional service group.

### About the cascading failure scenario

If the performance of a database is unacceptable with two database groups running on a single server, the SystemZones policy can help expedite performance. Failing over a database group into the application zone has the effect of resetting the group's preferred zone. For example, in the above scenario Database3 was moved to LargeServer1. The administrator could reconfigure the application zone to move two application groups to a single system. The database application can then be switched to the empty application server (MedServer1 MedServer5), which would put Database3 in Zone1 (application zone). If a failure occurs in Database3, the group selects the least-loaded server in the application zone for failover.

## Chapter

# The role of service group dependencies

This chapter includes the following topics:

- [About service group dependencies](#page-414-0)
- [Service group dependency configurations](#page-418-0)
- [Frequently asked questions about group dependencies](#page-429-0)
- <span id="page-414-0"></span>[About linking service groups](#page-430-0)
- [VCS behavior with service group dependencies](#page-431-0)

## About service group dependencies

Service groups can be dependent on each other. The dependent group is the parent and the other group is the child. For example a finance application (parent) may require that the database application (child) is online before it comes online. While service group dependencies offer more features to manage application service groups, they create more complex failover configurations.

A service group may function both as a parent and a child. In Veritas Cluster Server, a dependency tree may be up to five levels deep.

### About dependency links

The dependency relationship between a parent and a child is called a link. The link is characterized by the dependency category, the location of the service groups, and the rigidity of dependency.

■ A dependency may be online, or offline.

- A dependency may be local, global, or remote.
- A dependency may be soft, firm, or hard with respect to the rigidity of the constraints between parent and child service group.

You can customize the behavior of service groups by choosing the right combination of the dependency category, location, and rigidity

### Dependency categories

Dependency categories determine the relationship of the parent group with the state of the child group.

<span id="page-415-0"></span>[Table 12-1](#page-415-0) shows dependency categories and relationships between parent and child service groups.

| <b>Dependency</b>           | Relationship between parent and child service groups                                                                                                    |
|-----------------------------|----------------------------------------------------------------------------------------------------|
| Online group<br>dependency  | The parent group must wait for the child group to be brought online<br>before it can start.                                                                                                    |
|                             | For example, to configure a database application and a database service<br>as two separate groups, specify the database application as the parent,<br>and the database service as the child.               |
|                             | Online group dependency supports various location-based and<br>rigidity-based combinations.                                                                                                    |
| Offline group<br>dependency | The parent group can be started only if the child group is offline and<br>vice versa. This behavior prevents conflicting applications from<br>running on the same system.                                  |
|                             | For example, configure a test application as the parent and the<br>production application as the child. The parent and child applications<br>can be configured on the same system or on different systems. |
|                             | Offline group dependency supports only offline-local dependency.                                                                                                    |

Table 12-1 Dependency categories

### Dependency location

The relative location of the parent and child service groups determines whether the dependency between them is a local, global, or remote.

[Table 12-2](#page-416-0) shows the dependency locations for local, global, and remote dependencies.

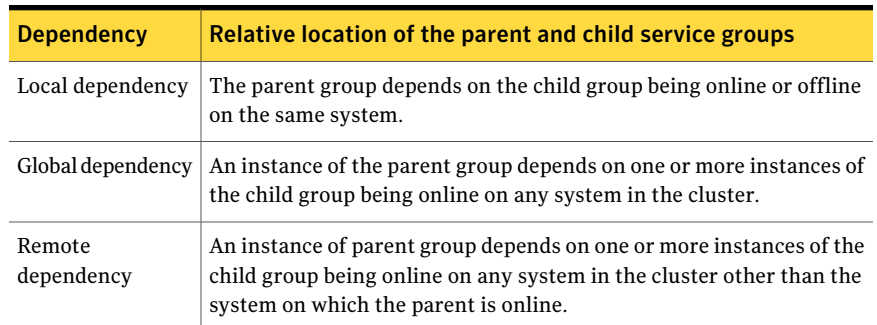

<span id="page-416-0"></span>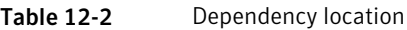

### Dependency rigidity

The type of dependency defines the rigidity of the link between parent and child groups. A soft dependency means minimum constraints, whereas a hard dependency means maximum constraints

<span id="page-416-1"></span>[Table 12-3](#page-416-1) shows dependency rigidity and associated constraints.

| <b>Dependency</b><br>rigidity | <b>Constraints between parent and child service groups</b>                                                                                                    |  |
|-------------------------------|----------------------------------------------------------------------------------------------------|--|
| Soft dependency               | Specifies the minimum constraints while bringing parent and child<br>groups online. The only constraint is that the child group must be<br>online before the parent group is brought online.       |  |
|                               | For example, in an online local soft dependency, an instance of the<br>child group must be online on the same system before the parent<br>group can come online.                                   |  |
|                               | Soft dependency provides the following flexibility:                                                                                                    |  |
|                               | If the child group faults, VCS does not immediately take the parent<br>offline. If the child group cannot fail over, the parent remains<br>online.                                                 |  |
|                               | When both groups are online, either group, child or parent, may<br>be taken offline while the other remains online.                                                                                |  |
|                               | If the parent group faults, the child group remains online.                                                                                                    |  |
|                               | When the link is created, the child group need not be online if the<br>п<br>parent is online. However, when both groups are online, their<br>online state must not conflict with the type of link. |  |

Table 12-3 Dependency rigidity

#### 418 | The role of service group dependencies About service group dependencies

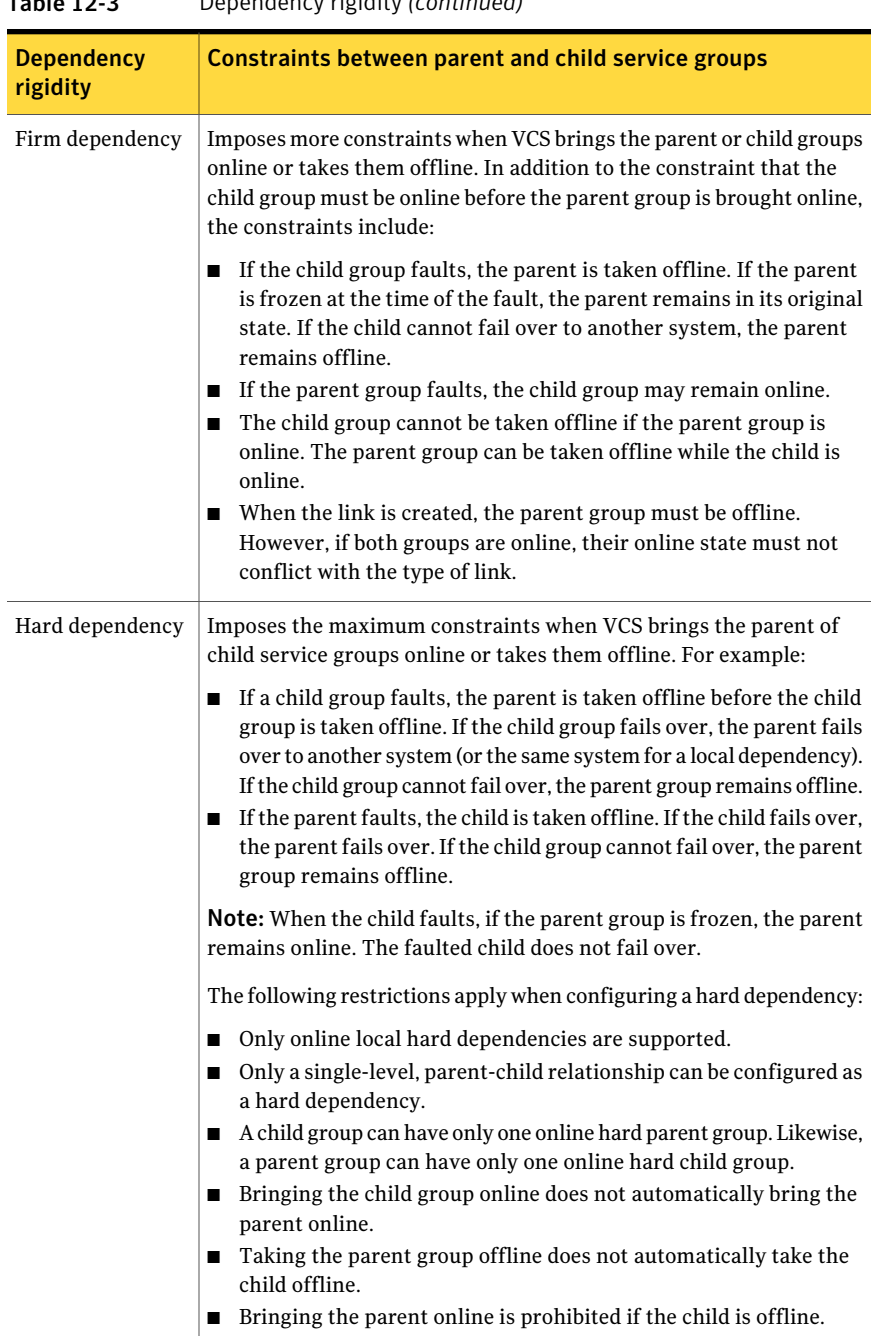

Table 12-3 Dependency rigidity *(continued)*

### About dependency limitations

Following are some service group dependency limitations:

- A group dependency tree may be at most five levels deep.
- You cannot link two service groups whose current states violate the relationship.

For example, all link requests are accepted if all instances of parent group are offline.

All link requests are rejected if parent group is online and child group is offline, except in offline dependencies and in online local soft dependencies.

All online global link requests and online remote link requests to link two parallel groups are rejected.

<span id="page-418-0"></span>All online local link requests to link a parallel parent group to a failover child group are rejected.

## Service group dependency configurations

In the following tables, the term instance applies to parallel groups only. If a parallel group is online on three systems, for example, an instance of the group is online on each system. For failover groups, only one instance of a group is online at any time. The default dependency type is Firm.

### About failover parent / failover child

[Table 12-4](#page-419-0) shows service group dependencies for failover parent / failover child.

| Link              | <b>Failover</b><br>parent<br>depends on            | <b>Failover</b><br>parent is<br>online If | <b>If failover</b><br>child faults.<br>then $\ldots$                                                                                                    | <b>If failover</b><br>parent faults,<br>then                                                                                                    |
|-------------------|----------------------------------------------------|-------------------------------------------|----------------------------------------------------------------------------------------------------|----------------------------------------------------------------------------------------------------|
| online local soft | Failover Child<br>online on same<br>system.        | Child is online<br>on same system.        | Parent stays<br>online.<br>If Child fails<br>over to another<br>system, Parent<br>migrates to the<br>same system.<br>If Child cannot<br>fail over, Parent<br>remains online.                                        | Child stays<br>online.                                                                                                    |
| online local firm | Failover Child<br>online on same<br>system.        | Child is online<br>on same system.        | Parent taken<br>offline.<br>If Child fails<br>over to another<br>system, Parent<br>migrates to the<br>same system.<br>If Child cannot<br>fail over, Parent<br>remains offline.                                      | Child stays<br>online.                                                                                                    |
| online local hard | <b>Failover Child</b><br>online on same<br>system. | Child is online<br>on same system.        | Parents taken<br>offline before<br>Child is taken<br>offline.<br>If Child fails<br>over to another<br>system, Parent<br>migrates to the<br>same system.<br>If Child cannot<br>fail over, Parent<br>remains offline. | Child taken<br>offline.<br>If Child fails<br>over, Parent<br>migrates to the<br>same system.<br>If Child cannot<br>fail over. Parent<br>remains offline. |

<span id="page-419-0"></span>Table 12-4 Service group dependency configurations: Failover parent / Failover child

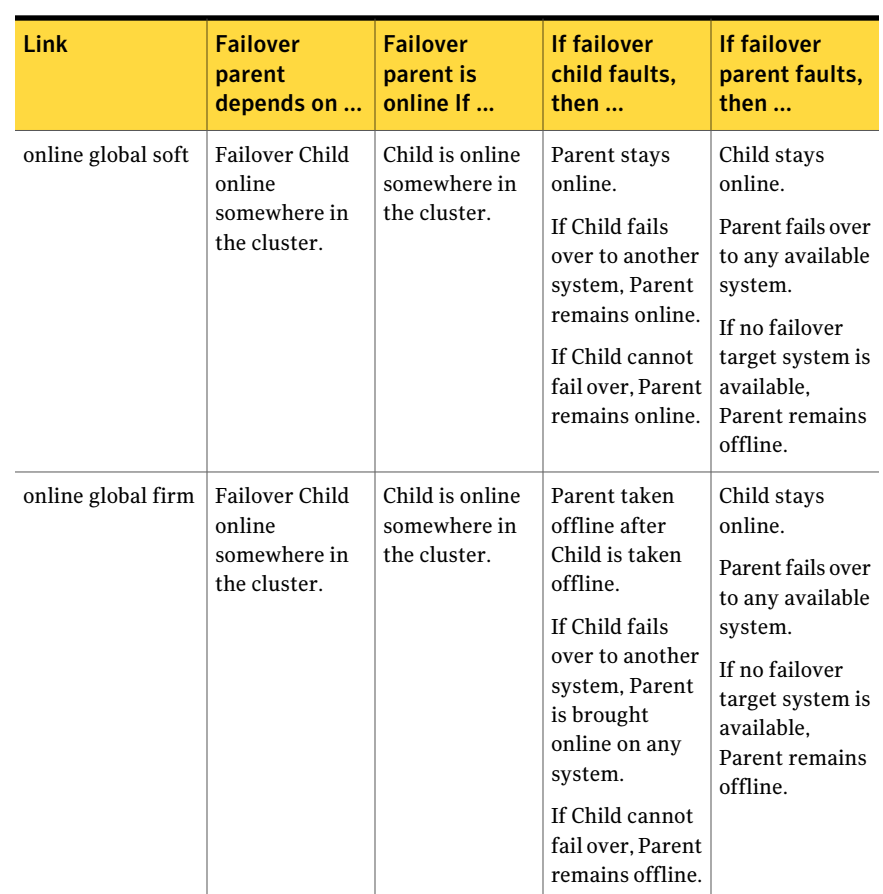

### Table 12-4 Service group dependency configurations: Failover parent / Failover child *(continued)*

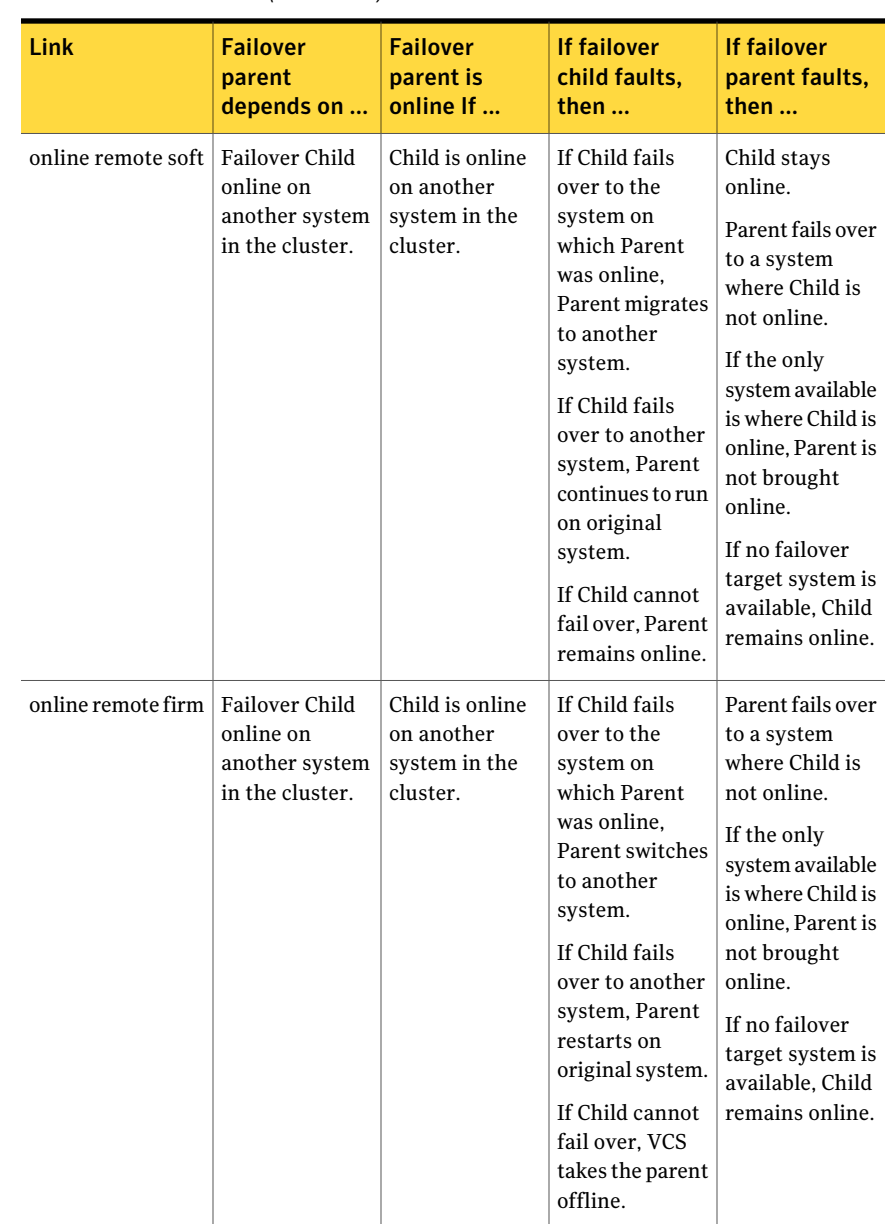

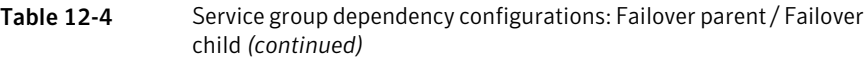

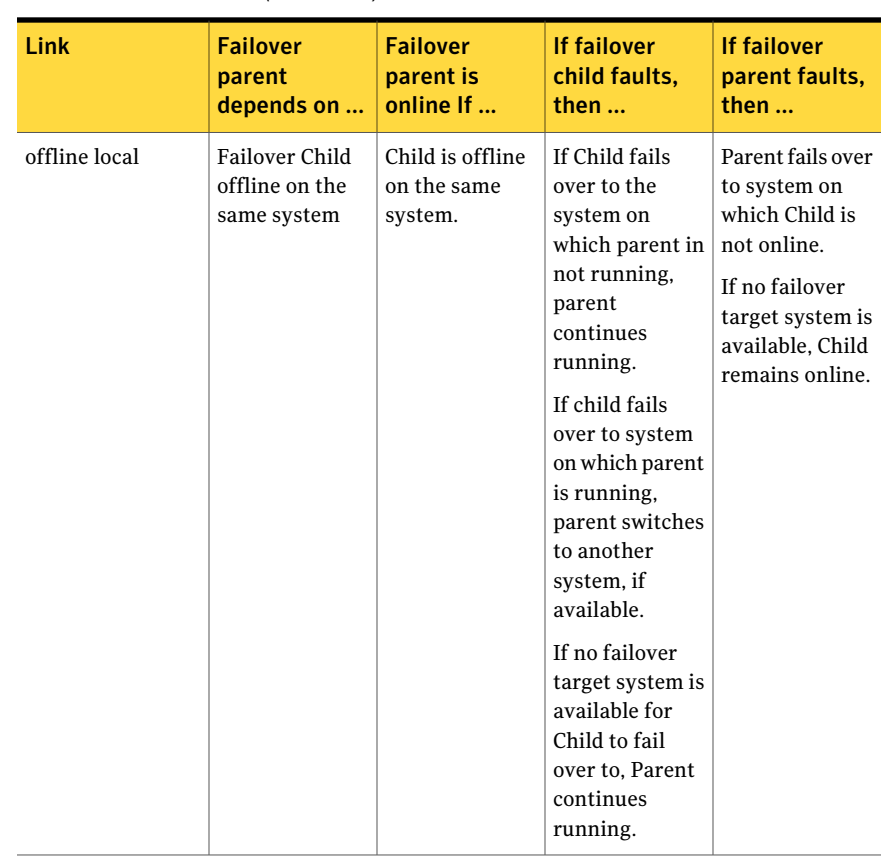

Table 12-4 Service group dependency configurations: Failover parent / Failover child *(continued)*

### About failover parent / parallel child

With a failover parent and parallel child, no hard dependencies are supported.

[Table 12-5](#page-423-0) shows service group dependency configurations for Failover parent / Parallel child.

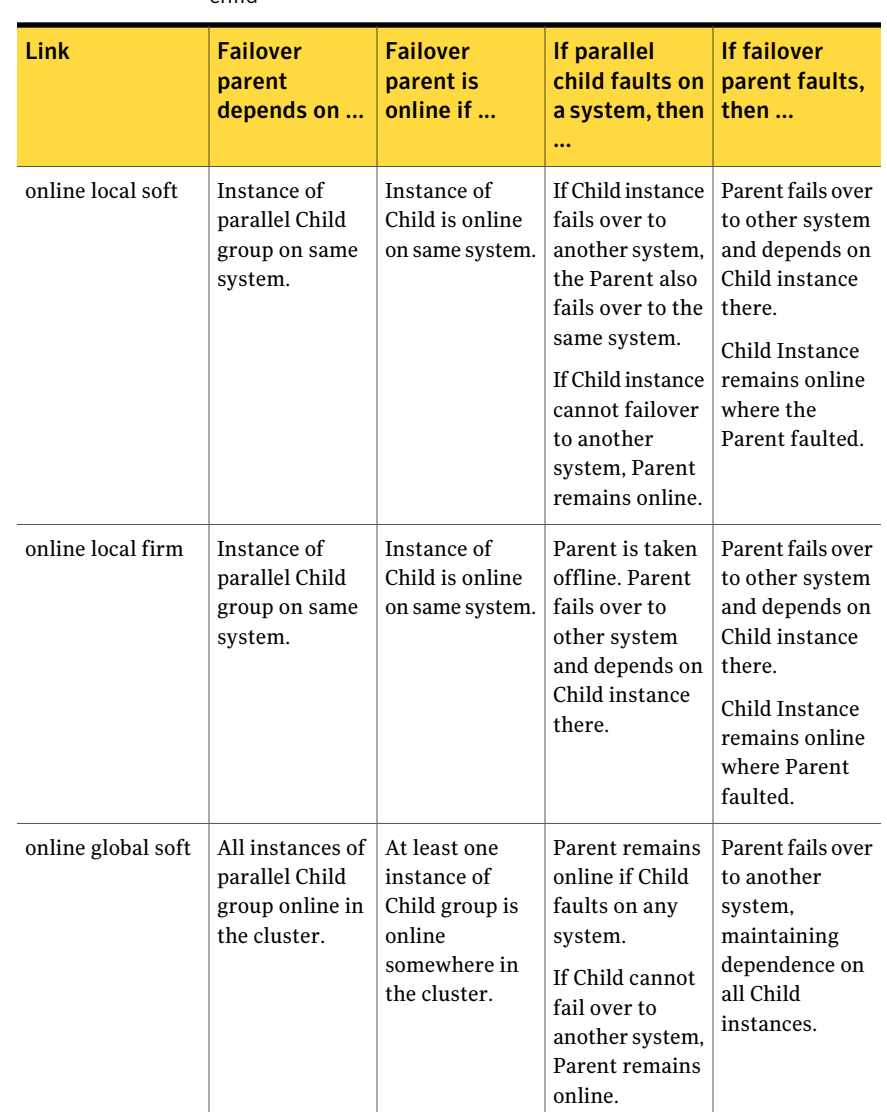

<span id="page-423-0"></span>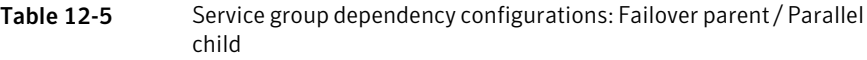

| Link               | <b>Failover</b><br>parent<br>depends on                                                         | <b>Failover</b><br>parent is<br>online if                                     | If parallel<br>child faults on<br>a system, then<br>$\ddotsc$                                                                                                    | <b>If failover</b><br>parent faults,<br>then                                                          |
|--------------------|-------------------------------------------------------------------------------------------------|-------------------------------------------------------------------------------|----------------------------------------------------------------------------------------------------|----------------------------------------------------------------------------------------------------|
| online global firm | One or more<br>instances of<br>parallel Child<br>group<br>remaining<br>online.                  | An instance of<br>Child group is<br>online<br>somewhere in<br>the cluster.    | Parent is taken<br>offline.<br>If another Child<br>instance is<br>online or Child<br>fails over,<br>Parent fails over<br>to another<br>system or the<br>same system.<br>If no Child<br>instance is<br>online or Child<br>cannot fail over.<br>Parent remains<br>offline. | Parent fails over<br>to another<br>system,<br>maintaining<br>dependence on<br>all Child<br>instances. |
| online remote soft | One or more<br>instances<br>parallel Child<br>group<br>remaining<br>online on other<br>systems. | One or more<br>instances of<br>Child group are<br>online on other<br>systems. | Parent remains<br>online.<br>If Child fails<br>over to the<br>system on<br>which Parent is<br>online. Parent<br>fails over to<br>another system.                                                                                                    | Parent fails over<br>to another<br>system,<br>maintaining<br>dependence on<br>the Child<br>instances. |

Table 12-5 Service group dependency configurations: Failover parent / Parallel child *(continued)*

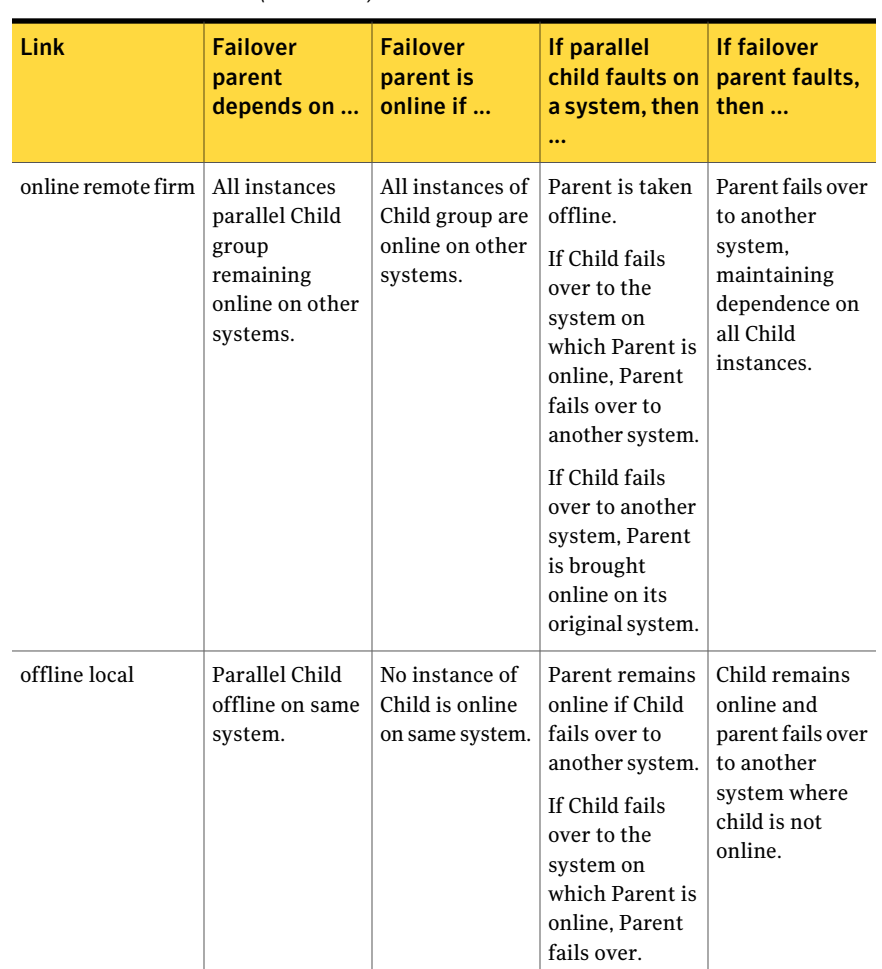

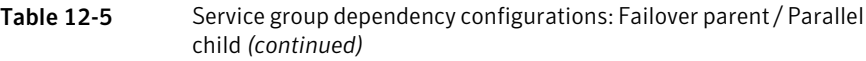

### About parallel parent / failover child

[Table 12-6](#page-426-0) shows service group dependencies for parallel parent / failover child.

Online local dependencies between parallel parent groups and failover child groups are not supported.

| Link               | Parallel parent<br><b>instances</b><br>depend on               | Parallel parent<br>instances are<br>online if               | <b>If failover</b><br>child faults on<br>a system, then<br>$\ddotsc$                                                                                                    | If parallel<br>parent faults,<br>then                                                                          |
|--------------------|----------------------------------------------------------------|-------------------------------------------------------------|----------------------------------------------------------------------------------------------------|----------------------------------------------------------------------------------------------------|
| online global soft | Failover Child<br>group online<br>somewhere in<br>the cluster. | Failover Child is<br>online<br>somewhere in<br>the cluster. | Parent remains<br>online.                                                                                                    | Child remains<br>online                                                                                        |
| online global firm | Failover Child<br>group<br>somewhere in<br>the cluster.        | Failover Child is<br>online<br>somewhere in<br>the cluster. | All instances of<br>Parent taken<br>offline.<br>After Child fails<br>over, Parent<br>instances are<br>failed over or<br>restarted on the<br>same systems.                             | Child stays<br>online.                                                                                         |
| online remote soft | Failover Child<br>group on<br>another system.                  | Failover Child is<br>online on<br>another system.           | If Child fails<br>over to system<br>on which Parent<br>is online, Parent<br>fails over to<br>other systems.<br>If Child fails<br>over to another<br>system, Parent<br>remains online. | Child remains<br>online. Parent<br>tries to fail over<br>to another<br>system where<br>child is not<br>online. |

<span id="page-426-0"></span>Table 12-6 Service group dependency configurations: Parallel parent / Failover child

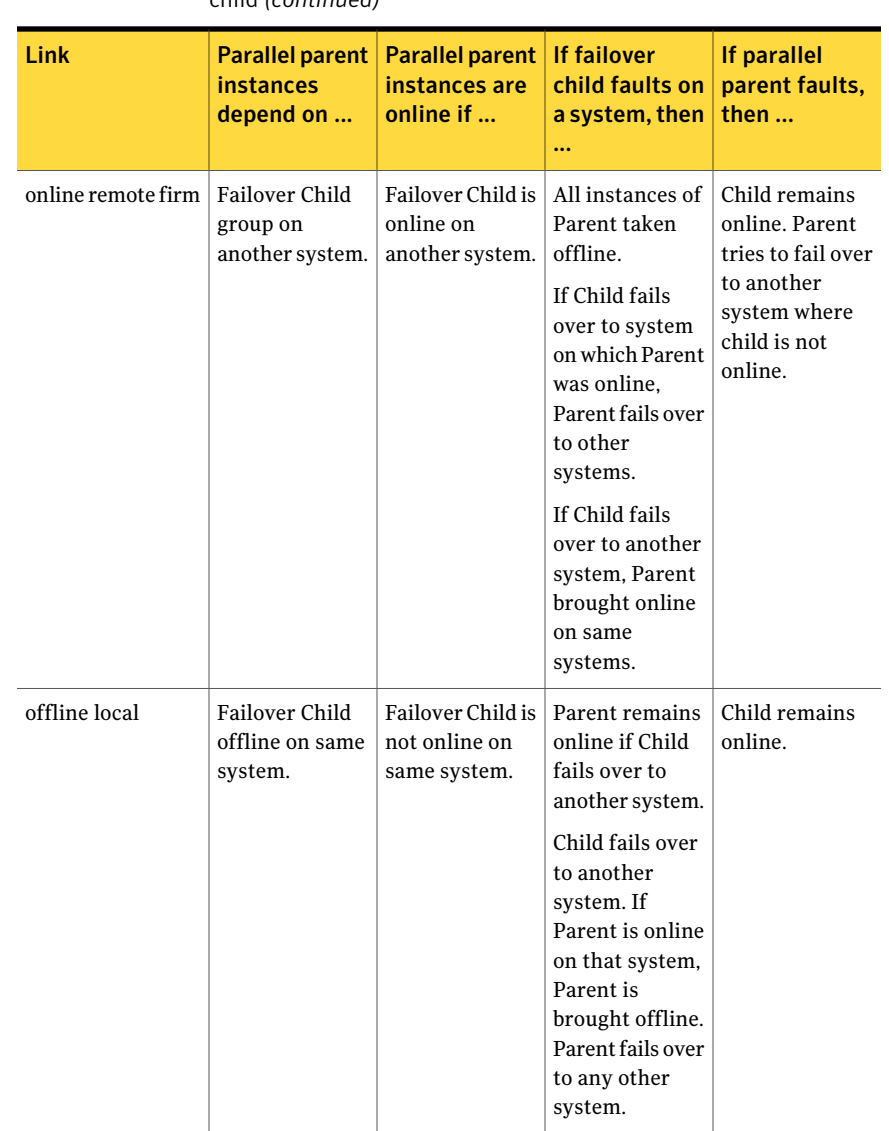

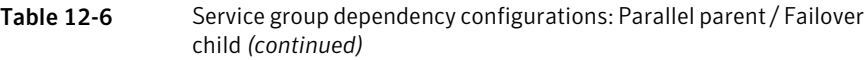

### About parallel parent / parallel child

Global and remote dependencies between parallel parent groups and parallel child groups are not supported.

[Table 12-7](#page-428-0) shows service group dependency configurations for parallel parent / parallel child.

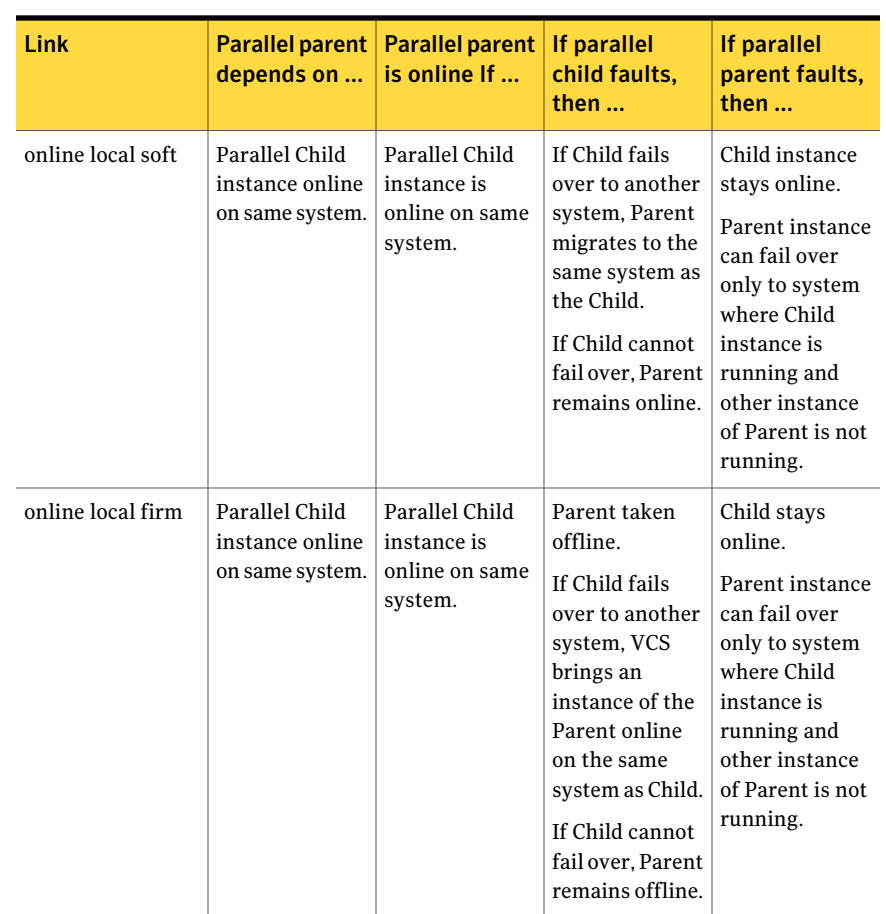

<span id="page-428-0"></span>Table 12-7 Service group dependency configurations: Parallel parent / Parallel child

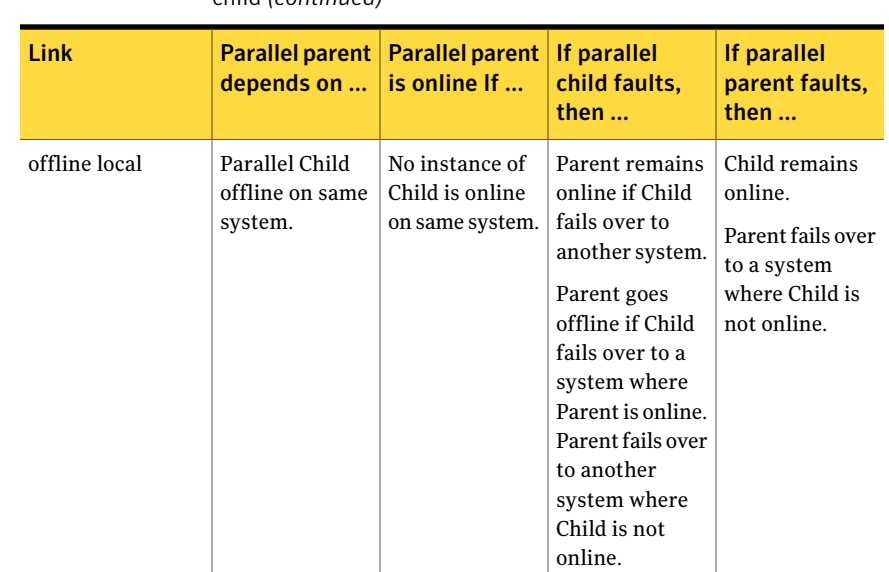

Table 12-7 Service group dependency configurations: Parallel parent / Parallel child *(continued)*

## Frequently asked questions about group dependencies

<span id="page-429-1"></span><span id="page-429-0"></span>[Table 12-8](#page-429-1) lists some commonly asked questions about group dependencies.

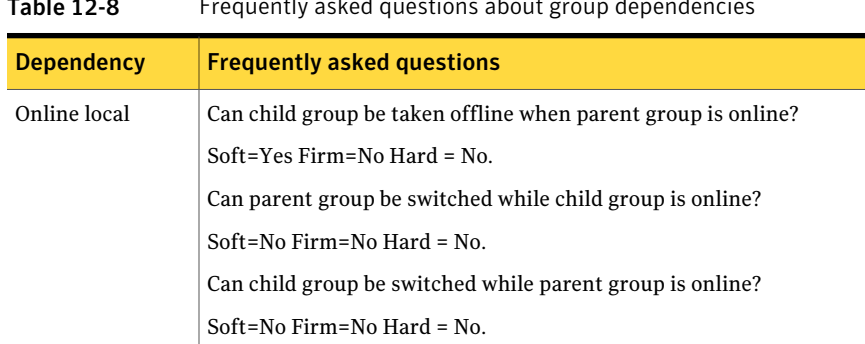

Table 12-8 Frequently asked questions about group dependencies

| <b>Dependency</b> | <b>Frequently asked questions</b>                               |
|-------------------|-----------------------------------------------------------------|
| Online global     | Can child group be taken offline when parent group is online?   |
|                   | Soft=Yes Firm=No.                                               |
|                   | Can parent group be switched while child group is running?      |
|                   | Soft=Yes Firm=Yes.                                              |
|                   | Can child group be switched while parent group is running?      |
|                   | Soft=Yes Firm=No                                                |
| Online remote     | Can child group be taken offline when parent group is online?   |
|                   | Soft=Yes Firm=No.                                               |
|                   | Can parent group be switched while child group is running?      |
|                   | Soft=Yes, but not to system on which child is running.          |
|                   | Firm=Yes, but not to system on which child is running.          |
|                   | Can child group be switched while parent group is running?      |
|                   | Soft=Yes Firm=No, but not to system on which parent is running. |
| Offline local     | Can parent group be brought online when child group is offline? |
|                   | Yes.                                                            |
|                   | Can child group be taken offline when parent group is online?   |
|                   | Yes.                                                            |
|                   | Can parent group be switched while the child group is running?  |
|                   | Yes, but not to system on which child is running.               |
|                   | Can child group be switched while the parent group is running?  |
|                   | Yes, but not to system on which parent is running.              |

Table 12-8 Frequently asked questions about group dependencies *(continued)*

## About linking service groups

<span id="page-430-0"></span>Note that a configuration may require that a certain service group be running before another service group can be brought online. For example, a group containing resources of a database service must be running before the database application is brought online.

See ["Linking service groups"](#page-150-0) on page 151.

Use the following command to link service groups from the command line

**hagrp -link** *parent\_group child\_group gd\_category gd\_location [gd\_type]*

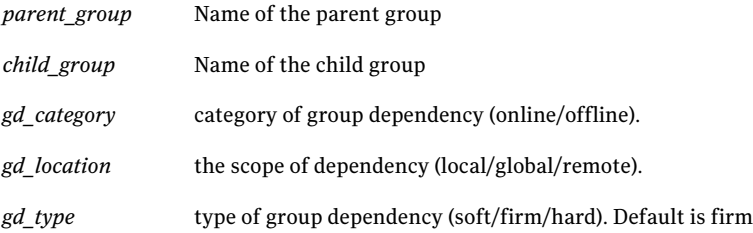

### VCS behavior with service group dependencies

<span id="page-431-0"></span>VCS enables or restricts service group operations to honor service group dependencies. VCS rejects operations if the operation violates a group dependency.

### Online operations in group dependencies

Typically, bringing a child group online manually is never rejected, except under the following circumstances:

- For online local dependencies, if parent is online, a child group online is rejected for any system other than the system where parent is online.
- For online remote dependencies, if parent is online, a child group online is rejected for the system where parent is online.
- For offline local dependencies, if parent is online, a child group online is rejected for the system where parent is online.

The following examples describe situations where bringing a parallel child group online is accepted:

- For a parallel child group linked online local with failover/parallel parent, multiple instances of child group online are acceptable.
- For a parallel child group linked online remote with failover parent, multiple instances of child group online are acceptable, as long as child group does not go online on the system where parent is online.
- For a parallel child group linked offline local with failover/parallel parent, multiple instances of child group online are acceptable, as long as child group does not go online on the system where parent is online.
### Offline operations in group dependencies

VCS rejects offline operations if the procedure violates existing group dependencies. Typically, firm dependencies are more restrictive to taking child group offline while parent group is online. Rules for manual offline include:

- Parent group offline is never rejected.
- For all soft dependencies, child group can go offline regardless of the state of parent group.
- For all firm dependencies, if parent group is online, child group offline is rejected.
- For the online local hard dependency, if parent group is online, child group offline is rejected.

### Switch operations in group dependencies

Switching a service group implies manually taking a service group offline on one system, and manually bringing it back online on another system. VCS rejects manual switch if the group does not comply with the rules for offline or online operations.

The role of service group dependencies VCS behavior with service group dependencies 434

## Chapter

## VCS event notification

This chapter includes the following topics:

- [About VCS event notification](#page-434-0)
- [Components of VCS event notification](#page-437-0)
- [About VCS events and traps](#page-439-0)
- <span id="page-434-0"></span>■ [About monitoring aggregate events](#page-447-0)
- [About configuring notification](#page-448-0)

## About VCS event notification

VCS provides a method for notifying important events such as resource or system faults to administrators or designated recipients. VCS includes a notifier component, which consists of the notifier process and the hanotify utility.

VCS supports SNMP consoles that can use an SNMP V2 MIB.

The notifier process performs the following tasks:

- Receives notifications from HAD
- Formats the notification
- Generates an SNMP (V2) trap or sends an email to the designated recipient, or does both.

If you have configured owners for resources, groups, or for the cluster, VCS also notifies owners of the events that affect their resources. A resource owner is notified of resource-related events, a group owner of group-related events, and so on.

You can also configure persons other than owners as recipients of notifications about events of a resource, resource type, service group, system, or cluster. The

registered recipients get notifications for the events that have a severity level that is equal to or greater than the level specified. For example, if you configure recipients for notifications and specify the severity level as Warning, VCS notifies the recipients about events with the severity levels Warning, Error, and SevereError but not about events with the severity level Information.

See ["About attributes and their definitions"](#page-614-0) on page 615.

[Figure 13-1](#page-435-0) shows the severity levels of VCS events.

| <b>Severity level</b> | <b>Denotes</b>                                                                                          |
|-----------------------|----------------------------------------------------------------------------------------------------|
| SevereError           | Critical errors that can lead to data loss or corruption; SevereError is<br>the highest severity level. |
| Error                 | <b>Faults</b>                                                                                           |
| Warning               | Deviations from normal behavior                                                                         |
| Information           | Important events that exhibit normal behavior; Information is the<br>lowest severity level.             |

Table 13-1 VCS event severity levels

<span id="page-435-0"></span>Note: Severity levels are case-sensitive.

Figure 13-1 VCS event notification: Severity levels

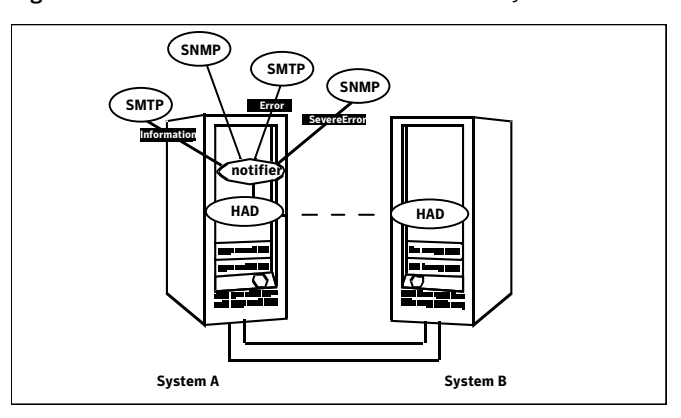

SNMP traps are forwarded to the SNMP console. Typically, traps are predefined for events such as service group or resource faults. You can use the hanotify utility to send additional traps.

### Event messages and severity levels

When the VCS engine starts up, it queues all messages of severity Information and higher for later processing.

When notifier connects, it communicates to HAD the lowest severity threshold level currently defined for the SNMP option or for the SMTP option.

If notifier is started from the command line without specifying a severity level for the SNMP console or SMTP recipients, notifier communicates the default severity level Warning to HAD. If notifier is configured under VCS control, severity must be specified.

See the description of the NotifierMngr agent in the*Veritas Cluster Server Bundled Agents Reference Guide*.

For example, if the following severities are specified for notifier:

- Warning for email recipient 1
- Error for email recipient 2
- SevereError for SNMP console

Notifier communicates the minimum severity, Warning, to HAD, which then queues all messages labelled severity level Warning and greater.

Notifier ensures that recipients receive only the messages they are designated to receive according to the specified severity level. However, until notifier communicates the specifications to HAD, HAD stores all messages, because it does not know the severity the user has specified. This behavior prevents messages from being lost between the time HAD stores them and notifier communicates the specifications to HAD.

#### About persistent and replicated message queue

VCS includes a sophisticated mechanism for maintaining event messages, which ensures that messages are not lost. On each node, VCS queues messages to be sent to the notifier process. This queue is persistent as long as VCS is running and the contents of this queue remain the same on each node. If the notifier service group fails, notifier is failed over to another node in the cluster. Because the message queue is consistent across nodes, notifier can resume message delivery from where it left off even after failover.

### How HAD deletes messages

The VCS engine, HAD, stores messages to be sent to notifier. After every 180 seconds, HAD tries to send all the pending notifications to notifier. When HAD receives an acknowledgement from notifier that a message is delivered to at least one of the recipients, it deletes the message from its queue. For example, if two SNMP consoles and two email recipients are designated, notifier sends an acknowledgement to HAD even if the message reached only one of the four recipients. If HAD does not get acknowledgement for some messages, it keeps on sending these notifications to notifier after every 180 seconds till it gets an acknowledgement of delivery from notifier. An error message is printed to the log file when a delivery error occurs.

HAD deletes messages under the following conditions too:

- The message has been in the queue for one hour and notifier is unable to deliver the message to the recipient.
- <span id="page-437-0"></span>■ The message queue is full and to make room for the latest message, the earliest message is deleted.

## Components of VCS event notification

This topic describes the notifier process and the hanotify utility.

### About the notifier process

The notifier process configures how messages are received from VCS and how they are delivered to SNMP consoles and SMTP servers. Using notifier, you can specify notification based on the severity level of the events generating the messages. You can also specify the size of the VCS message queue, which is 30 by default. You can change this value by modifying the MessageQueue attribute.

See the*Veritas Cluster Server BundledAgentsReference Guide* for more information about this attribute.

When notifier is started from the command line, VCS does not control the notifier process. For best results, use the NotifierMngr agent that is bundled with VCS. Configure notifier as part of a highly available service group, which can then be monitored, brought online, and taken offline.

For information about the agent, see the *Veritas Cluster Server Bundled Agents Reference Guide*.

Note that notifier must be configured in a failover group, not parallel, because only one instance of notifier runs in the entire cluster. Also note that notifier does not respond to SNMP get or set requests; notifier is a trap generator only.

Notifier enables you to specify configurations for the SNMP manager and SMTP server, including machine names, ports, community IDs, and recipients' email addresses. You can specify more than one manager or server, and the severity level of messages that are sent to each.

Note: If you start the notifier outside of VCS control, use the absolute path of the notifier in the command. VCS cannot monitor the notifier process if it is started outside of VCS control using a relative path.

#### Example of notifier command

Following is an example of a notifier command:

```
/opt/VRTSvcs/bin/notifier -s m=north -s
m=south,p=2000,l=Error,c=your_company
        -t m=north,e="abc@your_company.com",l=SevereError
```
In this example, notifier:

- Sends all level SNMP traps to north at the default SNMP port and community value public.
- Sends Warning traps to north.
- Sends Error and SevereError traps to south at port 2000 and community value your company.
- Sends SevereError email messages to north as SMTP server at default port and to email recipient abc@your\_company.com.

### About the hanotify utility

The hanotify utility enables you to construct user-defined messages. The utility forwards messages to HAD, which stores them in its internal message queue. Along with other messages, user-defined messages are also forwarded to the notifier process for delivery to email recipients, SNMP consoles, or both.

<span id="page-438-0"></span>[Figure 13-2](#page-438-0) shows the hanotify utility.

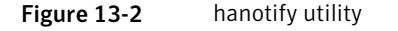

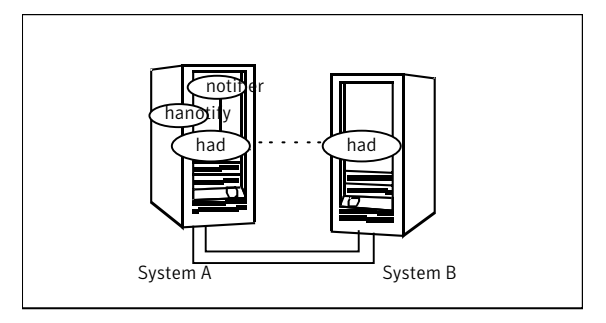

### Example of hanotify command

Following is an example of hanotify command:

```
hanotify -i 1.3.6.1.4.1.1302.3.8.10.2.8.0.10 -l Warning -n
agentres -T 7 -t "custom agent" -o 4 -S sys1 -L mv -p
  sys2 -P mv -c MyAgent -C 7 -O johndoe -m "Custom message"
```
In this example, the number 1.3.6.1.4.1.1302.3.8.10.2.8.0.10 is the OID (Object Identifier) for the message being sent. Because it is a user-defined message, HAD has no way of knowing the OID associated with the SNMP trap corresponding to this message. Users must provide the OID.

<span id="page-439-0"></span>The message severity level is set to Warning. The affected systems are sys1 and sys2. Running this command generates a custom notification with the message "Custom message" for the resource *agentres*.

## About VCS events and traps

This topic lists the events that generate traps, email notification, or both. Note that SevereError indicates the highest severity level, Information the lowest. Traps specific to global clusters are ranked from Critical, the highest severity, to Normal, the lowest.

### Events and traps for clusters

<span id="page-439-1"></span>[Table 13-2](#page-439-1) shows events and traps for clusters.

| <b>Event</b>                                                   | <b>Severity</b><br>level | <b>Description</b>                                                                                                    |
|----------------------------------------------------------------|--------------------------|----------------------------------------------------------------------------------------------------|
| Cluster has faulted.                                           | Error                    | The cluster is down because of a<br>fallt.                                                                                 |
| Heartheat is down.<br>(Global Cluster Option)                  | Error                    | The connector on the local cluster<br>lost its heartheat connection to the<br>remote cluster.                              |
| Remote cluster is in RUNNING state.<br>(Global Cluster Option) | Information              | Local cluster has complete snapshot<br>of the remote cluster, indicating the<br>remote cluster is in the RUNNING<br>state. |

Table 13-2 Events and traps for clusters

| <b>Event</b>                                     | <b>Severity</b><br>level | <b>Description</b>                                                                                                    |
|--------------------------------------------------|--------------------------|----------------------------------------------------------------------------------------------------|
| Heartheat is "alive."<br>(Global Cluster Option) | Information              | $\mid$ The heartbeat between clusters is<br>healthy.                                                                            |
| User has logged on to VCS.                       | Information              | A user log on has been recognized<br>because a user logged on by Cluster<br>Manager, or because a haxxx<br>command was invoked. |

Table 13-2 Events and traps for clusters *(continued)*

### Events and traps for agents

<span id="page-440-0"></span>[Table 13-3](#page-440-0) depicts events and traps for agents.

| Event               | <b>Severity</b><br>level | <b>Description</b>                                   |
|---------------------|--------------------------|------------------------------------------------------|
| Agent is faulted.   | Warning                  | The agent has faulted on one node in the<br>cluster. |
| Agent is restarting | Information              | VCS is restarting the agent.                         |

Table 13-3 Events and traps for agents

### Events and traps for resources

<span id="page-440-1"></span>[Table 13-4](#page-440-1) depicts events and traps for resources.

Table 13-4 Events and traps for resources

| <b>Event</b>                       | <b>Severity</b><br>level | <b>Description</b>                                      |
|------------------------------------|--------------------------|---------------------------------------------------------|
| Resource state is unknown.         | Warning                  | VCS cannot identify the state<br>of the resource.       |
| Resource monitoring has timed out. | Warning                  | Monitoring mechanism for the<br>resource has timed out. |
| Resource is not going offline.     | Warning                  | VCS cannot take the resource<br>offline.                |

| <b>Event</b>                             | <b>Severity</b><br>level            | <b>Description</b>                                                                                                    |
|------------------------------------------|-------------------------------------|----------------------------------------------------------------------------------------------------|
| Health of cluster resource declined.     | Warning                             | Used by agents to give<br>additional information on the<br>state of a resource. A decline in<br>the health of the resource was<br>identified during monitoring.                                   |
| Resource went online by itself.          | Warning (not<br>for first<br>probe) | The resource was brought<br>online on its own.                                                                                                    |
| Resource has faulted.                    | Error                               | The resource has faulted on<br>one node in the cluster.                                                                                                    |
| Resource is being restarted by agent.    | Information                         | The agent is restarting the<br>resource.                                                                                                    |
| The health of cluster resource improved. | Information                         | Used by agents to give extra<br>information about state of<br>resource. An improvement in<br>the health of the resource was<br>identified during monitoring.                                      |
| Resource monitor time has changed.       | Warning                             | This trap is generated when<br>statistical analysis for the time<br>taken by the monitor function<br>of an agent is enabled for the<br>agent.<br>See "VCS agent statistics"<br>on page 553.       |
|                                          |                                     | This trap is generated when the<br>agent framework detects a<br>sudden change in the time<br>taken to run the monitor<br>function for a resource. The<br>trap information contains<br>details of: |
|                                          |                                     | The change in time required<br>П<br>to run the monitor function<br>The actual times that were<br>compared to deduce this<br>change.                                                               |

Table 13-4 Events and traps for resources *(continued)*

| Event                            | <b>Severity</b><br>level | <b>Description</b>                                                           |
|----------------------------------|--------------------------|------------------------------------------------------------------------------|
| Resource is in ADMIN WAIT state. | Error                    | The resource is in the<br>admin wait state.                                  |
|                                  |                          | See "About controlling Clean<br>behavior on resource faults"<br>on page 379. |

Table 13-4 Events and traps for resources *(continued)*

### Events and traps for systems

<span id="page-442-0"></span>[Table 13-5](#page-442-0) depicts events and traps for systems.

| <b>Event</b>                                | <b>Severity</b><br>level | <b>Description</b>                                                                                      |
|---------------------------------------------|--------------------------|----------------------------------------------------------------------------------------------------|
| VCS is being restarted by hashadow.         | Warning                  | The hashadow process is<br>restarting the VCS<br>engine.                                                |
| VCS is in jeopardy.                         | Warning                  | One node running VCS is<br>in jeopardy.                                                                 |
| VCS is up on the first node in the cluster. | Information              | VCS is up on the first<br>node.                                                                         |
| VCS has faulted.                            | SevereError              | VCS is down because of a<br>fault.                                                                      |
| A node running VCS has joined cluster.      | Information              | The cluster has a new<br>node that runs VCS.                                                            |
| VCS has exited manually.                    | Information              | VCS has exited gracefully<br>from one node on which<br>it was previously<br>running.                    |
| CPU usage exceeded threshold on the system. | Warning                  | The system's CPU usage<br>exceeded the Warning<br>threshold level set in the<br>CPUThreshold attribute. |

Table 13-5 Events and traps for systems

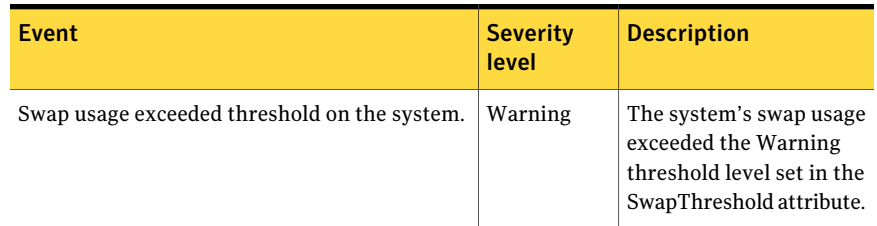

#### Table 13-5 Events and traps for systems *(continued)*

### Events and traps for service groups

<span id="page-443-0"></span>[Table 13-6](#page-443-0) depicts events and traps for service groups.

| <b>Event</b>                                                      | <b>Severity level</b> | <b>Description</b>                                                                                                    |
|-------------------------------------------------------------------|-----------------------|----------------------------------------------------------------------------------------------------|
| Service group has faulted.                                        | Error                 | The service group is offline<br>because of a fault.                                                                                                |
| Service group concurrency violation.                              | SevereError           | A failover service group has<br>become online on more than<br>one node in the cluster.                                                             |
| Service group has faulted and cannot be.<br>failed over anywhere. | SevereError           | Specified service group<br>faulted on all nodes where<br>group could be brought<br>online. There are no nodes to<br>which the group can fail over. |
| Service group is online                                           | Information           | The service group is online.                                                                                                    |
| Service group is offline.                                         | Information           | The service group is offline.                                                                                                    |
| Service group is autodisabled.                                    | Information           | VCS has autodisabled the<br>specified group because one<br>node exited the cluster.                                                                |
| Service group is restarting.                                      | Information           | The service group is<br>restarting.                                                                                                    |
| Service group is being switched.                                  | Information           | VCS is taking the service<br>group offline on one node and<br>bringing it online on another.                                                       |

Table 13-6 Events and traps for service groups

| <b>Event</b>                                                                                   | <b>Severity level   Description</b> |                                                                                                    |
|------------------------------------------------------------------------------------------------|-------------------------------------|----------------------------------------------------------------------------------------------------|
| Service group restarting in response to<br>persistent resource going online.                   | Information                         | The service group is<br>restarting because a<br>persistent resource recovered<br>from a fault.                                             |
| The global service group is online/partial<br>on multiple clusters.<br>(Global Cluster Option) | SevereError                         | A concurrency violation<br>occurred for the global service<br>group.                                                                       |
| Attributes for global service groups are<br>mismatched.<br>(Global Cluster Option)             | Error                               | The attributes ClusterList.<br>AutoFailOver, and Parallel are<br>mismatched for the same<br>global service group on<br>different clusters. |

Table 13-6 Events and traps for service groups *(continued)*

### SNMP-specific files

VCS includes two SNMP-specific files: vcs.mib and vcs\_trapd, which are created in:

%VCS\_HOME%\snmp.

The file vcs.mib is the textual MIB for built-in traps that are supported by VCS. Load this MIB into your SNMP console to add it to the list of recognized traps.

The file vcs trapd is specific to the HP OpenView Network Node Manager (NNM) SNMP console. The file includes sample events configured for the built-in SNMP traps supported by VCS. To merge these events with those configured for SNMP traps:

**xnmevents -merge vcs\_trapd**

When you merge events, the SNMP traps sent by VCS by way of notifier are displayed in the HP OpenView NNM SNMP console.

Note: For more information on xnmevents, see the HP OpenView documentation.

### Trap variables in VCS MIB

Traps sent by VCS are reversible to SNMPv2 after an SNMPv2 to SNMPv1 conversion.

For reversible translations between SNMPv1 and SNMPv2 trap PDUs, the second-last ID of the SNMP trap OID must be zero. This ensures that once you make a forward translation (SNMPv2 trap to SNMPv1; RFC 2576 Section 3.2), the reverse translation (SNMPv1 trap to SNMPv2 trap; RFC 2576 Section 3.1) is accurate.

The VCS notifier follows this guideline by using OIDs with second-last ID as zero, enabling reversible translations.

#### About severityId

This variable indicates the severity of the trap being sent.

<span id="page-445-0"></span>[Table 13-7](#page-445-0) shows the values that the variable severityId can take.

| Severity level and description                          | <b>Value in trap PDU</b> |
|---------------------------------------------------------|--------------------------|
| Information                                             | 0                        |
| Important events exhibiting normal behavior             |                          |
| Warning                                                 | 1                        |
| Deviation from normal behavior                          |                          |
| Error                                                   | 2                        |
| A fault                                                 |                          |
| Severe Error                                            | 3                        |
| Critical error that can lead to data loss or corruption |                          |

Table 13-7 Possible values of the variable severityId

### <span id="page-445-1"></span>EntityType and entitySubType

These variables specify additional information about the entity.

[Table 13-8](#page-445-1) shows the variables entityType and entitySubType.

Table 13-8 Variables entityType and entitySubType

| <b>Entity type</b> | <b>Entity sub-type</b>                                 |
|--------------------|--------------------------------------------------------|
| Resource           | String. For example, disk.                             |
| Group              | String<br>The type of the group (failover or parallel) |
| System             |                                                        |

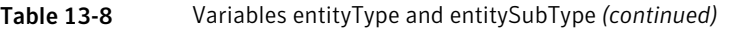

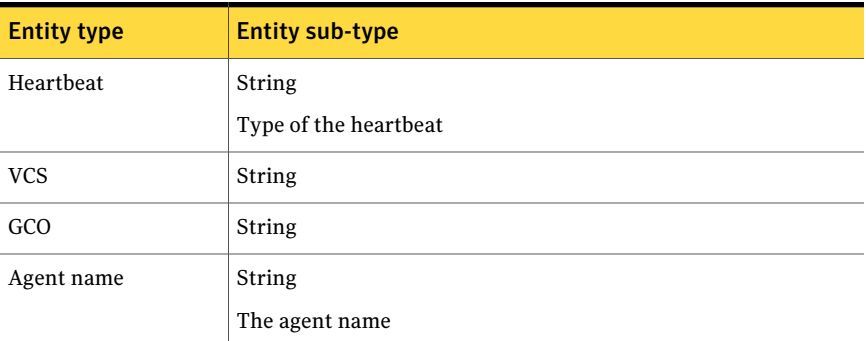

### About entityState

This variable describes the state of the entity.

<span id="page-446-0"></span>[Table 13-9](#page-446-0) shows the the various states.

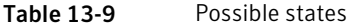

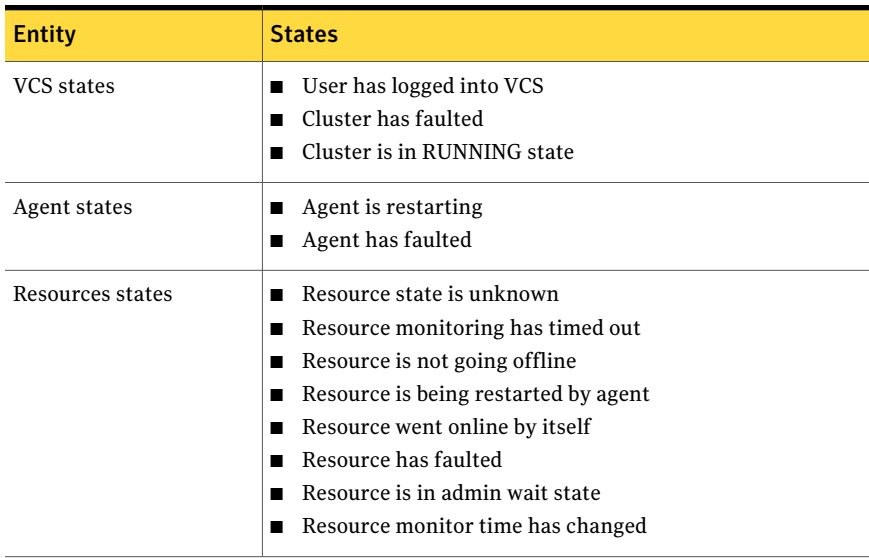

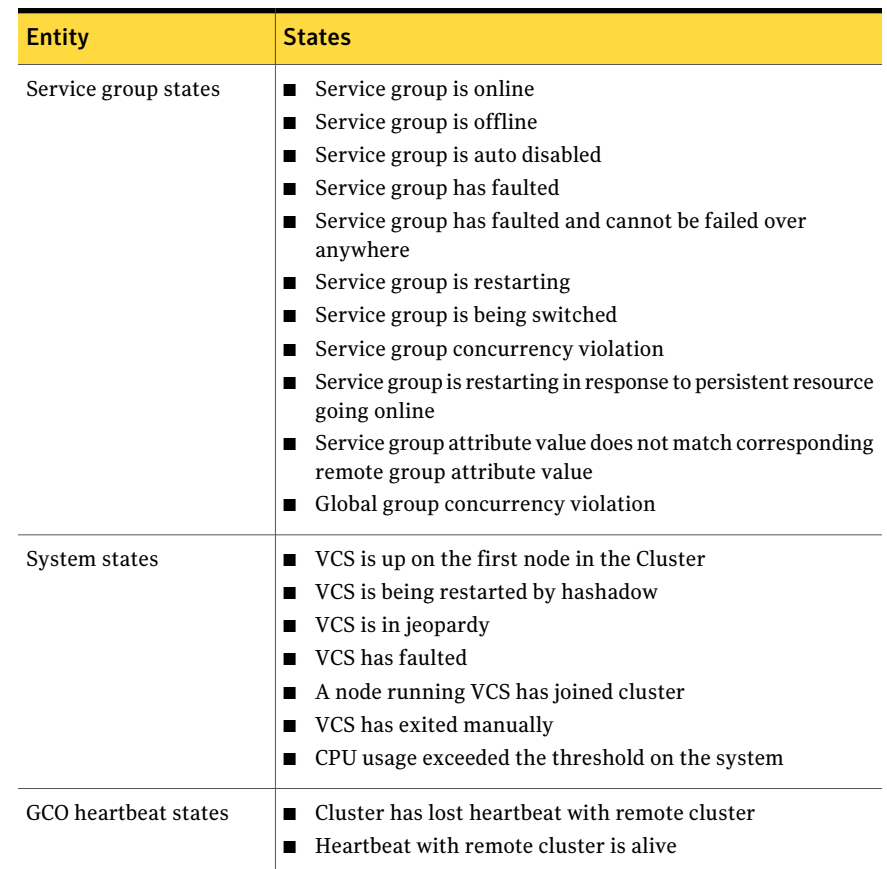

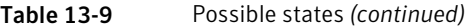

## About monitoring aggregate events

<span id="page-447-0"></span>This topic describes how you can detect aggregate events by monitoring individual notifications.

### How to detect service group failover

VCS does not send any explicit traps when a failover occurs in response to a service group fault. When a service group faults, VCS generates the following notifications if the AutoFailOver attribute for the service group is set to 1:

■ Service Group Fault for the node on which the service group was online and faulted

- Service Group Offline for the node on which the service group faulted
- Service Group Online for the node to which the service group failed over

### How to detect service group switch

When a service group is switched, VCS sends a notification of severity Information to indicate the following events:

- Service group is being switched.
- Service group is offline for the node from which the service group is switched.
- Service group is online for the node to which the service group was switched. This notification is sent after VCS completes the service group switch operation.

<span id="page-448-0"></span>Note: You must configure appropriate severity for the notifier to receive these notifications. To receive VCS notifications, the minimum acceptable severity level is Information.

## About configuring notification

Configuring notification involves creating a resource for the Notifier Manager (NotifierMgr) agent in the ClusterService group.

See the Veritas Cluster Server Bundled Agents Reference Guide for more information about the agent.

VCS provides several methods for configuring notification:

- Manually editing the main.cf file.
- Using the Notifier wizard. See ["Setting up VCS event notification by using the Notifier wizard"](#page-177-0) on page 178.

450 | VCS event notification About configuring notification

## Chapter

# VCS event triggers

This chapter includes the following topics:

- [About VCS event triggers](#page-450-0)
- <span id="page-450-0"></span>■ [Using event triggers](#page-451-0)
- [List of event triggers](#page-451-1)

## About VCS event triggers

Triggers let you invoke user-defined scripts for specified events in a cluster.

VCS determines if the event is enabled and invokes the hatrigger script. The script is located at:

%VCS\_HOME%\bin\hatrigger.pl

VCS also passes the name of the event trigger and associated parameters. For example, when a service group comes online on a system, VCS invokes the following command:

hatrigger -postonline system service group

VCS does not wait for the trigger to complete execution. VCS calls the trigger and continues normal operation.

VCS invokes event triggers on the system where the event occurred, with the following exceptions:

- VCS invokes the sysoffline and nofailover event triggers on the lowest-numbered system in the RUNNING state.
- VCS invokes the violation event trigger on all systems on which the service group was brought partially or fully online.

By default, the hatrigger script invokes the trigger script(s) from the default path \$VCS\_HOME/bin/triggers. You can customize the trigger path by using the TriggerPath attribute.

See ["Resource attributes"](#page-615-0) on page 616.

See ["Service group attributes"](#page-634-0) on page 635.

<span id="page-451-0"></span>The same path is used on all nodes in the cluster. The trigger path must exist on all the cluster nodes. On each cluster node, the trigger scripts must be installed in the trigger path.

## Using event triggers

VCS provides a sample Perl script for each event trigger at the following location:

%VCS\_HOME%\bin\sample\_triggers

Customize the scripts according to your requirements: you may choose to write your own Perl scripts.

#### To use an event trigger

- 1 Use the sample scripts to write your own custom actions for the trigger.
- 2 Move the modified trigger script to the following path on each node:

%VCS\_HOME%\bin\triggers

<span id="page-451-1"></span>3 Configure other attributes that may be required to enable the trigger. See the usage information for the trigger for more information.

### List of event triggers

The information in the following sections describes the various event triggers, including their usage, parameters, and location.

### About the dumptunables trigger

The following table describes the dumptunables event trigger:

Description The dumptunables trigger is invoked when HAD goes into the RUNNING state. When this trigger is invoked, it uses the HAD environment variables that it inherited, and other environment variables to process the event. Depending on the value of the *to\_log*parameter, the trigger then redirects the environment variables to either stdout or the engine log.

This trigger is not invoked when HAD is restarted by hashadow.

This event trigger is internal and non-configurable.

-dumptunables *triggertype system to\_log* Usage

> *triggertype* represents whether trigger is custom (*triggertype*=0) or internal (*triggertype*=1).

For this trigger, *triggertype*=0.

*system* represents the name of the system on which the trigger is invoked.

*to\_log* represents whether the output is redirected to engine log (*to\_log*=1) or stdout (*to\_log*=0).

### About the injeopardy event trigger

The following table describes the injeopardy event trigger:

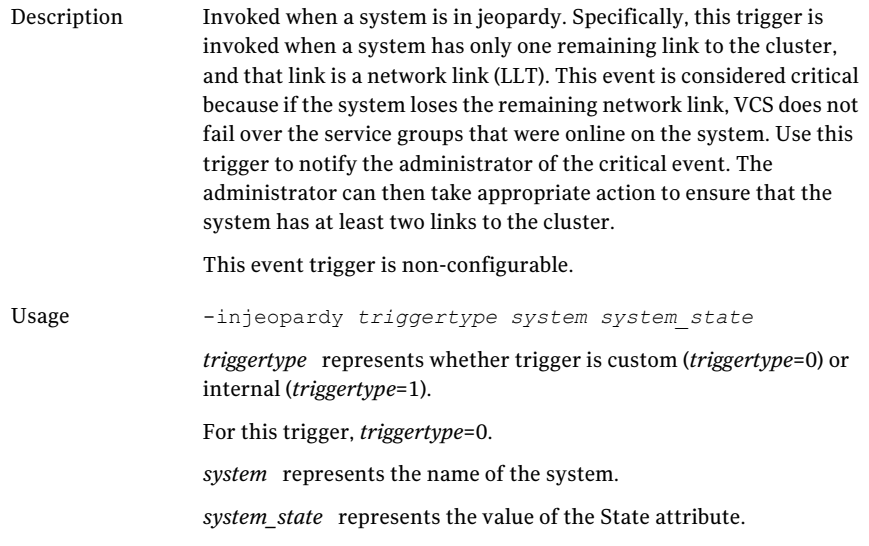

### About the loadwarning event trigger

The following table describes the loadwarning event trigger:

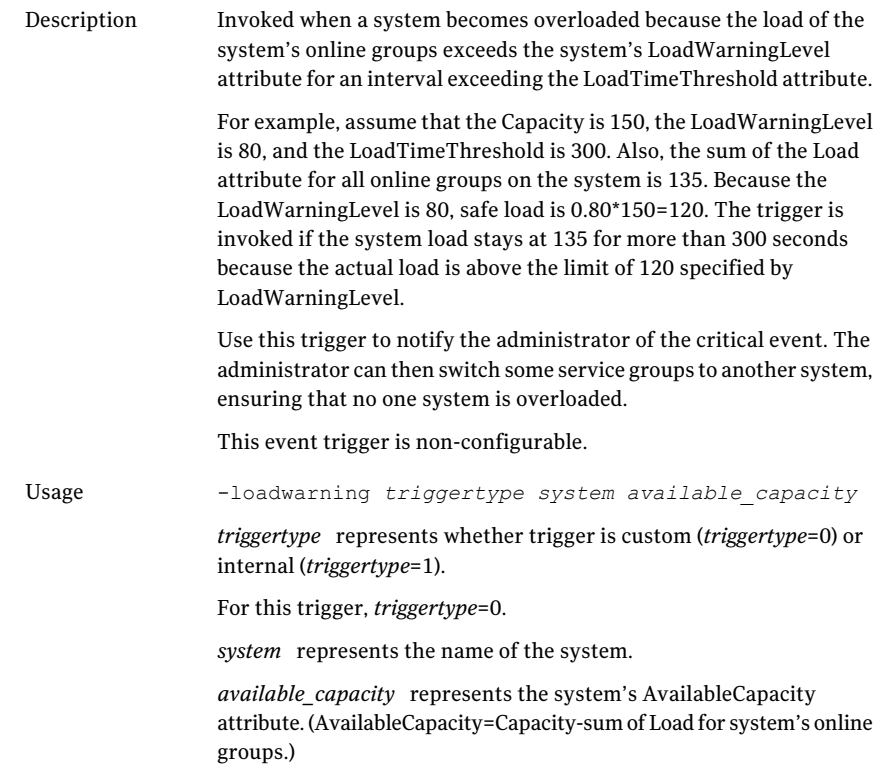

### About the nofailover event trigger

The following table describes the nofailover event trigger:

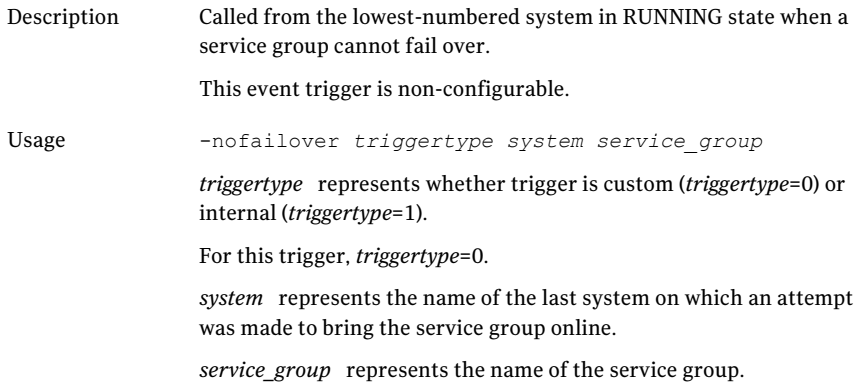

### About the postoffline event trigger

The following table describes the postoffline event trigger:

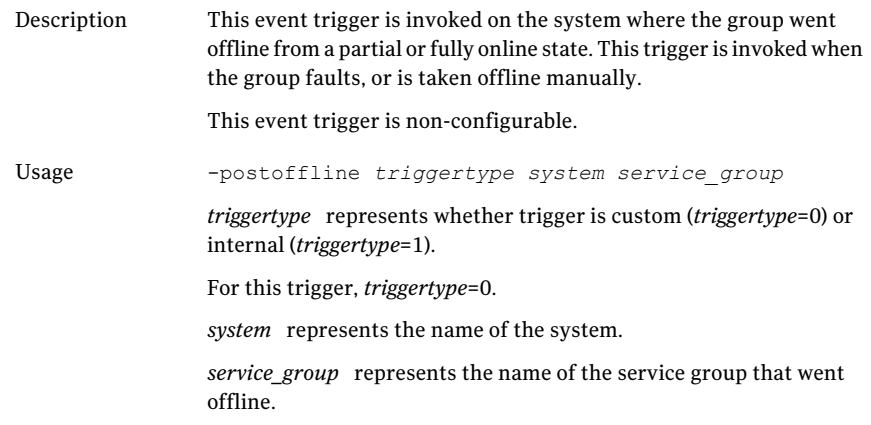

### About the postonline event trigger

The following table describes the postonline event trigger:

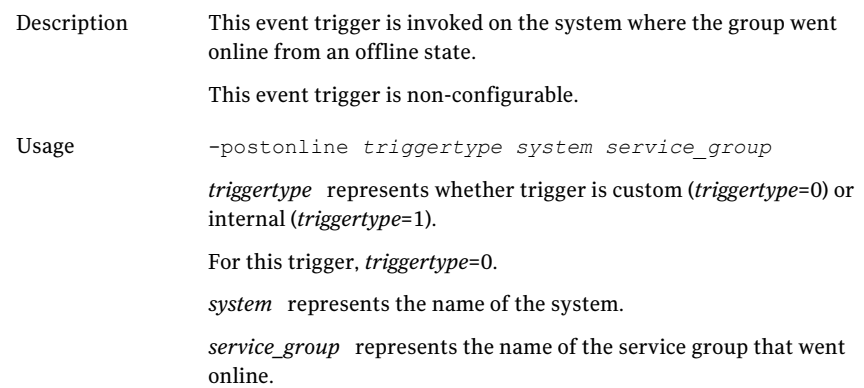

### About the preonline event trigger

The following table describes the preonline event trigger:

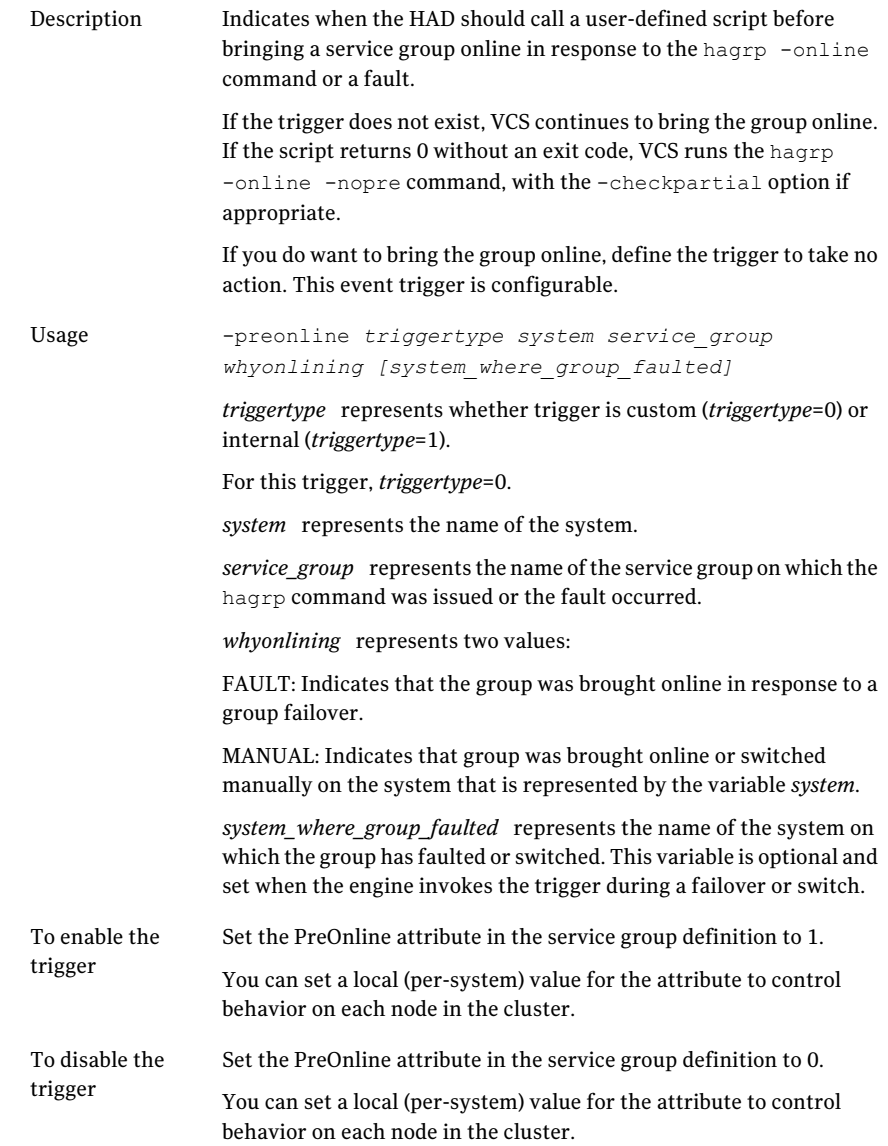

### About the resadminwait event trigger

The following table describes the resadminwait event trigger:

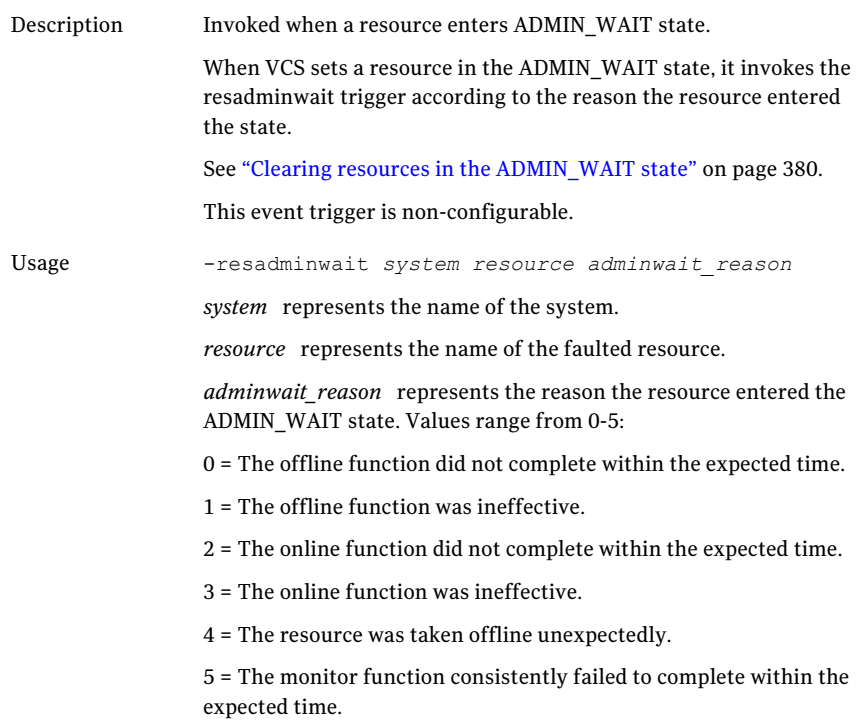

## About the resfault event trigger

The following table describes the resfault event trigger:

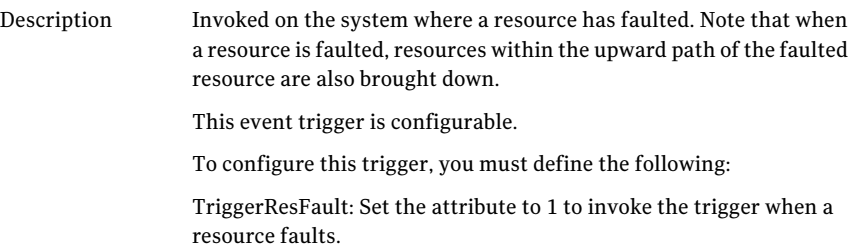

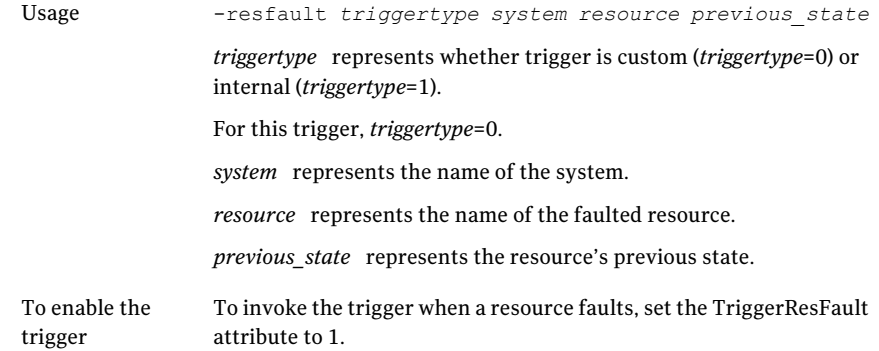

### About the resnotoff event trigger

The following table describes the resnotoff event trigger:

Invoked on the system if a resource in a service group does not go offline even after issuing the offline command to the resource. Description

> When invoked, the trigger script waits for a predefined interval and checks the state of the resource. If the resource is not offline, the trigger issues a system shutdown command, followed by the command hastop -local -evacuate.

This event trigger is configurable.

To configure this trigger, you must define the following:

**Resource Name** Define resources for which to invoke this trigger by entering their names in the following line in the script: @resources = ("resource1", "resource2");

If any of these resources do not go offline, the trigger is invoked with that resource name and system name as arguments to the script.

**\$shutdown\_timeout** Define the time the script waits before it checks the resource state and issues a system shutdown command. For example, if this variable is set to 300, the script waits for 300 seconds before checking that the resource is offline and issuing the shutdown command.

**\$shutdown\_countdown** Define the time the script waits to shut down the system after issuing the hastop -local -evacuate command. For example, the value 300 indicates that the script waits for 300 seconds after issuing the hastop -local -evacuate command, and then shuts down the system.

Define this value to be greater than the time required to switch all service groups on the system to another system.

**\$forced\_close\_app** Define whether the script forcefully closes all running applications when it triggers the system shutdown command. The value 1 indicates the script forcefully closes all running applications. The value 0 indicates it does not. Default is 1.

**\$reboot** option Define whether the script reboots the system after issuing the system shutdown command. The value 1 indicates the script reboots the system. The value 0 indicates it does not. Default is 1.

-resnotoff *triggertype system resource triggertype* represents whether trigger is custom (*triggertype*=0) or internal (*triggertype*=1). For this trigger, *triggertype*=0. *system* represents the system on which the resource is not going offline. *resource* represents the name of the resource. Usage

### About the resrestart event trigger

<span id="page-459-0"></span>The following table describes the resrestart event trigger.

- Description This trigger is invoked when a resource is restarted by an agent because resource faulted and RestartLimit was greater than 0.
- -resrestart *triggertype system resource* Usage

*triggertype* represents whether trigger is custom (*triggertype*=0) or internal (*triggertype*=1).

For this trigger, *triggertype*=0.

*system* represents the name of the system.

*resource* represents the name of the resource.

To enable This event trigger is not enabled by default. You must enable resrestart by setting the attribute TriggerResRestart to 1 in the main.cf file, or by issuing the command: the trigger

**hagrp -modify** *service\_group* **TriggerResRestart 1**

However, the attribute is configurable at the resource level. To enable resrestart for a particular resource, you can set the attribute TriggerResRestart to 1 in the main.cf file or issue the command:

**hares -modify** *resource* **TriggerResRestart 1**

### About the resstatechange event trigger

The following table describes the resstatechange event trigger:

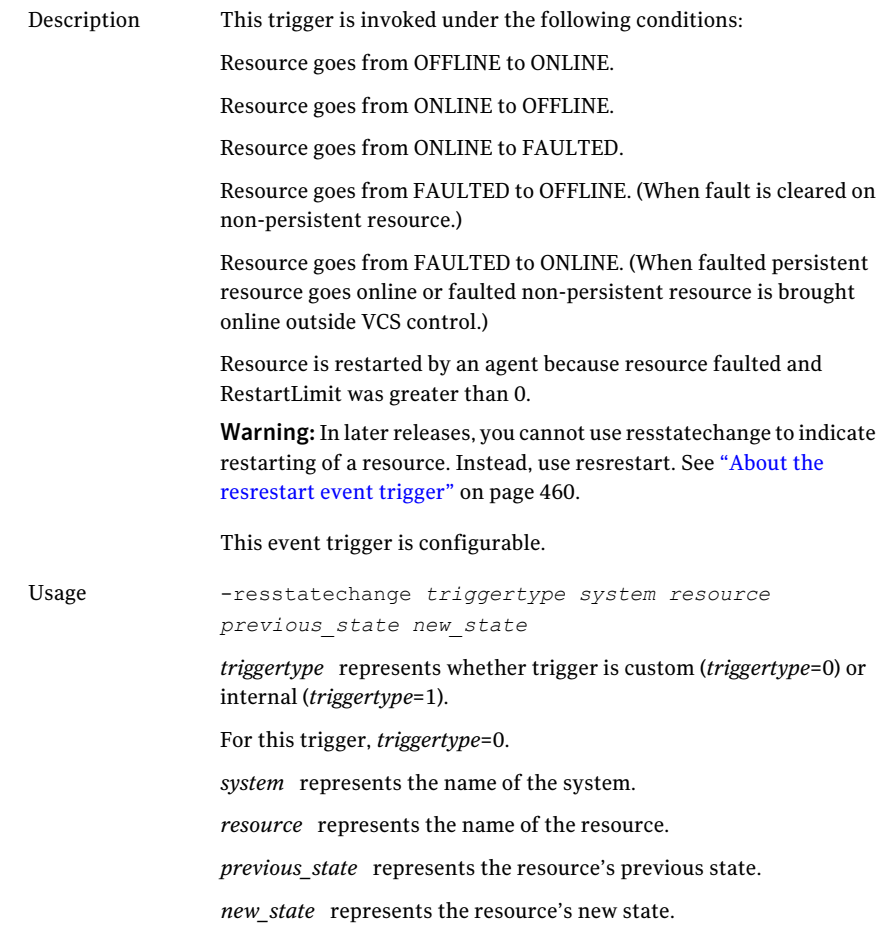

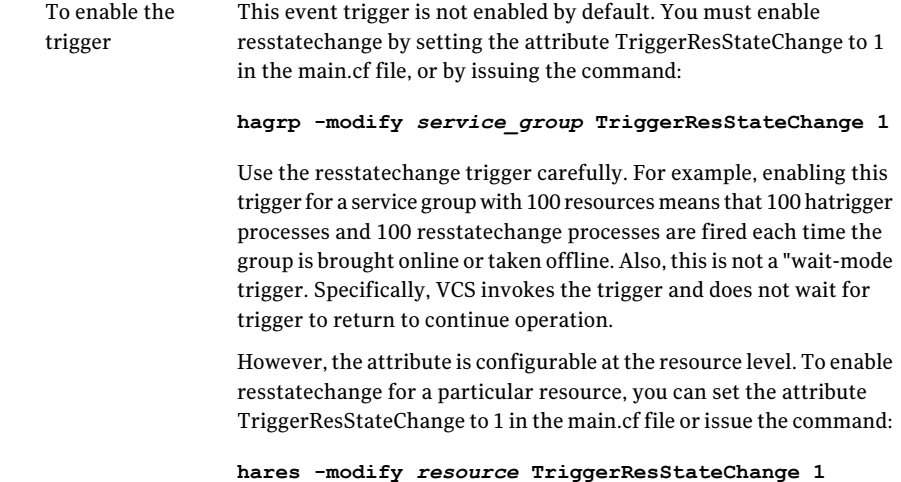

### About the sysoffline event trigger

The following table describes the sysoffline event trigger:

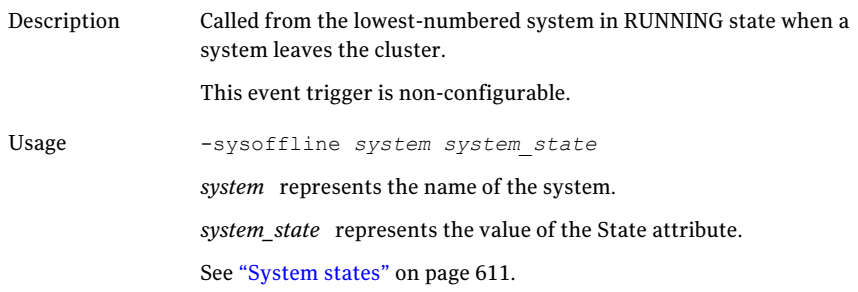

### About the unable\_to\_restart\_agent event trigger

The following table describes the unable\_to\_restart\_agent event trigger:

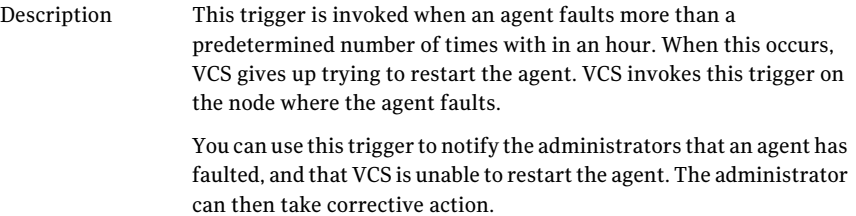

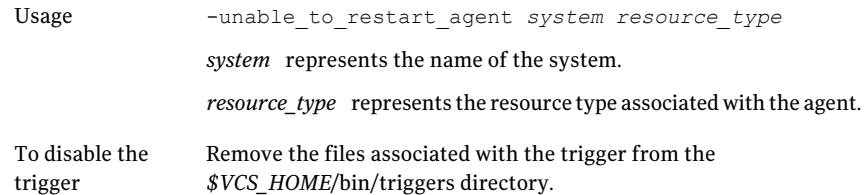

### About the unable\_to\_restart\_had event trigger

The following table describes the unable\_to\_restart\_had event trigger:

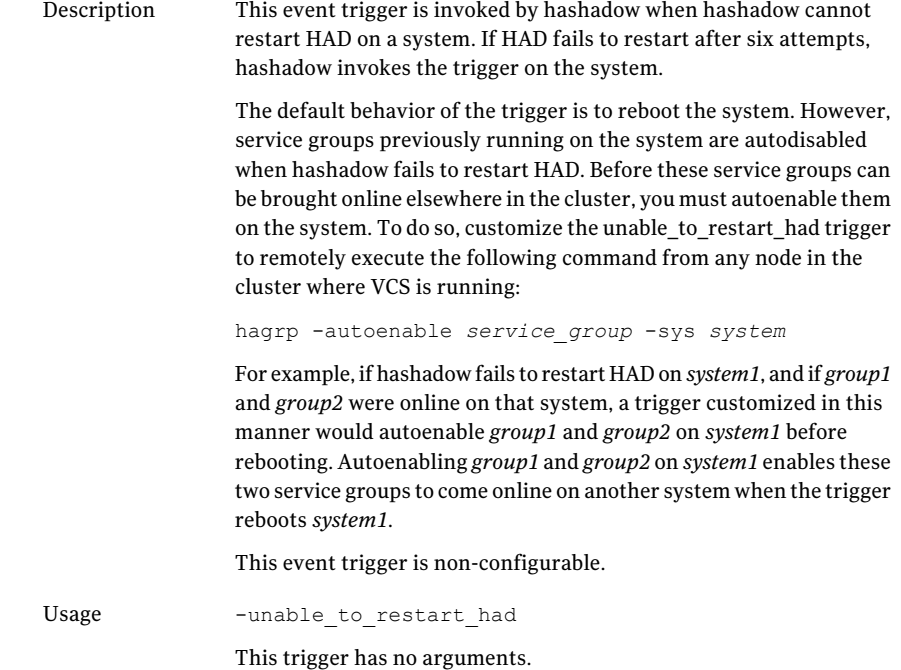

### About the violation event trigger

The following table describes the violation event trigger:

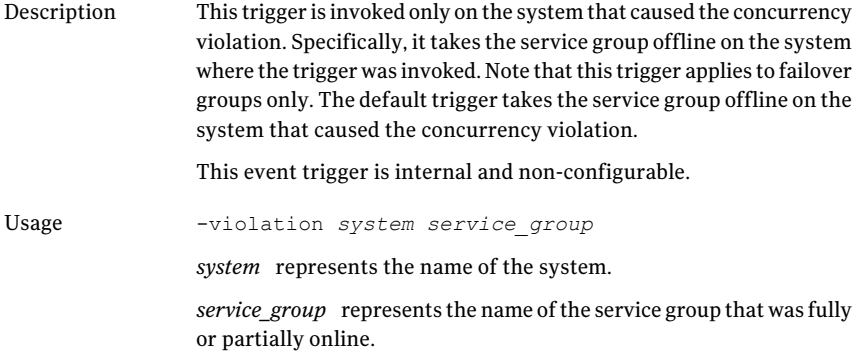

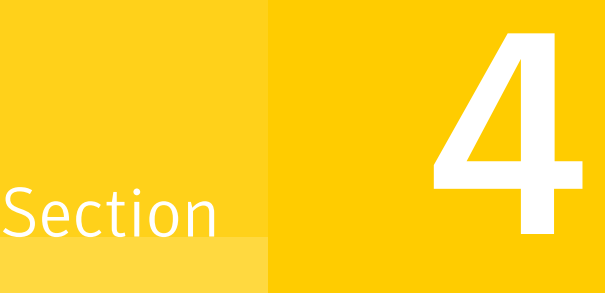

## Cluster configurations for disaster recovery

- [Chapter 15. Connecting clusters](#page-466-0) Creating global clusters
- [Chapter 16. Administering global clusters from Cluster Manager \(Java console\)](#page-500-0)
- [Chapter 17. Administering global clusters from the command line](#page-516-0)
- [Chapter 18. Setting up replicated data clusters](#page-532-0)

Chapter

## <span id="page-466-0"></span>Connecting clusters–Creating global clusters

This chapter includes the following topics:

- [How VCS global clusters work](#page-466-1)
- VCS global clusters: The building blocks
- [Prerequisites for global clusters](#page-473-0)
- [Setting up a global cluster](#page-475-0)
- [About cluster faults](#page-487-0)
- [About setting up a disaster recovery fire drill](#page-488-0)
- <span id="page-466-1"></span>■ [Multi-tiered application support using the RemoteGroup agent in a global](#page-493-0) [environment](#page-493-0)
- [Test scenario for a multi-tiered environment](#page-494-0)

## How VCS global clusters work

Local clustering provides local failover for each site or building. But, these configurations do not provide protection against large-scale disasters such as major floods, hurricanes, and earthquakes that cause outages for an entire city or region. The entire cluster could be affected by an outage.

In such situations, VCS global clusters ensure data availability by migrating applications to remote clusters located considerable distances apart.

Let us take the example of an Oracle database configured in a VCS global cluster. Oracle is installed and configured in both clusters. Oracle data is located on shared disks within each cluster and is replicated across clusters to ensure data concurrency. The Oracle service group is online on a system in cluster A and is configured to fail over globally, on clusters A and B.

Figure 15-1 shows a sample global cluster setup.

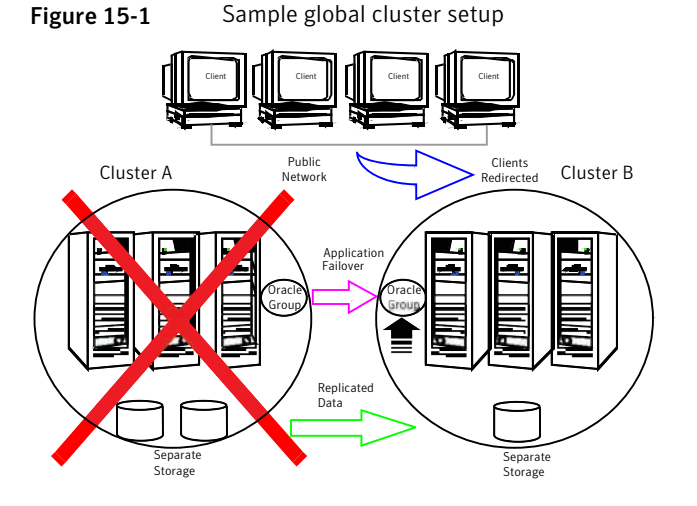

VCS continuously monitors and communicates events between clusters. Inter-cluster communication ensures that the global cluster is aware of the state of the service groups that are configured in the global cluster at all times.

In the event of a system or application failure, VCS fails over the Oracle service group to another system in the same cluster. If the entire cluster fails, VCS fails over the service group to the remote cluster, which is part of the global cluster. VCS also redirects clients once the application is online on the new location.

## VCS global clusters: The building blocks

VCS extends clustering concepts to wide-area high availability and disaster recovery with the following:

- Remote cluster objects See " [Visualization of remote cluster objects"](#page-468-0) on page 469.
- Global service groups See ["About global service groups"](#page-468-1) on page 469.
- Global cluster management
See ["About global cluster management"](#page-468-0) on page 469.

- Serialization See "About serialization [The Authority attribute"](#page-470-0) on page 471.
- Resiliency and right of way See ["About resiliency and "Right of way""](#page-471-0) on page 472.
- VCS agents to manage wide-area failover See " [VCS agents to manage wide-area failover"](#page-471-1) on page 472.
- Split-brain in two-cluster global clusters See ["About the Steward process: Split-brain in two-cluster global clusters"](#page-471-2) on page 472.
- Secure communication See " Secure communication in global clusters" on page 473.

## Visualization of remote cluster objects

VCS enables you to visualize remote cluster objects using any of the supported components that are used to administer VCS.

See " [Components for administering VCS"](#page-41-0) on page 42.

You can define remote clusters in your configuration file, main.cf. The Remote Cluster Configuration wizard provides an easy interface to do so. The wizard updates the  $\text{main.cf}$  files of all connected clusters with the required configuration changes.

See ["Adding a remote cluster"](#page-501-0) on page 502.

## About global service groups

<span id="page-468-0"></span>A global service group is a regular VCS group with additional properties to enable wide-area failover. The global service group attribute ClusterList defines the list of clusters to which the group can fail over. The service group must be configured on all participating clusters and must have the same name on each cluster. The Global Group Configuration Wizard provides an easy interface to configure global groups.

See ["Administering global service groups"](#page-508-0) on page 509.

### About global cluster management

VCS enables you to perform operations (online, offline, switch) on global service groups from any system in any cluster. You must log on with adequate privileges for cluster operations.

See ["User privileges in global clusters"](#page-75-0) on page 76.

You can bring service groups online or switch them to any system in any cluster. If you do not specify a target system, VCS uses the FailOverPolicy to determine the system.

See ["About defining failover policies"](#page-376-0) on page 377.

Management of remote cluster objects is aided by inter-cluster communication enabled by the wide-area connector (wac) process.

#### About the wide-area connector process

The wide-area connector (wac) is a failover Process resource that ensures communication between clusters.

<span id="page-469-0"></span>[Figure 15-2](#page-469-0) is an illustration of the wide-area connector process.

Figure 15-2 Wide-area connector (wac) process

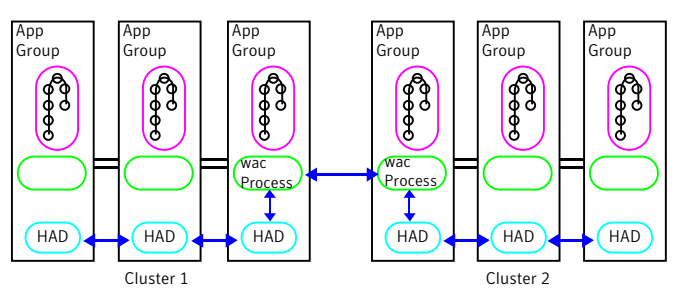

The wac process runs on one system in each cluster and connects with peers in remote clusters. It receives and transmits information about the status of the cluster, service groups, and systems. This communication enables VCS to create a consolidated view of the status of all the clusters configured as part of the global cluster. The process also manages wide-area heartbeating to determine the health of remote clusters. The process also transmits commands between clusters and returns the result to the originating cluster.

VCS provides the option of securing the communication between the wide-area connectors.

See " Secure communication in global clusters" on page 473.

#### About the wide-area heartbeat agent

The wide-area heartbeat agent manages the inter-cluster heartbeat. Heartbeats are used to monitor the health of remote clusters. VCS wide-area hearbeat agents include Icmp and IcmpS. While other VCS resource agents report their status to

VCS engine, heartbeat agents report their status directly to the WAC process. The heartbeat name must be the same as the heartbeat type name. You can add only one heartbeat of a specific heartbeat type.

You can create custom wide-area heartbeat agents. For example, the VCS replication agent for SRDF includes a custom heartbeat agent for Symmetrix arrays.

You can add heartbeats using the hahb -add *heartbeatname* command and change the default values of the heartbeat agents using the hahb -modify command.

<span id="page-470-0"></span>See ["Administering heartbeats in a global cluster setup"](#page-529-0) on page 530.

See ["Heartbeat attributes \(for global clusters\)"](#page-673-0) on page 674.

#### About serialization–The Authority attribute

VCS ensures that multi-cluster service group operations are conducted serially to avoid timing problems and to ensure smooth performance. The Authority attribute prevents a service group from coming online in multiple clusters at the same time. Authority is a persistent service group attribute and it designates which cluster has the right to bring a global service group online. The attribute cannot be modified at runtime.

If two administrators simultaneously try to bring a service group online in a two-cluster global group, one command is honored, and the other is rejected based on the value of the Authority attribute.

The attribute prevents bringing a service group online in a cluster that does not have the authority to do so. If the cluster holding authority is down, you can enforce a takeover by using the command hagrp -online -force *service\_group*. This command enables you to fail over an application to another cluster when a disaster occurs.

Note: A cluster assuming authority for a group does not guarantee the group will be brought online on the cluster. The attribute merely specifies the right to attempt bringing the service group online in the cluster. The presence of Authority does not override group settings like frozen, autodisabled, non-probed, and so on, that prevent service groups from going online.

You must seed authority if it is not held on any cluster.

Offline operations on global groups can originate from any cluster and do not require a change of authority to do so, because taking a group offline does not necessarily indicate an intention to perform a cross-cluster failover.

#### About the Authority and AutoStart attributes

The attributes Authority and AutoStart work together to avoid potential concurrency violations in multi-cluster configurations.

If the AutoStartList attribute is set, and if a group's Authority attribute is set to 1, the VCS engine waits for the wac process to connect to the peer. If the connection fails, it means the peer is down and the AutoStart process proceeds. If the connection succeeds, HAD waits for the remote snapshot. If the peer is holding the authority for the group and the remote group is online (because of takeover), the local cluster does not bring the group online and relinquishes authority.

<span id="page-471-0"></span>If the Authority attribute is set to 0, AutoStart is not invoked.

## About resiliency and "Right of way"

VCS global clusters maintain resiliency using the wide-area connector process and the ClusterService group. The wide-area connector process runs as long as there is at least one surviving node in a cluster.

<span id="page-471-1"></span>The wide-area connector, its alias, and notifier are components of the ClusterService group.

## VCS agents to manage wide-area failover

<span id="page-471-2"></span>VCS agents now manage external objects that are part of wide-area failover. These objects include replication, DNS updates, and so on. These agents provide a robust framework for specifying attributes and restarts, and can be brought online upon fail over.

## About the Steward process: Split-brain in two-cluster global clusters

Failure of all heartbeats between any two clusters in a global cluster indicates one of the following:

- The remote cluster is faulted.
- All communication links between the two clusters are broken.

In global clusters with more than three clusters, VCS queries the connected clusters to confirm that the remote cluster is truly down. This mechanism is called inquiry.

In a two-cluster setup, VCS uses the Steward process to minimize chances of a wide-area split-brain. The process runs as a standalone binary on a system outside of the global cluster configuration.

Figure 15-3 depicts the Steward process to minimize chances of a split brain within a two-cluster setup.

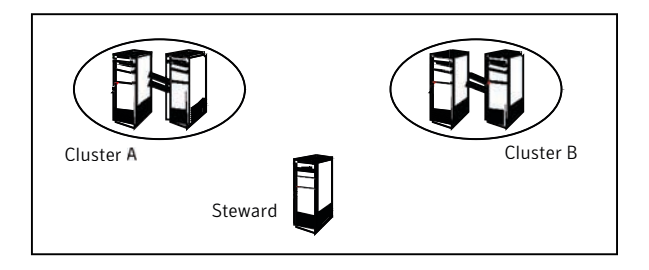

#### Figure 15-3 Steward process: Split-brain in two-cluster global clusters

When all communication links between any two clusters are lost, each cluster contacts the Steward with an inquiry message. The Steward sends an ICMP ping to the cluster in question and responds with a negative inquiry if the cluster is running or with positive inquiry if the cluster is down. The Steward can also be used in configurations with more than two clusters. VCS provides the option of securing communication between the Steward process and the wide-area connectors.

#### See " Secure communication in global clusters" on page 473.

In non-secure configurations, you can configure the steward process on a platform that is different to that of the global cluster nodes. Secure configurations have not been tested for running the steward process on a different platform.

A Steward is effective only if there are independent paths from each cluster to the host that runs the Steward. If there is only one path between the two clusters, you must prevent split-brain by confirming manually via telephone or some messaging system with administrators at the remote site if a failure has occurred. By default, VCS global clusters fail over an application across cluster boundaries with administrator confirmation. You can configure automatic failover by setting the ClusterFailOverPolicy attribute to Auto.

The default port for the steward is 14156.

## Secure communication in global clusters

In global clusters, VCS provides the option of making the following types of communication secure:

- Communication between the wide-area connectors.
- Communication between the wide-area connectors and the Steward process.

For secure authentication, the wide-area connector process gets a security context as an account in the local authentication broker on each cluster node.

The WAC account belongs to the same domain as HAD and Command Server and is specified as:

```
name = WACdomain = VCS_SERVICES@cluster_uuid
```
See ["Cluster attributes"](#page-663-0) on page 664.

You must configure the wide-area connector process in all clusters to run in secure mode. If the wide-area connector process runs in secure mode, you must run the Steward in secure mode.

<span id="page-473-0"></span>See ["Configuring the Steward process \(optional\)"](#page-482-0) on page 483.

See " [Prerequisites for clusters running in secure mode"](#page-475-0) on page 476.

# Prerequisites for global clusters

This topic describes the prerequisites for configuring global clusters.

### Prerequisites for cluster setup

You must have at least two clusters to set up a global cluster. Every cluster must have the required licenses. A cluster can be part of only one global cluster. VCS supports a maximum of four clusters participating in a global cluster.

Clusters must be running on the same platform. The operating system versions must also be the same. Clusters must be using the same VCS version.

Cluster names must be unique within each global cluster; system and resource names need not be unique across clusters. Service group names need not be unique across clusters; however, global service groups must have identical names.

Every cluster must have a valid virtual IP address, which is tied to the cluster. Define this IP address in the cluster's ClusterAddress attribute. This address is normally configured as part of the initial VCS installation. The IP address must have a DNS entry.

All clusters in a global cluster must use either IPv4 or IPv6 addresses. VCS does not support configuring clusters that use different Internet Protocol versions in a global cluster.

For remote cluster operations, you must configure a VCS user with the same name and privileges in each cluster.

See ["User privileges in global clusters"](#page-75-0) on page 76.

## Prerequisites for application setup

Applications to be configured as global groups must be configured to represent each other in their respective clusters. All application groups in a global group

must have the same name in each cluster. The individual resources of the groups can be different. For example, one group might have a MultiNIC resource or more Mount-type resources. Client systems redirected to the remote cluster in case of a wide-area failover must be presented with the same application they saw in the primary cluster.

However, the resources that make up a global group must represent the same application from the point of the client as its peer global group in the other cluster. Clients redirected to a remote cluster should not be aware that a cross-cluster failover occurred, except for some downtime while the administrator initiates or confirms the failover.

## Prerequisites for wide-area heartbeats

There must be at least one wide-area heartbeat going from each cluster to every other cluster. VCS starts communicating with a cluster only after the heartbeat reports that the cluster is alive. VCS uses the ICMP ping by default, the infrastructure for which is bundled with the product. VCS configures the Icmp heartbeat if you use Cluster Manager (Java Console) to set up your global cluster. Other heartbeats must be configured manually.

Although multiple heartbeats can be configured but one heartbeat is sufficient to monitor the health of the remote site. Because Icmp & IcmpS heartbeats use IP network to check the health of the remote site. Even one heartbeat is not a single point of failure if the network is sufficiently redundant. Adding multiple heartbeats will not be useful if they have a single point of failure.

If you have a separate connection for the replication of data between the two sites, then that can be used to reduce single point of failure. Currently, Symantec only ships heartbeat agent for symmetric arrays.

## Prerequisites for ClusterService group

The ClusterService group must be configured with the Process (for the wide-area connector), NIC, and IP resources. The service group may contain additional resources for Cluster Management Console and notification, if these components are configured. It is configured automatically when VCS is installed or upgraded.

## Prerequisites for replication setup

VCS global clusters are used for disaster recovery, so you must set up real-time data replication between clusters. You can use VCS agents for supported replication solutions to manage the replication.

## Prerequisites for clusters running in secure mode

<span id="page-475-0"></span>If you plan to configure secure communication among clusters in the global clusters, then you must meet the following prerequisites:

■ You must configure the wide area connector processes in both clusters to run in secure mode.

When you configure security using CPI, the installer creates an AT account for the wide-area connector also.

- Both clusters must run in secure mode
	- You can configure security by using the installves -security command.

For more information, see the *Veritas Cluster Server Installation Guide*.

■ Both the clusters must share a trust relationship. You can set up a trust relationship by using the installvcs -securitytrustcommand. For more information, see the *Veritas Cluster Server Installation Guide*.

# Setting up a global cluster

This topic describes how to plan, configure, and test a global cluster. It provides an example of converting a single instance Oracle database configured for local high availability in a VCS cluster to a highly available, disaster-protected infrastructure using a second cluster. The solution uses Veritas Volume Replicator to replicate data.

The following figure shows an example of a single-instance Oracle database that is configured as a VCS service group (appgroup) on a two-node cluster.

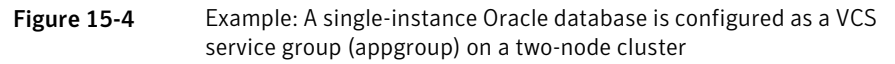

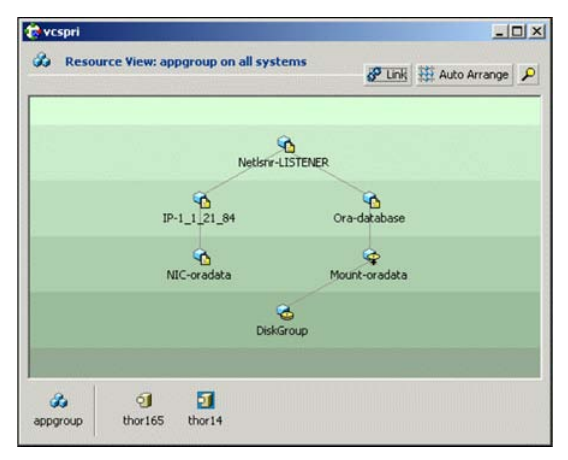

Note: Before beginning the process, review the prerequisites and make sure your configuration is ready for a global cluster application: See " [Prerequisites for](#page-473-0) [global clusters"](#page-473-0) on page 474.

Setting up a global cluster involves the following steps:

- Prepare the application for the global environment See ["Preparing the application for the global environment"](#page-477-0) on page 478.
- Configure the ClusterService group See ["Configuring the ClusterService group"](#page-477-1) on page 478.
- Configure replication resources in VCS See ["Configuring replication resources in VCS"](#page-478-0) on page 479.
- Link the application and replication service groups See ["Linking the application and replication service groups"](#page-480-0) on page 481.
- Configure the second cluster See ["Configuring the second cluster"](#page-481-0) on page 482.
- Linkclusters See ["Linking clusters"](#page-481-1) on page 482.
- Configure the Steward process See ["Configuring the Steward process \(optional\)"](#page-482-0) on page 483.
- Configure the global service group See ["Configuring the global service group"](#page-486-0) on page 487.

## Preparing the application for the global environment

<span id="page-477-0"></span>This topic describes how to to set up a global cluster environment.

#### To prepare the application for the global cluster environment

1 Install the application (Oracle in this example) in the second cluster.

Make sure the installation is identical with the one in the first cluster.

2 Set up replication between the shared disk groups in both clusters.

If your configuration uses VVR, the process involves grouping the shared data volumes in the first cluster into a Replicated Volume Group (RVG), and creating the VVR Secondary on hosts in the new cluster, located in your remote site.

<span id="page-477-1"></span>See Veritas Volume Replicator documentation.

## Configuring the ClusterService group

You can configure the service group using the VCS Configuration wizard, Cluster Manager (Java Console), or the command line.

For instructions on how to create the service group using the wizard:

See ["Configuring the ClusterService group"](#page-349-0) on page 350.

#### To configure the ClusterService group

- 1 If the ClusterService group does not exist in the cluster create a new service group called ClusterService.
- 2 Add resources of type IP, NIC, and Process to the service group.
- 3 Name the NIC resource csgnic and configure the MACAddress attribute for the resource. The MACAddress is the physical address of the adapter on the system. This attribute has a per-system value.
- 4 Name the IP resource webip and configure the following attributes for the resource:
	- MACAddress The physical address of the adapter on the system. This attribute could have a per-system value.
	- Address The virtual IP address for communicating between clusters. The IP address must have a DNS entry.
	- SubNetMask The subnet mask associated with the virtual IP address.
- 5 Name the Process resource wac and configure the following attributes for the resource:
	- StartProgram Complete path to the wide-area connector process.
- If the clusters are running in secure mode, you can set this attribute to: %VCS\_HOME%\bin\wac.exe -secure. For example: C:\Program Files\VERITAS\Cluster Server\bin\wac.exe -secure.
- If the clusters are not running in secure mode, set this attribute to: %VCS\_HOME%\bin\wac.exe For example: C:\Program Files\VERITAS\Cluster Server\bin\wac.exe.
- StopProgram Complete path to the program that stops the wac process. Set this attribute to: %VCS\_HOME%\bin\wacstop.exe For example: C:\Program Files\VERITAS\Cluster Server\bin\wacstop.exe.
- MonitorProgram Complete path to the program that monitors the wac process, typically C:\Program Files\VERITAS\Cluster Server\bin\wacmonitor.exe.
- 6 Mark the wac resource as critical.
- <span id="page-478-0"></span>7 Set resource dependencies as per the following information:
	- Process resource (wac) depends on the IP resource (webip)
	- IP resource (webip) depends on the NIC resource (csgnic)

Enable the resources and bring the ClusterService group online.

## Configuring replication resources in VCS

This topic describes how to set up replication using Veritas Volume Replicator (VVR.)

VCS supports several replication solutions for global clustering. Contact your Symantec sales representative for the solutions that VCS supports.

#### About the prerequisites for configuring replication resources in VCS

- Create Replicator Log Volumes for the primary and secondary sites.
- Create the replicated data sets for VVR. See the VVR documentation for instructions.
- Verify that the disk group is imported on the node on which you want to create the VVR RVG Service Group.
- Verify VCS is running, by running the following command on the host on which the you intend to run the VVR configuration Wizard.

#### To create a VVR service group

- 1 From the active node of the cluster at the primary site, click **Start > All Programs > Symantec > Veritas Cluster Server > Configuration Tools > VolumeReplicatorAgentConfigurationWizard** to launch the configuration wizard.
- 2 Read and verify the requirements on the Welcome panel, and click **Next.**
- 3 In the Wizard Options panel, click **Create a new replication service group**, and then click **Next**.
- 4 Specify the service group name and system priority list:
	- Enter the service group name.
	- In the Available Cluster Systems box, click the nodes on which to configure the service group, and click the right-arrow icon to move the nodes to the service group's system list. Make sure that the set of nodes selected for the replication service group is the same or a superset of nodes selected for the application's Server service group. Ensure that the nodes are in the same priority order.
	- To remove a node from the service group's system list, click the node in the Systems in Priority Orderbox, and click the left arrow icon.
	- To change the priority of a node in the system list, click the node in the Systems in Priority Order box, then click the up and down arrow icons. The node at the top of the list has the highest priority.
	- Click **Next**.
- 5 A message appears, indicating that the configuration will be changed from Read Only to Read/Write. Click **Yes** to continue.
- 6 In the Disk Group and Replicated Volume Group Configuration panel:
	- Select **Configure RVGPrimary resource for selected RVG**.
	- Select the replicated volume group for which you want to configure the VVR RVG resource.
	- Click **Next**.
- 7 In the IP Resource Options panel, select **Create a new IP resource** and click **Next**.
- 8 Enter the network information:
	- Verify or enter the virtual IP address; use the IP address specified as the primary IP address when you configured the RDS.
	- Verify the subnet mask.
- Specify the adapters for each system in the configuration.
- Click **Next**.

Note: At this step, the specified IP address does not yet need to exist.

- 9 If a message appears, indicating that the specified IP is not configured for replication in this RVG, click **OK** to continue.
- 10 Review the summary of the service group configuration:

The Resourcesbox lists the configured resources. Click a resource to view its attributes and their configured values in the Attributesbox.

- If necessary, change the resource names; the wizard assigns unique names to resources based on their respective name rules. To edit a resource name, click the resource name and modify it in the right pane. Press Enter after editing each attribute. To cancel editing a resource name, press Esc.
- Click **Next** to create the VVR service group.
- <span id="page-480-0"></span>11 When prompted, click **Yes** to create the service group.

Click Finish to bring the replication service group online.

### Linking the application and replication service groups

Set an online local hard group dependency from appgroup to appgroup\_rep to ensure that the service groups fail over and switch together.

#### To link the service groups

- 1 In the Cluster Explorer configuration tree, click the cluster name.
- 2 In the view panel, click the **Service Groups** tab. This opens the service group dependency graph.
- 3 Click **Link**.
- 4 Click the parent group, appgroup, and move the mouse toward the child group, appgroup\_rep.
- 5 Click the child group appgroup rep.
- 6 In the Link Service Groups dialog box, click the online local relationship and the hard dependency type and click **OK**.

## Configuring the second cluster

<span id="page-481-0"></span>This topic describes how to configure a second cluster:

#### To configure a second cluster

1 Modify the ClusterService group in the second cluster for global cluster configuration.

See ["Configuring the ClusterService group"](#page-477-1) on page 478.

2 Create a configuration that is similar to the one in the first cluster.

You can do this by either using Cluster Manager (Java Console) to copy and paste resources from the primary cluster, or by copying the configuration of the appgroup and appgroup rep groups from the main.cf file in the primary cluster to the secondary cluster.

Run the VVR Configuration wizard to set up the VVR service group.

3 To assign remote administration privileges to users, configure users with the same name and privileges on both clusters.

See ["User privileges in global clusters"](#page-75-0) on page 76.

4 Make appropriate changes to the configuration. For example, you must modify the SystemList attribute to reflect the systems in the secondary cluster.

Make sure that the name of the service group (appgroup) is identical in both clusters.

<span id="page-481-1"></span>VVR best practice is to use the same disk group and RVG name on both sites.

If the volume names are the same on both sides, the Mount resources will mount the same block devices, and the same Oracle instance will start at the secondary in case of a failover.

## Linking clusters

After the VCS and VVR infrastructure has been set up at both sites, you must link the two clusters. The Remote Cluster Configuration wizard provides an easy interface to link clusters.

#### To link clusters

1 Verify that the virtual IP address for the ClusterAddress attribute for each cluster is set.

Use the same IP address as the one assigned to the IP resource in the ClusterService group.

2 If you are adding a cluster to an existing global cluster environment, run the wizard from a cluster in the global cluster environment. Otherwise, run the wizard from any cluster. From Cluster Explorer, click Edit>Add/Delete Remote Cluster.

See ["Adding a remote cluster"](#page-501-0) on page 502.

#### To configure an additional heartbeat between the clusters (optional)

- 1 On Cluster Explorer's **Edit** menu, click **Configure Heartbeats.**
- 2 In the Heartbeat configuration dialog box, enter the name of the heartbeat and select the check box next to the name of the cluster.
- 3 Click the icon in the **Configure** column to open the Heartbeat Settings dialog box.
- 4 Specify the value of the Arguments attribute and various timeout and interval fields. Click **+** to add an argument value; click **-** to delete it.

If you specify IP addresses in the Arguments attribute, make sure the IP addresses have DNS entries.

- <span id="page-482-0"></span>5 Click **OK**.
- 6 Click **OK** in the Heartbeat configuration dialog box.

Now, you can monitor the state of both clusters from the Java Console:

### Configuring the Steward process (optional)

In case of a two-cluster GCO, you can configure a Steward to prevent potential split-brain conditions, provided the proper network infrastructure exists.

See ["About the Steward process: Split-brain in two-cluster global clusters"](#page-471-2) on page 472.

#### To configure the Steward process for clusters not running in secure mode

1 Identify a system that will host the Steward process.

Make sure both clusters can connect to the system through a ping command.

2 Copy the file steward from a node in the cluster to the Steward system. The file resides at the following path:

%VCS\_HOME%\bin

The variable %VCS HOME% represents the VCS installation directory, typically C:\Program Files\VERITAS\Cluster Server.

3 In both clusters, set the Stewards attribute to the IP address of the system running the Steward process. For example:

```
cluster cluster1938 (
UserNames = { admin = gNOgNInKOjOOmWOiNL }
ClusterAddress = "10.182.147.19"
Administrators = { admin }
CredRenewFrequency = 0
CounterInterval = 5
Stewards = {"10.212.100.165"}
}
```
4 On the system designated to host the Steward, start the Steward process:

steward.exe -start

#### To configure the Steward process for clusters running in secure mode

- 1 Verify the prerequisites for securing Steward communication are met. See " [Prerequisites for clusters running in secure mode"](#page-475-0) on page 476.
- 2 Identify a system that will host the Steward process.

Make sure both clusters can connect to the system through a ping command.

3 Copy the steward file from a node in the cluster to the Steward system. The file resides at the following path:

%VCS\_HOME%\bin\

The variable %VCS HOME% represents the VCS installation directory, typically C:\Program Files\Veritas\Cluster Server.

4 Install the Symantec Product Authentication Services client on the system that is designated to run the Steward process.

See the *Quick Start Guide for Symantec Product Authentication Service* for instructions.

5 Create an account for the Steward in any authentication broker of the clusters that are part of the global cluster. All cluster nodes serve as authentication brokers when the cluster runs in secure mode.

```
vssat addprpl --pdrtype ab --domain
HA_SERVICES@<fully_qualified_name_of_cluster_node_on_which_t
his_command_is_being_run> --prplname Steward_GCO_systemname
--password password --prpltype service
```
When creating the account, make sure the following conditions are met:

- The domain name must be of the form: HA\_SERVICES@*fully\_qualified\_system\_name*
- The account name must be of the form: Steward GCO *systemname*
- The account type must be service and the domain type must be VX.
- 6 Note the password used to create the account.
- 7 Retrieve the broker hash for the account.

vssat showbrokerhash

8 Create a credential package (steward.cred) for this account. Note that the credential package will be bound to a system.

```
vssat createpkg --prplname Steward_GCO_systemname --domain
vx:HA_SERVICES@<fully_qualified_name_of_cluster_node_on_whic
h_this_command_is_being_run> --broker systemname:2821 --
password password --hash <brokerhash_obtained_in_above_step>
--out steward.cred --host_ctx
systemname_on_which_steward_will_run
```
9 Copy the file steward.cred to the system designated to run the Steward process.

Copy the file to the C:\temp directory.

10 Execute the credential package on the system designated to run the Steward process.

```
vssat execpkg --in <path_to_credential>\steward.cred --ob --
host_ctx
```
The variable *<path\_to\_credential>* represents the directory to which you coped the steward credentials.

11 On the Steward system, create a file called Steward.conf and populate it with the following information:

```
broker=system_name
accountname=accountname
domain=HA_SERVICES@FQDN_of_system_that_issued_the_certificate
```
12 In both clusters, set the Stewards attribute to the IP address of the system that runs the Steward process. For example:

```
cluster cluster1938 (
UserNames = { admin = gNOgNInKOjOOmWOiNL }
ClusterAddress = "10.182.147.19"
Administrators = { admin }
CredRenewFrequency = 0
CounterInterval = 5
Stewards = {"10.212.100.165"}
}
```
13 On the system designated to run the Steward, start the Steward process:

steward.exe -start -secure

### Stopping the Steward process

When you start the Steward, the process does not release the command window. Stop the Steward process, by typing control+C in the command window or open another command window and run the command to stop the Steward process.

#### To stop the Steward process that is not configured in secure mode

Open a new command window and run the following command:

steward.exe -stop

#### To stop the Steward process running in secure mode

Open a new command window and run the following command:

<span id="page-486-0"></span>steward.exe -stop -secure

## Configuring the global service group

Configure the Oracle service group, appgroup, as a global group by running the Global Group Configuration wizard.

#### To create the global service group

- 1 In the service group tree of Cluster Explorer, right-click the application service group (appgroup)
- 2 Select **Configure As Global** from the menu.
- 3 Enter the details of the service group to modify (appgroup).
- 4 From the **Available Clusters** box, click the clusters on which the group can come online. The local cluster is not listed as it is implicitly defined to be part of the ClusterList. Click the right arrow to move the cluster name to the **ClusterList** box.
- 5 Select the policy for cluster failover:
	- **Manual** prevents a group from automatically failing over to another cluster.
	- **Auto** enables a group to automatically fail over to another cluster if it is unable to fail over within the cluster, or if the entire cluster faults.
	- **Connected** enables a group to automatically fail over to another cluster if it is unable to fail over within the cluster.
- 6 Click **Next**.
- 7 Enter or review the connection details for each cluster. Click the **Configure** icon to review the remote cluster information for each cluster.
- 8 Enter the IP address of the remote cluster, the IP address of a cluster system, or the host name of a cluster system.
- 9 Enter the user name and the password for the remote cluster and click **OK**.
- 10 Click **Next**.
- 11 Click **Finish**.
- 12 Save the configuration.

The appgroup service group is now a global group and can be failed over between clusters.

For remote cluster operations, you must configure a VCS user with the same name and privileges in each cluster.

See ["User privileges in global clusters"](#page-75-0) on page 76.

# About cluster faults

In the global cluster setup, consider a case where the primary cluster suffers a failure. The Oracle service group cannot fail over in the local cluster and must fail over globally, to a node in another cluster.

In this situation, VCS sends an alert indicating that the cluster is down.

An administrator can bring the group online in the remote cluster.

The RVGPrimary agent ensures that VVR volumes are made writable and the DNS agent ensures that name services are resolved to the remote site. The application can be started at the remote site.

#### About the type of failure

If a disaster disables all processing power in your primary data center, heartbeats from the failover site to the primary data center fail. VCS sends an alert signalling cluster failure. If you choose to take action on this failure, VCS prompts you to declare the type of failure.

You can choose one of the following options to declare the failure:

- Disaster, implying permanent loss of the primary data center
- Outage, implying the primary may return to its current form in some time
- Disconnect, implying a split-brain condition; both clusters are up, but the link between them is broken
- Replica, implying that data on the takeover target has been made consistent from a backup source and that the RVGPrimary can initiate a takeover when the service group is brought online. This option applies to VVR environments only.

You can select the groups to be failed over to the local cluster, in which case VCS brings the selected groups online on a node based on the group's FailOverPolicy attribute. It also marks the groups as being OFFLINE in the other cluster. If you

do not select any service groups to fail over, VCS takes no action except implicitly marking the service groups as offline in the failed cluster.

#### Switching the service group back to the primary

You can switch the service group back to the primary after resolving the fault at the primary site. Before switching the application to the primary site, you must resynchronize any changed data from the active Secondary site since the failover. This can be done manually through VVR or by running a VCS action from the RVGPrimary resource.

#### To switch the service group when the primary site has failed and the secondary did a takeover

- 1 In the **Service Groups** tab of the configuration tree, right-click the resource.
- 2 Click **Actions**.
- 3 Specify the details of the action:
	- From the **Action** list, choose fbsync.
	- Click the system on which to execute the action.
	- Click **OK**.

This begins a fast-failback of the replicated data set. You can monitor the value of the ResourceInfo attribute for the RVG resource to determine when the resynchronization has completed.

- 4 Once the resynchronization completes, switch the service group to the primary cluster.
	- In the **Service Groups** tab of the Cluster Explorer configuration tree, right-click the service group.
	- Click **Switch To**, and click **Remote switch**.
	- In the Switch global group dialog box, click the cluster to switch the group. Click the specific system, or click **Any System**, and click **OK**.

# About setting up a disaster recovery fire drill

The disaster recovery fire drill procedure tests the fault-readiness of a configuration by mimicking a failover from the primary site to the secondary site. This procedure is done without stopping the application at the primary site and disrupting user access, interrupting the flow of replicated data, or causing the secondary site to need resynchronization.

The initial steps to create a fire drill service group on the secondary site that closely follows the configuration of the original application service group and contains a point-in-time copy of the production data in the Replicated Volume Group (RVG). Bringing the fire drill service group online on the secondary site demonstrates the ability of the application service group to fail over and come online at the secondary site, should the need arise. Fire drill service groups do not interact with outside clients or with other instances of resources, so they can safely come online even when the application service group is online.

You must conduct a fire drill only at the secondary site; do not bring the fire drill service group online on the node hosting the original application.

Before you perform a fire drill in a disaster recovery setup that uses VVR, perform the following steps:

- Set the value of the ReuseMntPt attribute to 1 for all Mount resources.
- Configure the fire drill service group. See ["About creating and configuring the fire drill service group manually"](#page-489-0) on page 490.
- After the fire drill service group is taken of fline, reset the value of the ReuseMntPt attribute to 0 for all Mount resources.

Set an offline local dependency between the fire drill service group and the application service group to make sure a fire drill does not block an application failover in case a disaster strikes the primary site.

See ["About creating and configuring the fire drill service group manually"](#page-489-0) on page 490.

VCS also supports HA fire drills to verify a resource can fail over to another node in the cluster.

For detailed instructions on how to set up a fire drill in using the Solutions Configurations Center, see the following documents:

- *Veritas Storage Foundation and High Availability Solutions HA and Disaster Recovery Solutions Guide for Microsoft SQL*
- <span id="page-489-0"></span>■ *Veritas Storage Foundation and High Availability Solutions HA and Disaster Recovery Solutions Guide for Microsoft Exchange*
- *Veritas Storage Foundation and High Availability Solutions, Solutions Guide*

## About creating and configuring the fire drill service group manually

You can create the fire drill service group using the command line or Cluster Manager (Java Console.) The fire drill service group uses the duplicated copy of the application data.

Creating and configuring the fire drill service group involves the following tasks:

- See ["Creating the fire drill service group"](#page-490-0) on page 491.
- See ["Linking the fire drill and replication service groups"](#page-491-0) on page 492.
- See ["Adding resources to the fire drill service group"](#page-491-1) on page 492.
- See ["Configuring the fire drill service group"](#page-491-2) on page 492.
- <span id="page-490-0"></span>■ See ["Enabling the FireDrill attribute"](#page-492-0) on page 493.

#### Creating the fire drill service group

This section describes how to use the Cluster Manager (Java Console) to create the fire drill service group and change the failover attribute to false so that the fire drill service group does not failover to another node during a test.

#### To create the fire drill service group

- 1 Open the Veritas Cluster Manager (Java Console). **(Start > All Programs > Symantec > Veritas Cluster Manager - Java Console)**
- 2 Log on to the cluster and click **OK**.
- 3 Click the **Service Group** tab in the left pane and click the **Resources** tab in the right pane.
- 4 Right-click the cluster in the left pane and click **Add Service Group**.
- 5 In the **Add Service Group** dialog box, provide information about the new service group.
	- In Service Group name, enter a name for the fire drill service group
	- Select systems from the Available Systems box and click the arrows to add them to the Systems for Service Group box.
	- Click **OK**.

#### To disable the AutoFailOver attribute

- 1 Click the **Service Group** tab in the left pane and select the fire drill service group.
- 2 Click the **Properties** tab in the right pane.
- 3 Click the **Show all attributes** button.
- 4 Double-click the **AutoFailOver** attribute.
- 5 In the **Edit Attribute** dialog box, clear the **AutoFailOver** check box.
- 6 Click **OK** to close the **Edit Attribute** dialog box.
- 7 Click the **Save and Close Configuration** icon in the tool bar.

## <span id="page-491-0"></span>Linking the fire drill and replication service groups

Create an online local firm dependency link between the fire drill service group and the replication service group.

#### To link the service groups

- 1 In Cluster Explorer, click the System tab in the left pane and click the**Service Groups** tab in the right pane.
- 2 Click **Link**.
- 3 Click the fire drill service group, drag the link and click the replication service group.
- <span id="page-491-1"></span>4 Define the dependency. Choose the **online local** and **firm** options and click OK.

#### Adding resources to the fire drill service group

Add resources to the new fire drill service group to recreate key aspects of the application service group.

#### To add resources to the service group

- 1 In Cluster Explorer, click the **Service Group** tab in the left pane, click the application service group and click the **Resources** tab in the right pane.
- 2 Right-click the resource at the top of the tree, select **Copy** and click **Self and Child Nodes**.
- 3 In the left pane, click the fire drill service group.
- 4 Right-click the right pane, and click **Paste**.
- <span id="page-491-2"></span>5 In the Name Clashes dialog box, specify a way for the resource names to be modified, for example, insert an FD\_ prefix. Click **Apply**.
- 6 Click **OK**.

### Configuring the fire drill service group

After copying resources to the fire drill service group, edit the resources so they will work properly with the duplicated data. The attributes must be modified to reflect the configuration at the remote site. Bringing the service group online without modifying resource attributes is likely to result in a cluster fault and interruption in service.

#### To configure the service group

- 1 In Cluster Explorer, click the **Service Group** tab in the left pane, click the fire drill service group in the left pane and click the **Resources** tab in the right pane.
- 2 Right-click the RVGPrimary resource and click **Delete**.
- 3 Right-click the resource to be edited and click **View>Properties View**. If a resource to be edited does not appear in the pane, click **Show All Attributes**.
- <span id="page-492-0"></span>4 Edit attributes to reflect the configuration at the remote site. For example, change the MountV resources so that they point to the volumes used in the fire drill service group. Similarly, reconfigure the Lanman and IP resources.

#### Enabling the FireDrill attribute

You must edit certain resource types so they are FireDrill-enabled. Making a resource type FireDrill-enabled changes the way that VCS checks for concurrency violations. Typically, when FireDrill is not enabled, resources can not come online on more than one node in a cluster at a time. This behavior prevents multiple nodes from using a single resource or from answering client requests. Fire drill service groups do not interact with outside clients or with other instances of resources, so they can safely come online even when the application service group is online.

Typically, you would enable the FireDrill attribute for the resource type used the configure the agent. For example, in a service group monitoring SQL Server 2008, enable the FireDrill attribute for the SQLServer2008 and the SQLFilestream resource types.

#### To enable the FireDrill attribute

- 1 In Cluster Explorer, click the **Types** tab in the left pane, right-click the type to be edited, and click **View > Properties View.**
- 2 Click **Show All Attributes.**
- 3 Double click **FireDrill**.
- 4 In the **Edit Attribute** dialog box, enable **FireDrill** as required, and click **OK**.

Repeat the process of enabling the FireDrill attribute for all required resource types.

# Multi-tiered application support using the RemoteGroup agent in a global environment

[Figure 15-5](#page-493-0) represents a two-site, two-tier environment. The application cluster, which is globally clustered between L.A. and Denver, has cluster dependencies up and down the tiers. Cluster 1 (C1), depends on the remote service group for cluster 3 (C3). At the same time, cluster 2 (C2) also depends on the remote service group for cluster 4 (C4).

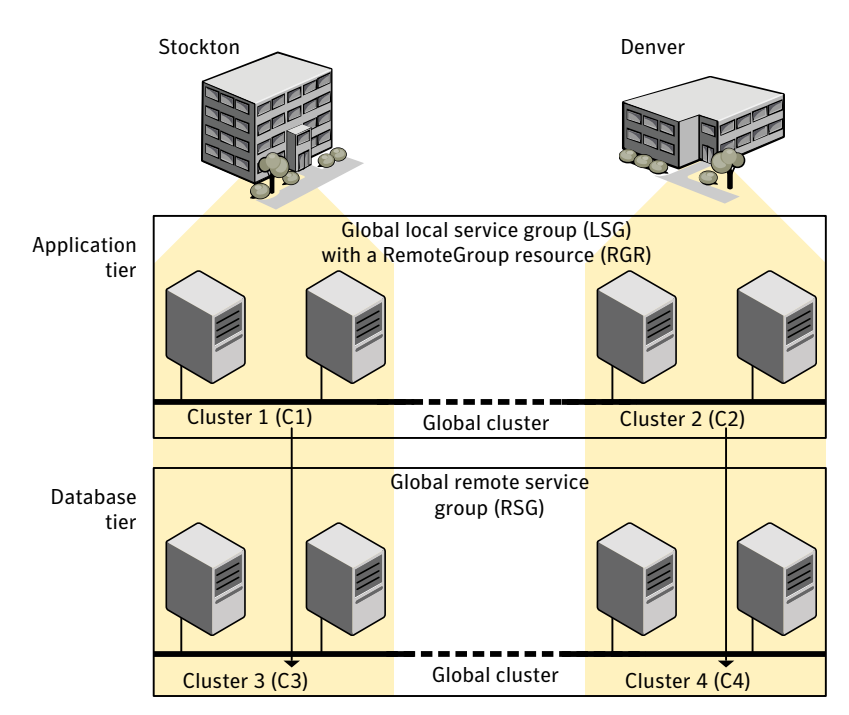

#### <span id="page-493-0"></span>Figure 15-5 A VCS two-tiered globally clustered application and database

Just as a two-tier, two-site environment is possible, you can also tie a three-tier environment together.

[Figure 15-6](#page-494-0) represents a two-site, three-tier environment. The application cluster, which is globally clustered between L.A. and Denver, has cluster dependencies up and down the tiers. Cluster 1 (C1), depends on the RemoteGroup resource on the DB tier for cluster 3 (C3), and then on the remote service group for cluster 5 (C5). The stack for C2, C4, and C6 functions the same.

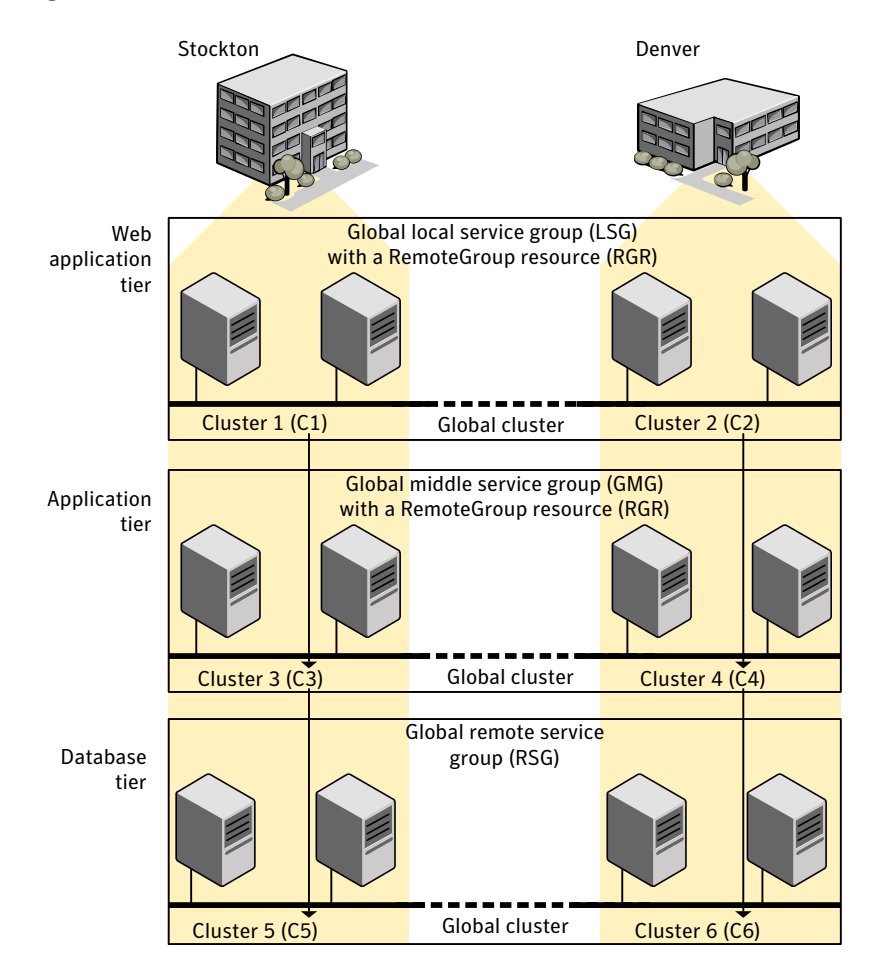

#### <span id="page-494-0"></span>Figure 15-6 A three-tiered globally clustered application, database, and storage

# Test scenario for a multi-tiered environment

In the following scenario, eight systems reside in four clusters. Each tier contains a global cluster. The global local service group in the top tier depends on the global remote service group in the bottom tier.

The following main.cf files show this multi-tiered environment. The FileOnOff resource is used to test the dependencies between layers. Note that some attributes have been edited for clarity, and that these clusters are not running in secure mode.

[Figure 15-7](#page-495-0) shows the scenario for testing.

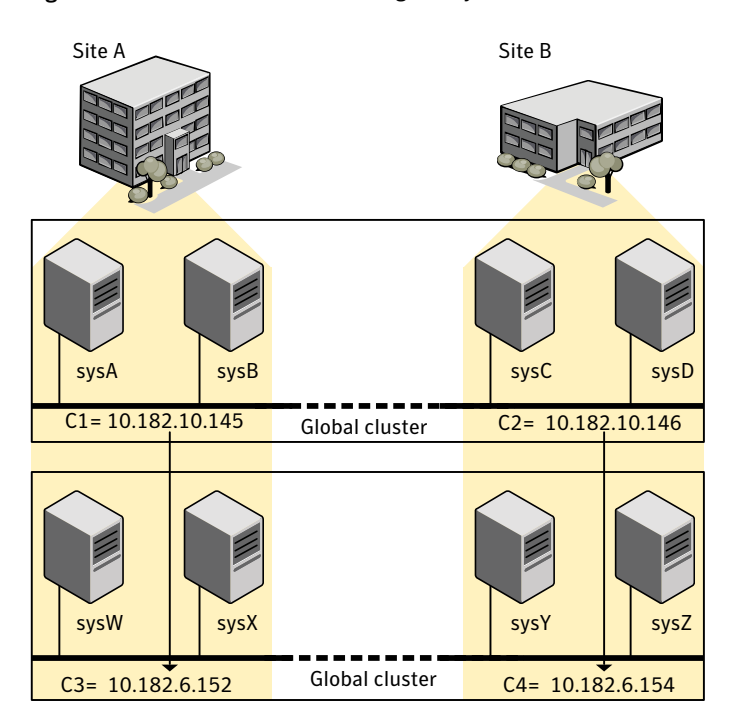

<span id="page-495-0"></span>Figure 15-7 A VCS two-tiered globally clustered scenario

## About the main.cf file for cluster 1

The contents of the main.cf file for cluster 1 (C1) in the top tier, containing the sysA and sysB nodes.

```
include "types.cf"
cluster C1 (
    ClusterAddress = "10.182.10.145"
    )
remotecluster C2 (
    ClusterAddress = "10.182.10.146"
    \lambdaheartbeat Icmp (
    ClusterList = { C2 }
```

```
AYATimeout = 30
    Arguments @C2 = { "10.182.10.146" }
    )
system sysA (
    )
system sysB (
    \lambdagroup LSG (
    SystemList = { sysA = 0, sysB = 1 }
    ClusterList = {C2 = 0, C1 = 1}
    AutoStartList = { sysA, sysB }
    ClusterFailOverPolicy = Auto
    \lambdaFileOnOff filec1 (
        PathName = ''/tmp/c1")
    RemoteGroup RGR (
        IpAddress = "10.182.6.152"
        // The above IPAddress is the highly available address of C3—
        // the same address that the wac uses
        Username = root
        Password = xxxyyy
        GroupName = RSG
        VCSSysName = ANY
        ControlMode = OnOff
        )
```
## About the main.cf file for cluster 2

The contents of the main.cf file for cluster 2 (C2) in the top tier, containing the sysC and sysD nodes.

```
include "types.cf"
cluster C2 (
    ClusterAddress = "10.182.10.146"
    )
```

```
remotecluster C1 (
    ClusterAddress = "10.182.10.145"
    )
heartbeat Icmp (
    ClusterList = { C1 }
    AYATimeout = 30
    Arguments @C1 = { "10.182.10.145" }
    \lambdasystem sysC (
    )
system sysD (
    \lambdagroup LSG (
    SystemList = { sysC = 0, sysD = 1 }
    ClusterList = {C2 = 0, C1 = 1}
    Authority = 1
    AutoStartList = \{ \text{sysC, sysD} \}ClusterFailOverPolicy = Auto
    \lambdaFileOnOff filec2 (
        PathName = filec2
        \lambdaRemoteGroup RGR (
        IpAddress = "10.182.6.154"
        // The above IPAddress is the highly available address of C4—
        // the same address that the wac uses
        Username = root
        Password = vvvyyy
        GroupName = RSG
        VCSSysName = ANY
        ControlMode = OnOff
        \lambda
```
## About the main.cf file for cluster 3

The contents of the main.cf file for cluster 3 (C3) in the bottom tier, containing the sysW and sysX nodes.

```
include "types.cf"
cluster C3 (
    ClusterAddress = "10.182.6.152"
    \lambdaremotecluster C4 (
    ClusterAddress = "10.182.6.154"
    \lambdaheartbeat Icmp (
    ClusterList = \{ C4 \}AYATimeout = 30
    Arguments @C4 = { "10.182.6.154" }
    \lambdasystem sysW (
    \lambdasystem sysX (
    )
group RSG (
    SystemList = { sysW = 0, sysX = 1 }
    ClusterList = {C3 = 1, C4 = 0}
    AutoStartList = \{ sysW, sysX \}ClusterFailOverPolicy = Auto
    \lambdaFileOnOff filec3 (
        PathName = "/tmp/filec3"
        \lambda
```
## About the main.cf file for cluster 4

The contents of the main.cf file for cluster 4 (C4) in the bottom tier, containing the sysY and sysZ nodes.

```
include "types.cf"
cluster C4 (
    ClusterAddress = "10.182.6.154"
    )
```

```
remotecluster C3 (
   ClusterAddress = "10.182.6.152"
    )
heartbeat Icmp (
   ClusterList = {C3}AYATimeout = 30
   Arguments @C3 = { "10.182.6.152" }
    )
system sysY (
   )
system sysZ (
   )
group RSG (
    SystemList = { sysY = 0, sysZ = 1 }
    ClusterList = {C3 = 1, C4 = 0}
   Authority = 1AutoStartList = { sysY, sysZ }
   ClusterFailOverPolicy = Auto
   )
   FileOnOff filec4 (
       PathName = "/tmp/filec4"
        )
```
Chapter

# Administering global clusters from Cluster Manager (Java console)

This chapter includes the following topics:

- [About global clusters](#page-500-0)
- [Adding a remote cluster](#page-501-0)
- [Deleting a remote cluster](#page-505-0)
- <span id="page-500-0"></span>[Administering global service groups](#page-508-0)
- [Administering global heartbeats](#page-512-0)

# About global clusters

The process of creating a global cluster environment involves creating a common service group for specified clusters, making sure all the service groups are capable of being brought online in the specified clusters, connecting the standalone clusters, and converting the service group that is common to all the clusters to a global service group. Use the console to add and delete remote clusters, create global service groups, and manage cluster heartbeats.

Creating a global cluster environment requires the following conditions:

- All service groups are properly configured and able to come online.
- The service group that will serve as the global group has the same unique name across all applicable clusters.
- The clusters must use the same version of VCS.
- The clusters must use the same operating system.
- The clusters are standalone and do not already belong to a global cluster environment.

Through the Java Console, you can simulate the process of generating and clearing global cluster faults in an OFFLINE state. Use VCS Simulator to complete these operations.

See ["About VCS Simulator"](#page-356-0) on page 357.

For remote cluster operations, you must configure a VCS user with the same name and privileges in each cluster.

<span id="page-501-0"></span>See ["User privileges in global clusters"](#page-75-0) on page 76.

# Adding a remote cluster

Cluster Explorer provides a wizard to create global clusters by linking standalone clusters. Command Center only enables you to perform remote cluster operations on the local cluster.

- If you are creating a global cluster environment for the first time with two standalone clusters, run the wizard from either of the clusters.
- If you are adding a standalone cluster to an existing global cluster environment, run the wizard from a cluster already in the global cluster environment.

The following information is required for the Remote Cluster Configuration Wizard in Cluster Explorer:

- The active host name or IP address of each cluster in the global configuration and of the cluster being added to the configuration.
- The user name and password of the administrator for each cluster in the configuration.
- The user name and password of the administrator for the cluster being added to the configuration.

Note: Symantec does not support adding a cluster that is already part of a global cluster environment. To merge the clusters of one global cluster environment (for example, cluster A and cluster B) with the clusters of another global environment (for example, cluster C and cluster D), separate cluster C and cluster D into standalone clusters and add them one by one to the environment containing cluster A and cluster B.

To add a remote cluster to a global cluster environment in Cluster Explorer

1 Do one of the following to add a remote cluster to a global cluster environment in Cluster Explorer:

From Cluster Explorer, click **Add/Delete Remote Cluster** on the **Edit** menu. or

From the Cluster Explorer configuration tree, right-click the cluster name, and click **Add/Delete Remote Clusters**.

- 2 Review the required information for the **Remote Cluster Configuration Wizard** and click **Next**.
- 3 In the Wizard Options dialog box, click **Add Cluster** and then, click **Next**.
- 4 Enter the details of the new cluster:

If the cluster is not running in secure mode, do the following:

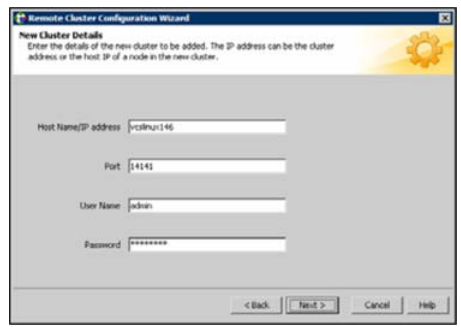

- Enter the host name of a cluster system, an IP address of a cluster system, or the IP address of the cluster that will join the global environment.
- Verify the port number.
- Enter the user name and the password.
- Click **Next**.

If the cluster is running in secure mode, do the following:

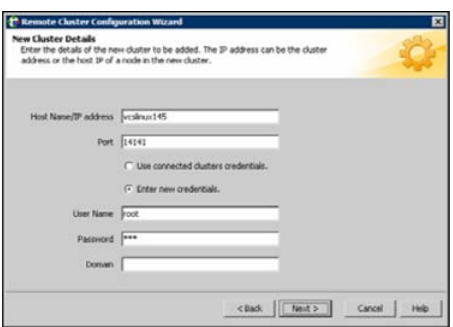

- Enter the host name of a cluster system, an IP address of a cluster system, or the IP address of the cluster that will join the global environment.
- Verify the port number.
- Choose to connect to the remote cluster with the credentials used for the current cluster connection or enter new credentials, including the user name, password, and the domain.

If you have connected to the remote cluster using the wizard earlier, you can use the credentials from the previous connection. Click **Next**.

5 Enter the details of the existing remote clusters; this information on administrator rights enables the wizard to connect to all the clusters and make changes to the configuration.

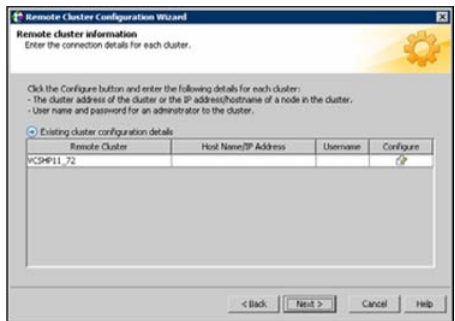

6 Click the **Configure** icon.

If the cluster is not running in secure mode, do the following:
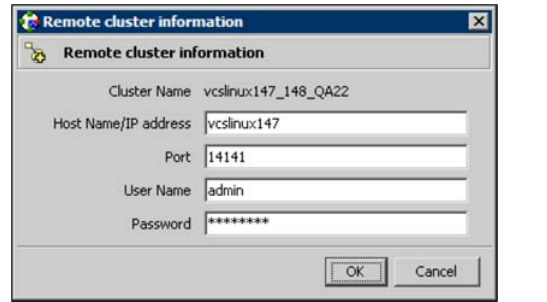

- Enter the host name of a cluster system, an IP address of a cluster system, or the IP address of the cluster that will join the global environment.
- Verify the port number.
- Enter the user name.
- Enter the password.
- Click **OK**.
- Repeat these steps for each cluster in the global environment.

If the cluster is running in secure mode, do the following:

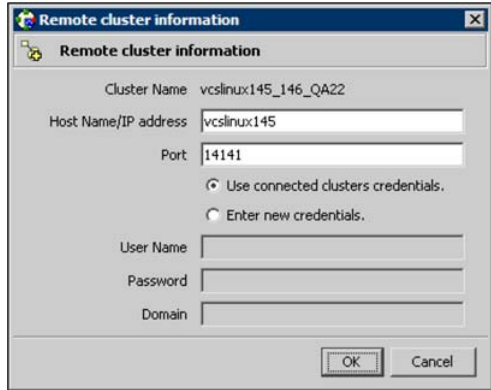

- Enter the host name of a cluster system, an IP address of a cluster system, or the IP address of the cluster that will join the global environment.
- Verify the port number.
- Choose to connect to the remote cluster with the credentials used for the current cluster connection or enter new credentials, including the user name, password, and the domain.
- Click **OK**.
- 7 Click **Next**.
- 8 Click **Finish**. After running the wizard, the configurations on all the relevant clusters are opened and changed; the wizard does not close the configurations.

To add a remote cluster to a global cluster environment in Command Center

- 1 Click **Commands > Configuration > Cluster Objects > Add Remote Cluster**.
- 2 Enter the name of the cluster.
- 3 Enter the IP address of the cluster.
- 4 Click **Apply**.

Note: Command Center enables you to perform operations on the local cluster; this does not affect the overall global cluster configuration.

# Deleting a remote cluster

The Remote Cluster Configuration Wizard enables you to delete a remote cluster.

This operation involves the following tasks:

- Taking the ApplicationProcess resource configured to monitor the wac resource offline on the cluster that will be removed from the global environment. For example, to delete cluster C2 from a global environment containing C1 and C2, log on to C2 and take the wac resource offline.
- Removing the name of the specified cluster (C2) from the cluster lists of the other global groups using the Global Group Configuration Wizard. Note that the Remote Cluster Configuration Wizard in Cluster Explorer updates the cluster lists for heartbeats. Log on to the local cluster (C1) to complete this task before using the Global Group Configuration Wizard.
- $\blacksquare$  Deleting the cluster (C2) from the local cluster (C1) using the Remote Cluster Configuration Wizard.

Note: You cannot delete a remote cluster if the cluster is part of a cluster list for global service groups or global heartbeats, or if the cluster is in the RUNNING, BUILD, INQUIRY, EXITING, or TRANSITIONING states.

#### To take the wac resource offline

- 1 From Cluster Monitor, log on to the cluster that will be deleted from the global cluster environment.
- 2 Do one of the following:

In the **Service Groups** tab of the Cluster Explorer configuration tree, right-click the **wac** resource under the **Process** type in the **ClusterService** group.

or

Click the ClusterService group in the configuration tree, click the **Resources** tab, and right-click the resource in the view panel.

3 Click **Offline**, and click the appropriate system from the menu.

#### To remove a cluster from a cluster list for a global group

- 1 From Cluster Explorer, click **Configure Global Groups** on the **Edit** menu.
- 2 Click **Next**.
- 3 Enter the details of the service group to modify, as follows:
	- Click the name of the service group.
	- For global to local cluster conversion, click the left arrow to move the cluster name from the cluster list back to the **Available Clusters** box.
	- Click **Next**.
- 4 Enter or review the connection details for each cluster. Click the **Configure** icon to review the remote cluster information for each cluster.

If the cluster is not running in secure mode, do the following:

- Enter the IP address of the remote cluster, the IP address of a cluster system, or the host name of a cluster system.
- Verify the port number.
- Enter the user name.
- Enter the password.
- Click **OK**.

If the cluster is running in secure mode, do the following:

- Enter the IP address of the remote cluster, the IP address of a cluster system, or the host name of a cluster system.
- Verify the port number.
- Choose to connect to the remote cluster using the connected cluster's credentials or enter new credentials, including the user name, password, and the domain.
- Click **OK**.
- 5 Click **Next**.
- 6 Click **Finish**.

To delete a remote cluster from the local cluster

1 Do one of the following:

From Cluster Explorer, click **Add/Delete Remote Cluster** on the **Edit** menu. or

From the Cluster Explorer configuration tree, right-click the cluster name, and click **Add/Delete Remote Clusters**.

- 2 Review the required information for the **Remote Cluster Configuration Wizard** and click **Next**.
- 3 In the Wizard Options dialog box, click **Delete Cluster** and click **Next**:
- 4 In the Delete Cluster dialog box, click the name of the remote cluster to delete, and then click **Next**:
- 5 Review the connection details for each cluster. Click the **Configure** icon to review the remote cluster information for each cluster.

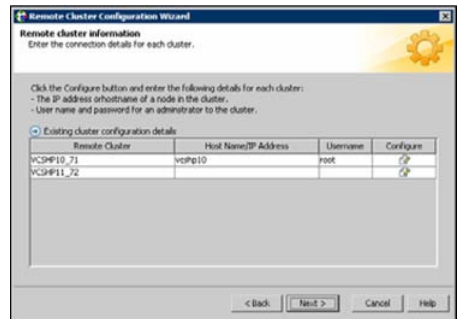

If the cluster is not running in secure mode, do the following:

- Enter the IP address of the remote cluster, the IP address of a cluster system, or the host name of a cluster system.
- Verify the port number.
- Enter the user name.
- Enter the password.
- Click **OK**.

If the cluster is running in secure mode, do the following:

- Enter the IP address of the remote cluster, the IP address of a cluster system, or the host name of a cluster system.
- Verify the port number.
- Choose to connect to the remote cluster with the credentials used for the current cluster connection or enter new credentials, including the user name, password, and the domain.
- If you have connected to the remote cluster using the wizard earlier, you can use the credentials from the previous connection.
- Click **OK**.
- 6 Click **Finish**.

# Administering global service groups

After connecting clusters in a global cluster environment, use the Global Group Configuration Wizard to convert a local service group that is common to the global clusters to a global group. This wizard also enables you to convert global groups into local groups.

Administering global groups requires the following conditions:

- A group that will serve as the global group must have the same name across all applicable clusters.
- You must know the user name and password for the administrator for each cluster in the configuration.

Use Cluster Explorer to bring a global group online and take a global group offline on a remote cluster.

### Converting local and global groups

Perform the following procedure to convert local and global groups.

#### To convert local and global groups

1 Do one of the following:

From Cluster Explorer, click **Configure Global Groups...** on the **Edit** menu. or

From the Cluster Explorer configuration tree, right-click the service group, click **Configure As Global...** or **Make Local...** and proceed to [3](#page-509-0).

- <span id="page-509-0"></span>2 Review the information required for the Global Group Configuration Wizard and click **Next**.
- 3 Enter the details of the service group to modify:

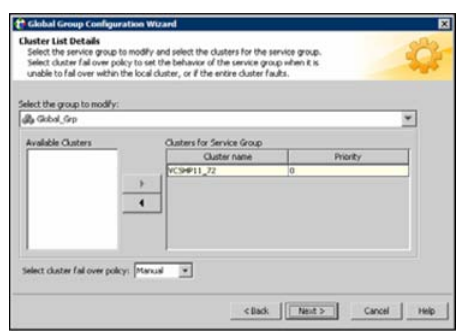

- Click the name of the service group that will be converted from a local group to a global group, or vice versa.
- From the **Available Clusters** box, click the clusters on which the group can come online. Click the right arrow to move the cluster name to the **Clusters for Service Group** box; for global to local cluster conversion, click the left arrow to move the cluster name back to the **Available Clusters** box. A priority number (starting with 0) indicates the cluster in which the group will attempt to come online. If necessary, double-click the entry in the **Priority** column to enter a new value.
- Select one of the following policies for cluster failover:
	- **Manual** prevents a group from automatically failing over to another cluster.
	- **Auto** enables a group to automatically fail over to another cluster if it is unable to fail over within the cluster, or if the entire cluster faults.
	- **Connected** enables a group to automatically fail over to another cluster if it is unable to fail over within the cluster.
- Click **Next**.

4 Enter or review the connection details for each cluster:

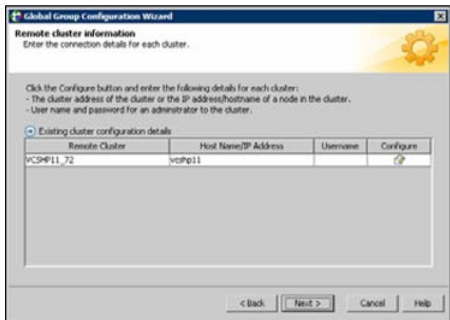

Click the **Configure** icon to review the remote cluster information for each cluster.

If the cluster is not running in secure mode, do the following:

- Enter the IP address of the remote cluster, the IP address of a cluster system, or the host name of a cluster system.
- Verify the port number.
- Enter the user name and password.
- Click **OK**.

Repeat these steps for each cluster in the global environment.

If the cluster is running in secure mode, do the following:

- Enter the IP address of the remote cluster, the IP address of a cluster system, or the host name of a cluster system.
- Verify the port number.
- Choose to connect to the remote cluster with the credentials used for the current cluster connection, or enter new credentials, including the user name, password, and the domain.

If you have connected to the remote cluster using the wizard earlier, you can use the credentials from the previous connection.

■ Click **OK**.

Repeat these steps for each cluster in the global environment.

- 5 In the Remote cluster information dialog box, click **Next**.
- 6 Click **Finish**.

## Bringing a service group online in a remote cluster

This topic describes how to bring a service group online in a remote cluster.

#### To bring a service group online in a remote cluster

1 Do the following:

In the **ServiceGroups** tab of the Cluster Explorer configuration tree of a local cluster, right-click the service group.

or

Click a local cluster in the configuration tree, click the **Service Groups** tab, and right-click the service group icon in the view panel.

- 2 Click **Online**, and click **Remote online...**
- 3 In the Online global group dialog box, do the following:
	- Click the remote cluster to bring the group online.
	- Click the specific system, or click **Any System**, to bring the group online.
	- Click **OK**.
- 4 In the Question dialog box, click **Yes**.

### Taking a service group offline in a remote cluster

This topic describes how to take a service group offline in a remote cluster.

#### To take a service group offline in a remote cluster

1 Do the following:

In the **ServiceGroups** tab of the Cluster Explorer configuration tree of a local cluster, right-click the service group.

or

Click a local cluster in the configuration tree, click the **Service Groups** tab, and right-click the service group icon in the view panel.

- 2 Click **Offline**, and click **Remote offline...**
- 3 In the Offline global group dialog box, do the following:
	- Click the remote cluster to take the group offline.
	- Click the specific system, or click **All Systems**, to take the group offline.
	- Click **OK**.
- 4 In the Question dialog box, click **Yes**.

### Switching a service group to a remote cluster

This topic describes how to switch a service group to a remote cluster.

#### To switch a service group to a remote cluster

1 Do the following:

In the **ServiceGroups** tab of the Cluster Explorer configuration tree of a local cluster, right-click the service group.

or

Click a local cluster in the configuration tree, click the **Service Groups** tab, and right-click the service group icon in the view panel.

- 2 Click **Switch To**, and click **Remote switch...**
- 3 In the Switch global group dialog box:
	- Click the cluster to switch the group.
	- Click the specific system, or click **Any System**, to switch the group.
- 4 In the Question dialog box, click **Yes**.

# Administering global heartbeats

Use Cluster Explorer to add, modify, and delete heartbeats in a global cluster environment. Icmp heartbeats send Icmp packets simultaneously to all IP addresses; IcmpS heartbeats send individual Icmp packets to IP addresses in serial order. Global clustering requires a minimum of one heartbeat between clusters; the Icmp heartbeat is added when the cluster is added to the environment. You can add additional heartbeats as a precautionary measure.

## Adding a global heartbeat

This topic describes how to add a global heartbeat.

#### To add a cluster heartbeat from Cluster Explorer

- 1 Click **Configure Heartbeats** on the **Edit** menu.
- 2 In the Heartbeat Configuration dialog box, do the following:

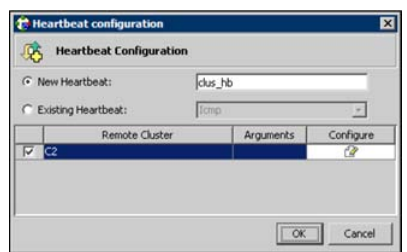

- Enter the name of the heartheat.
- Select the check box next to the name of the cluster to add it to the cluster list for the heartbeat.
- Click the icon in the **Configure** column to open the Heartbeat Settings dialog box.
- Specify the value of the Arguments attribute and various timeout and interval fields. Click **+** to add an argument value; click **-** to delete it.
- Click **OK**.
- Click **OK** on the Heartbeat configuration dialog box.

#### To add a cluster heartbeat from Command Center

- 1 Click **Commands>Configuration>Cluster Objects>Add Heartbeat**.
- 2 Enter the name of the heartbeat.
- 3 Click **Apply**.

### Modifying a global heartbeat

This topic describes how to modify a global heartbeat.

#### To modify a global heartbeat

- 1 From Cluster Explorer, click **Configure Heartbeats** on the **Edit** menu.
- 2 In the Heartbeat Configuration dialog box:

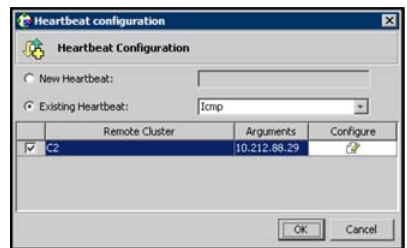

- Click **Existing Heartbeat**.
- Click the name of the existing heartbeat from the menu.
- Select or clear the check box next to the name of a cluster to add or remove it from the cluster list for the heartbeat.
- If necessary, click the icon in the **Configure** column to open the Heartbeat Settings dialog box. Otherwise, proceed to the last step.
- Change the values of the Arguments attribute and various timeout and interval fields. Click **+** to add an argument value; click **-** to delete it.

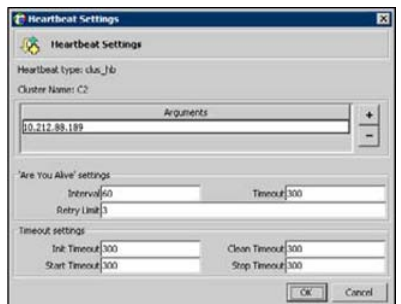

- Click **OK**.
- Click OK on the Heartbeat Configuration dialog box.

### Deleting a global heartbeat

This topic describes how to delete a global heartbeat. You cannot delete the last heartbeat between global clusters.

To delete a cluster heartbeat from Command Center

- 1 Click **Commands>Configuration>Cluster Objects>Delete Heartbeat**.
- 2 Click the heartbeat to delete.
- 3 Click **Apply**.

Administering global clusters from Cluster Manager (Java console) Administering global heartbeats 516

Chapter

# Administering global clusters from the command line

This chapter includes the following topics:

- [About administering global clusters from the command line](#page-516-0)
- [About global querying in a global cluster setup](#page-517-0)
- [Administering global service groups in a global cluster setup](#page-524-0)
- <span id="page-516-0"></span>[Administering resources in a global cluster setup](#page-526-0)
- [Administering clusters in global cluster setup](#page-526-1)
- [Administering heartbeats in a global cluster setup](#page-529-0)

# About administering global clusters from the command line

For remote cluster operations, you must configure a VCS user with the same name and privileges in each cluster.

See ["User privileges in global clusters"](#page-75-0) on page 76.

Review the following procedures to administer global clusters from the command-line.

See ["User privileges in global clusters"](#page-75-0) on page 76.

See ["User privileges in global clusters"](#page-75-0) on page 76.

See ["User privileges in global clusters"](#page-75-0) on page 76.

See ["User privileges in global clusters"](#page-75-0) on page 76.

<span id="page-517-0"></span>See ["Administering heartbeats in a global cluster setup"](#page-529-0) on page 530.

# About global querying in a global cluster setup

VCS enables you to query global cluster objects, including service groups, resources, systems, resource types, agents, and clusters. You may enter query commands from any system in the cluster. Commands to display information on the global cluster configuration or system states can be executed by all users; you do not need root privileges. Only global service groups may be queried.

See ["Querying global cluster service groups"](#page-517-1) on page 518.

See ["Querying resources across clusters"](#page-518-0) on page 519.

See ["Querying systems"](#page-520-0) on page 521.

See ["Querying clusters"](#page-520-1) on page 521.

<span id="page-517-1"></span>See ["Querying status"](#page-522-0) on page 523.

See ["Querying heartbeats"](#page-522-1) on page 523.

### Querying global cluster service groups

This topic describes how to perform a query on global cluster service groups:

To display service group attribute values across clusters

Use the following command to display service group attribute values across clusters:

```
hagrp -value service_group attribute [system]
[-clus cluster | -localclus]
```
The option -clus displays the attribute value on the cluster designated by the variable *cluster*; the option -localclus specifies the local cluster.

If the attribute has local scope, you must specify the system name, except when querying the attribute on the system from which you run the command.

#### To display the state of a service group across clusters

Use the following command to display the state of a service group across clusters:

```
hagrp -state [service_groups -sys systems]
[-clus cluster | -localclus]
```
The option -clus displays the state of all service groups on a cluster designated by the variable *cluster*; the option -localclus specifies the local cluster.

#### To display service group information across clusters

Use the following command to display service group information across clusters:

```
hagrp -display [service_groups] [-attribute attributes]
[-sys systems] [-clus cluster | -localclus]
```
The option -clus applies to global groups only. If the group is local, the cluster name must be the local cluster name, otherwise no information is displayed.

#### To display service groups in a cluster

Use the following command to display service groups in a cluster:

```
hagrp -list [conditionals] [-clus cluster | -localclus]
```
The option -clus lists all service groups on the cluster designated by the variable *cluster*; the option -localclus specifies the local cluster.

#### <span id="page-518-0"></span>To display usage for the service group command

Use the following command to display usage for the service group command:

```
hagrp [-help [-modify|-link|-list]]
```
### Querying resources across clusters

This topic describes how to perform queries on resources:

#### To display resource attribute values across clusters

Use the following command to display resource attribute values across clusters:

```
hares -value resource attribute [system]
[-clus cluster | -localclus]
```
The option -clus displays the attribute value on the cluster designated by the variable *cluster*; the option -localclus specifies the local cluster.

If the attribute has local scope, you must specify the system name, except when querying the attribute on the system from which you run the command.

#### To display the state of a resource across clusters

Use the following command to display the state of a resource across clusters:

```
hares -state [resource -sys system]
[-clus cluster | -localclus]
```
The option -clus displays the state of all resources on the specified cluster; the option -localclus specifies the local cluster. Specifying a system displays resource state on a particular system.

#### To display resource information across clusters

Use the following command to display resource information across clusters:

```
hares -display [resources] [-attribute attributes]
[-group service_groups] [-type types] [-sys systems]
[-clus cluster | -localclus]
```
The option -clus lists all service groups on the cluster designated by the variable *cluster*; the option -localclus specifies the local cluster.

#### To display a list of resources across clusters

Use the following command to display a list of resources across clusters:

```
hares -list [conditionals] [-clus cluster | -localclus]
```
The option -clus lists all resources that meet the specified conditions in global service groups on a cluster as designated by the variable *cluster*.

#### To display usage for the resource command

Use the following command to display usage for the resource command:

```
hares -help [-modify | -list]
```
### Querying systems

<span id="page-520-0"></span>This topic describes how to perform queries on systems:

#### To display system attribute values across clusters

Use the following command to display system attribute values across clusters:

```
hasys -value system attribute [-clus cluster | -localclus]
```
The option -clus displays the values of a system attribute in the cluster as designated by the variable *cluster*; the option -localclus specifies the local cluster.

#### To display the state of a system across clusters

Use the following command to display the state of a system across clusters:

```
hasys -state [system] [-clus cluster | -localclus]
```
Displays the current state of the specified system. The option -clus displays the state in a cluster designated by the variable *cluster*; the option -localclus specifies the local cluster. If you do not specify a system, the command displays the states of all systems.

#### For information about each system across clusters

Use the following command to display information about each system across clusters:

```
hasys -display [systems] [-attribute attributes] [-clus cluster |
-localclus]
```
The option -clus displays the attribute values on systems (if specified) in a cluster designated by the variable *cluster*; the option -localclus specifies the local cluster.

#### For a list of systems across clusters

Use the following command to display a list of systems across clusters:

```
hasys -list [conditionals] [-clus cluster | -localclus]
```
Displays a list of systems whose values match the given conditional statements. The option -clus displays the systems in a cluster designated by the variable *cluster*; the option -localclus specifies the local cluster.

### Querying clusters

This topic describes how to perform queries on clusters:

#### For the value of a specific cluster attribute on a specific cluster

Use the following command to obtain the value of a specific cluster attribute on a specific cluster:

```
haclus -value attribute [cluster] [-localclus]
```
The attribute must be specified in this command. If you do not specify the cluster name, the command displays the attribute value on the local cluster.

#### To display the state of a local or remote cluster

Use the following command to display the state of a local or remote cluster:

**haclus -state [***cluster***] [-localclus]**

The variable *cluster* represents the cluster. If a cluster is not specified, the state of the local cluster and the state of all remote cluster objects as seen by the local cluster are displayed.

#### For information on the state of a local or remote cluster

Use the following command for information on the state of a local or remote cluster:

**haclus -display [***cluster***] [-localclus]**

If a cluster is not specified, information on the local cluster is displayed.

#### For a list of local and remote clusters

Use the following command for a list of local and remote clusters:

**haclus -list [***conditionals***]**

Lists the clusters that meet the specified conditions, beginning with the local cluster.

#### To display usage for the cluster command

Use the following command to display usage for the cluster command:

```
haclus [-help [-modify]]
```
#### To display the status of a faulted cluster

Use the following command to display the status of a faulted cluster:

**haclus -status** *cluster*

<span id="page-522-0"></span>Displays the status on the specified faulted cluster. If no cluster is specified, the command displays the status on all faulted clusters. It lists the service groups that were not in the OFFLINE or the FAULTED state before the fault occurred. It also suggests corrective action for the listed clusters and service groups.

### Querying status

This topic describes how to perform queries on status of remote and local clusters:

<span id="page-522-1"></span>For the status of local and remote clusters

Use the following command to obtain the status of local and remote clusters:

**hastatus**

### Querying heartbeats

The hahb command is used to manage WAN heartbeats that emanate from the local cluster. Administrators can monitor the "health of the remote cluster via heartbeat commands and mechanisms such as Internet, satellites, or storage replication technologies. Heartbeat commands are applicable only on the cluster from which they are issued.

Note: You must have Cluster Administrator privileges to add, delete, and modify heartbeats.

The following commands are issued from the command line.

#### For a list of heartbeats configured on the local cluster

Use the following command for a list of heartbeats configured on the local cluster:

**hahb -list [***conditionals***]**

The variable *conditionals* represents the conditions that must be met for the heartbeat to be listed.

#### To display information on heartbeats configured in the local cluster

Use the following command to display information on heartbeats configured in the local cluster:

```
hahb -display [heartbeat ...]
```
If *heartbeat* is not specified, information regarding all heartbeats configured on the local cluster is displayed.

#### To display the state of the heartbeats in remote clusters

Use the following command to display the state of heartbeats in remote clusters:

**hahb -state [***heartbeat***] [***-clus cluster***]**

For example, to get the state of heartbeat Icmp from the local cluster to the remote cluster phoenix:

```
hahb -state Icmp -clus phoenix
```
#### To display an attribute value of a configured heartbeat

Use the following command to display an attribute value of a configured heartbeat:

```
hahb -value heartbeat attribute [-clus cluster]
```
The -value option provides the value of a single attribute for a specific heartbeat. The cluster name must be specified for cluster-specific attribute values, but not for global.

For example, to display the value of the ClusterList attribute for heartbeat Icmp:

```
hahb -value Icmp ClusterList
```
Note that ClusterList is a global attribute.

To display usage for the command hahb

Use the following command to display usage for the command hahb:

**hahb [-help [-modify]]**

If the -modify option is specified, the usage for the hahb  $-$ modify option is displayed.

# Administering global service groups in a global cluster setup

<span id="page-524-0"></span>Operations for the VCS global clusters option are enabled or restricted depending on the permissions with which you log on. The privileges associated with each user role are enforced for cross-cluster, service group operations.

This topic includes commands to administer global service groups.

See the hagrp (1M) manual page for more information.

#### To administer global service groups in a global cluster setup

Depending on the administrative task you want to perform on global service groups, run the hagrp command as follows:

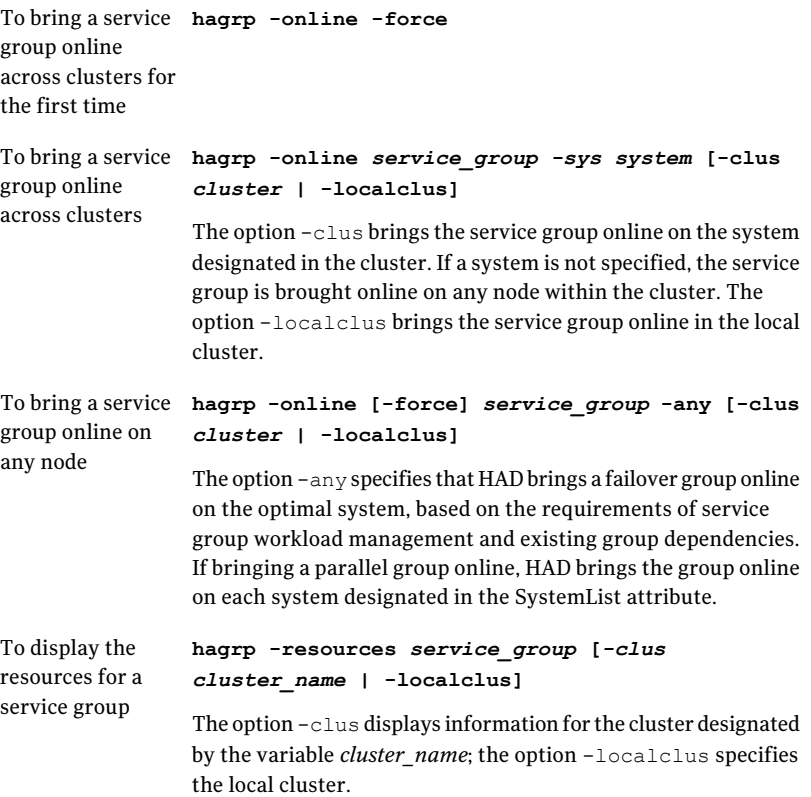

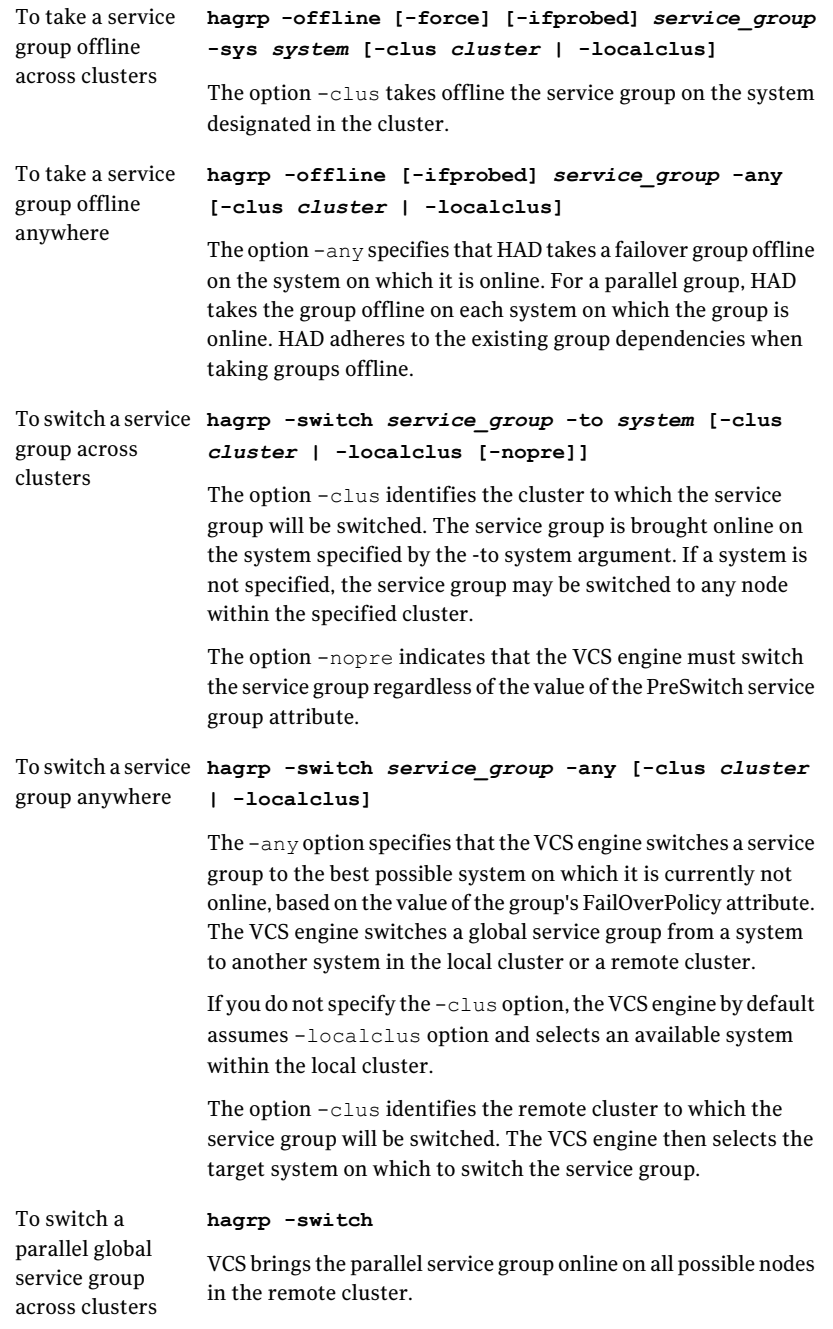

# Administering resources in a global cluster setup

<span id="page-526-0"></span>This topic describes how to administer resources.

See the hares (1M) manual page for more information.

#### To administer resources in a global cluster setup

Depending on the administrative task you want to perform for resources, run the hares command as follows:

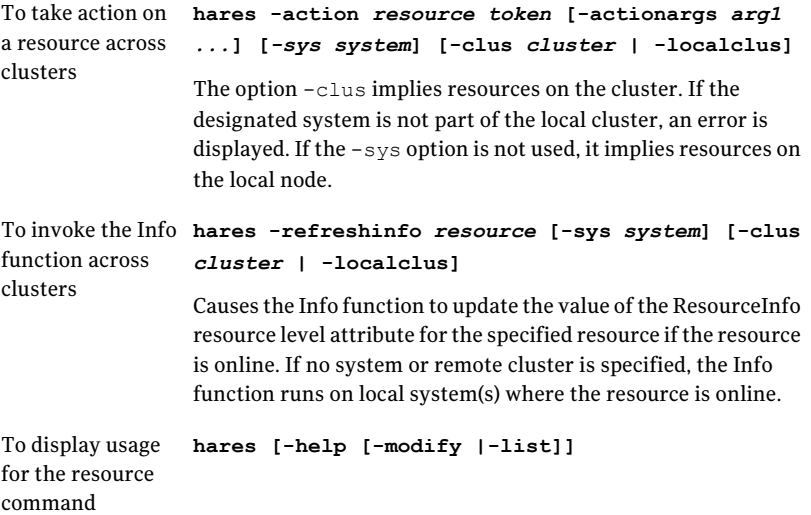

# Administering clusters in global cluster setup

<span id="page-526-1"></span>The topic includes commands that are used to administer clusters in a global cluster setup.

See the haclus (1M) manual page for more information.

#### To administer clusters in global cluster setup

Depending on the administrative task you want to perform on the clusters, run the haclus command as follows:

The variable *cluster* in the following commands represents the cluster.

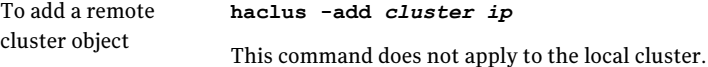

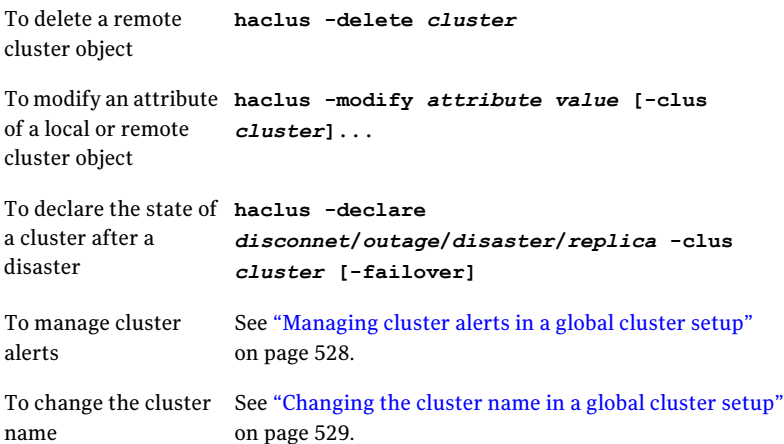

## Managing cluster alerts in a global cluster setup

<span id="page-527-0"></span>This topic includes commands to manage cluster alerts.

See the haalert (1M) manual page for more information.

#### To manage cluster alerts

Run the haalert command to manage cluster alerts.

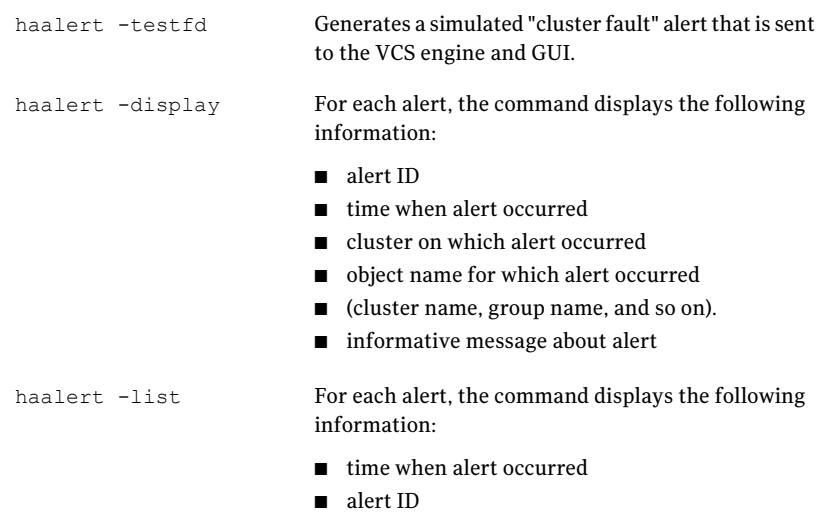

```
haalert -delete
alert_id -notes
"description"
```
Deletes a specific alert. You must enter a text message within quotes describing the reason for deleting the alert. The comment is written to the engine log as well as sent to any connected GUI clients.

<span id="page-528-0"></span>haalert -help Displays the usage text

### Changing the cluster name in a global cluster setup

This topic describes how to change the ClusterName attribute in a global cluster configuration. The instructions describe how to rename VCSPriCluster to VCSPriCluster2 in a two-cluster configuration, comprising clusters VCSPriCluster and VCSSecCluster configured with the global group AppGroup.

Before changing the cluster name, make sure the cluster is not part of any ClusterList, in the wide-area Heartbeat agent and in global service groups.

#### To change the name of a cluster

1 Run the following commands from cluster VCSPriCluster:

```
hagrp -offline ClusterService -any
hagrp -modify AppGroup ClusterList -delete VCSPriCluster
haclus -modify ClusterName VCSPriCluster2
hagrp -modify AppGroup ClusterList -add VCSPriCluster2 0
```
2 Run the following commands from cluster VCSSecCluster:

```
hagrp -offline ClusterService -any
hagrp -modify appgrp ClusterList -delete VCSPriCluster
hahb -modify Icmp ClusterList -delete VCSPriCluster
haclus -delete VCSPriCluster
haclus -add VCSPriCluster2 your_ip_address
hahb -modify Icmp ClusterList -add VCSPriCluster2
hahb -modify Icmp Arguments your_ip_address -clus VCSPriCluster2
hagrp -modify AppGroup ClusterList -add VCSPriCluster2 0
hagrp -online ClusterService -any
```
3 Run the following command from the cluster renamed to VCSPriCluster2:

**hagrp -online ClusterService -any**

# Administering heartbeats in a global cluster setup

<span id="page-529-0"></span>This topic includes commands that are used to administer heartbeats. See the hahb (1M) manual page for more information.

#### To administer heartbeats in a global cluster setup

Depending on the administrative task you want to perform for heartbeats, run the hahb command as follows:

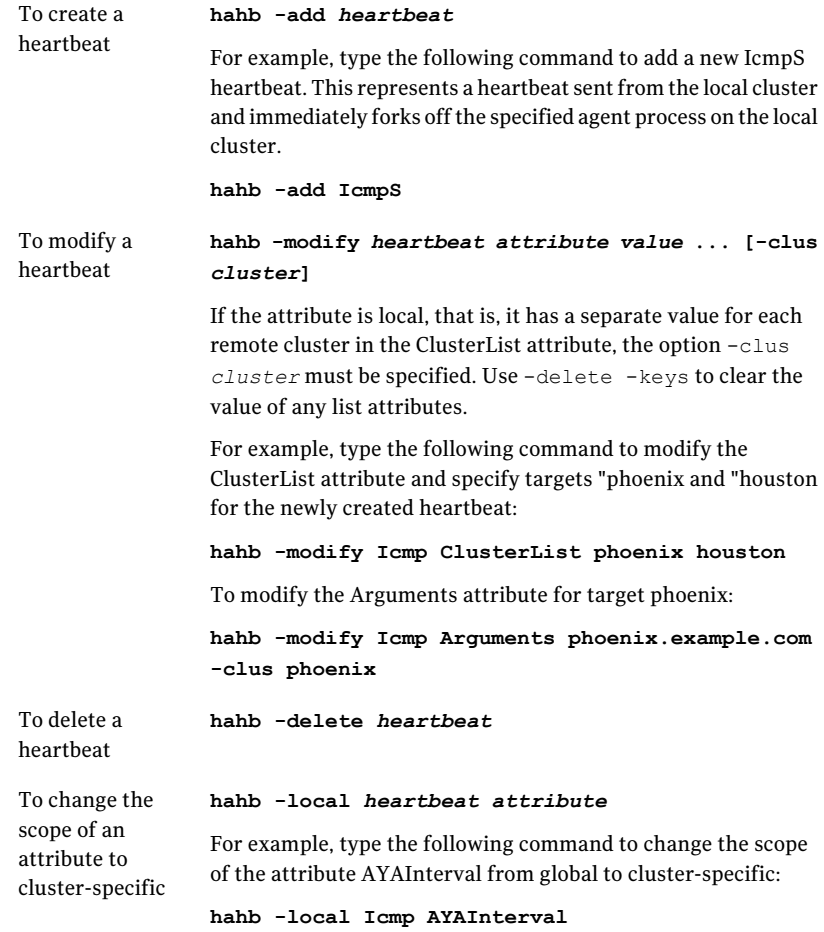

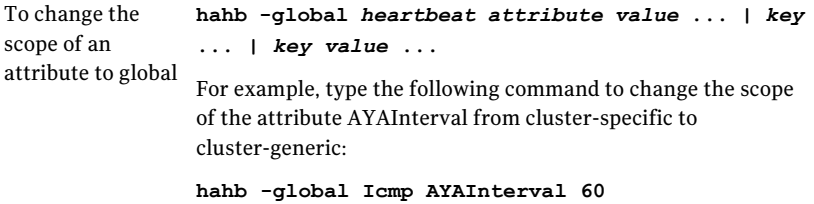

Administering global clusters from the command line Administering heartbeats in a global cluster setup 532

Chapter

# Setting up replicated data clusters

This chapter includes the following topics:

- <span id="page-532-0"></span>[About replicated data clusters](#page-532-0)
- [How VCS replicated data clusters work](#page-533-0)

# About replicated data clusters

The Replicated Data Cluster (RDC) configuration provides both local high availability and disaster recovery functionality in a single VCS cluster.

You can set up RDC in a VCS environment using Veritas Volume Replicator (VVR).

A Replicated Data Cluster (RDC) uses data replication to assure data access to nodes. An RDC exists within a single VCS cluster. In an RDC configuration, if an application or a system fails, the application is failed over to another system within the current primary site. If the entire primary site fails, the application is migrated to a system in the remote secondary site (which then becomes the new primary).

For VVR replication to occur, the disk groups containing the Replicated Volume Group (RVG) must be imported at the primary and secondary sites. The replication service group must be online at both sites simultaneously, and must be configured as a hybrid VCS service group.

The application service group is configured as a failover service group. The application service group must be configured with an *onlinelocal hard* dependency on the replication service group.

Note:VVR supports multiple replication secondary targets for any given primary. However, RDC for VCS supports only one replication secondary for a primary.

An RDC configuration is appropriate in situations where dual dedicated LLT links are available between the primary site and the disaster recovery secondary site but lacks shared storage or SAN interconnect between the primary and secondary data centers. In an RDC, data replication technology is employed to provide node access to data in a remote site.

<span id="page-533-0"></span>Note: You must use dual dedicated LLT links between the replicated nodes.

# How VCS replicated data clusters work

To understand how a replicated data cluster configuration works, let us take the example of an application configured in a VCS replicated data cluster. The configuration has two system zones:

- Primary zone (zone 0) comprising nodes located at the primary site and attached to the primary storage
- Secondary zone (zone 1) comprising nodes located at the secondary site and attached to the secondary storage

The application is installed and configured on all nodes in the cluster. Application data is located on shared disks within each RDC zone and is replicated across RDC zones to ensure data concurrency. The application service group is online on a system in the current primary zone and is configured to fail over in the cluster.

Figure 18-1 depicts an application configured on a VCS replicated data cluster.

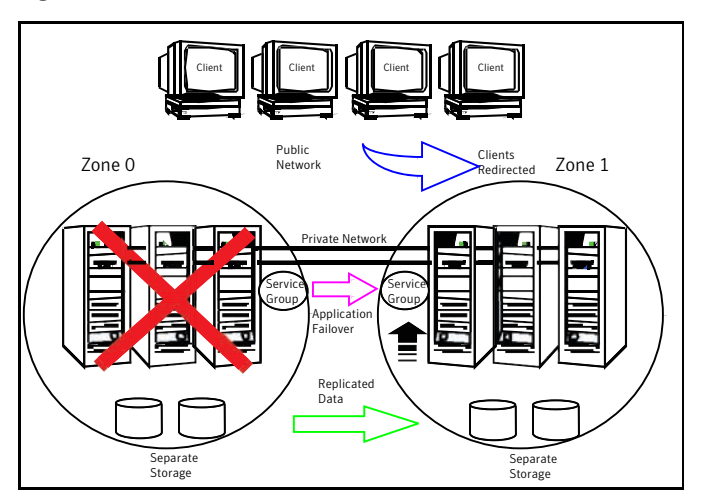

Figure 18-1 A VCS replicated data cluster configuration

In the event of a system or application failure, VCS attempts to fail over the application service group to another system within the same RDC zone. However, in the event that VCS fails to find a failover target node within the primary RDC zone, VCS switches the service group to a node in the current secondary RDC zone (zone 1). VCS also redirects clients once the application is online on the new location.

Setting up replicated data clusters How VCS replicated data clusters work 536

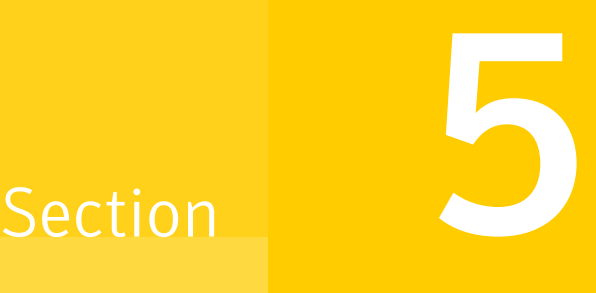

# Troubleshooting and performance

- [Chapter 19. VCS performance considerations](#page-538-0)
- [Chapter 20. Troubleshooting and recovery for VCS](#page-556-0)

Chapter

# <span id="page-538-0"></span>VCS performance considerations

This chapter includes the following topics:

- [How cluster components affect performance](#page-538-1)
- [How cluster operations affect performance](#page-542-0)
- [Monitoring CPU usage](#page-550-0)
- [VCS agent statistics](#page-552-0)
- <span id="page-538-1"></span>[About VCS performance with non-HA products](#page-554-0)
- [About VCS performance with SFW](#page-554-1)

# How cluster components affect performance

VCS and its agents run on the same systems as the applications. Therefore, VCS attempts to minimize its impact on overall system performance. The main components of clustering that have an impact on performance include the kernel; specifically, GAB and LLT, the VCS engine (HAD), and the VCS agents. For details on attributes or commands mentioned in the following sections, see the chapter on administering VCS from the command line and the appendix on VCS attributes.

See ["How kernel components \(GAB and LLT\) affect performance"](#page-539-0) on page 540.

See " [How the VCS engine \(HAD\) affects performance"](#page-540-0) on page 541.

See " [How agents affect performance"](#page-540-1) on page 541.

See ["How the VCS graphical user interfaces affect performance"](#page-542-1) on page 543.

## How kernel components (GAB and LLT) affect performance

<span id="page-539-0"></span>Typically, overhead of VCS kernel components is minimal. Kernel components provide heartbeat and atomic information exchange among cluster systems. By default, each system in the cluster sends two small heartbeat packets per second to other systems in the cluster.

Heartbeat packets are sent over all network links configured in the %VCS HOME%\comms\llt\llttab.txt configuration file.

System-to-system communication is load-balanced across all private network links. If a link fails, VCS continues to use all remaining links. Typically, network links are private and do not increase traffic on the public network or LAN. You can configure a public network (LAN) link as low-priority, which by default generates a small (approximately 64-byte) broadcast packet per second from each system, and which will carry data only when all private network links have failed.

### If the network adapters cannot ping each other, the cluster nodes may not get GAB membership

While configuring LLT over UDP, if the network adapters selected for the LLT communication cannot ping each other and you proceed with the cluster configuration, VCW configures the LLT service on the selected network adapters but the cluster nodes may not receive GAB membership and as a result the Veritas High Availability Engine, HAD, may fail to start.

You can confirm the GAB membership by running the following command:

gabconfig -a

If no port membership information is returned it indicates that GAB is not operating. This issue can be addressed in either of the following methods:

#### To address this issue using method 1

- 1 Reboot the cluster nodes that do not have GAB membership.
- 2 Verify the GAB operation in the cluster.

Type the following on the command prompt:

gabconfig -a

If GAB membership information is displayed for all cluster nodes, GAB is working correctly. However, if the appropriate GAB membership information is not returned for one or more nodes, GAB is not operating correctly. In that case, proceed to the next method.
#### To address this issue using method 2

1 Stop the LLT service in the cluster.

Type the following on the command prompt:

:net stop llt

- 2 Delete the cluster using VCW.
- 3 Ensure that the network adapters can ping each other and then re-create the cluster using VCW.

# How the VCS engine (HAD) affects performance

The VCS engine, HAD, runs as a daemon process. By default it runs as a high-priority process, which ensures it sends heartbeats to kernel components and responds quickly to failures. HAD runs logging activities in a separate thread to reduce the performance impact on the engine due to logging.

VCS runs in a loop waiting for messages from agents, ha commands, the graphical user interfaces, and the other systems. Under normal conditions, the number of messages processed by HAD is few. They mainly include heartbeat messages from agents and update messages from the global counter. VCS may exchange additional messages when an event occurs, but typically overhead is nominal even during events. Note that this depends on the type of event; for example, a resource fault may involve taking the group offline on one system and bringing it online on another system. A system fault invokes failing over all online service groups on the faulted system.

To continuously monitor VCS status, use the VCS graphical user interfaces or the command hastatus. Both methods maintain connection to VCS and register for events, and are more efficient compared to running commands like hastatus -summary or hasys in a loop.

The number of clients connected to VCS can affect performance if several events occur simultaneously. For example, if five GUI processes are connected to VCS, VCS sends state updates to all five. Maintaining fewer client connections to VCS reduces this overhead.

# How agents affect performance

The VCS agent processes have the most impact on system performance. Each agent process has two components: the agent framework and the agent functions. The agent framework provides common functionality, such as communication with the HAD, multithreading for multiple resources, scheduling threads, and

invoking functions. Agent functions implement agent-specific functionality. Review the performance guidelines to follow when configuring agents.

<span id="page-541-0"></span>See ["Monitoring resource type and agent configuration"](#page-541-0) on page 542.

### Monitoring resource type and agent configuration

By default, VCS monitors each resource every 60 seconds. You can change this by modifying the MonitorInterval attribute for the resource type. You may consider reducing monitor frequency for non-critical or resources with expensive monitor operations. Note that reducing monitor frequency also means that VCS may take longer to detect a resource fault.

By default, VCS also monitors offline resources. This ensures that if someone brings the resource online outside of VCS control, VCS detects it and flags a concurrency violation for failover groups. To reduce the monitoring frequency of offline resources, modify the OfflineMonitorInterval attribute for the resource type.

The VCS agent framework uses multithreading to allow multiple resource operations to run in parallel for the same type of resources. For example, a single Mount agent handles all mount resources. The number of agent threads for most resource types is 10 by default. To change the default, modify the NumThreads attribute for the resource type. The maximum value of the NumThreads attribute is 30.

Continuing with this example, the Mount agent schedules the monitor function for all mount resources, based on the MonitorInterval or OfflineMonitorInterval attributes. If the number of mount resources is more than NumThreads, the monitor operation for some mount resources may be required to wait to execute the monitor function until the thread becomes free.

Additional considerations for modifying the NumThreads attribute include:

- If you have only one or two resources of a given type, you can set NumThreads to a lower value.
- If you have many resources of a given type, evaluate the time it takes for the monitor function to execute and the available CPU power for monitoring. For example, if you have 50 mount points, you may want to increase NumThreads to get the ideal performance for the Mount agent without affecting overall system performance.

You can also adjust how often VCS monitors various functions by modifying their associated attributes. The attributes MonitorTimeout, OnlineTimeOut, and OfflineTimeout indicate the maximum time (in seconds) within which the monitor, online, and offline functions must complete or else be terminated. The default for the MonitorTimeout attribute is 60 seconds. The defaults for the OnlineTimeout

and OfflineTimeout attributes is 300 seconds. For best results, Symantec recommends measuring the time it takes to bring a resource online, take it offline, and monitor before modifying the defaults. Issue an online or offline command to measure the time it takes for each action. To measure how long it takes to monitor a resource, fault the resource and issue a probe, or bring the resource online outside of VCS control and issue a probe.

Agents typically run with normal priority. When you develop agents, consider the following:

- $\blacksquare$  If you write a custom agent, write the monitor function using C or C++. If you write a script-based monitor, VCS must invoke a new process each time with the monitor. This can be costly if you have many resources of that type.
- If monitoring the resources is proving costly, you can divide it into cursory, or shallow monitoring, and the more extensive deep (or in-depth) monitoring. Whether to use shallow or deep monitoring depends on your configuration requirements.

See About resource monitoring on page ?.

As an additional consideration for agents, properly configure the attribute SystemList for your service group. For example, if you know that a service group can go online on SystemA and SystemB only, do not include other systems in the SystemList. This saves additional agent processes and monitoring overhead.

# How the VCS graphical user interfaces affect performance

The VCS graphical user interface, Cluster Manager (Java Console) maintains a persistent connection to HAD, from which it receives regular updates regarding cluster status. For best results, run the GUI on a system outside the cluster to avoid impact on node performance.

# How cluster operations affect performance

Review the following topics that describe how the following operations on systems, resources, and service groups in the cluster affect performance:

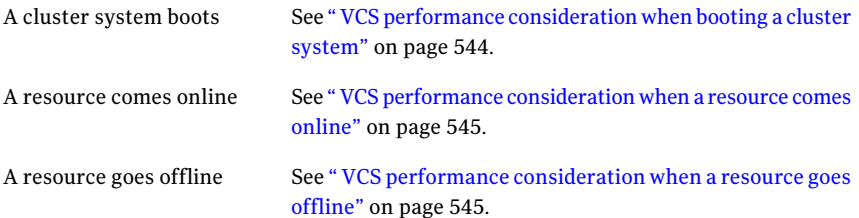

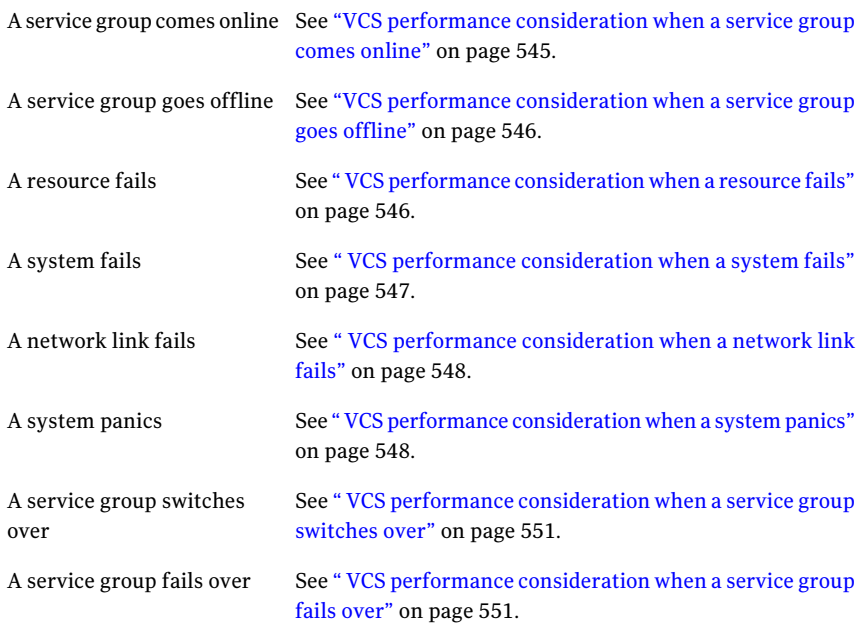

# VCS performance consideration when booting a cluster system

<span id="page-543-0"></span>When a cluster system boots, the kernel drivers and VCS process start in a particular order. If it is the first system in the cluster, VCS reads the cluster configuration file main.cf and builds an in-memory configuration database. This is the LOCAL\_BUILD state. After building the configuration database, the system transitions into the RUNNING mode. If another system joins the cluster while the first system is in the LOCAL\_BUILD state, it must wait until the first system transitions into RUNNING mode. The time it takes to build the configuration depends on the number of service groups in the configuration and their dependencies, and the number of resources per group and resource dependencies. VCS creates an object for each system, service group, type, and resource. Typically, the number of systems, service groups and types are few, so the number of resources and resource dependencies determine how long it takes to build the configuration database and get VCS into RUNNING mode. If a system joins a cluster in which at least one system is in RUNNING mode, it builds the configuration from the lowest-numbered system in that mode.

Note: Bringing service groups online as part of AutoStart occurs after VCS transitions to RUNNING mode.

# VCS performance consideration when a resource comes online

<span id="page-544-0"></span>The online function of an agent brings the resource online. This function may return before the resource is fully online. The subsequent monitor determines if the resource is online, then reports that information to VCS. The time it takes to bring a resource online equals the time for the resource to go online, plus the time for the subsequent monitor to execute and report to VCS.

Most resources are online when the online function finishes. The agent schedules the monitor immediately after the function finishes, so the first monitor detects the resource as online. However, for some resources, such as a database server, recovery can take longer. In this case, the time it takes to bring a resource online depends on the amount of data to recover. It may take multiple monitor intervals before a database server is reported online. When this occurs, it is important to have the correct values configured for the OnlineTimeout and OnlineWaitLimit attributes of the database server resource type.

# VCS performance consideration when a resource goes offline

<span id="page-544-2"></span><span id="page-544-1"></span>Similar to the online function, the offline function takes the resource offline and may return before the resource is actually offline. Subsequent monitoring confirms whether the resource is offline. The time it takes to offline a resource equals the time it takes for the resource to go offline, plus the duration of subsequent monitoring and reporting to VCS that the resource is offline. Most resources are typically offline when the offline function finishes. The agent schedules the monitor immediately after the offline function finishes, so the first monitor detects the resource as offline.

# VCS performance consideration when a service group comes online

The time it takes to bring a service group online depends on the number of resources in the service group, the service group dependency structure, and the time to bring the group's resources online. For example, if service group G1 has three resources, R1, R2, and R3 (where R1 depends on R2 and R2 depends on R3), VCS first onlines R3. When R3 is online, VCS onlines R2. When R2 is online, VCS onlines R1. The time it takes to online G1 equals the time it takes to bring all resources online. However, if R1 depends on both R2 and R3, but there was no dependency between them, the online operation of R2 and R3 is started in parallel. When both are online, R1 is brought online. The time it takes to online the group is Max (the time to online R2 and R3), plus the time to online R1. Typically, broader service group trees allow more parallel operations and can be brought online faster. More complex service group trees do not allow much parallelism and serializes the group online operation.

The time it takes to bring a service group online or take it offline also depends on the type of service group, such as fileshare, printshare, enterprise agent, etc.

For a fileshare service group, there are four factors that determine how long it takes to bring a fileshare online:

■ ShareSubDirectories

If set to 1, each child subdirectory is shared. the fileshare group's online entry point shares child folders in addition to parent folders.

■ Number of subdirectories

The greater the number of subdirectories being shared, the longer it takes to bring online, monitor, and take offline a fileshare service group.

■ Number of permissions

For each share, the online entry point applies the share permissions as configured.

■ AutoShare and AutoControl

By default, if ShareSubDirectories is set, the fileshare service group monitors new directories and shares them. AutoShare occurs in the monitor entry points.

<span id="page-545-0"></span>For a printshare service group, the number of printers configured in the service group determines the time required for the service group to come online. The greater the number of printers, the more time required to bring the group online, monitor it, and take it offline.

# VCS performance consideration when a service group goes offline

<span id="page-545-1"></span>Taking service groups offline works from the top down, as opposed to the online operation, which works from the bottom up. The time it takes to offline a service group depends on the number of resources in the service group and the time to offline the group's resources. For example, if service group G1 has three resources, R1, R2, and R3 where R1 depends on R2 and R2 depends on R3, VCS first offlines R1. When R1 is offline, VCS offlines R2. When R2 is offline, VCS offlines R3. The time it takes to offline G1 equals the time it takes for all resources to go offline.

# VCS performance consideration when a resource fails

The time it takes to detect a resource fault or failure depends on the MonitorInterval attribute for the resource type. When a resource faults, the next monitor detects it. The agent may not declare the resource as faulted if the ToleranceLimit attribute is set to non-zero. If the monitor function reports offline more often than the number set in ToleranceLimit, the resource is declared faulted. However, if the resource remains online for the interval designated in the

ConfInterval attribute, previous reports of offline are not counted against ToleranceLimit.

When the agent determines that the resource is faulted, it calls the clean function (if implemented) to verify that the resource is completely offline. The monitor following clean verifies the offline. The agent then tries to restart the resource according to the number set in the RestartLimit attribute (if the value of the attribute is non-zero) before it gives up and informs HAD that the resource is faulted. However, if the resource remains online for the interval designated in ConfInterval, earlier attempts to restart are not counted against RestartLimit.

<span id="page-546-0"></span>In most cases, ToleranceLimit is 0. The time it takes to detect a resource failure is the time it takes the agent monitor to detect failure, plus the time to clean up the resource if the clean function is implemented. Therefore, the time it takes to detect failure depends on the MonitorInterval, the efficiency of the monitor and clean (if implemented) functions, and the ToleranceLimit (if set).

# VCS performance consideration when a system fails

When a system crashes or is powered off, it stops sending heartbeats to other systems in the cluster. By default, other systems in the cluster wait 21 seconds before declaring it dead. The time of 21 seconds derives from 16 seconds default timeout value for LLT peer inactive timeout, plus 5 seconds default value for GAB stable timeout.

The default peer inactive timeout is 16 seconds, and can be modified in the %VCS\_HOME%\comms\llt\llttab.txt file.

For example, to specify 12 seconds:

**set-timer peerinact:1200**

Note: After modifying the peer inactive timeout, you must unconfigure, then restart LLT before the change is implemented. To unconfigure LLT, type lltconfig -u. To restart LLT, type lltconfig -c.

GAB stable timeout can be changed by specifying:

**gabconfig -t** *timeout\_value\_milliseconds*

Though this can be done, we do not recommend changing the values of the LLT peer inactive timeout and GAB stable timeout.

If a system boots, it becomes unavailable until the reboot is complete. The reboot process kills all processes, including HAD. When the VCS process is killed, other systems in the cluster mark all service groups that can go online on the rebooted system as autodisabled. The AutoDisabled flag is cleared when the system goes offline. As long as the system goes offline within the interval specified in the ShutdownTimeout value, VCS treats this as a system reboot. You can modify the default value of the ShutdownTimeout attribute.

<span id="page-547-0"></span>See [System attributes](#page-654-0) on page 655.

# VCS performance consideration when a network link fails

If a system loses a network link to the cluster, other systems stop receiving heartbeats over the links from that system. LLT detects this and waits for 16 seconds before declaring the system lost a link.

See " [VCS performance consideration when a system fails"](#page-546-0) on page 547.

You can modify the LLT peer inactive timeout value in the %VCS\_HOME%\comms\llt\llttab.txt file.

For example, to specify 12 seconds:

```
set-timer peerinact:1200
```
<span id="page-547-1"></span>Note: After modifying the peer inactive timeout, you must unconfigure, then restart LLT before the change is implemented. To unconfigure LLT, type  $\text{llt}$  config -u. To restart LLT, type lltconfig -c.

# VCS performance consideration when a system panics

There are several instances in which GAB will intentionally panic a system. For example, GAB panics a system if it detects an internal protocol error or discovers an LLT node-ID conflict. Other instances are as follows:

- Client process failure See ["About GAB client process failure"](#page-548-0) on page 549.
- Registration monitoring See ["About registration monitoring"](#page-548-1) on page 549.
- Network failure See ["About network failure"](#page-549-0) on page 550.
- Quick reopen See ["About quick reopen"](#page-549-1) on page 550.

# <span id="page-548-0"></span>About GAB client process failure

If a GAB client process such as HAD fails to heartbeat to GAB, the process is killed. If the process hangs in the kernel and cannot be killed, GAB halts the system. If the  $-k$  option is used in the gabconfig command, GAB tries to kill the client process until successful, which may have an impact on the entire cluster. If the  $-$ b option is used in  $q_{\text{abc}}$  of  $f_{\text{sq}}$ , GAB does not try to kill the client process. Instead, it panics the system when the client process fails to heartbeat. This option cannot be turned off once set.

HAD heartbeats with GAB at regular intervals. The heartbeat timeout is specified by HAD when it registers with GAB; the default is 15 seconds. If HAD gets stuck within the kernel and cannot heartbeat with GAB within the specified timeout, GAB tries to kill HAD by sending a SIGABRT signal. If it does not succeed, GAB sends a SIGKILL and closes the port. By default, GAB tries to kill HAD five times before closing the port. The number of times GAB tries to kill HAD is a kernel tunable parameter, gab kill ntries, and is configurable. The minimum value for this tunable is 3 and the maximum is 10.

This is an indication to other nodes that HAD on this node has been killed. Should HAD recover from its stuck state, it first processes pending signals. Here it will receive the SIGKILL first and get killed.

<span id="page-548-1"></span>After sending a SIGKILL, GAB waits for a specific amount of time for HAD to get killed. If HAD survives beyond this time limit, GAB panics the system. This time limit is a kernel tunable parameter, gab isolate time and is configurable. The minimum value for this timer is 16 seconds and maximum is 4 minutes.

# About registration monitoring

The registration monitoring feature lets you configure GAB behavior when HAD is killed and does not reconnect after a specified time interval.

This scenario may occur in the following situations:

- The system is very busy and the hashadow process cannot restart HAD.
- The HAD and hashadow processes were killed by user intervention.
- The hashadow process restarted HAD, but HAD could not register.
- A hardware failure causes termination of the HAD and hashadow processes.
- Any other situation where the HAD and hashadow processes are not run.

When this occurs, the registration monitoring timer starts. GAB takes action if HAD does not register within the time defined by the VCS\_GAB\_RMTIMEOUT parameter, which is defined in the vcsenv file. The default value for VCS\_GAB\_RMTIMEOUT is 200 seconds.

When HAD cannot register after the specified time period, GAB logs a message every 15 seconds saying it will panic the system.

You can control GAB behavior in this situation by setting the VCS\_GAB\_RMACTION parameter in the vcsenv file.

■ To configure GAB to panic the system in this situation, set:

VCS\_GAB\_RMACTION=panic

In this configuration, killing the HAD and hashadow processes results in a panic unless you start HAD within the registration monitoring timeout interval.

■ To configure GAB to log a message in this situation, set:

VCS\_GAB\_RMACTION=SYSLOG

The default value of this parameter is SYSLOG, which configures GAB to log a message when HAD does not reconnect after the specified time interval. In this scenario, you can choose to restart HAD (using hastart) or restart the GAB service.

<span id="page-549-0"></span>When you enable registration monitoring, GAB takes no action if the HAD process unregisters with GAB normally, that is if you stop HAD using the hastop command.

## About network failure

If a network partition occurs, a cluster can split into two or more separate sub-clusters. When two clusters join as one, GAB ejects one sub-cluster. GAB prints diagnostic messages and sends iofence messages to the sub-cluster being ejected.

The systems in the sub-cluster process the iofence messages depending on the type of GAB port that a user client process or a kernel module uses:

- If the GAB client is a user process, then GAB tries to kill the client process.
- If the GAB client is a kernel module, then GAB panics the system.

<span id="page-549-1"></span>The gabconfig command's  $-k$  and  $-j$  options apply to the user client processes. The  $-k$  option prevents GAB from panicking the system when it cannot kill the user processes. The  $-i$  option panics the system and does not kill the user process when GAB receives the iofence message.

## About quick reopen

If a system leaves cluster and tries to join the cluster before the new cluster is configured (default is five seconds), the system is sent an iofence message with

<span id="page-550-0"></span>reason set to "quick reopen". When the system receives the message, it tries to kill the client process.

# VCS performance consideration when a service group switches over

<span id="page-550-1"></span>The time it takes to switch a service group equals the time to offline a service group on the source system, plus the time to bring the service group online on the target system.

# VCS performance consideration when a service group fails over

The time it takes to fail over a service group when a resource faults equals the following:

- The time it takes to detect the resource fault
- The time it takes to offline the service group on source system
- The time it takes for the VCS policy module to select target system
- The time it takes to bring the service group online on target system

The time it takes to fail over a service group when a system faults equals the following:

- The time it takes to detect system fault
- The time it takes to offline the dependent service groups on other running systems
- The time it takes for the VCS policy module to select target system
- The time it takes to bring the service group online on target system

The time it takes the VCS policy module to determine the target system is negligible in comparison to the other factors.

If you have a firm group dependency and the child group faults, VCS offlines all immediate and non-immediate parent groups before bringing the child group online on the target system. Therefore, the time it takes a parent group to be brought online also depends on the time it takes the child group to be brought online.

# Monitoring CPU usage

VCS includes a system attribute, CPUUsageMonitoring, which monitors CPU usage on a specific system and notifies the administrator when usage has been exceeded.

The default values for the CPUUsageMonitoring attribute are:

- $\blacksquare$  Enabled = 0
- $\blacksquare$  NotifyThreshold = 0
- $\blacksquare$  NotifyTimeLimit = 0
- $\blacksquare$  ActionThreshold = 0
- $ActionTimeLimit = 0$
- $Action = NONE$

The values for ActionTimeLimit and NotifyTimeLimit represent the time in seconds. The values for ActionThreshold and NotifyThreshold represent the threshold in terms of CPU percentage utilization.

If Enabled is set to 1, HAD monitors the usage and updates CPUUsage attribute. If Enabled is set to 0 (default), HAD does not monitor the usage.

If the system's CPU usage continuously exceeds the value set in NotifyThreshold for a duration greater than the value set in NotifyTimeLimit, HAD sends notification via an SNMP trap or SMTP message.

If the CPU usage continuously exceeds the value set in NotifyThreshold for a duration greater than the value set in NotifyTimeLimit, subsequent notifications are sent after five minutes to avoid sending notifications too frequently (if the NotifyTimeLimit value is set to a value less than five minutes). In this case, notification is sent after the first interval of NotifyTimeLimit. As CPU usage continues to exceed the threshold value, notifications are sent after five minutes. If the values of NotifyThreshold or NotifyTimeLimit are set to 0, no notification is sent.

If system's CPU usage exceeds the value set in ActionThreshold continuously for a duration greater than the value set in ActionTimeLimit, the specified action is taken. If the CPU usage continuously exceeds the ActionThreshold for a duration greater than the value set in ActionTimeLimit, subsequent action is taken after five minutes to avoid taking action too frequently (if the ActionTimeLimit value is set to less than five minutes). In this case action is taken after the first interval of ActionTimeLimit. As CPU usage continues to exceed the threshold value, action is taken after five minutes. If the values of ActionThreshold or ActionTimeLimit are set to 0, no action is taken. Actions can have one of the following values:

NONE: No action will be taken and the message is logged in the VCS engine log.

REBOOT: System is rebooted.

CUSTOM: The cpuusage trigger is invoked.

# VCS agent statistics

You can configure VCS to track the time taken for monitoring resources.

You can also detect potential problems with resources and systems on which resources are online by analyzing the trends in the time taken by the resource's monitor cycle. Note that VCS keeps track of monitor cycle times for online resources only.

VCS calculates the time taken for a monitor cycle to complete and computes an average of monitor times after a specific number of monitor cycles and stores the average in a resource-level attribute.

VCS also tracks increasing trends in the monitor cycle times and sends notifications about sudden and gradual increases in monitor times.

VCS uses the following parameters to compute the average monitor time and to detect increasing trends in monitor cycle times:

- Frequency: The number of monitor cycles after which the monitor time average is computed and sent to the VCS engine. For example, if Frequency is set to 10, VCS computes the average monitor time after every 10 monitor cycles.
- ExpectedValue: The expected monitor time (in milliseconds) for a resource. VCS sends a notification if the actual monitor time exceeds the expected monitor time by the ValueThreshold. So, if you set this attribute to 5000 for a FileOnOff resource, and if ValueThreshold is set to 40%, VCS will send a notification only when the monitor cycle for the FileOnOff resource exceeds the expected time by over 40%, that is 7000 milliseconds.
- ValueThreshold: The maximum permissible deviation (in percent) from the expected monitor time. When the time for a monitor cycle exceeds this limit, VCS sends a notification about the sudden increase or decrease in monitor time.

For example, a value of 100 means that VCS sends a notification if the actual monitor time deviates from the expected time by over 100%.

VCS sends these notifications conservatively. If 12 consecutive monitor cycles exceed the threshold limit, VCS sends a notification for the first spike, and then a collective notification for the next 10 consecutive spikes.

■ AvgThreshold: The threshold value (in percent) for increase in the average monitor cycle time for a resource.

VCS maintains a running average of the time taken by the monitor cycles of a resource. The first such computed running average is used as a benchmark average. If the current running average for a resource differs from the benchmark average by more than this threshold value, VCS regards this as a

sign of gradual increase or decrease in monitor cycle times and sends a notification about it for the resource. Whenever such an event occurs, VCS resets the internally maintained benchmark average to this new average. VCS sends notifications regardless of whether the deviation is an increase or decrease in the monitor cycle time.

For example, a value of 25 means that if the actual average monitor time is 25% more than the benchmark monitor time average, VCS sends a notification.

# Tracking monitor cycle times

VCS marks sudden changes in monitor times by comparing the time taken for each monitor cycle with the ExpectedValue. If this difference exceeds the ValueThreshold, VCS sends a notification about the sudden change in monitor time. Note that VCS sends this notification only if monitor time increases.

VCS marks gradual changes in monitor times by comparing the benchmark average and the moving average of monitor cycle times. VCS computes the benchmark average after a certain number of monitor cycles and computes the moving average after every monitor cycle. If the current moving average exceeds the benchmark average by more than the AvgThreshold, VCS sends a notification about this gradual change in the monitor cycle time.

# VCS attributes enabling agent statistics

This topic describes the attributes that enable VCS agent statistics.

MonitorStatsParam  $\;$  A resource type-level attribute, which stores the required parameter values for calculating monitor time statistics.

```
static str MonitorStatsParam = { Frequency = 10,
ExpectedValue = 3000, ValueThreshold = 100,
AvqThreshold = 40 }
```
- Frequency: Defines the number of monitor cycles after which the average monitor cycle time should be computed and sent to the engine. If configured, the value for this attribute must be between 1 and 30. It is set to 0 by default.
- ExpectedValue: The expected monitor time in milliseconds for all resources of this type. Default=3000.
- ValueThreshold: The acceptable percentage difference between the expected monitor cycle time (ExpectedValue) and the actual monitor cycle time. Default=100.
- AvgThreshold: The acceptable percentage difference between the benchmark average and the moving average of monitor cycle times. Default=40

```
MonitorTimeStats    Stores the average time taken by a number of monitor cycles specified
                   by the Frequency attribute along with a timestamp value of when the
                    average was computed.
                    str MonitorTimeStats\{ \} = \{ \text{Avg} = "0", \text{TS} = "" \}This attribute is updated periodically after a number of monitor cycles
                    specified by the Frequency attribute. If Frequency is set to 10, the
                    attribute stores the average of 10 monitor cycle times and is updated
                    after every 10 monitor cycles.
                   The default value for this attribute is 0.
                   A flag that specifies whether VCS keeps track of the monitor times
                   for the resource.
                   boolean ComputeStats = 0
                   The value 0 indicates that VCS will not keep track of the time taken
                   by the monitor routine for the resource. The value 1 indicates that
                   VCS keeps track of the monitor time for the resource.
ComputeStats
```
The default value for this attribute is 0.

# About VCS performance with non-HA products

To ensure optimum performance, it is important to evaluate the impact of non-HA products on cluster nodes. Evaluating factors such as the complexity of the VCS configuration, the capacity of the hardware to host multiple applications, and the intended use of the product will assist you in determining how and where to host the applications.

When modifying the system, consider whether or not the change will cause the service group to fault. A simple task such as Windows Explorer browsing fileshares hosted by VCS may seem harmless, but it would prevent VCS from failing over because the drive is locked by another application.

# About VCS performance with SFW

If you use Veritas Storage Foundation for Windows (SFW) on clustered nodes, we strongly recommend the following:

■ Carefully evaluate changes to underlying storage. Typically, changes to the volume and disk group configurations require corresponding changes to the VCS configuration. Common changes include unassigning or reassigning the drive letters, splitting or joining a disk group, or snapshotting the volume. Prior to implementing these types of changes, evaluate your configuration to determine whether to freeze, offline, or fail over the VCS service groups to avoid faulting the groups inadvertently.

- Like Cluster Manager, the SFW GUI runs under the Java Runtime environment and maintains a persistent connection to the SFW engine, from which it receives regular updates regarding status. For best results, run the SFW GUI on a system outside the cluster. This will avoid potential impact on node performance.
- Certain SFW operations, such as rescan, resync, etc., are CPU-intensive and can affect VCS performance. The VCS kernel module GAB expects the VCS engine, HAD, to send heartbeats that ensure the engine is functioning properly. If the heartbeat interval exceeds five seconds the engine logs an error.

By default, if GAB does not receive a heartbeat from HAD within 15 seconds, GAB assumes something is wrong and kills HAD (which then gets restarted by hashadow). You can tune this interval by changing the value of the system variable VCS\_GAB\_TIMEOUT, which specifies the number of seconds GAB waits for a heartbeat before killing HAD.

Chapter

# Troubleshooting and recovery for VCS

This chapter includes the following topics:

- [VCS message logging](#page-556-0)
- [Handling network failure](#page-559-0)
- [Troubleshooting VCS startup](#page-565-0)
- [Troubleshooting secure clusters](#page-577-0)
- [Troubleshooting service groups](#page-578-0)
- [Troubleshooting resources](#page-580-0)
- [Troubleshooting notification](#page-582-0)
- <span id="page-556-0"></span>■ [Troubleshooting and recovery for global clusters](#page-582-1)
- [Troubleshooting the steward process](#page-585-0)
- **VCS** utilities

# VCS message logging

VCS generates two error message logs: the engine log and the agent log. Log file names are appended by letters. Letter A indicates the first log file, B the second, C the third, and so on.

The engine log is located at %VCS\_HOME%\log\engine\_A.txt. The format of engine log messages is:

Timestamp (Year/MM/DD) | Mnemonic | Severity | UMI| Message Text

The agent log components are defined as follows:

- Timestamp: the date and time the message was generated.
- Mnemonic: the string ID that represents the product (for example, VCS).
- Severity: levels include CRITICAL, ERROR, WARNING, NOTICE, and INFO (most to least severe, respectively).
- UMI: a unique message ID.
- Message Text: the actual message generated by VCS.

A typical engine log resembles:

```
2011/02/10 16:08:09 VCS INFO V-16-1-10077 received new cluster
membership.
```
The agent log is located at %VCS\_HOME%\log\*agent*\_A.txt. The format of agent log messages is:

```
Timestamp (Year/MM/DD) | Mnemonic | Severity | UMI | Agent Type |
Resource Name | Entry Point | Message Text
```
#### A typical agent log resembles:

```
2011/02/23 10:38:23 VCS WARNING V-16-2-23331
Oracle:VRT:monitor:Open for ora_lgwr failed, setting cookie to
null.
```
# VCW logs

The VCS Cluster Configuration Wizard (VCW) log is located at %allusersprofile%\Application Data\Veritas\Cluster Server\vcw.log.

Here, *%allusersprofile%* is the file system directory containing application data for all users. A typical path is  $C:\D$ ocuments and Settings\All Users\.

The format of the VCW log is

ThreadID | Message Text

- ThreadID: the ID of the thread initiated by VCW.
- Message Text: the actual message generated by VCW.

A typical VCW log resembles:

```
00000576-00000264: ExecMethod return 00000000.
00000576-00000110: CRegistry::Query for VCS License failed.
Error=0x00000000
00000576-00000264: ExecMethod return 00000000.
```

```
00000576-00000264: ExecMethod return 00000001.
00000576-00000127: QueryDWORDValue returned 0x00000001
00000576-00000132: CRegistry::Query for VxSS Root information failed.
Error=0x00000001
```
# VCWsilent logs

The VCW silent log is located at <currentdirectory>\vcwsilent.log.

Here, *<currentdirectory>* is the directory from where the VCWsilent.exe is run.

A typical VCWsilent log resembles:

```
00005540-00000064: 5540: STARTING - Discovering NICs on the
selected machines...
00009956-00000064: 9956: STARTING - Generating private network
related files...
00009956-00000048: 9956: COMPLETED - Gererating LLT host
files...
00009956-00000048: 9956: COMPLETED - Generating GAB tab files...
00009956-00000048: 9956: COMPLETED - Generating main.cf file...
00009956-00000064: 9956: STARTING - Configuring LLT on all the nodes.
00009956-00000048: 9956: COMPLETED - Configuring LLT on all the
nodes.
```
# Solutions wizard logs

The Solutions Configuration Center (SCC) provides access to many wizards. However, the following three wizards are built in to the Solutions Configuration Center:

- Disaster Recovery Wizard
- Fire Drill Wizard
- Quick Recovery Configuration Wizard

These solutions wizards are launched only from the Solutions Configuration Center, whereas other wizards can be launched from product consoles or the Start menu.

Logs created by these solutions wizards are located in the following paths:

For Windows Server:

C:\ProgramData\Veritas\winsolutions\log

# Message catalogs

VCS includes multilingual support for message catalogs. Most binary message catalogs (BMCs), are stored in %VCS\_HOME%\messages\language\. The catalogs gab.bmc and llt.bmc are stored in  $VCS$  ROOT%\comms\messages\language\. The variable *language* represents a two-letter abbreviation. For example, en represents English.

The VCS command-line interface displays error/success messages in any language supported by VCS. The hamsg command displays the VCS engine logs in VCS-supported languages.

<span id="page-559-1"></span>See [Table 20-1](#page-559-1) on page 560. shows the complete list of BMCs.

| <b>Module Name</b>            | <b>Description</b>                  |
|-------------------------------|-------------------------------------|
| VRTSvcsAqfw.bmc               | VCS agent framework messages        |
| VRTSvcsAlerts.bmc             | Alerts messages                     |
| VRTSvcsApi.bmc                | VCS API messages                    |
| VRTSvcsCommon.bmc             | Common messages                     |
| VRTSvcsHad.bmc                | VCS engine (HAD) messages           |
| VRTSvcsHbfw.bmc               | VCS heartbeat framework messages    |
| VRTSvcsTriqqers.bmc           | VCS triggers messages               |
| VRTSvcsAgentplatform.bmc      | VCS bundled agent messages          |
| VRISvcsplatformagent name.bmc | VCS enterprise agent messages       |
| VRTSvcsWac.bmc                | Wide-area connector messages        |
| gab.bmc                       | GAB command-line interface messages |
| llt.bmc                       | LLT command-line interface messages |

Table 20-1 Binary message catalogs

# Handling network failure

<span id="page-559-0"></span>VCS protects against network partitions by requiring that all systems be connected by two or more communication channels. In a VCS cluster, all systems send heartbeats to each other across communication channels. If a system's heartbeats are not received across one channel, VCS detects that the channel has failed. If a

system's heartbeats are not received across any channels, VCS detects that the system has failed. The services running on that system are then restarted on another.

VCS continues to operate as a single cluster when at least one network channel exists between the systems. However, when only one channel remains, failover due to system failure is disabled. Even after the last network connection is lost, VCS continues to operate as partitioned clusters on each side of the failure.

For more information on protecting your cluster against network failure: See ["Verifying LLT, GAB, and cluster operation"](#page-567-0) on page 568.

# Disabling failover

When VCS loses communication with a system, a new regular membership is issued that excludes the departed system. VCS must then determine if it should restart that system's services, or if the system is running services outside of communication with VCS. Two conditions indicate that the system could still be running the services:

- Prior to the system's departure, the systems remaining in the new membership were connected to the departed system by only one communication channel.
- The departed system continues writing heartbeats to disk. VCS detects these conditions using the jeopardy membership.

If there is at least one system in the new regular membership that was not part of the prior jeopardy membership, then failover is disabled only for those systems that left the regular membership and were part of the prior jeopardy membership. Failover is also disabled for systems that are in the new jeopardy membership and outside of the new regular membership. This indicates these systems are actively writing heartbeats to disk. If there are no systems in the new regular membership that were not part of the previous jeopardy membership, failover is disabled for all systems that have departed. This indicates that connections from the remaining systems to all systems in the prior regular membership were potentially unreliable.

# Example of how VCS handles network failure

In the following example, a single cluster has two networks connecting four nodes.

Figure 20-1 shows an example of a single VCS clusters with four nodes and two networks connecting them.

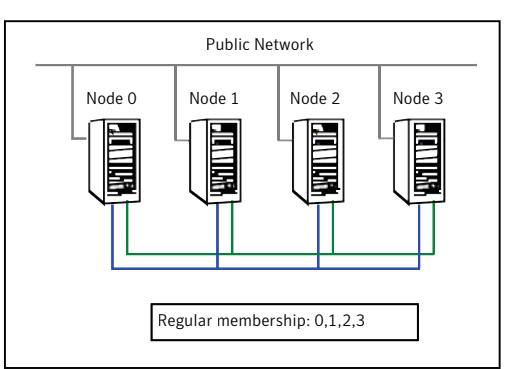

#### Figure 20-1 VCS and network failure: Four node cluster

## Jeopardy scenario: link failure

In this scenario, a link to node 2 fails, leaving the node with only one possible heartbeat.

Figure 20-2 shows a jeopardy scenario within a four node cluster where a link to node 2 fails.

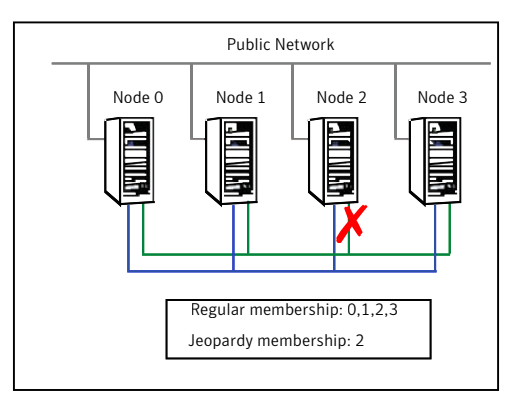

Figure 20-2 VCS and network failure: Link to node 2 fails.

A new cluster membership is issued with nodes 0, 1, 2, and 3 in the regular membership and node 2 in a jeopardy membership. All normal cluster operations continue, including normal failover of service groups due to resource fault.

## Jeopardy scenario: link and node failure

Consider that in the previous link-failure scenario, node 2 fails due to a power fault.

Figure 20-3 shows a jeopardy scenario, where node 2 fails and subsequently the service groups running on node 2 also fail leading to link and node failure.

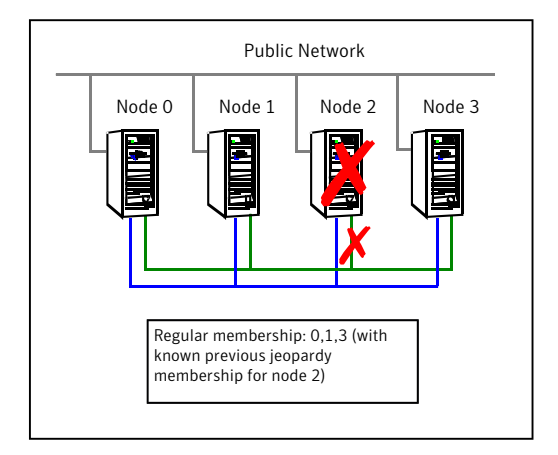

Figure 20-3 VCS and network failure: Node 2 in jeopardy membership

All other systems recognize that node 2 has faulted. In this situation, a new membership is issued for nodes 0, 1 and 3 as regular members. Since node 2 was in a jeopardy membership, service groups running on node 2 are autodisabled, so no other node can assume ownership of these service groups. If the node is actually failed, the system administrator can clear the AutoDisabled flag on the service groups in question and online the groups on other systems in the cluster.

### Jeopardy scenario: failure of all links

In the scenario depicted in the illustration below, node 2 loses both heartbeats.

See ["The -scsitest command options"](#page-593-0) on page 594. shows a jeopardy scenario where node 2 loses both heartbeats.

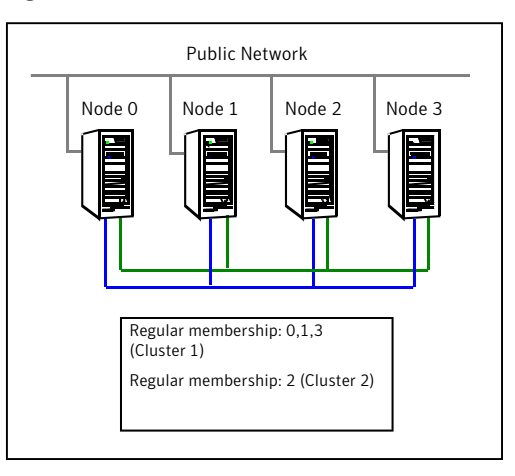

Figure 20-4 VCS and network failure: Node 2 forms a single-node-mini cluster

In this situation, a new membership is issued for node 0, 1 and 3 as regular members. Since node 2 was in a jeopardy membership, service groups running on node 2 are autodisabled, so no other node can assume ownership of these service groups. Nodes 0, 1 and 3 form a mini-cluster. Node 2 forms another single-node mini-cluster. All service groups that were present on nodes 0, 1 and 3 are autodisabled on node 2.

# Network partitioning

With VCS, two or more communication channels guard against network partitioning; a condition where a failure on the network is misinterpreted as a failure of one or more systems in the cluster. If one system in the cluster assumes wrongly that another system has failed, it may restart applications already running on the other system, thereby corrupting the data.

Using a second communication channel enables VCS to distinguish between network and system failures. If all but one network channel fails, VCS enters a degraded mode that disables automatic application failover caused by system failure. If the last network channel fails, VCS splits into multiple "mini-clusters" without failing over or shutting down applications. This design enables administrative services to operate uninterrupted; for example, you can use VCS to shut down applications during system maintenance. When connections are restored, systems will attempt to rejoin into a single cluster. By default, GAB kills processes associated with ports on rejoining systems. To avoid potential data corruption during rejoin, add the option -j to the gabconfig command to enable system halt after a split. The gabconfig command is located in %VCS\_ROOT%\comms\gab.

# When VCS shuts down a system

In some cases, VCS kernel components may intentionally bring down a system to avoid network partitioning. See the Veritas Cluster Server Release Notes for details.

# Pre-existing network partitions

<span id="page-564-0"></span>A pre-existing network partition refers to failures in communication channels that occur while the systems are down. Regardless of whether the cause is scheduled maintenance or system failure, VCS cannot respond to failures when systems are down. This leaves VCS vulnerable to network partitioning when the systems are booted. VCS seeding is designed to help prevent this situation.

# VCS seeding

To protect your cluster from a pre-existing network partition, VCS employs the concept of a seed. Systems can be seeded automatically or manually. Note that only systems that have been seeded can run VCS.

By default, when a system comes up, it is not seeded. When the last system in a cluster is booted, the cluster will seed and start VCS on all systems. Systems can then be brought down and restarted in any combination. Seeding is automatic as long as at least one instance of VCS is running in the cluster.

Systems are seeded automatically in one of two ways:

- When an unseeded system communicates with a seeded system.
- When all systems in the cluster are unseeded and able to communicate with each other.

VCS requires that you declare the number of systems that will participate in the cluster.

When the last system is booted, the cluster will seed and start VCS on all systems. Systems can then be brought down and restarted in any combination. Seeding is automatic as long as at least one instance of VCS is running somewhere in the cluster.

Note that before VCS can accept HA commands, the cluster nodes must be seeded. If the nodes are not seeded and you attempt to issue a command, you receive the error message:

```
VCS:11037:Node has not received cluster membership yet, cannot
process HA command
```
#### To seed a cluster

- 1 Verify the value of gabconfig-c in the file %VCS\_ROOT%\comms\gab\gabtab.txt is the same for all nodes.
- 2 Determine how many nodes are operational.
- 3 For each cluster node, modify gabtab.txt to reflect the required number of members to seed are equal to the number of cluster nodes in operation.
- 4 Reboot each node, or stop HAD -force on all nodes and restart.

## Editing gabtab.txt after installing on a two-system cluster

In the unlikely event that the private network links fail, the -c -x option to the gabconfig command makes it possible to bring up VCS on a subset of cluster nodes. For an unseeded cluster, the -x option seeds the cluster, thus eliminating the requirement that all nodes are seeded before the cluster is brought up.

Note: Because the subset of nodes on which VCS was restarted maintains access to the disk and cannot communicate with the other cluster subset (which also has access to the disk), this option must be used with caution to avoid data corruption.

# Reconnecting the private network

When a final network connection is lost, the systems on each side of the network partition segregate into mini-clusters.

Reconnecting a private network after a cluster has been segregated causes HAD to stop and restart.

Following are the rules that determine the systems that will be affected:

- On a two-node cluster, the system with the lowest LLT host ID stays running and the higher recycles HAD.
- <span id="page-565-0"></span>■ In a multi-node cluster, the largest running group stays running. The smaller groups recycle HAD.
- On a multi-node cluster splitting into two equal size clusters, the cluster with the lowest node number stays running. The higher group recycles HAD.

# Troubleshooting VCS startup

When VCS is started, GAB, LLT, and HAD are started automatically. If they are not, review the corresponding log file. Startup errors for LLT and GAB are stored

in the System Event log. Startup errors for HAD are stored in the Application Event log.

#### To view log files

- 1 From the Control Panel, double-click **Administrative Tools**, then **Event Viewer**.
- 2 Review the System Log to view LLT and GAB errors.
- 3 Review the Application Log to view HAD errors.

# Low Latency Transport (LLT)

link

During installation, an llttab.txt configuration file containing minimum directives is created and placed in the following directory on each node in the cluster:

*Drive*:\Program Files\VERITAS\comms\llt

Each llttab.txt file specifies the node's ID, the network interfaces to use, and other directives.

For the most common LLT directives:

See ["Common LLT directives"](#page-566-0) on page 567.

<span id="page-566-0"></span>Note: The directives must always appear as they are listed in the original default llttab.txt file.

# Common LLT directives

This topic lists the common LLT directives:

Attaches LLT to a network interface. At least one link is required, and up to eight are supported. The first argument to  $\text{link}$  is a user-defined tag shown in the lltstat output to identify the link. It may also be used in llttab.txt to set optional static MAC addresses.

> The second argument to link is the device name of the network interface. (To obtain network device names, use the objdir\device command provided by the Windows 2000 Device Driver Kit.) There should be one link directive for each network interface, and each network interface configured for LLT must be attached to a separate physical network. LLT uses an unregistered Ethernet SAP of 0xCAFE. If the SAP is unacceptable, refer to the llttab.txt online Help for information on how to customize SAP. Note that IP addresses need not be assigned to the network device because LLT does not use IP addresses.

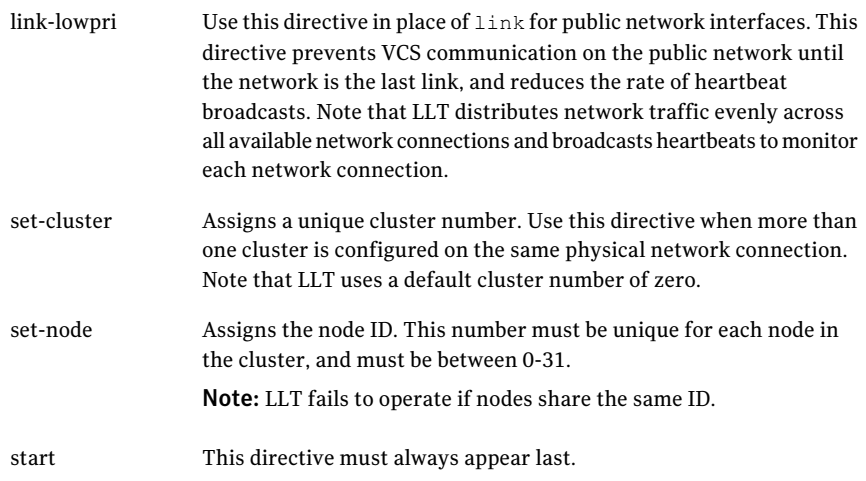

# Group Membership Atomic Broadcast (GAB)

<span id="page-567-0"></span>During installation, a gabtab.txt configuration file is automatically created and placed in the following directory on each system in the cluster:

*Drive*:\Program Files\VERITAS\comms\gab

# Verifying LLT, GAB, and cluster operation

Before verifying LLT, GAB, or cluster operation, you must log on to any node in the cluster using an account with administrator privileges.

# Verifying LLT

Use the lltstat command to verify the links are active for LLT. This command returns information about the LLT links for the node on which it is typed.

In the following example, lltstat -n is typed on System 0 and System 1 in a private network.

#### **System 0**

```
Drive:\>lltstat -n
LLT node information:
Node State Links
* 0 System 0 OPEN 2
 1 System 1 OPEN 2
```
#### **System 1**

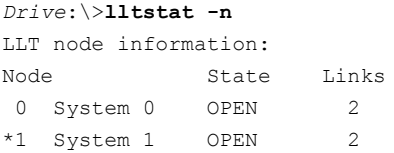

Note that each node has two links and each node is in the OPEN state. The asterisk (\*) denotes the node on which the command is typed.

If the output of lltstat -n does not show each node in the cluster, or does not show two links for each node, type lltstat -nvv | to view additional information about LLT.

In the following example, lltstat -nvv | more is typed on System 0 in a private network. Note that each node should be OPEN, each link should be UP, and each address should be correct.

*Drive*:\> **lltstat -nvv | more**

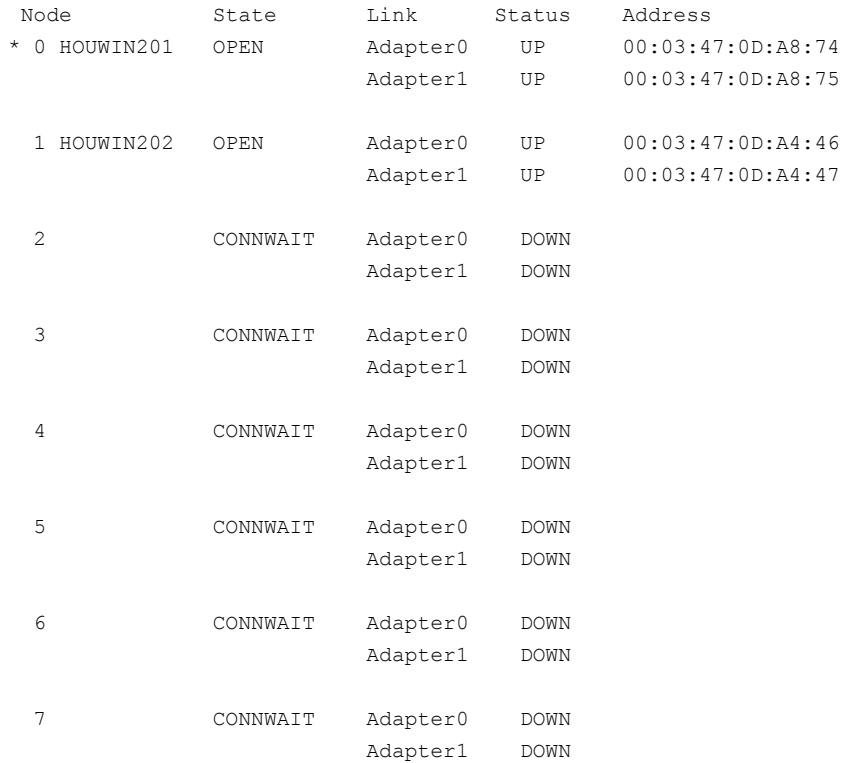

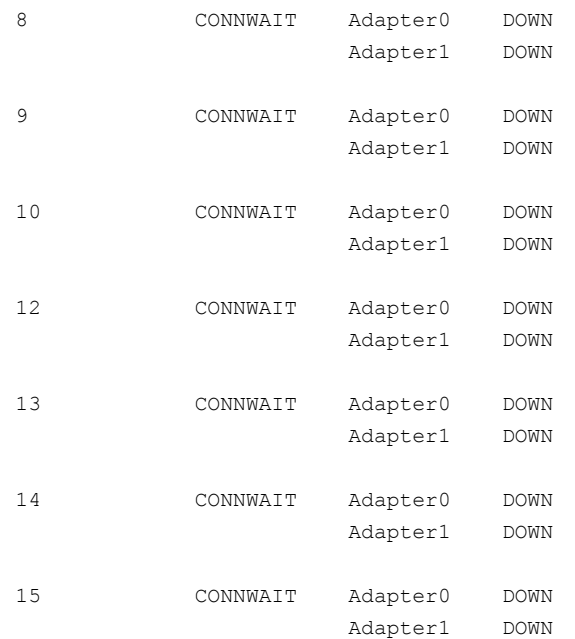

-- More --

To obtain information only about the configured systems in the cluster, use the lltstat -nvv configured command. See the following example:

*Drive*:\>**lltstat -nvv configured**

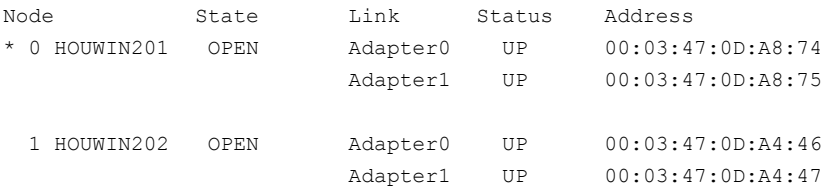

To obtain information about the ports open for LLT, type lltstat -p on any node. In the following example,  $1$ ltstat -p is typed on System 0 in a private network.

```
Drive:\> lltstat -p
```
LLT port information:

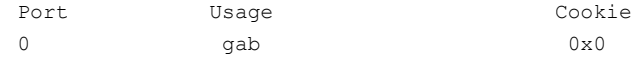

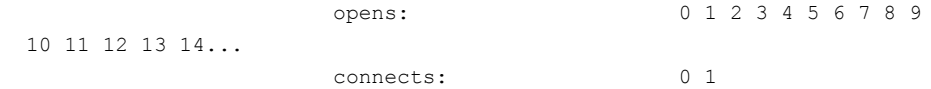

Note that two nodes (0 and 1) are connected.

### Setting the checksum option

Do not use these options unless you are asked to do so by a qualified Technical Support representative.

lltconfig -K 0 | 1 | 2

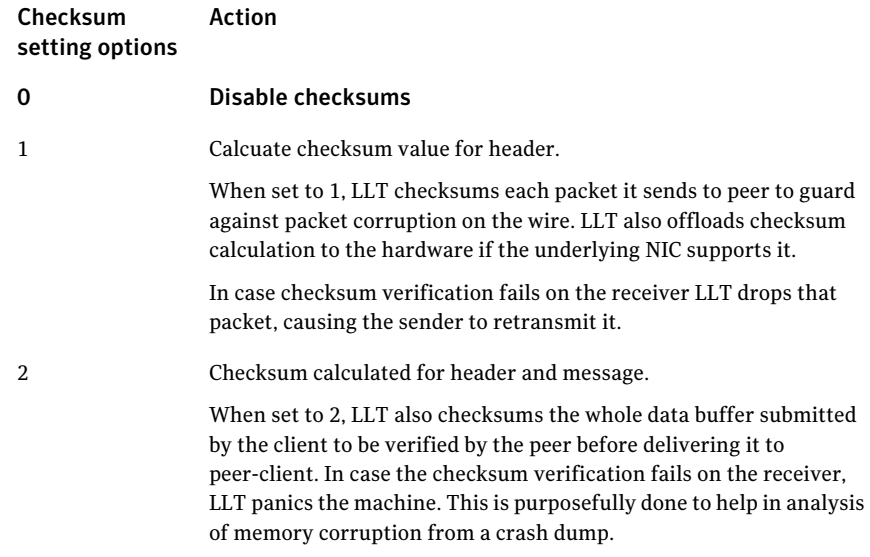

You can also set the checksum by adding the following information to the lltconfig file

set-checksum 0 | 1 | 2

# Verifying GAB

To verify GAB operation, type the following command as Administrator on each node:

```
Drive:\> gabconfig -a
```
If GAB is operating, the following GAB port membership information is returned:

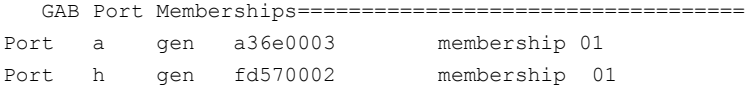

Port a indicates GAB is communicating, gen a36e0003 is a random generation number, and membership 01 indicates nodes 0 and 1 are connected.

If GAB is not operating, no GAB port membership information is returned:

GAB Port Memberships===================================

If only one network is connected, the following GAB port membership information is returned:

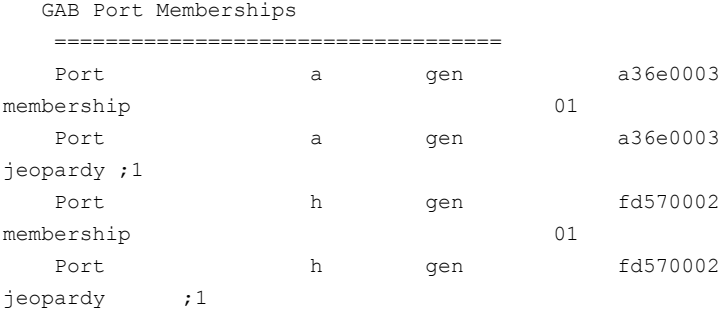

# Verifying HAD

To verify HAD operation, type the following command as Administrator on each node:

*Drive*:\> **gabconfig -a**

If HAD is operating, the following port membership information is returned:

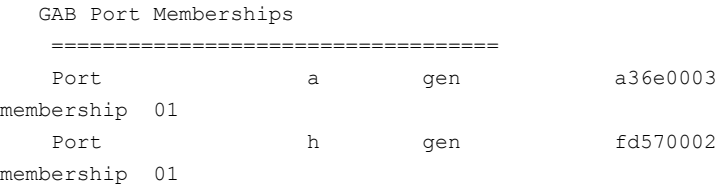

Port h indicates HAD is started, gen fd570002 is a random generation number, and membership 01 indicates nodes 0 and 1 are both running VCS.

If HAD is not operating, no port membership information is returned.

GAB Port Memberships

===================================

For instructions on how to seed the cluster:

See ["VCS seeding"](#page-564-0) on page 565.

If HAD is running on only one node, the following port membership information is returned:

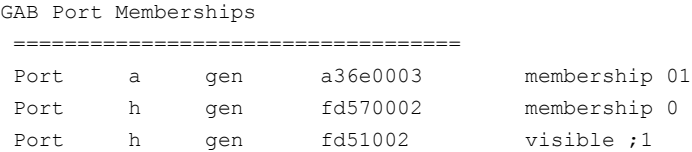

This information indicates HAD is running on node 1, but only GAB is running on node 0. Check the Application Event Log on node 0 for more information.

# Verifying the cluster

To verify cluster operation, type the following command as Administrator on any node:

```
Drive:\>hasys -display
```
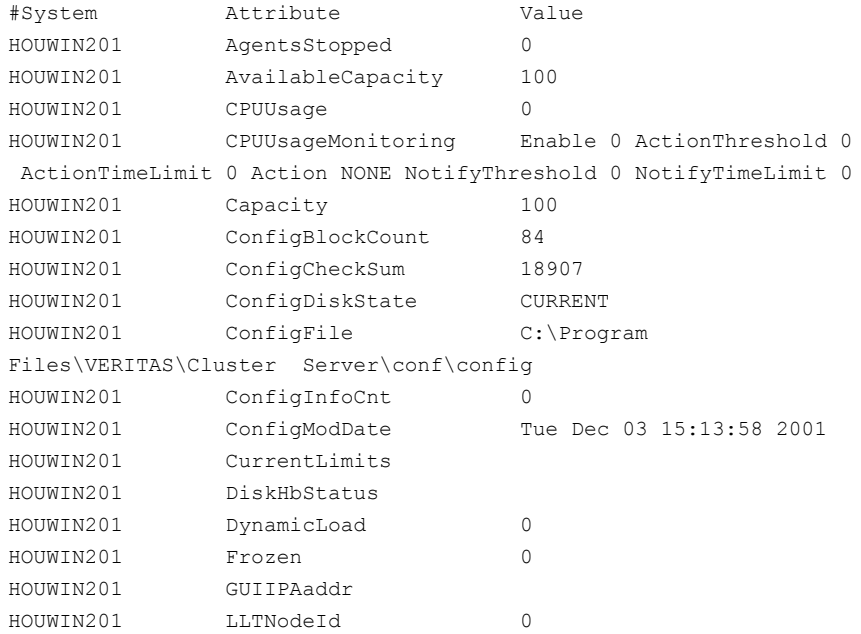

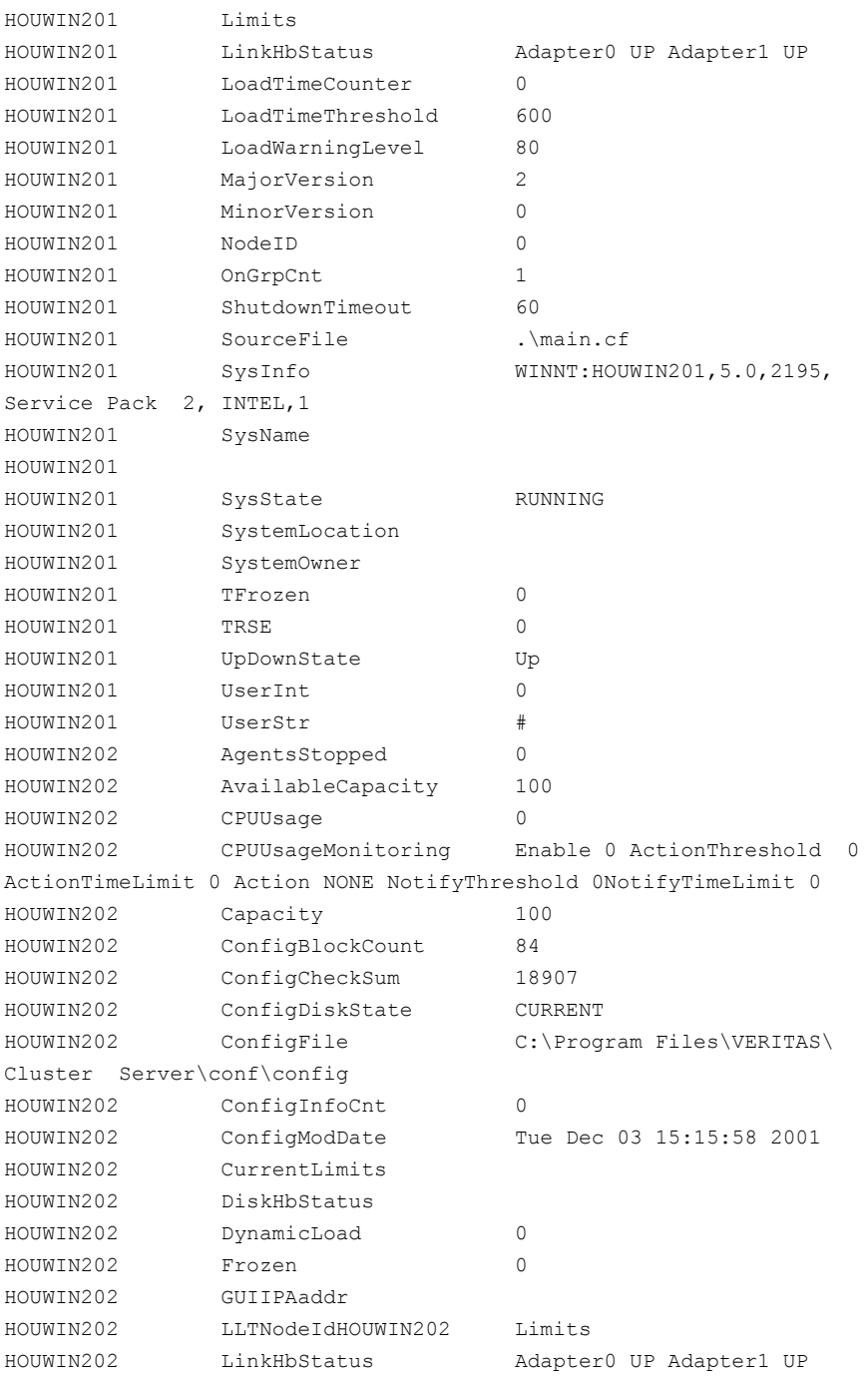

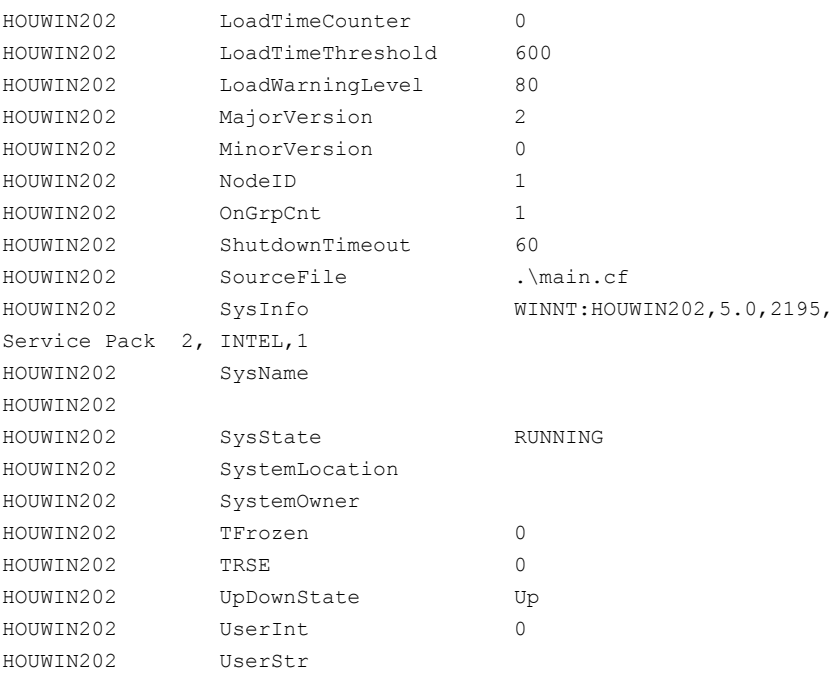

Note the value for the attribute ConfigFile is an empty file created by default to enable VCS to start. Also note the value of the attribute SysState is RUNNING, which indicates VCS is started. This output indicates VCS was successfully installed on both nodes in the cluster.

# VCS startup errors

This topic includes error messages associated with starting VCS and provides descriptions of each error and the recommended action.

"VCS:10622 local configuration missing"

"VCS:10623 local configuration invalid"

"VCS:10624 local configuration stale"

The local configuration is invalid.

Recommended Action: Start the VCS engine, HAD, on another system that has a valid configuration file. The system with the configuration error "pulls" the valid configuration from the other system.

Another method is to correct the configuration file on the local system and force VCS to reread the configuration file. If the file appears valid, verify that is not an earlier version. It is possible that VCS marked the configuration stale by creating a .stale file because the last VCS shutdown was not graceful. The .stale file is created in the directory %VCS\_HOME%\conf\config.

Type the following commands to verify the configuration and force VCS to reread the configuration file:

```
C:\> cd %VCS_HOME\conf\config
 C:\> hacf -verify .
 C:\> hasys -force system
```
"VCS:11032 registration failed. Exiting"

GAB was not registered or has become unregistered.

Recommended Action: GAB is registered by the gabconfig command in the file %VCS\_ROOT%\comms\gab\gabtab.txt. Verify that the file exists and that it contains the command  $qabconfiq -c$ .

GAB can become unregistered if LLT is set up incorrectly. Verify that the file is correct in %VCS\_ROOT%\comms\llt\llttab.txt. If the LLT configuration is incorrect, make the appropriate changes and reboot.

"Waiting for cluster membership."

This indicates that GAB may not be seeded. If this is the case, the command  $qabconfig -a$  does not show any members, and the following messages may appear on the console or in the event log.

GAB: Port a registration waiting for seed port membership GAB: Port h registration waiting for seed port membership

The following message will also be sent to the engine log:

Did not receive cluster membership, manual intervention may be needed for seeding

## Seeding the cluster

Perform the following steps to seed the cluster:

To seed the cluster

- 1 Verify the value of gabconfig -c in the file %VCS\_ROOT%\comms\gab\gabtab.txt is the same for all nodes.
- 2 Determine how many nodes are operational.
- 3 For each cluster node, modify gabtab.txt to reflect the required number of members to seed are equal to the number of cluster nodes in operation.
- 4 Reboot each node, or stop HAD -force on all nodes and restart.

See ["VCS seeding"](#page-564-0) on page 565.

# Cluster name contains Unicode characters

If Unicode characters are used to define a cluster name, the Symantec High Availability Configuration wizard successfully configures the VCS cluster. However, after the configuration workflow is complete, the VCS cluster transitions to the STALE\_ADMIN\_WAIT state and fails to start.

This issue occurs because Unicode characters are not permitted in the main.cf file. If you encounter this issue, you must change the cluster name to an acceptable value.

#### To change cluster name

- 1 Take the service group offline.
- 2 Stop the HAD service on all nodes in the cluster using the command:

hastop -all -force

- **3** Navigate to the  $\forall x \in \mathbb{S}$  home  $\forall x \in \mathbb{S}$  folder and open the main.cf file.
- 4 Change the cluster name and save the main.cf file.
- 5 Navigate to HKEY\_LOCAL\_MACHINE\SOFTWARE\VERITAS\VCS\Base in the registry.
- 6 Change the value of ClusterName  $(REG\_SZ)$  to the new cluster name as mentioned in the main.cf file.
- 7 On all nodes in the cluster, update the registry key as described in the previous two steps.
- 8 From any node in the cluster, start the HAD service using the command:

hastart -all

## Cluster ID is not unique over a network

Each cluster in a network must have a unique ID. If one or more clusters in a network have the same ID, the VCS cluster fails to start.

If you encounter this issue, you must change the cluster ID to a unique value.

#### To change cluster ID

- 1 Take the service group offline.
- 2 Stop the HAD service on all nodes in the cluster using the command: hastop -local
- 3 Stop the GAB service using the command:

net stop gab

4 Stop the LLT service using the command:

net stop llt

- 5 Navigate to the  $\frac{2\text{ }}{\text{other}}$  and open the llttab.txt file.
- 6 Update the line set-cluster *old\_id* to set-cluster *new\_id*, and save and close the llttab.txt file.
- 7 Navigate to HKEY LOCAL MACHINE\SOFTWARE\VERITAS\VCS\Base in the registry.
- 8 Change the value of ClusterID (REG DWORD) to the new cluster ID.
- 9 On all nodes in the cluster, update the registry key as described in the previous two steps.
- 10 From any node in the cluster, start the HAD service using the command:

hastart -all

# Troubleshooting secure clusters

"Error returned from engine: HAD on this node not accepting clients."

This error occurs when an HA command fails because the VCS engine could not initialize its security credentials. When this occurs, the following message is logged to the event log:

"Security ON. Init failed. Clients will be rejected."

Recommended action:

- Verify the Symantec Product Authentication Service configuration. Make sure the cluster was configured to run in secure mode before the SecureClus attribute was set to 1.
- Verify the Veritas Authentication Service is running. Stop and restart the service.
- Restart the VCS engine (HAD) on the node.

"Unable to connect to the VCS engine securely."

Recommended action:

- Verify the Veritas Authentication Service is running. Stop and restart the service.
- Restart the VCS engine (HAD) on the node.

# Troubleshooting service groups

This topic cites the most common problems associated with bringing service groups online and taking them offline. Recommended action is also included, where applicable.

System is not in RUNNING state.

Recommended action: Type hasys -display *system* to verify the system is running.

For more information on system states:

See ["System states"](#page-610-0) on page 611.

Service group not configured to run on the system.

The SystemList attribute of the group may not contain the name of the system.

Recommended action: Use the output of the command hagrp -display *service\_group* to verify the system name.

Service group not configured to autostart.

If the service group is not starting automatically on the system, the group may not be configured to AutoStart, or may not be configured to AutoStart on that particular system.

Recommended action: Use the output of the command hagrp -display *service\_group* to verify the values of the AutoStart and AutoStartList attributes.

Service group is frozen.

Recommended action: Use the output of the command hagrp -display *service\_group* to verify the value of the Frozen and TFrozen attributes. Use the command hagrp -unfreeze to unfreeze the group. Note that VCS will not take a frozen service group offline.

Service group autodisabled.

When VCS does not know the status of a service group on a particular system, it autodisables the service group on that system. Autodisabling occurs under the following conditions:

- When the VCS engine, HAD, is not running on the system.
- When all resources within the service group are not probed on the system.
- When a particular system is visible through disk heartbeat only.

Under these conditions, all service groups that include the system in their SystemList attribute are autodisabled. This does not apply to systems that are powered off.

Recommended action: Use the output of the command hagrp -display *service\_group* to verify the value of the AutoDisabled attribute.

Warning: To bring a group online manually after VCS has autodisabled the group, make sure that the group is not fully or partially active on any system that has the AutoDisabled attribute set to 1 by VCS. Specifically, verify that all resources that may be corrupted by being active on multiple systems are brought down on the designated systems. Then, clear the AutoDisabled attribute for each system:

```
C:\> hagrp -autoenable service_group -sys system
```
Failover service group is online on another system.

The group is a failover group and is online or partially online on another system.

Recommended action: Use the output of the command hagrp -display *service group* to verify the value of the State attribute. Use the command hagrp -offline to offline the group on another system.

Service group is waiting for the resource to be brought online/taken offline.

Recommended action: Review the IState attribute of all resources in the service group to locate which resource is waiting to go online (or which is waiting to be taken offline). Use the hastatus command to help identify the resource. See the engine and agent logs for information on why the resource is unable to be brought online or be taken offline.

To clear this state, make sure all resources waiting to go online/offline do not bring themselves online/offline. Use the command  $_{\text{hagr}}$  -flush to clear the internal state of VCS. You can now bring the service group online or take it offline on another system.

A critical resource faulted.

Output of the command hagrp -display *service\_group* indicates that the service group has faulted.

Recommended action: Use the command hares -clear to clear the fault.

Service group is waiting for a dependency to be met.

Recommended action: To see which dependencies have not been met, type hagrp -dep *service\_group* to view service group dependencies, or hares -dep *resource* to view resource dependencies.

Service group not fully probed.

This occurs if the agent processes have not monitored each resource in the service group. When the VCS engine, HAD, starts, it immediately "probes" to find the initial state of all of resources. (It cannot probe if the agent is not returning a value.) A service group must be probed on all systems included in the SystemList attribute before VCS attempts to bring the group online as part of AutoStart. This ensures that even if the service group was online prior to VCS being brought up, VCS will not inadvertently bring the service group online on another system.

Recommended action: Use the output of hagrp -display *service\_group* to see the value of the ProbesPending attribute for the system's service group. (It should be zero.) To determine which resources are not probed, verify the local Probed attribute for each resource on the specified system. Zero means waiting for probe result, 1 means probed, and 2 means VCS not booted. See the engine and agent logs for information.

# ClusterService group configuration

If you run the hastop -local command on a node that is not defined in the ClusterService group's SystemList and has other service groups online, VCS takes the service groups offline on the node and the node gets stuck in the LEAVING state.

To prevent this from happening, make sure that the ClusterService group is defined on all nodes in the cluster. In other words, the SystemList attribute of the ClusterService group must contain all nodes in the cluster.

# Troubleshooting resources

This section cites the most common problems associated with bringing resources online and taking them offline. Recommended action is also included, where applicable.

Service group brought online due to failover.

VCS attempts to bring resources online that were already online on the failed system, or were in the process of going online. Each parent resource must wait for its child resources to be brought online before starting.

Recommended Action: Verify that the child resources are online.

Waiting for service group states.

The state of the service group prevents VCS from bringing the resource online.

Recommended action: For more information on states:

See ["Remote cluster states"](#page-608-0) on page 609.

Waiting for child resources.

One or more child resources of parent resource are offline.

Recommended Action: Bring the child resources online first.

Waiting for parent resources.

One or more parent resources are online.

Recommended action: Take the parent resources offline first.

Waiting for resource to respond.

The resource is waiting to come online or go offline, as indicated. VCS directed the agent to run an online entry point for the resource.

Recommended Action: Verify the resource's IState attribute. See the engine and agent logs for information on why the resource cannot be brought online.

Agent not running.

The resource's agent process is not running.

Recommended action: Use hastatus -summary to see if the agent is listed as faulted. Restart the agent:

C:\> **haagent -start** *resource\_type* **-sys** *system*

Invalid agent argument list.

The scripts are receiving incorrect arguments.

Recommended action: Verify that the arguments to the scripts are correct. Use the output of hares -display *resource* to see the value of the ArgListValues attribute. If the ArgList attribute was dynamically changed, stop the agent and restart it.

To stop the agent, type:

```
C:\> haagent -stop resource_type -sys system
```
To restart the agent, type:

C:\> **haagent -start** *resource\_type* **-sys** *system*

# Troubleshooting notification

Occasionally you may encounter problems when using VCS notification. This section cites the most common problems and the recommended actions.

Notifier is configured but traps are not seen on SNMP console.

Recommended action: Verify the version of SNMP traps supported by the console: VCS notifier sends SNMP v2.0 traps. If you are using HP OpenView Network Node Manager as the SNMP, verify events for VCS are configured using xnmevents. You may also try restarting the OpenView daemon (ovw) if, after merging VCS events in vcs\_trapd, the events are not listed in the OpenView Network Node Manager Event configuration.

By default, notifier assumes the community string is public. If your SNMP console was configured with a different community, reconfigure it according to the notifier configuration.

# Troubleshooting and recovery for global clusters

This topic describes the concept of disaster declaration and provides troubleshooting tips for configurations using global clusters.

# Disaster declaration

When a cluster in a global cluster transitions to the FAULTED state because it can no longer be contacted, failover executions depend on whether the cause was due to a split-brain, temporary outage, or a permanent disaster at the remote cluster.

If you choose to take action on the failure of a cluster in a global cluster, VCS prompts you to declare the type of failure.

- *Disaster*, implying permanent loss of the primary data center
- *Outage*, implying the primary may return to its current form in some time
- Disconnect, implying a split-brain condition; both clusters are up, but the link between them is broken
- Replica, implying that data on the takeover target has been made consistent from a backup source and that the RVGPrimary can initiate a takeover when the service group is brought online. This option applies to VVR environments only.

You can select the groups to be failed over to the local cluster, in which case VCS brings the selected groups online on a node based on the group's FailOverPolicy attribute. It also marks the groups as being offline in the other cluster. If you do

not select any service groups to fail over, VCS takes no action except implicitly marking the service groups as offline on the downed cluster.

### Lost heartbeats and the inquiry mechanism

The loss of internal and all external heartbeats between any two clusters indicates that the remote cluster is faulted, or that all communication links between the two clusters are broken (a wide-area split-brain).

A configuration with more than two clusters must distinguish between the two (Systems A and B) by querying the remaining clusters to confirm the remote cluster to which heartbeats have been lost is truly down. This mechanism is referred to as "Inquiry." If in a two-cluster configuration a connector loses all heartbeats (internal and external) to the other connector, it must consider the remote cluster faulted. If there are more than two clusters and a connector loses all heartbeats to a second cluster, it queries the remaining connectors regarding their "view" of the cluster in question before declaring it faulted. If the other connectors view the cluster as running (a negative inquiry), the querying connector transitions the cluster to the UNKNOWN state, a process that minimizes false cluster faults. If all connectors report that the cluster is faulted (a positive inquiry), the querying connector also considers it faulted and transitions the remote cluster state to FAULTED.

### VCS alerts

VCS alerts are identified by the alert ID, which is comprised of the following elements:

- alert type The type of the alert. See ["Types of alerts"](#page-584-0) on page 585.
- cluster The cluster on which the alert was generated
- system The system on which this alert was generated
- $\Box$  object The name of the VCS object for which this alert was generated. This could be a cluster or a service group.

Alerts are generated in the following format:

alert\_type-cluster-system-object

For example:

GNOFAILA-Cluster1-oracle\_grp

This is an alert of type GNOFAILA generated on cluster Cluster1 for the service group oracle\_grp.

## <span id="page-584-0"></span>Types of alerts

VCS generates the following types of alerts.

- CFAULT Indicates that a cluster has faulted
- GNOFAILA Indicates that a global group is unable to fail over within the cluster where it was online. This alert is displayed if the ClusterFailOverPolicy attribute is set to Manual and the wide-area connector (wac) is properly configured and running at the time of the fault.
- GNOFAIL Indicates that a global group is unable to fail over to any system within the cluster or in a remote cluster.

Some reasons why a global group may not be able to fail over to a remote cluster:

- The ClusterFailOverPolicy is set to either Auto or Connected and VCS is unable to determine a valid remote cluster to which to automatically the group over.
- The ClusterFailOverPolicy attribute is set to Connected and the cluster in which the group has faulted cannot communicate with one ore more remote clusters in the group's ClusterList.
- The wide-area connector (wac) is not online or is incorrectly configured in the cluster in which the group has faulted

### Managing alerts

Alerts require user intervention. You can respond to an alert in the following ways:

- If the reason for the alert can be ignored, use the Alerts dialog box in the Java or Web consoles or the haalert command to delete the alert. You must provide a comment as to why you are deleting the alert; VCS logs the comment to engine log.
- Take an action on administrative alerts that have actions associated with them. You can do so using the Java or Web consoles. See ["Actions associated with alerts"](#page-585-0) on page 586.
- VCS deletes or negates some alerts when a negating event for the alert occurs. See ["Negating events"](#page-585-1) on page 586.

An administrative alert will continue to live if none of the above actions are performed and the VCS engine (HAD) is running on at least one node in the cluster. If HAD is not running on any node in the cluster, the administrative alert is lost.

### <span id="page-585-0"></span>Actions associated with alerts

This section describes the actions you can perform from the Java and the Web consoles on the following types of alerts:

- CFAULT When the alert is presented, clicking **Take Action** guides you through the process of failing over the global groups that were online in the cluster before the cluster faulted.
- GNOFAILA When the alert is presented, clicking **Take Action** guides you through the process of failing over the global group to a remote cluster on which the group is configured to run.
- <span id="page-585-1"></span>■ GNOFAIL There are no associated actions provided by the consoles for this alert

### Negating events

VCS deletes a CFAULT alert when the faulted cluster goes back to the running state

VCS deletes the GNOFAILA and GNOFAIL alerts in response to the following events:

- The faulted group's state changes from FAULTED to ONLINE.
- The group's fault is cleared.
- The group is deleted from the cluster where alert was generated.

# Troubleshooting the steward process

When you start the steward, it blocks the command prompt and prints messages to the standard output. To stop the steward, run the following command from a different command prompt of the same system:

If the steward is running in secure mode: steward -stop - secure

If the steward is not running in secure mode: steward -stop

In addition to the standard output, the steward can log to its own log files:

- steward A.log
- steward-err\_A.log

Use the tststew utility to verify that:

- The steward process is running
- The steward process is sending the right response

# VCS utilities

VCS provides several utilities that address common issues, however, you must use them with extreme caution. For best results, contact Symantec Technical Support prior to using these utilities.

# The getcomms utility

The getcomms utility collects and saves information related to the private network. The information can be used by Technical Support to debug network-related issues.

To run the getcomms utility

Run getcomms using the Perl executables provided with VCS.

```
C:\> "VRTS_HOME\VRTSPerl\bin\perl.exe" getcomms.pl [-option]
```
The variable *VRTS\_HOME* represents the Veritas installation directory, typically C:\Program Files\VERITAS. If you chose the default installation paths, use the following command to run getcomms:

```
C:\> "C:\Program Files\VERITAS\VRTSPerl\bin\perl.exe" getcomms.pl
[-option]
```
### getcomms options

<span id="page-586-0"></span>You have several options to use to limit the diagnostic information to specific components.

[Table 20-2](#page-586-0) shows the possible options for getcomms.

| <b>Options</b> | <b>Action</b>                                                            |
|----------------|--------------------------------------------------------------------------|
| $-1$ ocal      | Retrieves and dumps information about the local system                   |
| -remote        | Retrieves and dumps information about all live systems in<br>the cluster |
| -stuck         | Prints the message queue                                                 |
| -d logdir      | Dumps information at the directory specified by the variable<br>logdir   |

Table 20-2 getcomms options

## Log location

The getcomms utility writes the output to the directory *%temp%*\commslog.*timestamp* where*%temp%*is a system-defined environment variable and *timestamp* represents the time the log was taken.

# The hagetcf utility

The hagetcf utility retrieves and writes detailed diagnostic information about the VCS configuration. The information can be used by Technical Support to debug configuration-related issues.

To access hagetcf, type:

C:\> **hagetcf [-***option***]**

Running hagetcf displays output similar to the example below:

```
Veritas Cluster Server(TM) 6.0 for Windows 2008 Diagnostics
Copyright (C) 2012 Symantec Corporation All rights reserved.
Dumping output to:
C:\Program Files\Veritas\Cluster Server\hagetcf\<month><day> <hh><mm>
```
# Log location

By default, hagetcf writes the output to the directory  $\frac{8VCS}{HOME}$ <sup>\$</sup>\hagetcf, where *%VCS\_HOME%* is the VCS installation directory, typically C: \Program Files\VERITAS\Cluster Server\.

# Options for the hagetcf utility

<span id="page-587-0"></span>There are several options available with the hagetcf command to limit the diagnostic information to specific components.

[Table 20-3](#page-587-0) shows the possible options.

| <b>Options</b> | <b>Action</b>                                                                                 |
|----------------|-----------------------------------------------------------------------------------------------|
| -default       | Dumps the default VCS logs that include outputs of the following<br>haget command options:    |
|                | -app, -sys, -hw, -ha, -log, -lock, -conf, -state, -islog, -trigger                            |
|                | <b>Note:</b> The output also includes information about MSDTC and the<br>VCS agent for MSDTC. |

Table 20-3 Options for the hagetcf command

| <b>Options</b> | <b>Action</b>                                                               |
|----------------|-----------------------------------------------------------------------------|
| $-app$         | Dumps the application event log.                                            |
| $-sec$         | Dumps the security event log.                                               |
| -sys           | Dumps the system event log.                                                 |
| $-hw$          | Dumps the hardware event log.                                               |
| -allevt        | Dumps all event logs.                                                       |
| $-$ conf       | Dumps the VCS config directory.                                             |
| $-l$ oq        | Dumps the VCS log directory.                                                |
| $-1df$         | Dumps the VCS ldf directory.                                                |
| $-$ lock       | Dumps the lock directory.                                                   |
| -triggers      | Dump all files from the VCS triggers directory.                             |
| -alldir        | Dumps the config, log, ldf, and lock directories.                           |
| $-ha$          | Dumps the output of the following commands:                                 |
|                | hares -display -all<br>hagrp -display -all<br>hasys -display<br>qetcomms.pl |

Table 20-3 Options for the hagetcf command *(continued)*

| <b>Options</b>       | Action                                                                                                    |
|----------------------|----------------------------------------------------------------------------------------------------|
| -state               | Dumps the following system state information:<br>Dr. Watson log<br>п<br>Drive signature information from the havol utility<br>П<br>Network information, including NICs, ipconfig, and<br>П<br>network-related registry entries<br>The VERITAS registry key<br>п<br>■ Output of the nbstat and the netstat commands<br>Licensing information<br>п<br>Disk and volume information<br>п<br>SCSI and Fibre configuration information<br>Server configuration information<br>■<br>Service and device state and configuration information<br>Processes running on the system<br>п<br>Information about the privileges of the current user<br>П<br>Information about products installed on the system<br>П |
| -haver               | Dumps version information about all VCS binaries.                                                                                                    |
| -nogetcomms          | Excludes the output of the getcomms.pl command.                                                                                                    |
| -sql                 | Dumps information about SQL Server and the VCS agent for SQL<br>Server.                                                                                                    |
| -exch                | Dumps information about Exchange Server and the VCS agent for<br>Exchange Server.                                                                                                    |
| -iis                 | Dumps IIS information.                                                                                                    |
| -notes               | Dumps Notes information.                                                                                                    |
| -orac                | Dumps information about Oracle and the VCS agent for Oracle.                                                                                                    |
| -msmq                | Dumps information about MSMQ.                                                                                                    |
| -allagents           | Dumps information about all enterprise agents.                                                                                                    |
| -vxlog               | Dumps diagnostic information about the following:<br>Backup Exec<br>Veritas Enterprise Administrator                                                                                                    |
| -islog               | Dumps installation log.                                                                                                    |
| -o <outdir></outdir> | Dumps haget cf output to <i><outdir></outdir></i> .                                                                                                    |

Table 20-3 Options for the hagetcf command *(continued)*

Table 20-3 Options for the hagetcf command *(continued)*

| <b>Options</b> | <b>Action</b>                             |
|----------------|-------------------------------------------|
| -? or -help    | Displays the command's usage information. |

Note: If you do not specify any options, the command retrieves diagnostic information with the following options: -app, -sys, -ha, -log, -lock, -conf, -state, -islog, -trigger. It also includes the Symantec High Availability Console logs, if the Console components are installed on the cluster system.

## The NICTest utility

The NICTest utility determines whether a NIC maintains its connection status in a system-defined variable. The utility helps configuring NICs under VCS.

#### To perform the NIC test

1 At the command prompt, type:

C:\> **NICTest** *adapter\_macaddress*

The variable *adapter\_macaddress* represents the physical address of the adapter. You can retrieve the MAC address using the ipconfig -all command. The utility displays an error message if the entered MAC address is invalid or if it cannot find the specified adapter.

- 2 Press Return.
- 3 Disconnect the NIC and press Return. The system prompts you to connect the NIC.
- 4 Connect the NIC and press Return.

If the NIC does not maintain its connection status, the following message appears:

```
NIC <adapter_macaddress> does not maintain the connection
status.
```
If the NIC maintains its connection status, the following message appears:

NIC <adapter macaddress> maintains the connection status. Please set the UseConnectionStatus attribute for this resource to True.

# The VCSRegUtil utility

If an application is run outside of VCS, registry changes are not logged to the shared disk. VCS provides a utility, VCSRegUtil.exe, that marks the system on which registry changes are made outside of the VCS environment.

If a system is marked by the VCSRegUtil utility, the agent detects registry changes when VCS is started. The agent then logs changes to the shared disk. Therefore, you must run the VCSRegUtil.exe utility whenever you run the clustered application outside of VCS. For example, you must use it when issuing the command hastop -all -force to take all resources offline and run the application outside the VCS environment. The utility also unmarks a previously marked system. When the resource is brought online on a system marked by this utility, the agent unmarks the system.

Note: If a system is marked using VCSRegUtil.exe, and if the attribute RestoreLocally is set to 1, the system marking overrides the RestoreLocally attribute and registry changes are not applied to the system when it is brought online.

To mark a system, at the command prompt, type:

```
C:\> VCSRegUtil /RESOURCE=RegRepResourceName /MARK
```
To unmark a system, at the command prompt, type:

C:\> **VCSRegUtil /RESOURCE=***RegRepResourceName* **/UNMARK**

### The havol utility

The havol utility provides the following options:

- -getdrive: Retrieves information about the disk and stores it in a file called DriveInfo.txt in the same path from where you executed the command.
- scsitest: Reserves and releases disks. It helps troubleshoot issues related to SCSI reservation.

Note: -scsitest option is not supported in an SFW environment.

```
C:\> havol -scsitest <options>
 C:\> havol -getdrive [-details]
```
### Using the -getdrive option

At the command prompt, type:

C:\> **havol -getdrive**

For detailed information about the disk, type:

```
C:\> havol -getdrive -details
```
The utility retrieves information about the disk and stores it in a file called DriveInfo.txt in the same path from where you executed the command.

Sample file contents include:

```
Detailed Information about Fixed Disks with valid volumes
in the system: VCSW2K112J
   Harddisk Number = 1
   Harddisk Type = Basic Disk
   Disk Signature = 130349684
   Valid Partitions = 3
   Access Test = SUCCESS
   Partition Number = 3
   Partition Type = IFS
    Partition Bootable = NO
    Partition Size = 400.06 MB
   WINNT style Name = \device\Harddisk1\Partition3
    Target Name = \Device\HarddiskVolume6
    Device Name =
\\?\Volume{03074b0e-b4d7-11d6-b5a9-00d0b7471a1f}\
    DriveLetter = Unassigned
    DirivePath001 = F:\If1\Partition Number = 2
   Partition Type = IFS Partition
    Bootable = NO
    Partition Size = 400.06 MB
   WINNT style Name = \device\Harddisk1\Partition2
    Target Name = \Device\HarddiskVolume5
    Device Name =
\\?\Volume{03074af7-b4d7-11d6-b5a9-00d0b7471a1f}\
    DriveLetter = Unassigned
   DrivePath001 = F:\f2\Partition Number = 1
```

```
Partition Type = IFS
   Partition Bootable = NO
   Partition Size = 4.01 GB
   WINNT style Name = \device\Harddisk1\Partition1
   Target Name = \Device\HarddiskVolume4
   Device Name =
\\?\Volume{e587ddc7-8cee-11d6-b401-00d0b7471a1f}\
   DriveLetter = F:
   MountPoint001 = F:\f{2}\ -\\?\Volume{03074af7-b4d7-11d6-b5a9-00d0b7471a1f}\
   MountPoint002 = F:\f{1} >\\?\Volume{03074b0e-b4d7-11d6-b5a9-00d0b7471a1f}\
```
### Using the -scsitest option

At the command prompt, type:

```
C:\> havol -scsitest [/option]
```
The variable *option* represents additional parameters for the command.

```
See "The -scsitest command options" on page 594.
```
Warning: Reserving or releasing shared disks may cause the configured service groups to fail over to another system.

Note: -scsitest option is not supported in an SFW environment.

#### Retrieving the disk number

Most scsitest options require the disk number. To list the disk numbers visible from the system, type the following command:

```
C:\> havol -scsitest /L
```
<span id="page-593-0"></span>Verify the disk signature to ensure you choose the correct disk number. If the required disk number or signature is not listed, try rescanning the SCSI bus. Type:

```
C:\> havol -scsitest /RESCAN
```
### The -scsitest command options

You have several options with the scsitest command to limit the diagnostic information to specific components.

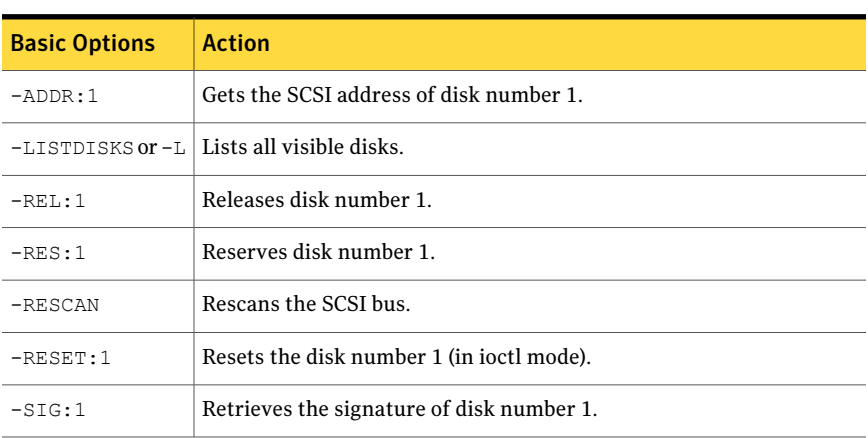

[Table 20-4](#page-594-0) shows the basic options for the -scsitest command.

<span id="page-594-0"></span>Table 20-4 -scsitest command: basic options

<span id="page-594-1"></span>[Table 20-5](#page-594-1) shows the advanced options for the -scscitest command.

| <b>Advanced</b><br><b>Options</b> | <b>Action</b>                                            |
|-----------------------------------|----------------------------------------------------------|
| -DISKCOUNT                        | Returns the total number of disks reserved persistently. |
| $-PREI1:1$                        | Persistently releases disk number 1.                     |
| $-$ PRES: 1                       | Persistently reserves disk number 1.                     |
| $-REMOVEALI.$                     | Removes all disks from persistent reservation.           |
| $-$ RESETPBI:1,0                  | Resets the port number 1 and path 0 by joctl mode.       |
| $-RESETPBS:1,0$                   | Resets the port number 1 and path 0 by SRB mode.         |
| $-STARTDRV$                       | Starts the DiskRes driver.                               |
| -STOPDRV                          | Stops the DiskRes driver.                                |
| $-VER$                            | Retrieves the DiskRes.sys version.                       |

Table 20-5 -scsitest command: advanced options

# The vmgetdrive utility

Use the VMGetDrive utility to retrieve information about the cluster disk groups and configured volumes.

To retrieve information about the cluster disk groups using the VMGetDrive utility

1 At the command prompt, from the path %VCS\_HOME%\bin, type:

```
%VCS_HOME%\bin> vmgetdrive
```
The system retrieves information about the volume and stores it in a file called VMDriveInfo.txt in the same path from where you executed the command.

2 Open the file VMDriveInfo.txt using a text editor, and get the required information. Sample file contents include:

```
There are 1 Imported Cluster Disk Groups
DiskGroup Name = VCS1
No of disks in diskgroup 'VCS1' = 2
     Harddisk2
     Harddisk3
No of volumes in diskgroup 'VCS1' = 2
Volume Name = Stripe1
     Drive Letter = NONE
     File System = NTFS
     Mount Point = NONE
     Volume Label =
     Volume Type = STRIPED
Volume Name = Volume1
     Drive Letter = NONE
     File System = NTFS
     Mount Point = NONE
     Volume Label =
```
Volume Type = CONCATENATED

# Configuring the VCS HAD Helper service manually

Use the HadHelper command to configure the VCS HAD Helper service manually.

### Command syntax

Following is the command syntax for the HAadHelper command:

```
HADHelper /Install /User:<user_name> [/Password:<password>]
HADHelper /Uninstall
```

```
HADHelper /Configure /User: <user name> [/Password: <password>]
HADHelper /ShowConfig
```
- If you do not specify a password for the /Install and /Configure options, the command prompts for a password.
- Specify the *<user\_name>* as domain\user or user. If you do not append the domain name, the command assumes the user belongs to the current domain.
- Assign the privilege **Add workstation to domain** on the domain controller to the user.

### Command options

Note that the following command options are case insensitive.

<span id="page-596-0"></span>[Table 20-6](#page-596-0) shows the possible options for the HadHelper command.

Table 20-6 HadHelper command options

| <b>Options</b> | <b>Action</b>                                                                                                    |
|----------------|----------------------------------------------------------------------------------------------------|
| /Install       | Installs the HADHelper service, configures the user for the service,<br>assigns the required local security privileges to the user, and adds the<br>user to the local administrators group.                                                                                              |
|                | If the service already exists, the option configures the user for the<br>service.                                                                                                    |
| /Uninstall     | Uninstalls the service, removes the local security privileges for the<br>configured user, and removes the user from local administrators<br>group.<br>Note: Stop the service before running the command to uninstall the                                                                 |
|                | service.                                                                                                    |
| /Configure     | Changes the user for the service, assigns the required local security<br>privileges to the user, and adds the user to local administrators group.<br>The option also revokes the local security privileges of the previous<br>user and removes the user from local administrators group. |
| /ShowConfiq    | Displays the user name, user SID, and the local security privileges<br>held by the user.                                                                                                    |

598 | Troubleshooting and recovery for VCS VCS utilities

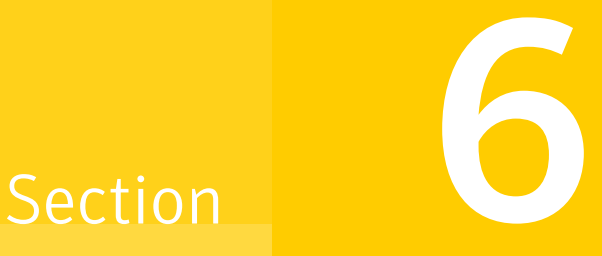

# Appendixes

- [Appendix A. VCS user privileges](#page-600-0) administration matrices
- [Appendix B. Cluster and system states](#page-608-1)
- [Appendix C. VCS attributes](#page-614-0)
- [Appendix D. Configuring LLT over UDP](#page-680-0)
- [Appendix E. Handling concurrency violation in any-to-any configurations](#page-688-0)
- [Appendix F. Accessibility and VCS](#page-694-0)

**Appendix** 

# <span id="page-600-0"></span>VCS user privileges administration matrices

This appendix includes the following topics:

- <span id="page-600-1"></span>[About administration matrices](#page-600-1)
- [Administration matrices](#page-600-2)

# About administration matrices

In general, users with Guest privileges can run the following command options: -display, -state, and -value.

Users with privileges for Group Operator and Cluster Operator can execute the following options: -online, -offline, and -switch.

<span id="page-600-2"></span>Users with Group Administrator and Cluster Administrator privileges can run the following options -add, -delete, and -modify.

See ["About VCS user privileges and roles"](#page-72-0) on page 73.

# Administration matrices

Review the matrices in the following topics to determine which command options can be executed within a specific user role. Checkmarks denote the command and option can be executed. A dash indicates they cannot.

# Agent Operations (haagent)

<span id="page-601-0"></span>[Table A-1](#page-601-0) lists agent operations and required privileges.

| <b>Agent Operation</b> | Guest | Group<br><b>Operator</b> | Group<br>Admin. | <b>Cluster</b><br><b>Operator</b> | <b>Cluster</b><br>Admin. |
|------------------------|-------|--------------------------|-----------------|-----------------------------------|--------------------------|
| Start agent            |       |                          |                 |                                   |                          |
| Stop agent             |       |                          |                 |                                   |                          |
| Display info           |       |                          |                 |                                   |                          |
| List agents            |       |                          |                 |                                   |                          |

Table A-1 User privileges for agent operations

# Attribute Operations (haattr)

<span id="page-601-1"></span>[Table A-2](#page-601-1) lists attribute operations and required privileges.

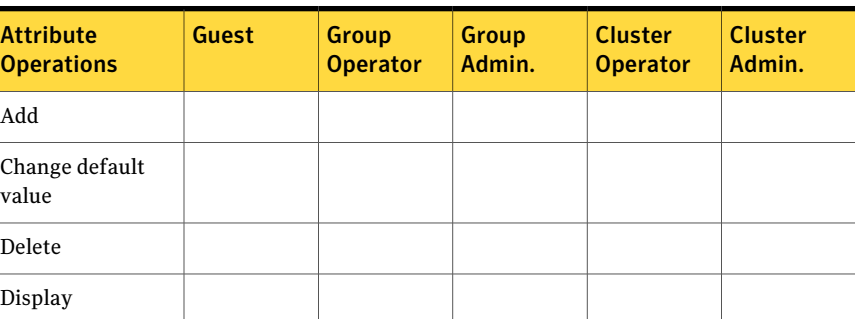

### Table A-2 User privileges for attribute operations

# Cluster Operations (haclus, haconf)

<span id="page-601-2"></span>[Table A-3](#page-601-2) lists cluster operations and required privileges.

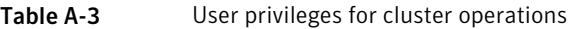

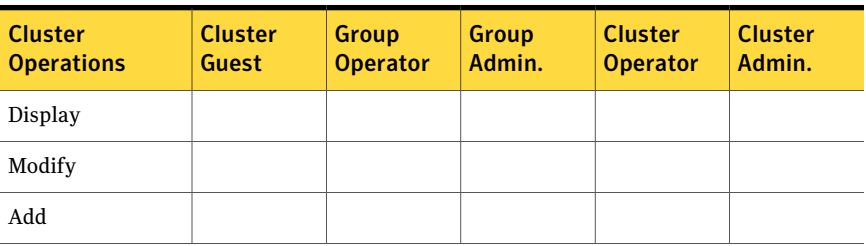

| <b>Cluster</b><br><b>Operations</b> | <b>Cluster</b><br>Guest | Group<br><b>Operator</b> | Group<br>Admin. | <b>Cluster</b><br><b>Operator</b> | <b>Cluster</b><br>Admin. |
|-------------------------------------|-------------------------|--------------------------|-----------------|-----------------------------------|--------------------------|
| Delete                              |                         |                          |                 |                                   |                          |
| Declare                             |                         |                          |                 |                                   |                          |
| View state or<br>status             |                         |                          |                 |                                   |                          |
| Update license                      |                         |                          |                 |                                   |                          |
| Make<br>configuration<br>read-write |                         |                          |                 |                                   |                          |
| Save configuration                  |                         |                          |                 |                                   |                          |
| Make<br>configuration<br>read-only  |                         |                          |                 |                                   |                          |

Table A-3 User privileges for cluster operations *(continued)*

# Service group operations (hagrp)

<span id="page-602-0"></span>[Table A-4](#page-602-0) lists service group operations and required privileges.

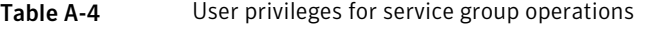

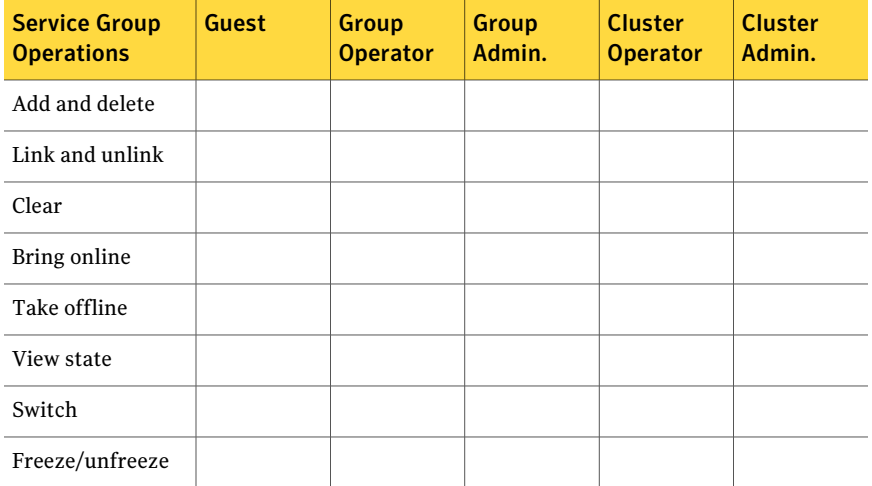

| <b>Service Group</b><br><b>Operations</b> | <b>Guest</b> | <b>Group</b><br><b>Operator</b> | <b>Group</b><br>Admin. | <b>Cluster</b><br><b>Operator</b> | <b>Cluster</b><br>Admin. |
|-------------------------------------------|--------------|---------------------------------|------------------------|-----------------------------------|--------------------------|
| Freeze/unfreeze<br>persistent             |              |                                 |                        |                                   |                          |
| Enable                                    |              |                                 |                        |                                   |                          |
| Disable                                   |              |                                 |                        |                                   |                          |
| Modify                                    |              |                                 |                        |                                   |                          |
| Display                                   |              |                                 |                        |                                   |                          |
| View dependencies                         |              |                                 |                        |                                   |                          |
| View resources                            |              |                                 |                        |                                   |                          |
| List                                      |              |                                 |                        |                                   |                          |
| Enable resources                          |              |                                 |                        |                                   |                          |
| Disable resources                         |              |                                 |                        |                                   |                          |
| Flush                                     |              |                                 |                        |                                   |                          |
| Autoenable                                |              |                                 |                        |                                   |                          |
| Ignore                                    |              |                                 |                        |                                   |                          |

Table A-4 User privileges for service group operations *(continued)*

# Heartbeat operations (hahb)

<span id="page-603-0"></span>[Table A-5](#page-603-0) lists heartbeat operations and required privileges.

| <b>Heartbeat</b><br><b>Operations</b> | <b>Guest</b> | Group<br><b>Operator</b> | Group<br>Admin. | <b>Cluster</b><br><b>Operator</b> | <b>Cluster</b><br>Admin. |
|---------------------------------------|--------------|--------------------------|-----------------|-----------------------------------|--------------------------|
| Add                                   |              |                          |                 |                                   |                          |
| Delete                                |              |                          |                 |                                   |                          |
| Make local                            |              |                          |                 |                                   |                          |
| Make global                           |              |                          |                 |                                   |                          |
| Display                               |              |                          |                 |                                   |                          |

Table A-5 User privileges for heartbeat operations

| .                                     |              |                          |                        |                                   |                          |
|---------------------------------------|--------------|--------------------------|------------------------|-----------------------------------|--------------------------|
| <b>Heartbeat</b><br><b>Operations</b> | <b>Guest</b> | Group<br><b>Operator</b> | <b>Group</b><br>Admin. | <b>Cluster</b><br><b>Operator</b> | <b>Cluster</b><br>Admin. |
| View state                            |              |                          |                        |                                   |                          |
| List                                  |              |                          |                        |                                   |                          |

Table A-5 User privileges for heartbeat operations *(continued)*

# Log operations (halog)

<span id="page-604-0"></span>[Table A-6](#page-604-0) lists log operations and required privileges.

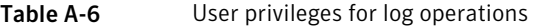

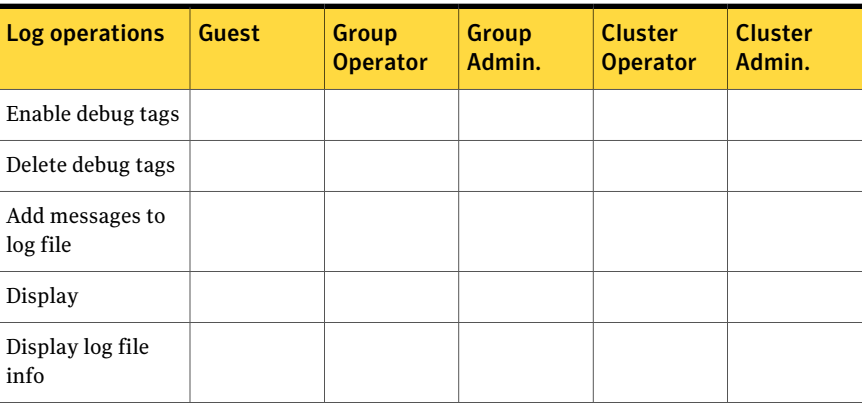

# Resource operations (hares)

<span id="page-604-1"></span>[Table A-7](#page-604-1) lists resource operations and required privileges.

| <b>Resource</b><br>operations | <b>Guest</b> | Group<br><b>Operator</b> | Group<br>Admin. | <b>Cluster</b><br><b>Operator</b> | <b>Cluster</b><br>Admin. |
|-------------------------------|--------------|--------------------------|-----------------|-----------------------------------|--------------------------|
| Add                           |              |                          |                 |                                   |                          |
| Delete                        |              |                          |                 |                                   |                          |
| Make attribute<br>local       |              |                          |                 |                                   |                          |
| Make attribute<br>global      |              |                          |                 |                                   |                          |

Table A-7 User privileges for resource operations

| <b>Resource</b><br>operations | <b>Guest</b> | <b>Group</b><br><b>Operator</b> | <b>Group</b><br>Admin. | <b>Cluster</b><br><b>Operator</b> | <b>Cluster</b><br>Admin. |
|-------------------------------|--------------|---------------------------------|------------------------|-----------------------------------|--------------------------|
| Link and unlink               |              |                                 |                        |                                   |                          |
| Clear                         |              |                                 |                        |                                   |                          |
| Bring online                  |              |                                 |                        |                                   |                          |
| Take offline                  |              |                                 |                        |                                   |                          |
| Modify                        |              |                                 |                        |                                   |                          |
| View state                    |              |                                 |                        |                                   |                          |
| Display                       |              |                                 |                        |                                   |                          |
| View dependencies             |              |                                 |                        |                                   |                          |
| List, Value                   |              |                                 |                        |                                   |                          |
| Probe                         |              |                                 |                        |                                   |                          |
| Override attribute            |              |                                 |                        |                                   |                          |
| Remove overrides              |              |                                 |                        |                                   |                          |
| Run an action                 |              |                                 |                        |                                   |                          |
| Refresh info                  |              |                                 |                        |                                   |                          |
| Flush info                    |              |                                 |                        |                                   |                          |

Table A-7 User privileges for resource operations *(continued)*

# System operations (hasys)

<span id="page-605-0"></span>[Table A-8](#page-605-0) lists system operations and required privileges.

| <b>System</b><br>operations | Guest | Group<br><b>Operator</b> | Group<br>Admin. | <b>Cluster</b><br><b>Operator</b> | <b>Cluster</b><br>Admin. |
|-----------------------------|-------|--------------------------|-----------------|-----------------------------------|--------------------------|
| Add                         |       |                          |                 |                                   |                          |
| Delete                      |       |                          |                 |                                   |                          |
| Freeze and<br>unfreeze      |       |                          |                 |                                   |                          |

Table A-8 User privileges for system operations

| <b>System</b><br>operations          | Guest | Group<br><b>Operator</b> | <b>Group</b><br>Admin. | <b>Cluster</b><br><b>Operator</b> | <b>Cluster</b><br>Admin. |
|--------------------------------------|-------|--------------------------|------------------------|-----------------------------------|--------------------------|
| Freeze and<br>unfreeze<br>persistent |       |                          |                        |                                   |                          |
| Freeze and<br>evacuate               |       |                          |                        |                                   |                          |
| Display                              |       |                          |                        |                                   |                          |
| Start forcibly                       |       |                          |                        |                                   |                          |
| Modify                               |       |                          |                        |                                   |                          |
| View state                           |       |                          |                        |                                   |                          |
| List                                 |       |                          |                        |                                   |                          |
| Update license                       |       |                          |                        |                                   |                          |

Table A-8 User privileges for system operations *(continued)*

# Resource type operations (hatype)

<span id="page-606-0"></span>[Table A-9](#page-606-0) lists resource type operations and required privileges.

Table A-9 User privileges for resource type operations

| <b>Resource type</b><br>operations | <b>Guest</b> | Group<br><b>Operator</b> | Group<br>Admin. | <b>Cluster</b><br><b>Operator</b> | <b>Cluster</b><br>Admin. |
|------------------------------------|--------------|--------------------------|-----------------|-----------------------------------|--------------------------|
| Add                                |              |                          |                 |                                   |                          |
| Delete                             |              |                          |                 |                                   |                          |
| Display                            |              |                          |                 |                                   |                          |
| View resources                     |              |                          |                 |                                   |                          |
| Modify                             |              |                          |                 |                                   |                          |
| List                               |              |                          |                 |                                   |                          |

# User operations (hauser)

[Table A-10](#page-607-0) lists user operations and required privileges.

| <b>User operations</b> | Guest                                      | Group<br><b>Operator</b>                   | Group<br>Admin. | <b>Cluster</b><br><b>Operator</b>          | <b>Cluster</b><br>Admin. |
|------------------------|--------------------------------------------|--------------------------------------------|-----------------|--------------------------------------------|--------------------------|
| Add                    |                                            |                                            |                 |                                            |                          |
| Delete                 |                                            |                                            |                 |                                            |                          |
| Update                 |                                            |                                            |                 |                                            |                          |
|                        | Note: If<br>configuration<br>is read/write | Note: If<br>configuration<br>is read/write |                 | Note: If<br>configuration<br>is read/write |                          |
| Display                |                                            |                                            |                 |                                            |                          |
| List                   |                                            |                                            |                 |                                            |                          |
| Modify privileges      |                                            |                                            |                 |                                            |                          |

<span id="page-607-0"></span>Table A-10 User privileges for user operations

# Appendix

# <span id="page-608-1"></span>Cluster and system states

This appendix includes the following topics:

- <span id="page-608-0"></span>■ [Remote cluster states](#page-608-0)
- [System states](#page-610-0)

# Remote cluster states

In global clusters, the "health" of the remote clusters is monitored and maintained by the wide-area connector process. The connector process uses heartbeats, such as Icmp, to monitor the state of remote clusters. The state is then communicated to HAD, which then uses the information to take appropriate action when required. For example, when a cluster is shut down gracefully, the connector transitions its local cluster state to EXITING and notifies the remote clusters of the new state. When the cluster exits and the remote connectors lose their TCP/IP connection to it, each remote connector transitions their view of the cluster to EXITED.

To enable wide-area network heartbeats, the wide-area connector process must be up and running. For wide-area connectors to connect to remote clusters, at least one heartbeat to the specified cluster must report the state as ALIVE.

<span id="page-608-2"></span>There are three hearbeat states for remote clusters: HBUNKNOWN, HBALIVE, and HBDEAD.

See ["Examples of system state transitions"](#page-612-0) on page 613.

[Table B-1](#page-608-2) provides a list of VCS remote cluster states and their descriptions.

| <b>State</b> | <b>Definition</b>                                            |
|--------------|--------------------------------------------------------------|
| <b>INIT</b>  | The initial state of the cluster. This is the default state. |

Table B-1 VCS state definitions

| <b>State</b>         | <b>Definition</b>                                                                                                    |
|----------------------|----------------------------------------------------------------------------------------------------|
| <b>BUILD</b>         | The local cluster is receiving the initial snapshot from the remote<br>cluster.                                                                           |
| <b>RUNNING</b>       | Indicates the remote cluster is running and connected to the local<br>cluster.                                                                            |
| LOST HB              | The connector process on the local cluster is not receiving heartbeats<br>from the remote cluster                                                         |
| LOST CONN            | The connector process on the local cluster has lost the TCP/IP<br>connection to the remote cluster.                                                       |
| <b>UNKNOWN</b>       | The connector process on the local cluster determines the remote<br>cluster is down, but another remote cluster sends a response indicating<br>otherwise. |
| <b>FAULTED</b>       | The remote cluster is down.                                                                                                    |
| <b>EXITING</b>       | The remote cluster is exiting gracefully.                                                                                                    |
| <b>EXITED</b>        | The remote cluster exited gracefully.                                                                                                    |
| <b>INQUIRY</b>       | The connector process on the local cluster is querying other clusters<br>on which heartheats were lost.                                                   |
| <b>TRANSITIONING</b> | The connector process on the remote cluster is failing over to another<br>node in the cluster.                                                            |

Table B-1 VCS state definitions *(continued)*

# Examples of cluster state transitions

Following are examples of cluster state transitions:

■ If a remote cluster joins the global cluster configuration, the other clusters in the configuration transition their "view" of the remote cluster to the RUNNING state:

INIT -> BUILD -> RUNNING

- If a cluster loses all heartbeats to a remote cluster in the RUNNING state, inquiries are sent. If all inquiry responses indicate the remote cluster is actually down, the cluster transitions the remote cluster state to FAULTED: RUNNING -> LOST\_HB -> INQUIRY -> FAULTED
- If at least one response does not indicate the cluster is down, the cluster transitions the remote cluster state to UNKNOWN: RUNNING -> LOST\_HB -> INQUIRY -> UNKNOWN
- When the ClusterService service group, which maintains the connector process as highly available, fails over to another system in the cluster, the remote clusters transition their view of that cluster to TRANSITIONING, then back to RUNNING after the failover is successful: RUNNING -> TRANSITIONING -> BUILD -> RUNNING
- <span id="page-610-0"></span>■ When a remote cluster in a RUNNING state is stopped (by taking the ClusterService service group offline), the remote cluster transitions to EXITED: RUNNING -> EXITING -> EXITED

# System states

Whenever the VCS engine is running on a system, it is in one of the states described in the table below. States indicate a system's current mode of operation. When the engine is started on a new system, it identifies the other systems available in the cluster and their states of operation. If a cluster system is in the state of RUNNING, the new system retrieves the configuration information from that system. Changes made to the configuration while it is being retrieved are applied to the new system before it enters the RUNNING state.

If no other systems are up and in the state of RUNNING or ADMIN\_WAIT, and the new system has a configuration that is not invalid, the engine transitions to the state LOCAL\_BUILD, and builds the configuration from disk. If the configuration is invalid, the system transitions to the state of STALE\_ADMIN\_WAIT.

<span id="page-610-1"></span>See ["Examples of system state transitions"](#page-612-0) on page 613.

[Table B-2](#page-610-1) provides a list of VCS system states and their descriptions.

| <b>State</b>             | <b>Definition</b>                                                                                                    |
|--------------------------|----------------------------------------------------------------------------------------------------|
| ADMIN WAIT               | The running configuration was lost. A system transitions into this<br>state for the following reasons:                                                                                         |
|                          | The last system in the RUNNING configuration leaves the cluster<br>before another system takes a snapshot of its configuration and<br>transitions to the RUNNING state.                        |
|                          | A system in LOCAL BUILD state tries to build the configuration<br>from disk and receives an unexpected error from hacf indicating<br>the configuration is invalid.                             |
| CURRENT<br>DISCOVER WAIT | The system has joined the cluster and its configuration file is valid.<br>The system is waiting for information from other systems before it<br>determines how to transition to another state. |

Table B-2 VCS system states

| State                   | <b>Definition</b>                                                                                                    |
|-------------------------|----------------------------------------------------------------------------------------------------|
| CURRENT_PEER_<br>WAIT   | The system has a valid configuration file and another system is doing<br>a build from disk (LOCAL_BUILD). When its peer finishes the build,<br>this system transitions to the state REMOTE_BUILD.                                          |
| <b>EXITING</b>          | The system is leaving the cluster.                                                                                                    |
| <b>EXITED</b>           | The system has left the cluster.                                                                                                    |
| <b>EXITING FORCIBLY</b> | An hastop -force command has forced the system to leave the<br>cluster.                                                                                                    |
| <b>FAULTED</b>          | The system has left the cluster unexpectedly.                                                                                                    |
| <b>INITING</b>          | The system has joined the cluster. This is the initial state for all<br>systems.                                                                                                    |
| <b>LEAVING</b>          | The system is leaving the cluster gracefully. When the agents have<br>been stopped, and when the current configuration is written to disk,<br>the system transitions to EXITING.                                                           |
| LOCAL_BUILD             | The system is building the running configuration from the disk<br>configuration.                                                                                                    |
| REMOTE BUILD            | The system is building a running configuration that it obtained from<br>a peer in a RUNNING state.                                                                                                    |
| <b>RUNNING</b>          | The system is an active member of the cluster.                                                                                                    |
| STALE ADMIN WAIT        | The system has an invalid configuration and there is no other system<br>in the state of RUNNING from which to retrieve a configuration. If<br>a system with a valid configuration is started, that system enters the<br>LOCAL BUILD state. |
|                         | Systems in STALE_ADMIN_WAIT transition to STALE_PEER_WAIT.                                                                                                    |
| STALE_<br>DISCOVER_WAIT | The system has joined the cluster with an invalid configuration file.<br>It is waiting for information from any of its peers before determining<br>how to transition to another state.                                                     |
| STALE PEER WAIT         | The system has an invalid configuration file and another system is<br>doing a build from disk (LOCAL_BUILD). When its peer finishes the<br>build, this system transitions to the state REMOTE_BUILD.                                       |
| <b>UNKNOWN</b>          | The system has not joined the cluster because it does not have a<br>system entry in the configuration.                                                                                                    |

Table B-2 VCS system states *(continued)*
#### Examples of system state transitions

Following are examples of system state transitions:

- If VCS is started on a system, and if that system is the only one in the cluster with a valid configuration, the system transitions to the RUNNING state: INITING -> CURRENT\_DISCOVER\_WAIT -> LOCAL\_BUILD -> RUNNING
- If VCS is started on a system with a valid configuration file, and if at least one other system is already in the RUNNING state, the new system transitions to the RUNNING state: INITING -> CURRENT\_DISCOVER\_WAIT -> REMOTE\_BUILD -> RUNNING
- If VCS is started on a system with an invalid configuration file, and if at least one other system is already in the RUNNING state, the new system transitions to the RUNNING state: INITING -> STALE\_DISCOVER\_WAIT -> REMOTE\_BUILD -> RUNNING
- If VCS is started on a system with an invalid configuration file, and if all other systems are in STALE\_ADMIN\_WAIT state, the system transitions to the STALE\_ADMIN\_WAIT state as shown below. A system stays in this state until another system with a valid configuration file is started. INITING -> STALE\_DISCOVER\_WAIT -> STALE\_ADMIN\_WAIT
- If VCS is started on a system with a valid configuration file, and if other systems are in the ADMIN\_WAIT state, the new system transitions to the ADMIN\_WAIT state.

INITING -> CURRENT\_DISCOVER\_WAIT -> ADMIN\_WAIT

■ If VCS is started on a system with an invalid configuration file, and if other systems are in the ADMIN\_WAIT state, the new system transitions to the ADMIN\_WAIT state.

INITING -> STALE\_DISCOVER\_WAIT -> ADMIN\_WAIT

■ When a system in RUNNING state is stopped with the hastop command, it transitions to the EXITED state as shown below. During the LEAVING state, any online system resources are taken offline. When all of the system's resources are taken offline and the agents are stopped, the system transitions to the EXITING state, then EXITED.

RUNNING -> LEAVING -> EXITING -> EXITED

614 | Cluster and system states System states

## Appendix

# VCS attributes

This appendix includes the following topics:

- [About attributes and their definitions](#page-614-0)
- [Resource attributes](#page-615-0)
- [Resource type attributes](#page-623-0)
- [Service group attributes](#page-634-0)
- [System attributes](#page-654-0)
- [Cluster attributes](#page-663-0)
- <span id="page-614-0"></span>■ [Heartbeat attributes \(for global clusters\)](#page-673-0)
- [Remote cluster attributes](#page-675-0)

## About attributes and their definitions

In addition to the attributes listed in this appendix, see the *Veritas Cluster Server Agent Developer's Guide*.

You can modify the values of attributes labelled user-defined from the command line or graphical user interface, or by manually modifying the main.cf configuration file. You can change the default values to better suit your environment and enhance performance.

When changing the values of attributes, be aware that VCS attributes interact with each other. After changing the value of an attribute, observe the cluster systems to confirm that unexpected behavior does not impair performance.

The values of attributes labelled system use only are set by VCS and are read-only. They contain important information about the state of the cluster.

The values labeled agent-defined are set by the corresponding agent and are also read-only.

Attribute values are case-sensitive.

<span id="page-615-0"></span>See ["About VCS attributes"](#page-60-0) on page 61.

### <span id="page-615-1"></span>Resource attributes

[Table C-1](#page-615-1) lists resource attributes.

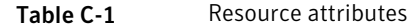

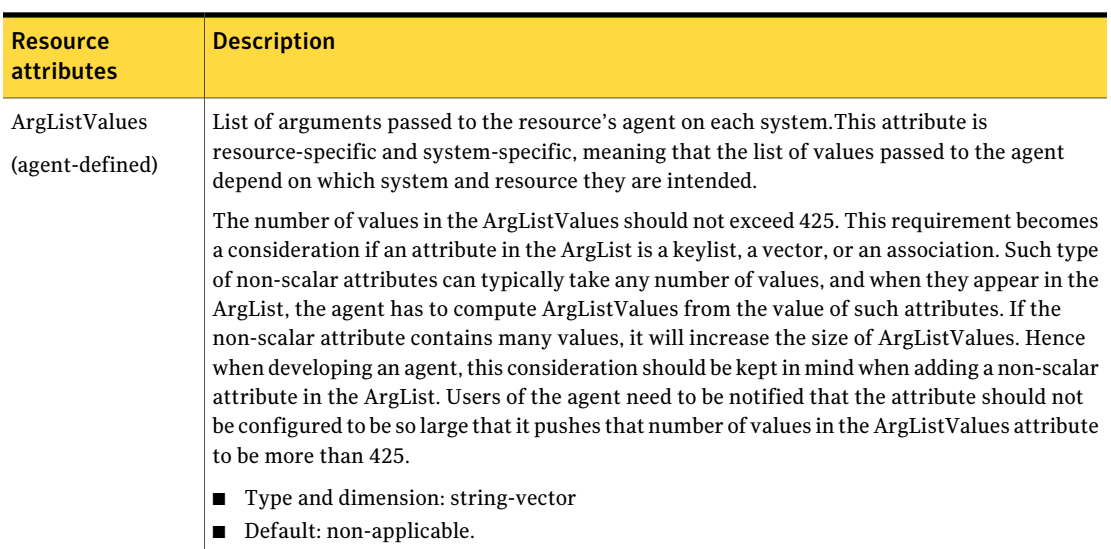

| <b>Resource</b><br>attributes      | <b>Description</b>                                                                                                    |
|------------------------------------|----------------------------------------------------------------------------------------------------|
| AutoStart<br>(user-defined)        | Indicates if a resource should be brought online as part of a service group online, or if it needs<br>the hares -online command.<br>For example, you have two resources, R1 and R2. R1 and R2 are in group G1. R1 has an AutoStart<br>value of 0, R2 has an AutoStart value of 1.<br>In this case, you see the following effects:<br># hagrp -online G1 -sys sys1<br>Brings only R2 to an ONLINE state. The group state is ONLINE and not a PARTIAL state. R1<br>remains OFFLINE.<br># hares -online R1 -sys sys1<br>Brings R1 online, the group state is ONLINE.<br># hares -offline R2 -sys sys1<br>Brings R2 offline, the group state is PARTIAL.<br>Resources with a value of zero for AutoStart, contribute to the group's state only in their<br>ONLINE state and not for their OFFLINE state.<br>■ Type and dimension: boolean-scalar |
| ComputeStats<br>(user-defined)     | $\blacksquare$ Default: 1<br>Indicates to agent framework whether or not to calculate the resource's monitor statistics.<br>■ Type and dimension: boolean-scalar<br>$\blacksquare$ Default: 0                                                                                                    |
| ConfidenceLevel<br>(agent-defined) | Indicates the level of confidence in an online resource. Values range from 0 100. Note that<br>some VCS agents may not take advantage of this attribute and may always set it to 0. Set the<br>level to 100 if the attribute is not used.<br>Type and dimension: integer-scalar<br>$\blacksquare$ Default: 0                                                                                                    |
| Critical<br>(user-defined)         | Indicates whether a fault of this resource should trigger a failover of the entire group or not.<br>If Critical is 0 and no parent above has Critical = 1, then the resource fault will not cause group<br>failover.<br>Type and dimension: boolean-scalar<br>п<br>Default: 1<br>п                                                                                                    |

Table C-1 Resource attributes *(continued)*

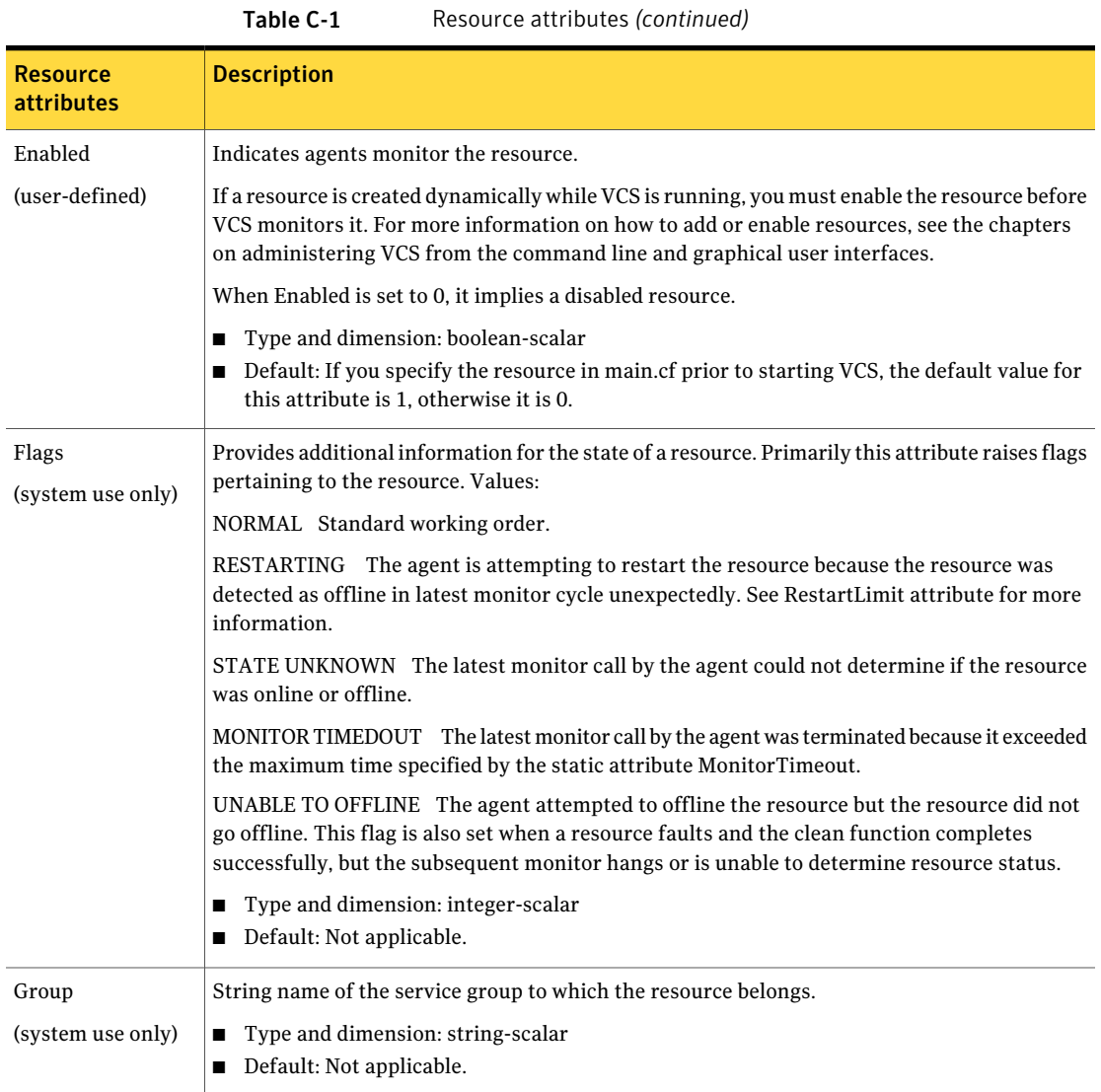

| <b>Resource</b><br><b>attributes</b> | <b>Description</b>                                                                                                    |  |
|--------------------------------------|----------------------------------------------------------------------------------------------------|--|
| <b>IState</b><br>(system use only)   | The internal state of a resource. In addition to the State attribute, this attribute shows to which                                                                                                    |  |
|                                      | state the resource is transitioning. Values:                                                                                                    |  |
|                                      | NOT WAITING Resource is not in transition.                                                                                                    |  |
|                                      | WAITING TO GO ONLINE Agent notified to bring the resource online but procedure not yet<br>complete.                                                                                                    |  |
|                                      | WAITING FOR CHILDREN ONLINE Resource to be brought online, but resource depends on<br>at least one offline resource. Resource transitions to waiting to go online when all children<br>are online.                                                                                 |  |
|                                      | WAITING TO GO OFFLINE Agent notified to take the resource offline but procedure not yet<br>complete.                                                                                                    |  |
|                                      | WAITING TO GO OFFLINE (propagate) Same as above, but when completed the resource's<br>children will also be offline.                                                                                                    |  |
|                                      | WAITING TO GO ONLINE (reverse) Resource waiting to be brought online, but when it is<br>online it attempts to go offline. Typically this is the result of issuing an offline command while<br>resource was waiting to go online.                                                   |  |
|                                      | WAITING TO GO OFFLINE (path) - Agent notified to take the resource offline but procedure<br>not yet complete. When the procedure completes, the resource's children which are a member<br>of the path in the dependency tree will also be offline.                                 |  |
|                                      | WAITING TO GO OFFLINE (reverse) - Resource waiting to be brought offline, but when it is<br>offline it attempts to go online. Typically this is the result of issuing an online command while<br>resource was waiting to go offline.                                               |  |
|                                      | WAITING TO GO ONLINE (reverse/path) - Resource waiting to be brought online, but when<br>online it is brought offline. Resource transitions to WAITING TO GO OFFLINE (path). Typically<br>this is the result of fault of a child resource while resource was waiting to go online. |  |
|                                      | WAITING FOR PARENT OFFLINE Resource waiting for parent resource to go offline. When<br>parent is offline the resource is brought offline.                                                                                                    |  |
|                                      | Note: Although this attribute accepts integer types, the command line indicates the text<br>representations.                                                                                                    |  |
|                                      | WAITING TO GO ONLINE (reverse/propagate) Same as above, but resource propagates the<br>offline operation.                                                                                                    |  |
|                                      | ■ Type and dimension: integer-scalar<br>$\blacksquare$ Default: 1<br>not waiting                                                                                                    |  |

Table C-1 Resource attributes *(continued)*

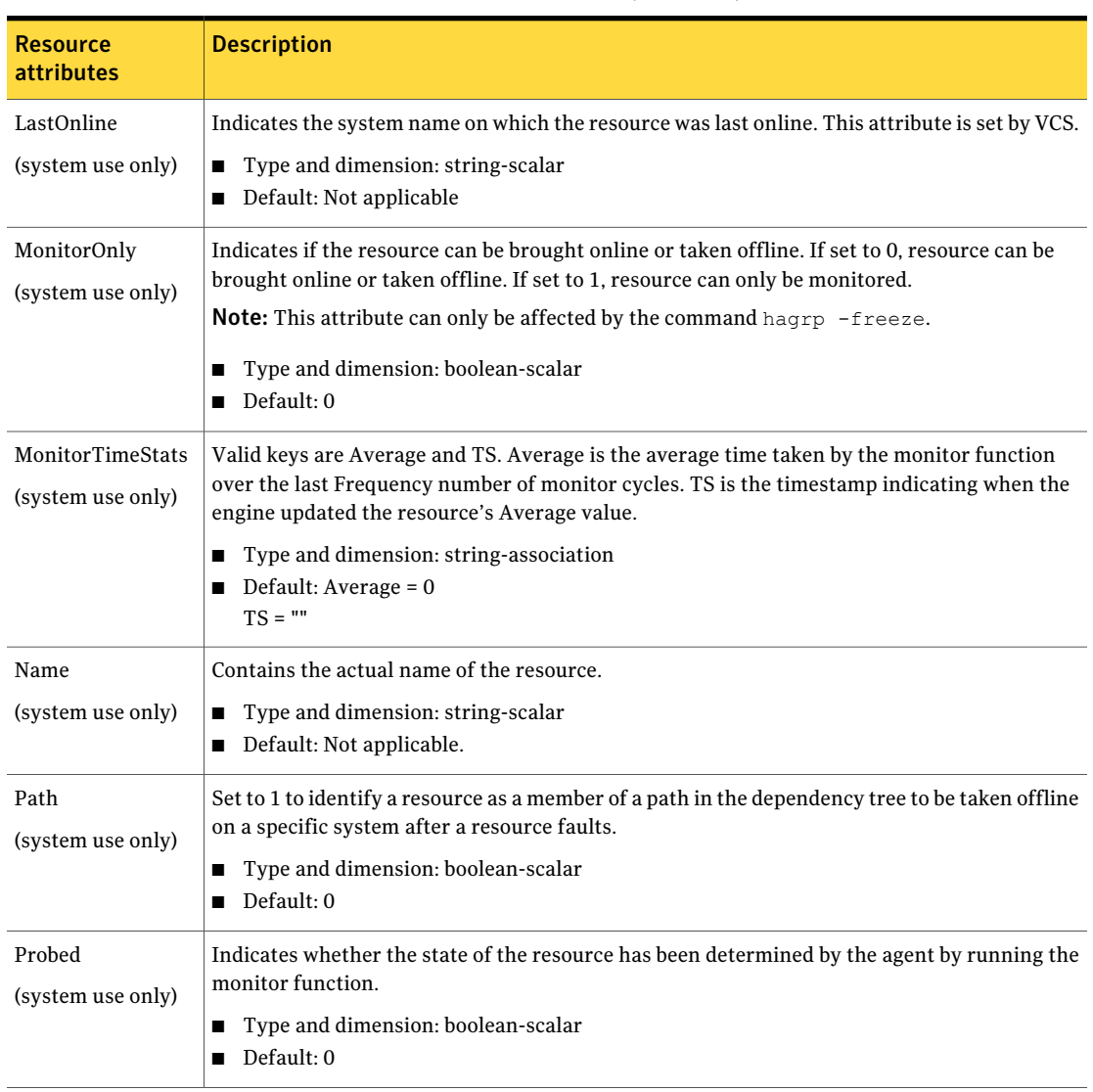

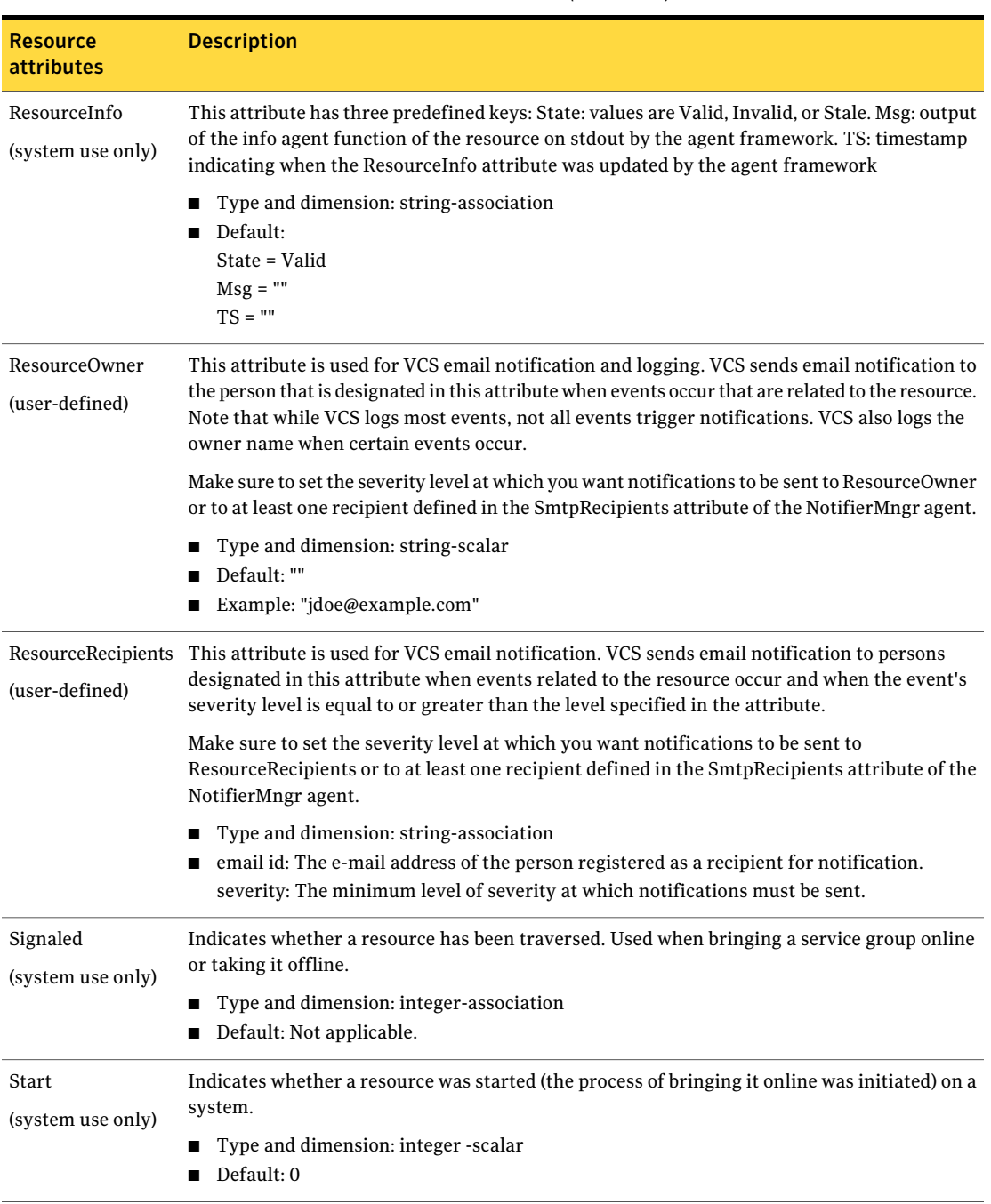

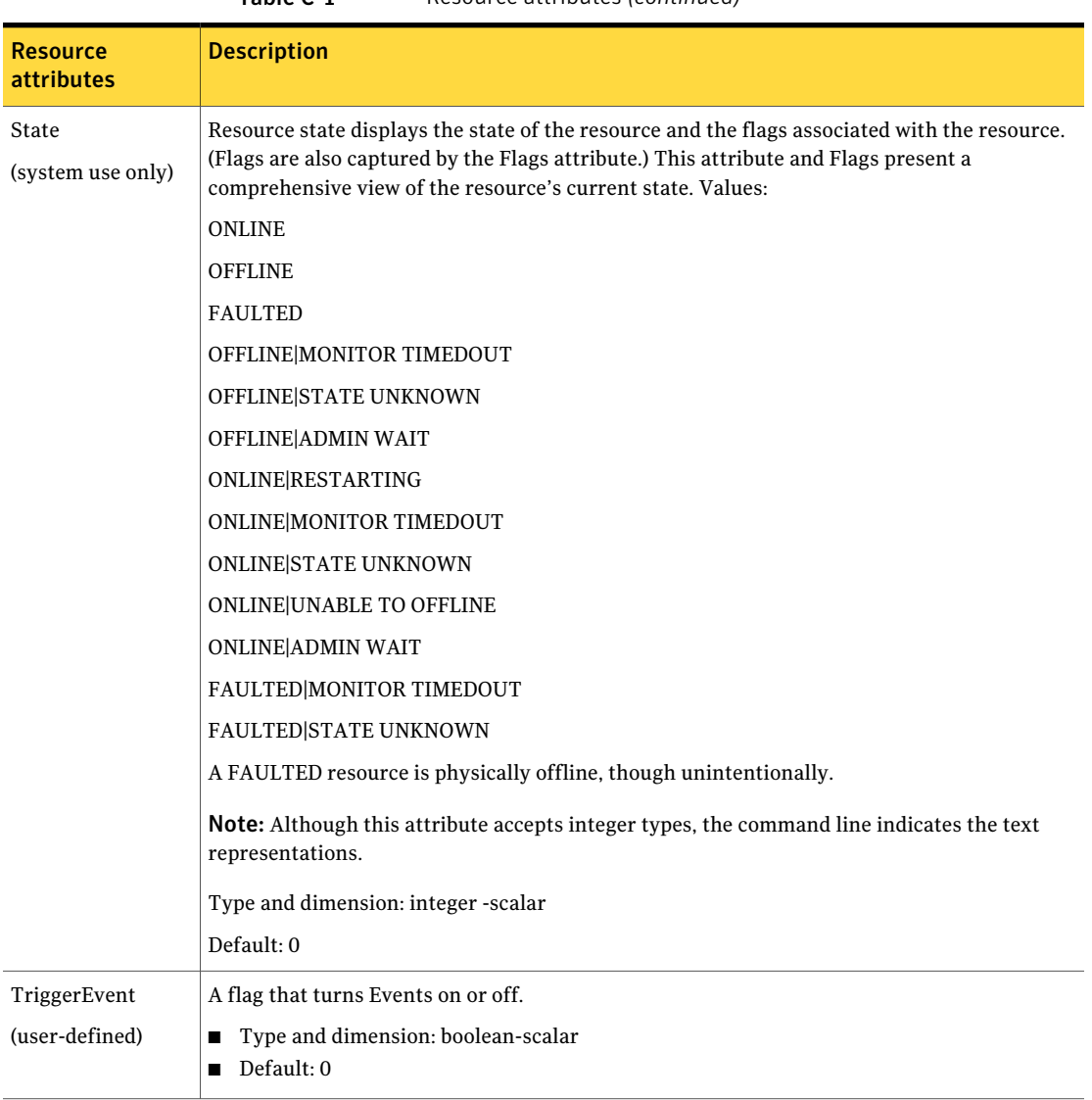

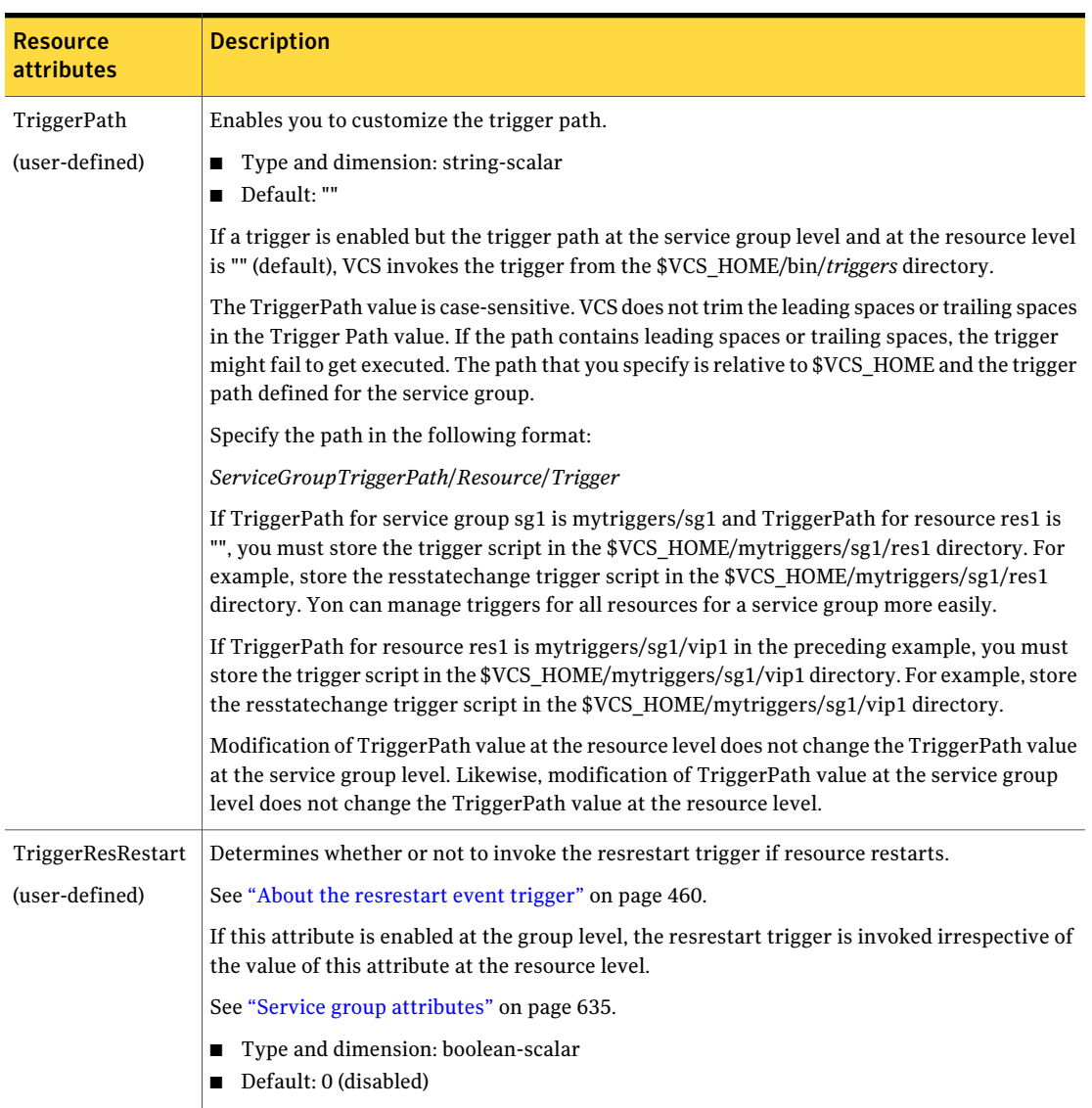

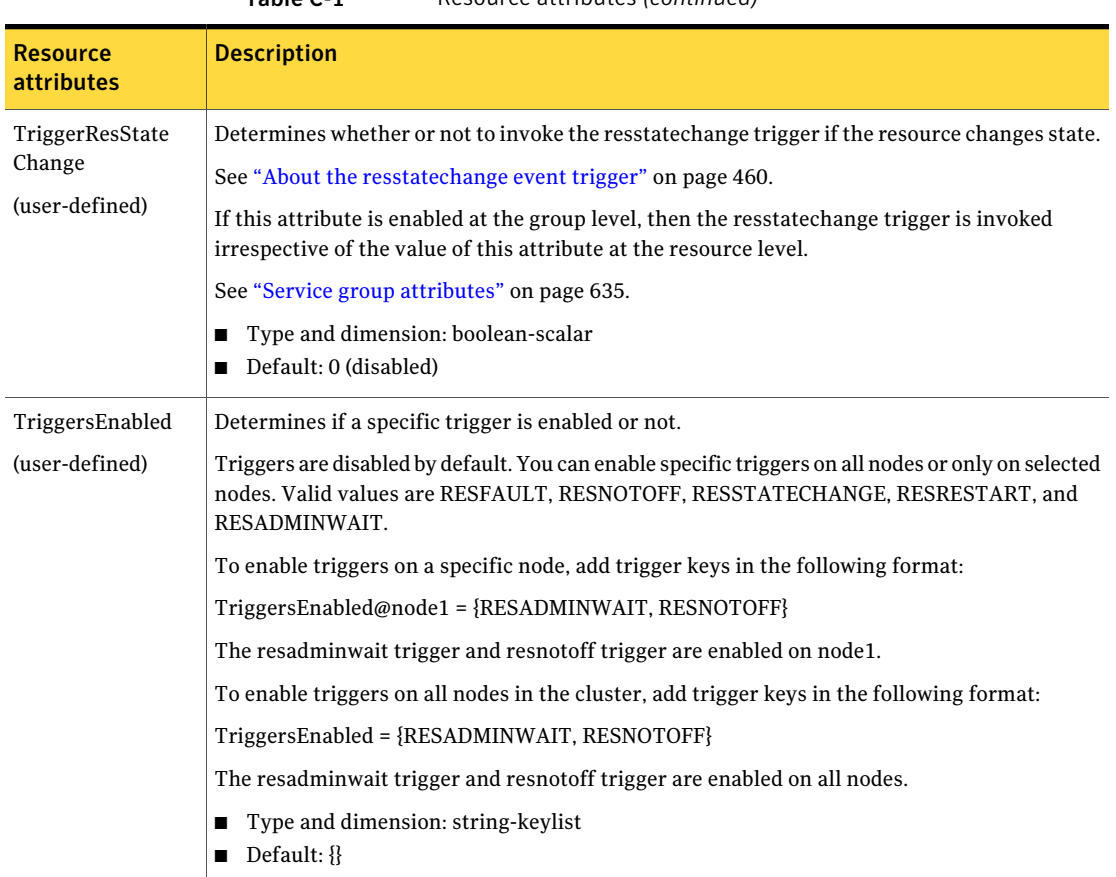

## <span id="page-623-1"></span>Resource type attributes

<span id="page-623-0"></span>You can override some static attributes for resource types.

See ["Overriding resource type static attributes"](#page-163-0) on page 164.

For more information on any attribute listed below, see the chapter on setting agent parameters in the *Veritas Cluster Server Agent Developer's Guide*.

[Table C-2](#page-623-1) lists the resource type attributes.

Table C-2 Resource type attributes

Resource type attributes  $\vert$  Description

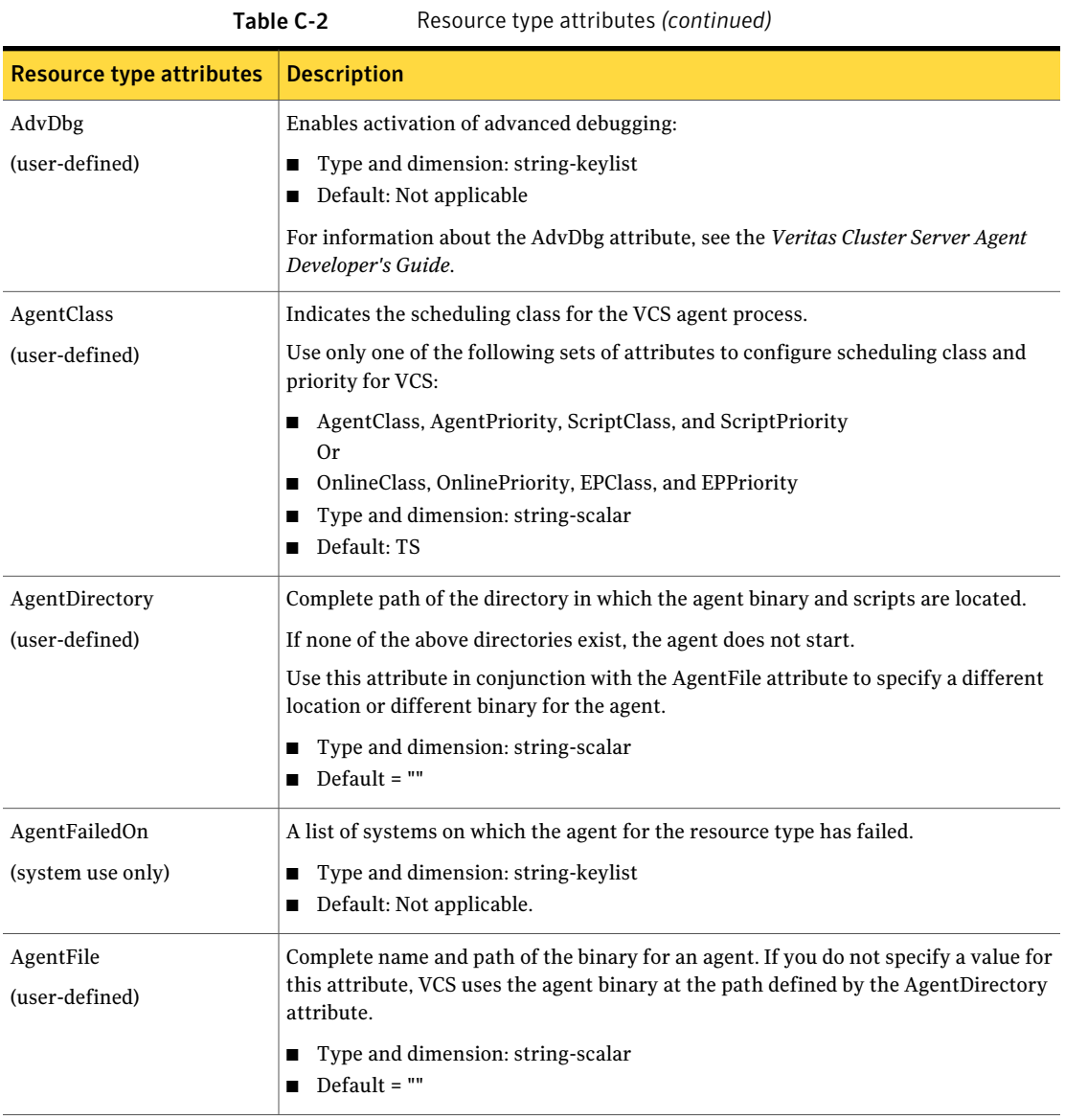

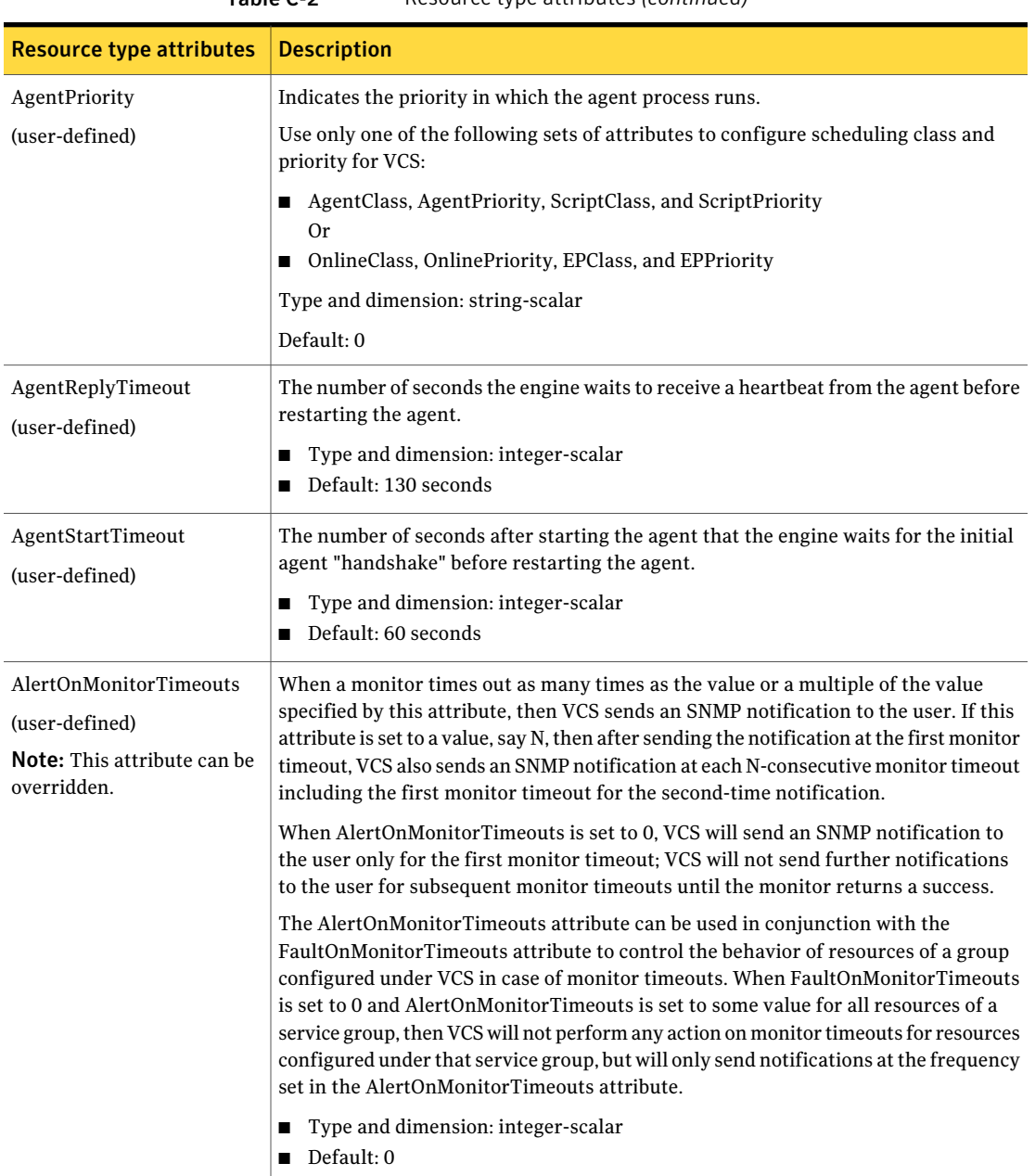

| <b>Resource type attributes</b>                                                     | <b>Description</b>                                                                                                    |
|-------------------------------------------------------------------------------------|----------------------------------------------------------------------------------------------------|
| ArgList<br>(user-defined)                                                           | An ordered list of attributes whose values are passed to the open, close, online, offline,<br>monitor, clean, info, and action functions.<br>Type and dimension: string-vector<br>Default: Not applicable.<br>П                                                                                                    |
| CleanRetryLimit<br>(user-defined)                                                   | Number of times to retry the clean function before moving a resource to ADMIN WAIT<br>state. If set to 0, clean is re-tried indefinitely.<br>The valid values of this attribute are in the range of 0-1024.<br>Type and dimension: integer-scalar<br>■<br>Default: 0                                                                                                    |
| ConfInterval<br>(user-defined)<br><b>Note:</b> This attribute can be<br>overridden. | When a resource has remained online for the specified time (in seconds), previous<br>faults and restart attempts are ignored by the agent. (See ToleranceLimit and<br>RestartLimit attributes for details.)<br>Type and dimension: integer-scalar<br>п<br>Default: 600 seconds                                                                                                    |
| <b>EPClass</b><br>(user-defined)                                                    | Enables you to control the scheduling class for the agent functions (entry points)<br>other than the online entry point whether the entry point is in C or scripts.<br>The following values are valid for this attribute:<br>■ RT (Real Time)<br>TS (Time Sharing)<br>п<br>-1 indicates that VCS does not use this attribute to control the scheduling class<br>of entry points.<br>Use only one of the following sets of attributes to configure scheduling class and<br>priority for VCS:<br>■ AgentClass, AgentPriority, ScriptClass, and ScriptPriority<br>0r<br>■ OnlineClass, OnlinePriority, EPClass, and EPPriority<br>Type and dimension: string-scalar<br>П<br>Default: -1<br>п |

Table C-2 Resource type attributes *(continued)*

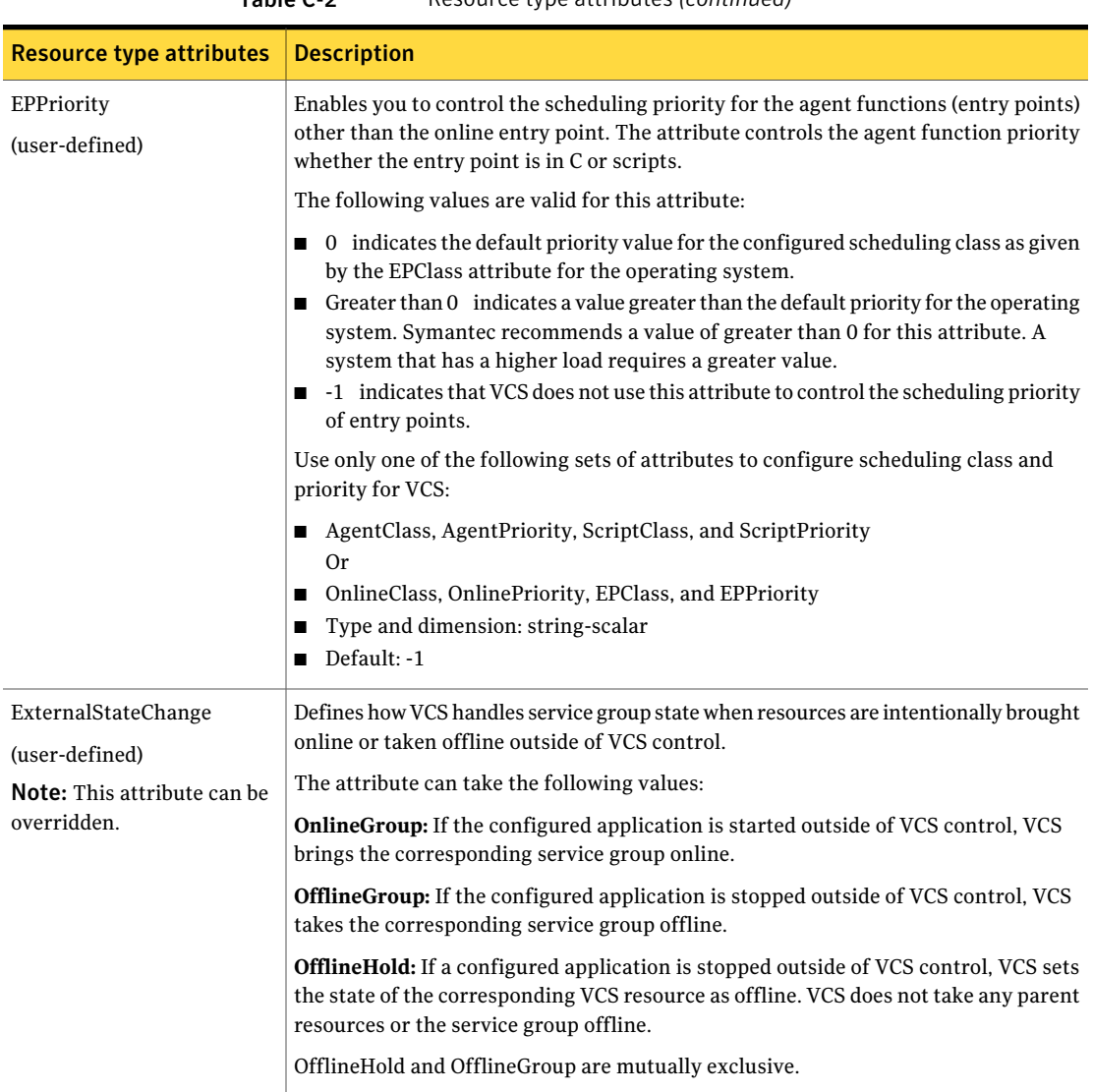

| <b>Resource type attributes</b>                                                               | <b>Description</b>                                                                                                    |
|-----------------------------------------------------------------------------------------------|----------------------------------------------------------------------------------------------------|
| FaultOnMonitorTimeouts<br>(user-defined)<br><b>Note:</b> This attribute can be<br>overridden. | When a monitor times out as many times as the value specified, the corresponding<br>resource is brought down by calling the clean function. The resource is then marked<br>FAULTED, or it is restarted, depending on the value set in the RestartLimit attribute.<br>When FaultOnMonitorTimeouts is set to 0, monitor failures are not considered<br>indicative of a resource fault. A low value may lead to spurious resource faults,<br>especially on heavily loaded systems.<br>■ Type and dimension: integer-scalar<br>$\blacksquare$ Default: 4                            |
| FaultPropagation<br>(user-defined)<br>Note: This attribute can be<br>overridden.              | Specifies if VCS should propagate the fault up to parent resources and take the entire<br>service group offline when a resource faults.<br>The value 1 indicates that when a resource faults, VCS fails over the service group,<br>if the group's AutoFailOver attribute is set to 1. If The value 0 indicates that when a<br>resource faults, VCS does not take other resources offline, regardless of the value of<br>the Critical attribute. The service group does not fail over on resource fault.<br>Type and dimension: boolean-scalar<br>п<br>$\blacksquare$ Default: 1 |
| FireDrill<br>(user-defined)                                                                   | Specifies whether or not fire drill is enabled for resource type. If set to 1, fire drill is<br>enabled. If set to 0, it is disabled.<br>Type and dimension: boolean-scalar<br>■<br>$\blacksquare$ Default: 0                                                                                                    |
| InfoInterval<br>(user-defined)                                                                | Duration (in seconds) after which the info function is invoked by the agent framework<br>for ONLINE resources of the particular resource type.<br>If set to 0, the agent framework does not periodically invoke the info function. To<br>manually invoke the info function, use the command hares -refreshinfo. If the<br>value you designate is 30, for example, the function is invoked every 30 seconds for<br>all ONLINE resources of the particular resource type.<br>Type and dimension: integer-scalar<br>П<br>$\blacksquare$ Default: 0                                 |

Table C-2 Resource type attributes *(continued)*

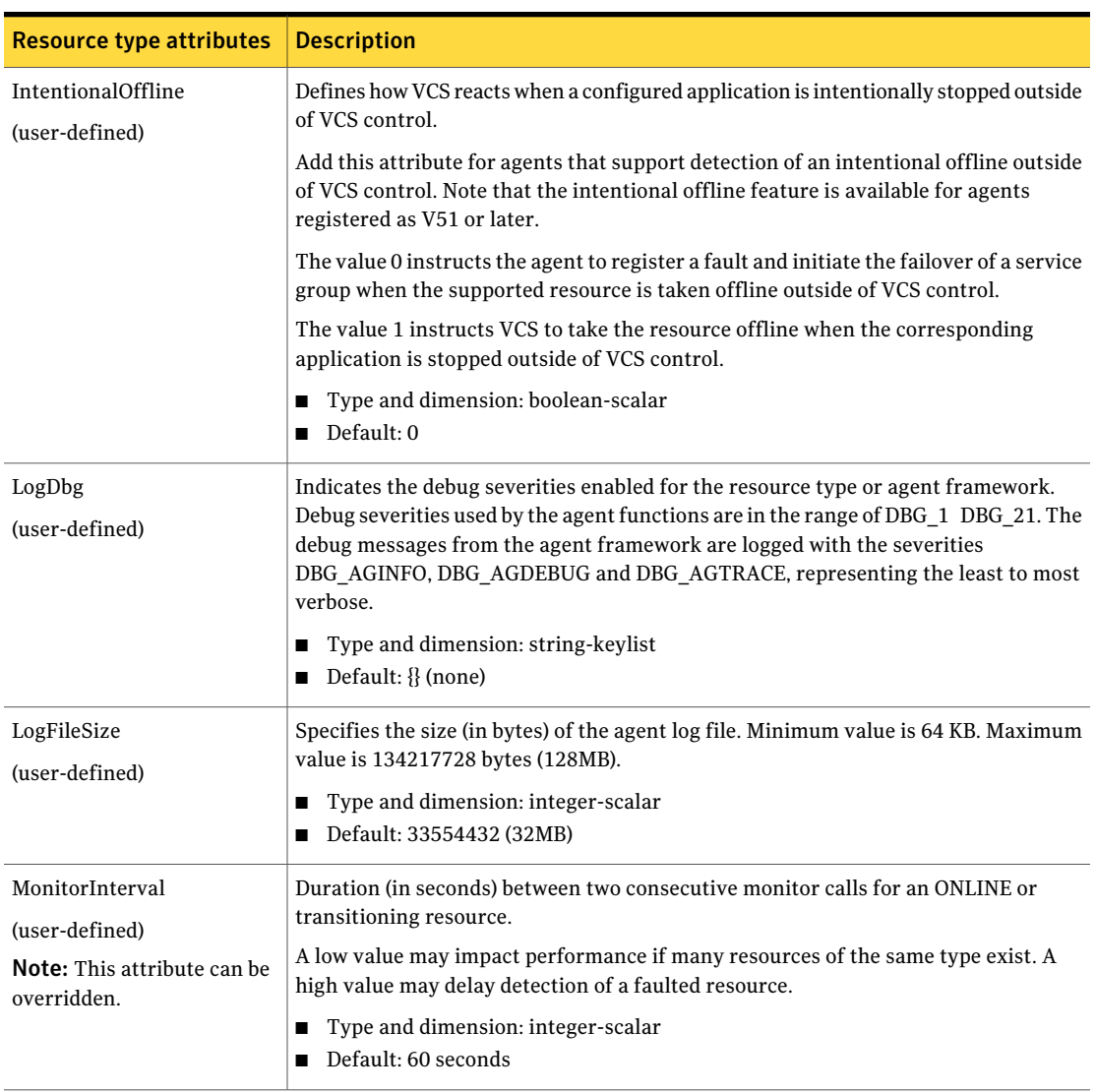

| <b>Resource type attributes</b>                   | <b>Description</b>                                                                                                    |
|---------------------------------------------------|----------------------------------------------------------------------------------------------------|
| MonitorStatsParam                                 | Stores the required parameter values for calculating monitor time statistics.                                                                                                    |
| (user-defined)                                    | static str MonitorStatsParam = {Frequency = $10$ ,<br>ExpectedValue = $3000$ , ValueThreshold = $100$ ,<br>$AvqThreshold = 40$ }                                                                                                    |
|                                                   | Frequency: The number of monitor cycles after which the average monitor cycle time<br>should be computed and sent to the engine. If configured, the value for this attribute<br>must be between 1 and 30. The value 0 indicates that the monitor cycle ti me should<br>not be computed. Default=0.                                                                                                    |
|                                                   | ExpectedValue: The expected monitor time in milliseconds for all resources of this<br>type. Default=100.                                                                                                    |
|                                                   | ValueThreshold: The acceptable percentage difference between the expected monitor<br>cycle time (ExpectedValue) and the actual monitor cycle time. Default=100.                                                                                                    |
|                                                   | AvgThreshold: The acceptable percentage difference between the benchmark average<br>and the moving average of monitor cycle times. Default=40.                                                                                                    |
|                                                   | Type and dimension: integer-association<br>п<br>Default: Different value for each parameter.                                                                                                    |
| NumThreads<br>(user-defined)                      | Number of threads used within the agent process for managing resources. This<br>number does not include threads used for other internal purposes.                                                                                                    |
|                                                   | If the number of resources being managed by the agent is less than or equal to the<br>NumThreads value, only that many number of threads are created in the agent.<br>Addition of more resources does not create more service threads. Similarly deletion<br>of resources causes service threads to exit. Thus, setting NumThreads to 1 forces the<br>agent to just use 1 service thread no matter what the resource count is. The agent<br>framework limits the value of this attribute to 30. |
|                                                   | ■ Type and dimension: integer-scalar<br>$\blacksquare$ Default: 10                                                                                                    |
| OfflineMonitorInterval                            | Duration (in seconds) between two consecutive monitor calls for an OFFLINE resource.                                                                                                    |
| (user-defined)                                    | If set to 0, OFFLINE resources are not monitored.                                                                                                    |
| <b>Note:</b> This attribute can be<br>overridden. | Type and dimension: integer-scalar<br>П<br>Default: 300 seconds                                                                                                    |

Table C-2 Resource type attributes *(continued)*

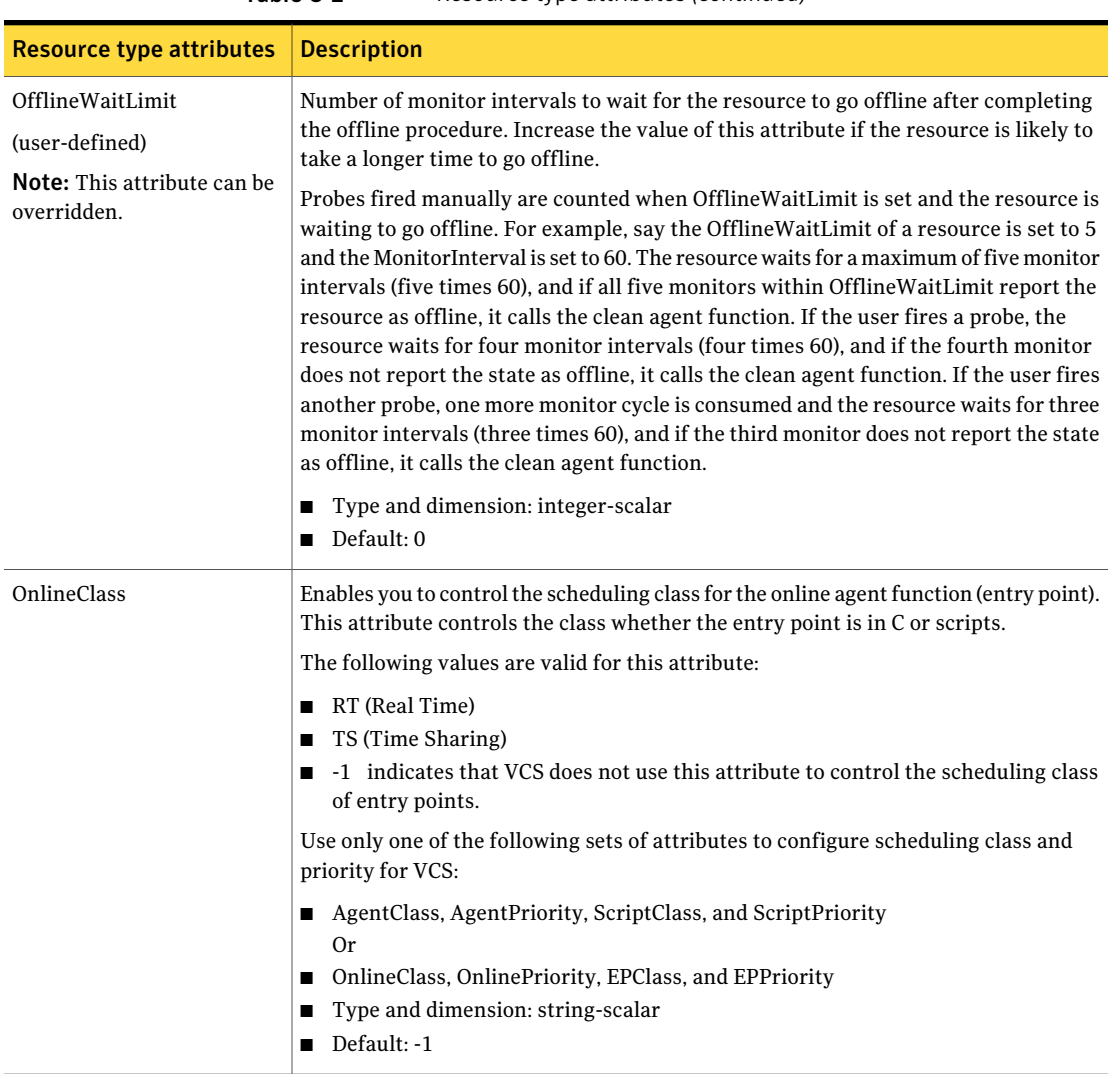

| <b>Resource type attributes</b>                      | <b>Description</b>                                                                                                    |
|------------------------------------------------------|----------------------------------------------------------------------------------------------------|
| OnlinePriority                                       | Enables you to control the scheduling priority for the online agent function (entry<br>point). This attribute controls the priority whether the entry point is in C or scripts.                                                                                                    |
|                                                      | The following values are valid for this attribute:                                                                                                    |
|                                                      | $\Box$ 0 indicates the default priority value for the configured scheduling class as given<br>by the OnlineClass for the operating system.<br>Symantec recommends that you set the value of the OnlinePriority attribute to                                                                                                    |
|                                                      | $\Omega$ .<br>Greater than $0$ indicates a value greater than the default priority for the operating                                                                                                    |
|                                                      | system.                                                                                                    |
|                                                      | ■ -1 indicates that VCS does not use this attribute to control the scheduling priority<br>of entry points.                                                                                                    |
|                                                      | Use only one of the following sets of attributes to configure scheduling class and<br>priority for VCS:                                                                                                    |
|                                                      | AgentClass, AgentPriority, ScriptClass, and ScriptPriority<br>Or                                                                                                    |
|                                                      | OnlineClass, OnlinePriority, EPClass, and EPPriority<br>П                                                                                                    |
|                                                      | Type and dimension: string-scalar<br>■<br>Default: -1<br>п                                                                                                    |
| OnlineRetryLimit                                     | Number of times to retry the online operation if the attempt to online a resource is<br>unsuccessful. This parameter is meaningful only if the clean operation is implemented.                                                                                                    |
| (user-defined)<br><b>Note:</b> This attribute can be | Type and dimension: integer-scalar<br>п                                                                                                    |
| overridden.                                          | $\blacksquare$ Default: 0                                                                                                    |
| OnlineWaitLimit                                      | Number of monitor intervals to wait for the resource to come online after completing<br>the online procedure. Increase the value of this attribute if the resource is likely to                                                                                                    |
| (user-defined)                                       | take a longer time to come online.                                                                                                    |
| <b>Note:</b> This attribute can be<br>overridden.    | Each probe command fired from the user is considered as one monitor interval. For<br>example, say the Online Wait Limit of a resource is set to 5. This means that the<br>resource will be moved to a faulted state after five monitor intervals. If the user fires<br>a probe, then the resource will be faulted after four monitor cycles, if the fourth<br>monitor does not report the state as ONLINE. If the user again fires a probe, then one<br>more monitor cycle is consumed and the resource will be faulted if the third monitor<br>does not report the state as ONLINE. |
|                                                      | Type and dimension: integer-scalar<br>$\blacksquare$ Default: 2                                                                                                    |

Table C-2 Resource type attributes *(continued)*

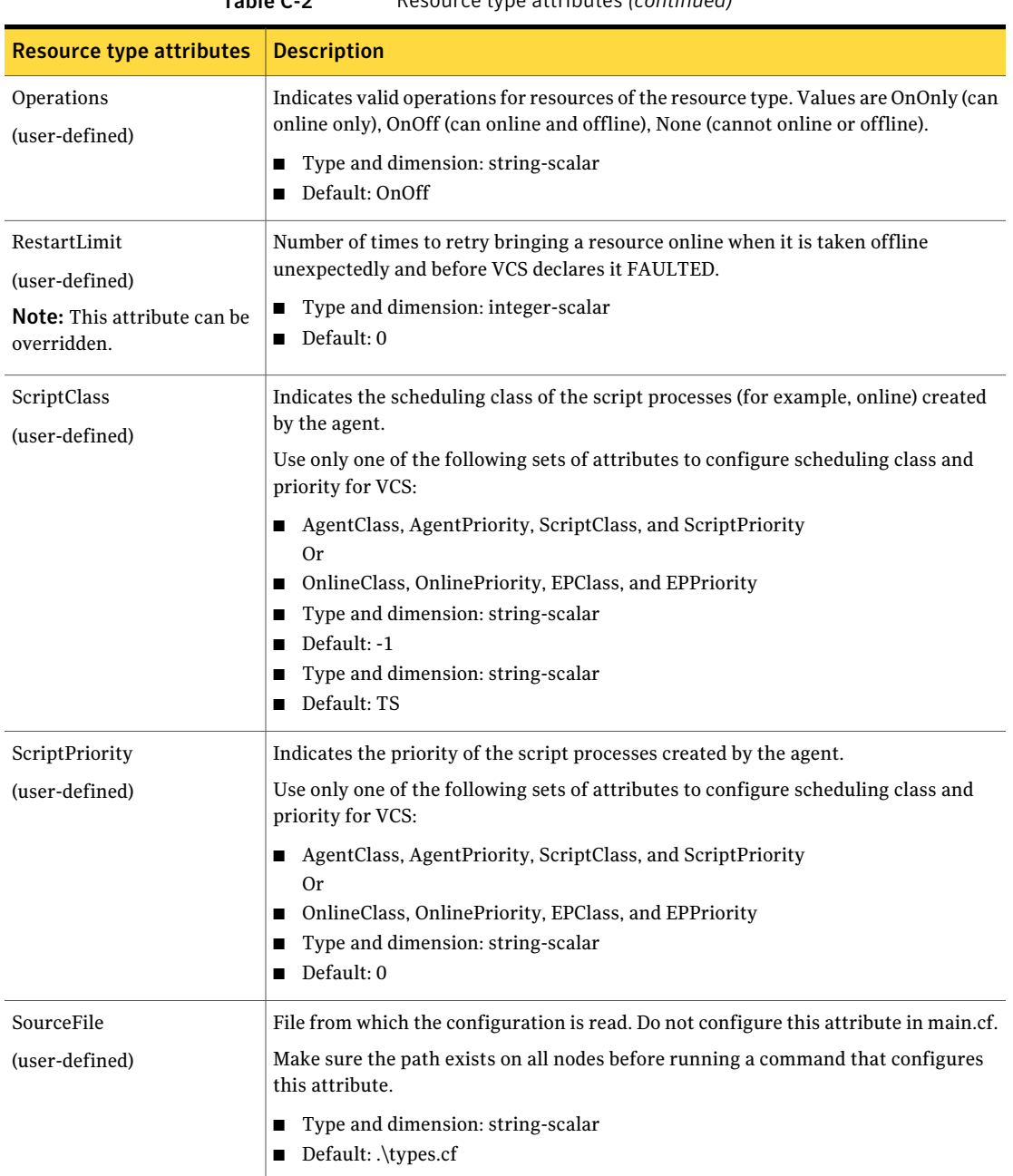

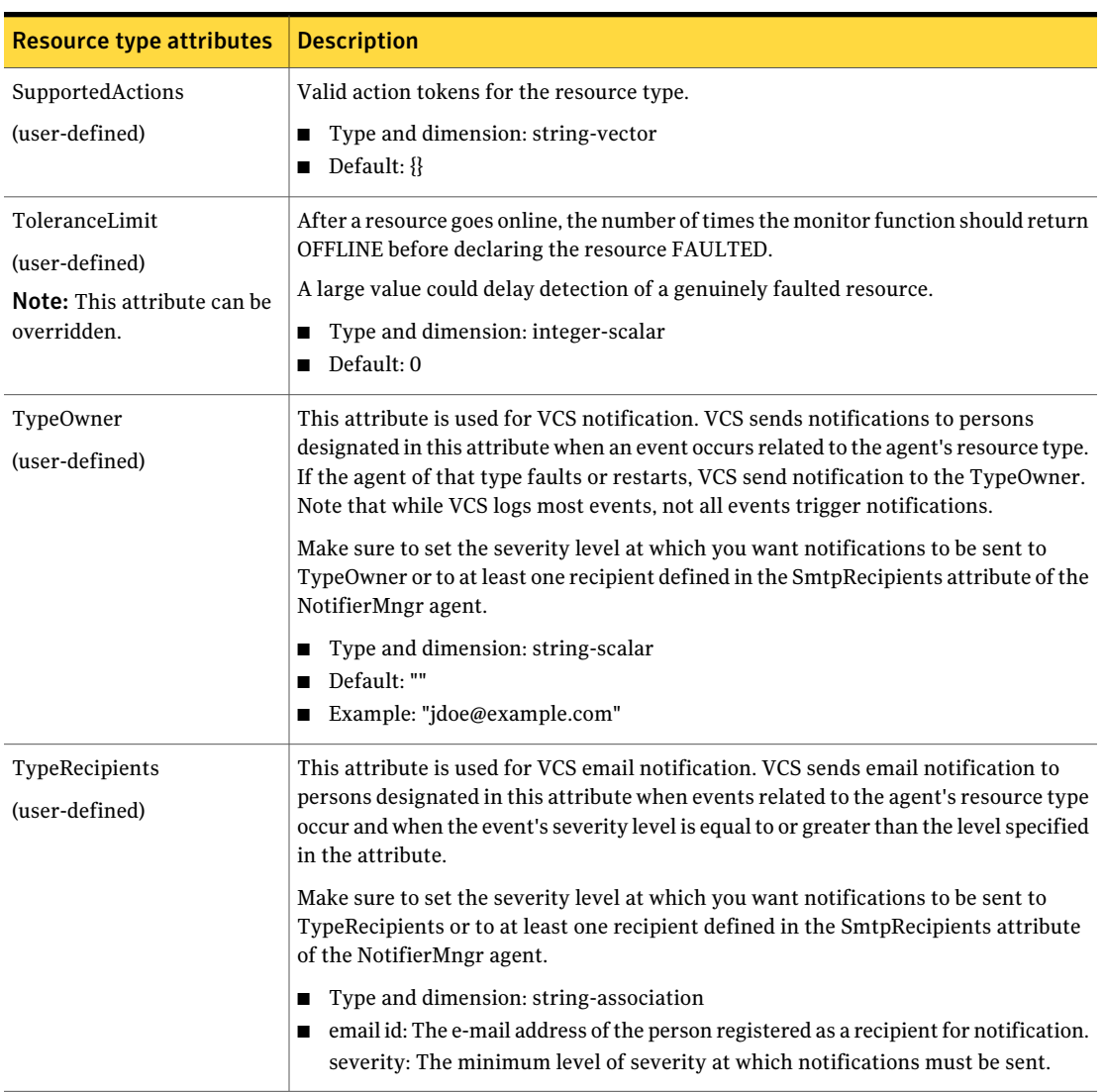

## Service group attributes

<span id="page-634-0"></span>[Table C-3](#page-635-0) lists the service group attributes.

| <b>Service Group</b><br><b>Attributes</b> | <b>Definition</b>                                                                                                    |
|-------------------------------------------|----------------------------------------------------------------------------------------------------|
| ActiveCount<br>(system use only)          | Number of resources in a service group that are active (online or<br>waiting to go online). When the number drops to zero, the service<br>group is considered offline.<br>Type and dimension: integer-scalar<br>■<br>Default: Not applicable.<br>■                                                                                                    |
| AdministratorGroups<br>(user-defined)     | List of operating system user account groups that have<br>administrative privileges on the service group.<br>This attribute applies to clusters running in secure mode.<br>Type and dimension: string-keylist<br>Default: {} (none)<br>п                                                                                                    |
| Administrators<br>(user-defined)          | List of VCS users with privileges to administer the group.<br><b>Note:</b> A Group Administrator can perform all operations related<br>to a specific service group, but cannot perform generic cluster<br>operations.<br>See "About VCS user privileges and roles" on page 73.<br>Type and dimension: string-keylist<br>Default: {} (none)<br>■           |
| Authority<br>(user-defined)               | Indicates whether or not the local cluster is allowed to bring the<br>service group online. If set to 0, it is not, if set to 1, it is. Only one<br>cluster can have this attribute set to 1 for a specific global group.<br>See "About serialization The Authority attribute" on page 471.<br>Type and dimension: integer-scalar<br>■<br>Default: 0<br>■ |

<span id="page-635-0"></span>Table C-3 Service group attributes

| <b>Service Group</b><br><b>Attributes</b> | <b>Definition</b>                                                                                                    |
|-------------------------------------------|----------------------------------------------------------------------------------------------------|
| AutoDisabled<br>(system use only)         | Indicates that VCS does not know the status of a service group (or<br>specified system for parallel service groups). This could occur<br>because the group is not probed (on specified system for parallel<br>groups) in the SystemList attribute. Or the VCS engine is not<br>running on a node designated in the SystemList attribute, but the<br>node is visible. |
|                                           | When VCS does not know the status of a service group on a node<br>but you want VCS to consider the service group enabled, perform<br>this command to change the AutoDisabled value to 0.                                                                                                    |
|                                           | hagrp -autoenable grp -sys sys1                                                                                                    |
|                                           | This command instructs VCS that even though VCS has marked<br>the service group auto-disabled, you are sure that the service group<br>is not online on sys1. For failover service groups, this is important<br>because the service groups now can be brought online on remaining<br>nodes.                                                                           |
|                                           | Type and dimension: boolean-scalar<br>■<br>Default: 0                                                                                                    |
| AutoFailOver<br>(user-defined)            | Indicates whether VCS initiates an automatic failover if the service<br>group faults.                                                                                                    |
|                                           | The attribute can take the following values:                                                                                                    |
|                                           | 0 VCS does not fail over the service group.<br>■<br>$\blacksquare$ 1 VCS automatically fails over the service group if a suitable<br>node exists for failover.                                                                                                    |
|                                           | See "About controlling failover on service group or system faults"<br>on page 376.                                                                                                    |
|                                           | Type and dimension: boolean-scalar<br>■<br>Default: 1 (enabled)<br>■                                                                                                    |

Table C-3 Service group attributes *(continued)*

| <b>Service Group</b><br><b>Attributes</b> | <b>Definition</b>                                                                                                    |
|-------------------------------------------|----------------------------------------------------------------------------------------------------|
| AutoRestart<br>(user-defined)             | Restarts a service group after a faulted persistent resource becomes<br>online.<br>The attribute can take the following values:<br>0 Autorestart is disabled.<br>1 Autorestart is enabled.<br>2 When a faulted persistent resource recovers from a fault, the<br>VCS engine clears the faults on all non-persistent faulted<br>resources on the system. It then restarts the service group.<br>See "About service group dependencies" on page 415.<br><b>Note:</b> This attribute applies only to service groups containing<br>persistent resources.<br>Type and dimension: integer-scalar<br>Default: 1 (enabled)<br>■ |
| AutoStart<br>(user-defined)               | Designates whether a service group is automatically started when<br>VCS is started.<br>Type and dimension: boolean-scalar<br>■<br>Default: 1 (enabled)                                                                                                    |
| AutoStartIfPartial<br>(user-defined)      | Indicates whether to initiate bringing a service group online if the<br>group is probed and discovered to be in a PARTIAL state when VCS<br>is started.<br>Type and dimension: boolean-scalar<br>Default: 1 (enabled)                                                                                                    |

Table C-3 Service group attributes *(continued)*

| <b>Service Group</b><br><b>Attributes</b> | <b>Definition</b>                                                                                                    |
|-------------------------------------------|----------------------------------------------------------------------------------------------------|
| AutoStartList<br>(user-defined)           | List of systems on which, under specific conditions, the service<br>group will be started with VCS (usually at system boot). For example,<br>if a system is a member of a failover service group's AutoStartList<br>attribute, and if the service group is not already running on another<br>system in the cluster, the group is brought online when the system<br>is started. |
|                                           | VCS uses the AutoStartPolicy attribute to determine the system on<br>which to bring the service group online.                                                                                                    |
|                                           | <b>Note:</b> For the service group to start, AutoStart must be enabled<br>and Frozen must be 0. Also, beginning with 1.3.0, you must define<br>the SystemList attribute prior to setting this attribute.                                                                                                    |
|                                           | Type and dimension: string-keylist<br>■<br>Default: {} (none)<br>■                                                                                                    |
| AutoStartPolicy<br>(user-defined)         | Sets the policy VCS uses to determine the system on which a service<br>group is brought online during an autostart operation if multiple<br>systems exist.                                                                                                    |
|                                           | This attribute has three options:                                                                                                    |
|                                           | Order (default) Systems are chosen in the order in which they are<br>defined in the AutoStartList attribute.                                                                                                    |
|                                           | Load Systems are chosen in the order of their capacity, as<br>designated in the AvailableCapacity system attribute. System with<br>the highest capacity is chosen first.                                                                                                    |
|                                           | Priority Systems are chosen in the order of their priority in the<br>SystemList attribute. Systems with the lowest priority is chosen<br>first.                                                                                                    |
|                                           | Type and dimension: string-scalar<br>П<br>Default: Order<br>■                                                                                                    |

Table C-3 Service group attributes *(continued)*

| <b>Service Group</b><br><b>Attributes</b> | <b>Definition</b>                                                                                                    |
|-------------------------------------------|----------------------------------------------------------------------------------------------------|
| ClusterFailOverPolicy<br>(user-defined)   | Determines how a global service group behaves when a cluster<br>faults or when a global group faults. The attribute can take the<br>following values:                                                                                                    |
|                                           | Manual The group does not fail over to another cluster<br>automatically.                                                                                                    |
|                                           | Auto The group fails over to another cluster automatically if it is<br>unable to fail over within the local cluster, or if the entire cluster<br>faults.                                                                                                    |
|                                           | Connected The group fails over automatically to another cluster<br>only if it is unable to fail over within the local cluster.                                                                                                    |
|                                           | Type and dimension: string-scalar<br>■<br>Default: Manual<br>п                                                                                                    |
| ClusterList<br>(user-defined)             | Specifies the list of clusters on which the service group is configured<br>to run.                                                                                                    |
|                                           | Type and dimension: integer-association<br>п<br>Default: {} (none)<br>п                                                                                                    |
| CurrentCount                              | Number of systems on which the service group is active.                                                                                                    |
| (system use only)                         | Type and dimension: integer-scalar<br>п<br>Default: Not applicable.<br>п                                                                                                    |
| DeferAutoStart<br>(system use only)       | Indicates whether HAD defers the auto-start of a global group in<br>the local cluster in case the global cluster is not fully connected.                                                                                                    |
|                                           | Type and dimension: boolean-scalar<br>■<br>Default: Not applicable<br>п                                                                                                    |
| Enabled                                   | Indicates if a service group can be failed over or brought online.                                                                                                    |
| (user-defined)                            | The attribute can have global or local scope. If you define local<br>(system-specific) scope for this attribute, VCS prevents the service<br>group from coming online on specified systems that have a value<br>of 0 for the attribute. You can use this attribute to prevent failovers<br>on a system when performing maintenance on the system. |
|                                           | Type and dimension: boolean-scalar<br>Default: 1 (enabled)<br>п                                                                                                    |

Table C-3 Service group attributes *(continued)*

| <b>Service Group</b><br><b>Attributes</b> | <b>Definition</b>                                                                                                    |
|-------------------------------------------|----------------------------------------------------------------------------------------------------|
| Evacuate<br>(user-defined)                | Indicates if VCS initiates an automatic failover when user issues<br>hastop -local -evacuate.<br>Type and dimension: boolean-scalar<br>П<br>Default: 1<br>■                                                                                                    |
| Evacuating<br>(system use only)           | Indicates the node ID from which the service group is being<br>evacuated.<br>Type and dimension: integer-scalar<br>п<br>Default: Not applicable<br>■                                                                                                    |
| Failover<br>(system use only)             | Indicates service group is in the process of failing over.<br>Type and dimension: boolean-scalar<br>П<br>Default: Not applicable<br>п                                                                                                    |
| FailOverPolicy<br>(user-defined)          | Sets the policy VCS uses to determine the system on which a group<br>fails over during a manual online operation if multiple systems<br>exist. This attribute can take the following values:<br>Priority The system defined as the lowest priority in the SystemList<br>attribute is chosen.<br>Load The system defined with the least value in the system's Load<br>attribute is chosen.                                                                                                    |
|                                           | RoundRobin Systems are chosen according to how many active<br>service groups they are hosting. The system with the least number<br>of active service groups is chosen first.<br>Type and dimension: string-scalar<br>П<br>Default: Priority<br>■                                                                                                    |
| FaultPropagation<br>(user-defined)        | Specifies if VCS should propagate the fault up to parent resources<br>and take the entire service group offline when a resource faults.<br>The value 1 indicates that when a resource faults, VCS fails over<br>the service group, if the group's AutoFailOver attribute is set to 1.<br>If The value 0 indicates that when a resource faults, VCS does not<br>take other resources offline, regardless of the value of the Critical<br>attribute. The service group does not fail over on resource fault.<br>Type and dimension: boolean-scalar<br>■<br>Default: 1 |

Table C-3 Service group attributes *(continued)*

| <b>Service Group</b><br><b>Attributes</b> | <b>Definition</b>                                                                                                    |
|-------------------------------------------|----------------------------------------------------------------------------------------------------|
| FromO<br>(system use only)                | Indicates the system name from which the service group is failing<br>over. This attribute is specified when service group failover is a<br>direct consequence of the group event, such as a resource fault<br>within the group or a group switch.<br>Type and dimension: string-association<br>П<br>Default: Not applicable                                                                                                    |
| Frozen<br>(system use only)               | Disables all actions, including autostart, online and offline, and<br>failover, except for monitor actions performed by agents. (This<br>convention is observed by all agents supplied with VCS.)<br>Type and dimension: boolean-scalar<br>П<br>Default: 0 (not frozen)<br>п                                                                                                    |
| GroupOwner<br>(user-defined)              | This attribute is used for VCS email notification and logging. VCS<br>sends email notification to the person designated in this attribute<br>when events occur that are related to the service group. Note that<br>while VCS logs most events, not all events trigger notifications.<br>Make sure to set the severity level at which you want notifications<br>to be sent to GroupOwner or to at least one recipient defined in the<br>SmtpRecipients attribute of the NotifierMngr agent.<br>Type and dimension: string-scalar<br>Default: ""<br>п                                                                                                    |
| GroupRecipients<br>(user-defined)         | This attribute is used for VCS email notification. VCS sends email<br>notification to persons designated in this attribute when events<br>related to the service group occur and when the event's severity<br>level is equal to or greater than the level specified in the attribute.<br>Make sure to set the severity level at which you want notifications<br>to be sent to GroupRecipients or to at least one recipient defined<br>in the SmtpRecipients attribute of the NotifierMngr agent.<br>Type and dimension: string-association<br>■ email id: The email address of the person registered as a<br>recipient for notification.<br>severity: The minimum level of severity at which notifications<br>must be sent. |

Table C-3 Service group attributes *(continued)*

| <b>Service Group</b><br><b>Attributes</b>         | <b>Definition</b>                                                                                                    |
|---------------------------------------------------|----------------------------------------------------------------------------------------------------|
| Guests<br>(user-defined)                          | List of operating system user accounts that have Guest privileges<br>on the service group.<br>This attribute applies to clusters running in secure mode.<br>Type and dimension: string-keylist<br>п<br>Default: ""<br>п                                                                                                    |
| IntentOnline<br>(system use only)                 | Indicates whether to keep service groups online or offline.<br>VCS sets this attribute to 1 if an attempt has been made to bring<br>the service group online.<br>For failover groups, VCS sets this attribute to 0 when the group is<br>taken offline.<br>For parallel groups, it is set to 0 for the system when the group is<br>taken offline or when the group faults and can fail over to another<br>system.<br>VCS sets this attribute to 2 for service groups if VCS attempts to<br>autostart a service group; for example, attempting to bring a service<br>group online on a system from AutoStartList.<br>Type and dimension: integer-scalar<br>■<br>Default: Not applicable. |
| <b>IntentionalOnlineList</b><br>(system use only) | Lists the nodes where a resource that can be intentionally brought<br>online is found ONLINE at first probe. IntentionalOnlineList is used<br>along with AutoStartList to determine the node on which the service<br>group should go online when a cluster starts.<br>Type and dimension: string-keylist<br>Default: Not applicable<br>П                                                                                                    |
| LastSuccess<br>(system use only)                  | Indicates the time when service group was last brought online.<br>Type and dimension: integer-scalar<br>П<br>Default: Not applicable<br>п                                                                                                    |
| Load<br>(user-defined)                            | Integer value expressing total system load this group will put on a<br>system.<br>For example, the administrator may assign a value of 100 to a large<br>production SQL and 15 to a Web server.<br>Type and dimension: integer-scalar<br>Default: 0                                                                                                    |

Table C-3 Service group attributes *(continued)*

| <b>Service Group</b><br><b>Attributes</b> | <b>Definition</b>                                                                                                    |
|-------------------------------------------|----------------------------------------------------------------------------------------------------|
| ManageFaults<br>(user-defined)            | Specifies if VCS manages resource failures within the service group<br>by calling the Clean function for the resources. This attribute can<br>take the following values.                                                                           |
|                                           | NONE VCS does not call the Clean function for any resource in the<br>group. User intervention is required to handle resource faults.                                                                                                    |
|                                           | See " About controlling Clean behavior on resource faults"<br>on page 379.                                                                                                    |
|                                           | Type and dimension: string-scalar<br>п<br>Default: ALL<br>п                                                                                                    |
| ManualOps<br>(user-defined)               | Indicates if manual operations are allowed on the service group.<br>Type and dimension: boolean-scalar<br>п<br>Default = $1$ (enabled)<br>■                                                                                                    |
| MigrateQ<br>(system use only)             | Indicates the system from which the service group is migrating.<br>This attribute is specified when group failover is an indirect<br>consequence (in situations such as a system shutdown or another<br>group faults and is linked to this group). |
|                                           | Type and dimension: string-association<br>■<br>Default: Not applicable<br>П                                                                                                    |
| <b>NumRetries</b><br>(system use only)    | Indicates the number of attempts made to bring a service group<br>online. This attribute is used only if the attribute OnlineRetryLimit<br>is set for the service group.                                                                           |
|                                           | Type and dimension: integer-scalar<br>п<br>Default: Not applicable<br>п                                                                                                    |
| OnlineAtUnfreeze<br>(system use only)     | When a node or a service group is frozen, the OnlineAtUnfreeze<br>attribute specifies how an offline service group reacts after it or a<br>node is unfrozen.                                                                                       |
|                                           | Type and dimension: integer-scalar<br>■<br>Default: Not applicable<br>п                                                                                                    |

Table C-3 Service group attributes *(continued)*

| <b>Definition</b>                                                                                                    |
|----------------------------------------------------------------------------------------------------|
| When this attribute is enabled for a service group and the service<br>group comes online or is detected online, VCS clears the faults on<br>all online type parent groups, such as online local, online global,<br>and online remote.                                                                                                |
| Type and dimension: boolean-scalar<br>■<br>Default: 0                                                                                                    |
| For example, assume that both the parent group and the child group<br>faulted and both cannot failover. Later, when VCS tries again to<br>bring the child group online and the group is brought online or<br>detected online, the VCS engine clears the faults on the parent<br>group, allowing VCS to restart the parent group too. |
| Indicates the interval, in seconds, during which a service group<br>that has successfully restarted on the same system and faults again<br>should be failed over, even if the attribute OnlineRetryLimit is<br>non-zero. This prevents a group from continuously faulting and<br>restarting on the same system.                      |
| Type and dimension: integer-scalar<br>Default: 0<br>$\blacksquare$                                                                                                    |
| If non-zero, specifies the number of times the VCS engine tries to<br>restart a faulted service group on the same system on which the<br>group faulted, before it gives up and tries to fail over the group to<br>another system.                                                                                                    |
| If this attribute is set for a service group, then set a non-zero value<br>for the OnlineRetryInterval attribute. This ensures that the service<br>group does not fault and restart on the same node.                                                                                                    |
| Type and dimension: integer-scalar<br>П<br>$\blacksquare$ Default: 0                                                                                                    |
| List of operating system user groups that have Operator privileges<br>on the service group. This attribute applies to clusters running in<br>secure mode.<br>Type and dimension: string-keylist<br>Default: ""<br>п                                                                                                    |
|                                                                                                    |

Table C-3 Service group attributes *(continued)*

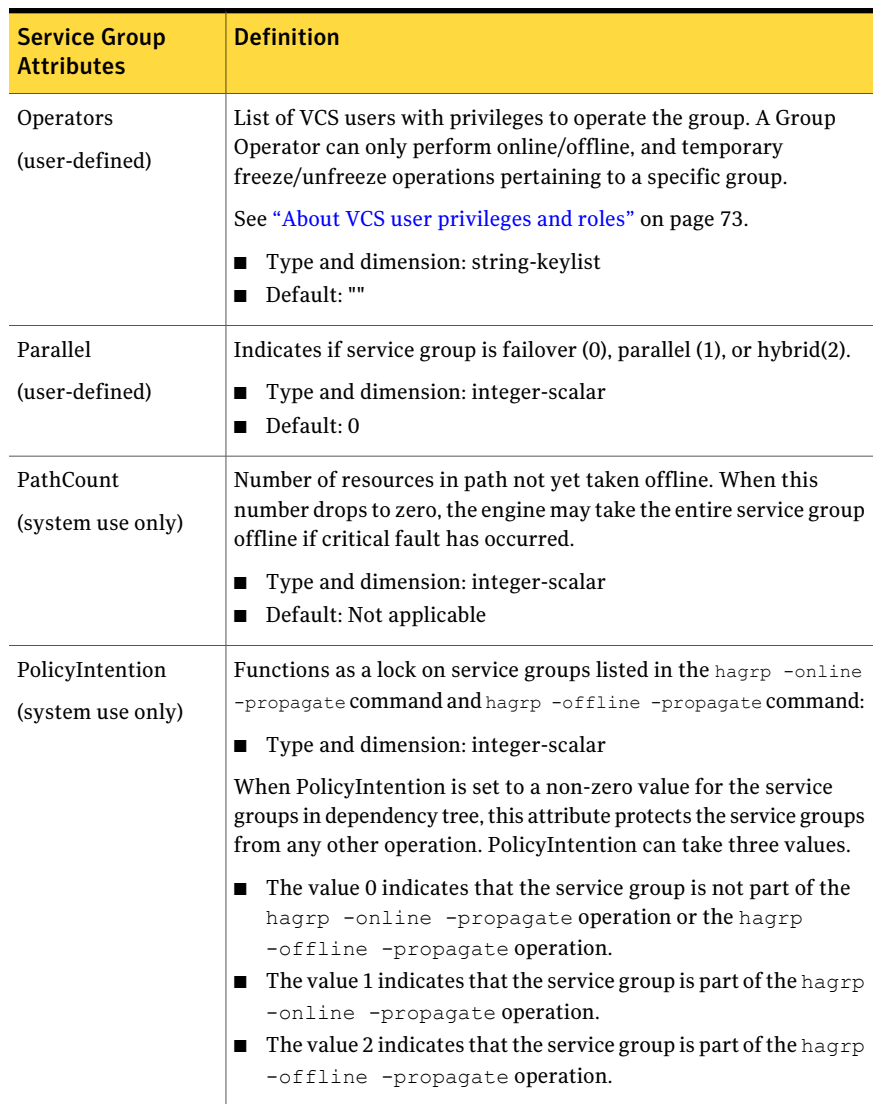

#### Table C-3 Service group attributes *(continued)*

| <b>Service Group</b><br><b>Attributes</b> | <b>Definition</b>                                                                                                    |
|-------------------------------------------|----------------------------------------------------------------------------------------------------|
| PreOnline<br>(user-defined)               | Indicates that the VCS engine should not bring online a service<br>group in response to a manual group online, group autostart, or<br>group failover. The engine should instead run the PreOnline trigger.                                                                                                    |
|                                           | You can set a local (per-system) value or a global value for this<br>attribute. A per-system value enables you to control the firing of<br>PreOnline triggers on specific nodes in the cluster.                                                                                                    |
|                                           | Type and dimension: boolean-scalar<br>п<br>Default: 0                                                                                                    |
|                                           | You can change the attribute scope from local to global as follows:                                                                                                    |
|                                           | # hagrp -local <service group="" name=""> <attribute name=""></attribute></service>                                                                                                    |
|                                           | You can change the attribute scope from global to local as follows:                                                                                                    |
|                                           | # hagrp -global <service group="" name=""> <attribute name=""><br/><value>    <key>    {<key> <value>} </value></key></key></value></attribute></service>                                                                                                    |
|                                           | For more information about the -local option and the -global<br>option, see the man pages associated with the hagrp command.                                                                                                    |
| PreOnlining<br>(system use only)          | Indicates that VCS engine invoked the preonline script; however,<br>the script has not yet returned with group online.                                                                                                    |
|                                           | Type and dimension: integer-scalar<br>■<br>Default: Not applicable<br>■                                                                                                    |
| PreonlineTimeout<br>(user-defined)        | Defines the maximum amount of time in seconds the preonline<br>script takes to run the command hagrp -online -nopre for the<br>group. Note that HAD uses this timeout during evacuation only.<br>For example, when a user runs the command hastop -local<br>-evacuate and the Preonline trigger is invoked on the system on<br>which the service groups are being evacuated. |
|                                           | Type and dimension: integer-scalar<br>■<br>Default: 300<br>■                                                                                                    |

Table C-3 Service group attributes *(continued)*

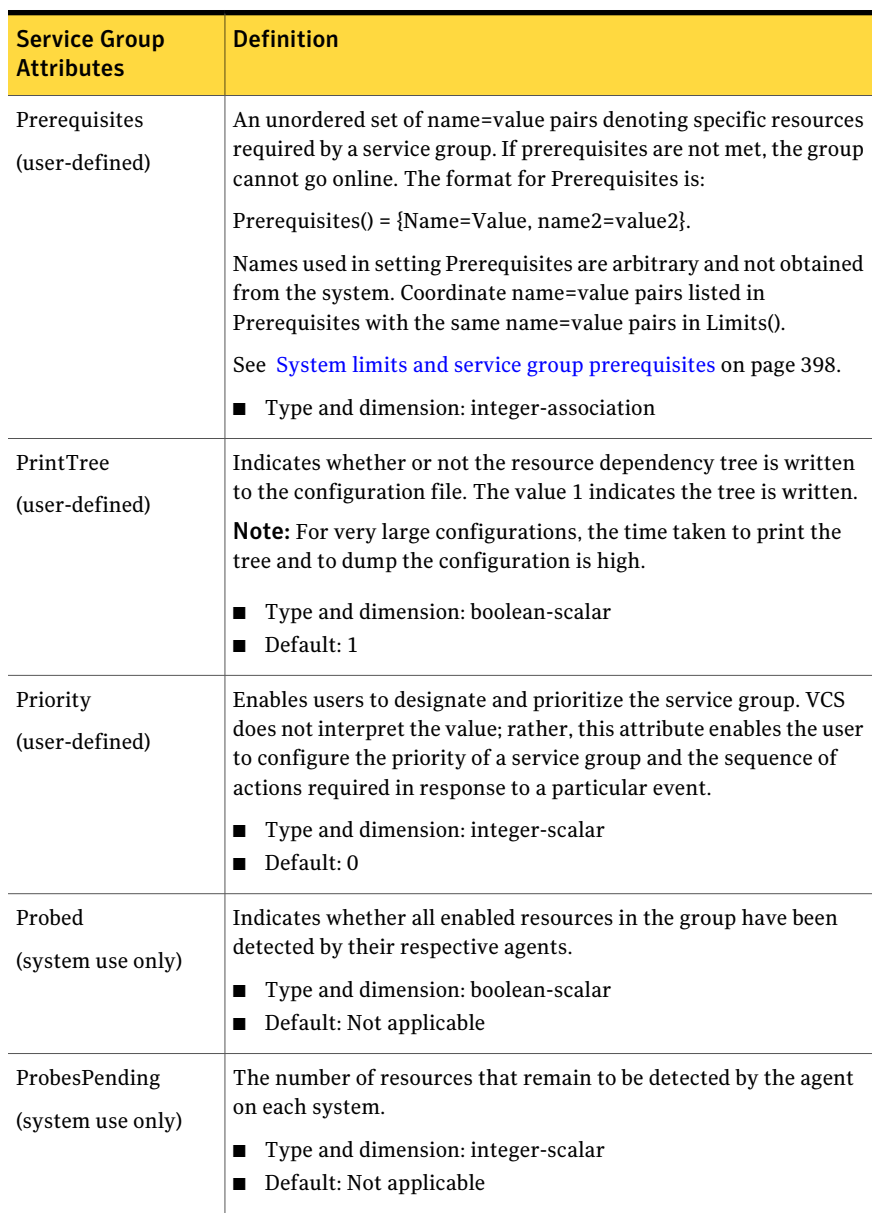

#### Table C-3 Service group attributes *(continued)*
| <b>Service Group</b><br><b>Attributes</b> | <b>Definition</b>                                                                                                    |
|-------------------------------------------|----------------------------------------------------------------------------------------------------|
| Responding<br>(system use only)           | Indicates VCS engine is responding to a failover event and is in the<br>process of bringing the service group online or failing over the<br>node.                                                                           |
|                                           | Type and dimension: integer-scalar<br>■<br>Default: Not applicable<br>п                                                                                                    |
| Restart                                   | For internal use only.                                                                                                    |
| (system use only)                         | Type and dimension: integer-scalar<br>п<br>Default: Not applicable<br>п                                                                                                    |
| SourceFile<br>(user-defined)              | File from which the configuration is read. Do not configure this<br>attribute in main.cf.                                                                                                    |
|                                           | Make sure the path exists on all nodes before running a command<br>that configures this attribute.                                                                                                    |
|                                           | Make sure the path exists on all nodes before configuring this<br>attribute.                                                                                                    |
|                                           | Type and dimension: string-scalar<br>■<br>Default: ./main.cf<br>■                                                                                                    |
| State                                     | Group state on each system:                                                                                                    |
| (system use only)                         | OFFLINE All non-persistent resources are offline.                                                                                                    |
|                                           | ONLINE All resources whose AutoStart attribute is equal to 1 are<br>online.                                                                                                    |
|                                           | FAULTED At least one critical resource in the group is faulted or<br>is affected by a fault.                                                                                                    |
|                                           | PARTIAL At least one, but not all, resources with<br>Operations=OnOff is online, and not all AutoStart resources are<br>online.                                                                                             |
|                                           | STARTING Group is attempting to go online.                                                                                                    |
|                                           | STOPPING<br>Group is attempting to go offline.                                                                                                    |
|                                           | A group state may be a combination of the multiple states described<br>above. For example, OFFLINE   FAULTED, OFFLINE   STARTING,<br>PARTIAL   FAULTED, PARTIAL   STARTING, PARTIAL   STOPPING,<br><b>ONLINE   STOPPING</b> |
|                                           | Type and dimension: integer-scalar<br>П<br>Default: Not applicable.                                                                                                    |

Table C-3 Service group attributes *(continued)*

| <b>Service Group</b><br><b>Attributes</b> | <b>Definition</b>                                                                                                    |
|-------------------------------------------|----------------------------------------------------------------------------------------------------|
| SysDownPolicy<br>(user-defined)           | Determines whether a service group is autodisabled when the<br>system is down and if the service group is taken offline when the<br>system is rebooted or is shut down gracefully.                                                                   |
|                                           | If SysDownPolicy contains the key AutoDisableNoOffline, the<br>following conditions apply:                                                                                                    |
|                                           | The service group is autodisabled when system is down,<br>■<br>gracefully shut down, or is detected as down.<br>The service group is not taken offline when the system reboots<br>п<br>or shuts down gracefully.                                     |
|                                           | Valid values: Empty keylist or the key AutoDisableNoOffline                                                                                                    |
|                                           | Default: Empty keylist                                                                                                    |
|                                           | For example, if a service group with SysDownPolicy =<br>AutoDisableNoOffline is online on system sys1, it has the following<br>effect for various commands:                                                                                          |
|                                           | The hastop -local -evacuate command for sys1 is rejected<br>■<br>The hastop -sysoffline command is accepted but the<br>service group with SysDownPolicy = AutoDisableNoOffline is<br>not taken offline.<br>The hastop -all command is rejected.<br>п |
|                                           |                                                                                                    |
| SystemList<br>(user-defined)              | List of systems on which the service group is configured to run and<br>their priorities. Lower numbers indicate a preference for the system<br>as a failover target.                                                                                 |
|                                           | <b>Note:</b> You must define this attribute prior to setting the<br>AutoStartList attribute.                                                                                                    |
|                                           | Type and dimension: integer-association<br>п<br>Default: "" (none)                                                                                                    |

Table C-3 Service group attributes *(continued)*

| <b>Service Group</b><br><b>Attributes</b> | <b>Definition</b>                                                                                                    |
|-------------------------------------------|----------------------------------------------------------------------------------------------------|
| SystemZones<br>(user-defined)             | Indicates the virtual sublists within the SystemList attribute that<br>grant priority in failing over. Values are string/integer pairs. The<br>string key is the name of a system in the System List attribute, and<br>the integer is the number of the zone. Systems with the same zone<br>number are members of the same zone. If a service group faults on<br>one system in a zone, it is granted priority to fail over to another<br>system within the same zone, despite the policy granted by the<br>FailOverPolicy attribute.<br>Type and dimension: integer-association<br>п<br>Default: "" (none) |
| Tag<br>(user-defined)                     | Identifies special-purpose service groups created for specific VCS<br>products.<br>Type and dimension: string-scalar<br>п<br>Default: Not applicable.<br>п                                                                                                    |
| TargetCount<br>(system use only)          | Indicates the number of target systems on which the service group<br>should be brought online.<br>Type and dimension: integer-scalar<br>Default: Not applicable.<br>п                                                                                                    |
| TFrozen<br>(user-defined)                 | Indicates if service groups can be brought online or taken offline<br>on nodes in the cluster. Service groups cannot be brought online<br>or taken offline if the value of the attribute is 1.<br>Type and dimension: boolean-scalar<br>П<br>Default: 0 (not frozen)<br>■                                                                                                    |
| ToQ<br>(system use only)                  | Indicates the node name to which the service is failing over. This<br>attribute is specified when service group failover is a direct<br>consequence of the group event, such as a resource fault within the<br>group or a group switch.<br>Type and dimension: string-association<br>П<br>Default: Not applicable<br>п                                                                                                    |
| TriggerEvent<br>(user-defined)            | For internal use only.<br>Type and dimension: boolean-scalar<br>Default: Not applicable<br>п                                                                                                    |

Table C-3 Service group attributes *(continued)*

| <b>Service Group</b><br><b>Attributes</b> | <b>Definition</b>                                                                                                    |
|-------------------------------------------|----------------------------------------------------------------------------------------------------|
| TriggerPath                               | Enables you to customize the trigger path.                                                                                                    |
| (user-defined)                            | If a trigger is enabled but the trigger path is "" (default), VCS invokes<br>the trigger from the \$VCS HOME/bin/ <i>triggers</i> directory. If you<br>specify an alternate directory, VCS invokes the trigger from that<br>path. The value is case-sensitive. VCS does not trim the leading<br>spaces or trailing spaces in the Trigger Path value. If the path<br>contains leading spaces or trailing spaces, the trigger might fail to<br>get executed. |
|                                           | The path that you specify must be in the following format:                                                                                                    |
|                                           | \$VCS HOME/TriggerPath/Trigger                                                                                                    |
|                                           | For example, if TriggerPath is set to mytriggers/sg1, VCS looks for<br>the preonline trigger scripts in the<br>\$VCS HOME/mytriggers/sg1/preonline/ directory.                                                                                                    |
|                                           | Type and dimension: string-scalar<br>Default: ""<br>п                                                                                                    |
| TriggerResFault<br>(user-defined)         | Defines whether VCS invokes the resfault trigger when a resource<br>faults. The value 0 indicates that VCS does not invoke the trigger.                                                                                                    |
|                                           | Type and dimension: boolean-scalar<br>■<br>Default: 1<br>■                                                                                                    |
| TriggerResRestart<br>(user-defined)       | Determines whether or not to invoke the resrestart trigger if<br>resource restarts.                                                                                                    |
|                                           | See "About the resrestart event trigger" on page 460.                                                                                                    |
|                                           | To invoke the resrestart trigger for a specific resource, enable this<br>attribute at the resource level.                                                                                                    |
|                                           | See "Resource attributes" on page 616.                                                                                                    |
|                                           | Type and dimension: boolean-scalar<br>Default: 0 (disabled)<br>■                                                                                                    |

Table C-3 Service group attributes *(continued)*

| <b>Service Group</b><br><b>Attributes</b> | <b>Definition</b>                                                                                                    |
|-------------------------------------------|----------------------------------------------------------------------------------------------------|
| (user-defined)                            | TriggerResStateChange   Determines whether or not to invoke the resstatechange trigger if<br>resource state changes.                                                                                                    |
|                                           | See "About the resstatechange event trigger" on page 460.                                                                                                    |
|                                           | To invoke the resstatechange trigger for a specific resource, enable<br>this attribute at the resource level.                                                                                                    |
|                                           | See "Resource attributes" on page 616.                                                                                                    |
|                                           | ■ Type and dimension: boolean-scalar<br>Default: 0 (disabled)<br>п                                                                                                    |
| TriggersEnabled                           | Determines if a specific trigger is enabled or not.                                                                                                    |
| (user-defined)                            | Triggers are disabled by default. You can enable specific triggers<br>on all nodes or on selected nodes. Valid values are VIOLATION,<br>NOFAILOVER, PREONLINE, POSTONLINE, POSTOFFLINE,<br>RESFAULT, RESSTATECHANGE, and RESRESTART. |
|                                           | To enable triggers on a node, add trigger keys in the following<br>format:                                                                                                    |
|                                           | TriggersEnabled@node1 = {POSTOFFLINE, POSTONLINE}                                                                                                    |
|                                           | The postoffline trigger and postonline trigger are enabled on node 1.                                                                                                    |
|                                           | To enable triggers on all nodes in the cluster, add trigger keys in<br>the following format:                                                                                                    |
|                                           | TriggersEnabled = {POSTOFFLINE, POSTONLINE}                                                                                                    |
|                                           | The postoffline trigger and postonline trigger are enabled on all<br>nodes.                                                                                                    |
|                                           | Type and dimension: string-keylist<br>■<br>$\blacksquare$ Default: {}                                                                                                    |
|                                           | You can change the attribute scope from local to global as follows:                                                                                                    |
|                                           | # hagrp -local <service group="" name=""> <attribute name=""></attribute></service>                                                                                                    |
|                                           | You can change the attribute scope from global to local as follows:                                                                                                    |
|                                           | # hagrp -global <service group="" name=""> <attribute name=""><br/><value>    <key>    {<key> <value>}</value></key></key></value></attribute></service>                                                                             |
|                                           | For more information about the $-$ local option and the $-g$ lobal<br>option, see the man pages associated with the $\alpha$ happer command.                                                                                         |

Table C-3 Service group attributes *(continued)*

| <b>Service Group</b><br><b>Attributes</b> | <b>Definition</b>                                                                                                    |
|-------------------------------------------|----------------------------------------------------------------------------------------------------|
| TypeDependencies<br>(user-defined)        | Creates a dependency (via an ordered list) between resource types<br>specified in the service group list, and all instances of the respective<br>resource type.                 |
|                                           | Type and dimension: string-keylist<br>п<br>Default: ""<br>п                                                                                                    |
| UserAssoc                                 | Use this attribute for any purpose. It is not used by VCS.                                                                                                    |
| (user-defined)                            | Type and dimension: string-association<br>Default: {}                                                                                                    |
|                                           | You can change the attribute scope from local to global as follows:                                                                                                    |
|                                           | # hagrp -local <service group="" name=""> <attribute name=""></attribute></service>                                                                                             |
|                                           | You can change the attribute scope from global to local as follows:                                                                                                    |
|                                           | # hagrp -global <service group="" name=""> <attribute name=""><br/><value>    <key>    {<key> <value>}</value></key></key></value></attribute></service>                        |
|                                           | For more information about the -local option and -global<br>option, see the man pages associated with the hagrp command.                                                        |
| UserIntGlobal                             | Use this attribute for any purpose. It is not used by VCS.                                                                                                    |
| (user-defined)                            | Type and dimension: integer-scalar<br>п<br>Default: 0                                                                                                    |
| UserStrGlobal<br>(user-defined)           | VCS uses this attribute in the ClusterService group. Do not modify<br>this attribute in the ClusterService group. Use the attribute for any<br>purpose in other service groups. |
|                                           | Type and dimension: string-scalar<br>п<br>Default: 0<br>$\blacksquare$                                                                                                    |
| UserIntLocal                              | Use this attribute for any purpose. It is not used by VCS.                                                                                                    |
| (user-defined)                            | Type and dimension: integer-scalar<br>п<br>Default: 0                                                                                                    |
| UserStrLocal<br>(user-defined)            | Use this attribute for any purpose. It is not used by VCS.<br>Type and dimension: string-scalar<br>Default: ""<br>▬                                                             |

Table C-3 Service group attributes *(continued)*

## System attributes

[Table C-4](#page-654-0) lists the system attributes.

<span id="page-654-0"></span>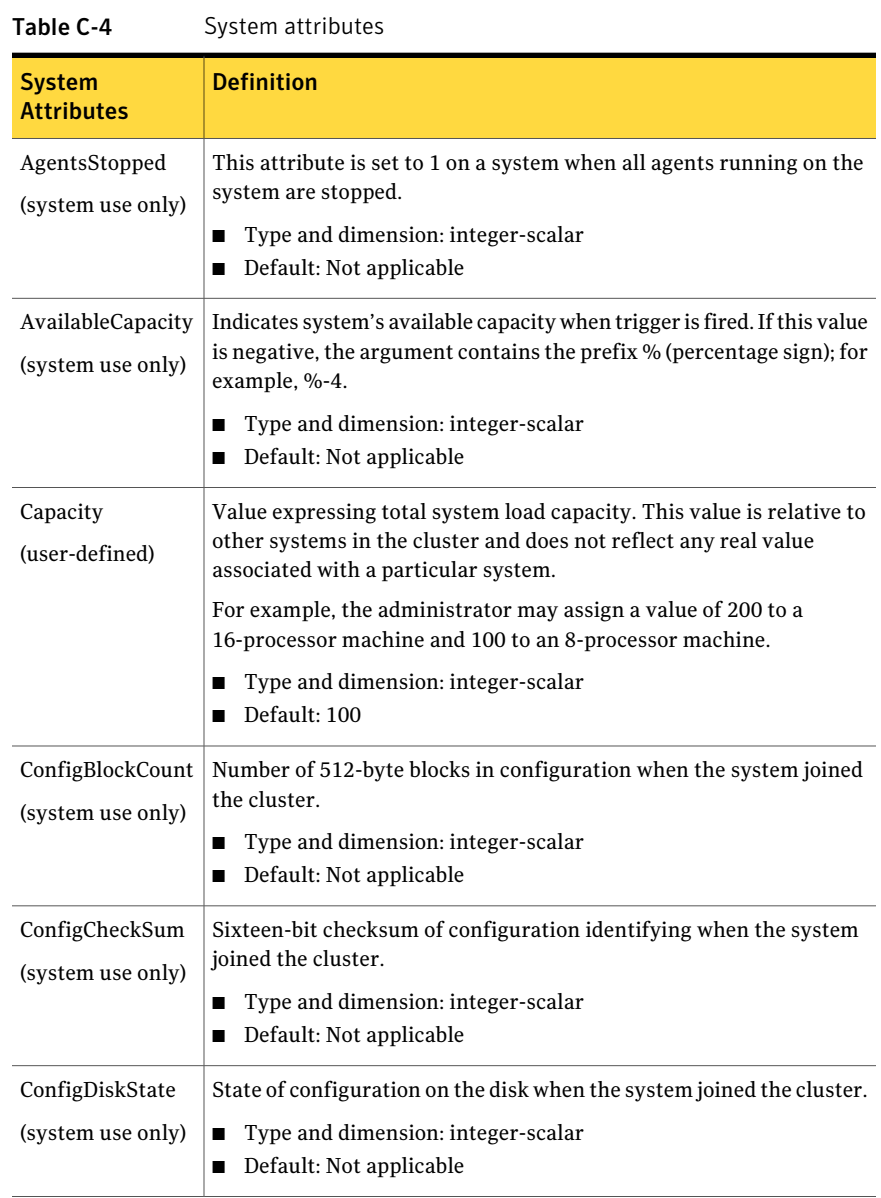

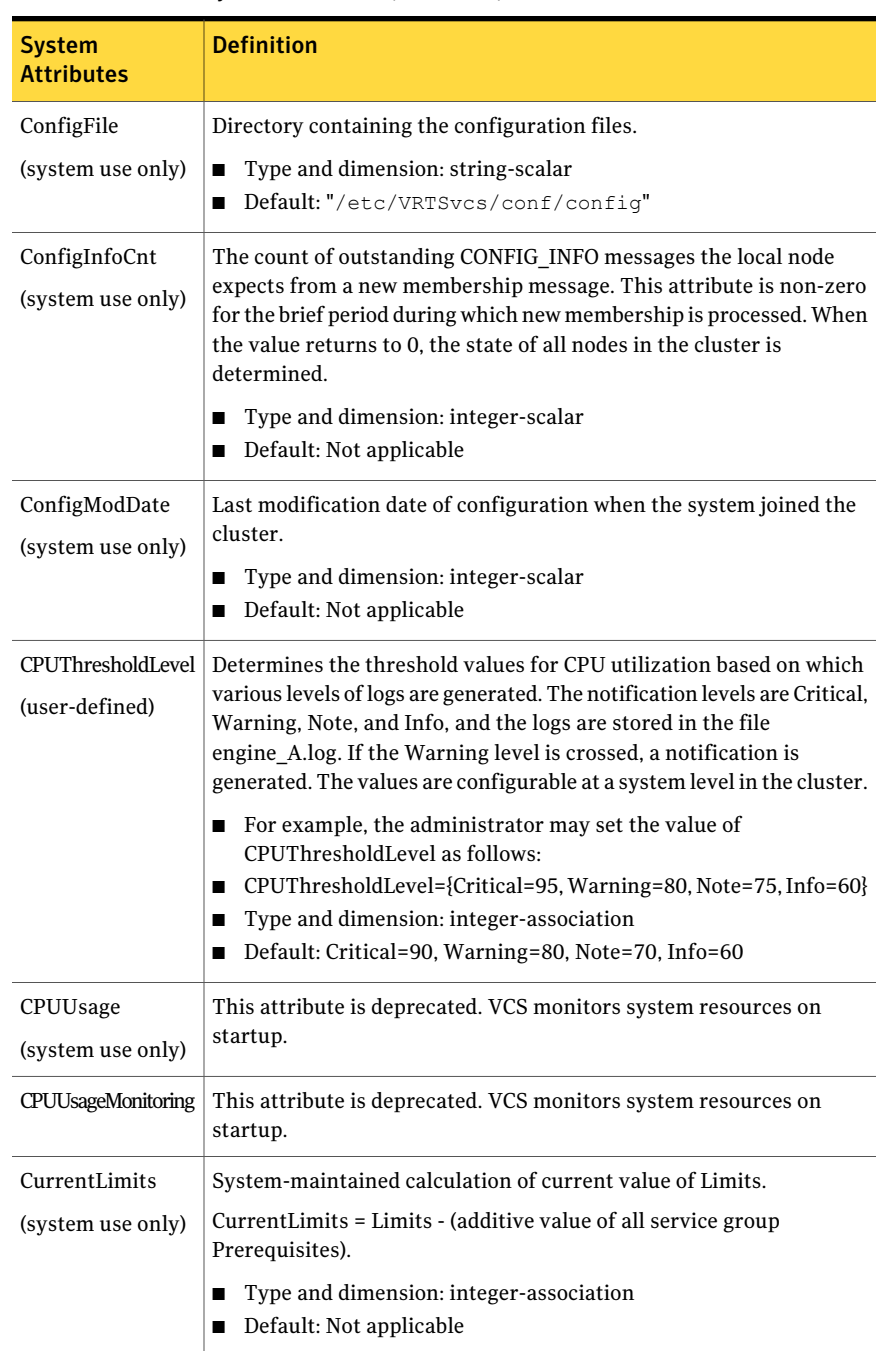

### Table C-4 System attributes *(continued)*

| <b>System</b><br><b>Attributes</b>   | <b>Definition</b>                                                                                                    |
|--------------------------------------|----------------------------------------------------------------------------------------------------|
| DiskHbStatus<br>(system use only)    | Deprecated attribute. Indicates status of communication disks on any<br>system.<br>Type and dimension: string-association<br>п<br>Default: Not applicable<br>П                                                                                                    |
| DynamicLoad<br>(user-defined)        | System-maintained value of current dynamic load. The value is set<br>external to VCS with the hasys -load command. When you specify<br>the dynamic system load, VCS does not use the static group load.<br>Type and dimension: integer-scalar<br>П<br>Default: 0<br>п                                                                                                    |
| EngineRestarted<br>(system use only) | Indicates whether the VCS engine (HAD) was restarted by the<br>hashadow process on a node in the cluster. The value 1 indicates that<br>the engine was restarted; 0 indicates it was not restarted.<br>Type and dimension: boolean-scalar<br>П<br>Default: 0<br>п                                                                                                    |
| EngineVersion<br>(system use only)   | Specifies the major, minor, maintenance-patch, and point-patch<br>version of VCS.<br>The value of EngineVersion attribute is in hexa-decimal format. To<br>retrieve version information:<br>Major Version: EngineVersion >> 24 & Oxff<br>Minor Version: EngineVersion >> 16 & Oxff<br>Maint Patch: EngineVersion >> 8 & Oxff<br>Point Patch: EngineVersion & Oxff<br>Type and dimension: integer-scalar<br>п<br>Default: Not applicable |
| Frozen<br>(system use only)          | Indicates if service groups can be brought online on the system. Groups<br>cannot be brought online if the attribute value is 1.<br>Type and dimension: boolean-scalar<br>п<br>Default: 0<br>п                                                                                                    |

Table C-4 System attributes *(continued)*

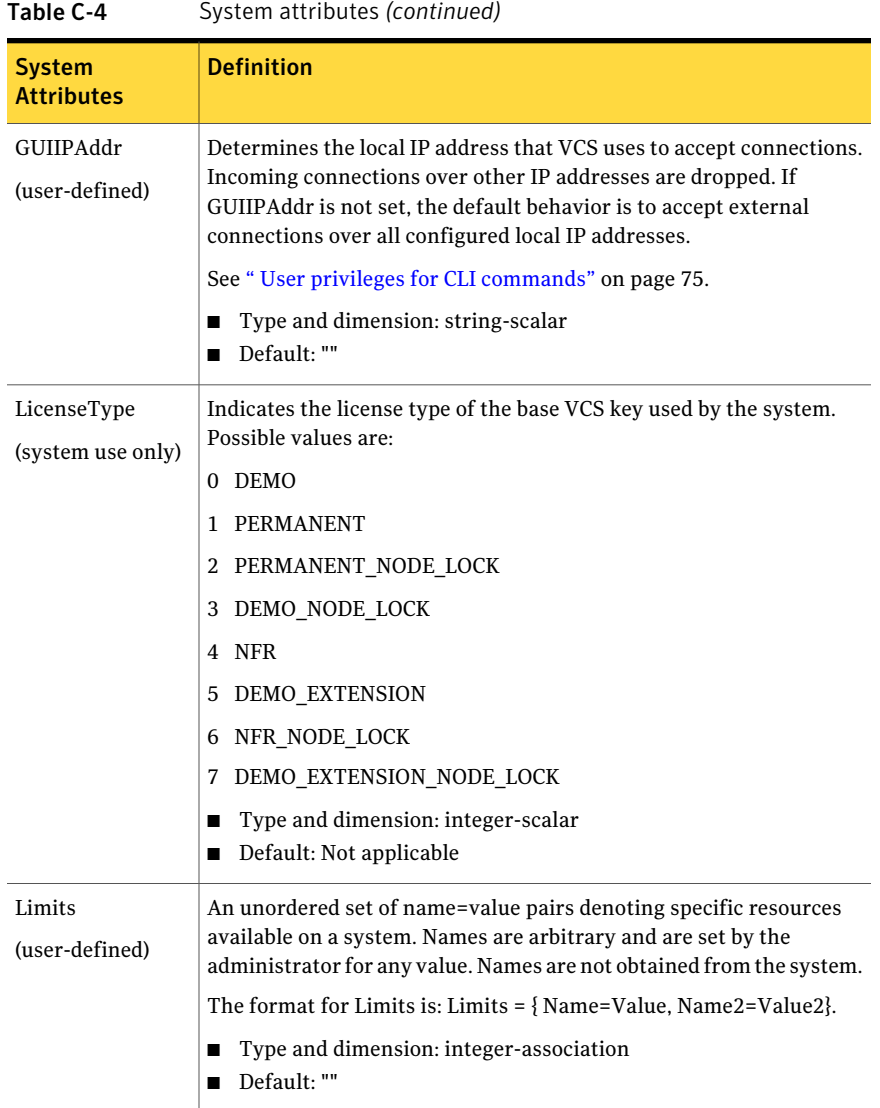

| <b>System</b><br><b>Attributes</b> | <b>Definition</b>                                                                                                    |
|------------------------------------|----------------------------------------------------------------------------------------------------|
| LinkHbStatus                       | Indicates status of private network links on any system.                                                                          |
| (system use only)                  | Possible values include the following:                                                                                            |
|                                    | LinkHbStatus = { $nic1$ = UP, $nic2$ = DOWN }                                                                                     |
|                                    | Where the value UP for <i>nic1</i> means there is at least one peer in the<br>cluster that is visible on <i>nic1</i> .            |
|                                    | Where the value DOWN for <i>nic2</i> means no peer in the cluster is visible<br>on <i>nic</i> 2.                                  |
|                                    | Type and dimension: string-association<br>П                                                                                       |
|                                    | Default: Not applicable<br>П                                                                                                    |
| LLTNodeId                          | Displays the node ID defined in the file.                                                                                         |
| (system use only)                  | %VCS HOME%\comms\llt\llttab.txt                                                                                                   |
|                                    | Type and dimension: integer-scalar                                                                                                |
|                                    | Default: Not applicable<br>п                                                                                                    |
| LoadTimeCounter                    | System-maintained internal counter of how many seconds the system                                                                 |
| (system use only)                  | load has been above LoadWarningLevel. This value resets to zero<br>anytime system load drops below the value in LoadWarningLevel. |
|                                    | Type and dimension: integer-scalar<br>п                                                                                           |
|                                    | Default: Not applicable<br>П                                                                                                    |
| <b>LoadTimeThreshold</b>           | How long the system load must remain at or above Load Warning Level                                                               |
| (user-defined)                     | before the LoadWarning trigger is fired. If set to 0 overload calculations<br>are disabled.                                       |
|                                    | Type and dimension: integer-scalar                                                                                                |
|                                    | Default: 600<br>П                                                                                                    |

Table C-4 System attributes *(continued)*

|                                    | $300011$ attribates (continued)                                                                                                    |
|------------------------------------|----------------------------------------------------------------------------------------------------|
| <b>System</b><br><b>Attributes</b> | <b>Definition</b>                                                                                                    |
| LoadWarningLevel<br>(user-defined) | A percentage of total capacity where load has reached a critical limit.<br>If set to 0 overload calculations are disabled.                                                                                                    |
|                                    | For example, setting LoadWarningLevel = 80 sets the warning level<br>to 80 percent.                                                                                                    |
|                                    | The value of this attribute can be set from 1 to 100. If set to 1, system<br>load must equal 1 percent of system capacity to begin incrementing<br>the LoadTimeCounter. If set to 100, system load must equal system<br>capacity to increment the LoadTimeCounter. |
|                                    | Type and dimension: integer-scalar<br>п<br>Default: 80<br>п                                                                                                    |
| NoAutoDisable<br>(system use only) | When set to 0, this attribute autodisables service groups when the<br>VCS engine is taken down. Groups remain autodisabled until the engine<br>is brought up (regular membership).                                                                                 |
|                                    | This attribute's value is updated whenever a node joins (gets into<br>RUNNING state) or leaves the cluster. This attribute cannot be set<br>manually.                                                                                                    |
|                                    | Type and dimension: boolean-scalar<br>Default: 0<br>п                                                                                                    |
| NodeId                             | System (node) identification specified in:                                                                                                    |
| (system use only)                  | %VCS HOME%\comms\llt\llttab.txt                                                                                                    |
|                                    | Type and dimension: integer-scalar<br>п<br>Default: Not applicable<br>■                                                                                                    |
| OnGrpCnt                           | Number of groups that are online, or about to go online, on a system.                                                                                                    |
| (system use only)                  | Type and dimension: integer-scalar<br>П<br>Default: Not applicable<br>П                                                                                                    |

Table C-4 System attributes *(continued)*

| <b>System</b><br><b>Attributes</b>   | <b>Definition</b>                                                                                                    |
|--------------------------------------|----------------------------------------------------------------------------------------------------|
| ShutdownTimeout<br>(user-defined)    | Determines whether to treat system reboot as a fault for service groups<br>running on the system.                                                                                                    |
|                                      | On many systems, when a reboot occurs the processes are stopped<br>first, then the system goes down. When the VCS engine is stopped,<br>service groups that include the failed system in their SystemList<br>attributes are autodisabled. However, if the system goes down within<br>the number of seconds designated in ShutdownTimeout, service groups<br>previously online on the failed system are treated as faulted and failed<br>over. Symantec recommends that you set this attribute depending on<br>the average time it takes to shut down the system. |
|                                      | If you do not want to treat the system reboot as a fault, set the value<br>for this attribute to 0.                                                                                                    |
|                                      | Type and dimension: integer-scalar<br>П<br>Default: 120 seconds<br>п                                                                                                    |
| SourceFile<br>(user-defined)         | File from which the configuration is read. Do not configure this<br>attribute in main.cf.                                                                                                    |
|                                      | Make sure the path exists on all nodes before running a command<br>that configures this attribute.                                                                                                    |
|                                      | Type and dimension: string-scalar<br>П<br>Default: ./main.cf<br>п                                                                                                    |
| SwapThresholdLevel<br>(user-defined) | Determines the threshold values for swap space utilization based on<br>which various levels of logs are generated. The notification levels are<br>Critical, Warning, Note, and Info, and the logs are stored in the file<br>engine A.log. If the Warning level is crossed, a notification is<br>generated. The values are configurable at a system level in the cluster.                                                                                                    |
|                                      | For example, the administrator may set the value of<br>П<br>SwapThresholdLevel as follows:                                                                                                    |
|                                      | SwapThresholdLevel={Critical=95, Warning=80, Note=75, Info=60}<br>п<br>Type and dimension: integer-association<br>п                                                                                                    |
| SysInfo<br>(system use only)         | Default: Critical=90, Warning=80, Note=70, Info=60<br>п<br>Provides platform-specific information, including the name, version,<br>and release of the operating system, the name of the system on which<br>it is running, and the hardware type.                                                                                                    |
|                                      | Type and dimension: string-scalar<br>п<br>Default: Not applicable<br>п                                                                                                    |

Table C-4 System attributes *(continued)*

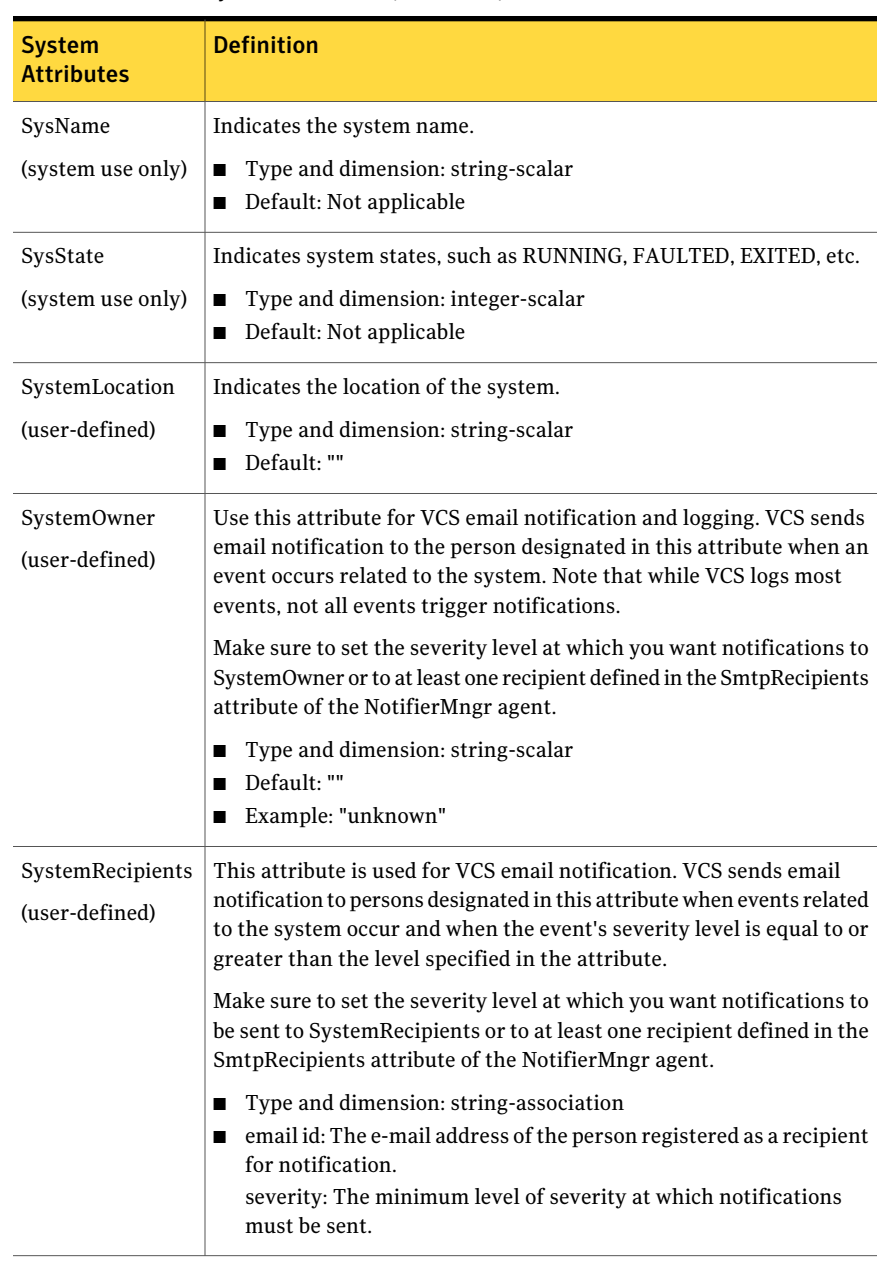

### Table C-4 System attributes *(continued)*

| <b>System</b><br><b>Attributes</b> | <b>Definition</b>                                                                                                    |
|------------------------------------|----------------------------------------------------------------------------------------------------|
| TFrozen<br>(user-defined)          | Indicates whether a service group can be brought online on a node.<br>Service group cannot be brought online if the value of this attribute<br>is 1.<br>Type and dimension: boolean-scalar<br>П<br>Default: 0<br>П                                                                                                    |
| <b>TRSE</b><br>(system use only)   | Indicates in seconds the time to Regular State Exit. Time is calculated<br>as the duration between the events of VCS losing port h membership<br>and of VCS losing port a membership of GAB.<br>Type and dimension: integer-scalar<br>Default: Not applicable<br>■                                                                                                    |
| UpDownState<br>(system use only)   | This attribute has four values:<br>Down (0): System is powered off, or GAB and LLT are not running on<br>the system.<br>Up but not in cluster membership (1): GAB and LLT are running but<br>the VCS engine is not.<br>Up and in jeopardy (2): The system is up and part of cluster<br>membership, but only one network link (LLT) remains.<br>Up (3): The system is up and part of cluster membership, and has at<br>least two links to the cluster.<br>Type and dimension: integer-scalar<br>П<br>Default: Not applicable<br>п |
| UserInt<br>(user-defined)          | Stores integer values you want to use. VCS does not interpret the value<br>of this attribute.<br>Type and dimension: integer-scalar<br>Default: 0<br>■                                                                                                    |

Table C-4 System attributes *(continued)*

| Table C-4                          | System attributes (continued)                                                                                                    |
|------------------------------------|----------------------------------------------------------------------------------------------------|
| <b>System</b><br><b>Attributes</b> | <b>Definition</b>                                                                                                    |
| <b>VCSFeatures</b>                 | Indicates which VCS features are enabled. Possible values are:                                                                                                    |
| (system use only)                  | 0 No features enabled (VCS Simulator)                                                                                                    |
|                                    | 1 L3+ is enabled                                                                                                    |
|                                    | 2 Global Cluster Option is enabled                                                                                                    |
|                                    | Even though VCSFeatures attribute is an integer attribute, when you<br>query the value with the hasys -value command or the hasys<br>$-\text{display}$ command, it displays as the string L10N for value 1 and DR<br>for value 2. |
|                                    | Type and dimension: integer-scalar                                                                                                    |
|                                    | Default: Not applicable                                                                                                    |

Table C-4 System attributes *(continued)*

## <span id="page-663-0"></span>Cluster attributes

<span id="page-663-1"></span>[Table C-5](#page-663-0) lists the cluster attributes.

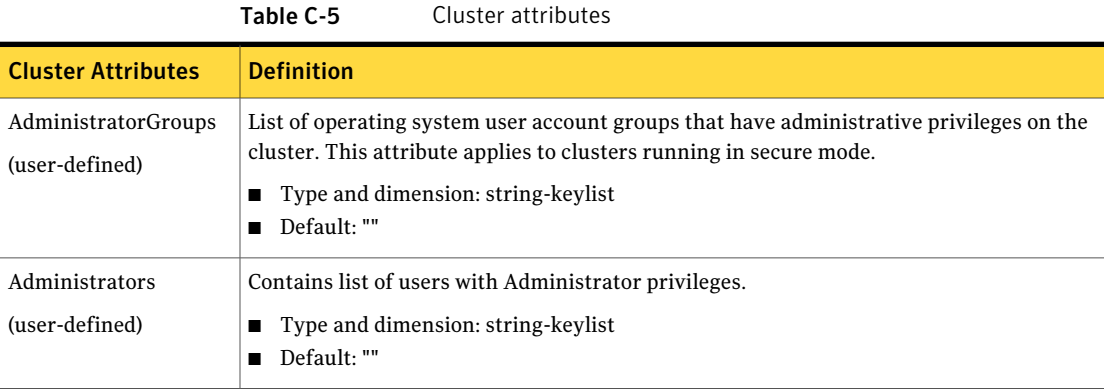

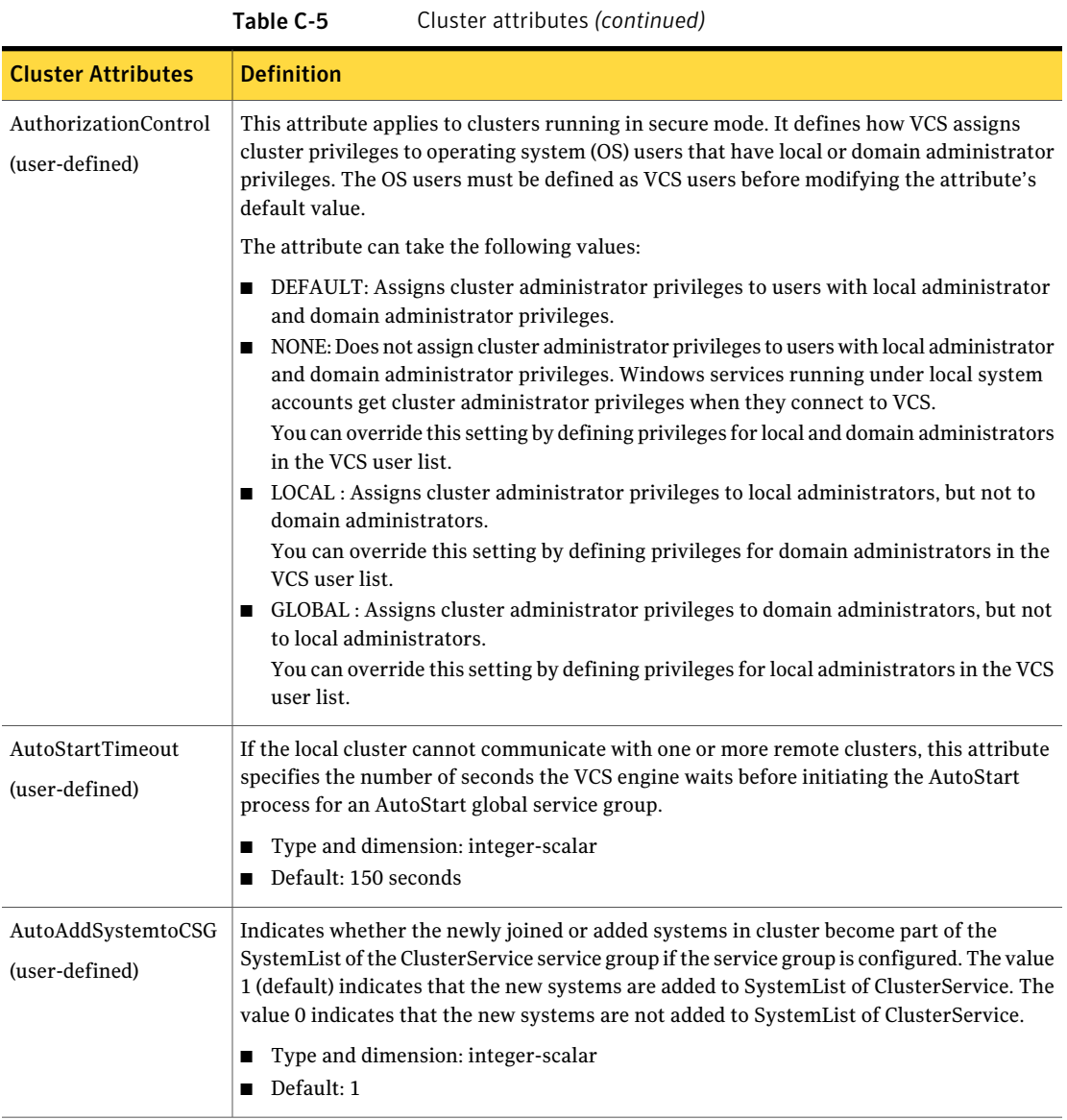

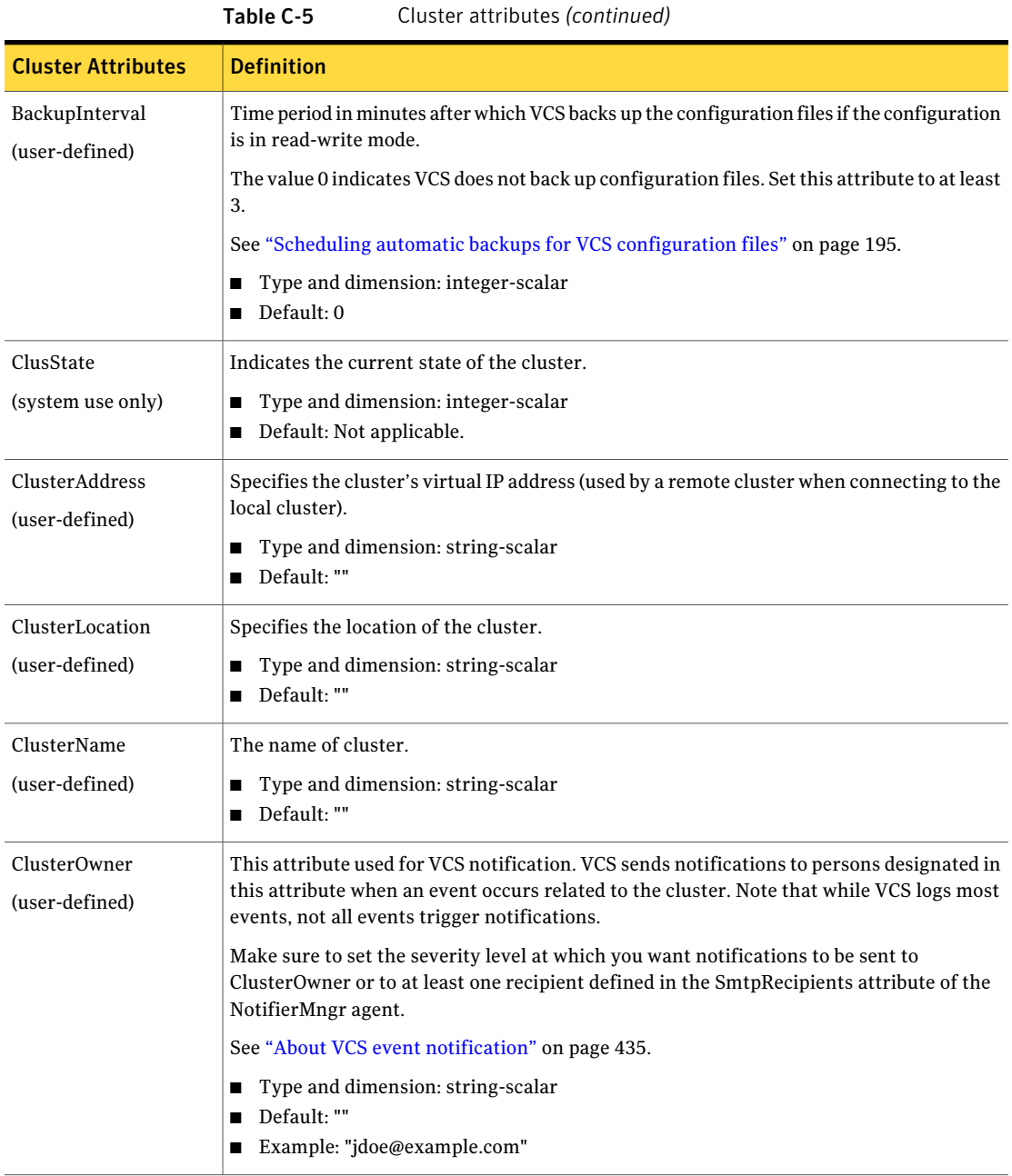

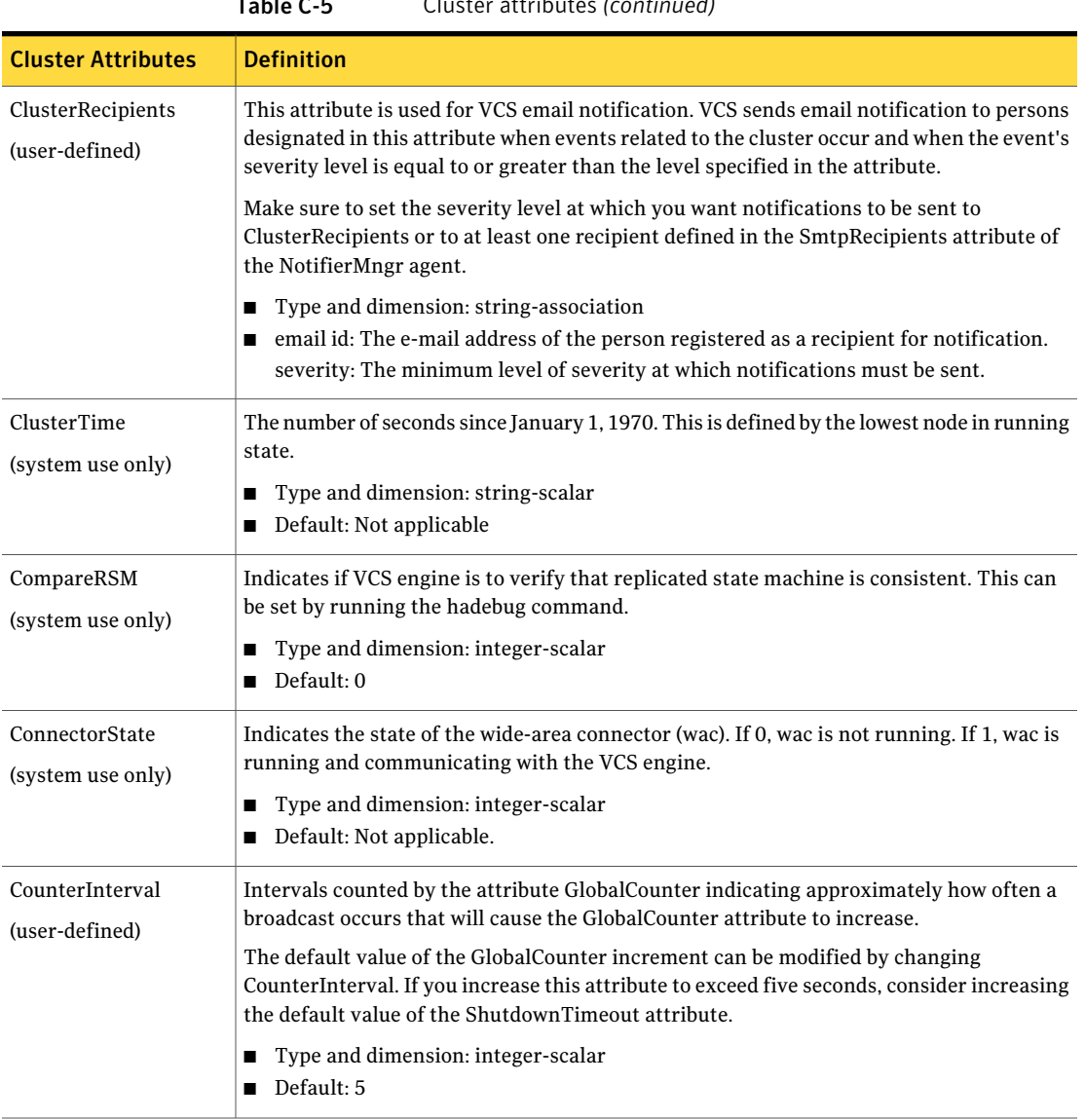

Table C-5 Cluster attributes *(continued)*

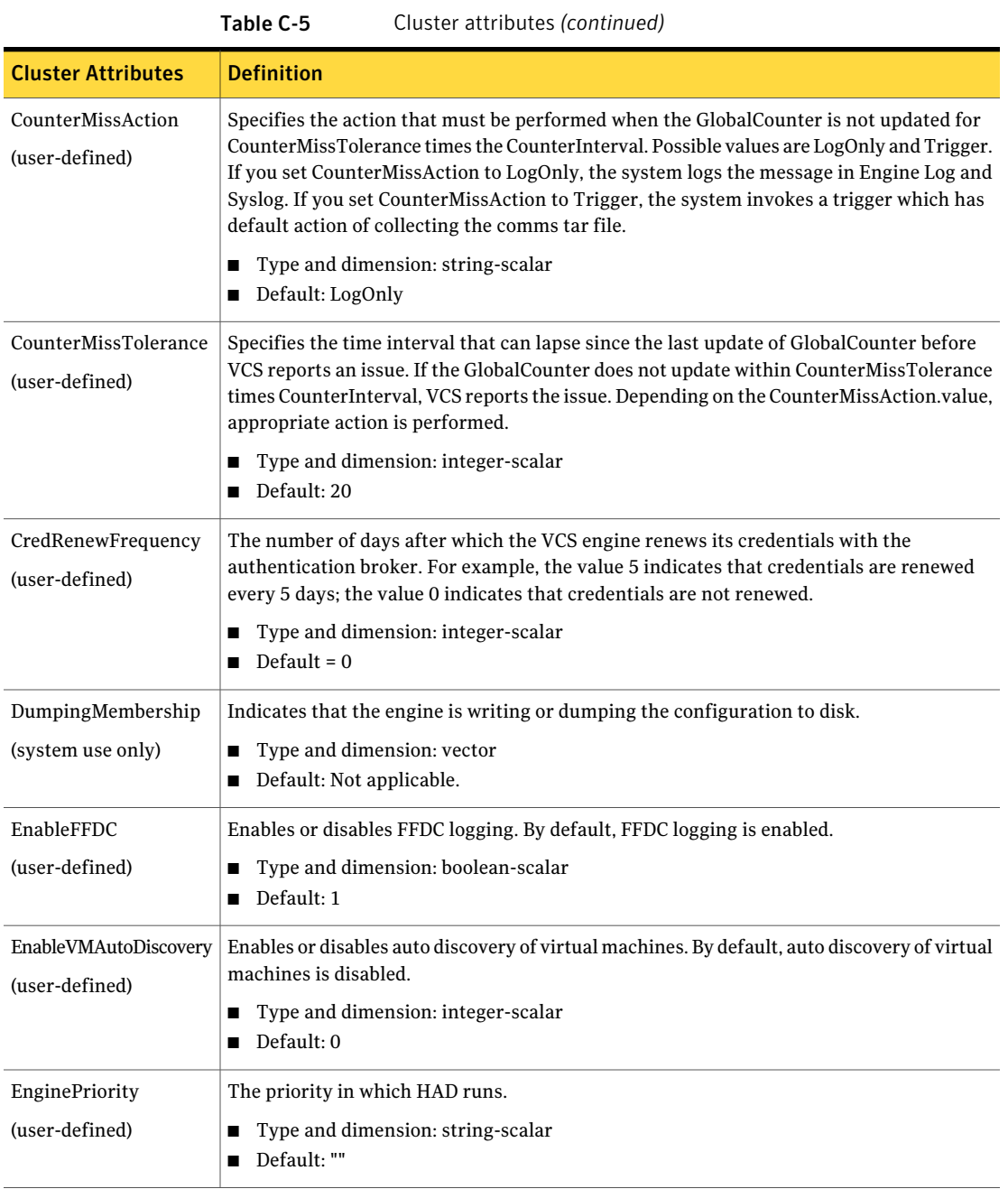

| <b>Cluster Attributes</b>          | <b>Definition</b>                                                                                                    |
|------------------------------------|----------------------------------------------------------------------------------------------------|
| EngineShutdown<br>(user-defined)   | Defines the options for the hastop command. The attribute can assume the following<br>values:                                                                                                    |
|                                    | Enable Process all hastop commands. This is the default behavior.                                                                                                    |
|                                    | Disable Reject all hastop commands.                                                                                                    |
|                                    | DisableClusStop Do not process the hastop -all command; process all other hastop<br>commands.                                                                                                    |
|                                    | PromptClusStop Prompt for user confirmation before running the hastop-all command;<br>process all other hastop commands.                                                                                                    |
|                                    | PromptLocal Prompt for user confirmation before running the hastop -local command;<br>reject all other hastop commands.                                                                                                    |
|                                    | PromptAlways Prompt for user confirmation before running any hastop command.                                                                                                    |
|                                    | Type and dimension: string-scalar<br>■<br>Default: Enable                                                                                                    |
| FipsMode<br>(system use only)      | Indicates whether FIPS mode is enabled for the cluster. The value depends on the mode<br>of the broker on the system. If FipsMode is set to 1, FIPS mode is enabled. If FipsMode is<br>set to 0, FIPS mode is disabled.                                                                                                    |
|                                    | Type and dimension: integer -scalar<br>П                                                                                                    |
|                                    | Default: Not applicable<br>п                                                                                                    |
|                                    | You can verify the value of FipsMode as follows:                                                                                                    |
|                                    | # haclus -value FipsMode                                                                                                    |
| GlobalCounter<br>(system use only) | This counter increases incrementally by one for each counter interval. It increases when<br>the broadcast is received.                                                                                                    |
|                                    | VCS uses the GlobalCounter attribute to measure the time it takes to shut down a system.<br>By default, the GlobalCounter attribute is updated every five seconds. This default value,<br>combined with the 600-second default value of the ShutdownTimeout attribute, means if<br>system goes down within 120 increments of GlobalCounter, it is treated as a fault. Change<br>the value of the CounterInterval attribute to modify the default value of GlobalCounter<br>increment.<br>Type and dimension: integer-scalar |
|                                    | Default: Not applicable.                                                                                                    |

Table C-5 Cluster attributes *(continued)*

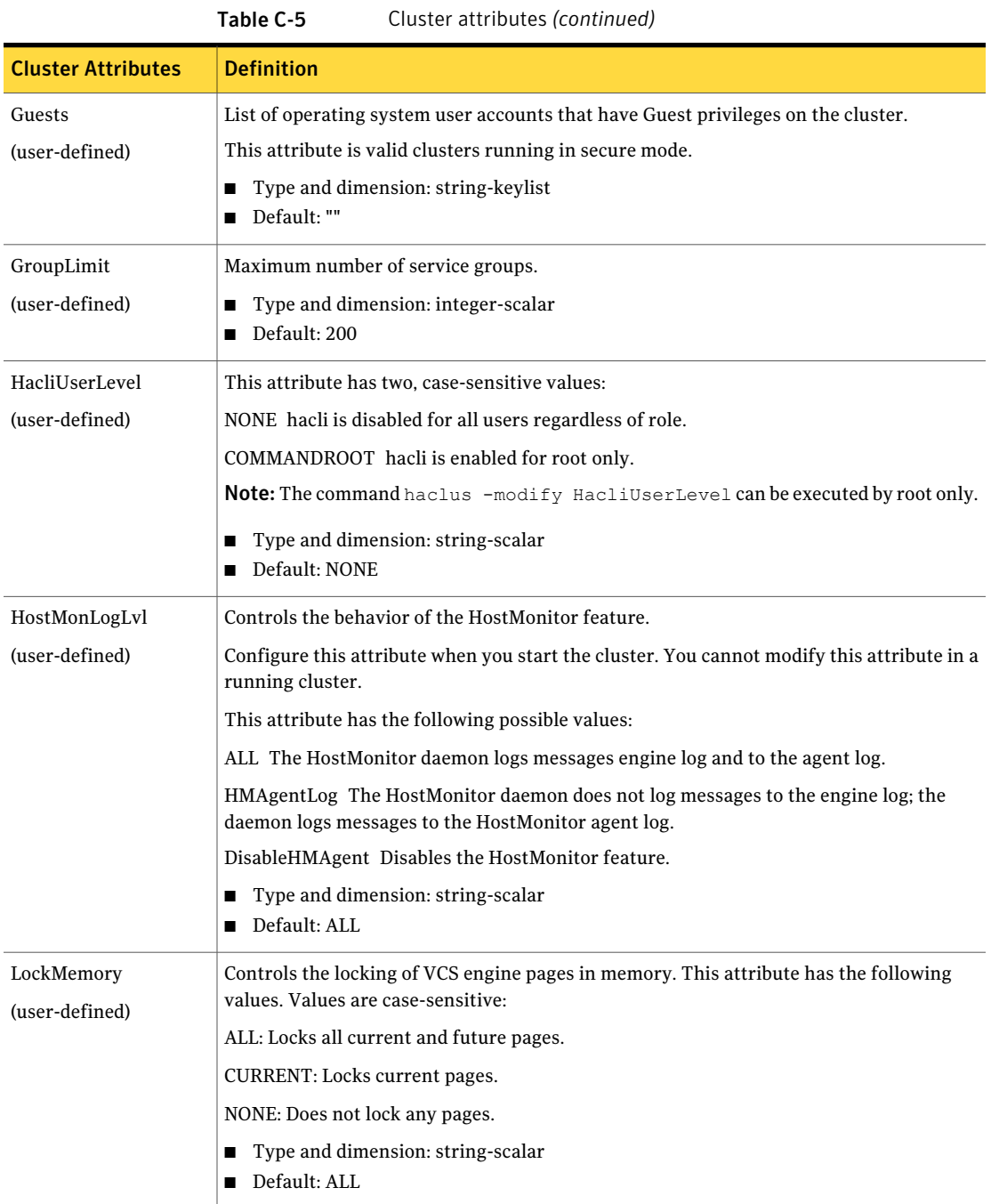

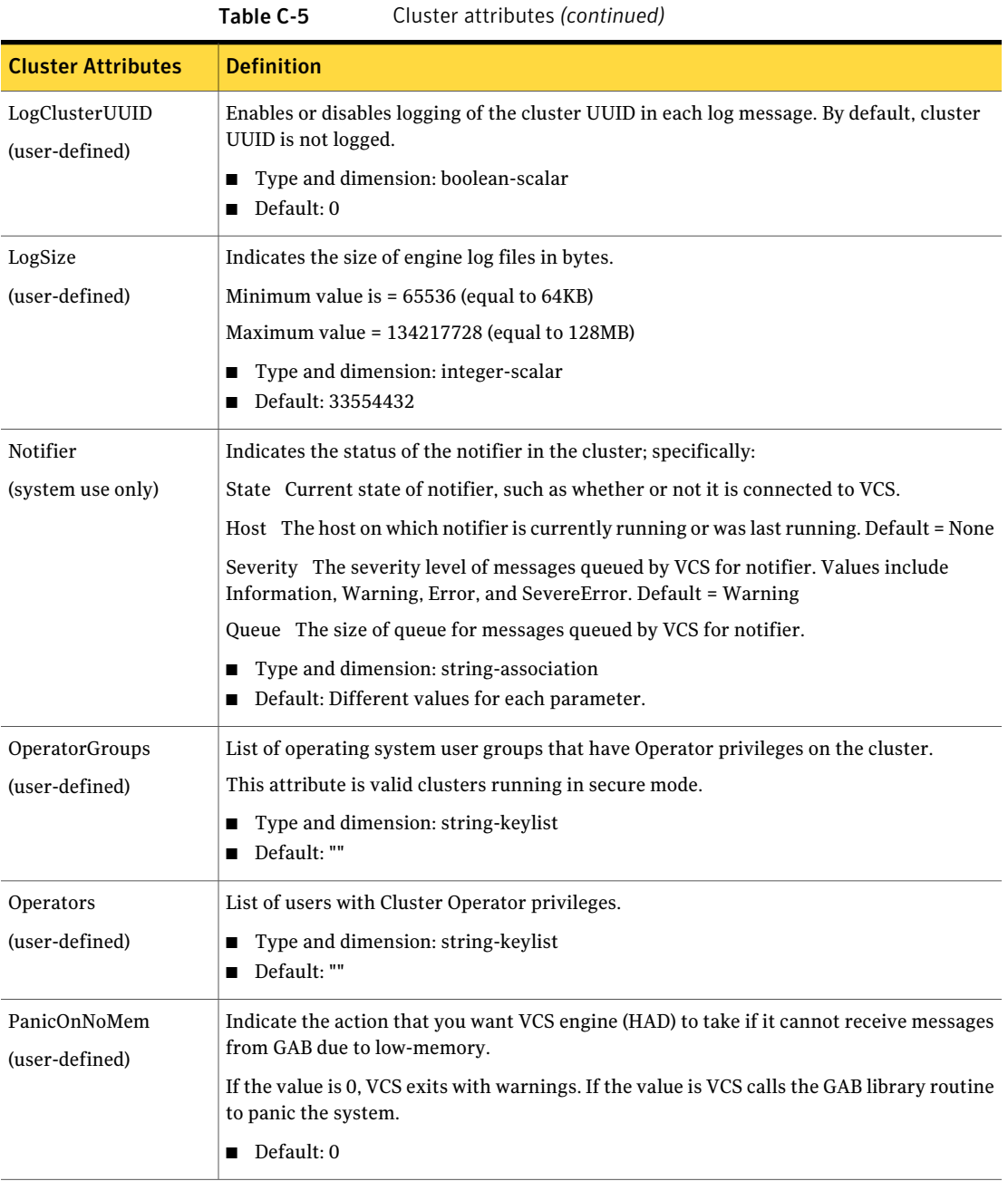

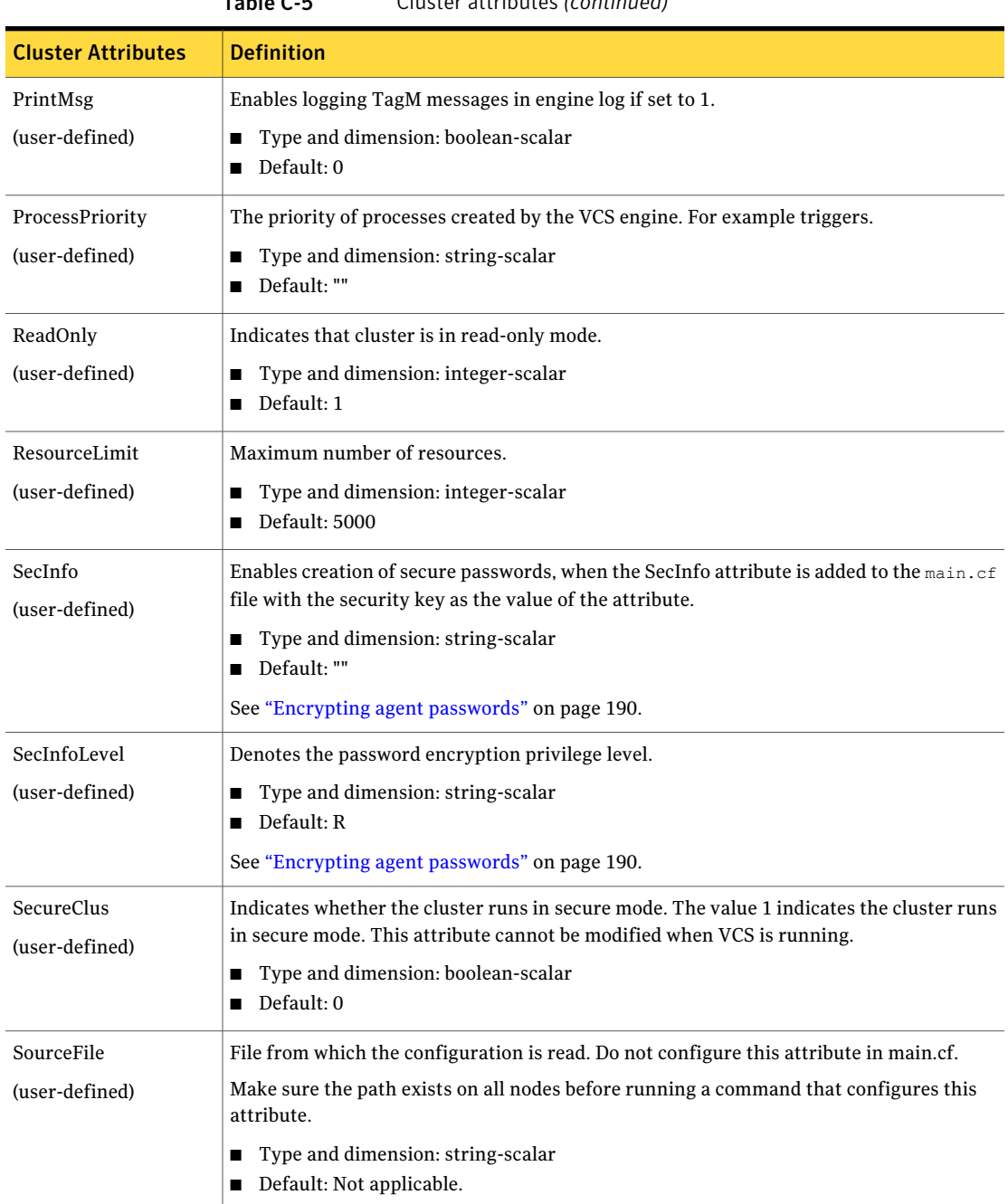

Table C-5 Cluster attributes *(continued)*

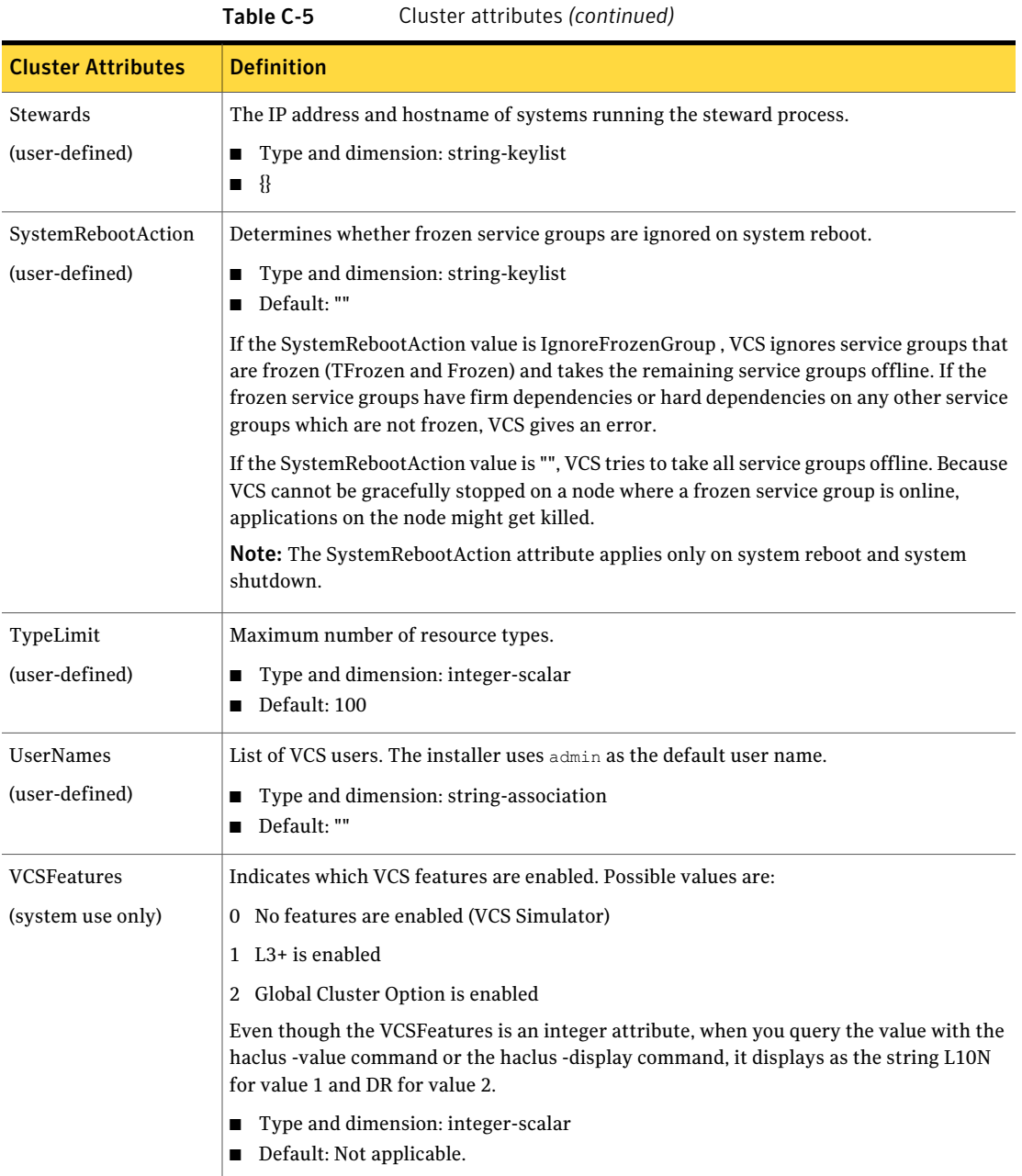

#### 674 | VCS attributes Heartbeat attributes (for global clusters)

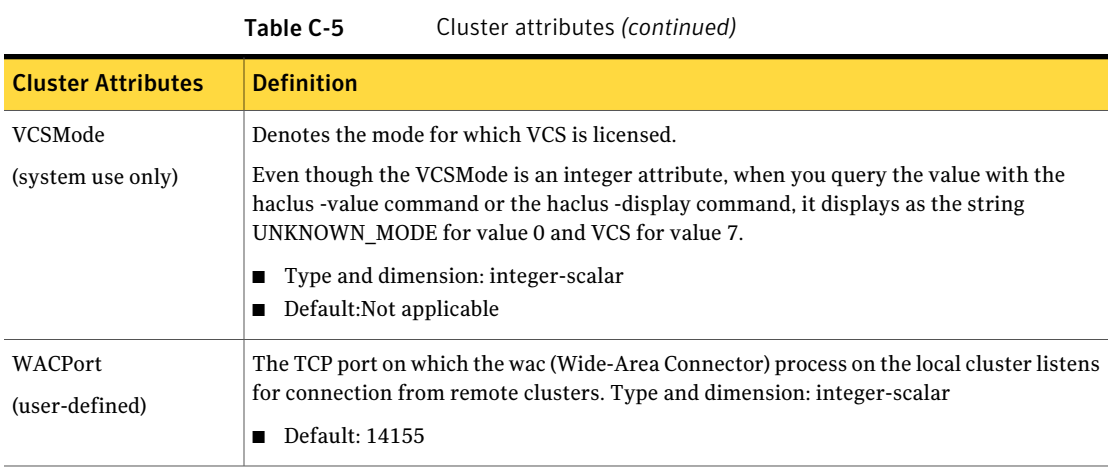

## Heartbeat attributes (for global clusters)

<span id="page-673-0"></span>[Table C-6](#page-673-0) lists the heartbeat attributes. These attributes apply to global clusters.

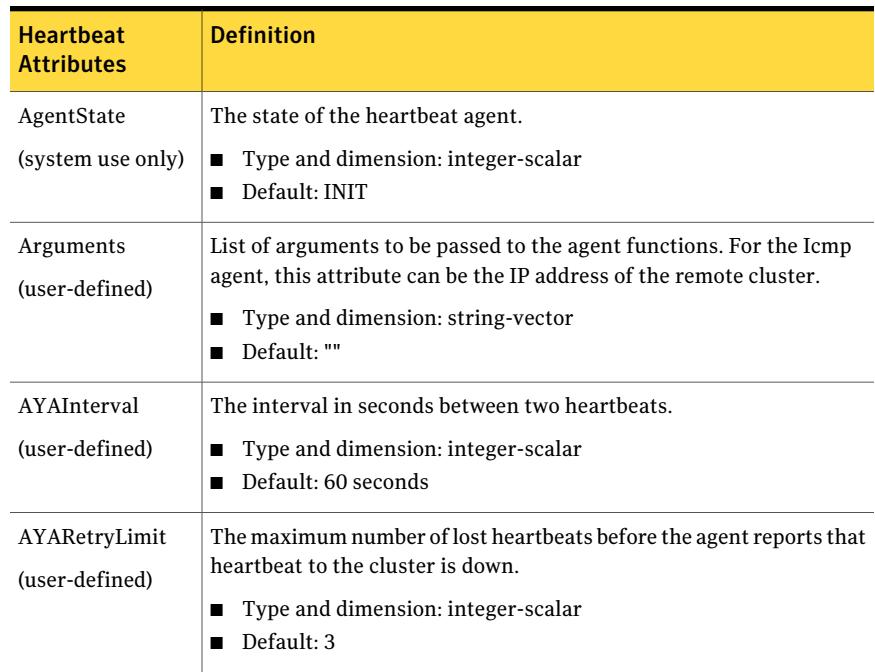

### Table C-6 Heartbeat attributes

| <b>Heartbeat</b><br><b>Attributes</b> | <b>Definition</b>                                                                                                    |
|---------------------------------------|----------------------------------------------------------------------------------------------------|
| AYATimeout<br>(user-defined)          | The maximum time (in seconds) that the agent will wait for a heartbeat<br>AYA function to return ALIVE or DOWN before being canceled.<br>Type and dimension: integer-scalar<br>п<br>Default: 30<br>п |
| CleanTimeOut<br>(user-defined)        | Number of seconds within which the Clean function must complete<br>or be canceled.<br>Type and dimension: integer-scalar<br>П<br>Default: 300 seconds                                                |
| ClusterList<br>(user-defined)         | List of remote clusters.<br>Type and dimension: string-keylist<br>п<br>Default: ""                                                                                                    |
| InitTimeout<br>(user-defined)         | Number of seconds within which the Initialize function must complete<br>or be canceled.<br>Type and dimension: integer-scalar<br>П<br>Default: 300 seconds<br>п                                      |
| LogDbg<br>(user-defined)              | The log level for the heartbeat.<br>Type and dimension: string-keylist<br>П<br>Default: ""                                                                                                    |
| State                                 | The state of the heartbeat.<br>Type and dimension: integer-scalar<br>П<br>Default: Not applicable<br>п                                                                                               |
| StartTimeout<br>(user-defined)        | Number of seconds within which the Start function must complete or<br>be canceled.<br>Type and dimension: integer-scalar<br>П<br>Default: 300 seconds<br>$\blacksquare$                              |
| StopTimeout<br>(user-defined)         | Number of seconds within which the Stop function must complete or<br>be canceled without stopping the heartbeat.<br>Type and dimension: integer-scalar<br>П<br>Default: 300 seconds                  |

Table C-6 Heartbeat attributes *(continued)*

## Remote cluster attributes

[Table C-7](#page-675-0) lists the RemoteCluster attributes. These attributes apply to remote clusters.

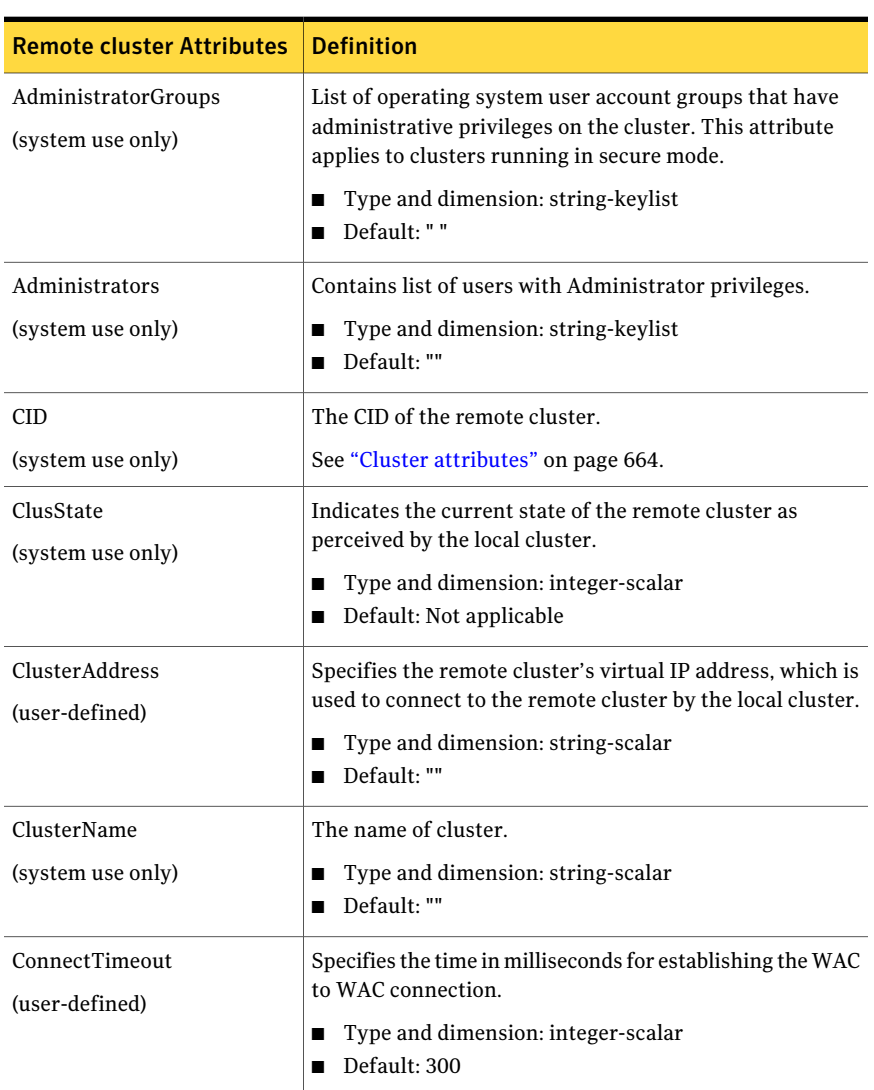

### <span id="page-675-0"></span>Table C-7 Remote cluster attributes

| <b>Remote cluster Attributes</b>    | <b>Definition</b>                                                                                                    |
|-------------------------------------|----------------------------------------------------------------------------------------------------|
| DeclaredState<br>(user-defined)     | Specifies the declared state of the remote cluster after its<br>cluster state is transitioned to FAULTED.<br>Type and dimension: string-scalar<br>Default: ""<br>п<br>The value can be set to one of the following values:<br>Disaster<br>$\Box$ Outage<br>Disconnect<br>п<br>Replica<br>п                                                                                                    |
| EngineVersion<br>(system use only)  | Specifies the major, minor, maintenance-patch, and<br>point-patch version of VCS.<br>The value of Engine Version attribute is in hexa-decimal<br>format. To retrieve version information:<br>Major Version: EngineVersion >> 24 & Oxff<br>Minor Version: EngineVersion >> 16 & Oxff<br>Maint Patch: EngineVersion >> 8 & Oxff<br>Point Patch: EngineVersion & Oxff<br>Type and dimension: integer-scalar<br>П<br>Default: Not applicable<br>■ |
| Guests<br>(system use only)         | List of operating system user accounts that have Guest<br>privileges on the cluster.<br>This attribute is valid for clusters running in secure mode.<br>Type and dimension: string-keylist<br>п<br>Default: ""                                                                                                    |
| OperatorGroups<br>(system use only) | List of operating system user groups that have Operator<br>privileges on the cluster. This attribute is valid for clusters<br>running in secure mode.<br>Type and dimension: string-keylist<br>■<br>Default: 300 seconds<br>$\blacksquare$                                                                                                    |
| Operators<br>(system use only)      | List of users with Cluster Operator privileges.<br>Type and dimension: string-keylist<br>Default: ""<br>п                                                                                                    |

Table C-7 Remote cluster attributes *(continued)*

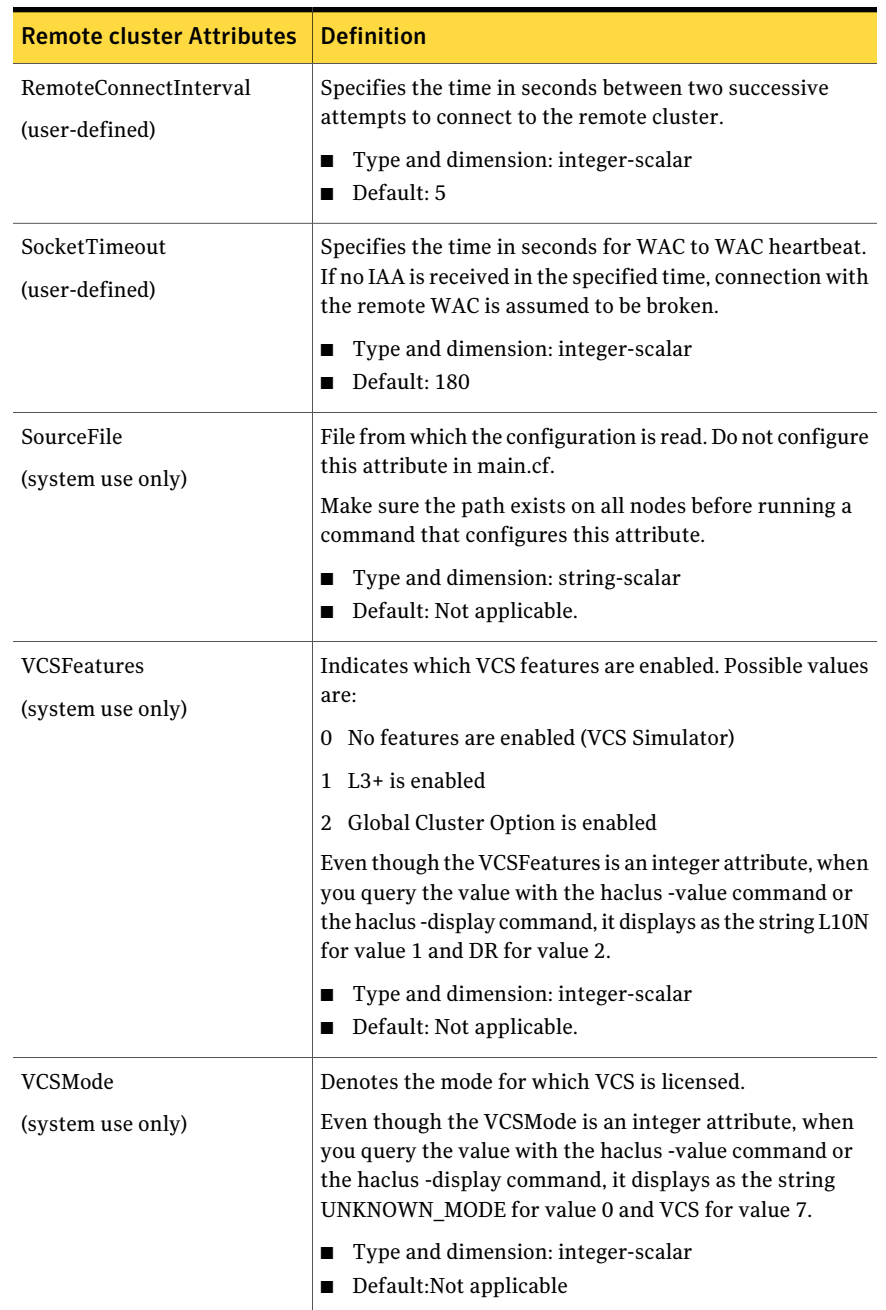

### Table C-7 Remote cluster attributes *(continued)*

| <b>Remote cluster Attributes   Definition</b> |                                                                                                    |
|-----------------------------------------------|----------------------------------------------------------------------------------------------------|
| WACPort<br>(system use only)                  | The TCP port on which the wac (Wide-Area Connector)<br>process on the remote cluster listens for connection from<br>other clusters. |
|                                               | ■ Type and dimension: integer-scalar<br>Default: 14155                                                                              |

Table C-7 Remote cluster attributes *(continued)*

680 | VCS attributes Remote cluster attributes

## Appendix

# Configuring LLT over UDP

This appendix includes the following topics:

- [About configuring LLT over UDP](#page-680-0)
- [When to use LLT over UDP](#page-680-1)
- [LLT over UDP configuration](#page-681-0)
- Sample configuration: Direct-attached links
- <span id="page-680-0"></span>Sample configuration: Links crossing IP routers
- **[Issues and limitations](#page-686-0)**

### About configuring LLT over UDP

VCS provides the option of using LLT over the UDP (User Datagram Protocol) layer for clusters using wide-area networks and routers. UDP makes LLT packets routable and thus able to span longer distances more economically.

<span id="page-680-1"></span>The VCS Cluster Configuration Wizard (VCW) provides the necessary configuration options for using LLT over the UDP. You can configure LLT over UDP while configuring the cluster using VCW.

### When to use LLT over UDP

Use LLT over UDP in the following situations:

- LLT must be used over WANs
- When hardware, such as blade servers, do not support LLT over Ethernet

Because LLT over UDP is slower than LLT over Ethernet, LLT over UDP should only be used when the hardware configuration makes it necessary.

## LLT over UDP configuration

<span id="page-681-0"></span>The following is a checklist for configuring LLT over UDP:

- Make sure that each NIC has an IP address configured before configuring LLT. Each link must be in a different subnet. See the examples in the following sections.
- Make sure that each link has a unique UDP port; do not assign well-known ports.

See ["Selecting UDP ports"](#page-682-0) on page 683.

- Set the broadcast address correctly for direct-attached (non-routed) links.
- For links that cross an IP router, disable broadcast features and specify the IP address of each link manually in the  $\text{lltab}$  file. The default path for the file is *%VCS\_HOME%*\comms\llt\llttab.txt

See "Sample configuration: Links crossing IP routers" on page 685.

### The link command in the llttab file

The following table describes the fields of the link command shown in the llttab file examples that follow.

See "Sample configuration: Direct-attached links" on page 684.

See "Sample configuration: Links crossing IP routers" on page 685.

Note that some of these fields differ from the command for standard LLT links.

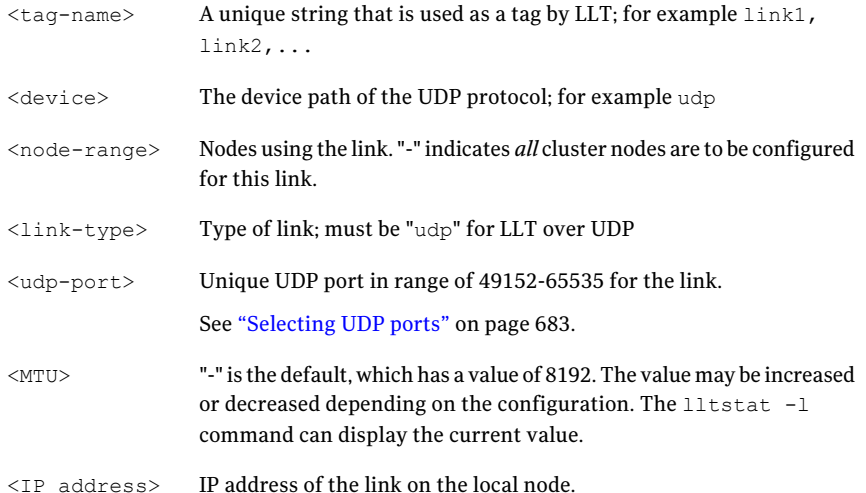

- $<$ b $<$ ast-address $>$   $\blacksquare$  for clusters having broadcasts enabled, specify the value of the subnet broadcast address
	- "-" is the default for clusters spanning routers

### The set-addr command in the llttab file

The  $set$ -addr command in the  $_{\text{lltab}}$  file is required when the broadcast feature of LLT is disabled, such as when LLT must cross IP routers. The following table describes the fields of the set-addr command.

See "Sample configuration: Links crossing IP routers" on page 685.

<span id="page-682-0"></span>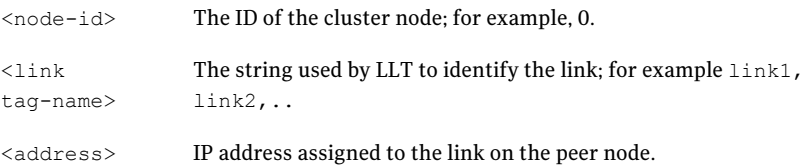

### Selecting UDP ports

The following list provide a range of ports that you can use when selecting a UDP port:

- When selecting a UDP port, select an available 16-bit integer. Use available ports (that is, ports that are not in use)] in the private range 49152 to 65535
- Do not use:
	- Ports from the range of well-known ports, 0 to 1023
	- Ports from the range of registered ports, 1024 to 49151

To check which ports are defined as defaults for a node, examine the file C:\WINDOWS\system32\drivers\etc>services. You should also use the netstat command to list the ports currently in use. For example:

#### # **netstat -a -p UDP**

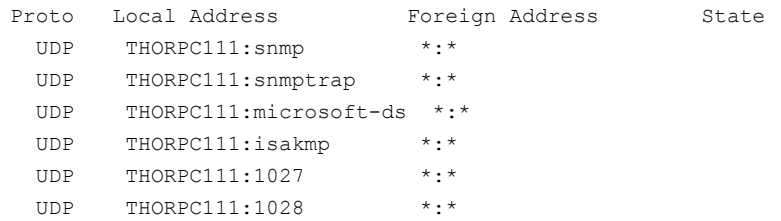

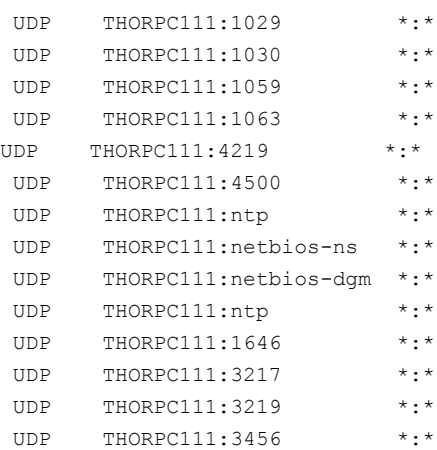

Look in the UDP section of the output; UDP ports listed under Local Address are already in use. If a port is listed in the services file, its associated name is displayed rather than the port number in the output of the netstat command.

## Sample configuration: Direct-attached links

Figure D-1 depicts a typical configuration of direct-attached links employing LLT over UDP.

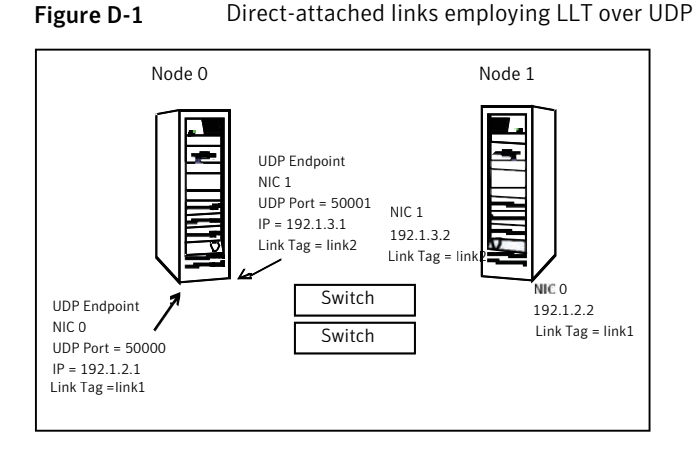

The configuration represented by the following  $\text{lltab}$  file for Node 0 has directly attached crossover links or links connected through a hub or switch. These links do not cross routers.
Because LLT broadcasts requests to peer nodes to discover their addresses, the addresses of peer nodes do not need to be specified in the littab file using the set-addr command. For direct attached links, you need to set the broadcast address of the links in the  $11t$ tab file. Verify that the IP addresses and broadcast addresses are set correctly.

```
set-node Node0
set-cluster 1
#configure Links
#link <tag-name> <device> <node-range> <link-type> <udp port>
<MTU> <IP-address> <bcast-address>
link link1 udp - udp 50000 - 192.1.2.1 192.1.2.255
link link2 udp - udp 50001 - 192.1.3.1 192.1.3.255
```
The file for Node 1 would resemble:

```
set-node Node1
set-cluster 1
#configure Links
#link <tag-name> <device> <node-range> <link-type> <udp port>
<MTU> <IP-address> <bcast-address>
link link1 udp - udp 50000 - 192.1.2.2 192.1.2.255
link link2 udp - udp 50001 - 192.1.3.2 192.1.3.255
```
# Sample configuration: Links crossing IP routers

Figure D-2 depicts a typical configuration of links crossing an IP router employing LLT over UDP. The illustration shows just two nodes of a four-node cluster.

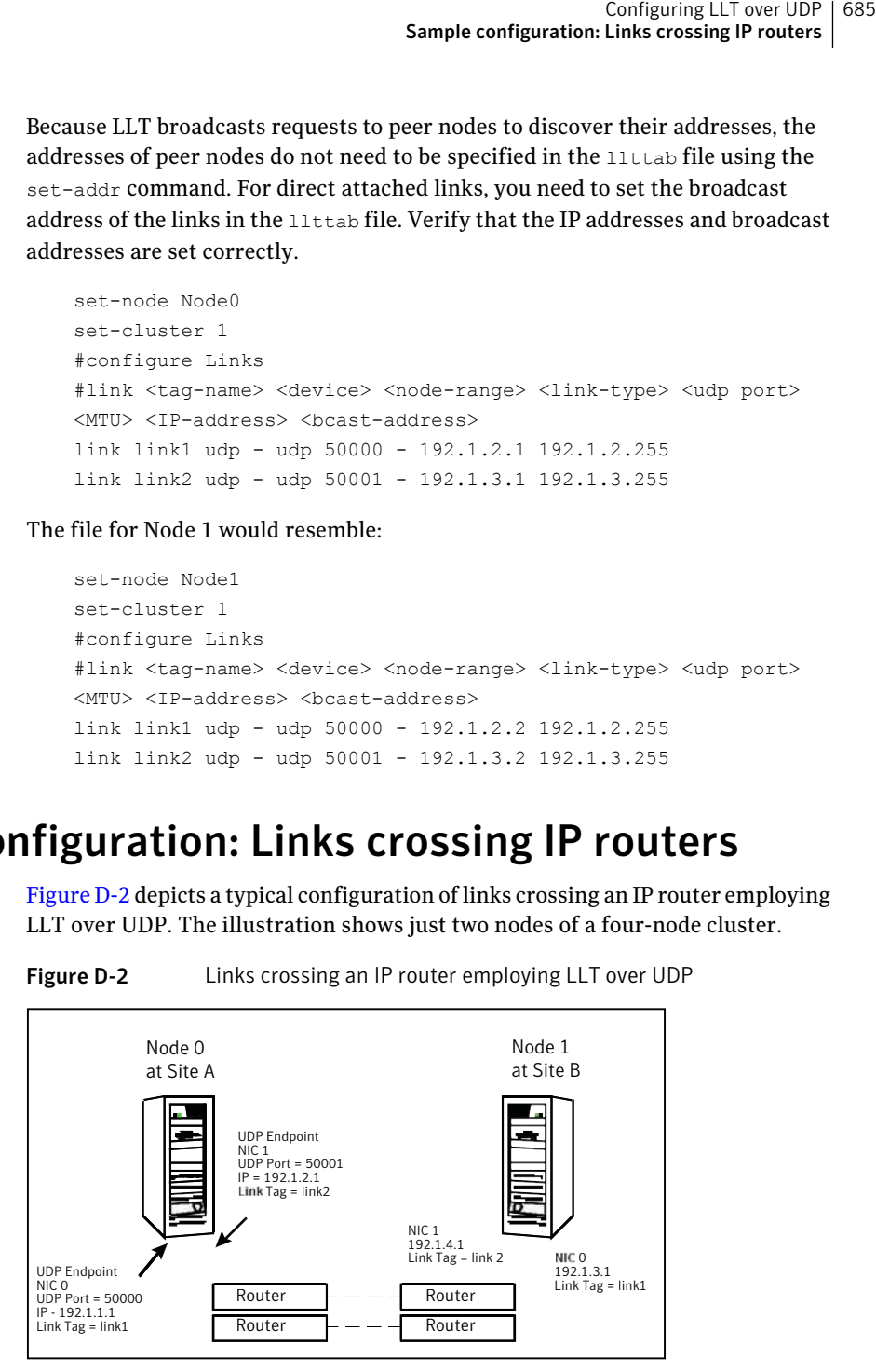

Figure D-2 Links crossing an IP router employing LLT over UDP

The configuration represented by the following  $l$ lttab file for Node 1 has links crossing IP routers. Notice that IP addresses are shown for each link on each peer node. The broadcast features are disabled because LLT is unable to broadcast requests for addresses across routers, so the broadcast address does not need to be set in the in the link command of the littab file.

```
set-node Node1
   set-cluster 1
   link link1 udp - udp 50000 - 192.1.3.1 -
   link link2 udp - udp 50001 - 192.1.4.1 -
   #set address of each link for all peer nodes in the cluster
   #format: set-addr <node-id> <link tag-name> <address>
   set-addr 0 link1 192.1.1.1
   set-addr 0 link2 192.1.2.1
   set-addr 2 link1 192.1.5.2
   set-addr 2 link2 192.1.6.2
   set-addr 3 link1 192.1.7.3
   set-addr 3 link2 192.1.8.3
   #disable LLT broadcasts
   set-bcasthb 0
   set-arp 0
The llttab file on Node 0 would resemble:
   set-node Node0
   set-cluster 1
   link link1 udp - udp 50000 - 192.1.1.1 -
   link link2 udp - udp 50001 - 192.1.2.1 -
   #set address of each link for all peer nodes in the cluster
   #format: set-addr <node-id> <link tag-name> <address>
   set-addr 1 link1 192.1.3.1
   set-addr 1 link2 192.1.4.1
   set-addr 2 link1 192.1.5.2
   set-addr 2 link2 192.1.6.2
   set-addr 3 link1 192.1.7.3
   set-addr 3 link2 192.1.8.3
```
#disable LLT broadcasts

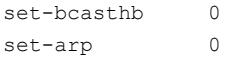

# <span id="page-686-0"></span>Issues and limitations

Several issues and limitations apply:

# VCW does not support configuring broadcasting for UDP

The Cluster Configuration Wizard (VCW) does not provide options to configure broadcasting information for UDP. You can configure broadcasting for UDP by manually editing the  $11$ ttab file, as described in this appendix.

# If the network adapters are unable to ping each other, the cluster nodes may not get GAB membership

While configuring LLT over UDP, if the network adapters selected for the LLT communication are unable to ping each other and you proceed with the cluster configuration, VCW configures the LLT service on the selected network adapters but the cluster nodes may not receive GAB membership and as a result the Veritas High Availability Engine, HAD, may fail to start.

You can confirm the GAB membership by running the following command:

C:\gabconfig -a

If no port membership information is returned it indicates that GAB is not operating.

This issue can be addressed in either of the following methods:

■ Method 1

Reboot the cluster nodes that do not have GAB membership. Verify the GAB operation in the cluster. Type the following on the command prompt:

```
C:\gabconfig -a
```
If GAB membership information is displayed for all cluster nodes, GAB is working correctly. However, if the appropriate GAB membership information is not returned for one or more nodes, GAB is not operating correctly. In that case, proceed to the next method.

■ Method 2

Stop the LLT service in the cluster. Type the following on the command prompt:

```
C:\net stop llt
```
Delete the cluster using VCW.

Ensure that the network adapters are able to ping each other and then re-create the cluster using VCW.

# Appendix

# Handling concurrency violation in any-to-any configurations

This appendix includes the following topics:

- [About handling concurrency violation](#page-688-0)
- **[Concurrency violation scenario](#page-688-1)**
- <span id="page-688-0"></span>[About the vcsgensvc.vbs script](#page-689-0)
- [Sample configuration to handle concurrency violation](#page-690-0)

# About handling concurrency violation

<span id="page-688-1"></span>This topic describes how you can use the Process agent, along with a sample script, to handle potential concurrency violation in an Any-to Any configuration that uses the GenericService agent.

# Concurrency violation scenario

Consider the following excerpt from a configuration in which an antivirus software is configured as a GenericService resource in an Exchange service group.

Exchange Service Group 1

```
System List = \{S1, S3\}GenericService G1 controlling "NortonAntivirus"
ExchServices E1 managing Exchange Information Store,
```

```
Message Transfer Agent, and System Attendant services
Lanman ExchVName1 controlling the E1 Virtual server
...
G1 requires E1
E1 requires ExchVName1
```
Exchange Service Group 2:

```
System List = \{S2, S3\}GenericService G2 controlling "NortonAntivirus"
ExchServices E2 managing Exchange Information Store,
Message Transfer Agent, and System Attendant services
Lanman ExchVName2 controlling the E2 Virtual server
...
G2 requires E2
E2 requires ExchVName2
...
```
In this example, S3 is the standby system for both S1 and S2. Service Group 1 is online on S1 and Service Group 2 is online on S2. Such a configuration is desirable for an application like Exchange that requires an antivirus service instance attached to it.

Consider a scenario where Service Group 1 fails over from S1 to S3. When G1 comes online on S3, G2 also reports online because both G1 and G2 monitor the same service. As a result, VCS reports a concurrency violation for Service Group 2 from S3 and tries to take G2 offline on S3. As soon as G2 is taken offline on S3, G1 reports a fault, and Service Group 1 faults on S3.

<span id="page-689-0"></span>This situation can be addressed by using a custom script along with the Process agent, in place of the GenericService agent.

# About the vcsgensvc.vbs script

The script vcsgensvc.vbs resides at the path *%VCS\_HOME%*\Samples\Process. The script works with the Process agent to bring services online, monitor them, and take them offline.

[Table E-1](#page-690-1) depicts the vcsgensvc.vbs script parameters.

| <b>Parameter</b> | <b>Accepted Values</b>                                                                                                    |
|------------------|----------------------------------------------------------------------------------------------------|
| Operation        | online                                                                                                    |
|                  | offline                                                                                                    |
|                  | monitor                                                                                                    |
| Service Name     | Display or key name of the service                                                                                                    |
| Computer Name    | The name of the computer (virtual computer being monitored This<br>parameter applies only to the MonitorProgram attribute of the Process<br>resource. |

<span id="page-690-1"></span>Table E-1 vcsgensvc.vbs script parameters

# Sample configuration to handle concurrency violation

<span id="page-690-0"></span>In the following sample configuration, the Process agent monitors the Norton Antivirus service. The script is installed in the following directory:

```
D:\Program Files\Veritas\Cluster Server\Samples\Process
```
The script takes the Exchange virtual server name as an input parameter and monitors the service using this virtual name. If the Exchange Virtual server is online and the antivirus service is running, the script returns ONLINE, instead of returning ONLINE based on the status of the service alone.

Note that this recommendation is for this specific scenario only. The Process agent is not an alternative to the GenericService agent, which offers added functionality for generic services.

For Exchange Service Group 1:

```
System List = \{S1, S3\}Process AVService1 controlling "NortonAntivirus"
ExchServices E1
Lanman ExchVName1 controlling the E1 Virtual server
...
G1 requires E1
E1 requires ExchVName1
...
Lanman L1 (
        VirtualName = ExchVName1
)
```

```
Process AVService1 (
StartProgram = "CScript.exe \"d:\\program files\\
veritas\\cluster
server\\samples\\process\\vcsgensvc.vbs\"online
NortonAntivirus"
    StopProgram = "CScript.exe \"d:\\program
files\\veritas\\cluster
server\\samples\\process\\vcsgensvc.vbs\" offline
NortonAntivirus"
MonitorProgram = "CScript.exe \"d:\\program files\\
veritas\\cluster server\\samples\\process\\vcsgensvc.vbs\"
monitor NortonAntivirus ExchVName1"
)
```
For Exchange Service Group 2:

```
System List = \{S2, S3\}Process AVService2 controlling "NortonAntivirus"
ExchServices E2
Lanman ExchVName2 controlling the E2 Virtual server
...
G2 requires E2
E2 requires ExchVName2
...
Lanman L2 (
VirtualName = ExchVName2
\lambdaProcess AVService2 (
    StartProgram = "CScript.exe \"d:\\program files\\
veritas\\cluster server\\samples\\process\\vcsgensvc.vbs\"
online NortonAntivirus"
    StopProgram = "CScript.exe \"d:\\program files\\
veritas\\cluster server\\samples\\process\\vcsgensvc.vbs\"
offline NortonAntivirus"
MonitorProgram = "CScript.exe \"d:\\program files\\
veritas\\cluster server\\samples\\process\\vcsgensvc.vbs\"
monitor NortonAntivirus ExchVName2"
)
```
# Notes for using scripts with the Process agent

Following are some requirements that you must follow when using scripts with the Process agent:

- In the above example, the supplied script assumes that Service Group 1 and Service Group 2 will never come online on one system. Service Group Workload Management or triggers must be configured to meet this requirement.
- When using this configuration, we recommend setting the user context of the Process agent to LocalSystem.

Handling concurrency violation in any-to-any configurations Sample configuration to handle concurrency violation 694

# **Appendix**

# <span id="page-694-2"></span>Accessibility and VCS

This appendix includes the following topics:

- [About accessibility in VCS](#page-694-0)
- [Navigation and keyboard shortcuts](#page-694-1)
- <span id="page-694-0"></span>**[Support for accessibility settings](#page-695-0)**
- [Support for assistive technologies](#page-696-0)

# About accessibility in VCS

<span id="page-694-1"></span>Veritas Cluster Server provides shortcuts for major graphical user interface (GUI) operations and menu items. Veritas Cluster Server is compatible with operating system accessibility settings as well as a variety of assistive technologies. All manuals also are provided as accessible PDF files, and the online help is provided as HTML, which appears in a compliant viewer.

# Navigation and keyboard shortcuts

VCS uses standard operating system navigation keys and keyboard shortcuts. For its unique functions, VCS uses its own navigation keys and keyboard shortcuts which are documented below.

# Navigation in the Java Console

[Table F-1](#page-695-1) lists keyboard navigation rules and shortcuts used in Cluster Manager (Java Console), in addition to those provided by the operating system.

| <b>VCS keyboard</b><br>input | <b>Result</b>                         |
|------------------------------|---------------------------------------|
| [Shift F10]                  | Opens a context-sensitive pop-up menu |
| [Spacebar]                   | Selects an item                       |
| [Ctrl Tab]                   | Navigates outside a table             |
| [F2]                         | Enables editing a cell                |

<span id="page-695-1"></span>Table F-1 Keyboard inputs and shortcuts

## Navigation in the Web console

The Web console supports standard browser-based navigation and shortcut keys for supported browsers.

All Symantec GUIs use the following keyboard navigation standards:

- Tab moves the cursor to the next active area, field, or control, following a preset sequence.
- Shift+Tab moves the cursor in the reverse direction through the sequence.
- Ctrl+Tab exits any Console area that you internally navigate with Tab.
- Up-arrow and Down-arrow keys move the cursor up and down the items of a list.
- Alt and the underlined mnemonic letter for a field or command button moves the cursor to that field or button.
- <span id="page-695-0"></span>■ Either Enter or the Spacebar activates your selection. For example, after pressing Tab to select Next in a wizard panel, press the Spacebar to display the next screen.

# Support for accessibility settings

Symantec software responds to operating system accessibility settings.

Symantec products are compatible with accessibility utilities provided by operating systems.

On UNIX systems, you can change the accessibility settings by using desktop preferences or desktop controls.

On Windows systems, you can set accessibility options that involve keyboard responsiveness, display contrast, alert sounds, and mouse operation through the Control Panel (**Start > Settings > Control Panel > Accessibility Options**) and

<span id="page-696-0"></span>through the Accessibility Wizard (**Start >Programs >Accessories >Accessibility > Accessibility Wizard**).

# <span id="page-696-1"></span>Support for assistive technologies

Symantec provides support for assistive technologies as follows:

- Cluster Manager (Java Console) is compatible with JAWS 4.5.
- Though graphics in the documentation can be read by screen readers, setting your screen reader to ignore graphics may improve performance.
- Symantec has not tested screen readers for languages other than English.

698 | Accessibility and VCS Support for assistive technologies

# Index

## **A**

ABE [267](#page-266-0) Access-based enumeration [267](#page-266-0) accessibility assistive technology support [697](#page-696-1) overview [695](#page-694-2) ActiveCount attribute [654](#page-635-0) AdministratorGroups attribute for clusters [674](#page-663-0) for service groups [654](#page-635-0) Administrators attribute for clusters [674](#page-663-0) for service groups [654](#page-635-0) AdvDbg attribute [635](#page-623-0) agent log format [557](#page-556-0) location [557](#page-556-0) AgentClass attribute [635](#page-623-0) AgentDirectory attribute [635](#page-623-0) AgentFailedOn attribute [635](#page-623-0) AgentFile attribute [635](#page-623-0) AgentPriority attribute [635](#page-623-0) AgentReplyTimeout attribute [635](#page-623-0) agents classifications of [39](#page-38-0) entry points [37](#page-36-0) framework [39](#page-38-1) functions [37](#page-36-0) Heartbeat [470](#page-469-0) impact on performance [541](#page-540-0) starting from command line [215](#page-214-0) stopping from command line [215](#page-214-0) Wide-Area Heartbeat [470](#page-469-0) AgentStartTimeout attribute [635](#page-623-0) AgentState attribute [675](#page-673-0) AgentStopped attribute [664](#page-654-0) AlertOnMonitorTimeouts attribute [635](#page-623-0) alerts deleting from Java Console [184](#page-183-0) monitoring from Java Console [183](#page-182-0) types of [585](#page-584-0)

Application Configuration wizard [311](#page-310-0) applications configuring in VCS [230](#page-229-0) configuring using wizard [311](#page-310-0) ArgList attribute [635](#page-623-0) ArgListValues attribute [624](#page-615-0) assistive technology support [697](#page-696-1) association attribute dimension [62](#page-61-0) asymmetric configuration [45](#page-44-0) attribute dimensions association [62](#page-61-0) keylist [62](#page-61-0) scalar [62](#page-61-0) vector [62](#page-61-0) attribute types boolean [62](#page-61-1) integer [62](#page-61-1) string [62](#page-61-1) attributes about [61](#page-60-0) editing from Java Console [176](#page-175-0) for clusters [664](#page-663-1) for heartbeats [674](#page-673-1) for resource types [624](#page-623-1), [635](#page-623-0) for resources [616](#page-615-1) for service groups [635](#page-634-0) for systems [655](#page-654-1) local and global [65](#page-64-0) overriding from command line [224](#page-223-0) overriding from Java Console [164](#page-163-0) Remote cluster [676](#page-675-0) authentication broker [41](#page-40-0) Authority attribute about [471](#page-470-0) definition [654](#page-635-0) AuthorizationControl attribute [674](#page-663-0) AutoAddSystemtoCSG attribute [674](#page-663-0) AutoDisabled attribute [654](#page-635-0) AutoFailOver attribute about [376](#page-375-0) definition [654](#page-635-0) AutoRestart attribute [654](#page-635-0)

AutoStart attribute for resources [624](#page-615-0) for service groups [654](#page-635-0) AutoStartIfPartial attribute [654](#page-635-0) AutoStartList attribute [654](#page-635-0) AutoStartPolicy attribute [654](#page-635-0) AutoStartTimeout attribute [674](#page-663-0) AvailableCapacity attribute [664](#page-654-0)

#### **B**

BackupInterval attribute [674](#page-663-0) binary message catalogs about [560](#page-559-0) location of [560](#page-559-0) boolean attribute type [62](#page-61-1) bundled agents [39](#page-38-0) configuring [230](#page-229-0)

#### **C**

Capacity attribute [664](#page-654-0) CleanRetryLimit attribute [635](#page-623-0) client process detecting failure [549](#page-548-0) ClusState attribute [674](#page-663-0) Cluster Administrator about [74](#page-73-0) adding user as [198](#page-197-0) cluster attributes [664](#page-663-1) Cluster Explorer about [115](#page-114-0) accessing [115](#page-114-0) adding resources [157](#page-156-0) adding service groups [140](#page-139-0) adding systems [172](#page-171-0) adding users [137](#page-136-0) autoenabling service groups [150](#page-149-0) bringing resources online [162](#page-161-0) bringing service groups online [144](#page-143-0) changing user passwords [138](#page-137-0) changing user privileges [139](#page-138-0) clearing resource faults [166](#page-165-0) clearing ResourceInfo attribute [170](#page-169-0) closing configuration files [175](#page-174-0) Cluster Query [131](#page-130-0) Command Center [129](#page-128-0) configuration tree [118](#page-117-0) deleting resources [162](#page-161-1) deleting service groups [143](#page-142-0)

Cluster Explorer *(continued)* deleting users [137](#page-136-1) disabling resources [166](#page-165-1) disabling service groups [149](#page-148-0) editing attributes [176](#page-175-1) enabling resources [165](#page-164-0) enabling service groups [148](#page-147-0) flushing service groups [150](#page-149-1) freezing service groups [147](#page-146-0) freezing systems [173](#page-172-0) importing resource types [171](#page-170-0) linking resources [167](#page-166-0) linking service groups [151](#page-150-0) logs [181](#page-180-0) modifying system lists for service groups [128](#page-127-0) monitoring group dependencies [122](#page-121-0) monitoring resource dependencies [123](#page-122-0) Notifier Wizard [130](#page-129-0) opening configuration files [174](#page-173-0) probing resources [164](#page-163-1) Properties view [120](#page-119-0) refreshing ResourceInfo attribute [170](#page-169-1) Remote Cluster Status View [126](#page-125-0) Resource View [123](#page-122-0) running HA fire drill [171](#page-170-1) saving configuration files [175](#page-174-1) service group configuration wizard [154](#page-153-0) Service Group View [122](#page-121-0) Status View [119](#page-118-0) switching service groups [147](#page-146-1) System Connectivity View [125](#page-124-0) System Manager [128](#page-127-0) taking resources offline [163](#page-162-0) taking resources offline and propagating [163](#page-162-1) taking service groups offline [145](#page-144-0) tear-off view [118](#page-117-1) Template View [127](#page-126-0) toolbar [116](#page-115-0) unfreezing service groups [148](#page-147-1) unfreezing systems [174](#page-173-1) unlinking resources [168](#page-167-0) unlinking service groups [152](#page-151-0) User Manager [128](#page-127-1) view panel [118](#page-117-1) Cluster Guest about [74](#page-73-0) adding user as [198](#page-197-1) Cluster Manager (Java Console).. *See* Java Console

Cluster Monitor about [110](#page-109-0) adding clusters [133](#page-132-0) administering [133](#page-132-1) behavior during failover [112](#page-111-0) collapsing displays [113](#page-112-0) configuring existing panels [134](#page-133-0) configuring new panels [133](#page-132-2) icon colors [112](#page-111-1) logging off a cluster [136](#page-135-0) logging on to a cluster [135](#page-134-0) menus [110](#page-109-1) monitoring cluster connection [112](#page-111-0) monitoring cluster objects [112](#page-111-1) panels [111](#page-110-0) pausing scrolling panels [113](#page-112-0) toolbar [110](#page-109-1) cluster name changing in global configuration [529](#page-528-0) Cluster Operator about [74](#page-73-0) adding user as [198](#page-197-2) Cluster Query in Java Console [131](#page-130-0) ClusterAddress attribute [674](#page-663-0) ClusterFailOverPolicy attribute [654](#page-635-0) clustering criteria for data storage [30](#page-29-0) criteria for monitor procedure [29](#page-28-0) criteria for start procedure [29](#page-28-0) criteria for stop procedure [29](#page-28-0) license and host name issues [31](#page-30-0) ClusterList attribute [654](#page-635-0) ClusterLocation attribute [674](#page-663-0) ClusterName attribute [674](#page-663-0) ClusterOwner attribute [674](#page-663-0) ClusterRecipients attribute [674](#page-663-0) clusters adding nodes [338](#page-337-0) administering from Java Console [174](#page-173-2) connecting to Cluster Monitor [133](#page-132-0) deleting [354](#page-353-0) reconfiguring [344](#page-343-0) removing nodes [342](#page-341-0) setting up [81](#page-80-0) ClusterService group configuring using the wizard [350](#page-349-0) ClusterTime attribute [674](#page-663-0)

Command Center accessing [129](#page-128-1) adding resources [158](#page-157-0) adding service groups [142](#page-141-0) adding systems [173](#page-172-1) autoenabling service groups [150](#page-149-2) bringing resources online [162](#page-161-2) bringing service groups online [145](#page-144-1) clearing resource faults [167](#page-166-1) closing configuration files [175](#page-174-2) deleting resources [162](#page-161-3) deleting service groups [144](#page-143-1) deleting systems [173](#page-172-2) disabling resources [166](#page-165-2) disabling service groups [149](#page-148-1) editing attributes [176](#page-175-2) enabling resources [165](#page-164-1) enabling service groups [149](#page-148-2) executing commands [175](#page-174-3) flushing service groups [151](#page-150-1) freezing service groups [147](#page-146-2) freezing systems [173](#page-172-3) ignoreparent option [164](#page-163-2) linking resources [167](#page-166-2) linking service groups [152](#page-151-1) opening configuration files [174](#page-173-3) probing resources [164](#page-163-3) saving configuration files [175](#page-174-4) switching service groups [147](#page-146-3) taking resources offline [163](#page-162-2) taking resources offline and propagating [164](#page-163-4) taking service groups offline [146](#page-145-0) unfreezing service groups [148](#page-147-2) unfreezing systems [174](#page-173-4) unlinking resources [169](#page-168-0) unlinking service groups [153](#page-152-0) commands scripting [227](#page-226-0) CompareRSM attribute [674](#page-663-0) CompositeFileShare agent configuring [276](#page-275-0) ComputeStats attribute [624](#page-615-0) conditional statements [208](#page-207-0) ConfidenceLevel attribute [624](#page-615-0) ConfigBlockCount attribute [664](#page-654-0) ConfigCheckSum attribute [664](#page-654-0) ConfigDiskState attribute [664](#page-654-0) ConfigFile attribute [664](#page-654-0) ConfigInfoCnt attribute [664](#page-654-0)

ConfigModDate attribute [664](#page-654-0) configuration closing from Java Console [175](#page-174-5) dumping [196](#page-195-0) opening from Java Console [174](#page-173-5) saving [196](#page-195-0) saving from Java Console [175](#page-174-6) saving in VCS Simulator [363](#page-362-0) setting to read-only [196](#page-195-0) setting to read/write [196](#page-195-1) taking snapshots of [196](#page-195-1) verifying [195](#page-194-0) configuration files generating [56](#page-55-0) main.cf [56](#page-55-0) read/write to read-only [200,](#page-199-0) [202](#page-201-0) 207, [212](#page-211-0) 214 restoring from snaphots [196](#page-195-1) taking snapshots of [196](#page-195-1) types.cf [56](#page-55-0) configuration language local and global attributes [65](#page-64-0) configurations asymmetric [45](#page-44-0) global cluster 54 N+1 48 N-to-1 47 N-to-N 50 replicated data 53 shared nothing 52 shared storage/replicated data 53 symmetric 46 configure iSCSI initiator [252](#page-251-0) LLT over Ethernet using VCW [86](#page-85-0) LLT over UDP manually [681](#page-680-0) LLT over UDP using VCW [88,](#page-87-0) [347](#page-346-0) configuring VMNSDg [328](#page-327-0) ConfInterval attribute about [385](#page-384-0) definition [635](#page-623-0) ConnectorState attribute [674](#page-663-0) ContainerOpts attribute [635](#page-623-0) CounterInterval attribute [674](#page-663-0) CounterMissAction attribute [674](#page-663-0) CounterMissTolerance attribute [674](#page-663-0) CPU usage how VCS monitors [551](#page-550-0) CPUBinding attribute [664](#page-654-0) Critical attribute [624](#page-615-0)

CurrentCount attribute [654](#page-635-0) CurrentLimits attribute [664](#page-654-0) custom agents about [39](#page-38-2)

## **D**

DeferAutoStart attribute [654](#page-635-0) DeleteOnlineResource attribute [674](#page-663-0) dependencies for resources 33 for service groups [415](#page-414-0) DHCP disabling [258](#page-257-0) Disaster Recovery wizard logs [559](#page-558-0) Disk number retrieving with DSRTest [594](#page-593-0) DiskHbStatus attribute [664](#page-654-0) DiskRes agent configuring [251](#page-250-0) dsrtest utility [594](#page-593-1) dumping a configuration [196](#page-195-0) DumpingMembership attribute [674](#page-663-0) dumptunables event trigger [452](#page-451-0) DynamicLoad attribute [664](#page-654-0)

# **E**

ElifNone agent configuring [310](#page-309-0) Enabled attribute for resources [624](#page-615-0) for service groups [654](#page-635-0) EnableFFDC attribute [674](#page-663-0) EnableVMAutoDiscovery attribute [674](#page-663-0) engine log format [557](#page-556-0) location [557](#page-556-0) EnginePriority attribute [674](#page-663-0) enterprise agents about [39](#page-38-3) entry points about [37](#page-36-0) modifying for performance [542](#page-541-0) environment variables [66](#page-65-0) EPClass attribute [635](#page-623-0) EPPriority attribute [635](#page-623-0) error messages agent log [557](#page-556-0) at startup [575](#page-574-0)

error messages *(continued)* engine log [557](#page-556-0) message catalogs [560](#page-559-0) Evacuate attribute [654](#page-635-0) Evacuating attribute [654](#page-635-0) event triggers about [451](#page-450-0) dumptunables [452](#page-451-0) injeopardy [453](#page-452-0) loadwarning [453](#page-452-1) location of [452](#page-451-1) nofailover [454](#page-453-0) postoffline [455](#page-454-0) postonline [455](#page-454-1) preonline [455](#page-454-2) resadminwait [456](#page-455-0) resnotoff [458](#page-457-0) resrestart [460](#page-459-0) resstatechange [460](#page-459-1) sysoffline [462](#page-461-0) unable to restart had [462](#page-461-1) 463 using [452](#page-451-1) violation [463](#page-462-0) ExternalStateChange attribute [635](#page-623-0)

## **F**

failback about 47 Failover attribute [654](#page-635-0) FailOverPolicy attribute [654](#page-635-0) FaultOnMonitorTimeouts attribute [635](#page-623-0) FaultPropagation attribute [635](#page-623-0) file share groups modifying using wizard [272,](#page-271-0) [302](#page-301-0) file shares configuring using wizard [263](#page-262-0) FileNone agent configuring [310](#page-309-0) FileOnOff agent configuring [310](#page-309-0) FileOnOnly agent configuring [310](#page-309-0) FileShare Configuration wizard [263](#page-262-0) FileShare:access-based enumeration [267](#page-266-0) FipsMode attribute [674](#page-663-0) Fire Drill wizard logs [559](#page-558-0) fire drills about [489](#page-488-0) disaster recovery [489](#page-488-0)

fire drills *(continued)* for global clusters [489](#page-488-0) FireDrill attribute [635](#page-623-0) Flags attribute [624](#page-615-0) FromQ attribute [654](#page-635-0) Frozen attribute for service groups [654](#page-635-0) for systems [664](#page-654-0)

# **G**

GAB about [40](#page-39-0) impact on performance [540](#page-539-0) verifying [571](#page-570-0) when a system panics [548](#page-547-0) gab\_isolate\_time timer [549](#page-548-0) GenericService agent configuring [288](#page-287-0) getcomms utility [587](#page-586-0) global attributes [65](#page-64-0) global cluster configuration 54 global clusters adding from Java Console [502](#page-501-0) bringing remote groups online [512](#page-511-0) deleting from Java Console [506](#page-505-0) operation [467](#page-466-0) setting up [476](#page-475-0) switching remote groups [513](#page-512-0) troubleshooting [583](#page-582-0) global heartbeats administering from command line [530](#page-529-0) administering from Java Console [513](#page-512-1) deleting from Java Console [515](#page-514-0) modifying from Java Console [514](#page-513-0) global service groups administering from command line [525](#page-524-0) administering from Java Console [509](#page-508-0) querying from command line [518](#page-517-0) GlobalCounter attribute [674](#page-663-0) Group Administrator about [74](#page-73-0) adding user as [198](#page-197-3) Group attribute [624](#page-615-0) group dependencies.. *See* service group dependencies Group Membership Services/Atomic Broadcast (GAB) [40](#page-39-0) Group Operator about [74](#page-73-0) adding user as [198](#page-197-4)

GroupLimit attribute [674](#page-663-0) GroupOwner attribute [654](#page-635-0) GroupRecipients attribute [654](#page-635-0) Guests attribute for clusters [674](#page-663-0) for service groups [654](#page-635-0) GUI. [106](#page-105-0) GUIIPAddr attribute [664](#page-654-0)

#### **H**

haagent -display command [204](#page-203-0) haagent -list command [209](#page-208-0) haattr -add command [217](#page-216-0) haattr -default command [218](#page-217-0) haattr -delete command [218](#page-217-1) hacf -verify command [195](#page-194-0) hacf utility about [195](#page-194-1) creating multiple .cf files [195](#page-194-2) loading a configuration [195](#page-194-1) pretty-printing [195](#page-194-1) HacliUserLevel attribute about [74](#page-73-0) definition [674](#page-663-0) haclus -add command [527](#page-526-0) haclus -declare command [527](#page-526-0) haclus -delete command [527](#page-526-0) haclus -display command for global clusters [522](#page-521-0) for local clusters [205](#page-204-0) haclus -list command [522](#page-521-1) haclus -modify command [527](#page-526-0) haclus -state command [522](#page-521-2) haclus -status command [523](#page-522-0) haclus -value command for global clusters [522](#page-521-3) for local clusters [205](#page-204-1) haclus -wait command [227](#page-226-0) haconf -dump -makero command [196](#page-195-0) haconf -makerw command [196](#page-195-1) **HAD** about [40](#page-39-1) impact on performance [541](#page-540-1) had -v command [226](#page-225-0) had -version command [226](#page-225-0) HAD Helper service configuring manually [596](#page-595-0) hadhelper command [596](#page-595-0) hagetcf utility [588](#page-587-0)

hagrp -add command [209](#page-208-1) hagrp -clear command [214](#page-213-0) hagrp -delete command [209](#page-208-2) hagrp -dep command [202](#page-201-1) hagrp -disable command [213](#page-212-0) hagrp -disableresources command [214](#page-213-1) hagrp -display command for global clusters [519](#page-518-0) for local clusters [202](#page-201-2) hagrp -enable command [213](#page-212-1) hagrp -enableresources command [214](#page-213-2) hagrp -freeze command [213](#page-212-2) hagrp -link commandd [215](#page-214-1) hagrp -list command for global clusters [519](#page-518-1) for local clusters [208](#page-207-1) hagrp -modify command [210](#page-209-0) hagrp -offline command for global clusters [525](#page-524-0) for local clusters [212](#page-211-1) hagrp -online command for global clusters [525](#page-524-0) for local clusters [211](#page-210-0) hagrp -resources command [202](#page-201-3) hagrp -state command for global clusters [519](#page-518-2) for local clusters [202](#page-201-4) hagrp -switch command for global clusters [525](#page-524-0) for local clusters [212](#page-211-0) hagrp -unfreeze command [213](#page-212-3) hagrp -unlink command [215](#page-214-2) hagrp -value command [518](#page-517-1) hagrp -wait command [227](#page-226-0) hahb -add command [530](#page-529-0) hahb -delete command [530](#page-529-0) hahb -display command [524](#page-523-0) hahb -global command [530](#page-529-0) hahb -list command [523](#page-522-1) hahb -local command [530](#page-529-0) hahb -modify command [530](#page-529-0) hahb command [530](#page-529-0) hamsg -info command [207](#page-206-0) hamsg -list command [207](#page-206-1) hanotify utility [439](#page-438-0) hares -action command [527](#page-526-1) hares -add command [216](#page-215-0) hares -clear command [223](#page-222-0) hares -delete command [217](#page-216-1)

hares -dep command [202](#page-201-5) hares -display command for global clusters [520](#page-519-0) for local clusters [203](#page-202-0) hares -info command [527](#page-526-1) hares -link command [221](#page-220-0) hares -list command for global clusters [520](#page-519-1) for local clusters [208](#page-207-2) hares -local command [218](#page-217-2) hares -modify command [217](#page-216-2) hares -offline command [221](#page-220-1) hares -offprop command [222](#page-221-0) hares -online command [221](#page-220-2) hares -override command [224](#page-223-0) hares -probe command [222](#page-221-1) hares -state command [520](#page-519-2) hares -undo\_override command [224](#page-223-0) hares -unlink command [221](#page-220-3) hares -value command [520](#page-519-3) hares -wait command [227](#page-226-0) hashadow process [40](#page-39-1) hastart -onenode command [191](#page-190-0) hastart -ts command [192](#page-191-0) hastart command [191](#page-190-1) hastatus -group command [206](#page-205-0) hastatus -summary command [206](#page-205-1) hastatus command for global clusters [523](#page-522-2) for local clusters [206](#page-205-2) hastop command [192](#page-191-1) hasys -display command for global clusters [521](#page-520-0) for local clusters [205](#page-204-2) hasys -freeze command [225](#page-224-0) hasys -list command for global clusters [521](#page-520-1) for local clusters [205](#page-204-3) hasys -modify command [225](#page-224-1) hasys -nodeid command [225](#page-224-1) hasys -state command [521](#page-520-2) hasys -unfreeze command 225 [226](#page-224-2) hasys -value command for global clusters [521](#page-520-3) hasys -wait command [227](#page-226-0) hatype -add command [223](#page-222-1) hatype -delete command [223](#page-222-1) hatype -display command [204](#page-203-1) hatype -list command [203](#page-202-1)

hatype -modify command [223](#page-222-1) hatype -resources command [203](#page-202-2) hauser -add command [198](#page-197-4) hauser -addpriv command [199](#page-198-0) hauser -delete command [200](#page-199-1) hauser -delpriv command [199](#page-198-1) 200 hauser -display command [201](#page-200-0) hauser -list command [201](#page-200-1) havol utility [592](#page-591-0) Heartbeat agent [470](#page-469-0) heartbeat attributes [674](#page-673-1) heartbeats modifying for global clusters [530](#page-529-0) host name issues [31](#page-30-0) HostMonitor attribute [664](#page-654-0) HostUtilization attribute [664](#page-654-0)

#### **I**

icons colors of [112](#page-111-1) in Java Console [108](#page-107-0) IIS Configuration wizard [282](#page-281-0) IIS groups configuring using wizard [282](#page-281-0) IIS sites configuring [278](#page-277-0) include clauses about [56](#page-55-1) InfoInterval attribute [635](#page-623-0) Initiator iSCSI [252](#page-251-0) injeopardy event trigger [453](#page-452-0) integer attribute type [62](#page-61-1) IntentionalOnlineList attribute [654](#page-635-0) IntentOnline attribute [654](#page-635-0) IP agent configuring [259](#page-258-0) iSCSI initiator configure [252](#page-251-0) Istate attribute [624](#page-615-0)

## **J**

Java Console administering clusters [106](#page-105-0) administering logs [181](#page-180-0) administering resources [157](#page-156-1) administering service groups [140](#page-139-1) administering systems [172](#page-171-1)

Java Console *(continued)* administering user profiles [136](#page-135-1) administering VCS Simulator [359](#page-358-0) arranging icons [124](#page-123-0) Cluster Explorer [115](#page-114-0) Cluster Manager [108](#page-107-1) Cluster Monitor [110](#page-109-0) Cluster Query [131](#page-130-0) components of [108](#page-107-1) customizing display [113](#page-112-0) icons [108](#page-107-0) impact on performance [543](#page-542-0) logging off a cluster [136](#page-135-0) logging on to a cluster [135](#page-134-0) overview [106](#page-105-0) running commands from [175](#page-174-3) running virtual fire drill [171](#page-170-1) starting [107](#page-106-0) user profiles [136](#page-135-1) viewing server credentials [132](#page-131-0) viewing user credentials [132](#page-131-0) Java Console views Properties [120](#page-119-0) Remote Cluster Status [126](#page-125-0) Resource [123](#page-122-0) Service Group [122](#page-121-0) Status [119](#page-118-0) System Connectivity [125](#page-124-0) tear-off option [118](#page-117-1)

### **K**

keylist attribute dimension [62](#page-61-0) keywords [66](#page-65-1) list of [66](#page-65-1)

## **L**

Lanman agent configuring [260](#page-259-0) LastOnline attribute [624](#page-615-0) LastSuccess attribute [654](#page-635-0) LicenseType attribute [664](#page-654-0) licensing issues [31](#page-30-0) Limits attribute [664](#page-654-0) LinkHbStatus attribute [664](#page-654-0) LLT [41](#page-40-1) directives [567](#page-566-0) verifying [568](#page-567-0)

LLT over Ethernet configuring using VCW [86](#page-85-0) LLT over UDP configuration issues and limitations [687](#page-686-0) configuring using VCW [88,](#page-87-0) [347](#page-346-0) manual configuration [681](#page-680-0) LLTNodeId attribute [664](#page-654-0) Load attribute [654](#page-635-0) Load policy for SGWM [378](#page-376-0) LoadTimeCounter attribute [664](#page-654-0) LoadTimeThreshold attribute [664](#page-654-0) loadwarning event trigger [453](#page-452-1) LoadWarningLevel attribute [664](#page-654-0) local attributes [65](#page-64-0) LockMemory attribute [674](#page-663-0) LogClusterUUID attribute [674](#page-663-0) LogDbg attribute [635](#page-623-0) LogFileSize attribute [635](#page-623-0) logging agent log [557](#page-556-0) engine log [557](#page-556-0) message tags [557](#page-556-0) Solutions wizards [559](#page-558-1) VCW logs [558](#page-557-0) VCWsilent logs [559](#page-558-2) logs customizing display in Java Console [182](#page-181-0) searching from Java Console [181](#page-180-0) viewing from Java Console [131](#page-130-1)

## **M**

LogSize attribute [674](#page-663-0)

Low Latency Transport (LLT) [41](#page-40-1)

main.cf about [56](#page-55-0) cluster definition [56](#page-55-1) group dependency clause [56](#page-55-1) include clauses [56](#page-55-1) resource definition [56](#page-55-1) resource dependency clause [56](#page-55-1) service group definition [56](#page-55-1) system definition [56](#page-55-1) ManageFaults attribute about [379](#page-378-0) definition [654](#page-635-0) ManualOps attribute [654](#page-635-0) message tags, about [557](#page-556-0) MigrateQ attribute [654](#page-635-0) MonitorInterval attribute [635](#page-623-0)

MonitorOnly attribute [624](#page-615-0) MonitorStartParam attribute [635](#page-623-0) MonitorTimeStats attribute [624](#page-615-0) Mount agent configuring [251](#page-250-0) MountV agent configuring [255](#page-254-0) MSMQ agent configuring [293](#page-292-0)

#### **N**

N+1 configuration 48 N-to-1 configuration 47 N-to-N configuration 50 Name attribute [624](#page-615-0) network failure [125](#page-124-0) network links detecting failure [548](#page-547-1) network resources configuring [258](#page-257-1) networks detecting failure [550](#page-549-0) NIC agent configuring [259](#page-258-0) NICTest utility [591](#page-590-0) NoAutoDisable attribute [664](#page-654-0) NodeId attribute [664](#page-654-0) nodes adding to cluster [338](#page-337-0) removing from cluster [342](#page-341-0) nofailover event trigger [454](#page-453-0) notification about [435](#page-434-0) deleting messages [437](#page-436-0) error messages [437](#page-436-1) error severity levels [437](#page-436-1) event triggers [451](#page-450-0) hanotify utility [439](#page-438-0) message queue [437](#page-436-2) notifier process [438](#page-437-0) setting using wizard [179](#page-178-0) SNMP files [445](#page-444-0) troubleshooting [583](#page-582-1) Notifier attribute [674](#page-663-0) notifier process [438](#page-437-0) Notifier Resource Configuration wizard [178](#page-177-0) NumRetries attribute [654](#page-635-0) NumThreads attribute definition [635](#page-623-0)

NumThreads attribute *(continued)* modifying for performance [542](#page-541-0)

### **O**

OfflineMonitorInterval attribute [635](#page-623-0) OfflineWaitLimit attribute [635](#page-623-0) On-Off resource 33 On-Only resource 33 OnGrpCnt attribute [664](#page-654-0) OnlineAtUnfreeze attribute [654](#page-635-0) OnlineClass attribute [635](#page-623-0) OnlinePriority attribute [635](#page-623-0) OnlineRetryInterval attribute [654](#page-635-0) OnlineRetryLimit attribute for resource types [635](#page-623-0) for service groups [654](#page-635-0) OnlineWaitLimit attribute [635](#page-623-0) Operations attribute [635](#page-623-0) OperatorGroups attribute for clusters [674](#page-663-0) for service groups [654](#page-635-0) Operators attribute for clusters [674](#page-663-0) for service groups [654](#page-635-0) overload warning for SGWM [397](#page-396-0)

### **P**

PanicOnNoMem attribute [674](#page-663-0) Parallel attribute [654](#page-635-0) passwords changing from Java Console [138](#page-137-0) Path attribute [624](#page-615-0) PathCount attribute [654](#page-635-0) PCVAllowOnline attribute [654](#page-635-0) performance agents [541](#page-540-0) GAB [540](#page-539-0) HAD [541](#page-540-1) impact of VCS [539](#page-538-0) Java Console [543](#page-542-0) modifying entry points [542](#page-541-0) modifying NumThreads attribute [542](#page-541-0) monitoring CPU usage [551](#page-550-0) when a cluster is booted [544](#page-543-0) when a network link fails [548](#page-547-1) when a resource comes online [545](#page-544-0) when a resource fails [546](#page-545-0) when a resource goes offline [545](#page-544-1)

performance *(continued)* when a service group comes online [545](#page-544-2) when a service group fails over [551](#page-550-1) when a service group goes offline [546](#page-545-1) when a service group switches over [551](#page-550-2) when a system fails [547](#page-546-0) when a system panics [548](#page-547-0) Persistent resource 33 Phantom agent configuring [309](#page-308-0) PhysicalServer attribute [664](#page-654-0) PolicyIntention attribute [654](#page-635-0) ports used by SFW HA [230](#page-229-1) postoffline event trigger [455](#page-454-0) postonline event trigger [455](#page-454-1) PreOnline attribute [654](#page-635-0) preonline event trigger [455](#page-454-2) PreOnlineTimeout attribute [654](#page-635-0) PreOnlining attribute [654](#page-635-0) Prerequisites attribute [654](#page-635-0) PreSwitch attribute [654](#page-635-0) PreSwitching attribute [654](#page-635-0) pretty-printing [195](#page-194-1) PrintMsg attribute [674](#page-663-0) PrintTree attribute [654](#page-635-0) Priority attribute [654](#page-635-0) privileges.. *See* user privileges Probed attribute for resources [624](#page-615-0) for service groups [654](#page-635-0) ProbesPending attribute [654](#page-635-0) Process agent configuring [292](#page-291-0) processes configuring [292](#page-291-1) ProcessPriority attribute [674](#page-663-0) ProPCV attribute [654](#page-635-0) Proxy agent [309](#page-308-1)

## **Q**

Quick Recovery wizard logs [559](#page-558-0) quick reopen [550](#page-549-1)

## **R**

ReadOnly attribute [674](#page-663-0) registry keys excluding [307](#page-306-0)

registry replication configuring [306](#page-305-0) RegRep agent configuring [306](#page-305-0) Remote cluster attributes [676](#page-675-0) Remote Cluster Configuration wizard [502](#page-501-1) Remote Cluster States [609](#page-608-0) remote clusters monitoring from Java Console [126](#page-125-0) RemoteGroup agent configuring [310](#page-309-1) replicated data clusters about 53 replicated data configuration 53 resadminwait event trigger [456](#page-455-0) reserved words [66](#page-65-1) list of [66](#page-65-1) resnotoff event trigger [458](#page-457-0) resource attributes [616](#page-615-1) resource dependencies creating from command line [221](#page-220-0) creating from Java Console [167](#page-166-3) displaying from command line [202](#page-201-5) removing from command line [221](#page-220-3) removing from Java Console [168](#page-167-1) resource faults clearing from Java Console [166](#page-165-3) simulating [363](#page-362-1) resource type attributes [624](#page-623-1), [635](#page-623-0) resource types importing [171](#page-170-0) querying from command line [203](#page-202-3) ResourceInfo attribute clearing from Java Console [170](#page-169-0) definition [624](#page-615-0) refreshing from Java Console [170](#page-169-1) ResourceLimit attribute [674](#page-663-0) ResourceOwner attribute [624](#page-615-0) ResourceRecipients attribute [624](#page-615-0) resources about 33 adding from command line [216](#page-215-0) adding from Java Console [157](#page-156-2) administering from Java Console [157](#page-156-1) bringing online from command line [221](#page-220-2) bringing online from Java Console [162](#page-161-4) categories of 33 clearing faults from Java Console [166](#page-165-3) creating faults in VCS Simulator [363](#page-362-1)

resources *(continued)* deleting from command line [217](#page-216-1) deleting from Java Console [162](#page-161-5) disabling from command line 392 disabling from Java Console [166](#page-165-4) enabling from command line [214](#page-213-2) enabling from Java Console [165](#page-164-2) how disabling affects states 395 invoking actions [170](#page-169-2) limitations of disabling [393](#page-392-0) linking from command line [221](#page-220-0) linking from Java Console [167](#page-166-3) On-Off 33 On-Only 33 Persistent 33 probing from Java Console [164](#page-163-5) querying from command line [202](#page-201-6) taking offline from command line [221](#page-220-1) taking offline from Java Console [163](#page-162-3) troubleshooting [581](#page-580-0) unlinking from command line [221](#page-220-3) unlinking from Java Console [168](#page-167-1) Responding attribute [654](#page-635-0) resrestart event trigger [460](#page-459-0) resstatechange event trigger [460](#page-459-1) Restart attribute [654](#page-635-0) RestartLimit attribute about [384](#page-383-0) definition [635](#page-623-0) root broker [41](#page-40-0)

## **S**

saving a configuration [196](#page-195-0) scalar attribute dimension [62](#page-61-0) ScriptClass attribute [635](#page-623-0) scripting VCS commands [227](#page-226-0) ScriptPriority attribute [635](#page-623-0) SecInfo attribute [674](#page-663-0) SecInfoLevel attribute [674](#page-663-0) secure cluster: manual configuration [348](#page-347-0) secure VCS.. *See* Symantec Product Authentication Service SecureClus attribute [674](#page-663-0) Security Services configuring [81](#page-80-0), [89](#page-88-0) seeding [565](#page-564-0) Server Core configuring file shares [261](#page-260-0) configuring IIS sites [278](#page-277-1)

Server Core *(continued)* configuring processes [292](#page-291-2) configuring services [288](#page-287-0) installing IIS [280](#page-279-0) server credentials viewing [132](#page-131-0) service group attributes [635](#page-634-0) service group dependencies about [415](#page-414-0) autorestart [376](#page-375-1) benefits of [415](#page-414-1) creating [431](#page-430-0) creating from Java Console [151](#page-150-0) limitations of [419](#page-418-0) manual switch [433](#page-432-0) removing from Java Console [152](#page-151-2) service group workload management Capacity and Load attributes [396](#page-395-0) load policy [378](#page-376-0) load-based autostart [378](#page-377-0) overload warning [397](#page-396-0) sample configurations [399](#page-398-0) SystemZones attribute [378](#page-377-1) service groups adding from command line [209](#page-208-1) adding from Java Console [140](#page-139-2) administering from command line [209](#page-208-3) administering from Java Console [140](#page-139-1) autoenabling from Java Console [149](#page-148-3) bringing online from command line [211](#page-210-0) bringing online from Java Console [144](#page-143-2) creating using configuration wizard [154](#page-153-0) deleting from command line [209](#page-208-2) deleting from Java Console [143](#page-142-1) disabling from Java Console [149](#page-148-4) displaying dependencies from command line [202](#page-201-1) enabling from Java Console [148](#page-147-3) flushing from Java Console [150](#page-149-3) freezing from command line [213](#page-212-2) freezing from Java Console [147](#page-146-4) linking from Java Console [151](#page-150-0) querying from command line [201](#page-200-2) switching from command line [212](#page-211-0) switching from Java Console [146](#page-145-1) taking offline from Java Console [145](#page-144-0) taking remote groups offline [512](#page-511-1) troubleshooting [579](#page-578-0) unfreezing from command line [213](#page-212-3)

service groups *(continued)* unfreezing from Java Console [148](#page-147-4) unlinking from Java Console [152](#page-151-2) ServiceMonitor agent configuring [290](#page-289-0) services changing startup type [289](#page-288-0) configuring [288](#page-287-1) SFW HA services and ports used [230](#page-229-1) shared nothing configuration 52 shared storage configuring [246](#page-245-0) shared storage/replicated data configuration 53 ShutdownTimeout attribute [664](#page-654-0) Signaled attribute [624](#page-615-0) Simulator.. *See* VCS Simulator SNMP [435](#page-434-0) files for notification [445](#page-444-0) HP OpenView [445](#page-444-0) merging events with HP OpenView NNM [445](#page-444-0) supported consoles [435](#page-434-1) Solutions wizard logs [559](#page-558-1) SourceFile attribute for clusters [674](#page-663-0) for resource types [635](#page-623-0) for service groups [654](#page-635-0) for systems [664](#page-654-0) split-brain in global clusters [472](#page-471-0) Start attribute [624](#page-615-0) State attribute for resources [624](#page-615-0) for service groups [654](#page-635-0) steward process about [472](#page-471-0) configuring [483](#page-482-0) Stewards attribute [674](#page-663-0) string attribute type [62](#page-61-1) SupportedActions attribute [635](#page-623-0) Symantec Product Authentication Service about [41](#page-40-0) authentication broker [41](#page-40-0) root broker [41](#page-40-0) viewing credentials [132](#page-131-0) symmetric configuration 46 SysDownPolicy attribute [654](#page-635-0) SysInfo attribute [664](#page-654-0) SysName attribute [664](#page-654-0)

sysoffline event trigger [462](#page-461-0) SysState attribute [664](#page-654-0) system attributes [655](#page-654-1) system states [611](#page-610-0) SystemList attribute about [58](#page-57-0), [210](#page-209-1) definition [654](#page-635-0) modifying [210](#page-209-1) SystemLocation attribute [664](#page-654-0) SystemOwner attribute [664](#page-654-0) SystemRebootAction attribute [674](#page-663-0) SystemRecipients attribute [664](#page-654-0) systems adding from command line [226](#page-225-0) adding from Java Console [172](#page-171-2) adding to cluster [338](#page-337-0) administering from command line [224](#page-223-1) administering from Java Console [172](#page-171-1) bringing online in VCS Simulator [363](#page-362-2) client process failure [549](#page-548-0) deleting from Java Console [173](#page-172-4) detecting failure [547](#page-546-0) displaying node ID from command line [225](#page-224-3) freezing from Java Console [173](#page-172-5) panic [548](#page-547-0) quick reopen [550](#page-549-1) removing from cluster [342](#page-341-0) states [611](#page-610-0) unfreezing from Java Console [174](#page-173-6) systems and nodes [31](#page-30-1) SystemZones attribute [654](#page-635-0)

## **T**

Tag attribute [654](#page-635-0) TargetCount attribute [654](#page-635-0) templates accessing Template View [127](#page-126-0) adding resources from [159](#page-158-0) adding service groups from [142](#page-141-0) TFrozen attribute for service groups [654](#page-635-0) for systems [664](#page-654-0) ToleranceLimit attribute [635](#page-623-0) ToQ attribute [654](#page-635-0) TriggerEvent attribute for resources [624](#page-615-0) for service groups [654](#page-635-0) TriggerPath attribute for resources [624](#page-615-0)

TriggerPath attribute *(continued)* for service groups [654](#page-635-0) TriggerResFault attribute [654](#page-635-0) TriggerResRestart attribute for resources [624](#page-615-0) for service groups [654](#page-635-0) TriggerResStateChange attribute for resources [624](#page-615-0) for service groups [654](#page-635-0) triggers.. *See* event triggers TriggersEnabled attribute for resources [624](#page-615-0) for service groups [654](#page-635-0) troubleshooting logging [557](#page-556-0) notification [583](#page-582-1) resources [581](#page-580-0) retrieving diagnostics [588](#page-587-0) service groups [579](#page-578-0) VCS startup [575](#page-574-0) TRSE attribute [664](#page-654-0) TypeDependencies attribute [654](#page-635-0) TypeLimit attribute [674](#page-663-0) TypeOwner attribute [635](#page-623-0) TypeRecipients attribute [635](#page-623-0) types.cf [56](#page-55-0)

## **U**

unable to restart had trigger [462](#page-461-1) 463 UpDownState attribute [664](#page-654-0) UseFence attribute [674](#page-663-0) user credentials viewing [132](#page-131-0) user privileges about [73](#page-72-0) assigning from command line [199](#page-198-2) changing from Java Console [139](#page-138-0) Cluster Administrator [74](#page-73-0) Cluster Guest [74](#page-73-0) Cluster Operator [74](#page-73-0) for specific commands [601](#page-600-0) Group Administrator [74](#page-73-0) Group Operator [74](#page-73-0) removing from command line [199](#page-198-1) 200 UserAssoc attribute [654](#page-635-0) UserInt attribute [664](#page-654-0) UserIntGlobal attribute [654](#page-635-0) UserIntLocal attribute [654](#page-635-0) UserNames attribute [674](#page-663-0)

users adding from Java Console [137](#page-136-0) deleting from command line [200](#page-199-1) deleting from Java Console [137](#page-136-1) displaying from command line [201](#page-200-0) UserStrGlobal attribute [654](#page-635-0) UserStrLocal attribute [654](#page-635-0) utilities dsrtest [594](#page-593-1) getcomms [587](#page-586-0) hacf [195](#page-194-1) hagetcf [588](#page-587-0) hanotify [439](#page-438-0) havol [592](#page-591-0) NICTest [591](#page-590-0) VCSRegUtil [592](#page-591-1) vmgetdrive [595](#page-594-0)

## **V**

VC S seeding [565](#page-564-0) VCS accessibility [695](#page-694-2) additional considerations for stopping [194](#page-193-0) assistive technology support [697](#page-696-1) event triggers [451](#page-450-0) logging [557](#page-556-0) notification [435](#page-434-0) ports used ports used by VCS [230](#page-229-1) querying from command line [201](#page-200-2) retrieving diagnostics with hagetcf [588](#page-587-0) SNMP and SMTP [435](#page-434-0) starting as time-sharing process [192](#page-191-0) starting from command line [191](#page-190-1) starting on single node [191](#page-190-0) stopping from command line [192](#page-191-1) stopping with other options [193](#page-192-0) stopping without -force [193](#page-192-1) troubleshooting resources [581](#page-580-0) troubleshooting service groups [579](#page-578-0) using with SFW [254](#page-253-0) verifying cluster operation [573](#page-572-0) verifying GAB [571](#page-570-0) verifying LLT [568](#page-567-0) VCS agent statistics [553](#page-552-0) VCS attributes [61](#page-60-0) VCS Configuration wizard [81](#page-80-0) VCS seeding [565](#page-564-0)

VCS Simulator administering from Java Console [359](#page-358-0) bringing systems online [363](#page-362-2) creating power outages [363](#page-362-3) description of [227](#page-226-1) faulting resources [363](#page-362-1) saving offline configurations [363](#page-362-0) simulating cluster faults from command line [368](#page-367-0) simulating cluster faults from Java Console [361](#page-360-0) starting from command line [359](#page-358-0) VCSFeatures attribute for clusters [674](#page-663-0) for systems [664](#page-654-0) VCSMode attribute [674](#page-663-0) VCSRegUtil utility [592](#page-591-2) VCW logs [558](#page-557-0) VCWsilent logs [559](#page-558-2) vector attribute dimension [62](#page-61-0) VERITAS Security Services enabling [349](#page-348-0) Veritas Storage Foundation advanced features [254](#page-253-0) using with VCS [254](#page-253-0) version information retrieving [226](#page-225-0) violation event trigger [463](#page-462-0) Virtual Business Service features [232](#page-231-0) overview [231](#page-230-0) sample configuration [233](#page-232-0) virtual fire drill about [334](#page-333-0) supported agents [335](#page-334-0) virtual names configuring [260](#page-259-0) VMDg agent configuring [255](#page-254-0) vmgetdrive utility [595](#page-594-1) VMNSDg:configuring [328](#page-327-0)

#### **W**

wac [470](#page-469-1) WACPort attribute [674](#page-663-0) wide-area connector [470](#page-469-1) wide-area failover 54 VCS agents [472](#page-471-1) Wide-Area Heartbeat agent [470](#page-469-0)

#### wizards

Application Configuration [311](#page-310-0) FileShare Configuration [263](#page-262-0) IIS Configuration [282](#page-281-0) Notifier Resource Configuration [178](#page-177-0) Remote Cluster Configuration [502](#page-501-1) VCS Configuration [81](#page-80-0)